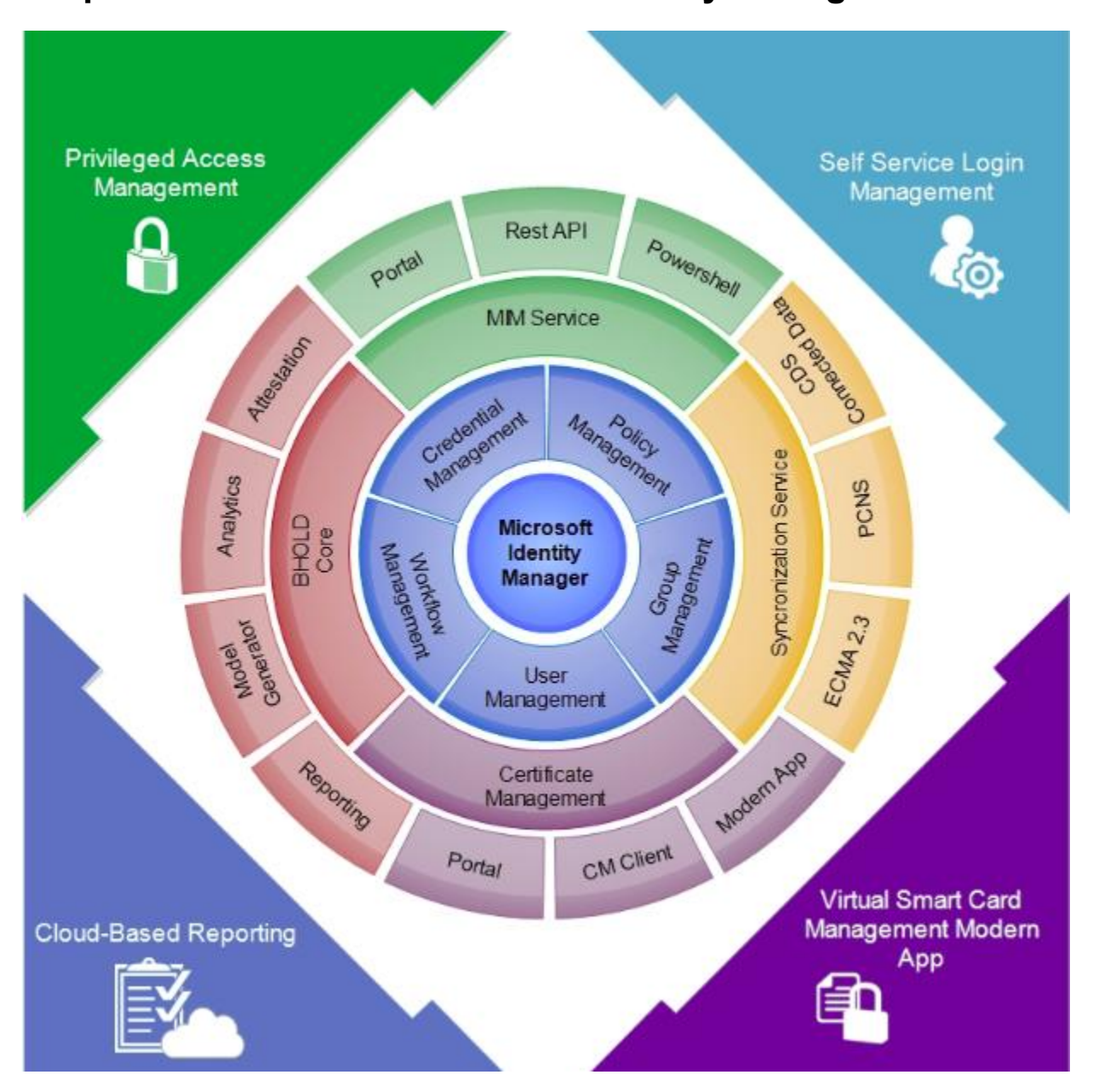

## **Chapter 1: Overview of Microsoft Identity Manager 2016**

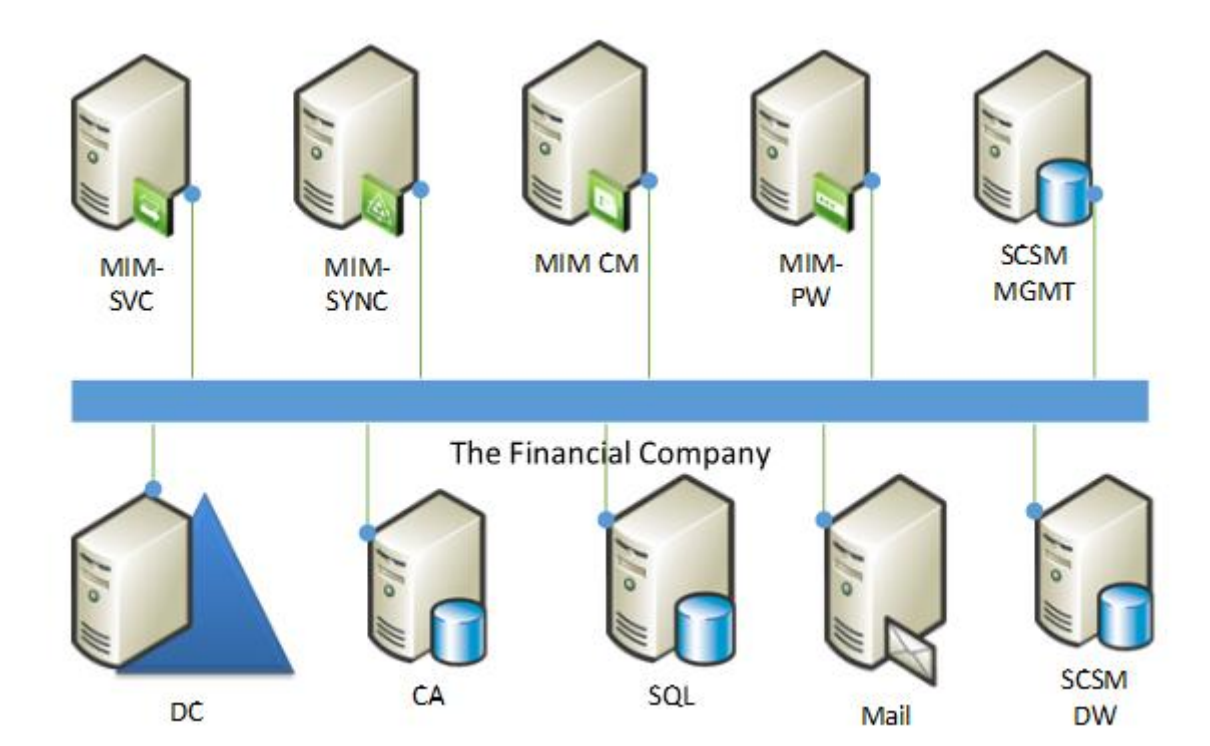

## **Chapter 2: Installation**

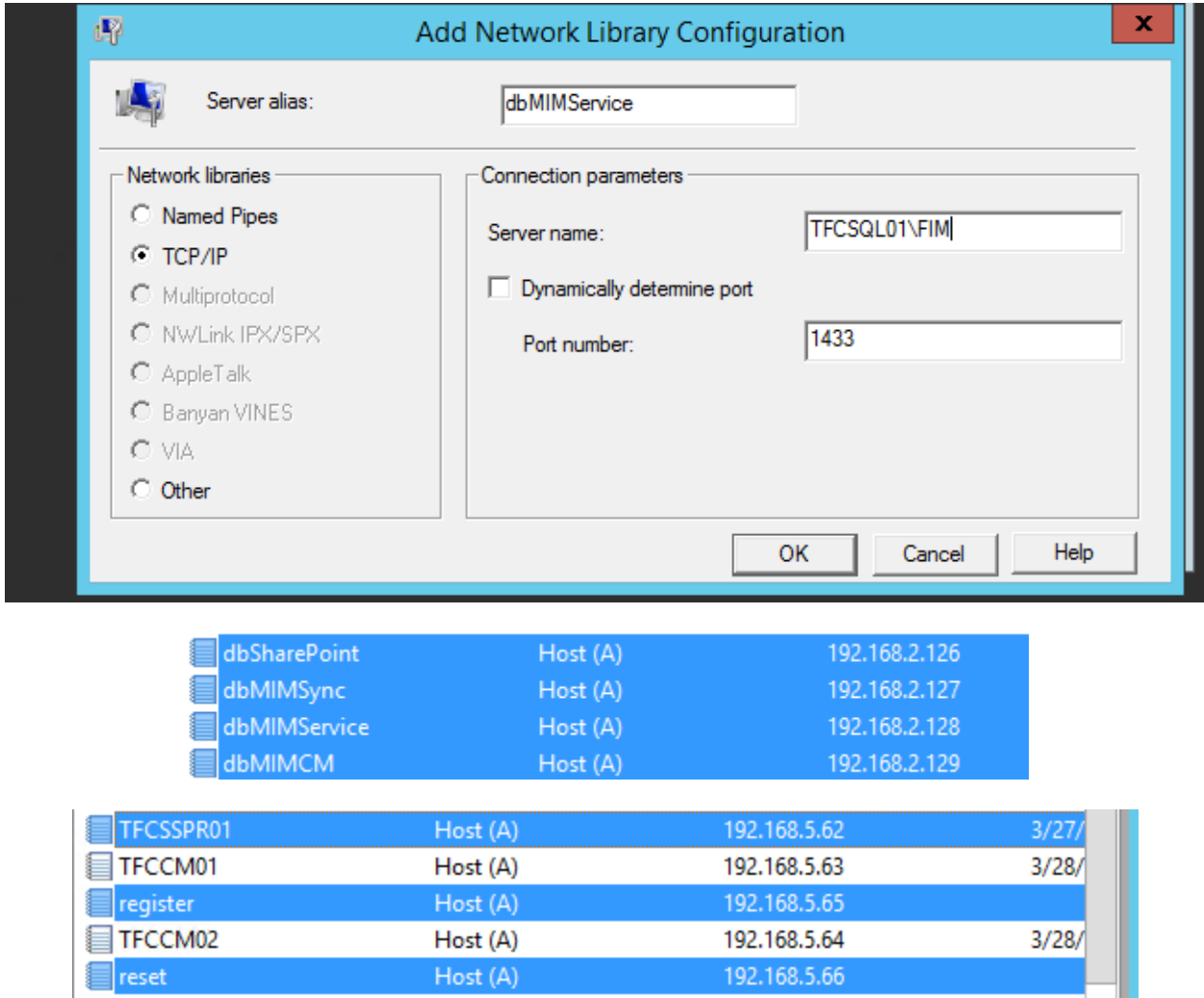

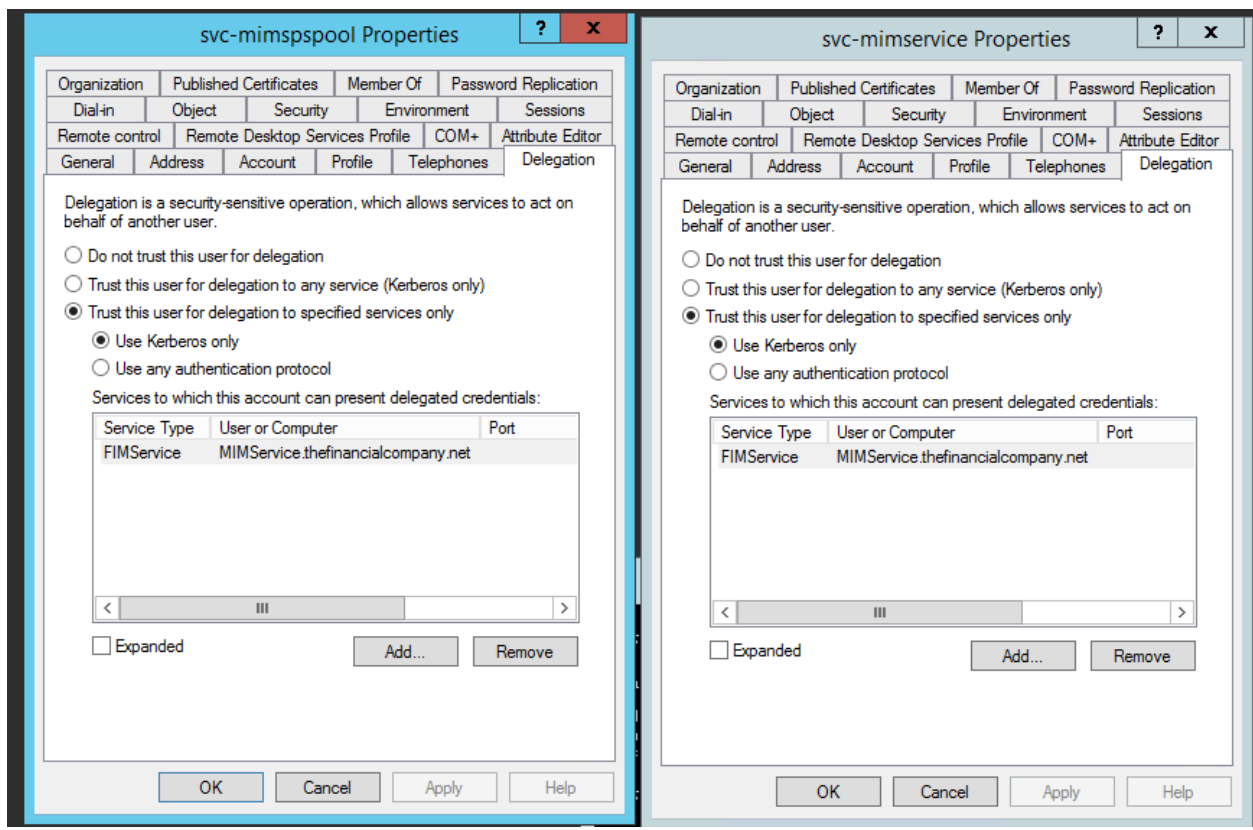

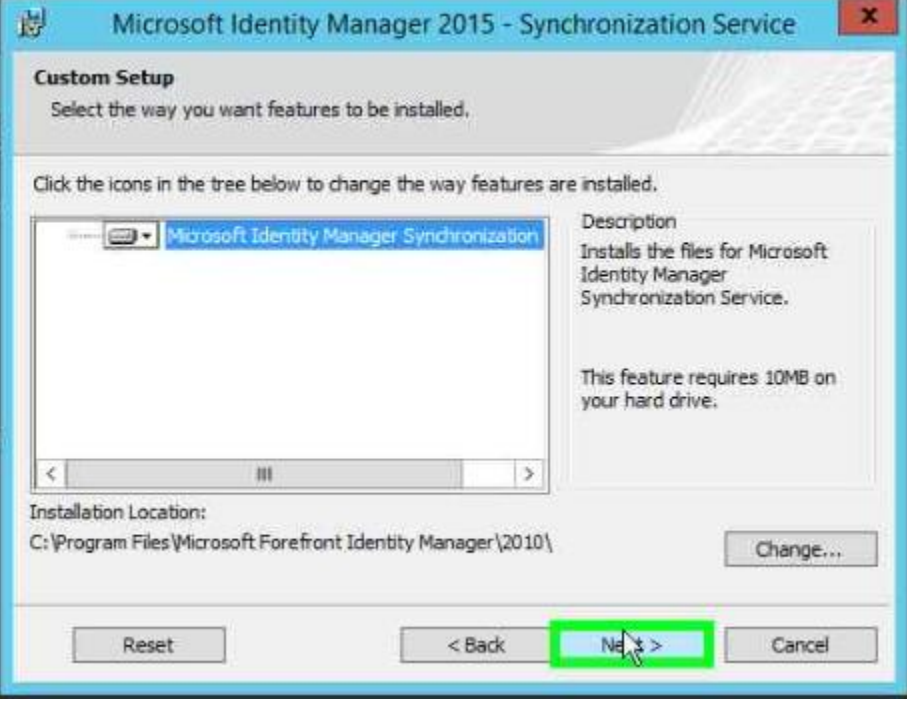

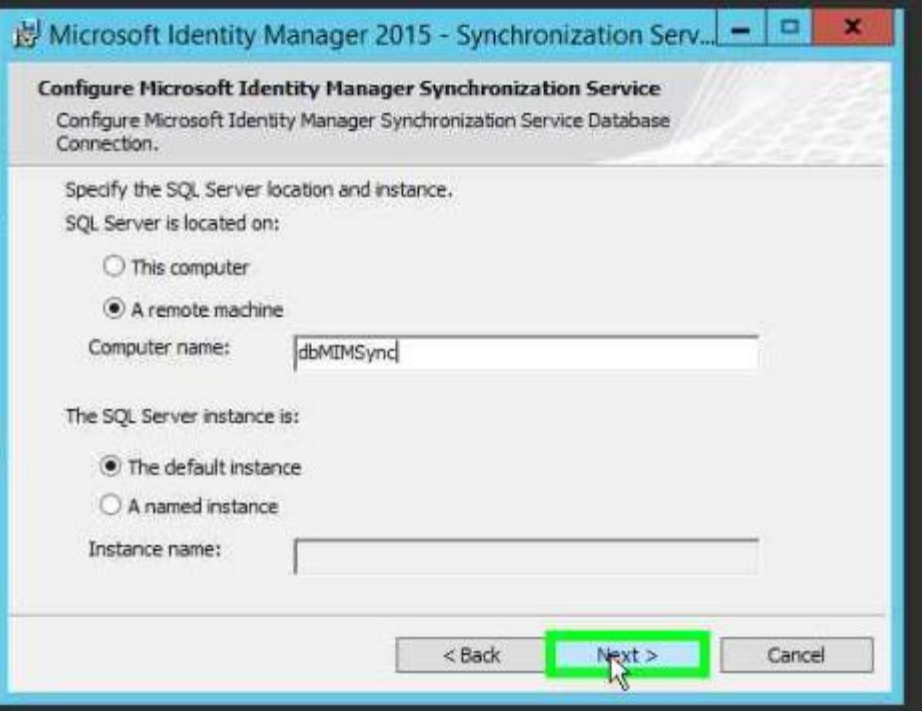

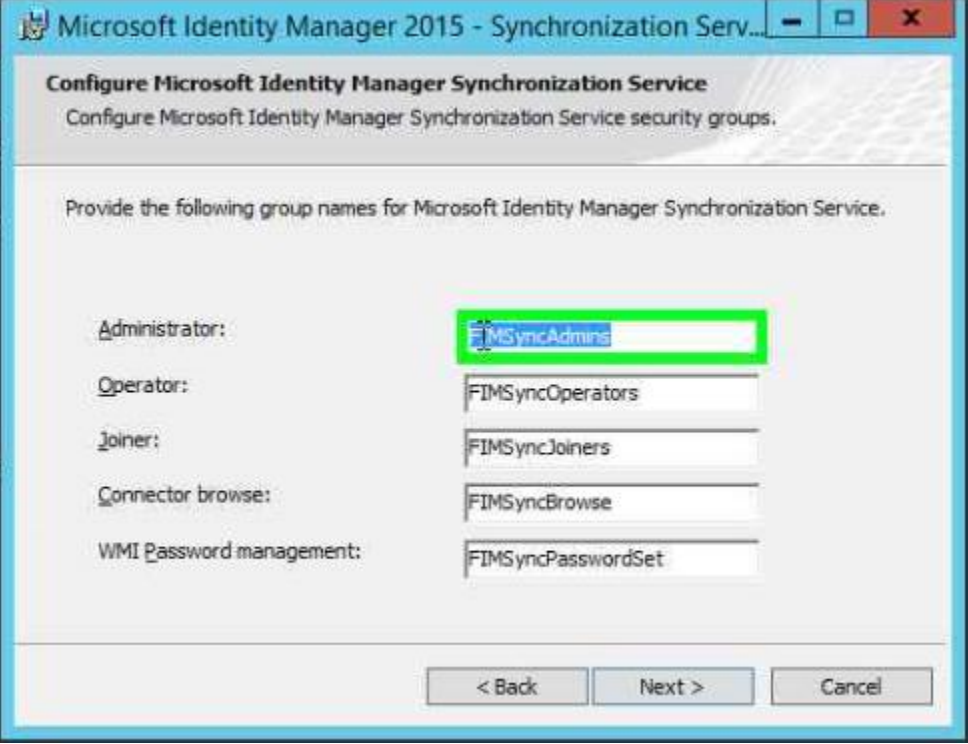

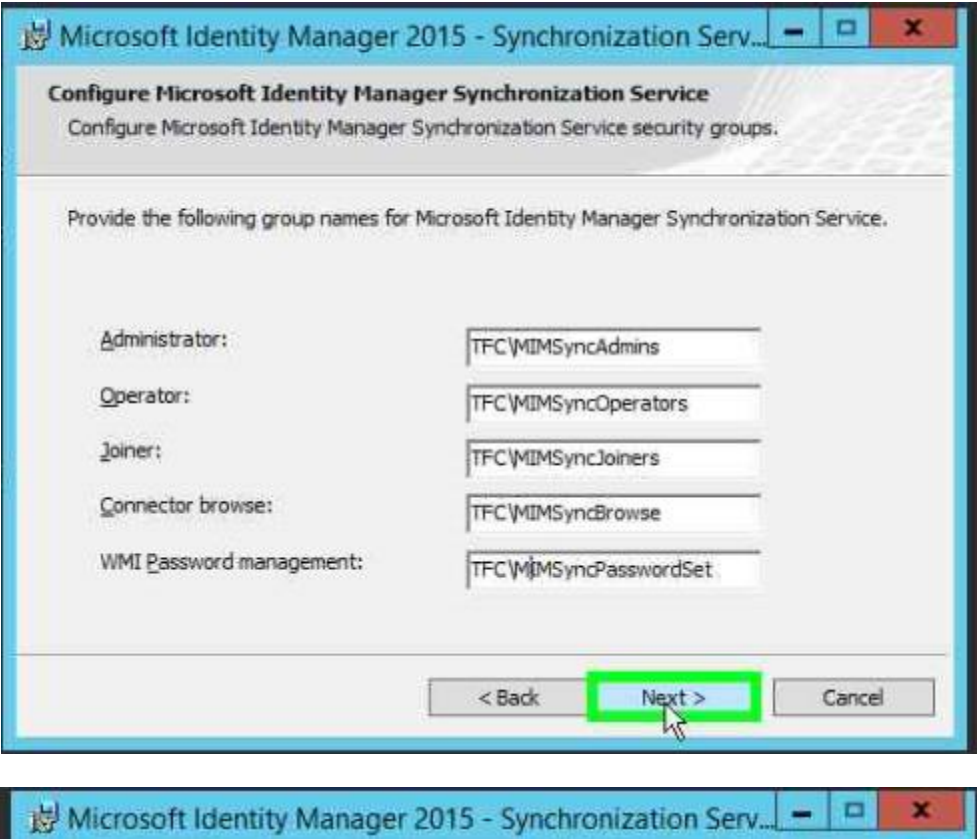

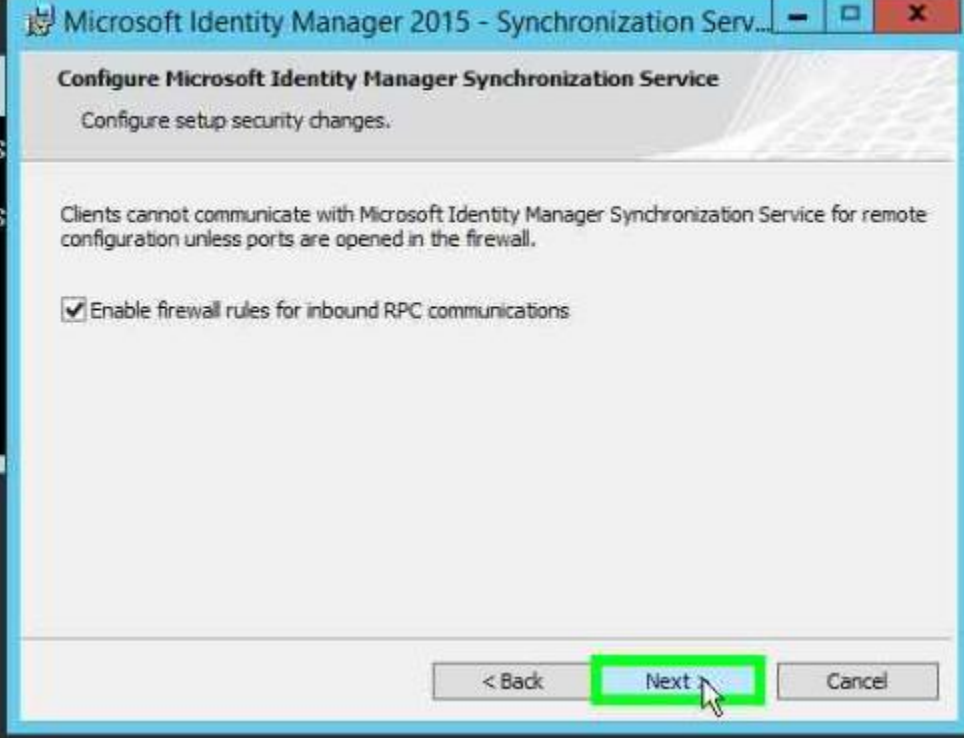

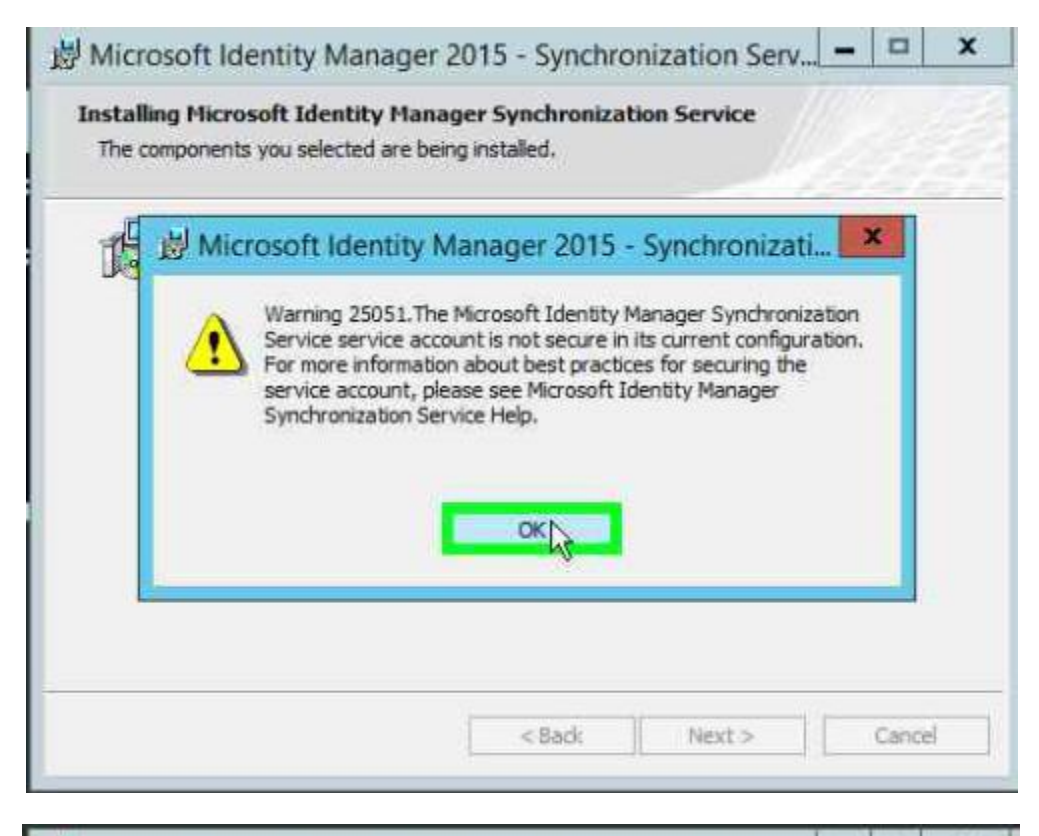

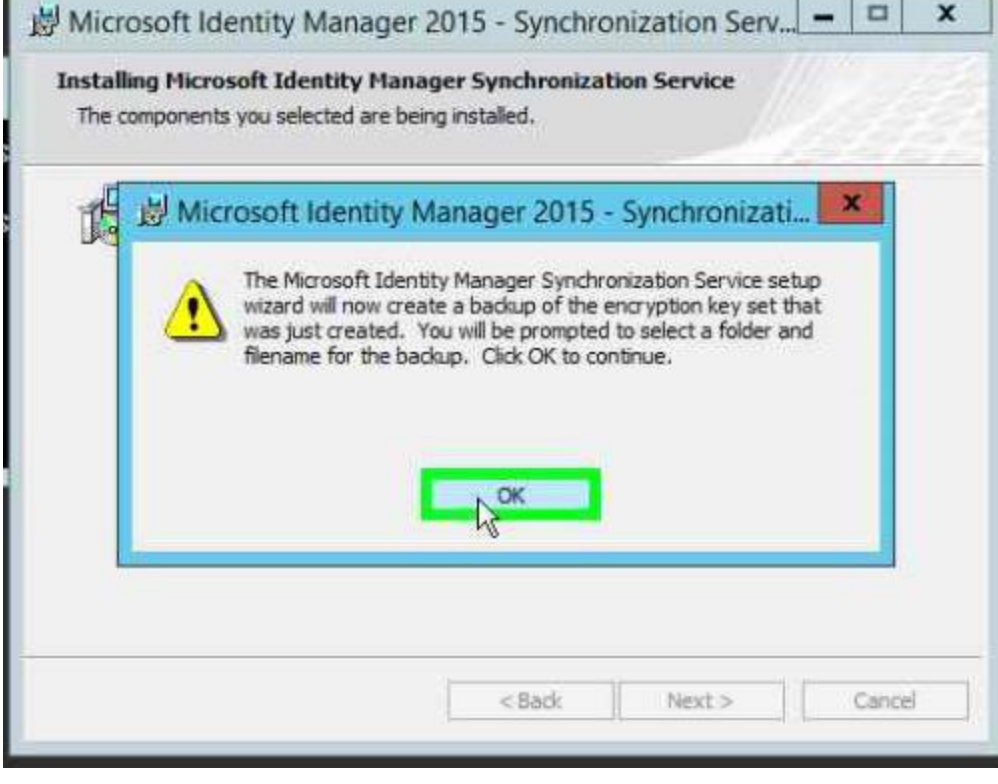

Microsoft SQL Server 2008 Analysis Management Objects Microsoft SQL Server 2012 Analysis Management Objects

**Microsoft Corporation Microsoft Corporation** 

## System check results

The prerequisite check has passed.

Service Manager Console

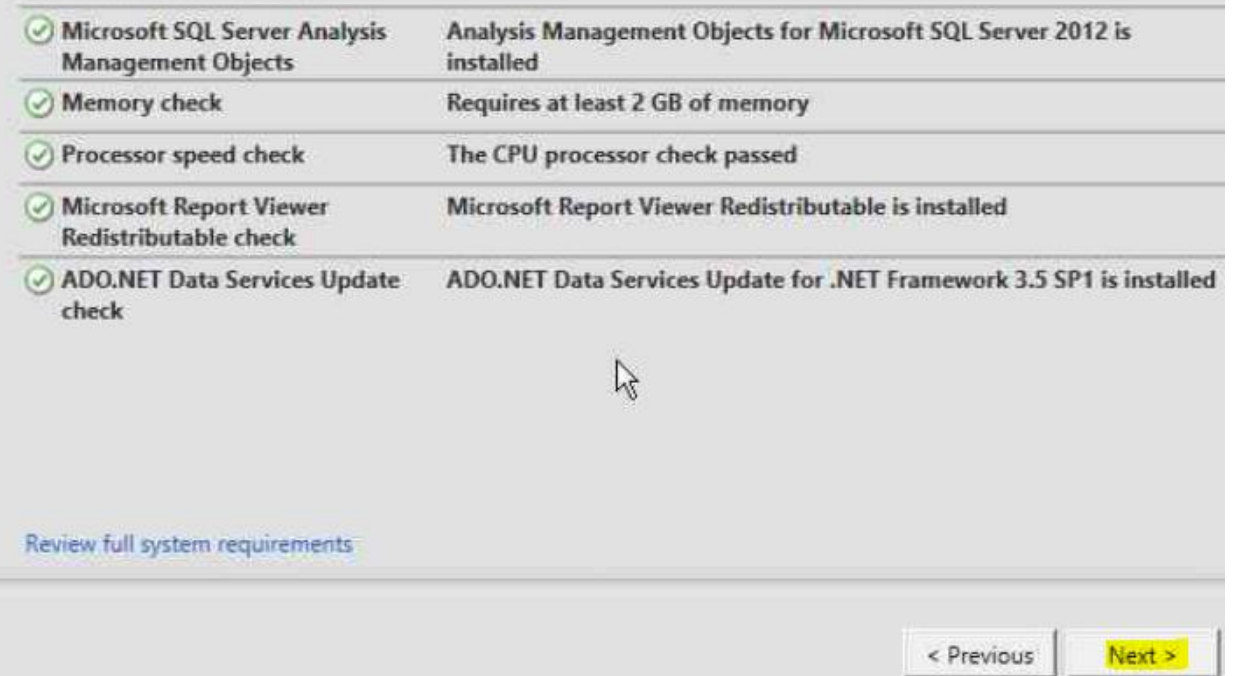

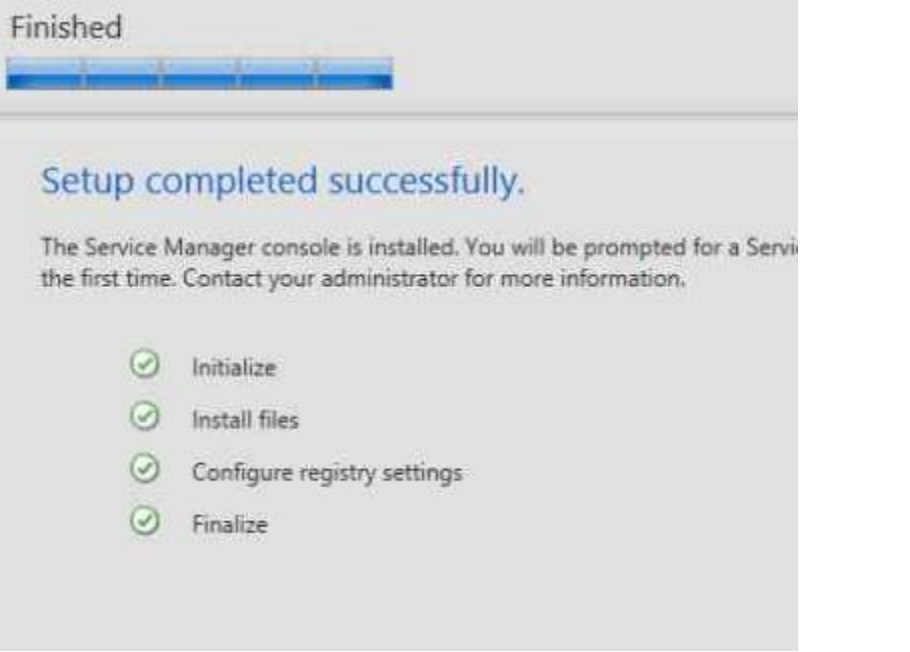

# **SharePoint Foundation 2013**

## Prepare

Review hardware and software requirements Read the installation guide Read the upgrade guide

### **Install**

**Install of power interquestes** Install SharePoint Foundation

### **Other Information**

Visit Windows Update Visit product website

Exit

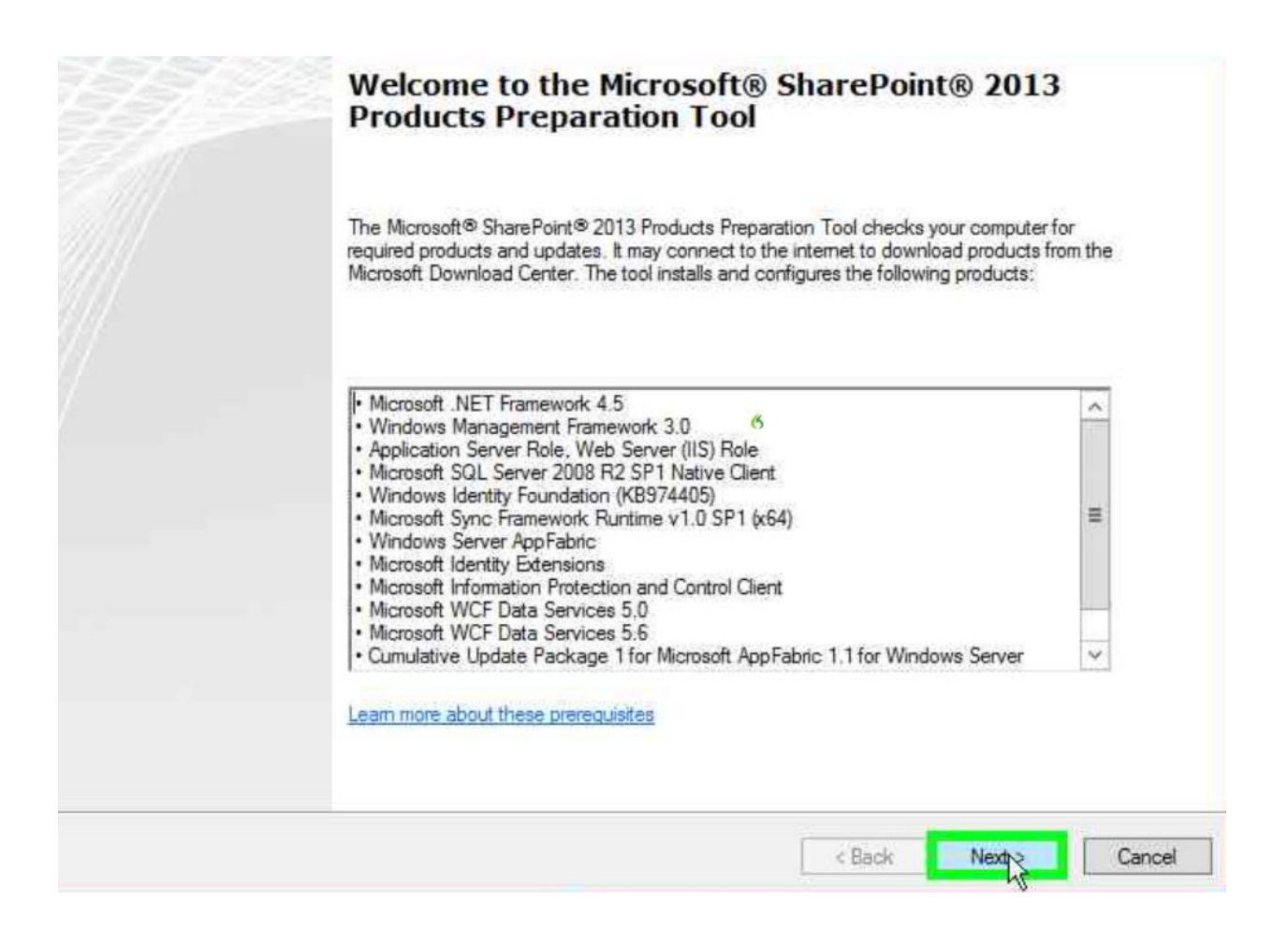

# **SharePoint Foundation 2013**

#### Prepare

Review hardware and software requirements Read the installation guide Read the upgrade guide **Install** 

Install software prerequisites

Install Street out Foundation

Other Information

Visit Windows Update Visit product website

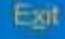

0

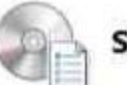

#### **Server Type**

Select the type of installation you want to install on the server.

- © Complete Use for production environments.
	- · Installs all components to a farm that you can expand with more servers. · Requires SQL Server 2008 R2 SP1 (minimum requirement).
- $\bigcirc$  Stand-alone Use for trial or development environments. · Installs all components on a single server.
	- . This installation cannot add servers to create a SharePoint farm.
	- · Includes SQL Server 2008 R2 Express Edition with SP1 in English.

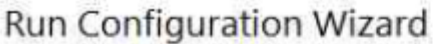

To complete configuration of your server, you must run the SharePoint Products<br>Configuration Wizard.

 $\boldsymbol{Q}$ 

 $\sqrt{\frac{C}{C}}$ 

Run the SharePoint Products Configuration Wizard now.

والفتنا لتنسخ

×

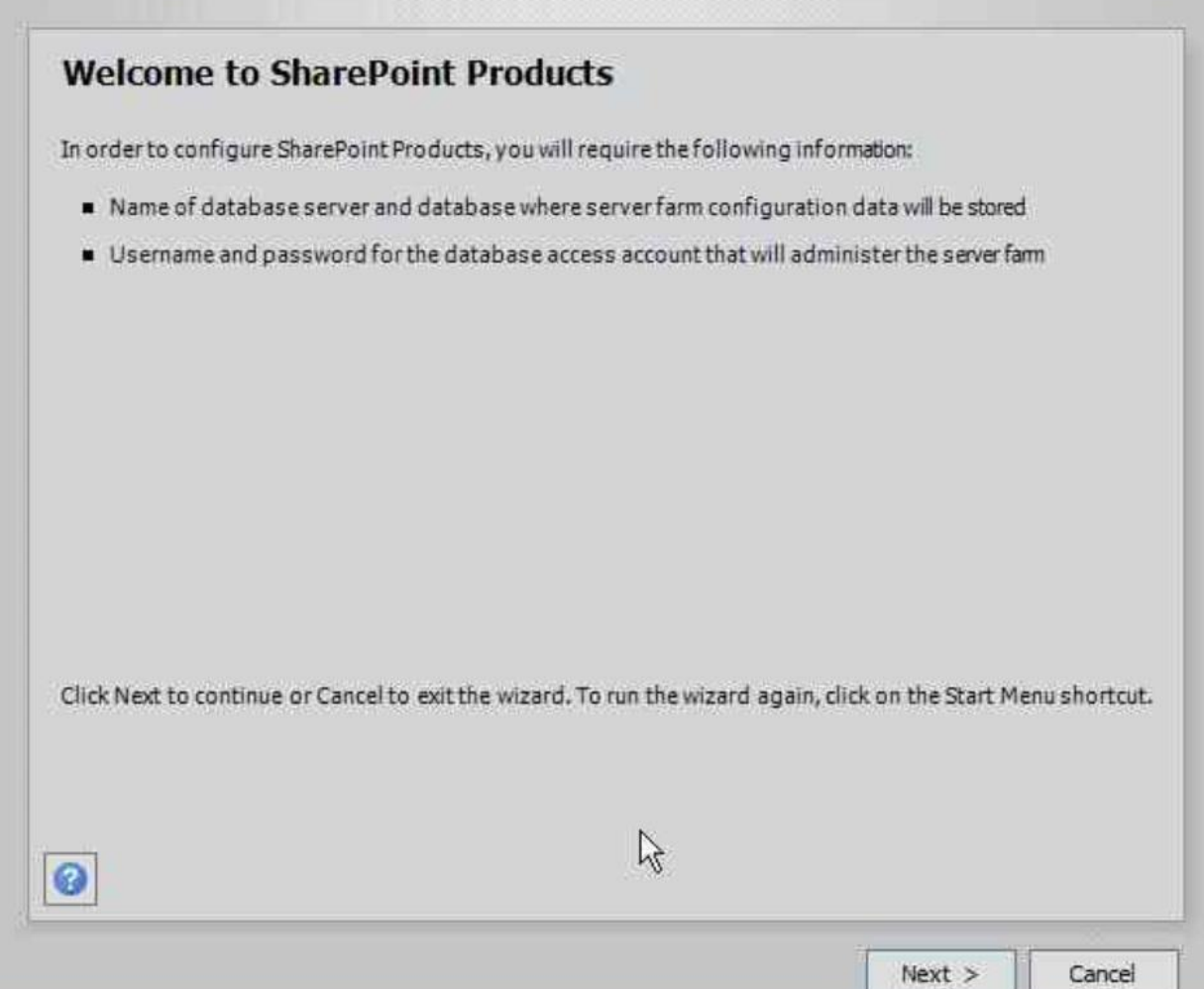

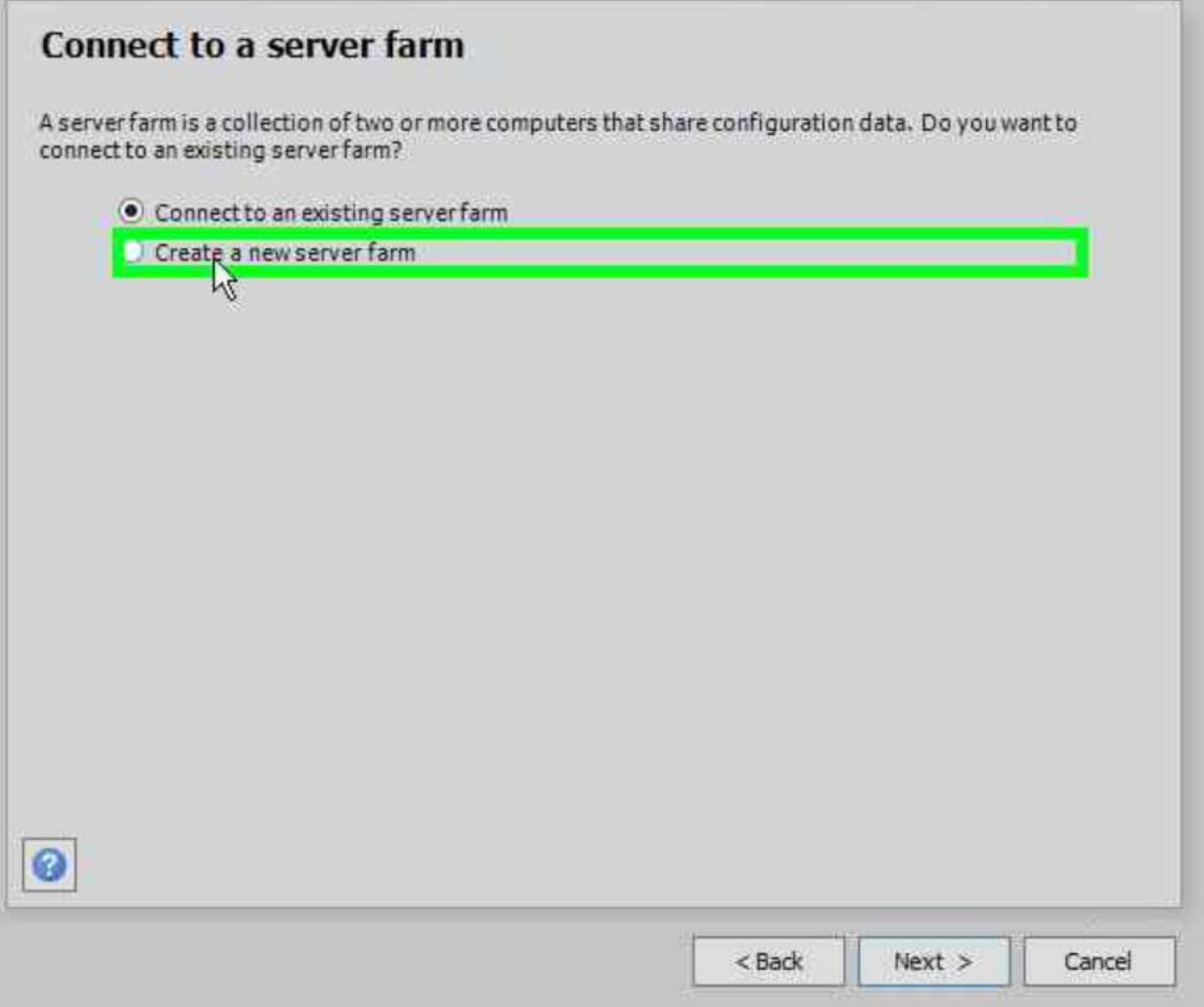

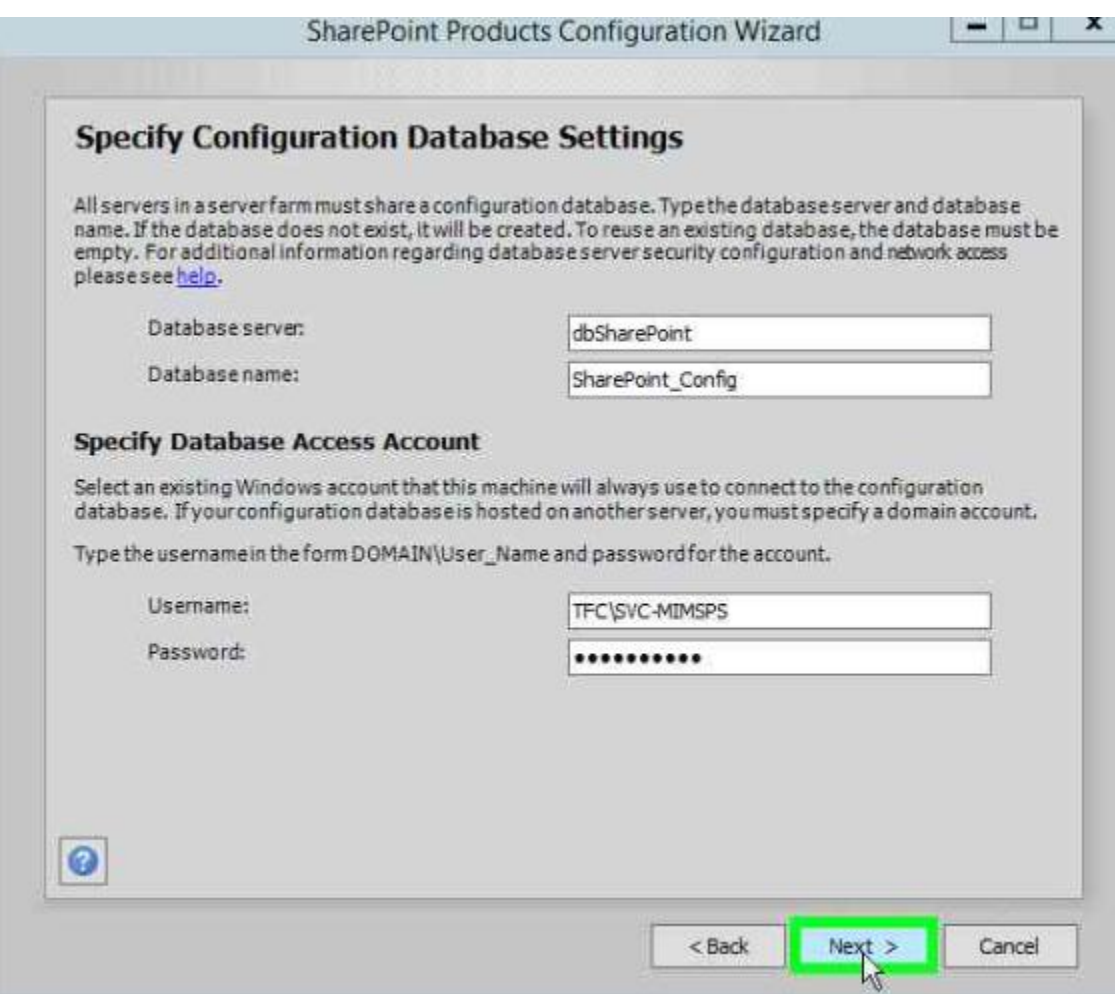

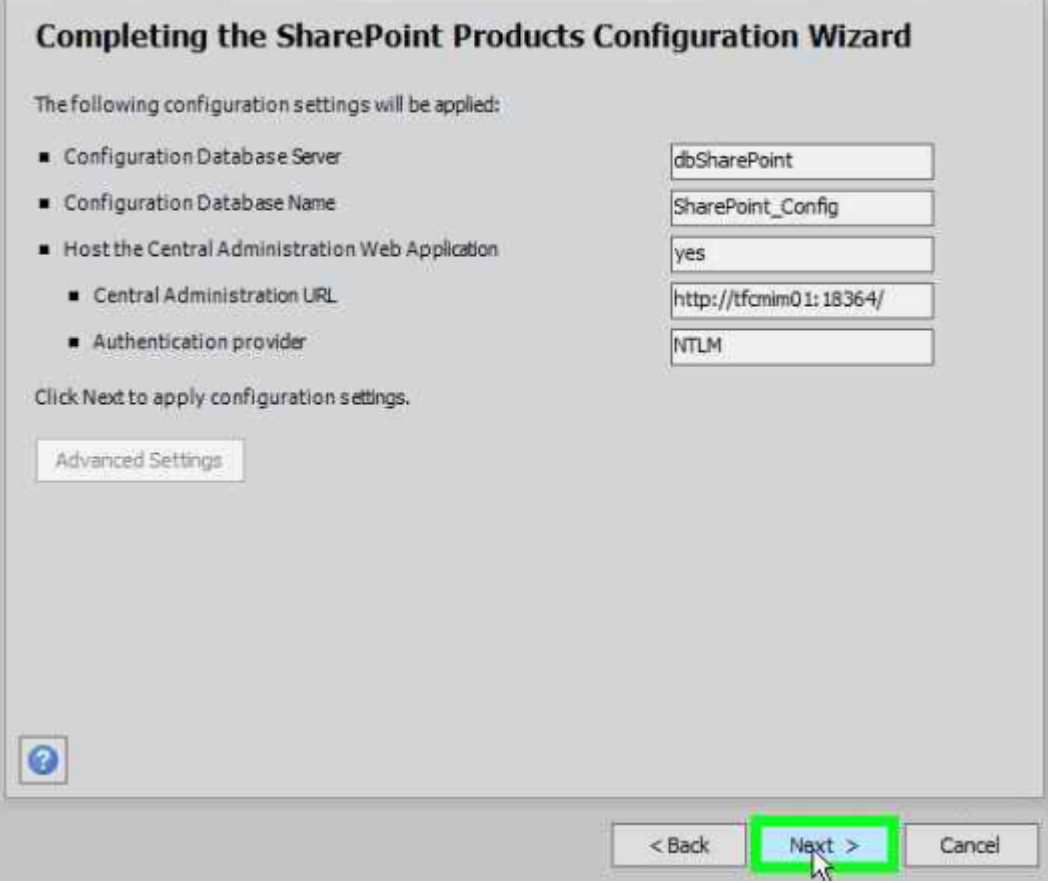

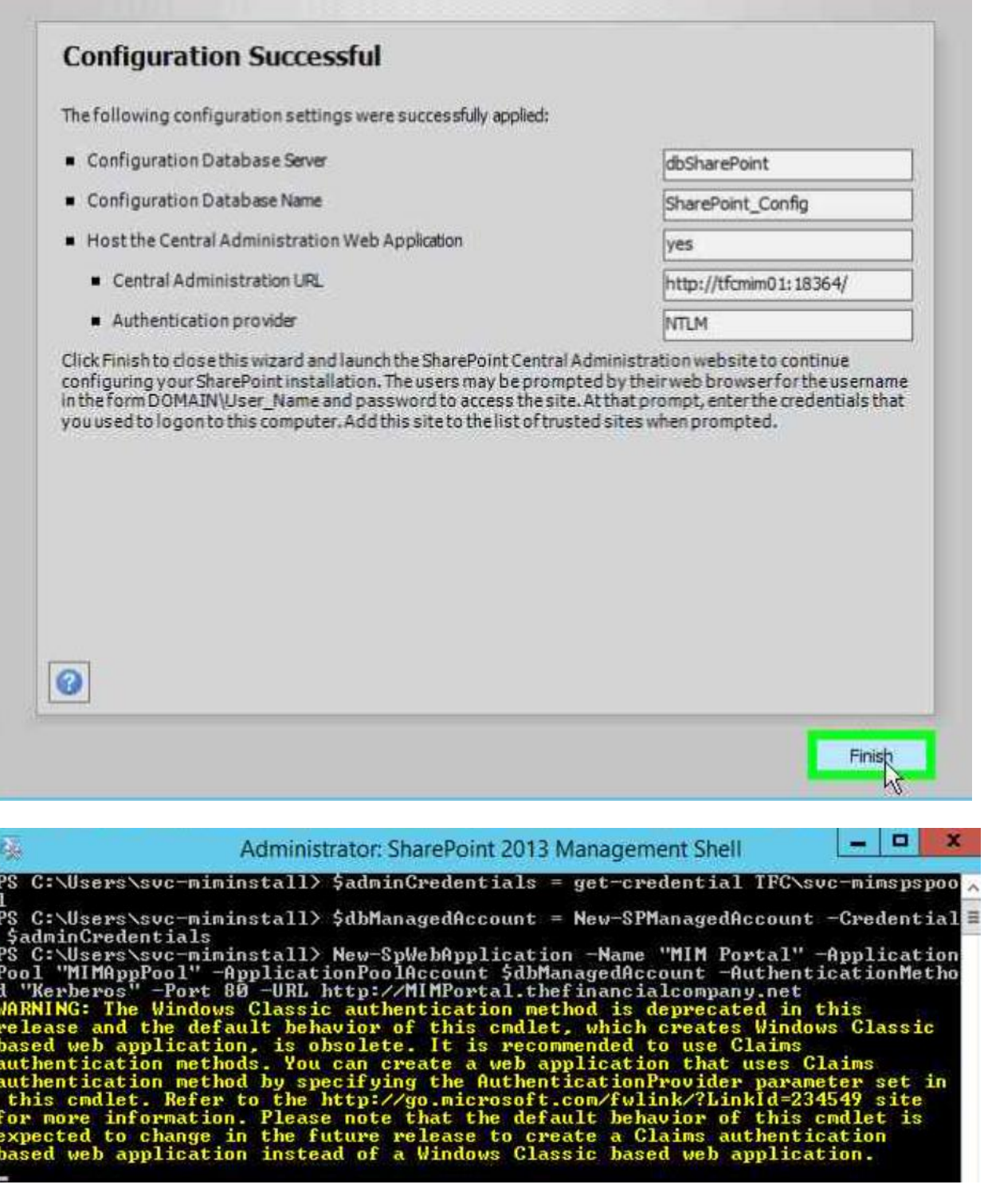

(c) 2013 Microsoft Corporation. All rights reserved.

C:\Windows\system32>cd C:\Install\CTP3\_MIM\_Installers\Service and Portal

::\Install\CTP3\_MIM\_Installers\Service and Portal>"Service and Portal.msi" /L\*v<br>install.log

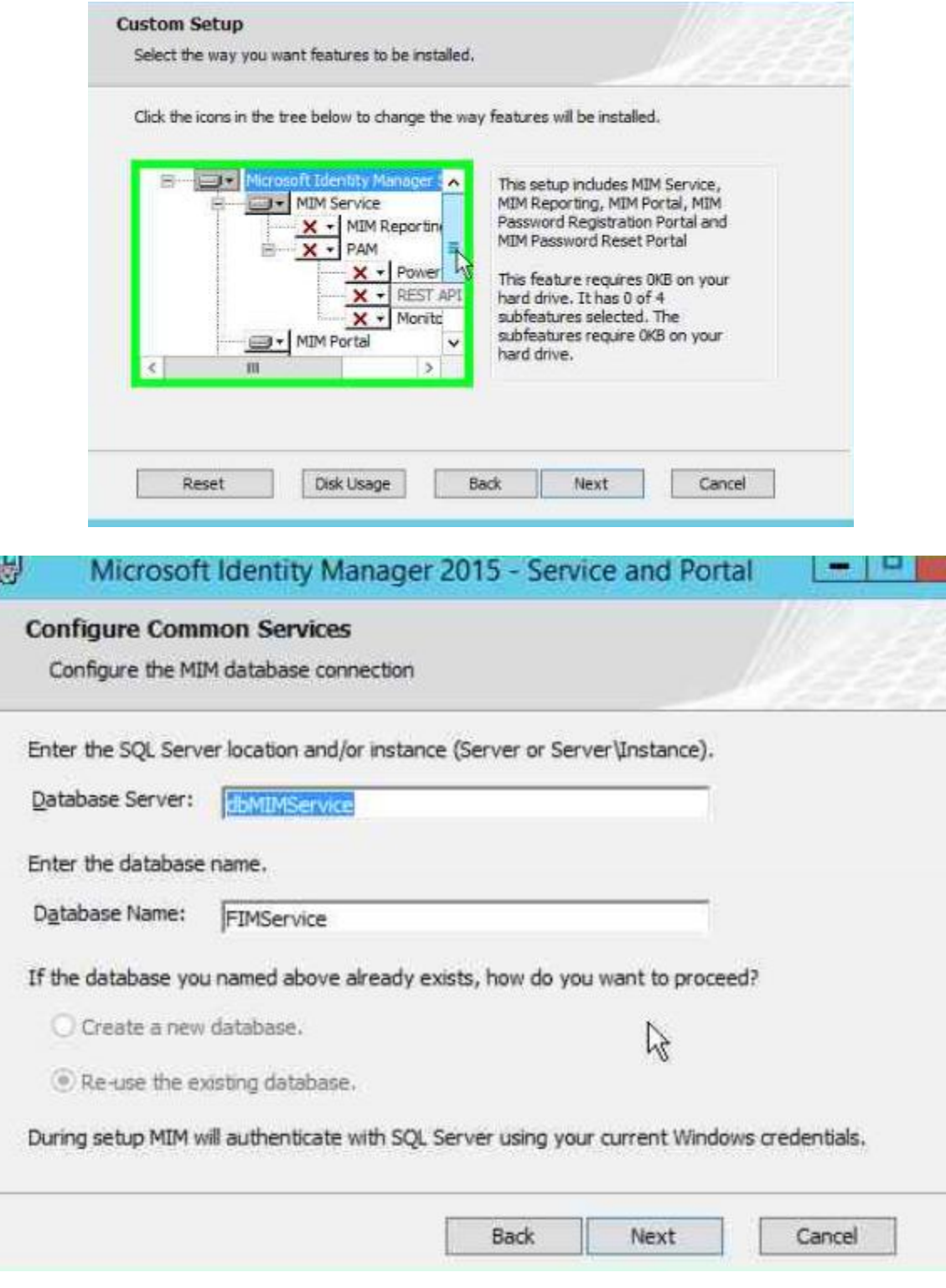

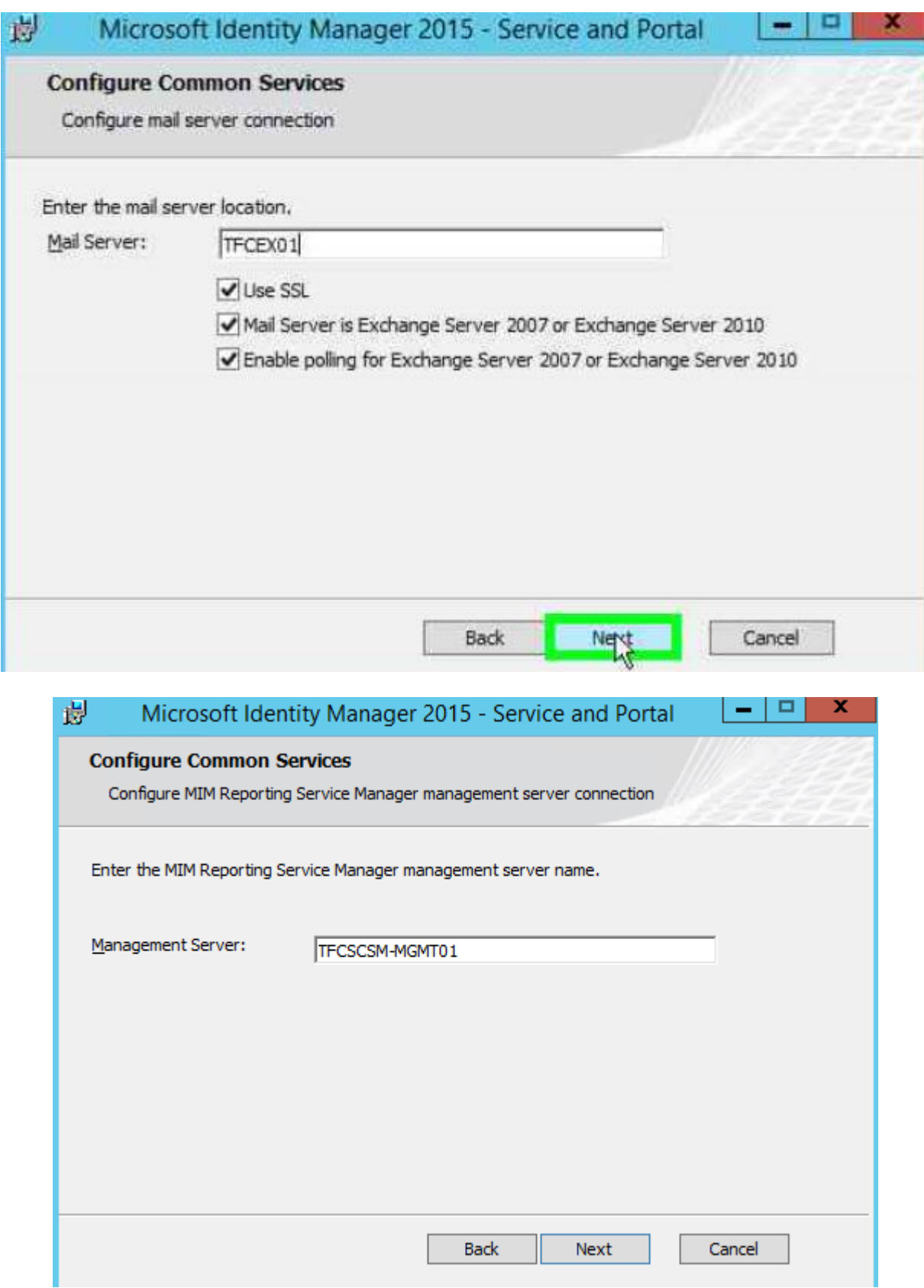

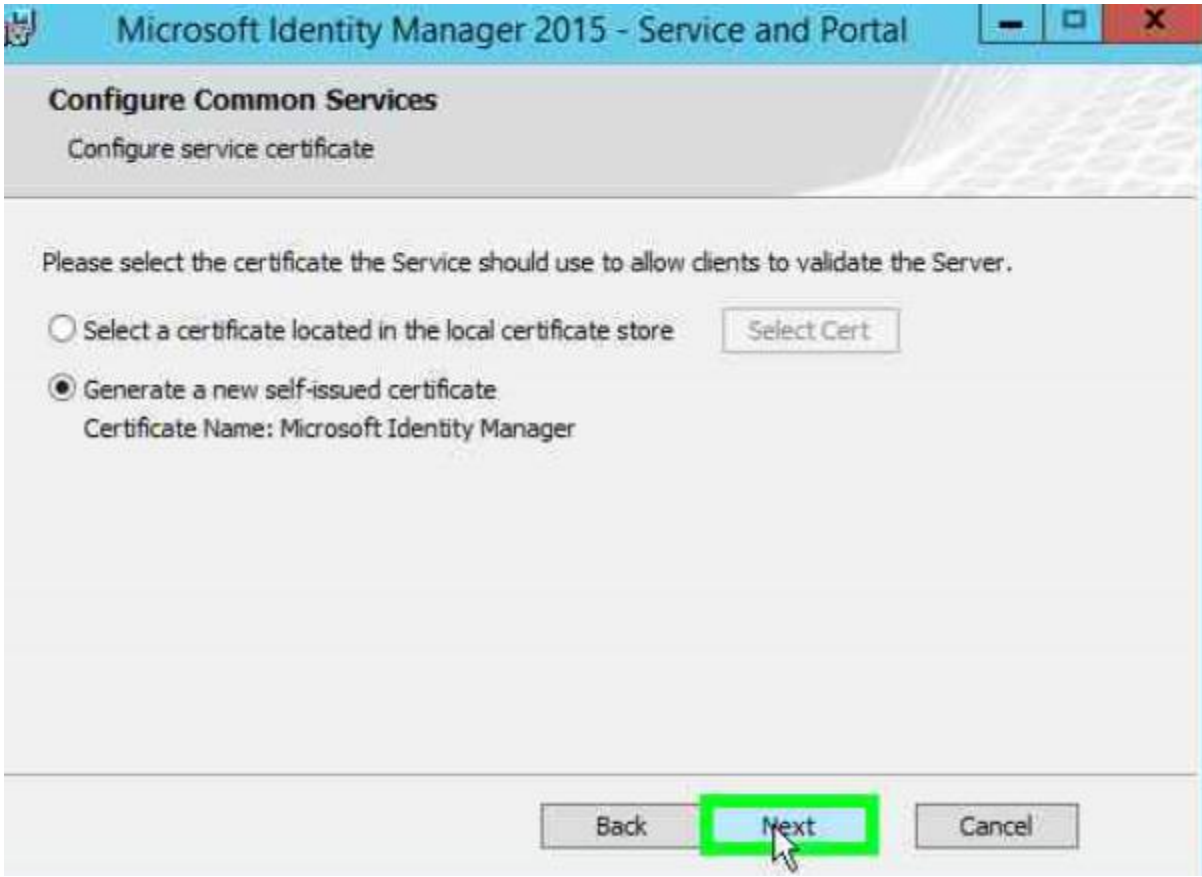

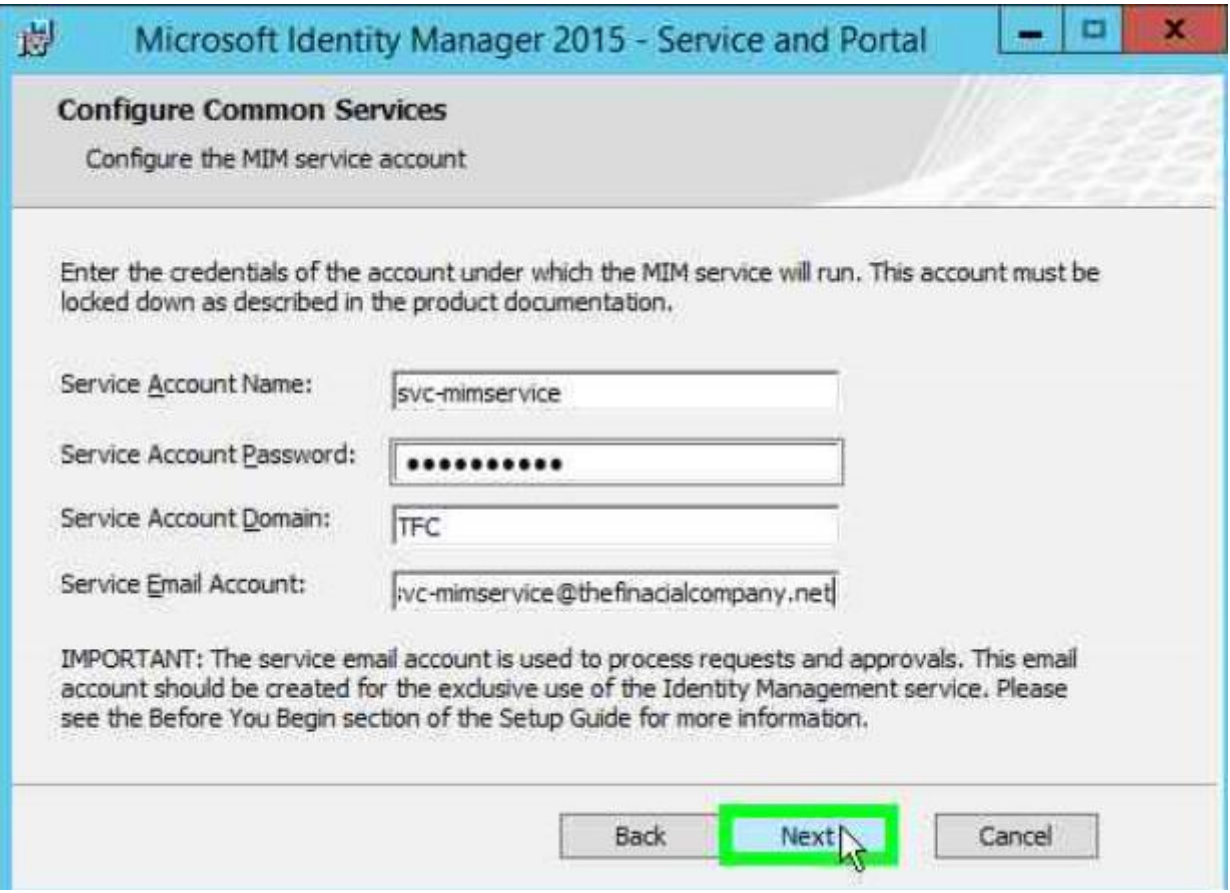

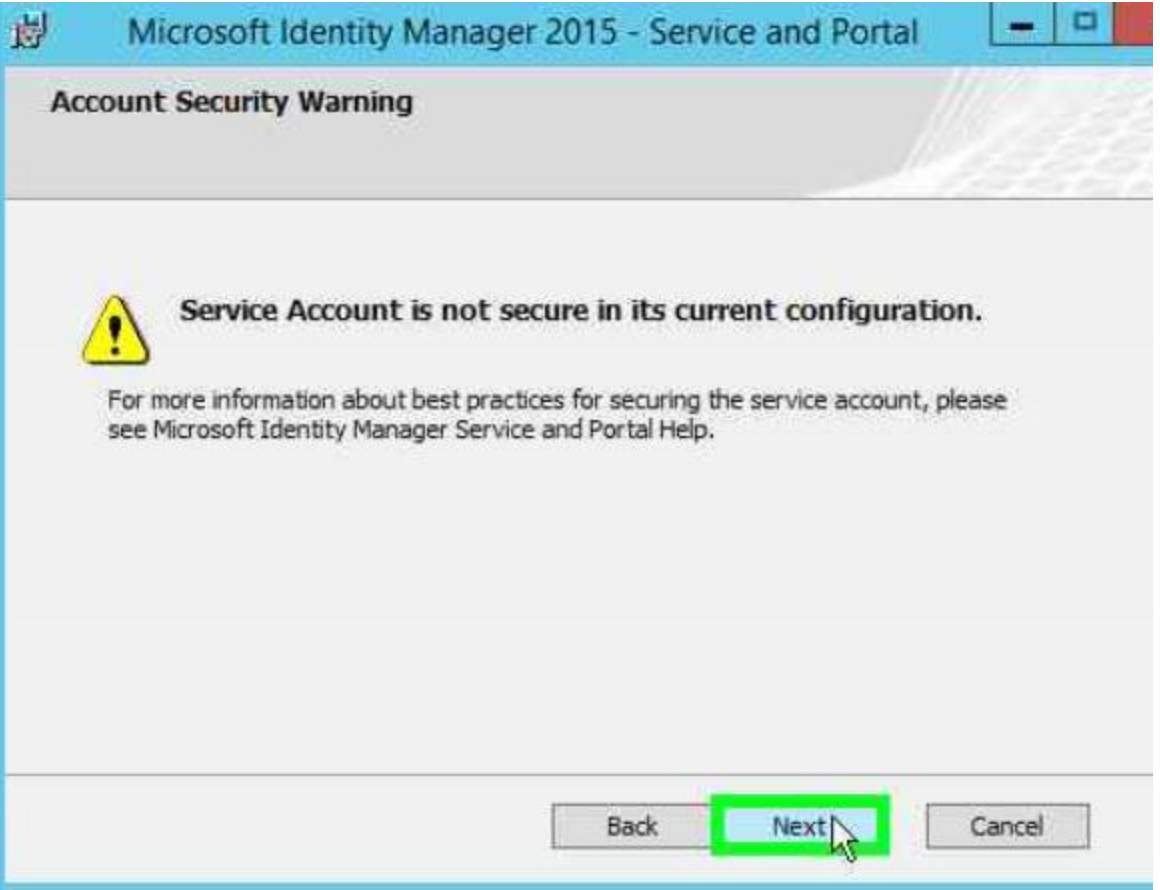

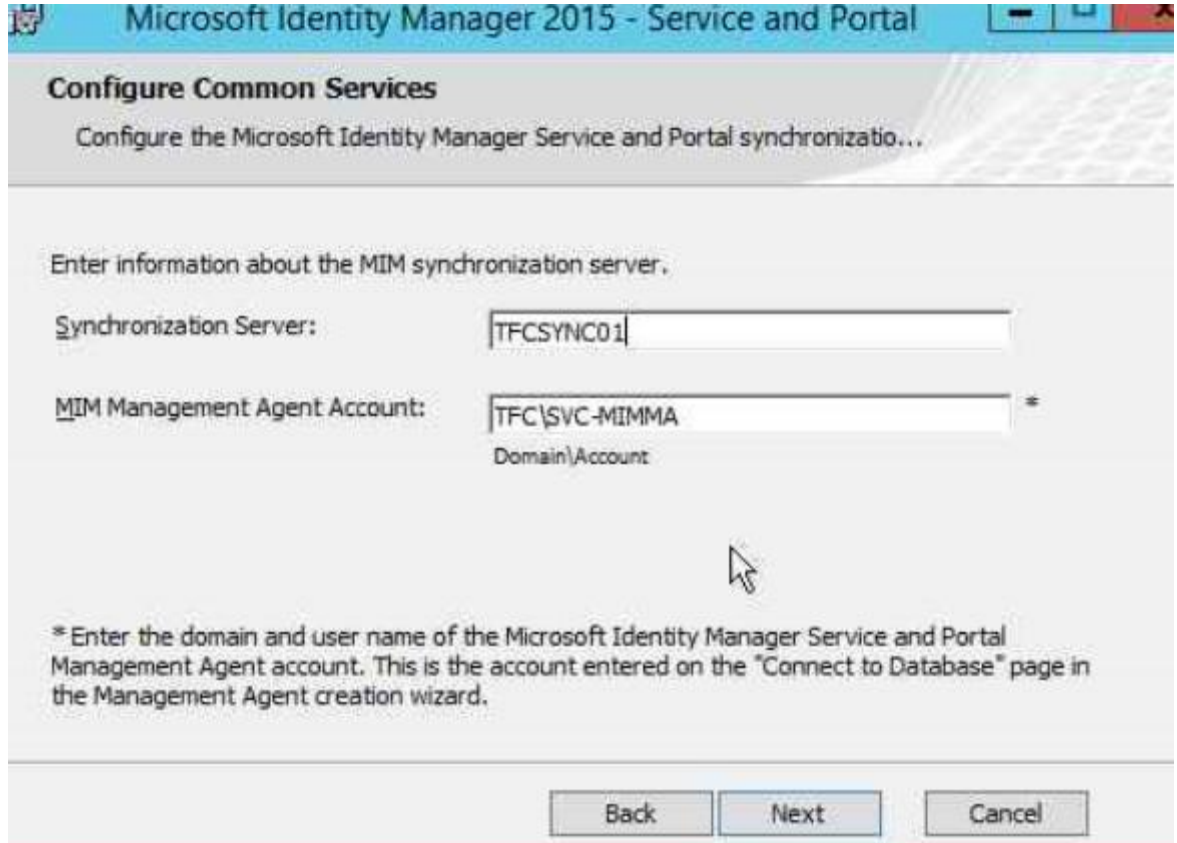

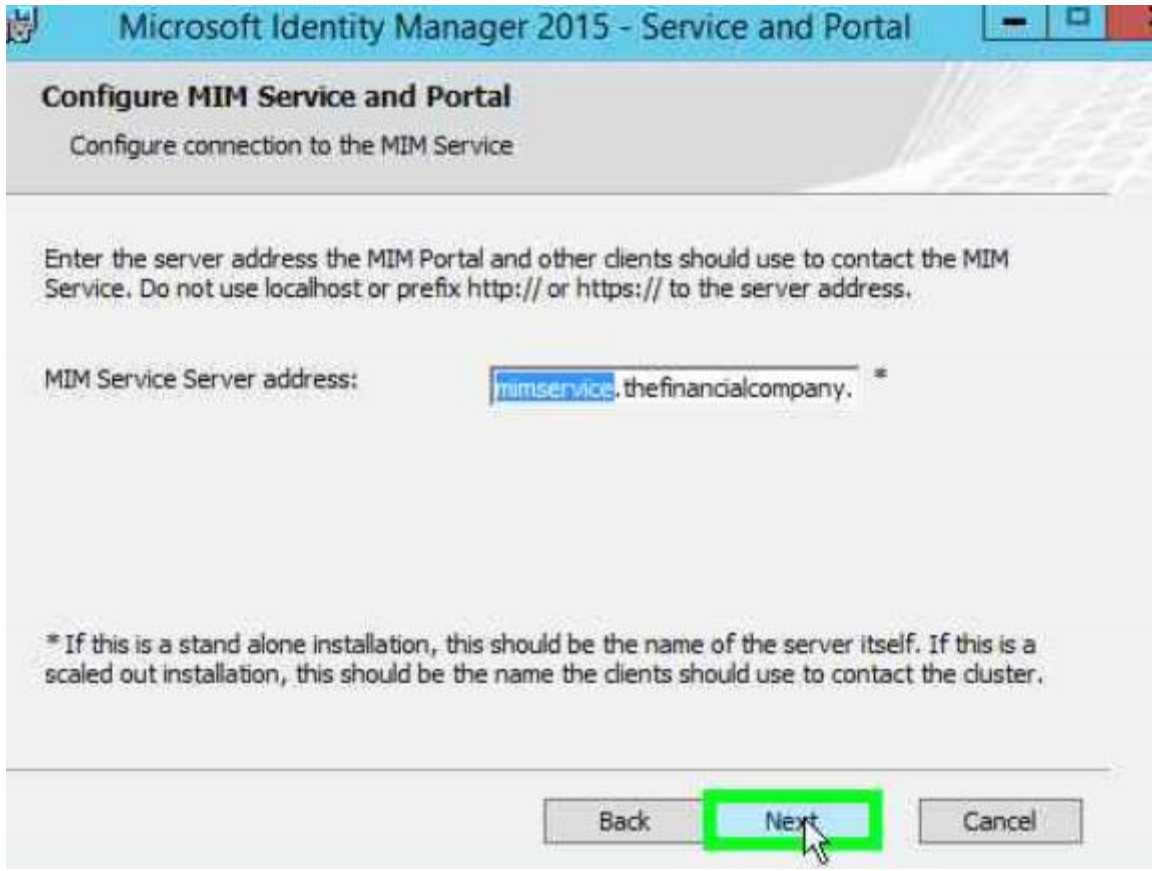

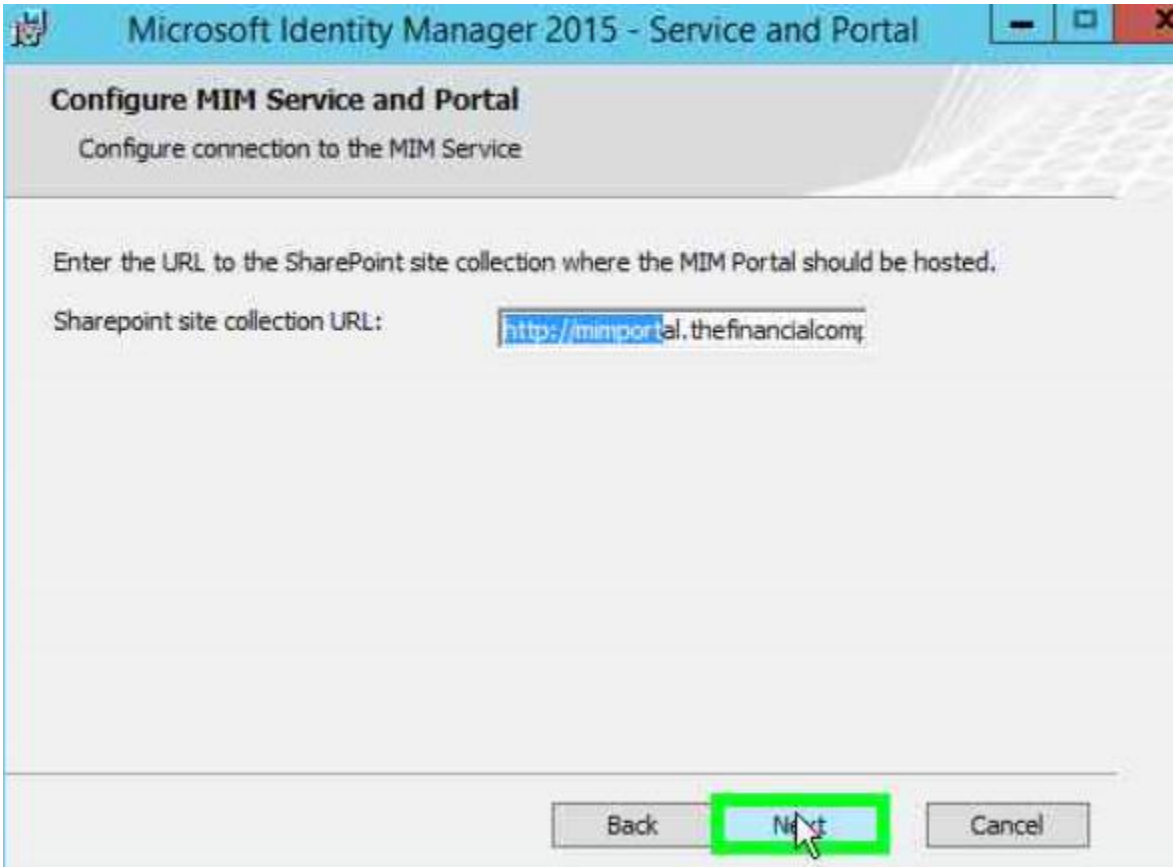

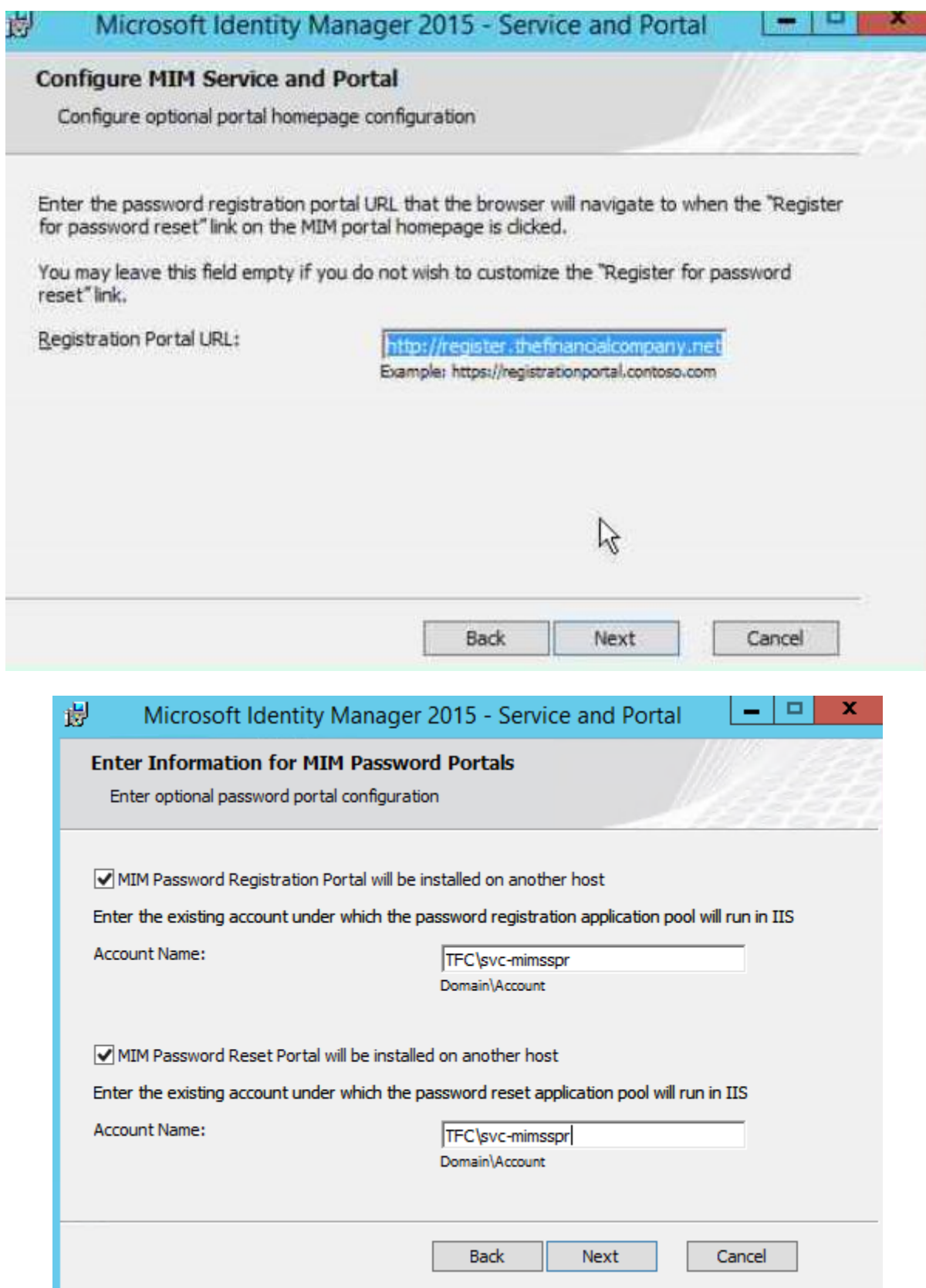

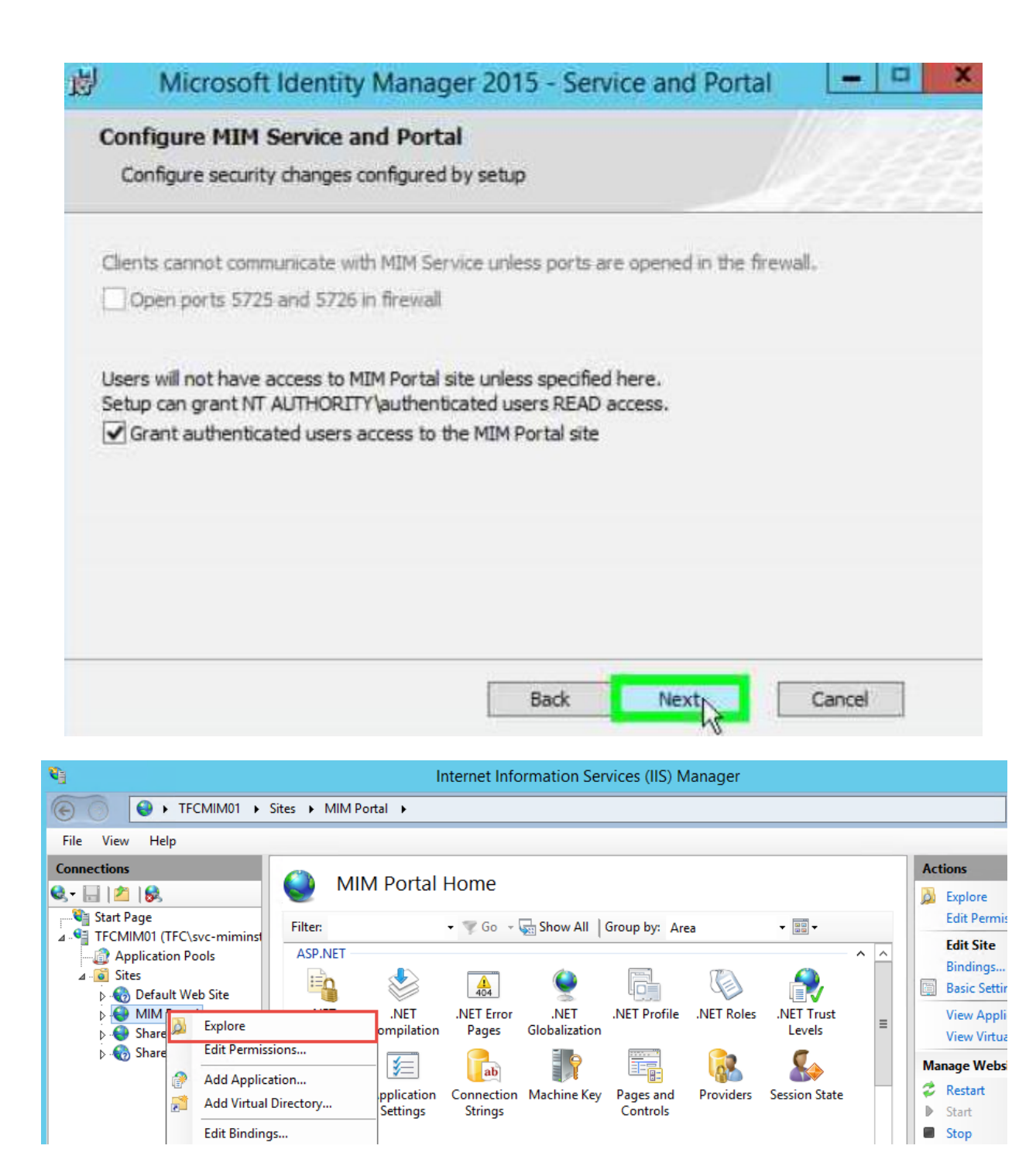

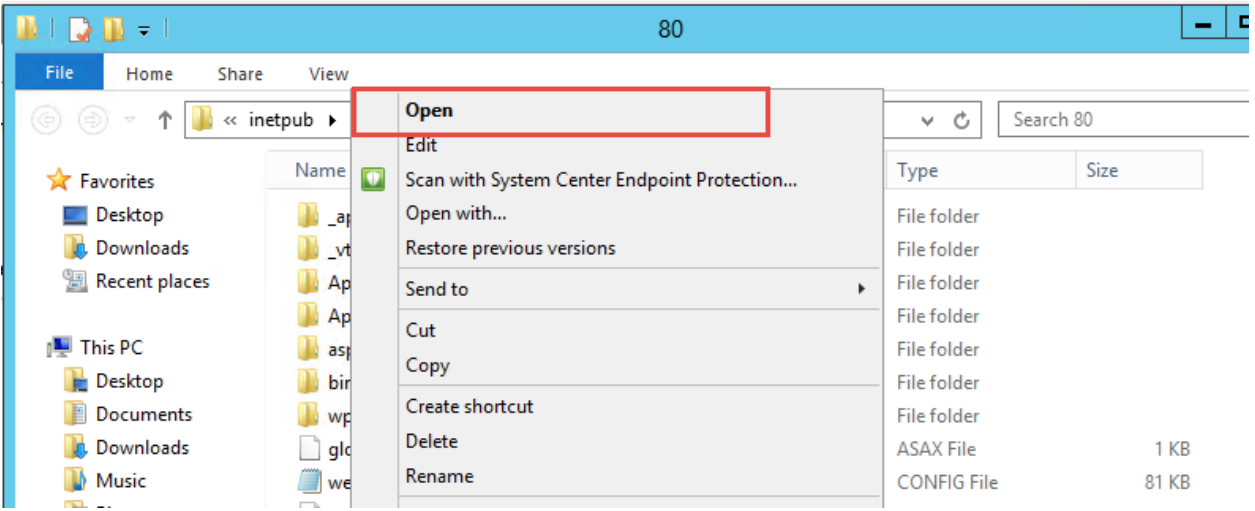

<resourceManagementClient <mark>requireKerberos="true"</mark> resourceManagementServiceBaseAddress<sup>.</sup><br>Cached Tickets: (3)

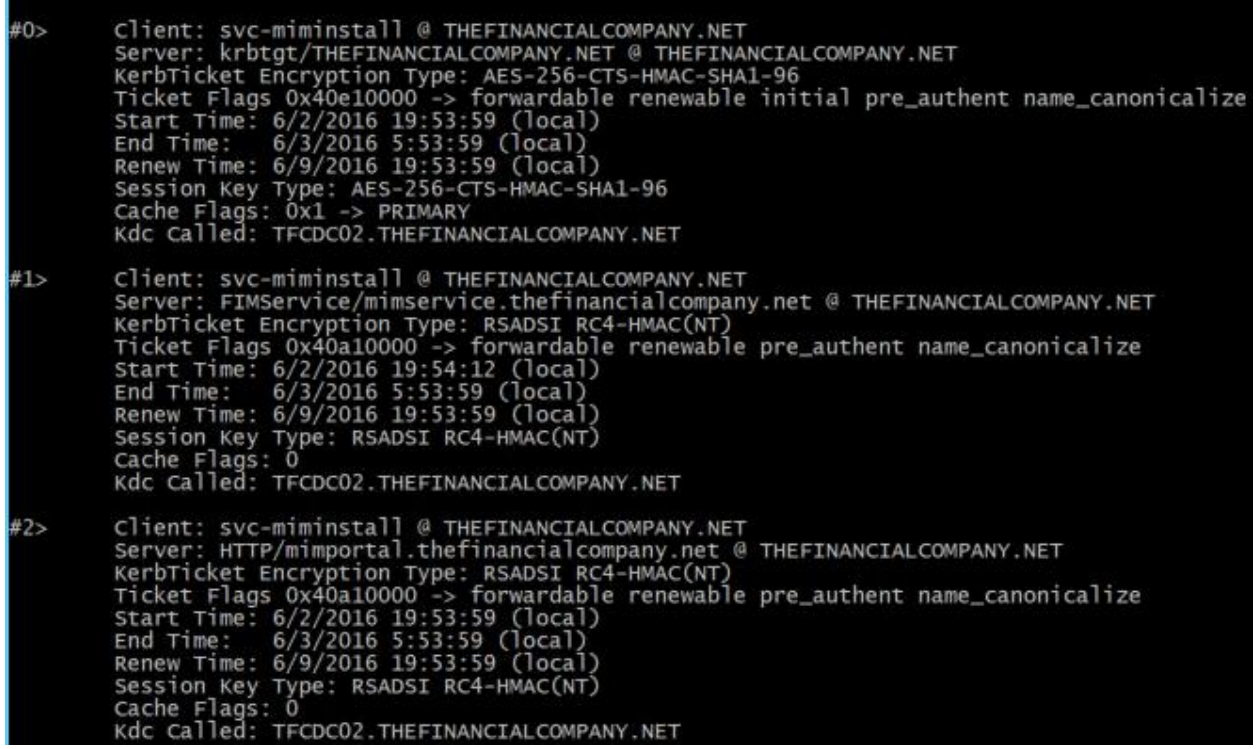

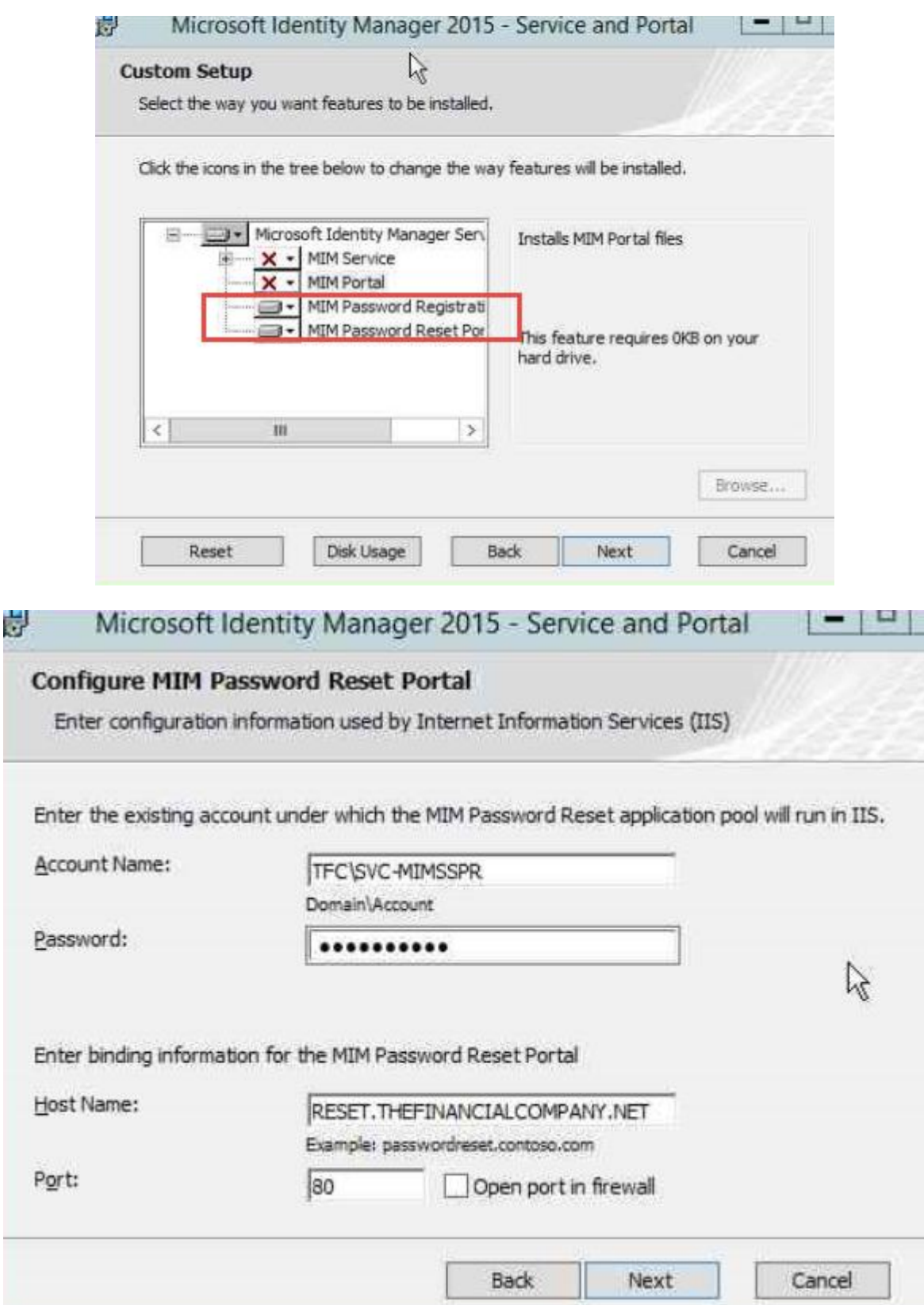

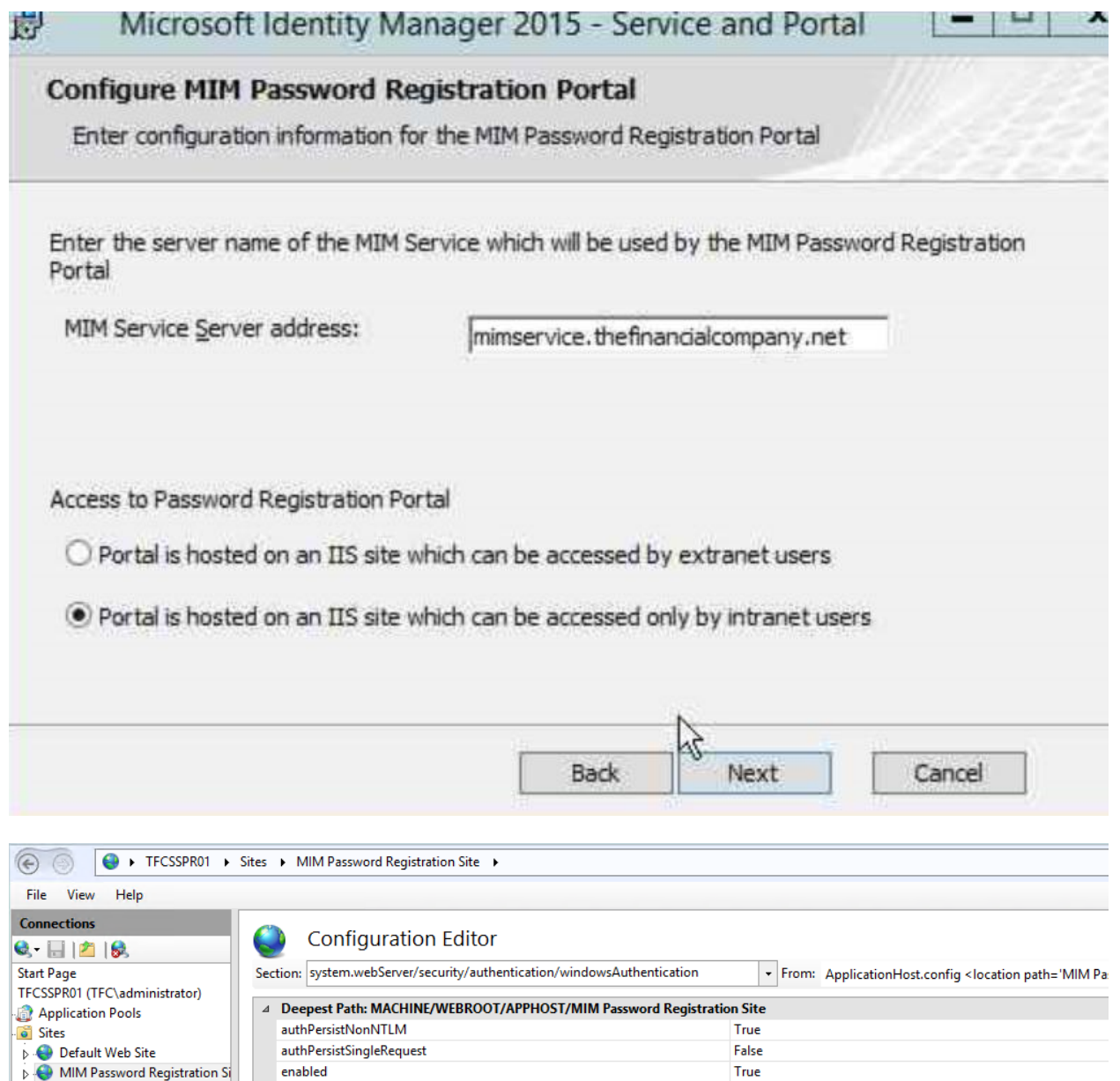

 $(Count=2)$ 

True

False

**Explorer Wild Property**<br> **COMINAL PASSWORD Reset Site** 

 $\triangleright$  extended<br>Protection providers

useAppPo

useKernelMode

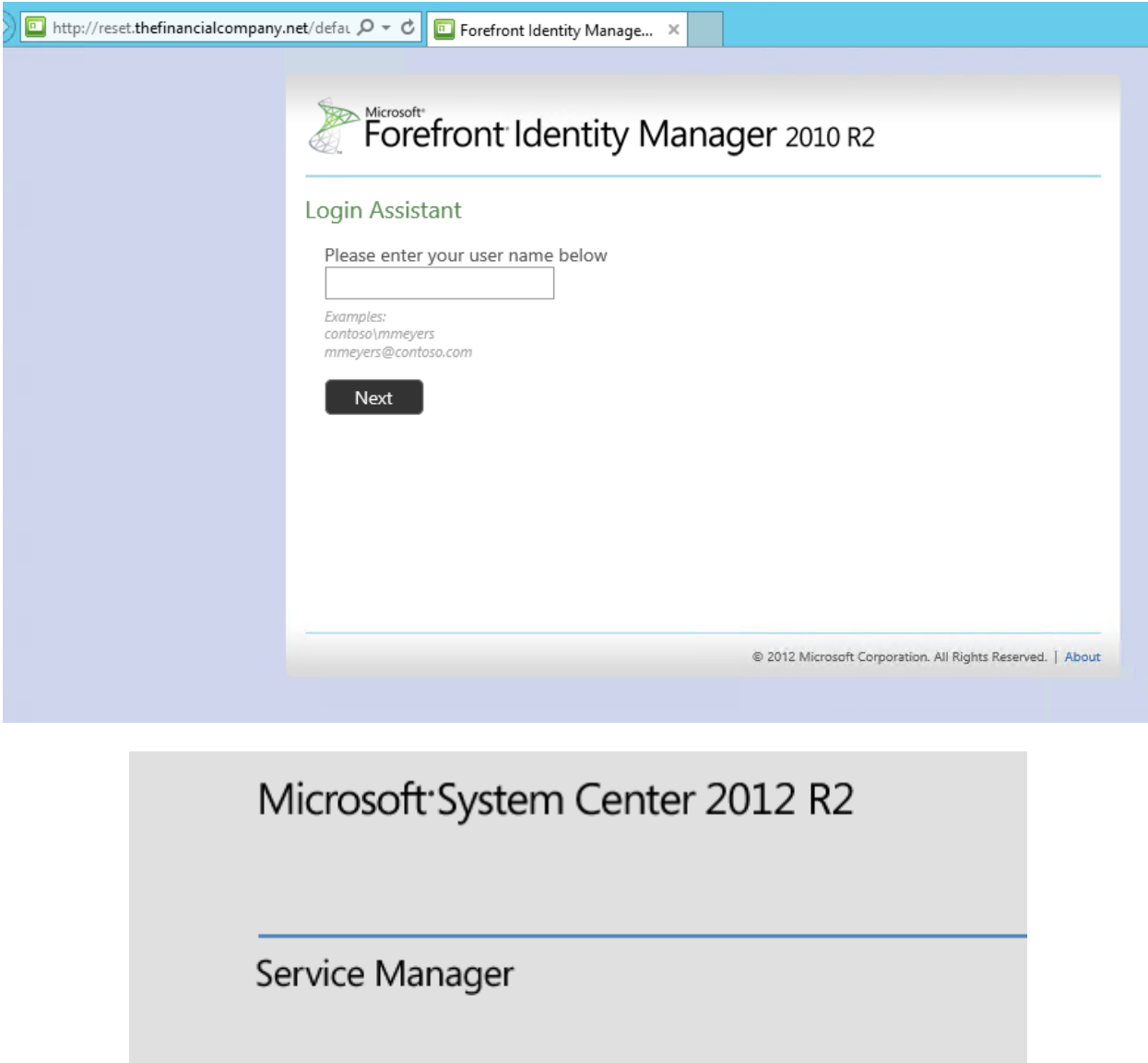

For a complete installation of Service Manager, you need both a Service Manag data warehouse management server. A Service Manager management server c computer as a data warehouse management server.

Install

Service Manager management server

Service Manager data warehouse management server

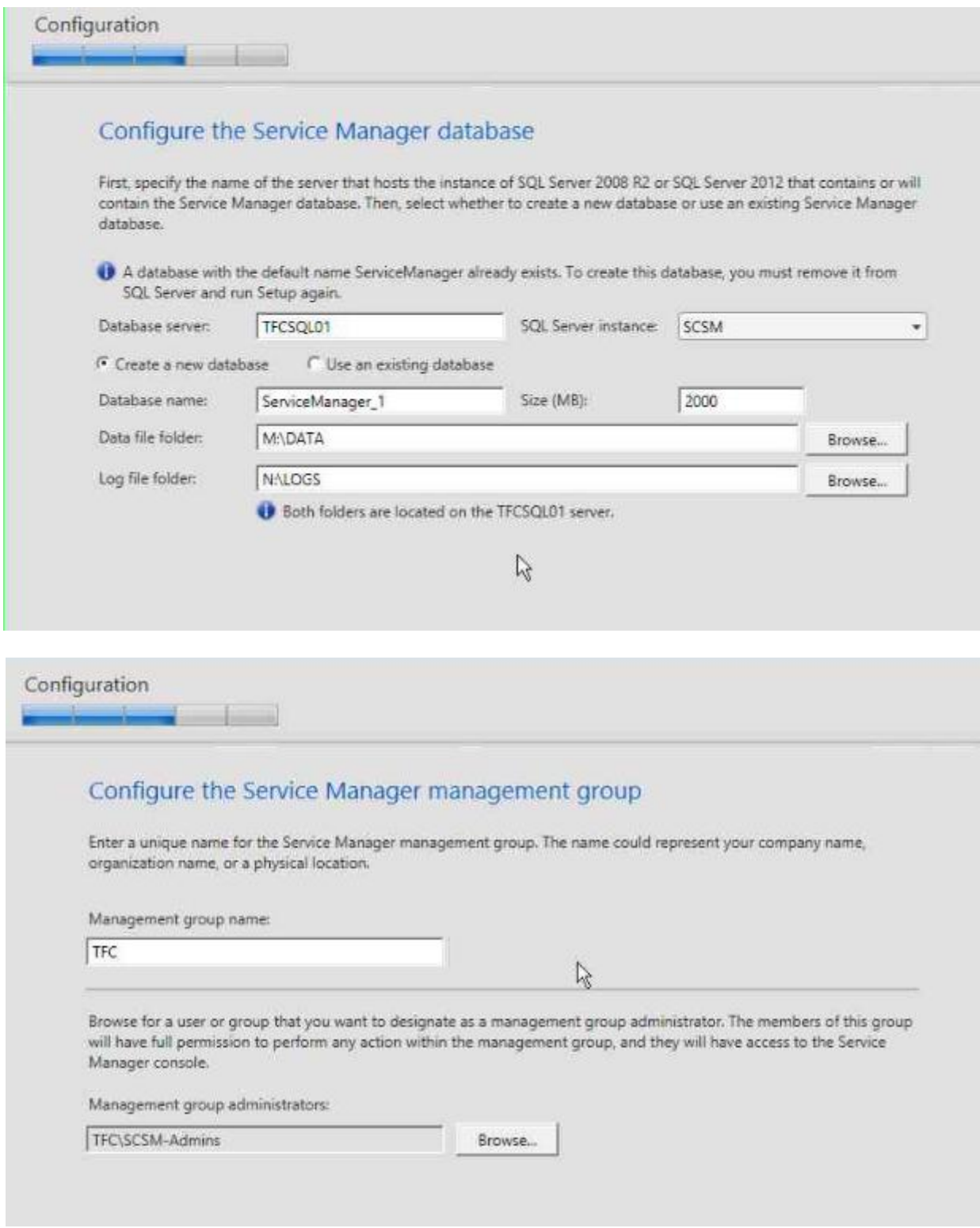

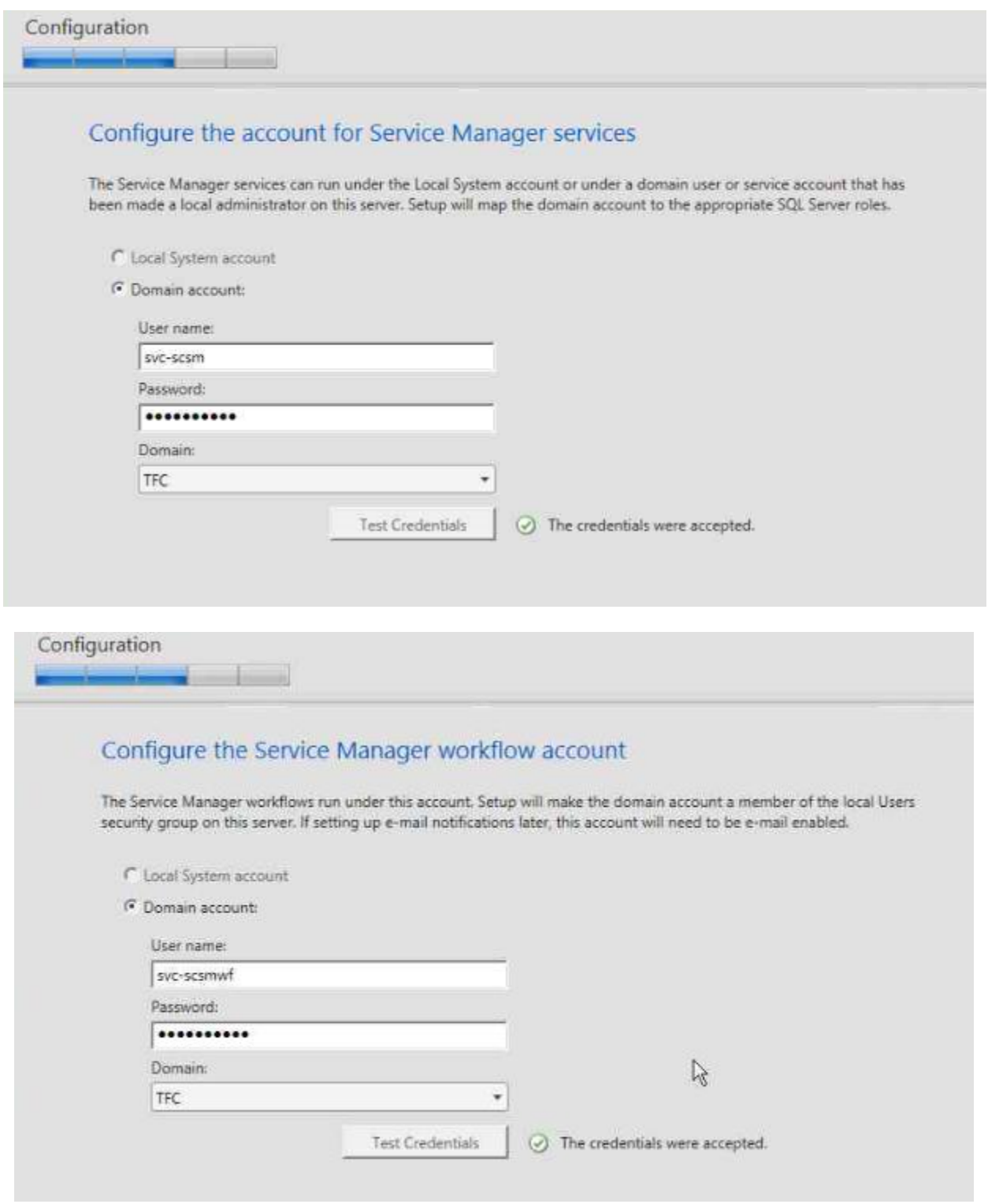

#### Setup completed successfully.

If you promote this Service Manager management server to become a replacement for an initial (or primary) management server, and, you have a data warehouse management server in your environment, then be sure to register this Service Manager management server with the data warehouse. For more information, see the topic "Registering with the Service Manager Data Warehouse to Enable Reporting" in the Service Manager Deployment Guide.

- $\odot$  Initialize  $\odot$  Install files Create database © Configure registry settings Configure server  $\odot$  Install services
- 
- <sup>o</sup> Import management packs
- $\odot$  Finalize

 $\bullet$ 

Deployment Guide **Release Notes Search Support Articles View System Requirements** Cloud Service Pack Guide Open the Setup Log

popen the Encryption Backup or Restore Wizard after Setup closes. You are advised to complete this process to be prepared in the event of future disaster recovery needs.

□ Open the Service Manager console when Setup closes

#### Prerequisites

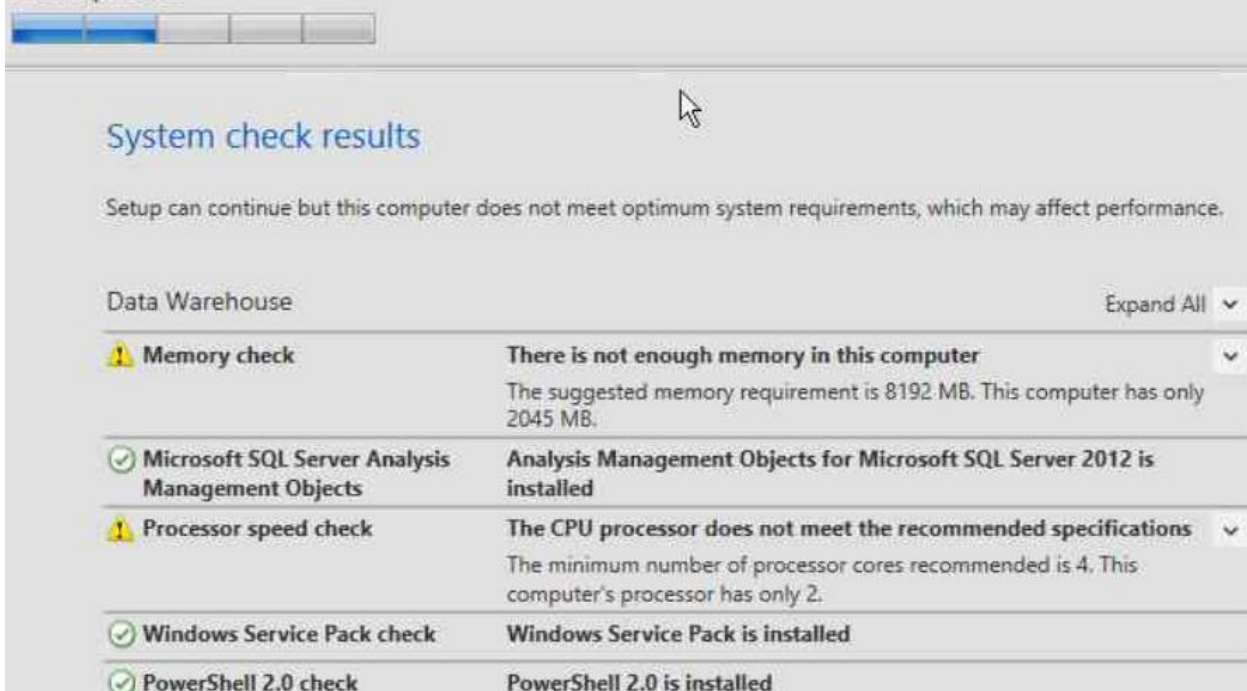

Microsoft SQL Server Native Client Native Client for Microsoft SQL Server 2008 or Microsoft SQL check Server 2012 is installed

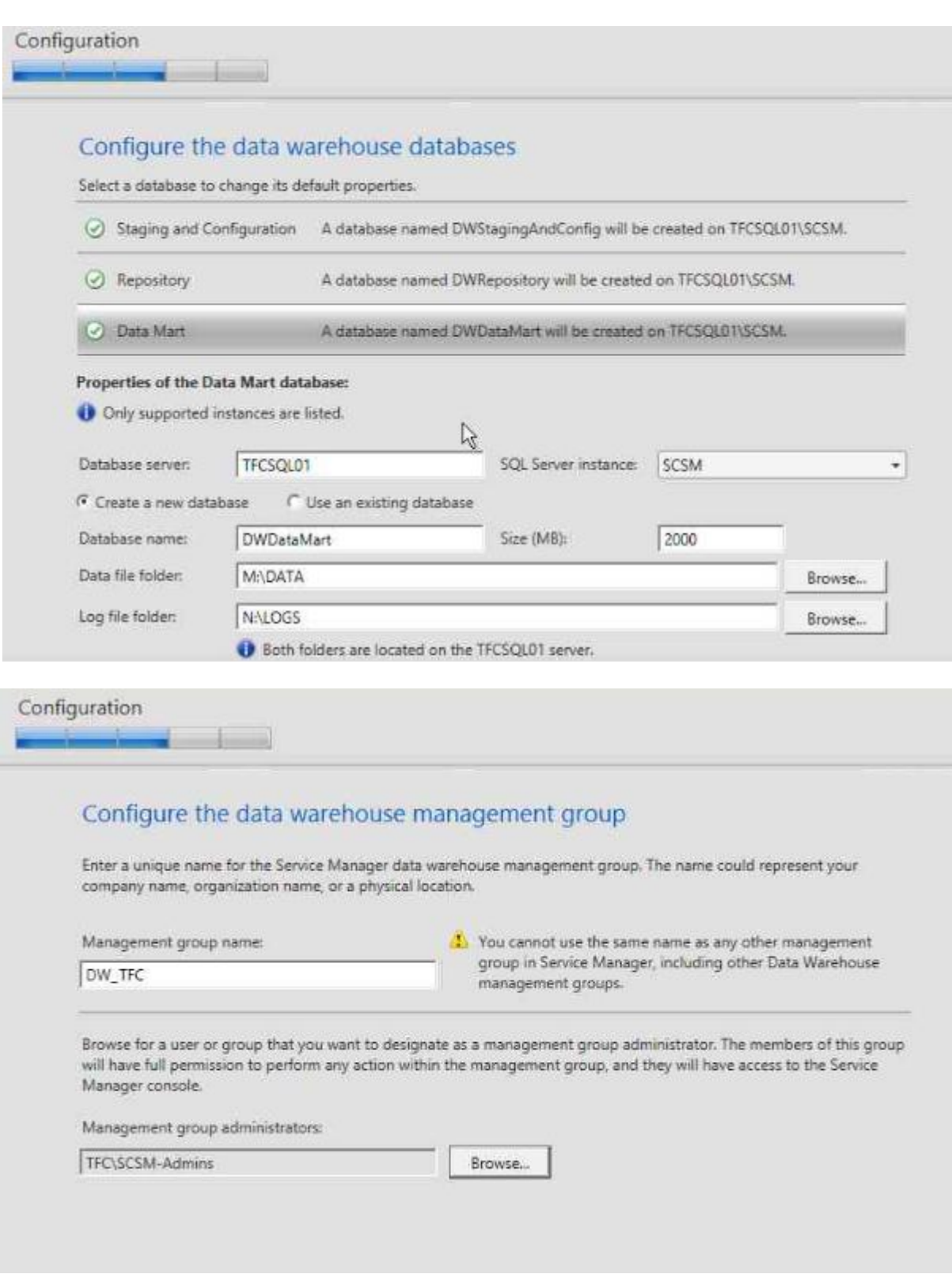

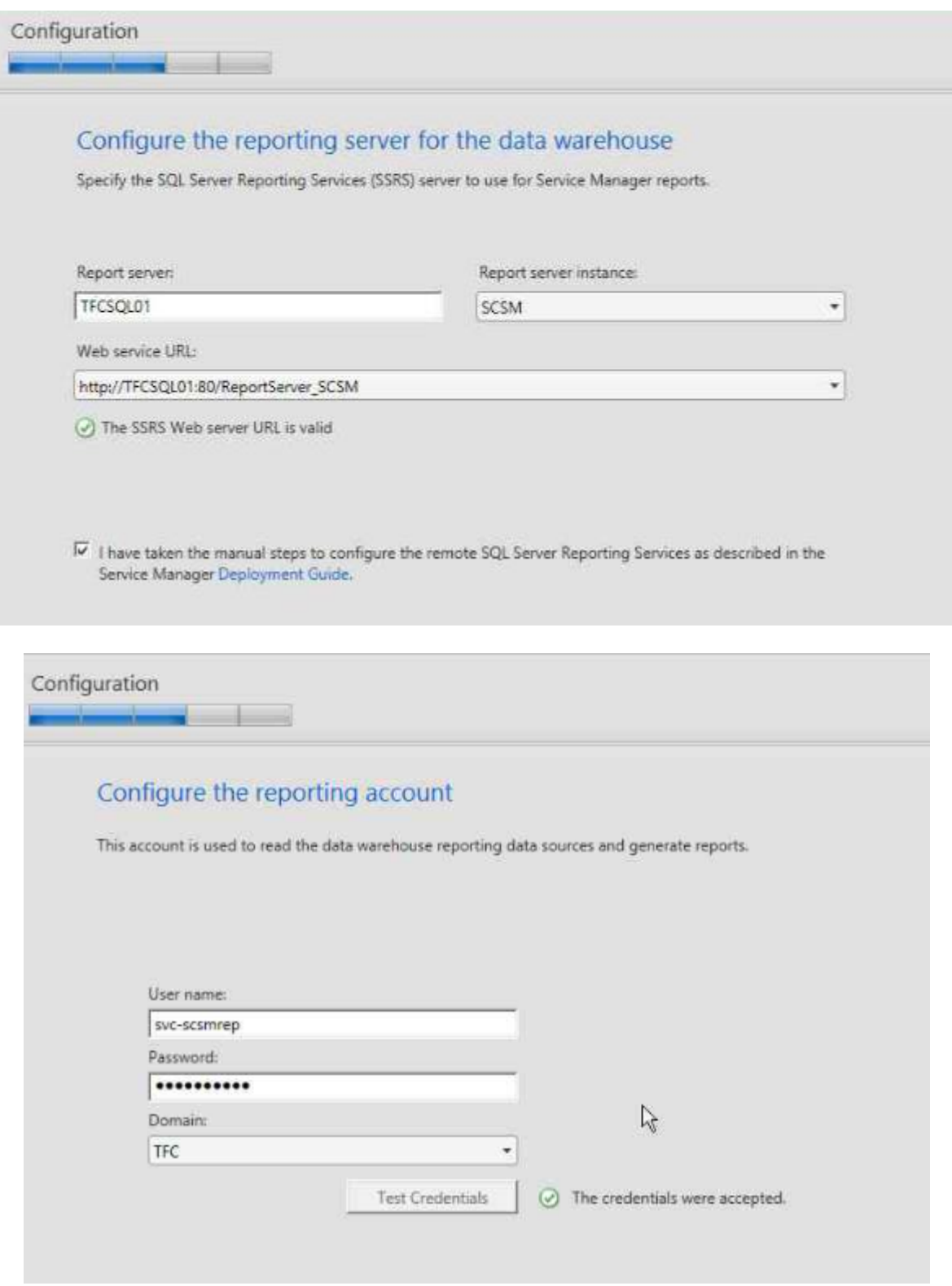
# Setup completed successfully.

If you promote this Service Manager management server to become a replacement for an initial (or primary) management server, and, you have a data warehouse management server in your environment, then be sure to register this Service Manager management server with the data warehouse. For more information, see the topic "Registering with the Service Manager Data Warehouse to Enable Reporting" in the Service Manager Deployment Guide.

- $\odot$  Initialize
- $\odot$  Install files
- Create database
- © Configure registry settings
- © Configure server
- $\odot$  Install services
- <sup>Ø</sup> Import management packs
- $\odot$  Finalize

Deployment Guide Release Notes Search Support Articles View System Requirements Cloud Service Pack Guide Open the Setup Log

 $\bullet$ 

- popen the Encryption Backup or Restore Wizard after Setup closes. You are advised to complete this process to be prepared in the event of future disaster recovery needs.
- □ Open the Service Manager console when Setup closes

# **Chapter 3: MIM Sync Configuration**

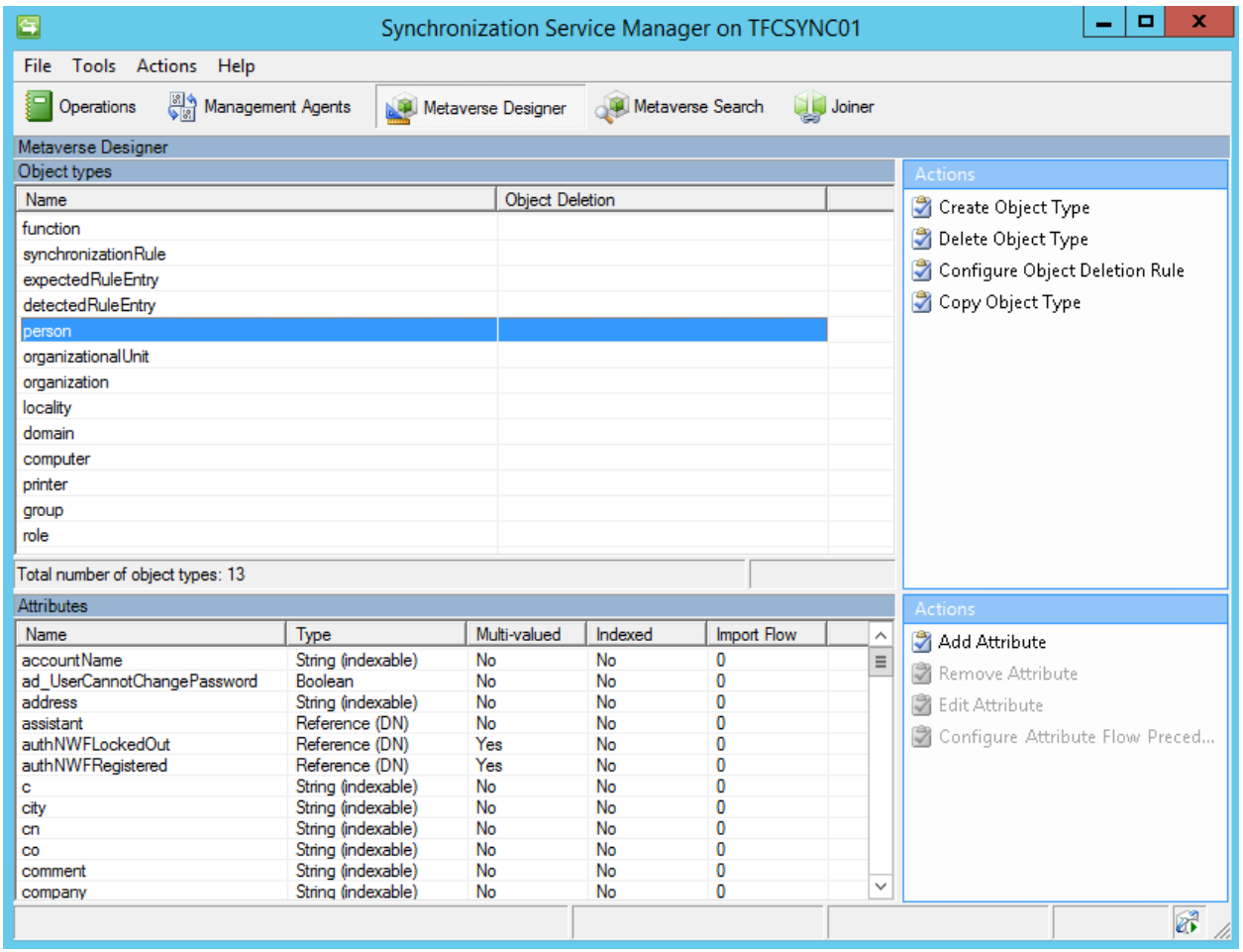

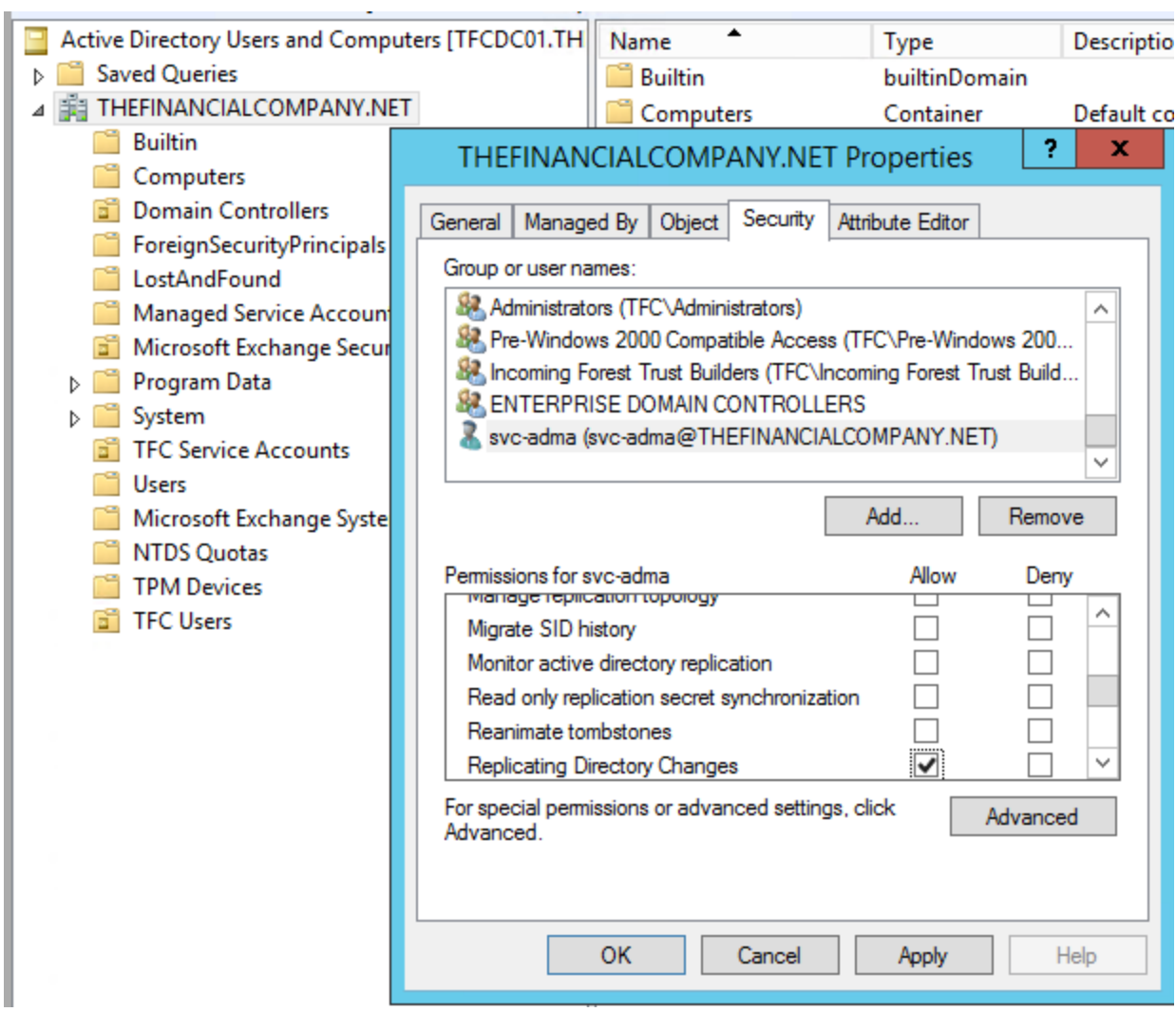

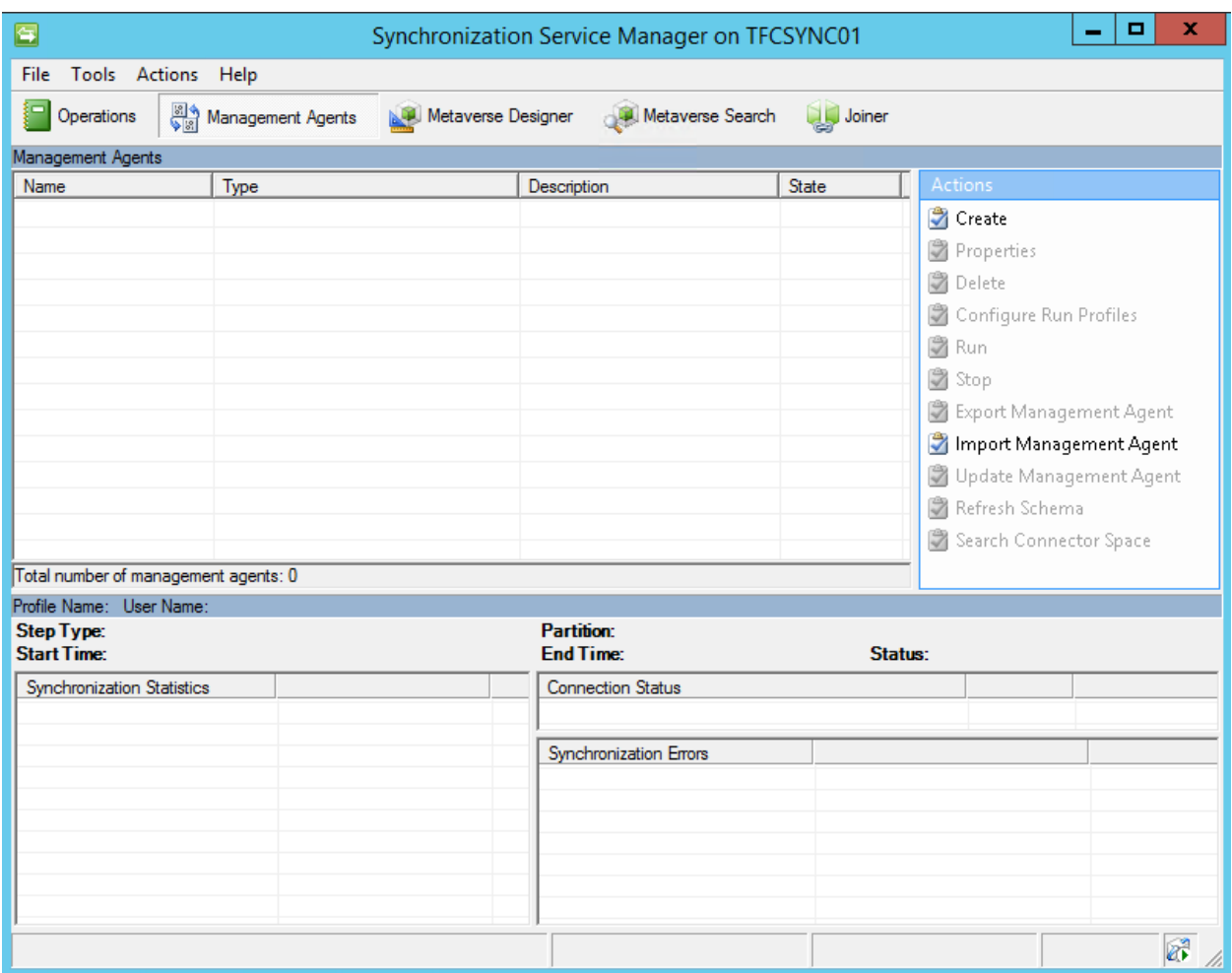

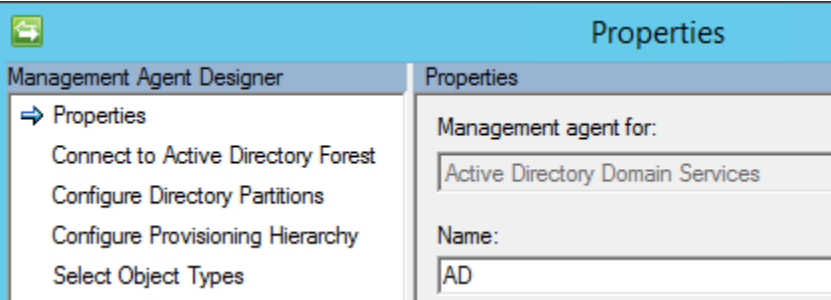

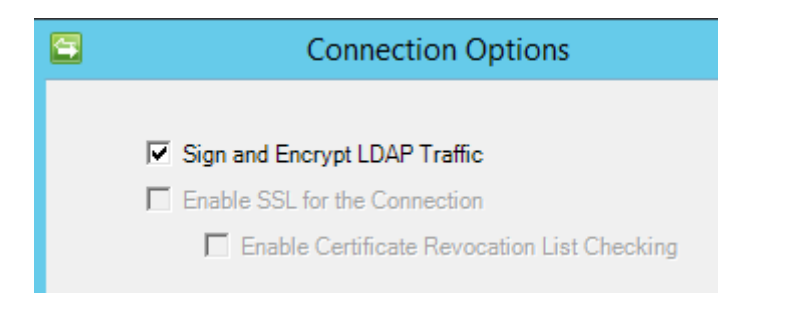

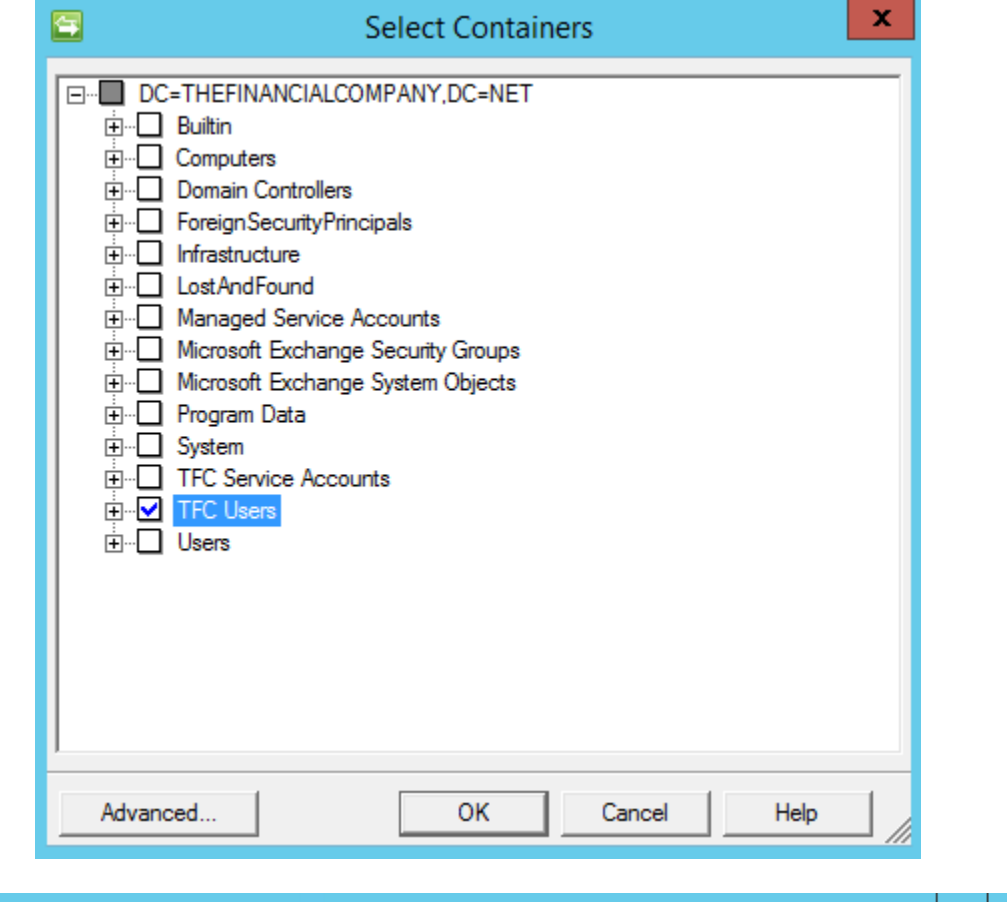

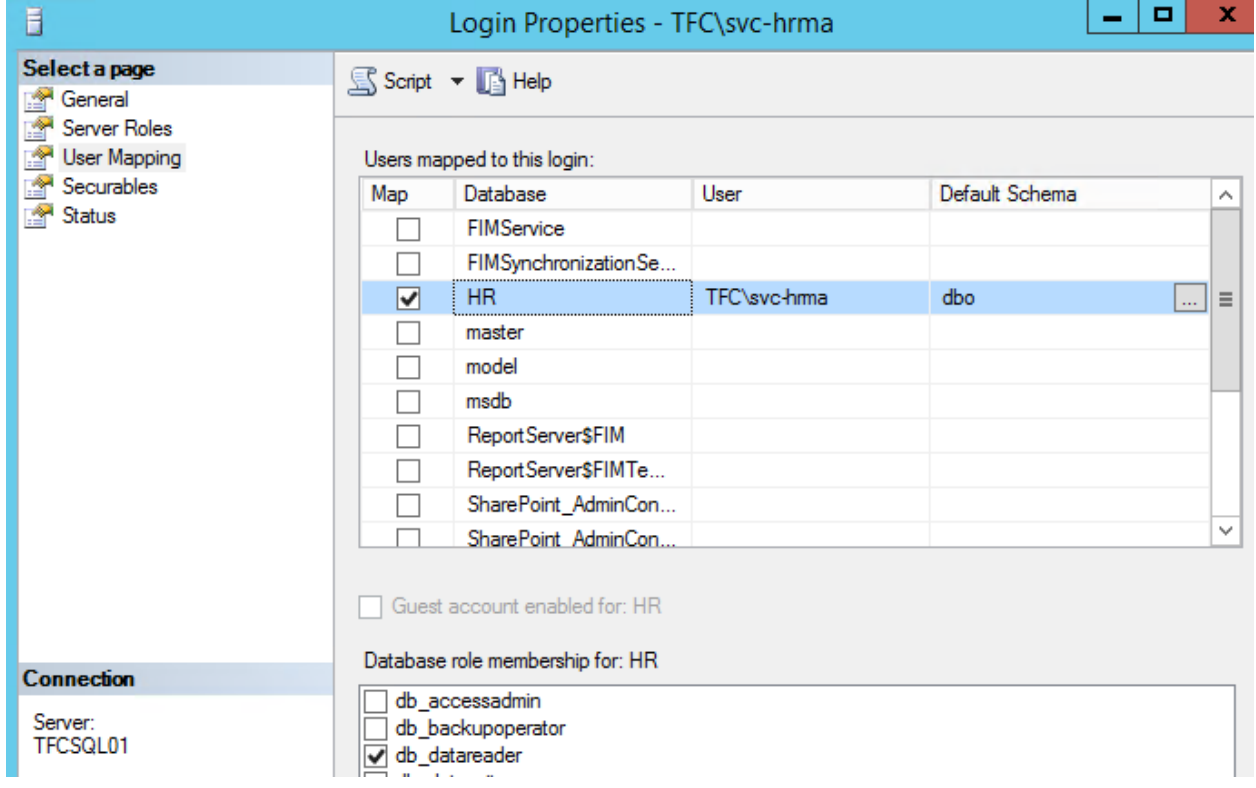

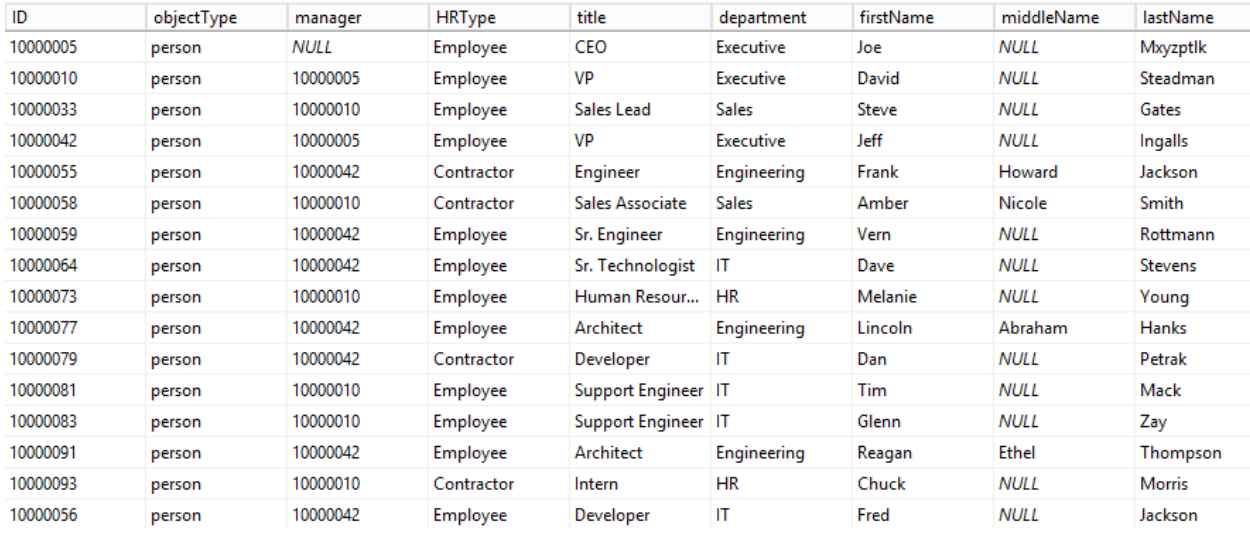

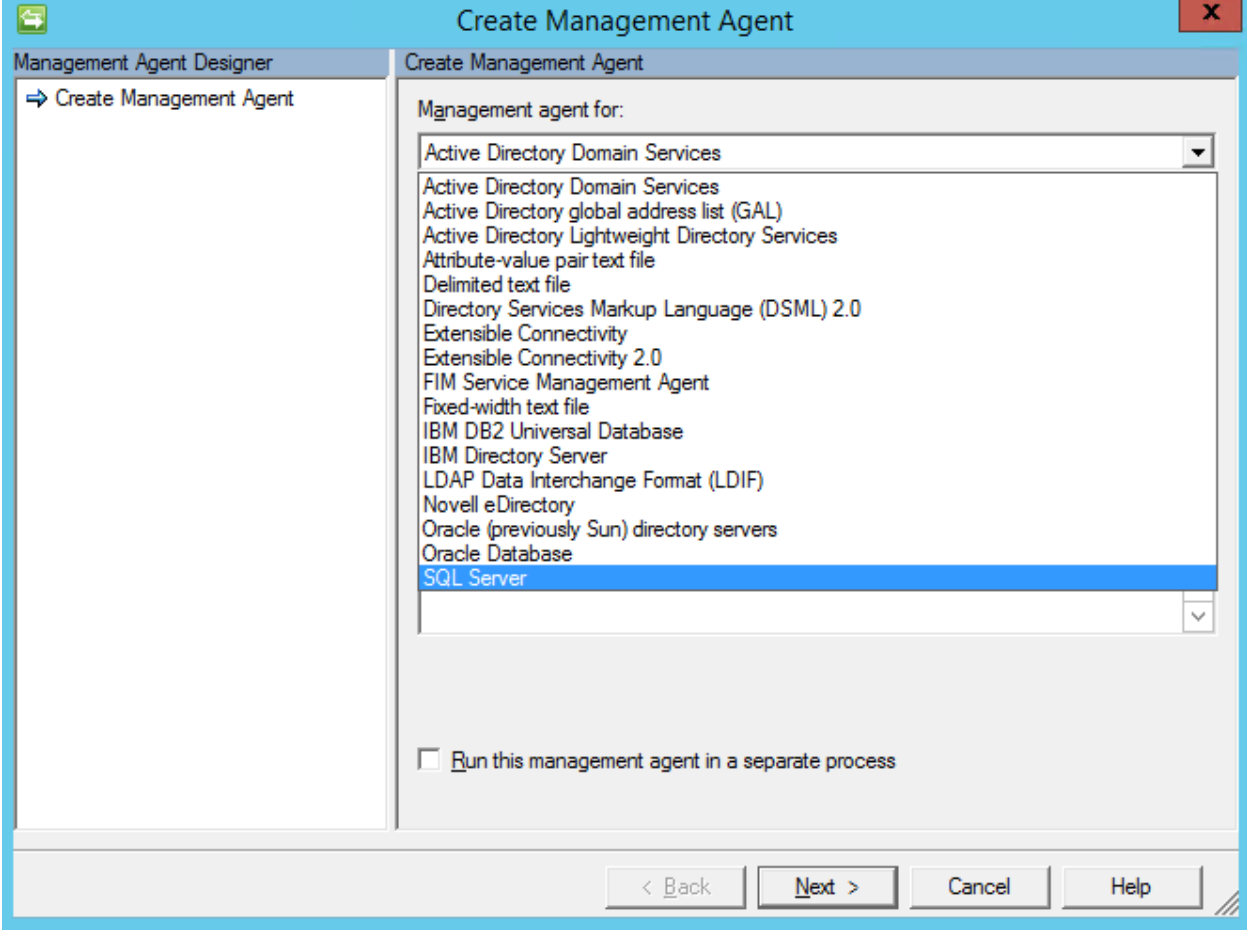

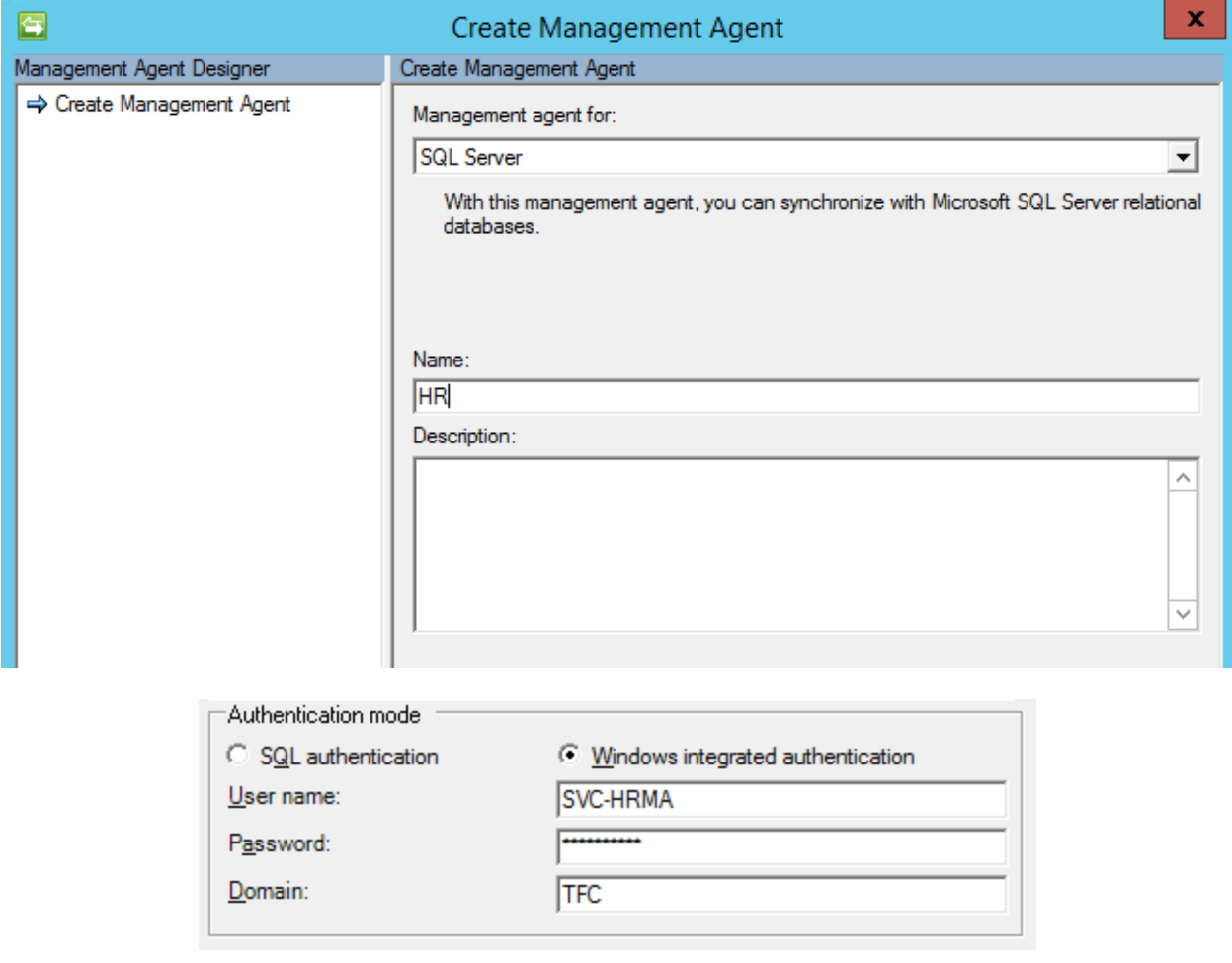

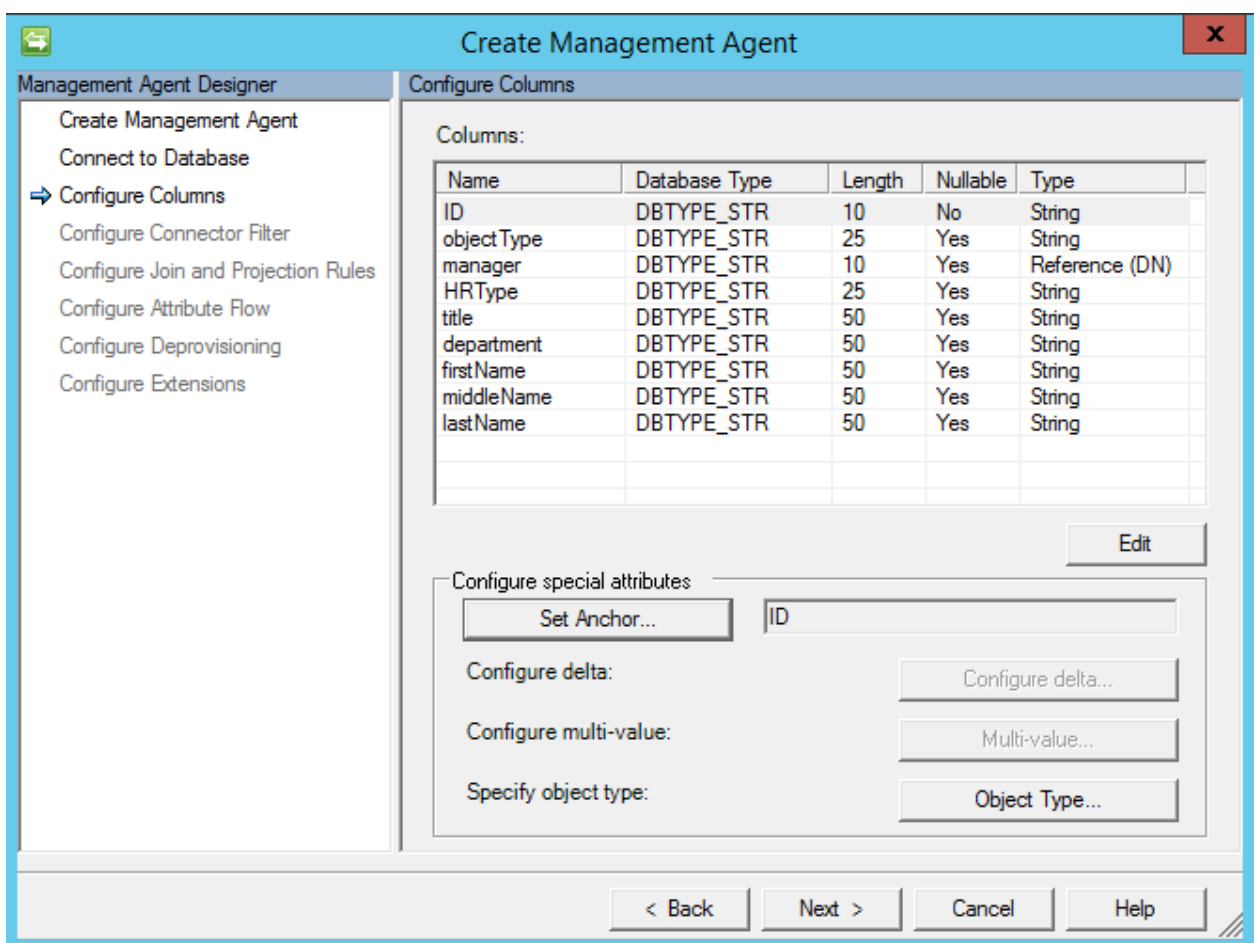

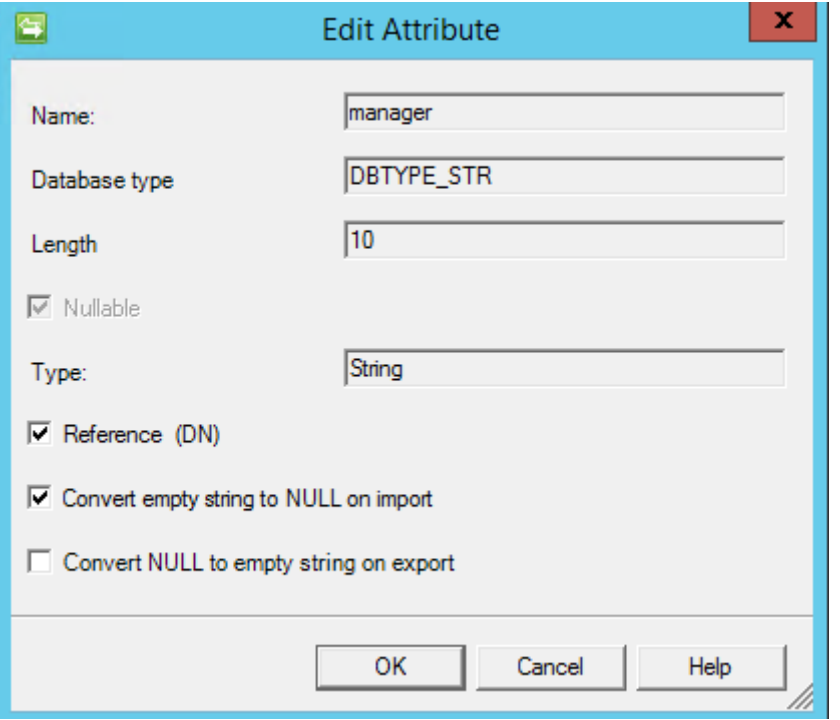

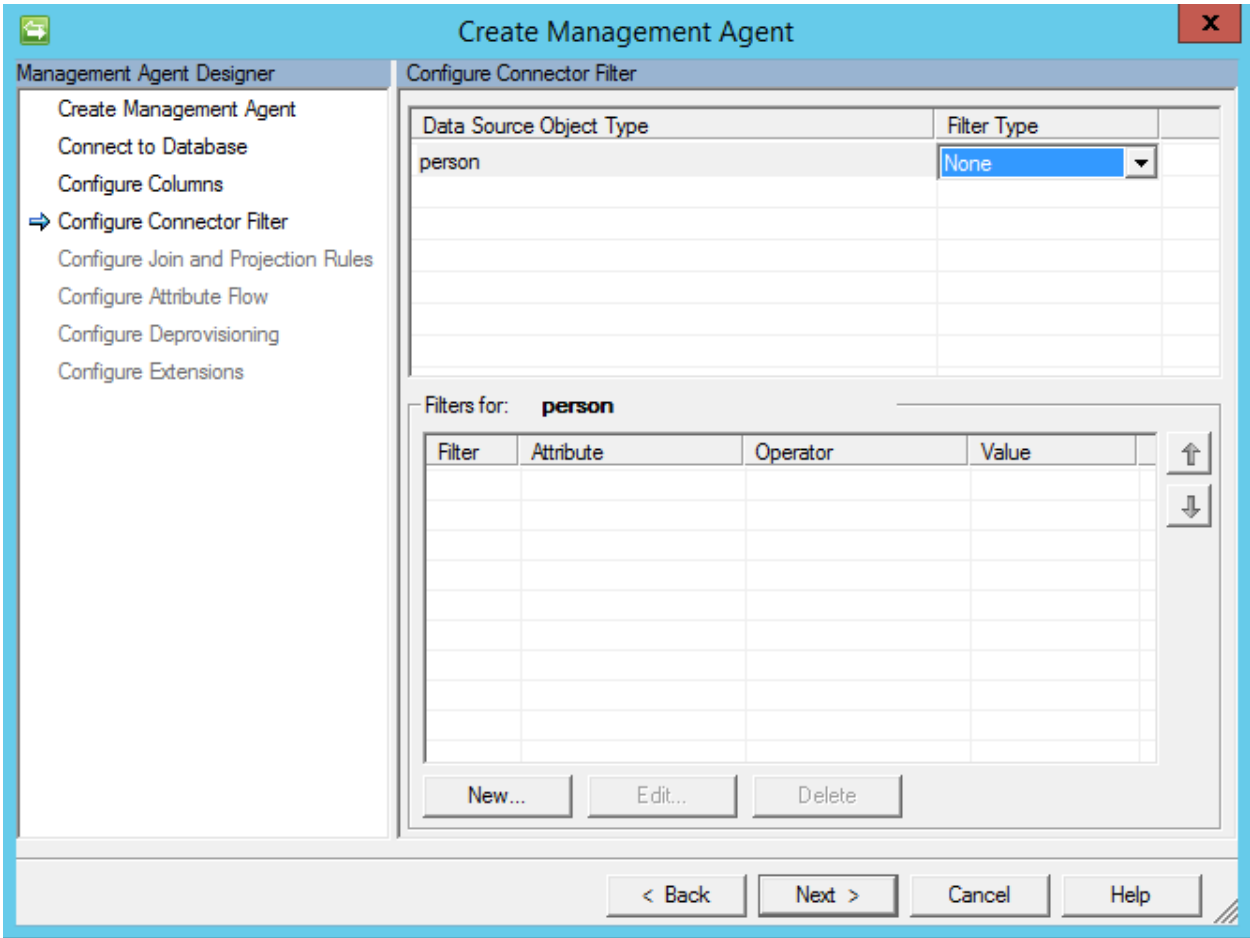

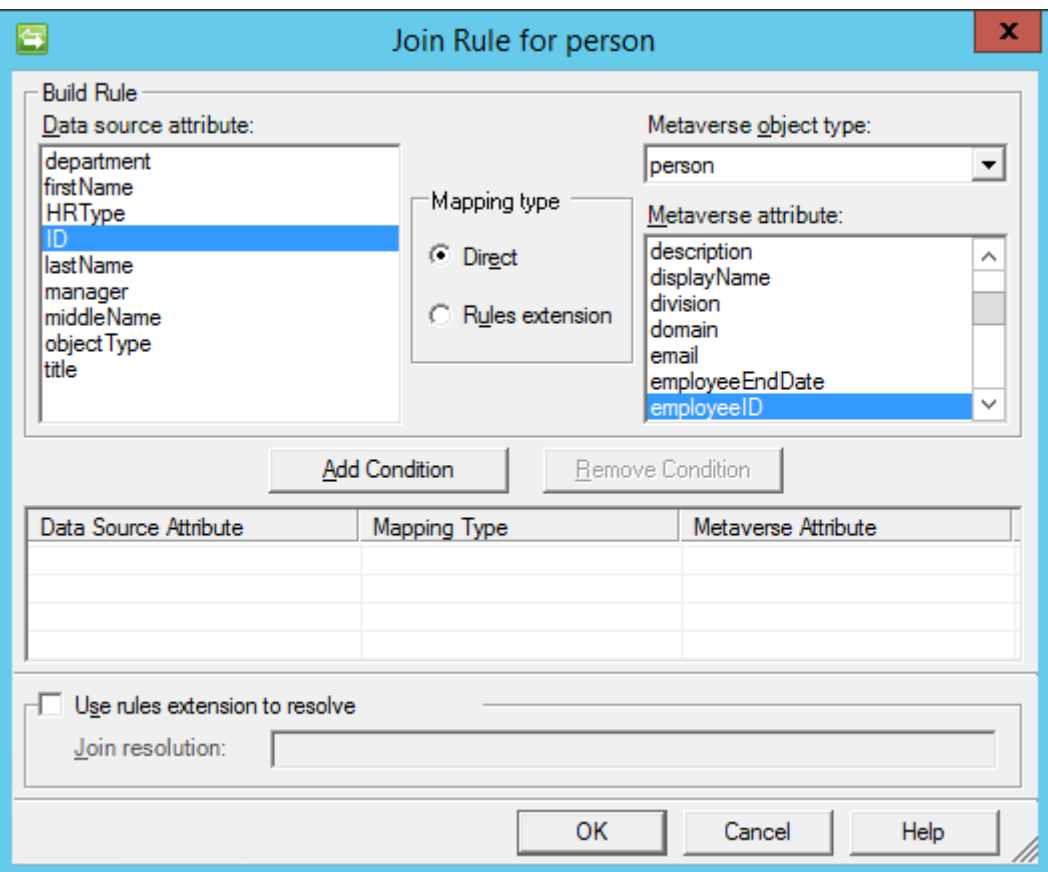

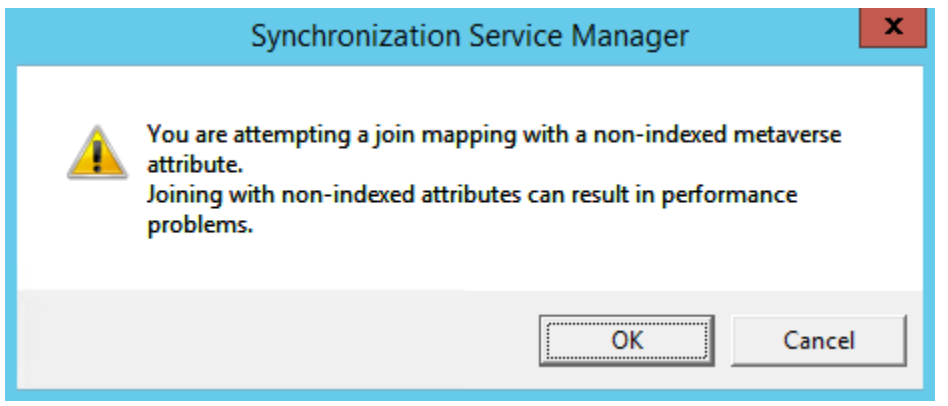

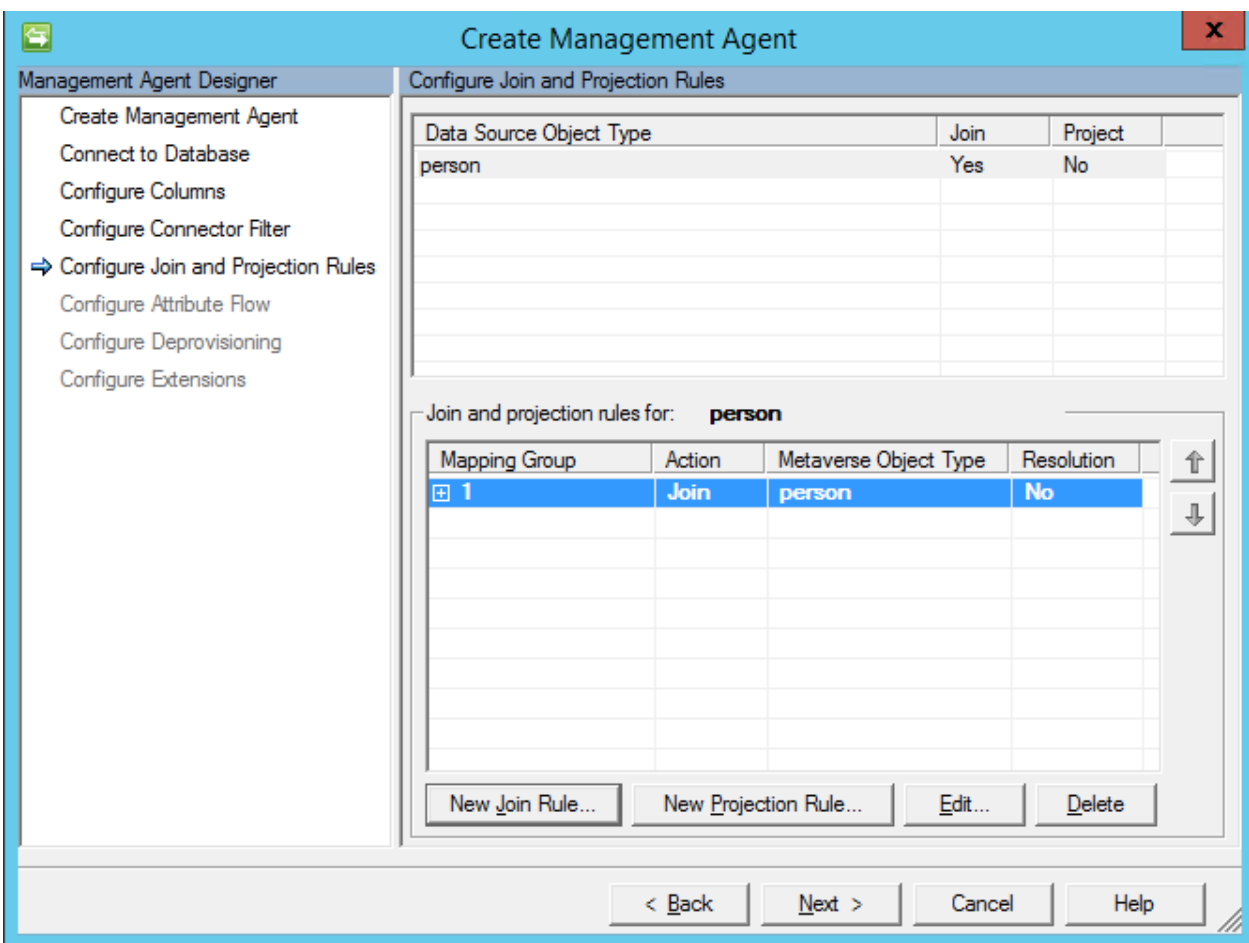

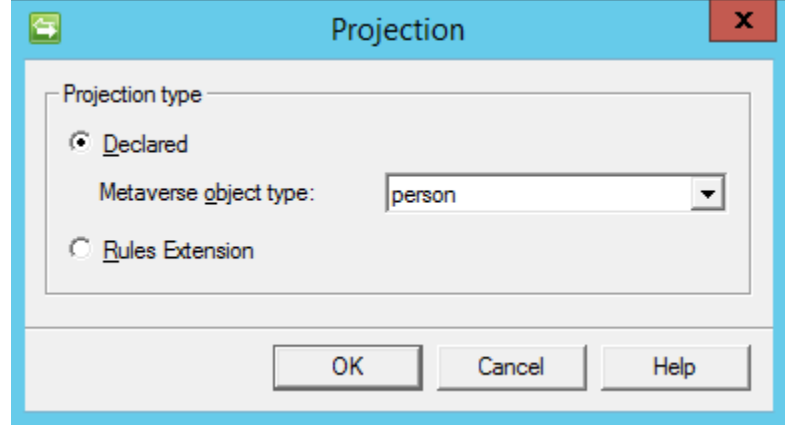

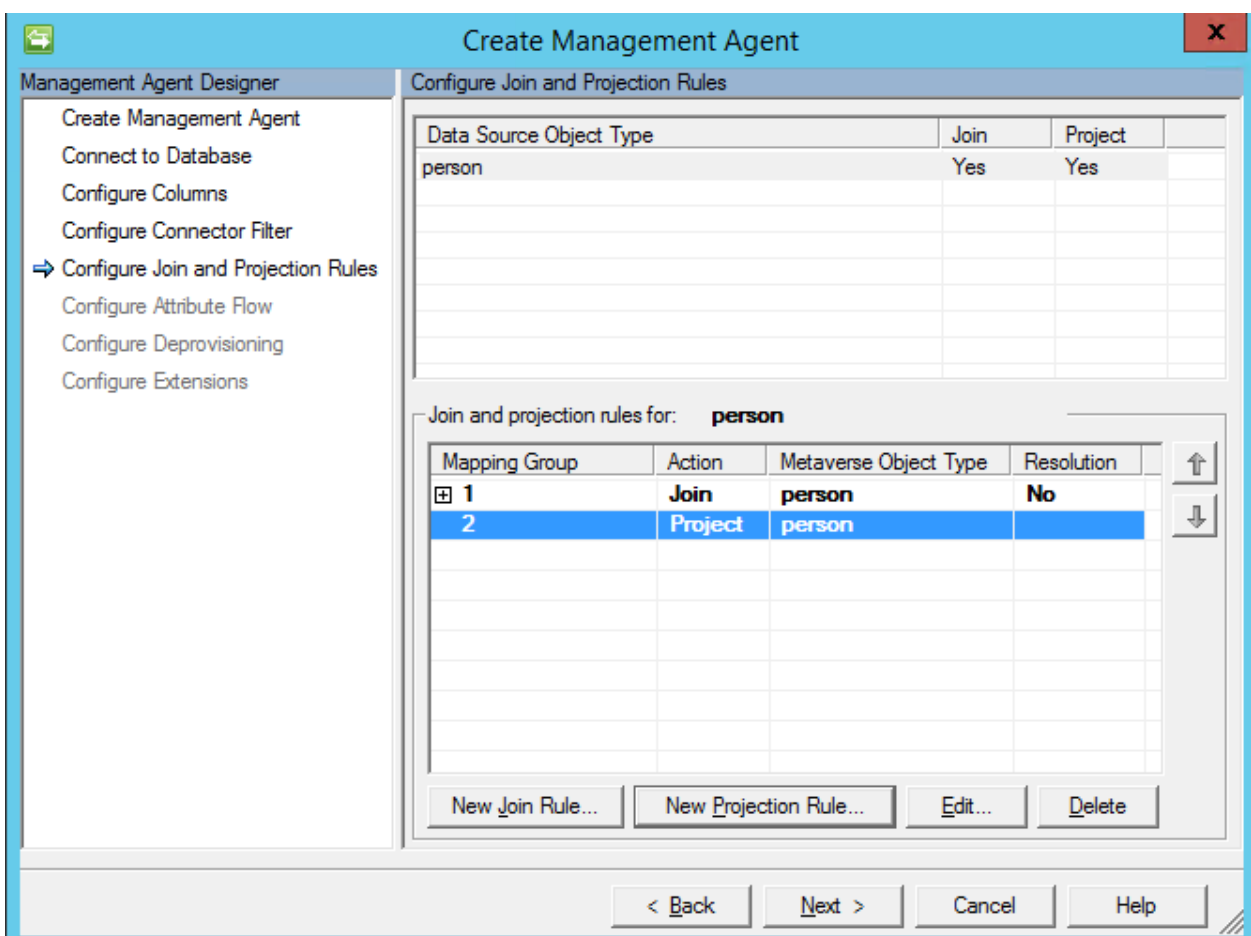

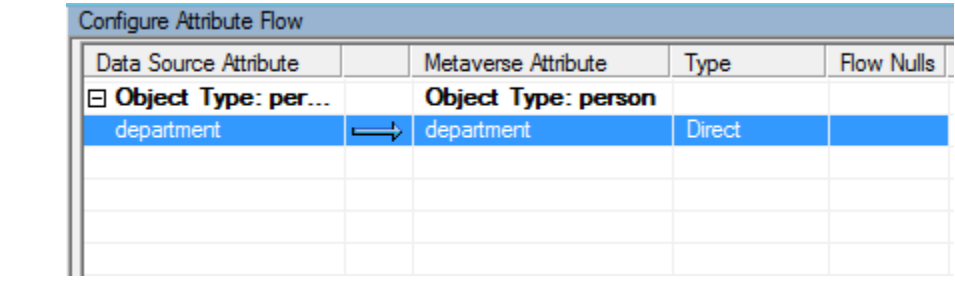

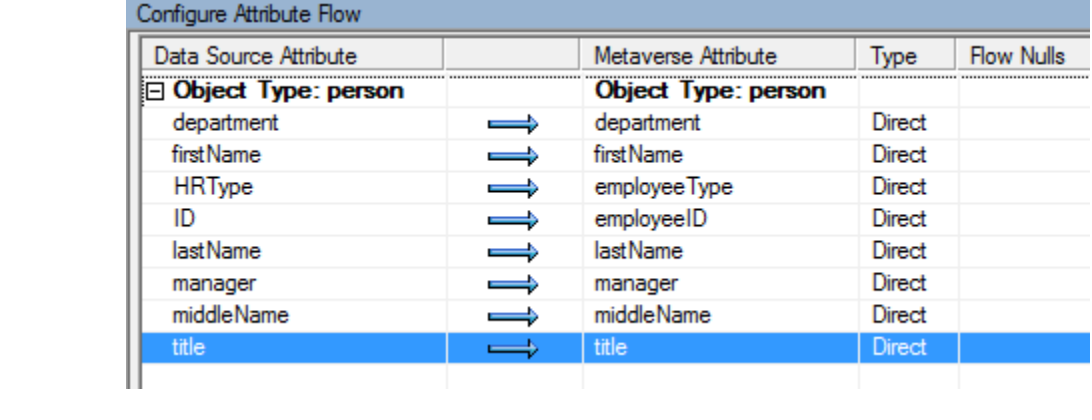

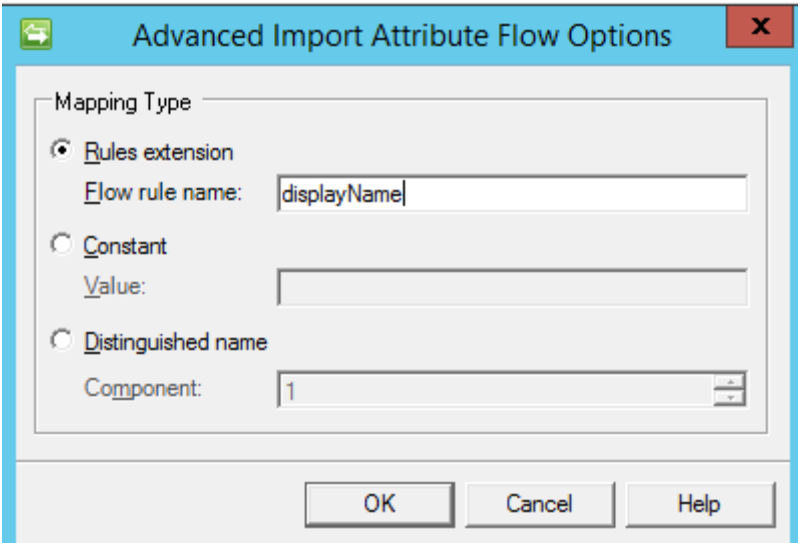

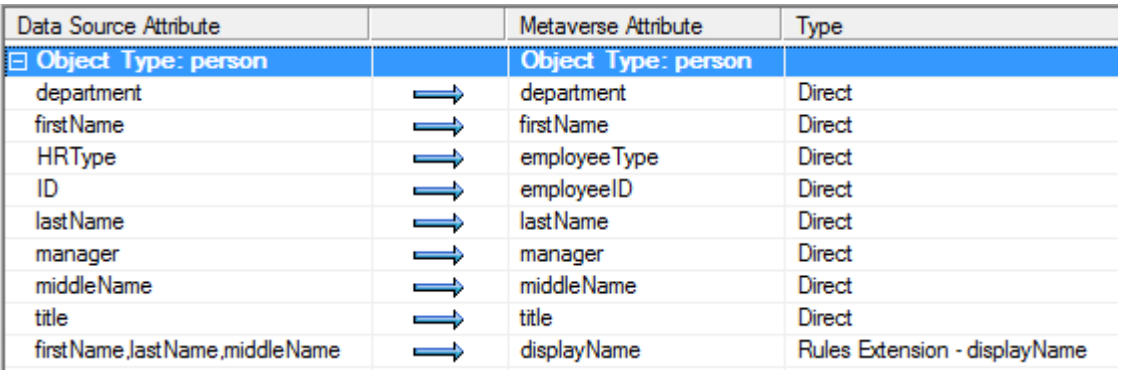

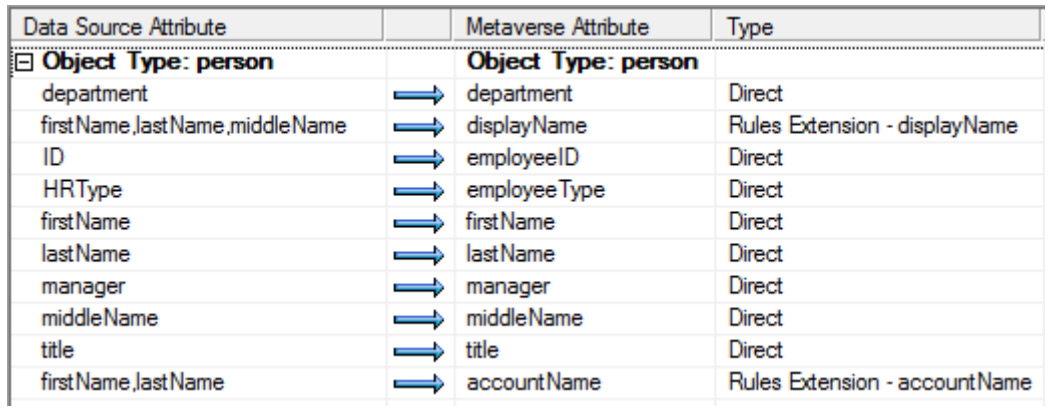

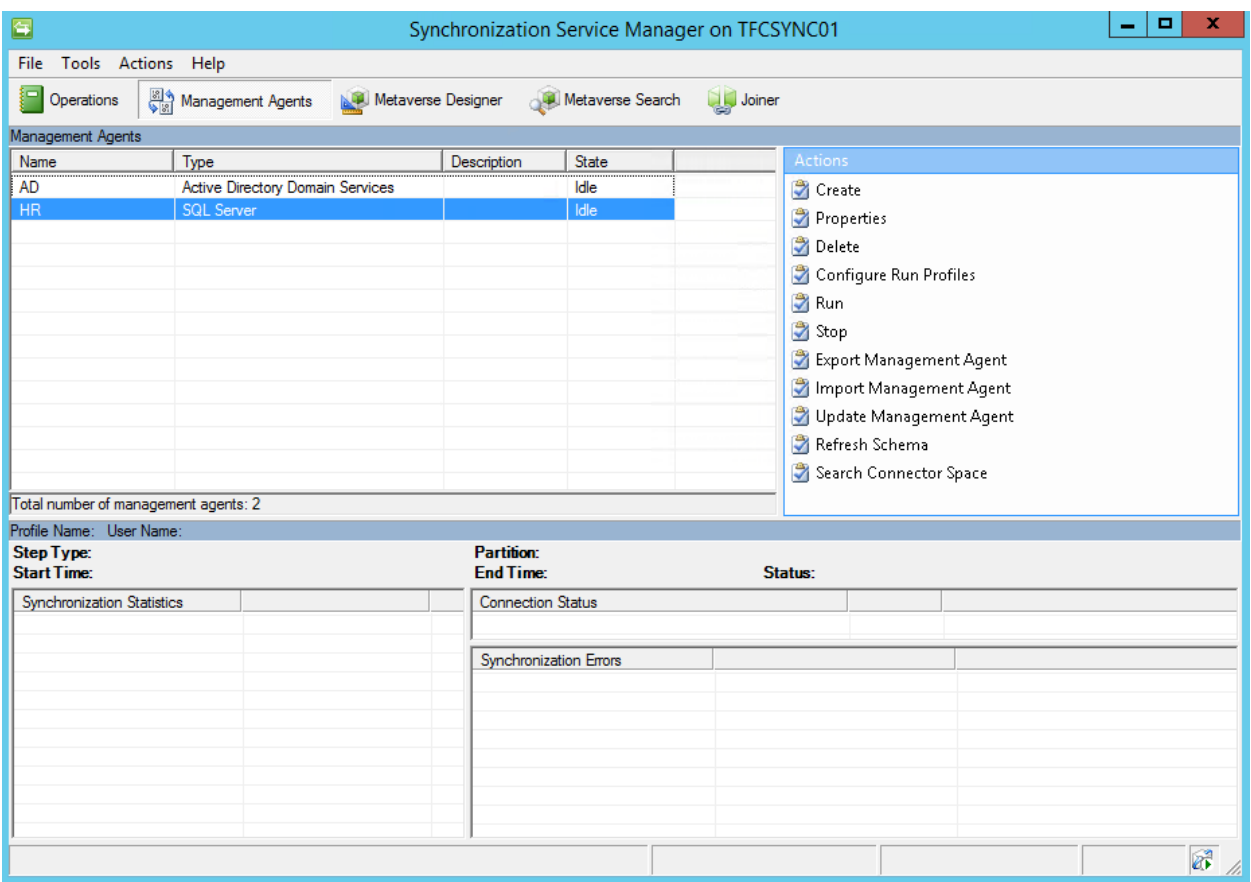

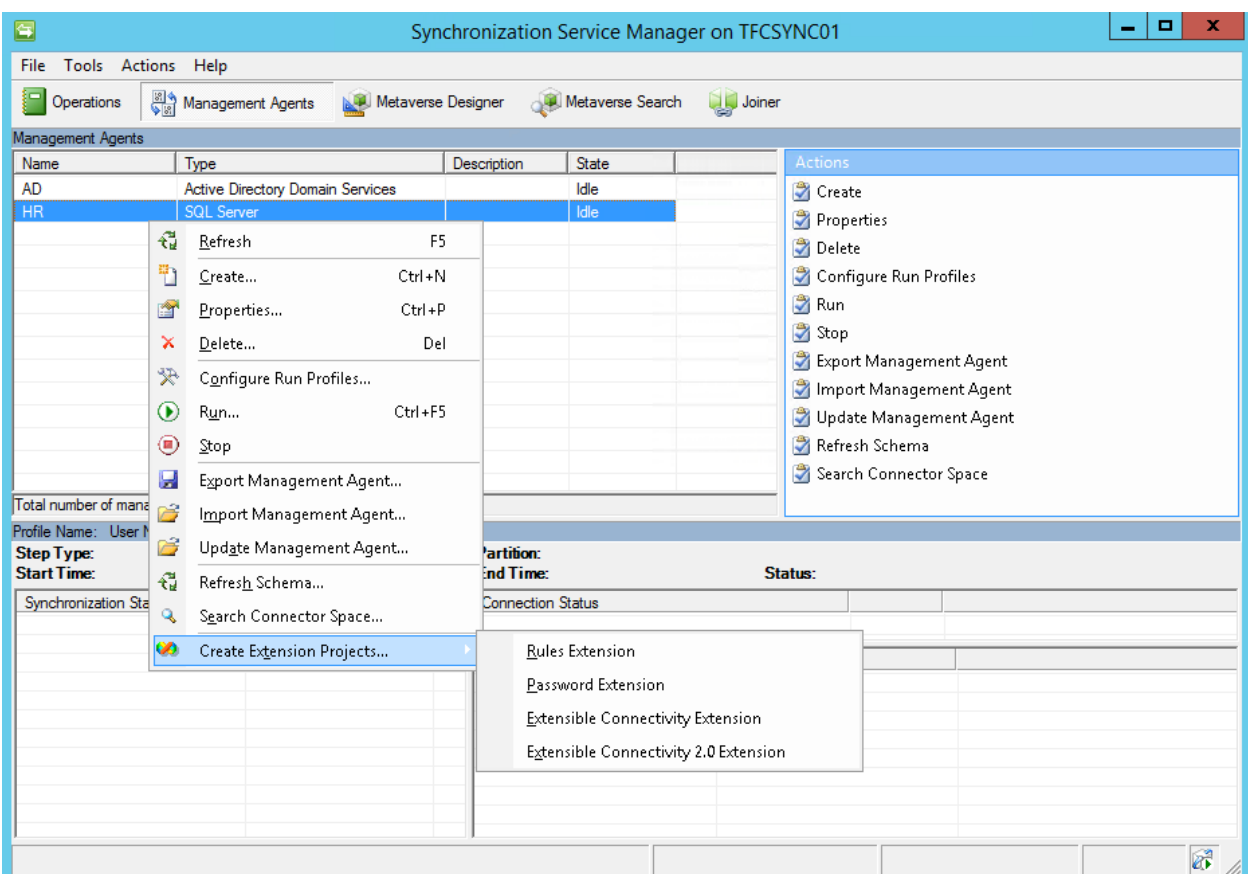

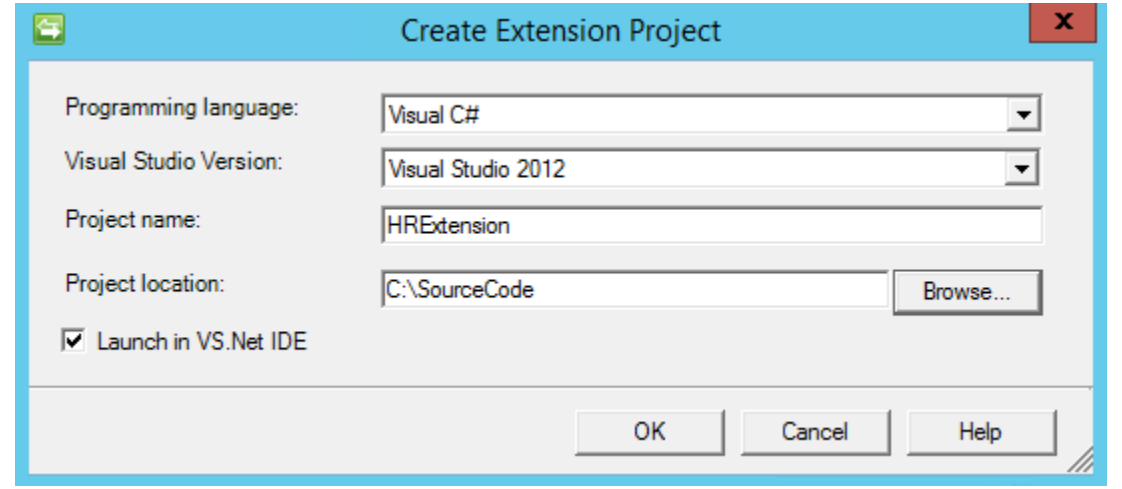

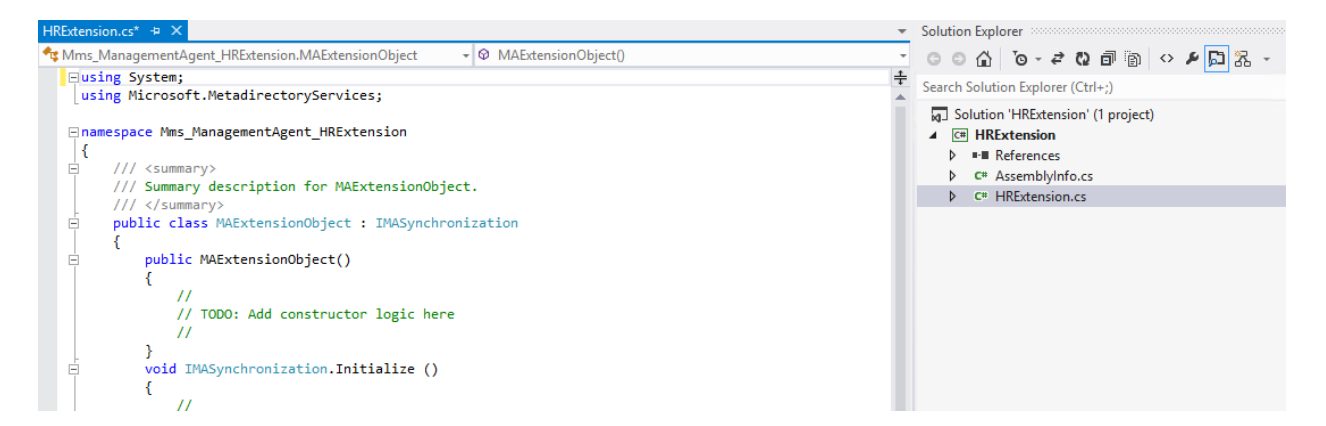

void IMASynchronization.MapAttributesForImport( string FlowRuleName, CSEntry csentry, MVEntry mventry)

```
€
   switch (FlowRuleName)
    €
       case "displayName":
            string firstName = string.Empty;
            string lastName = string.Empty;
            string middleInitial = string.Empty;
            if (csentry["firstName"].IsPresent)
            €
                firstName = csentry["firstName"].Value;
            ł
            if (csentry["middleName"].IsPresent)
            €
                if (csentry["middleName"] . Value . Length >= 1)€
                    middleInitial = csentry["middleName"].Value.Substring(0,1);
                ŀ
            ł
            if (csentry["lastName"].IsPresent)
            €
                lastName = csentry["lastName"].Value;
            mventry["displayName"].Value = firstName + " " + middleInitial + " " + lastName;
            break;
   }
Y
```
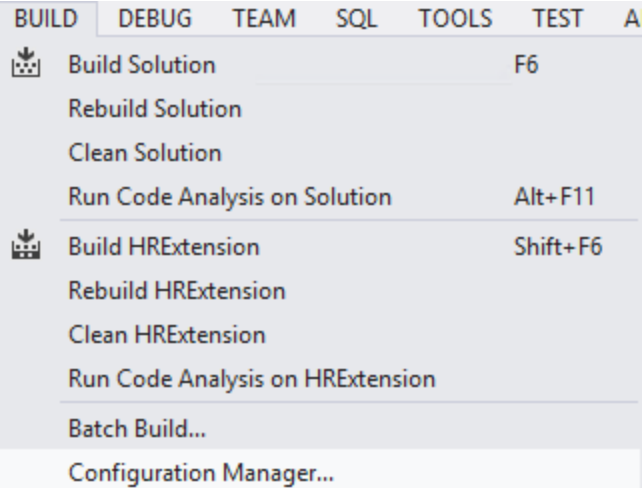

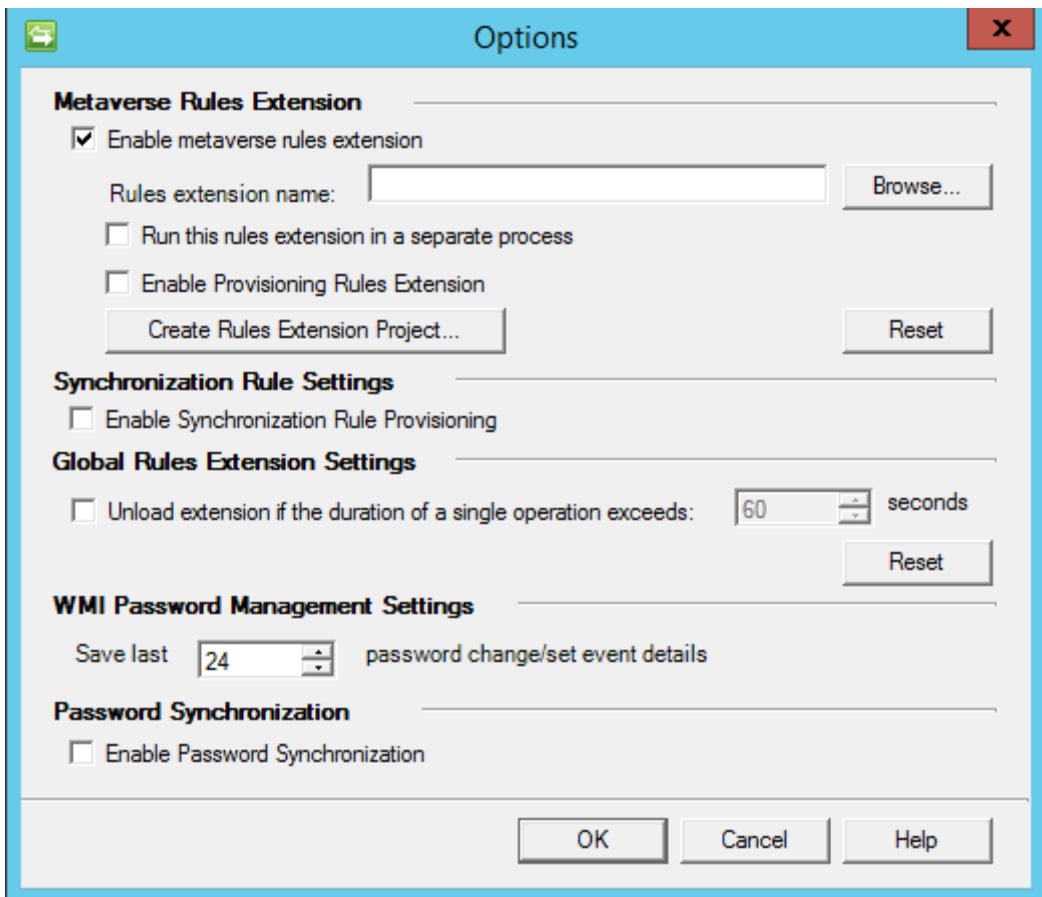

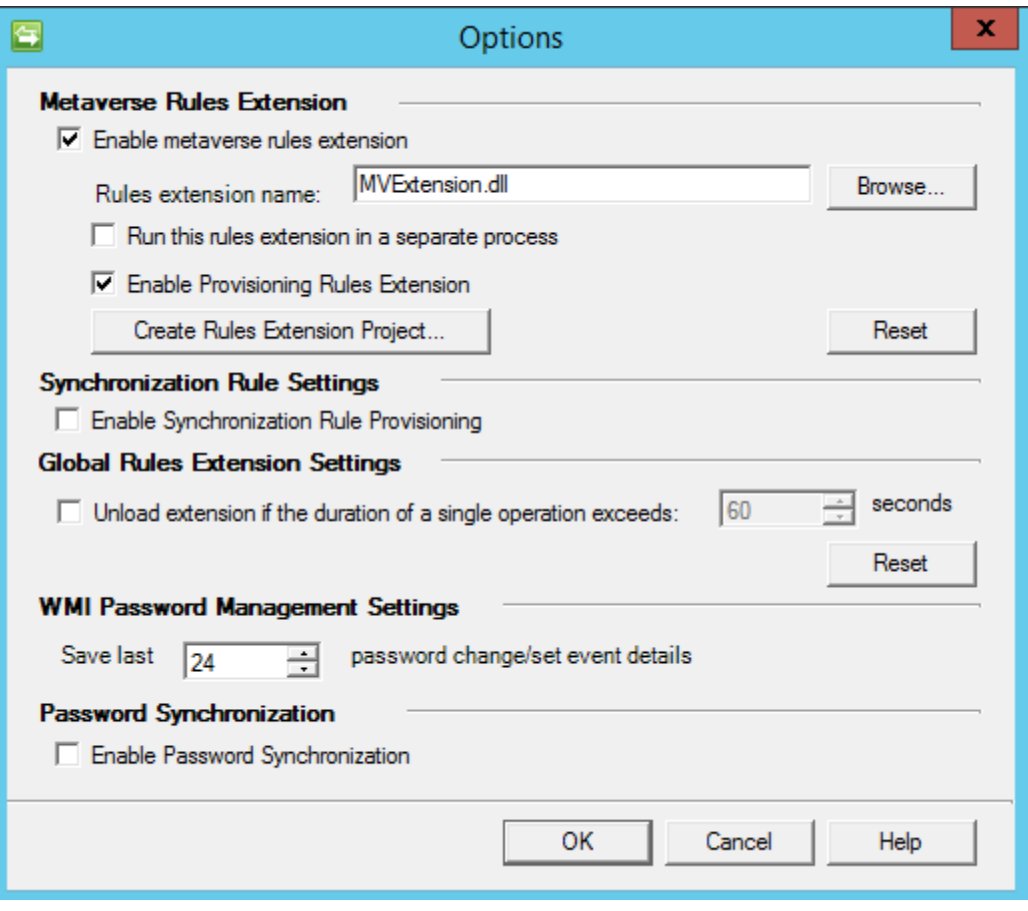

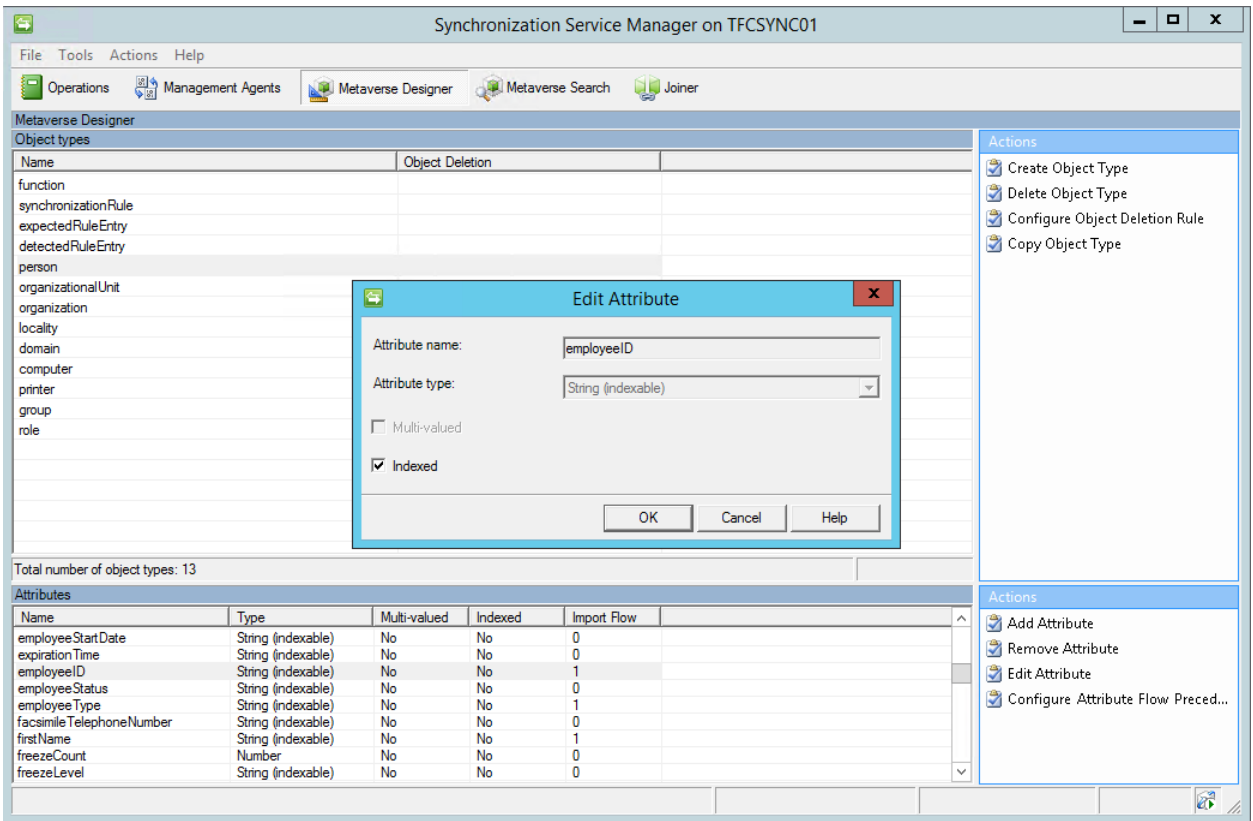

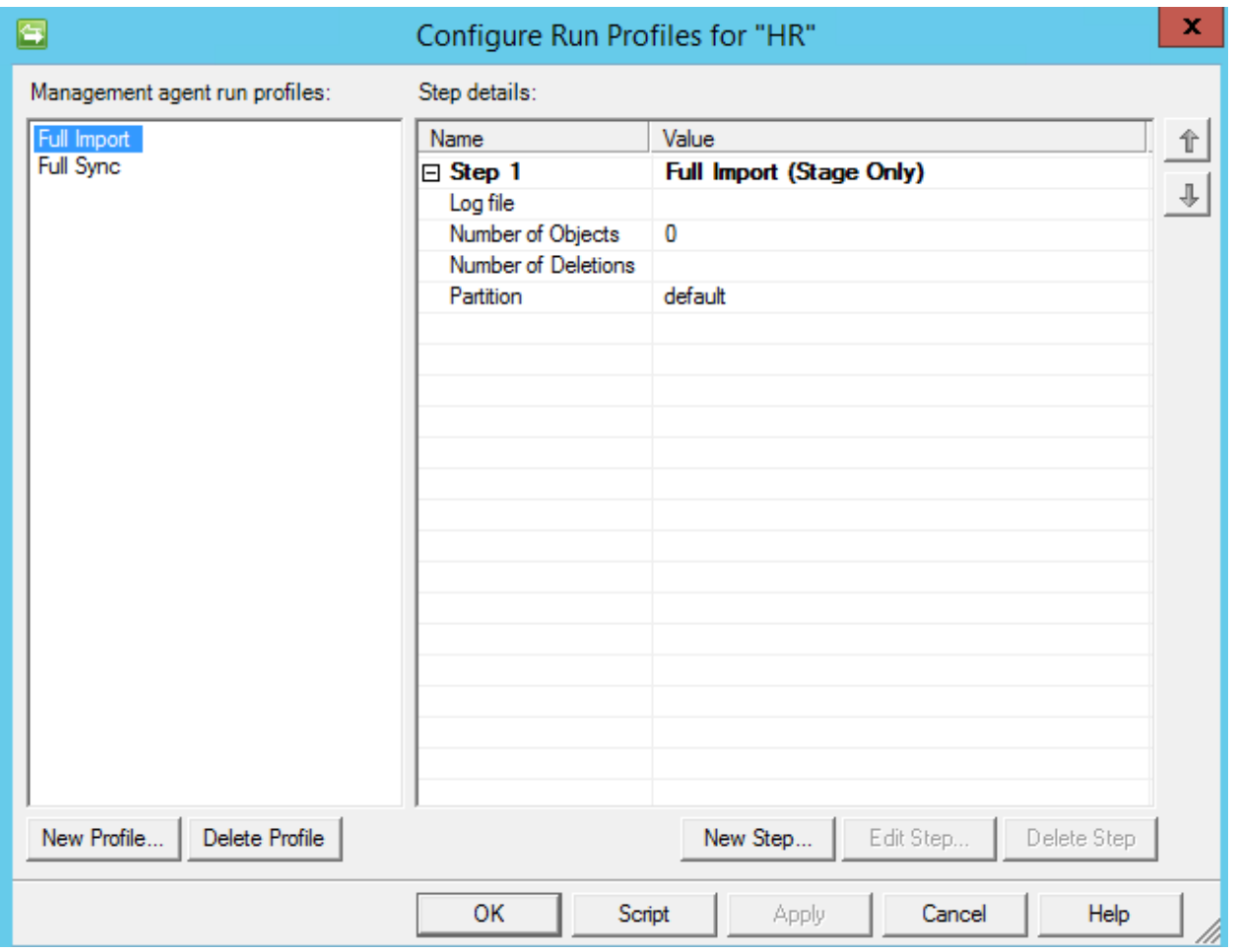

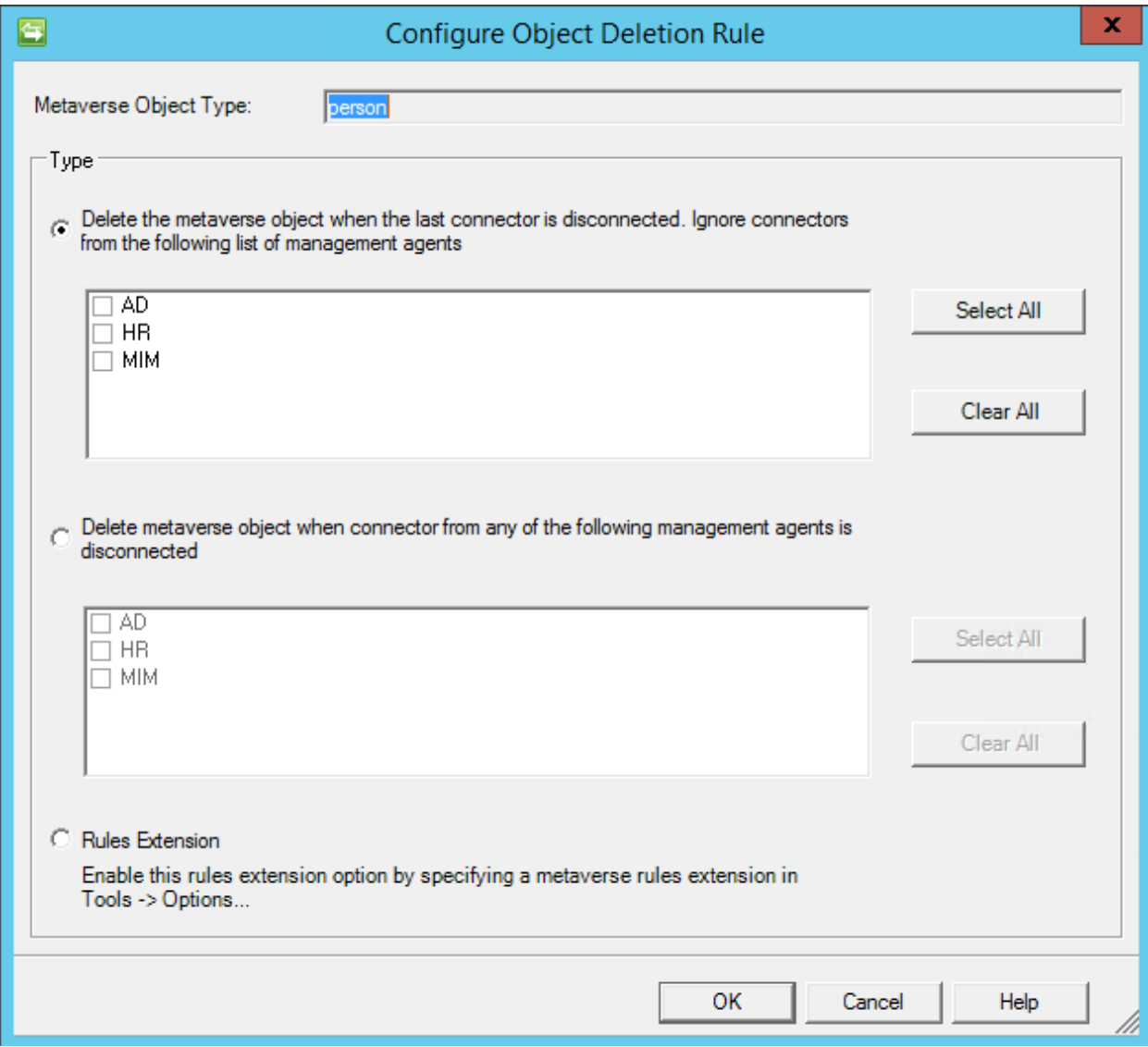

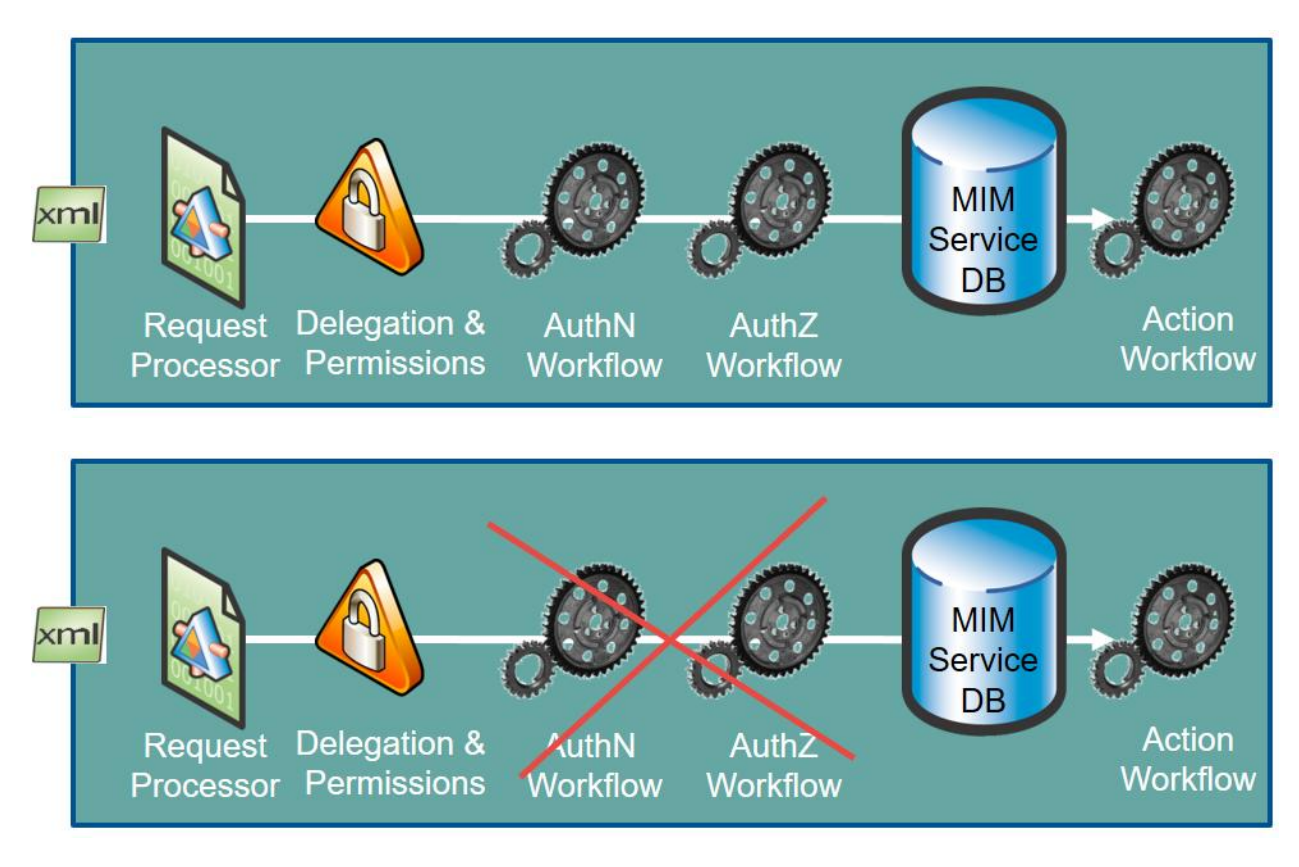

# **Chapter 4: MIM Service Configuration**

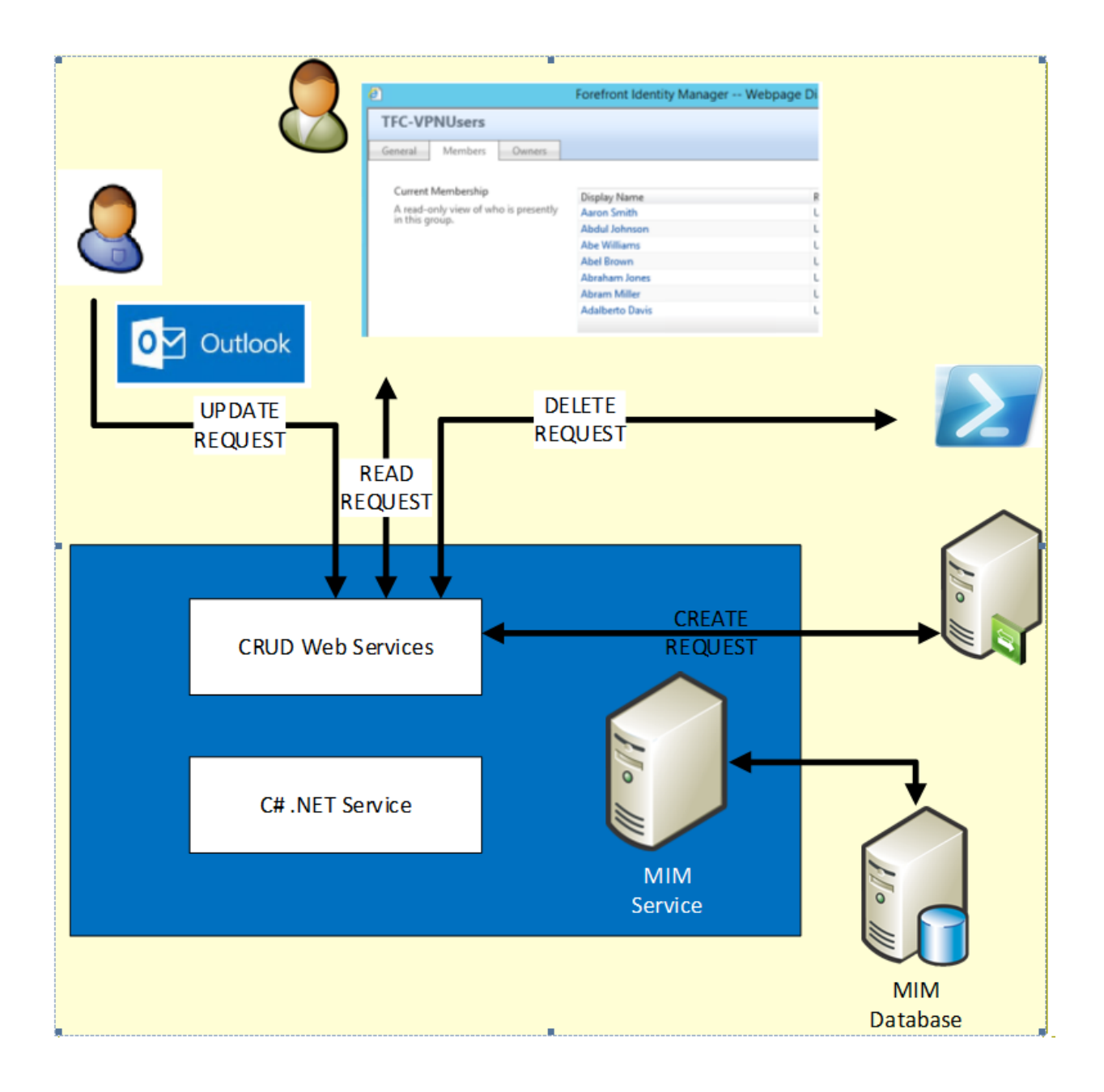

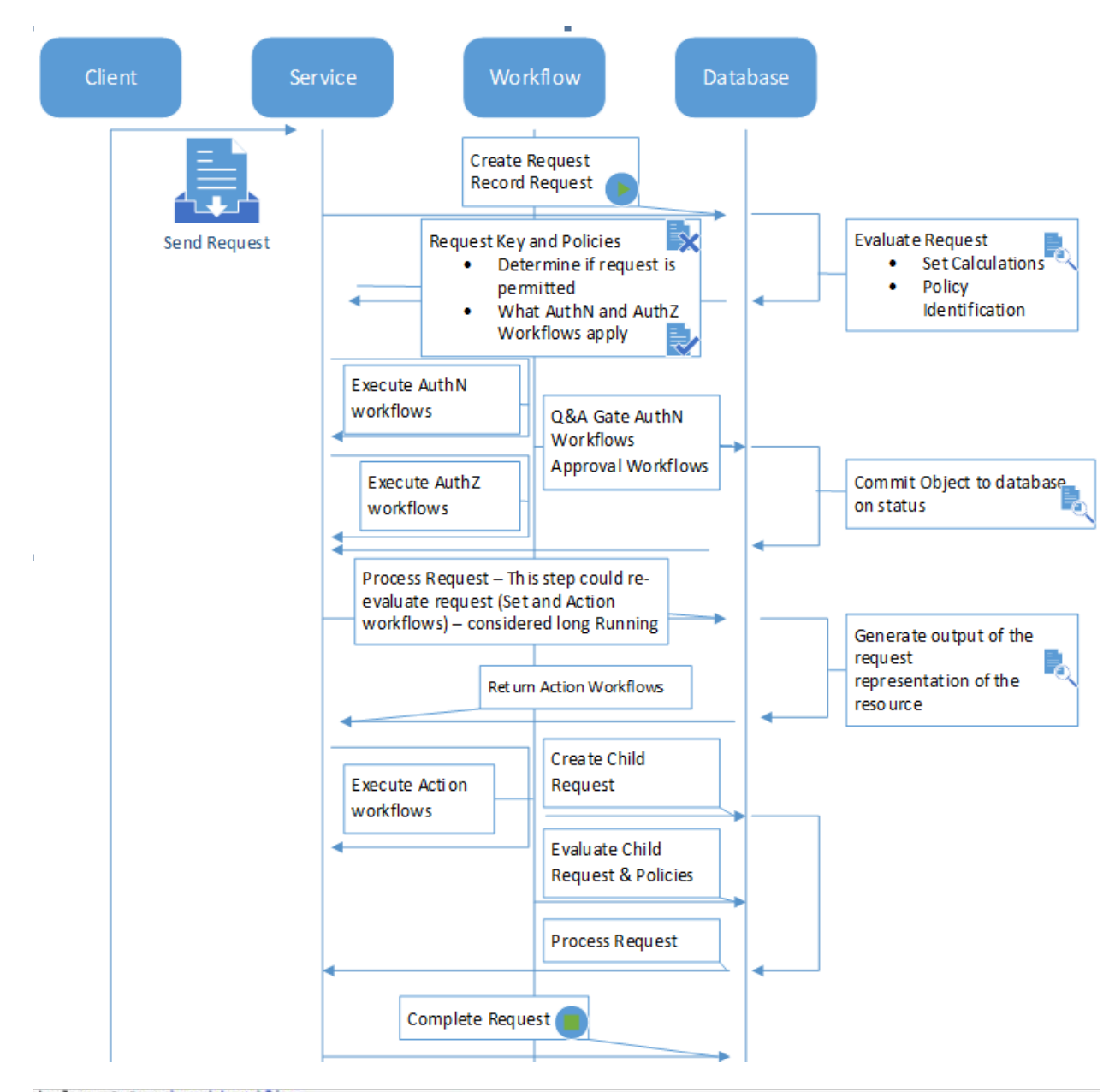

uctiant expziunique1dent1f1er<br>set @p2='7FB28853-24F0-4498-9534-4E10589723C4'<br>exec [fim].GetUserFromSecurityIdentifier @SecurityID=0x010500000000000515000000023C72364D8A4558D75830F562040000<br>select @p2<mark>|</mark>

declare @p1 xml<br>set @p1=convert(xml,N'<v>fb89aefa-5ea1-47f1-8890-abe7797d6497</v>')<br>exec [fim].GetObjecticypesFromIdentifiers @values=@p1

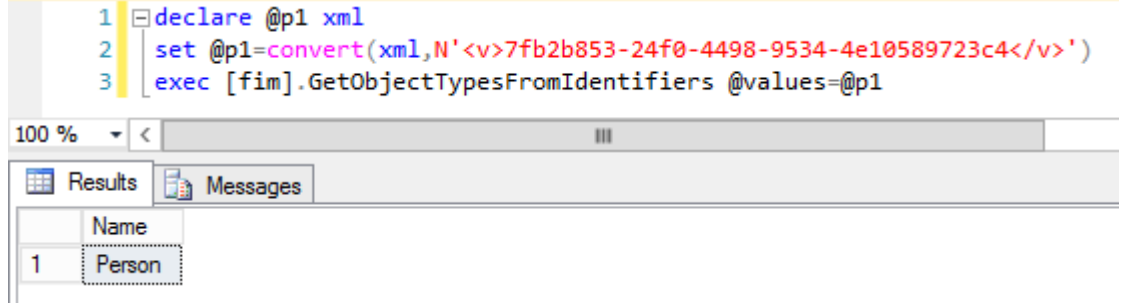

|set @p8=convert(xml,N'<AncillaryParameters><RequestParameter xmlns:xsi="http://www.w3.org/2001/XMLSchema-instance"<br>|xsi:type="CreateRequestParameter"><Calculated>true</Calculated><Target>0000000-0000-0000-0000-0000000000/

declare @p4 uniqueidentifier set @p4='FB89AEFA-5EA1-47F1-8890-ABE7797D6497' declare @p5 tinyint set @p5=NULL declare @p6 smallint  $set$  @p6=10 declare @p7 datetime set @p7='2015-09-10 11:32:11.583'<br>exec [fim].ProcessRequest @requestIdentifier='A6D15BD4-EE02-4498-B3E1-E7BC23326AE8' select @p4, @p5, @p6, @p7

exec [fim].UpdateRequest<br>@requestIdentifier="A6D158D4-EE02-4498-B3E1-E7BC23326AE8',@targetIdentifier="FB89AEFA-5EA1-47F1-8890-ABE

exec [fim].UpdateRequest<br>@requestIdentifier="A6D158D4-EE02-4498-B3E1-E7BC23326AE8',@targetIdentifier='FB89AEFA-5EA1-47F1-8890-ABE7797D6497',@displayName

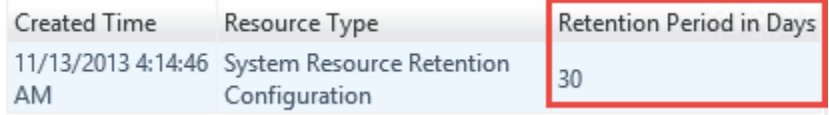

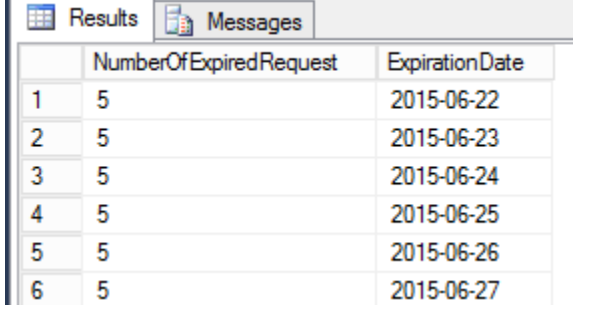

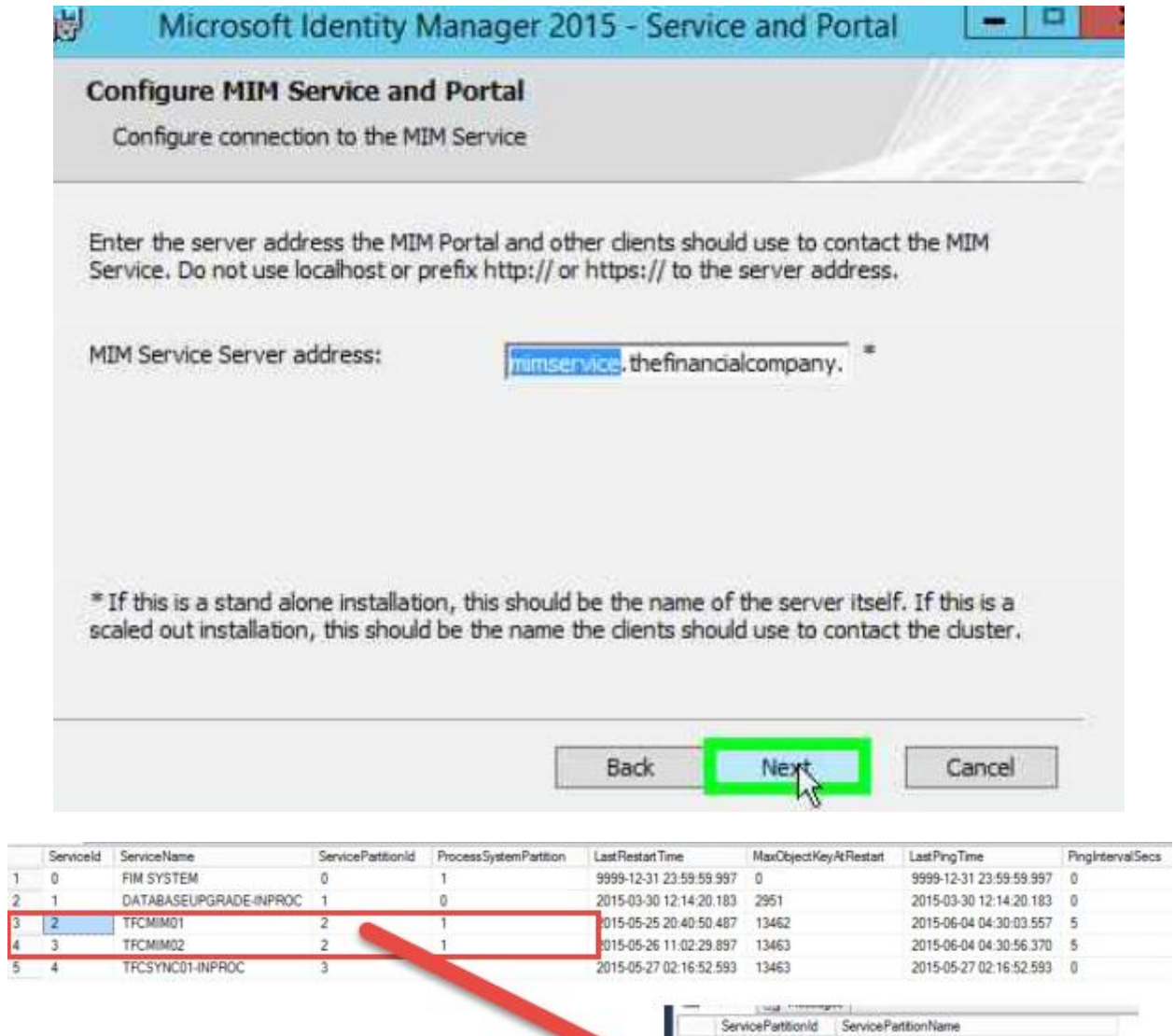

<resourceManagementClient resourceManagementServiceBaseAddress="mimservice.thefinancialcompany.net" /> <resourceManagementService externalHostName="mimservice.thefinancialcompany.net" />

 $\sqrt{a}$ 

 $\frac{1}{4}$ 

FIM SYSTEM FIM SYSTEM-INPROC

**IECSYNOLOGINARIO** 

MIMSERVICE.THEFINANCIALCOMPANY NET

# **Activity Picker**

# Lockout Gate

This is a Lockout gate for Authentication workflows.

One-Time Password Email Gate

 $\bigcirc$  This is a one-time password email gate for<br>authentication workflows used during password registration and reset.

### One-Time Password SMS Gate

 $\bigcirc$  This is a one-time password SMS gate for<br>authentication workflows used during password registration and reset.

#### Password Gate

O This is a Password Gate for Authentication workflows at registration.

### Phone Gate

◯ This is a Phone Gate for authentication workflows used during password registration and reset.

Select

#### OA Gate

 $\circ$ This is a Question and Answer gate for Authentication workflows.

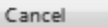

### **Activity Picker**

### Approval

 $\odot$  This activity applies for approval from specific<br>approvers by mail.

### Filter Validation

 $\bigcirc$  This activity restricts which values are valid in<br>filter expressions used in dynamic sets and groups.

#### Function Evaluator

 $\bigcirc$  This activity allows functions to be used in workflow definition.

#### Group Validation  $\circ$

- FIM Default Group Validation Activity. Notification
- $\bigcirc$  This activity sends notification to specific recipients.

## PAM Request MFA Validation

 $\bigcirc$  This activity uses Multi Factor Authentication in<br>order to authorize the requestor

# PAM Request Validation

 $\bigcirc$  This activity restricts a user to request only a<br>PAM role in which he appears in the candidate list

### Requestor Validation

 $\bigcirc$  This activity restricts a requestor's ability to add or remove members from groups they do not own.

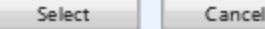

These workflows can be used to obtain approval before a request is performed.

## + Action

These workflows can be used to execute any further activities after a request has been performed.

### Run On Policy Update

Specifies if the workflow should be applied to existing members of a<br>Transition Set in the Set Transition Policy referencing this workflow when<br>the policy is created, enabled or when<br>selected changes are made to the policy.

Home

My SG

**Users** 

Sets

Run on Policy Update

# **Activity Picker**

Active Directory - Add User to Group

- $\circledcirc$ An Activity for adding users to Active Directory Groups
- Active Directory Password Reset Activity  $\circ$
- This is an activity to reset a user's password. Function Evaluator
- $\bigcirc$  This activity allows functions to be used in workflow definition.

# Notification

 $\bigcirc$  This activity sends notification to specific recipients.

- Synchronization Rule Activity
- $\circ$ This activity manages the application of<br>Synchronization Rules to FIM objects.

Select

Cancel

# Microsoft Identity Manager

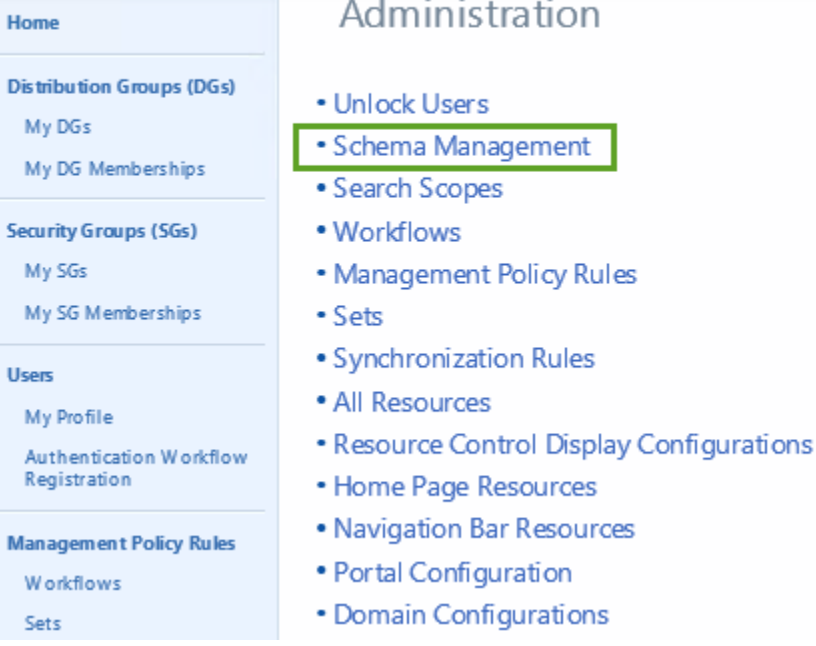

# **Schema Management - All Resource Types**

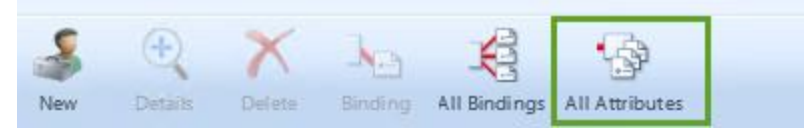

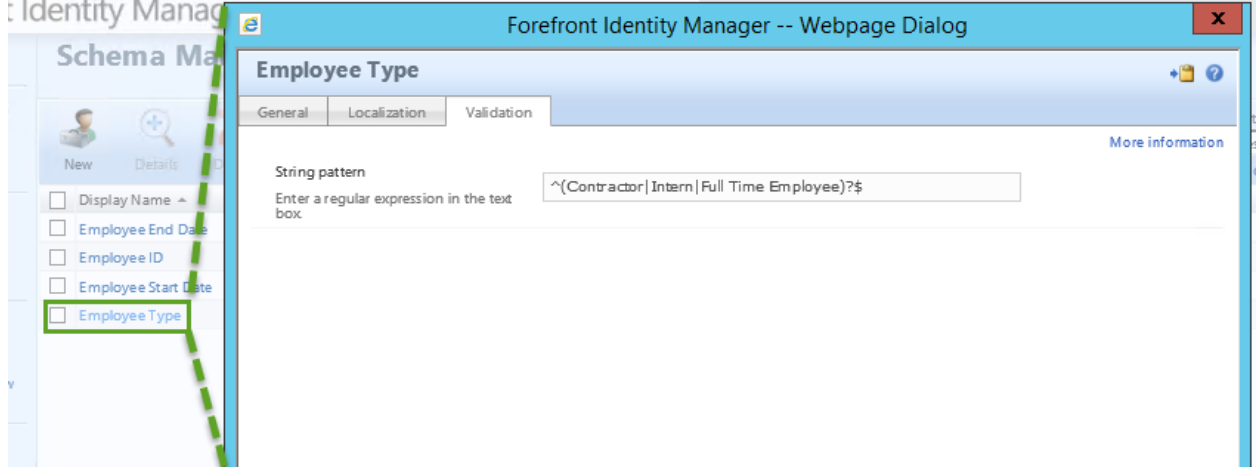

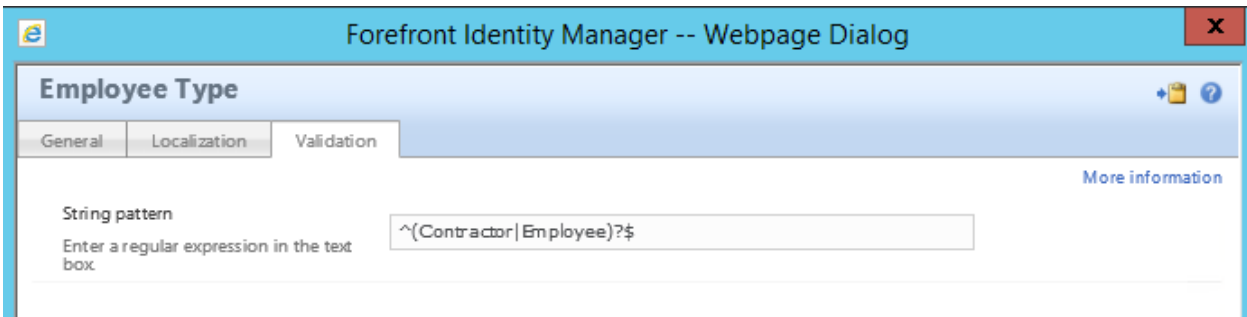

# **Schema Management - All Bindings**

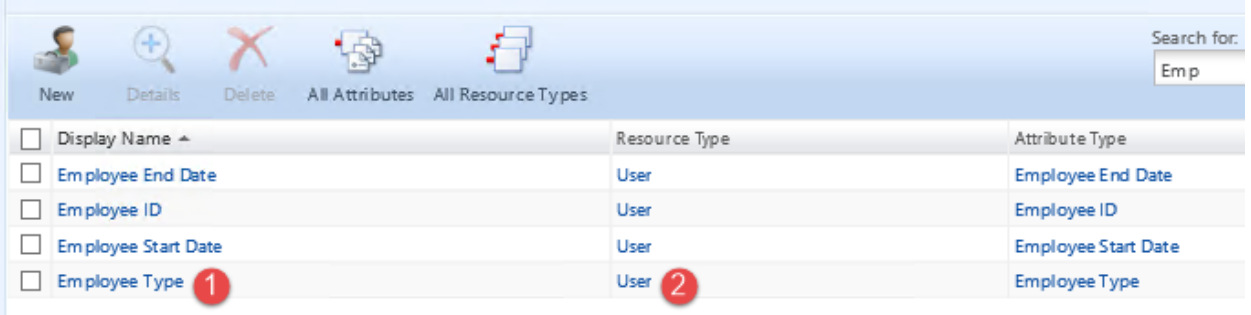

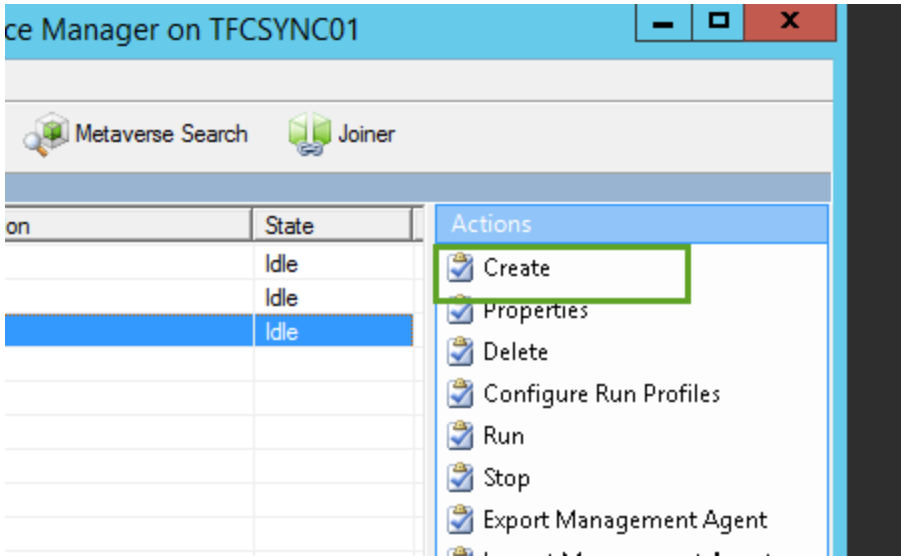

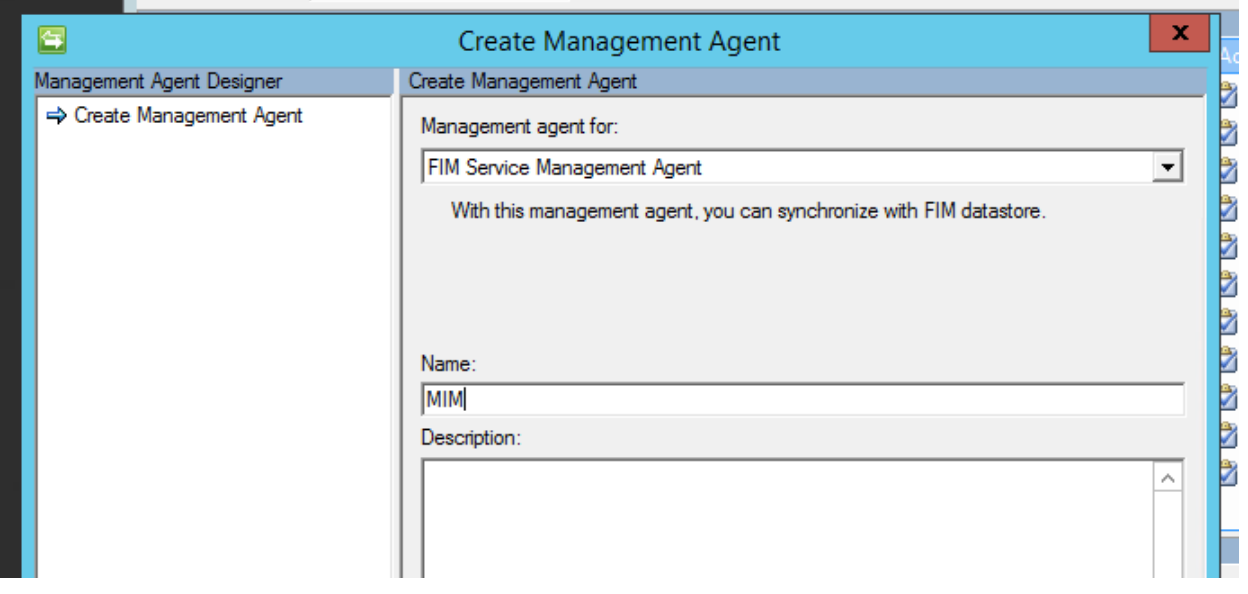

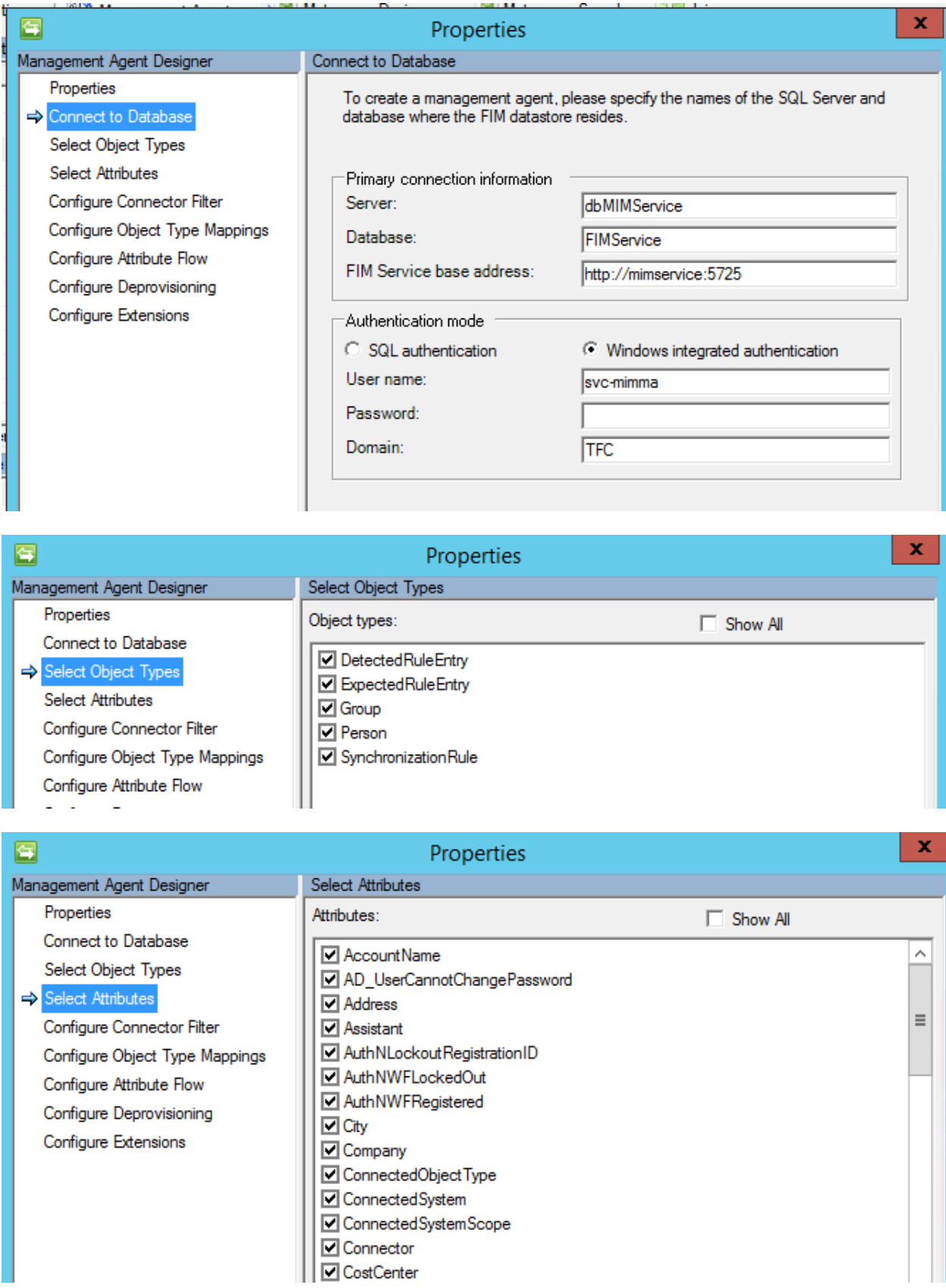

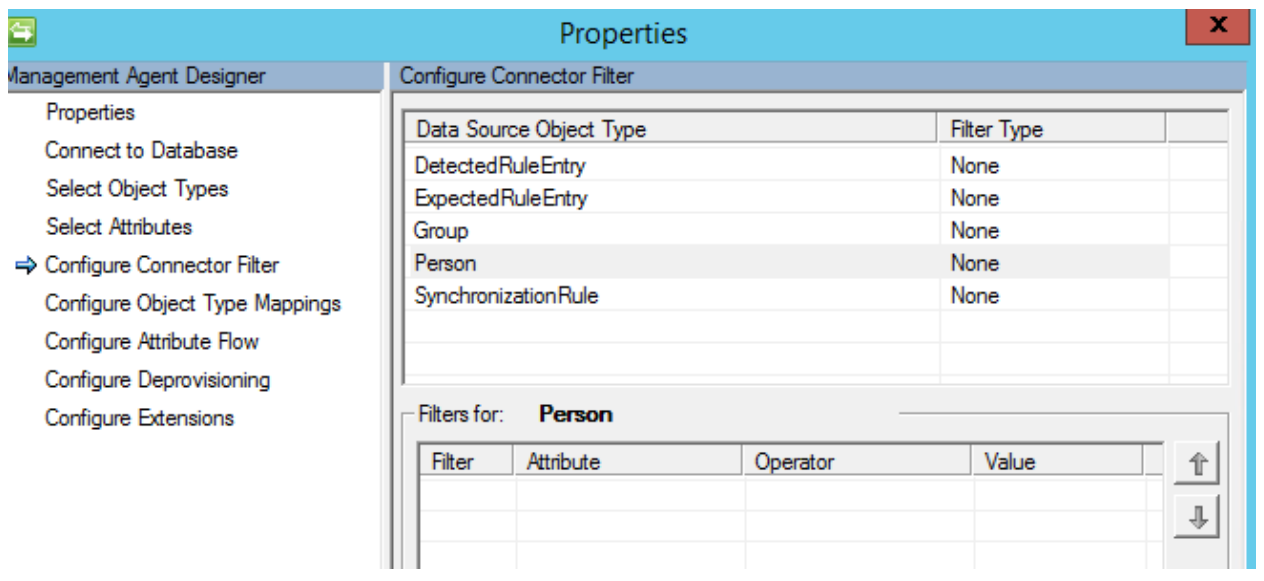

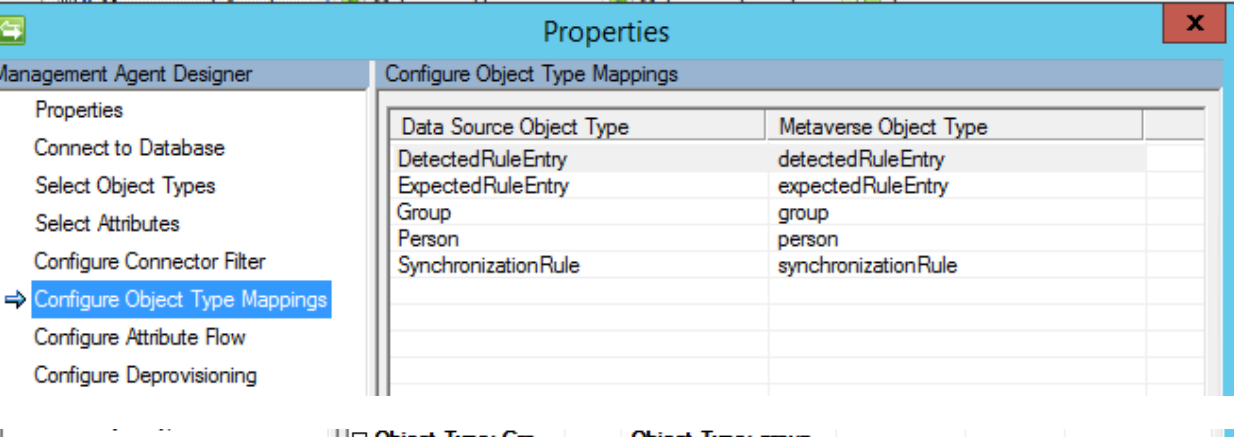

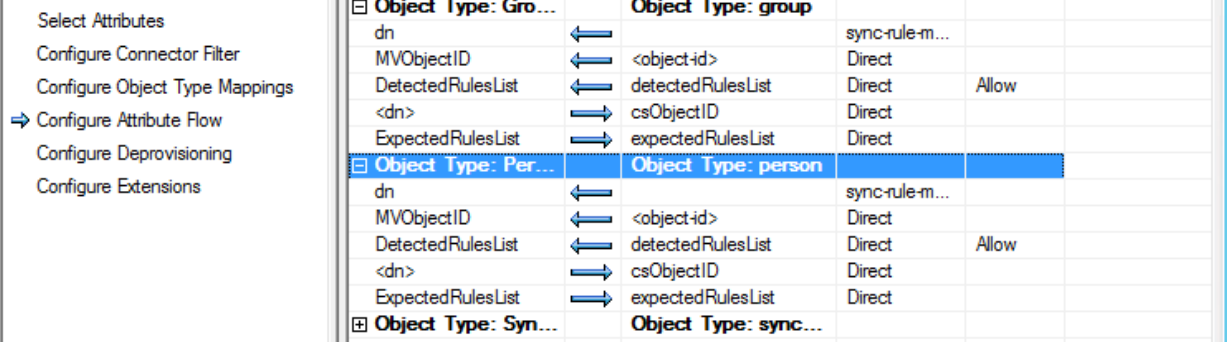

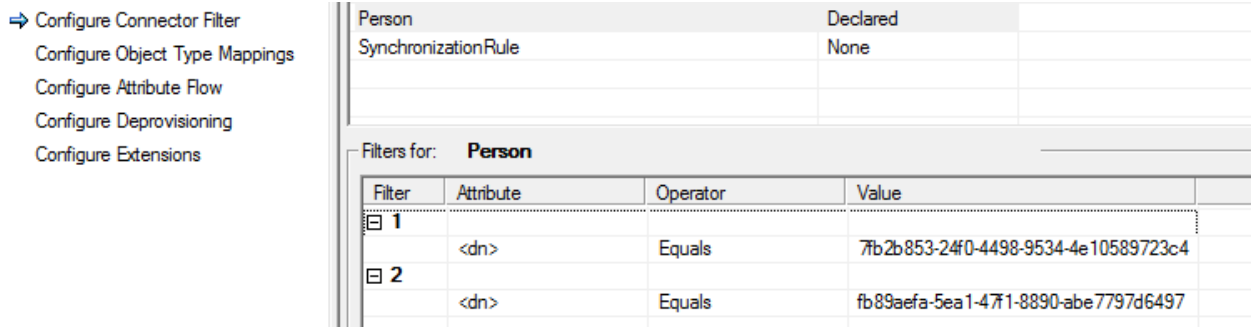

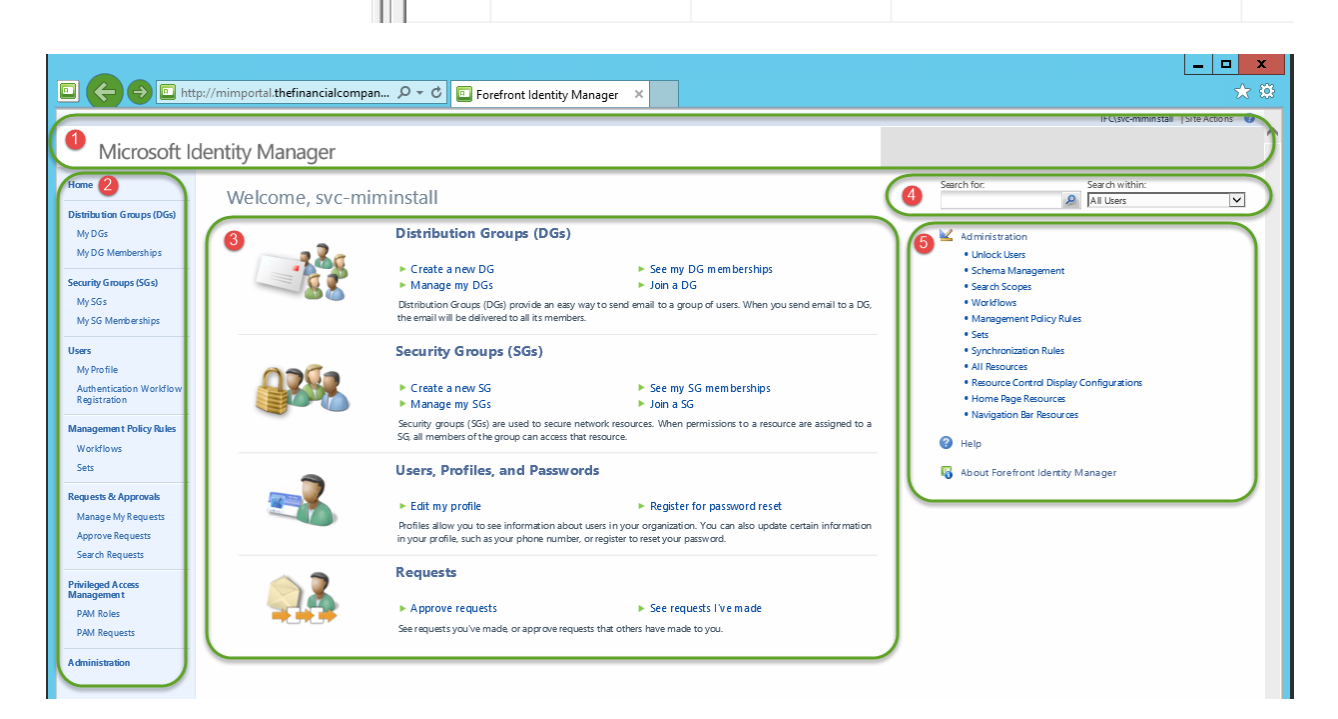

# Microsoft Identity Manager

#### Administration Home **Distribution Groups (DGs)** · Unlock Users My DGs · Schema Management My DG Memberships · Search Scopes **Security Groups (SGs)** • Workflows My SGs . Management Policy Rules My SG Memberships · Sets · Synchronization Rules **Users** · All Resources My Profile • Resource Control Display Configurations Authentication Workflow Registration • Home Page Resources · Navigation Bar Resources **Management Policy Rules** · Portal Configuration Workflows • Domain Configurations Sets · Filter Permissions **Requests & Approvals • Email Templates** Manage My Requests Approve Requests Search Requests

**Privileged Access**<br>Management **PAM Roles PAM Requests** 

**Administration** 

#### **Navigation Bar Resource** Parent New Delet Display Name Description Parent Order A Order Navigation Url  $\Box$  Home lo.  $\sim$ /identityManagement/default.aspx lo. Distribution Groups (DGs) Ŧ  $\overline{0}$ ~/identityManagement/aspx/groups/DLs.aspx Child My DG Memberships ~/identityManagement/aspx/groups/MyDLMembership  $\Box$  My DGs  $\mathbf 1$ ~/identityManagement/aspx/groups/MyDLs.aspx 1. My SG Memberships  $\overline{z}$ ~/identityManagement/aspx/groups/MyMemberships.aspx

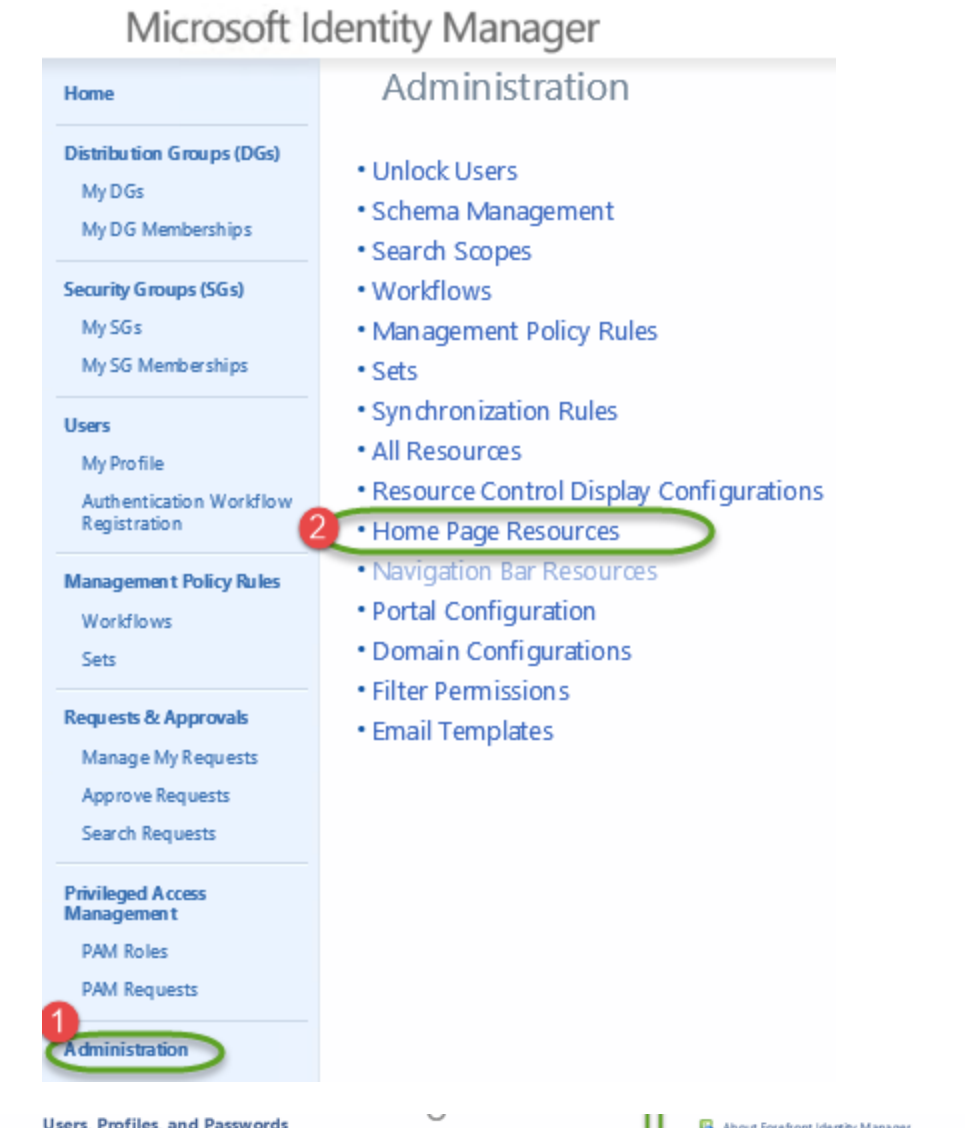

#### 陽州 п **Home Page Resource**  $\blacktriangleright$  Edit my profile Profiles allow you to see info<br>in your profile, such as your p  $\sum_{\text{New}}$  $\oplus$ Х Requests  $\begin{tabular}{l|c} Region & Parent Order & Ordi \\ 1 & 4 & 0 \\ \end{tabular}$  $\Box$  Display Name  $\land$ Description  $\blacktriangleright$  Approve requests Requests See requests you've made, or appr e requests that others have made to you. See requests you've made

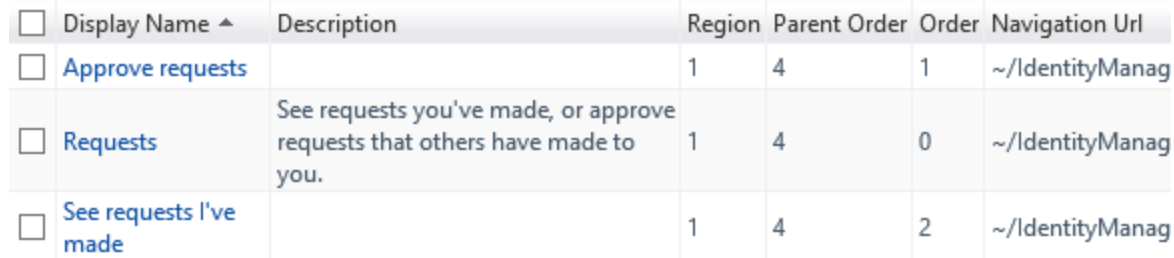

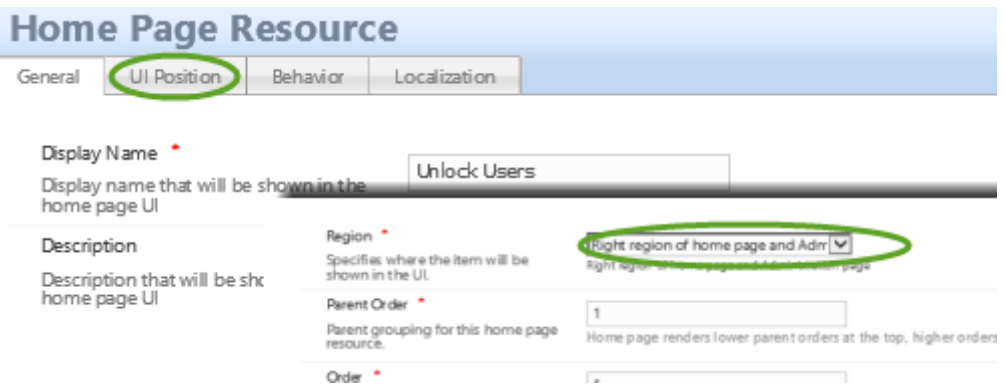

- Administration
	- · Unlock Users
	- Schema Management
	- Search Scopes
	- Workflows
	- . Management Policy Rules
	- Sets
	- · Synchronization Rules
	- All Resources
	- . Resource Control Display Configurations
	- Home Page Resources
	- . Navigation Bar Resources
- Help 7
- About Forefront Identity Manager
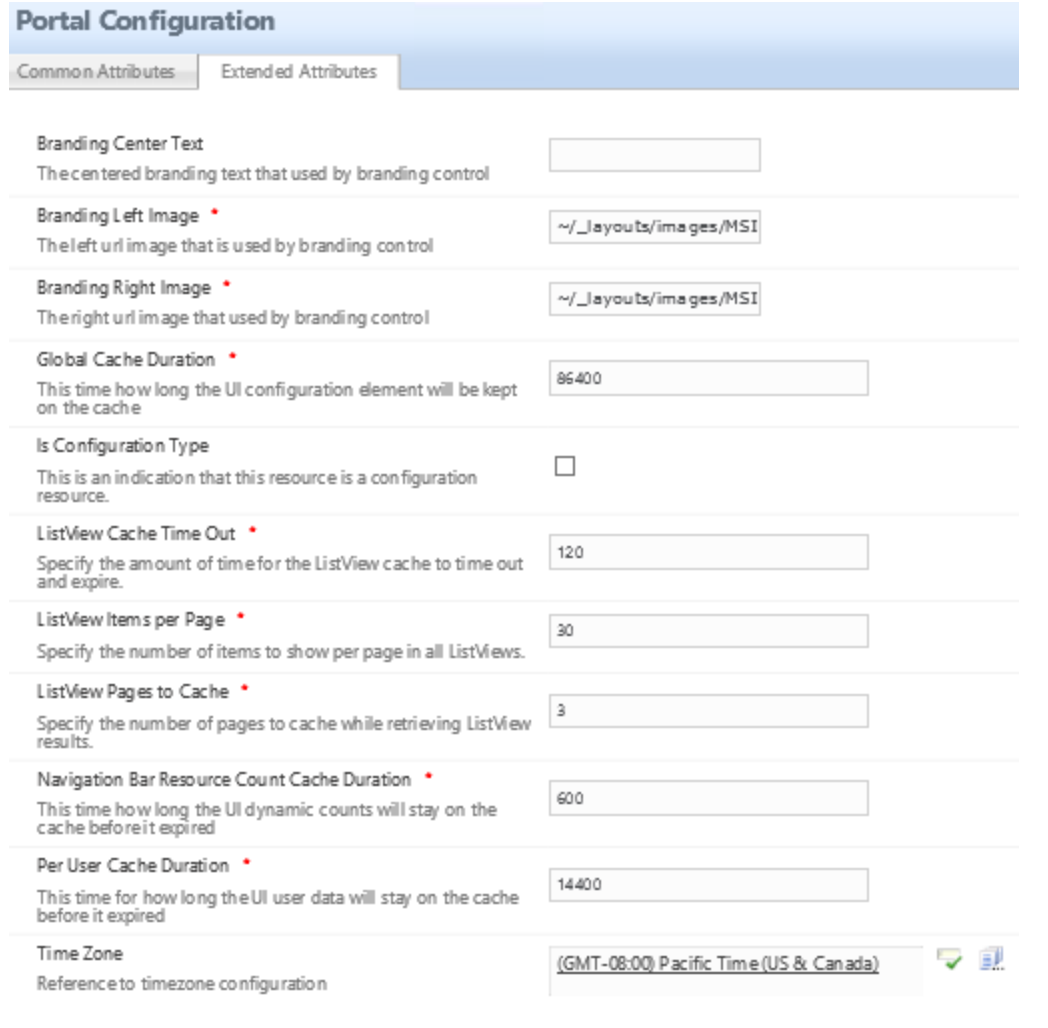

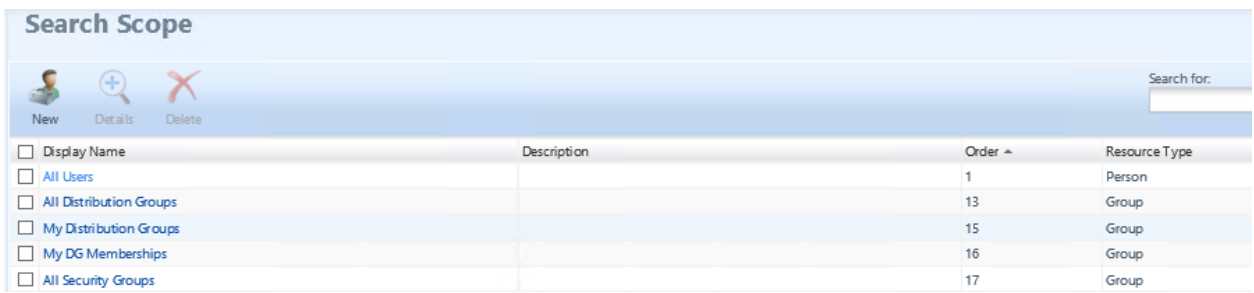

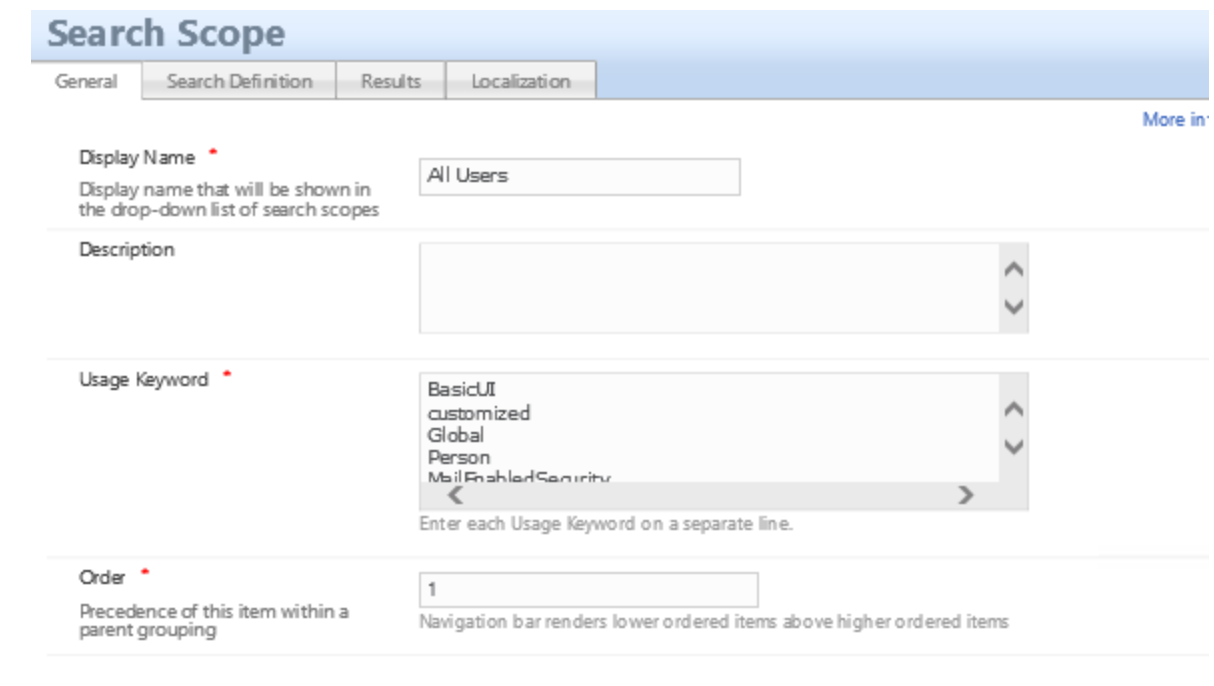

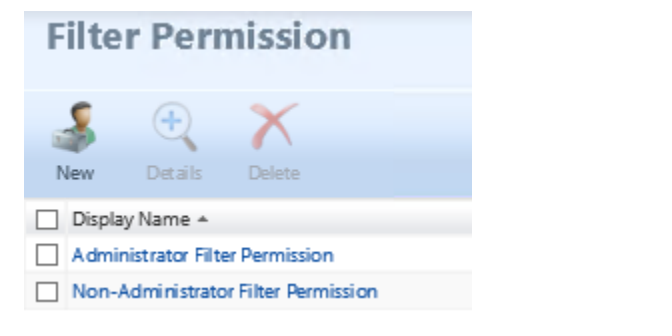

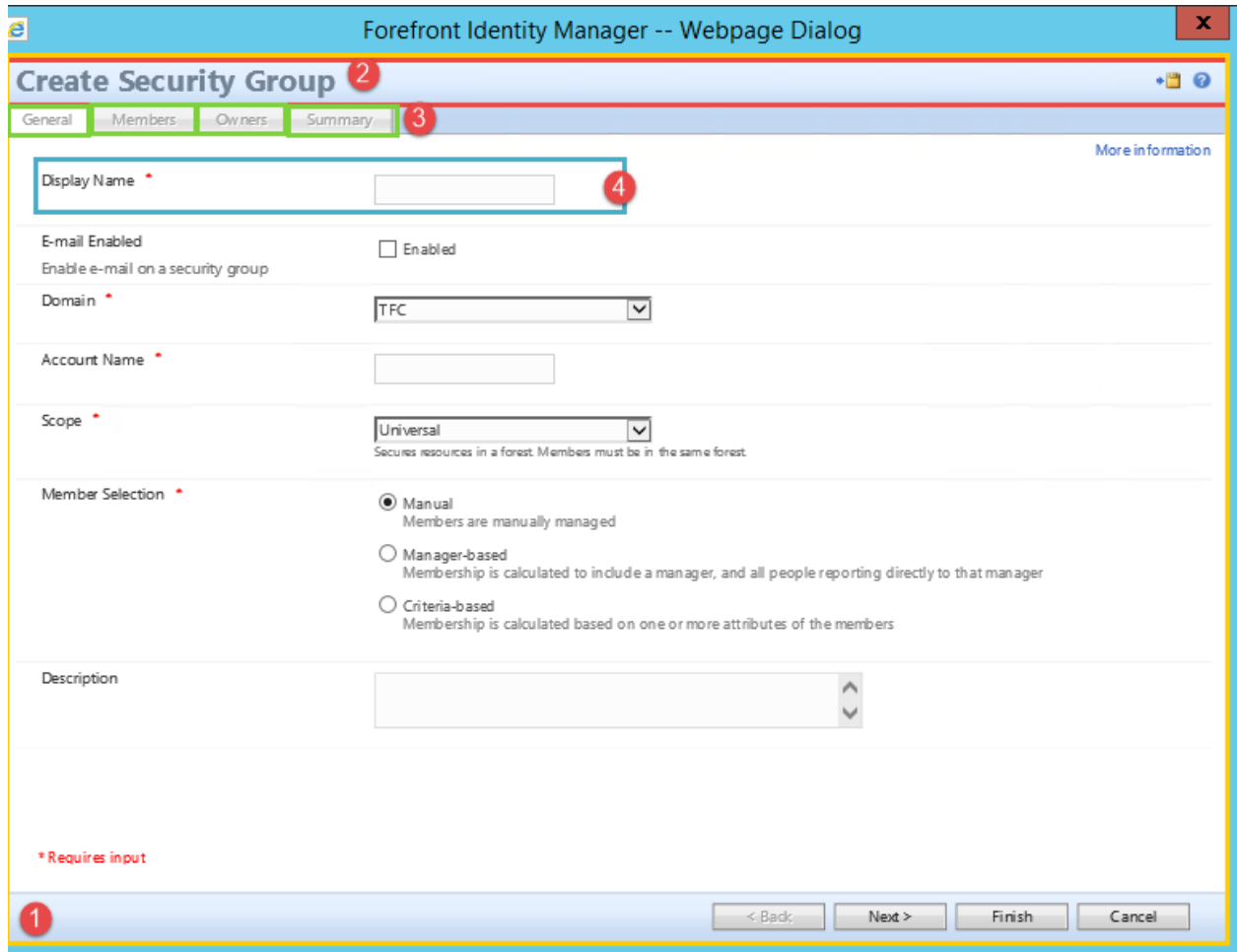

# Microsoft Identity Manager

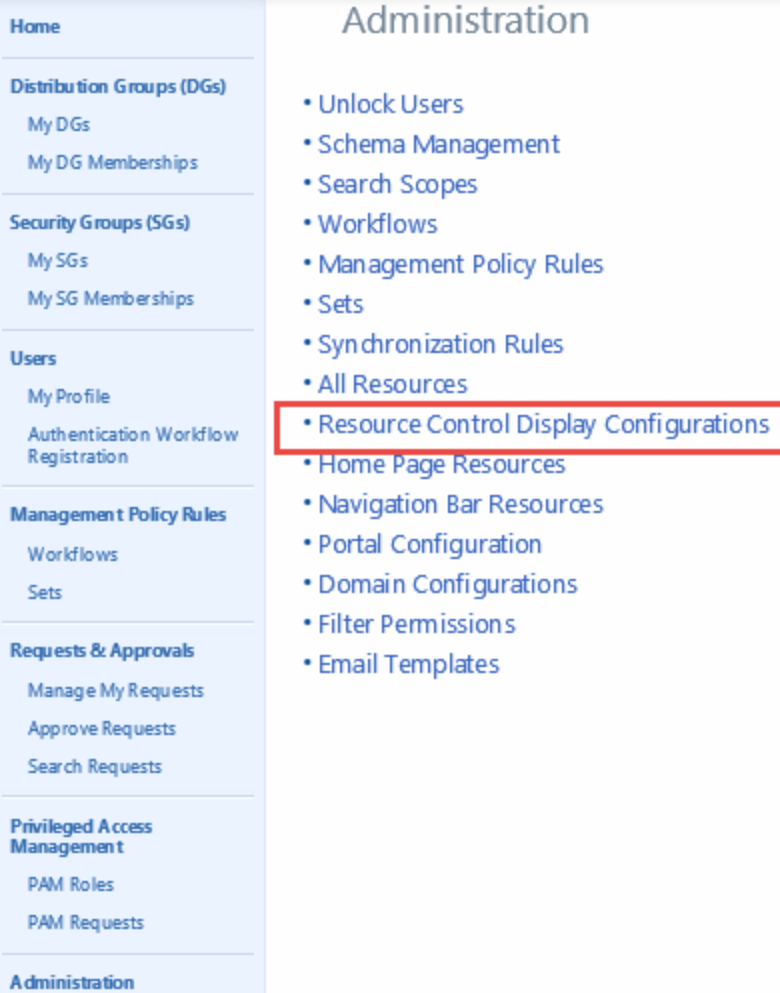

## **Resource Control Display Configuration**  $X \oplus X$

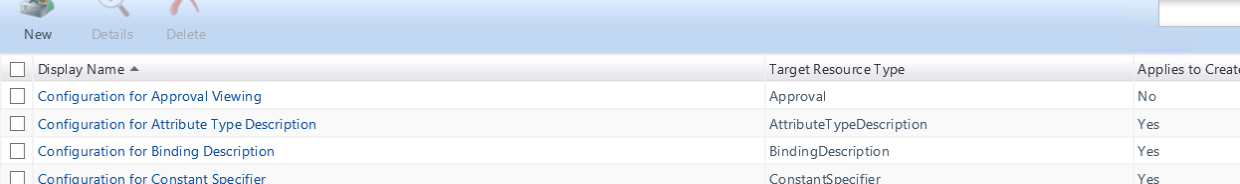

Search for:

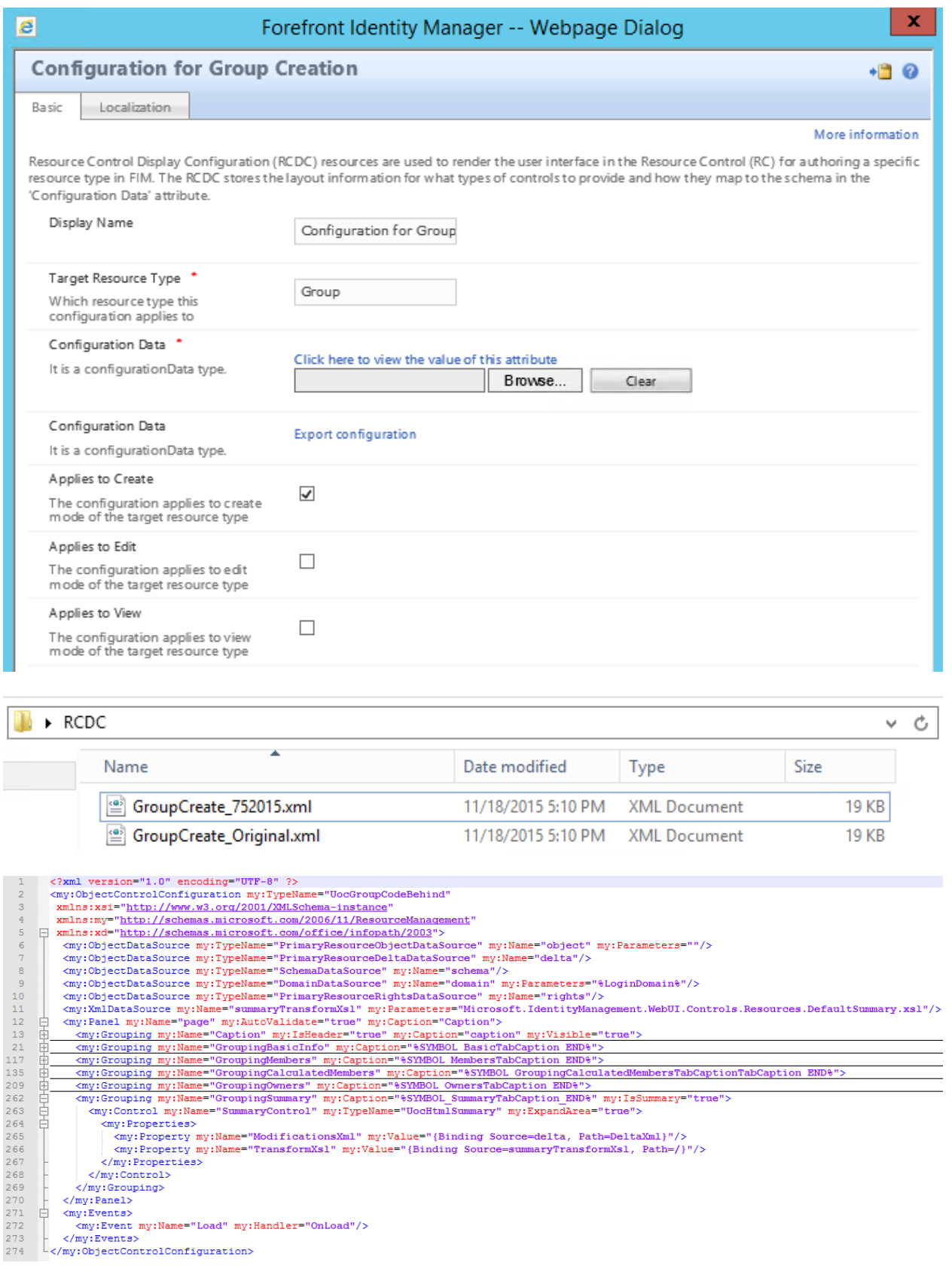

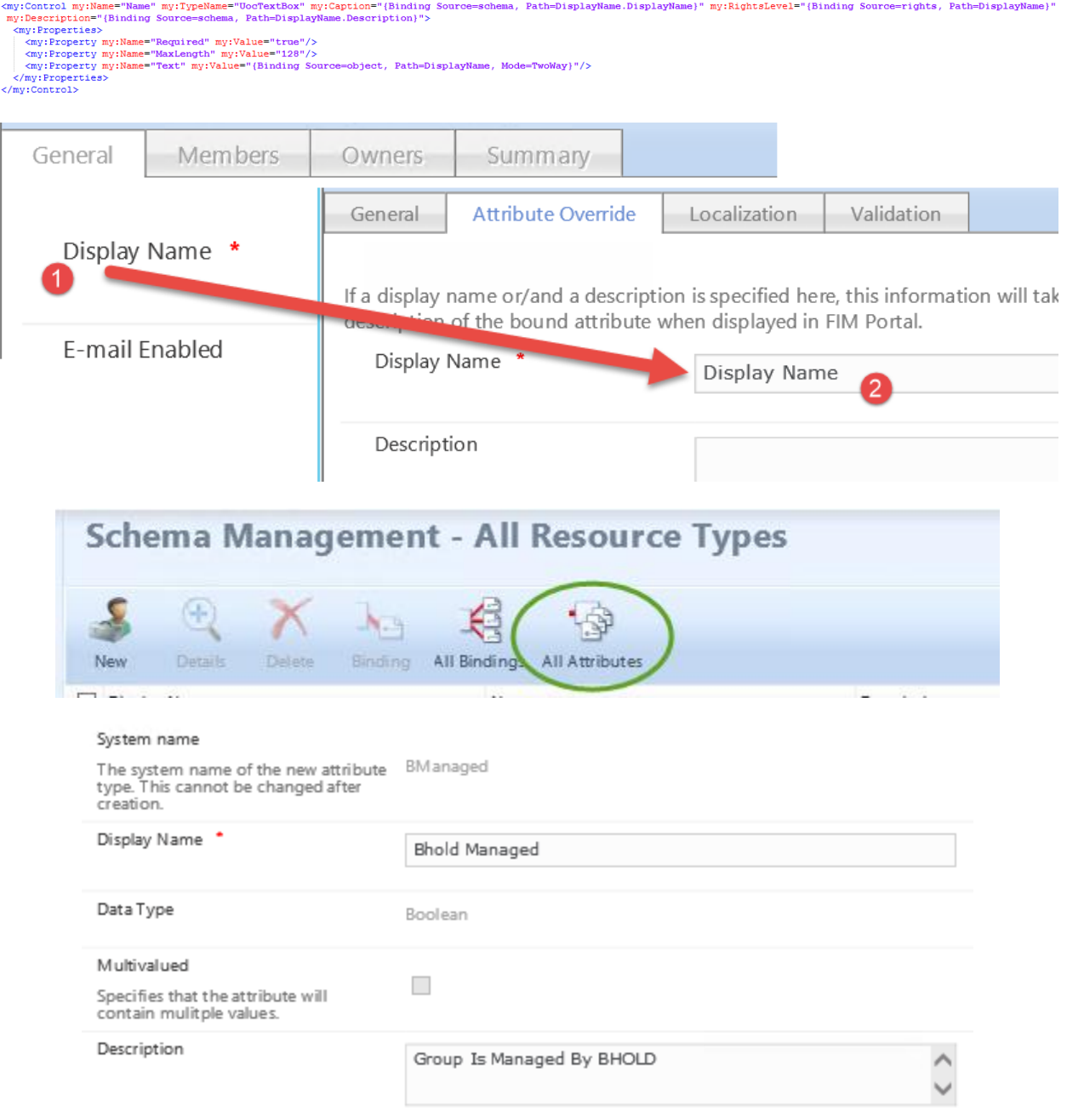

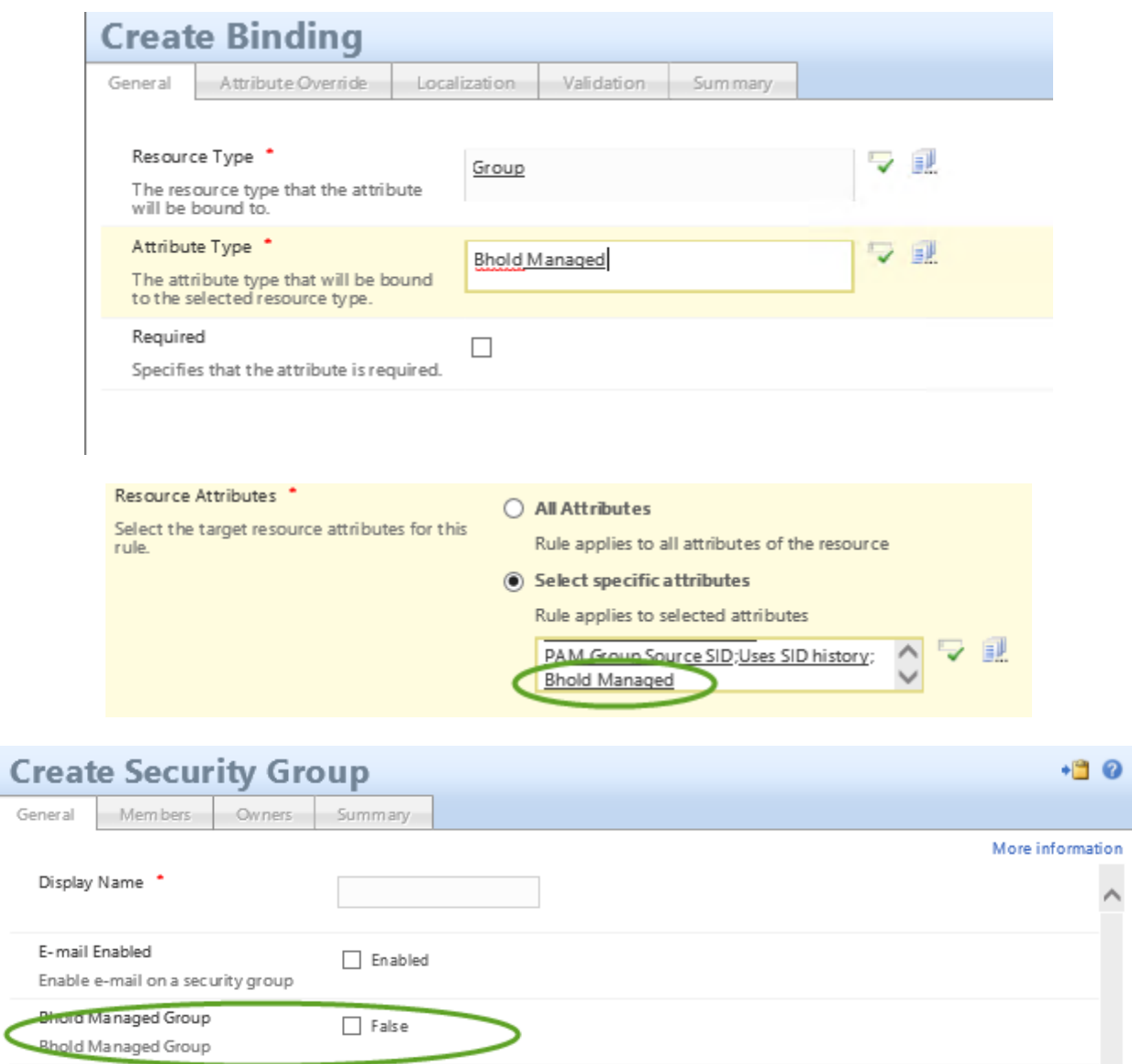

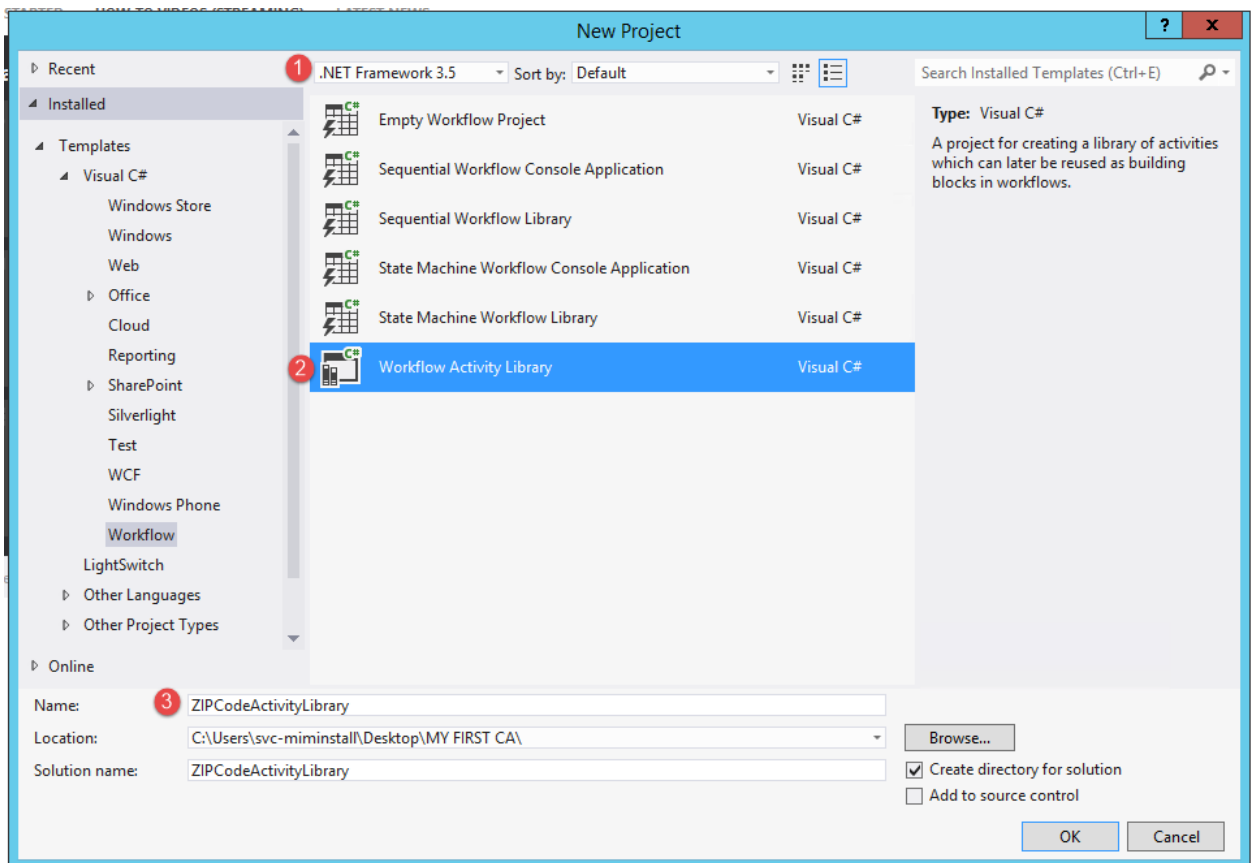

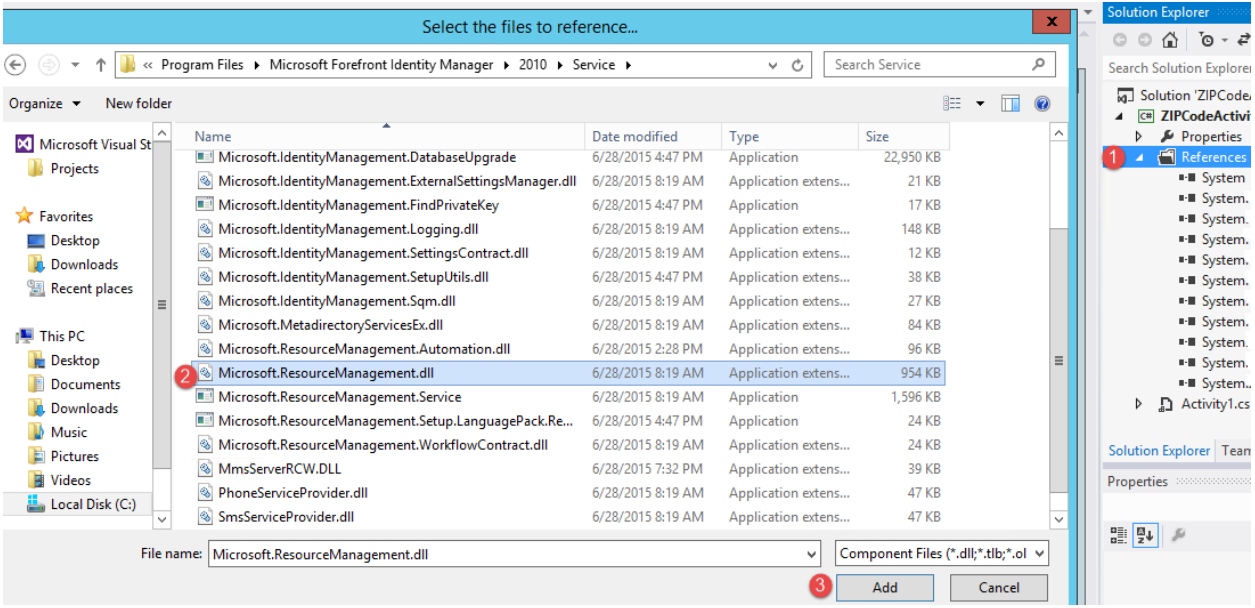

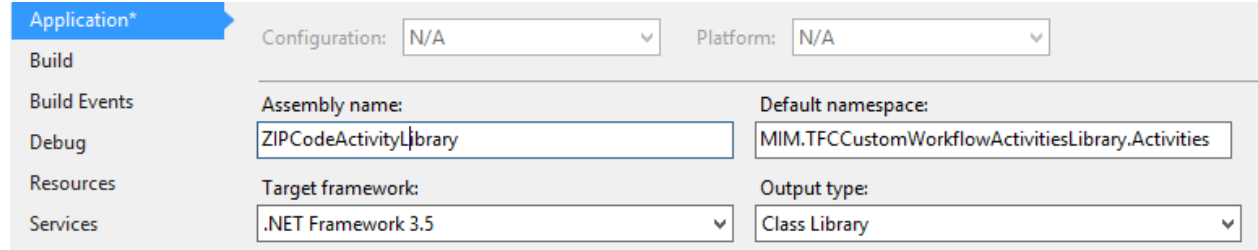

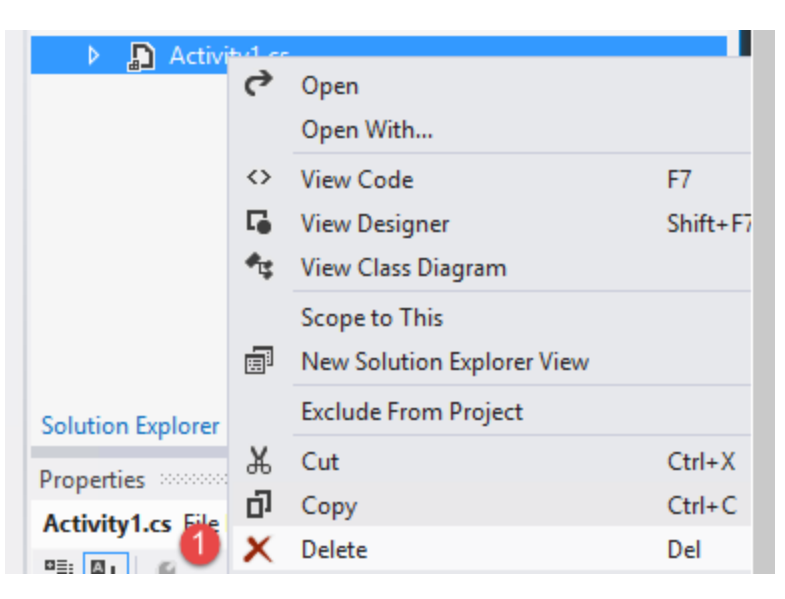

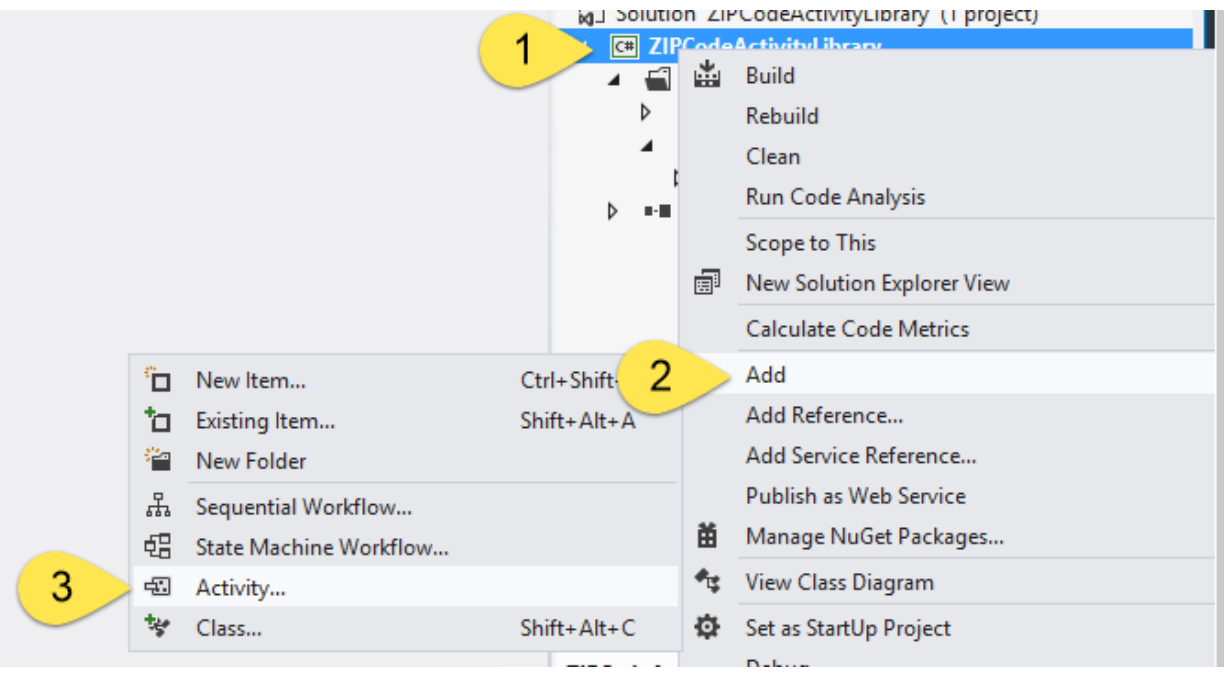

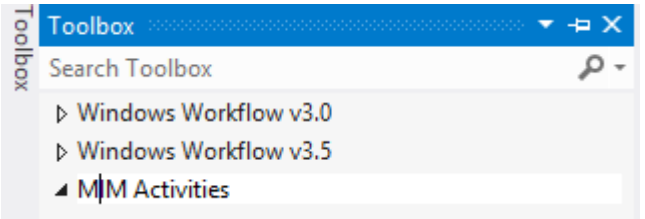

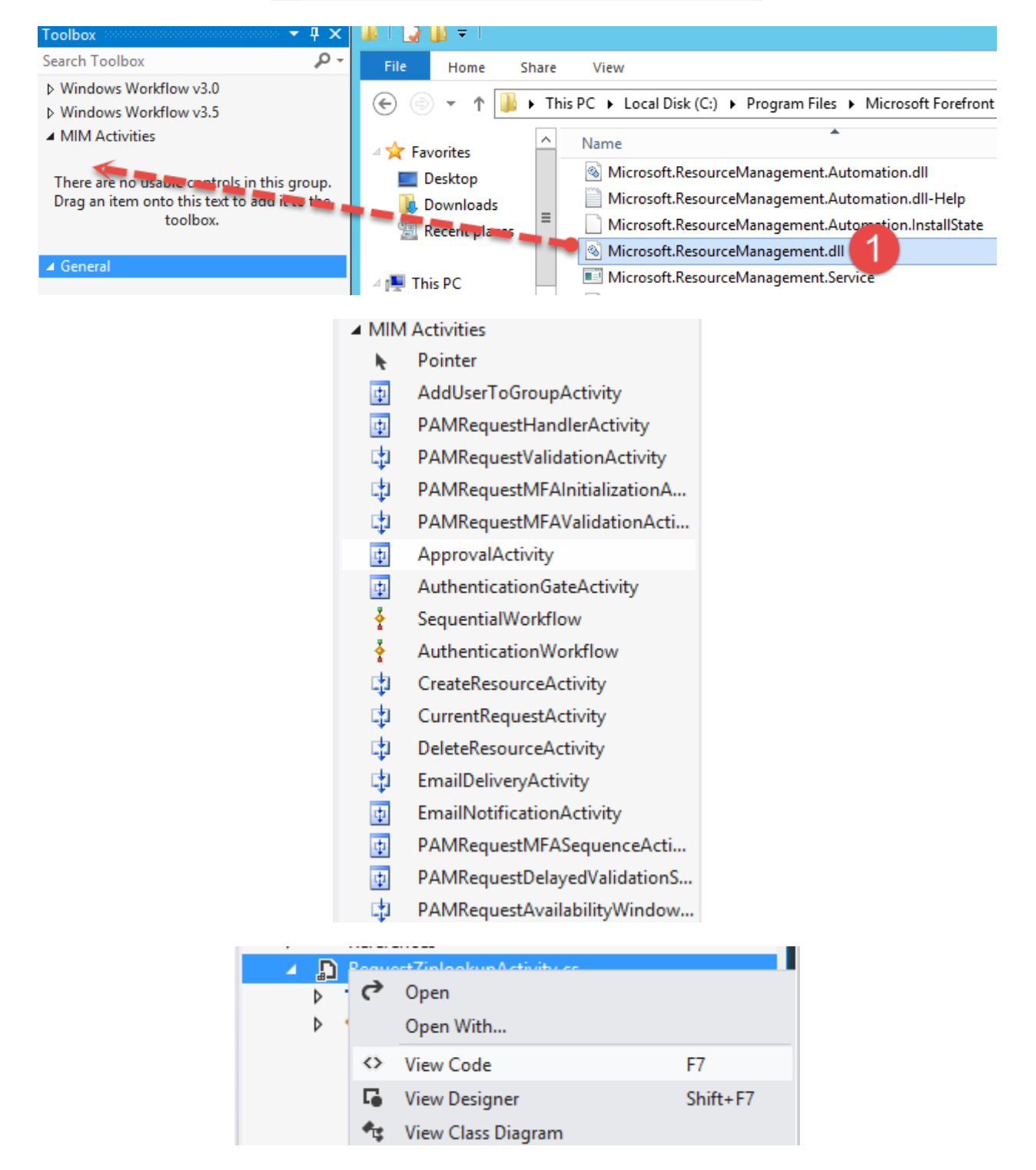

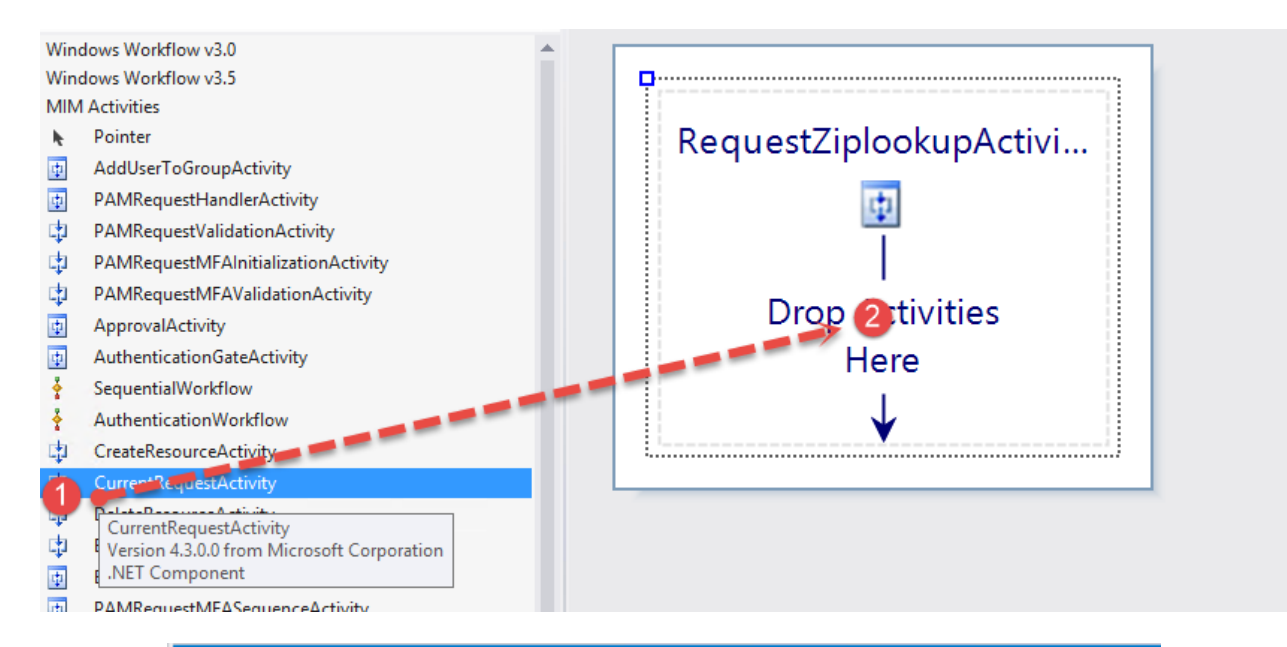

## Properties

currentRequestActivity1 Microsoft.ResourceManagement.Workflow.Activities.CurrentRequ

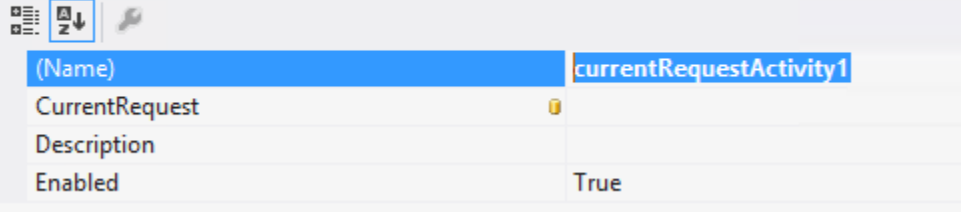

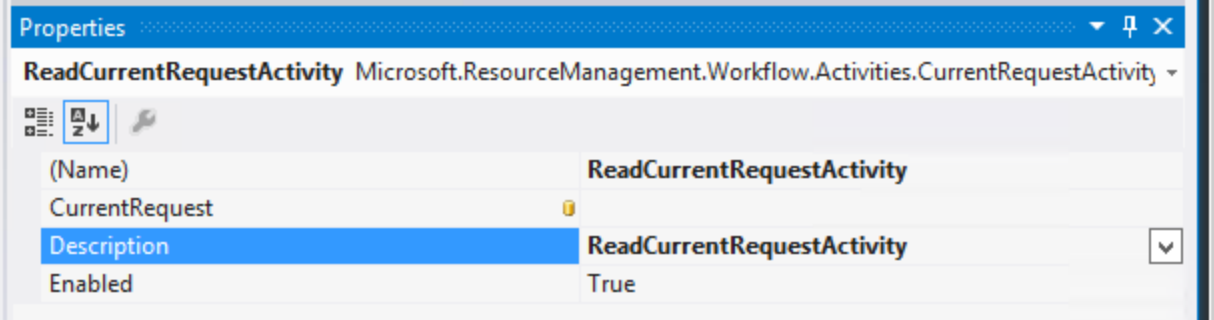

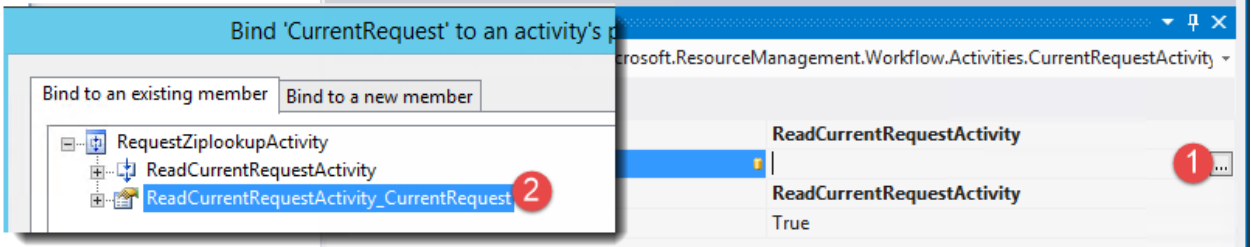

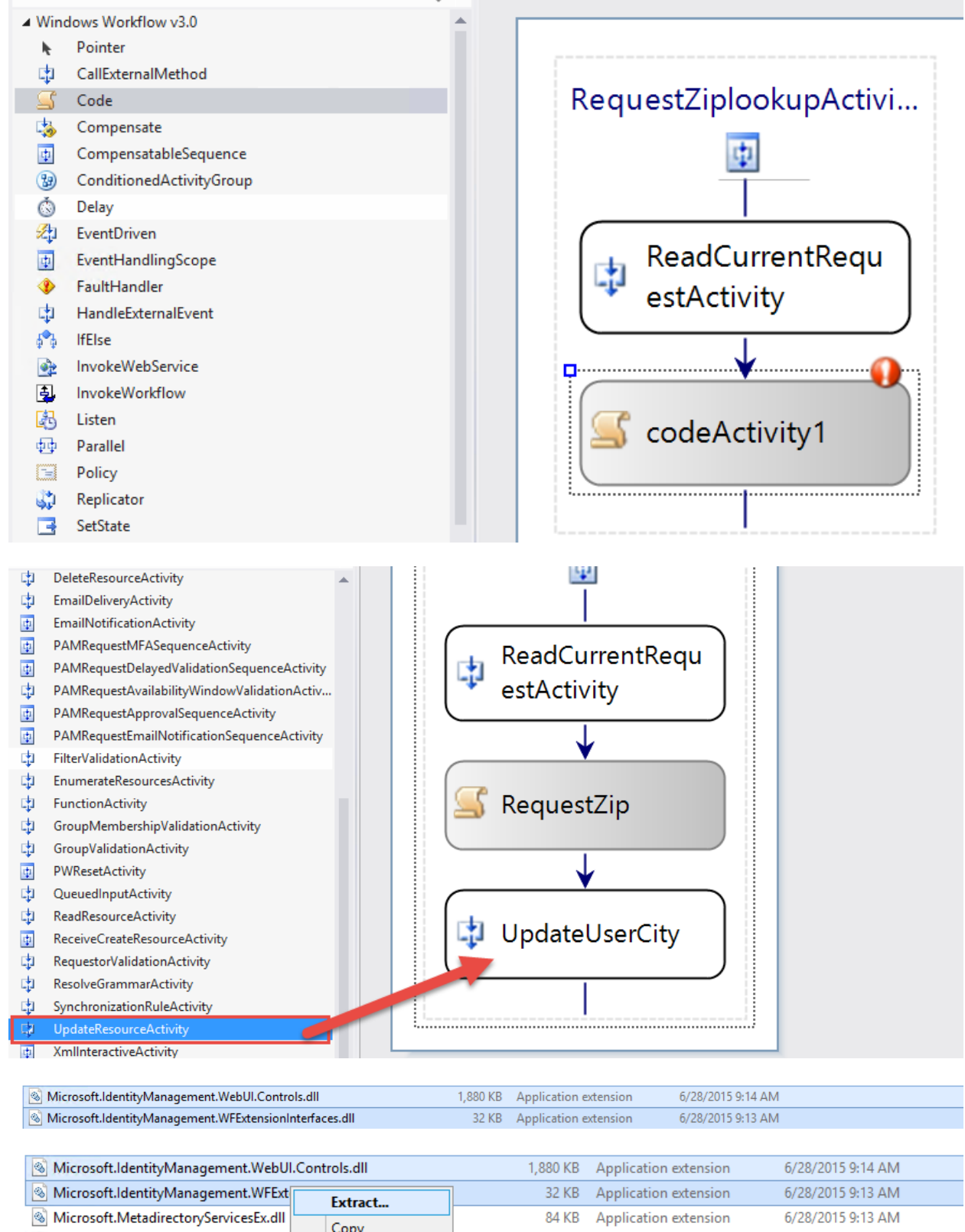

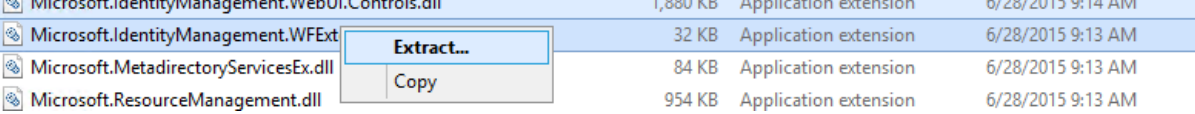

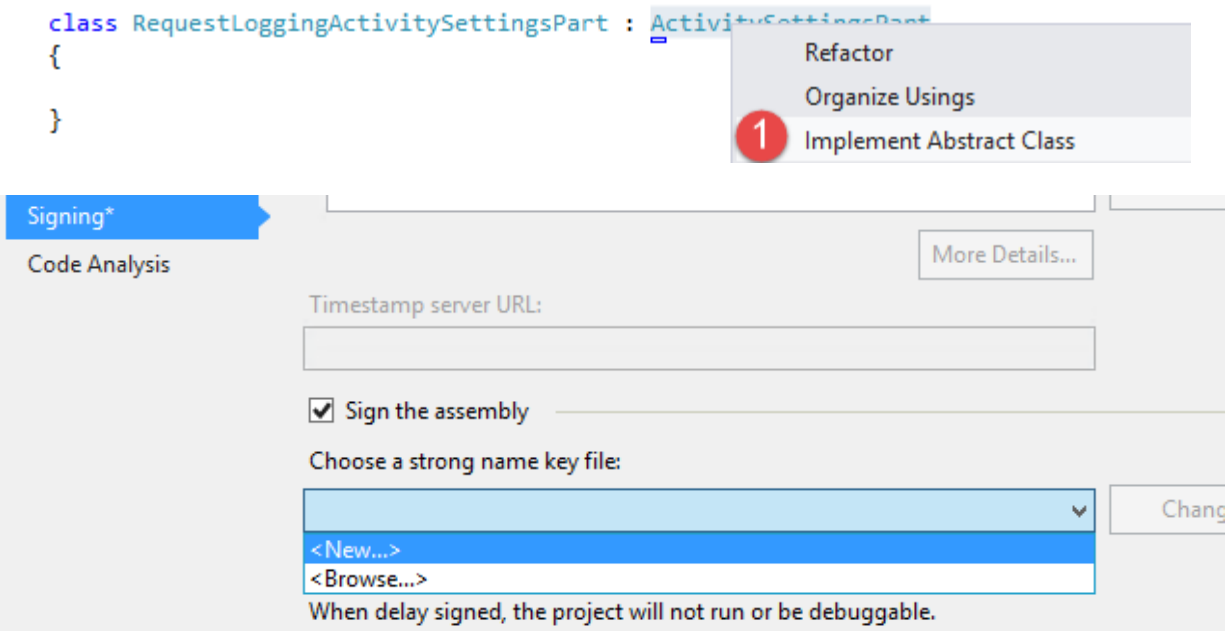

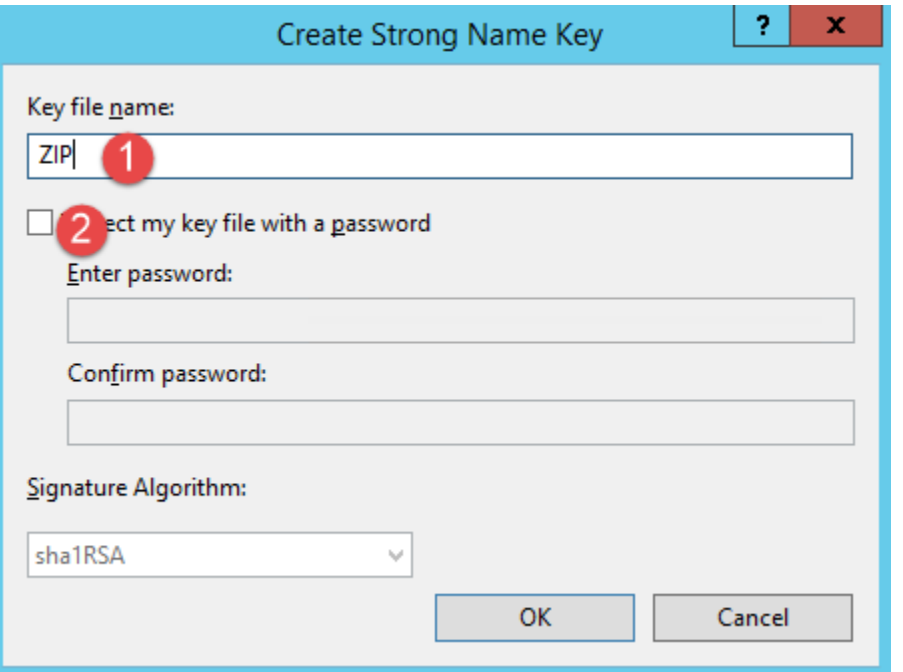

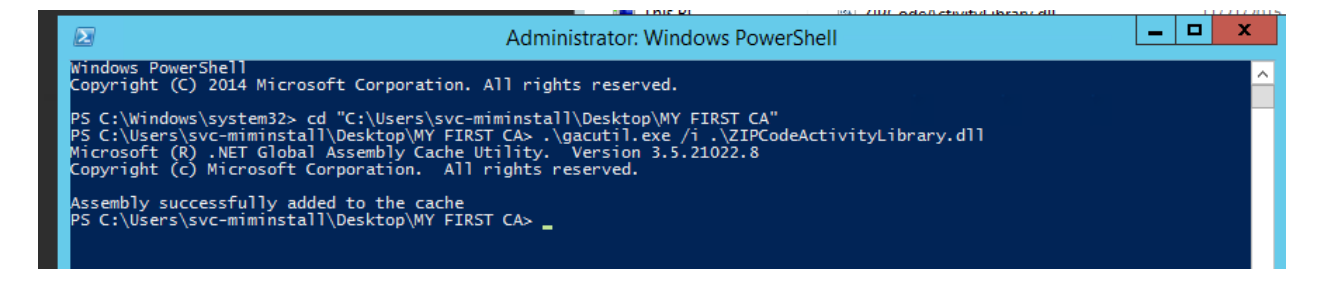

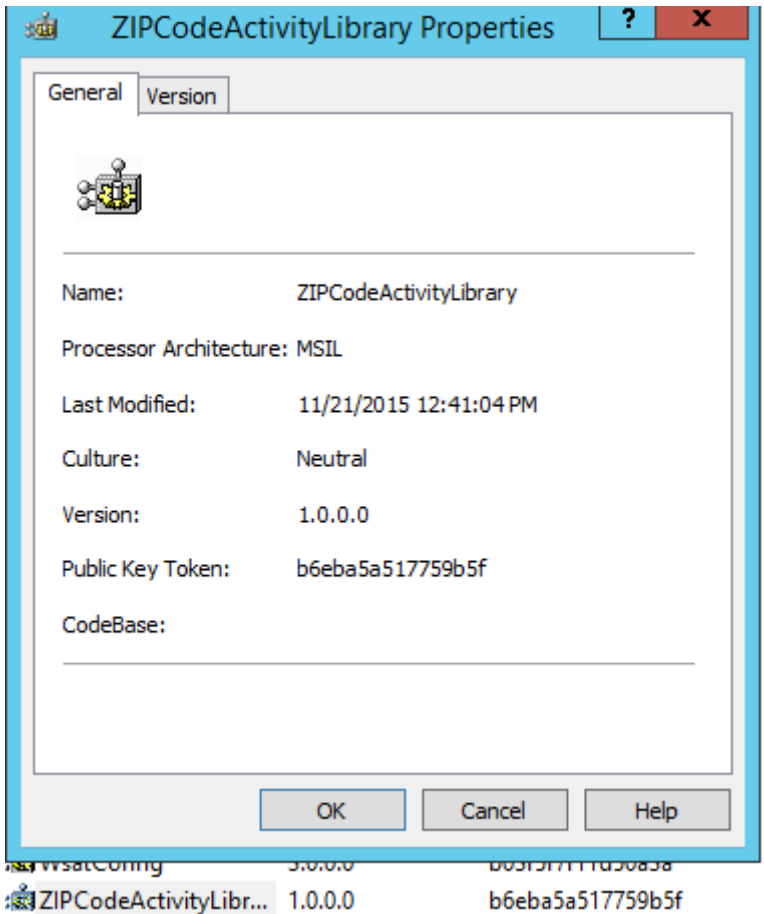

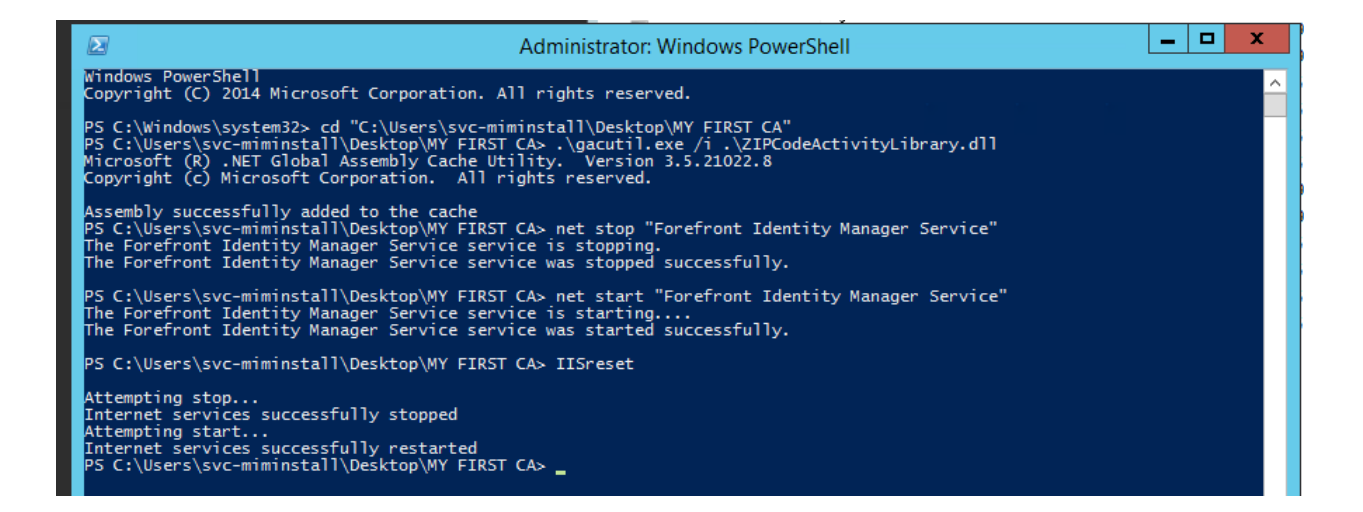

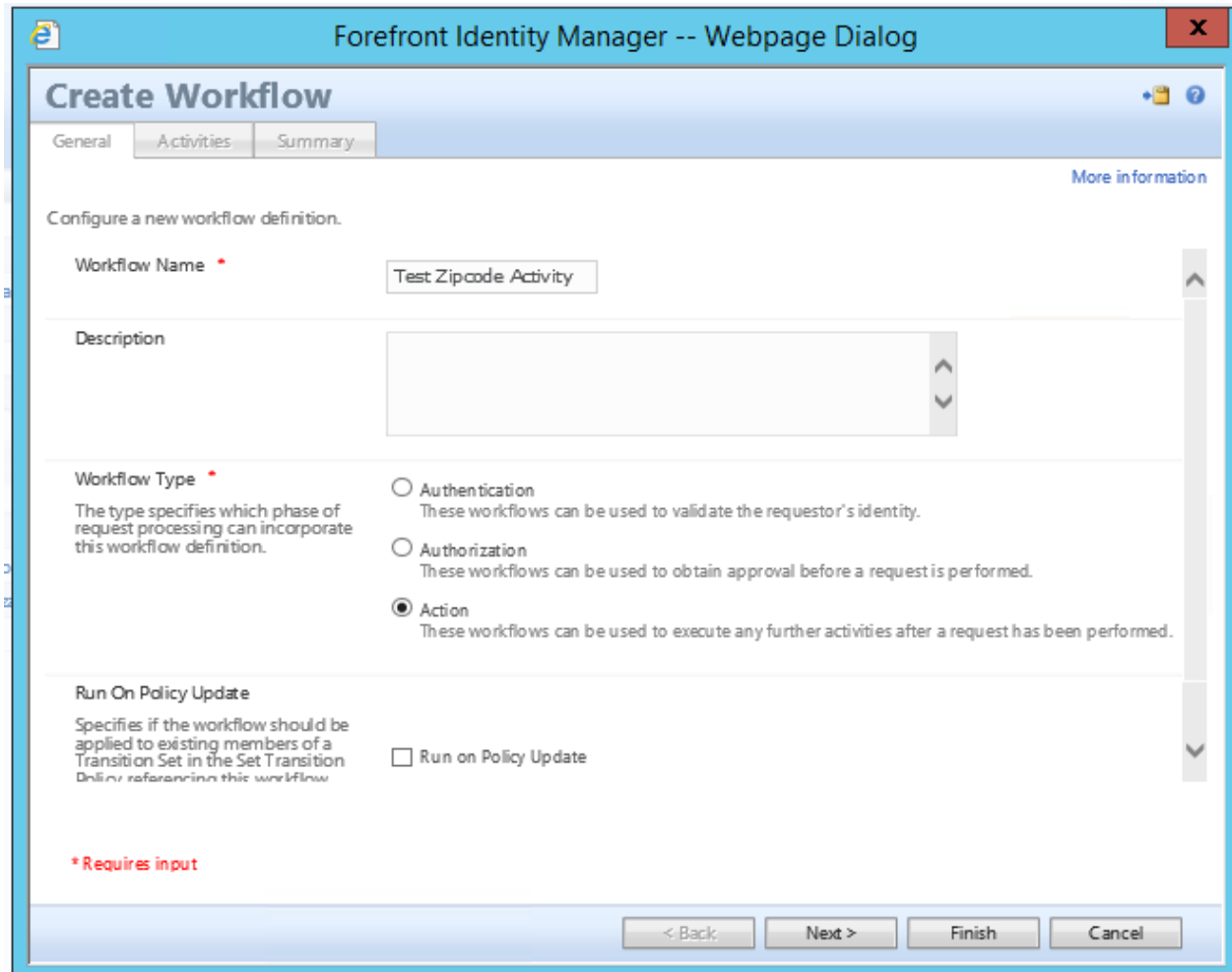

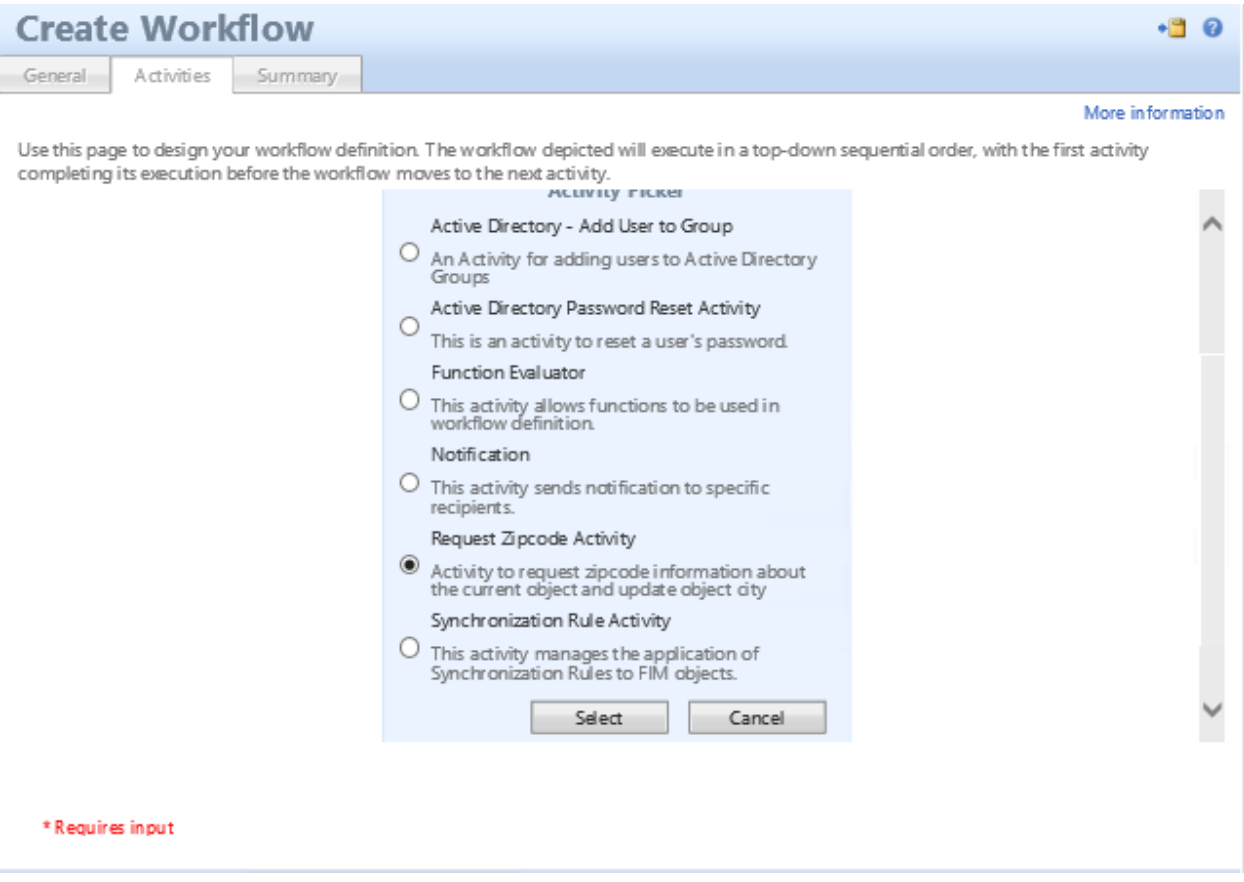

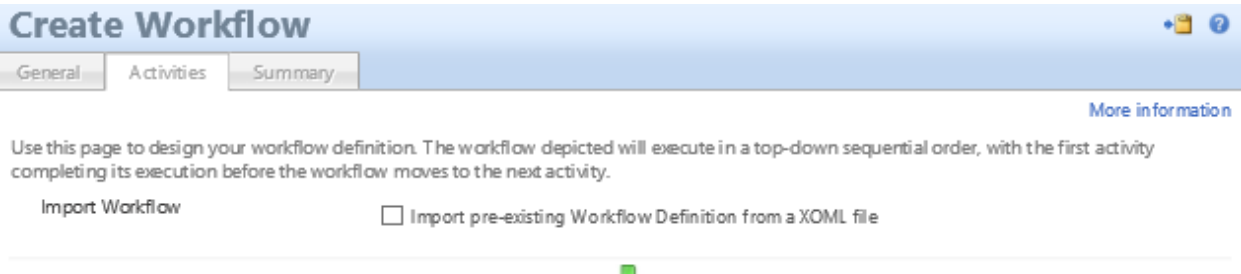

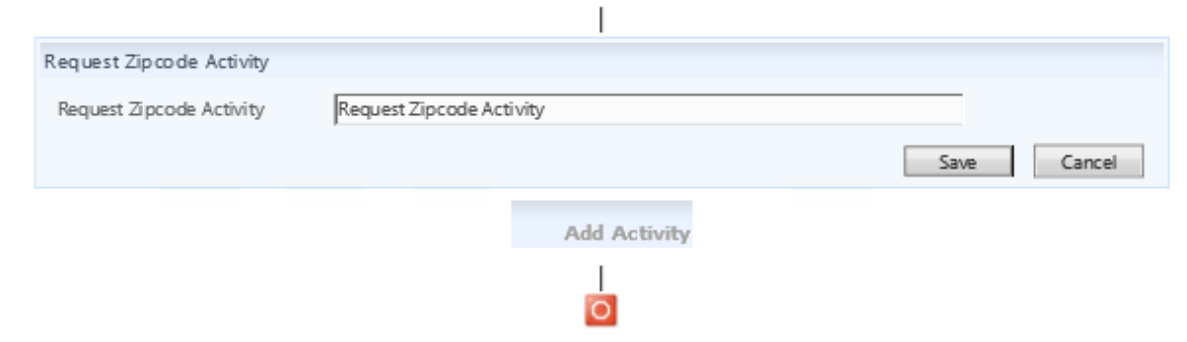

## $^\star$  Requires input

ı I

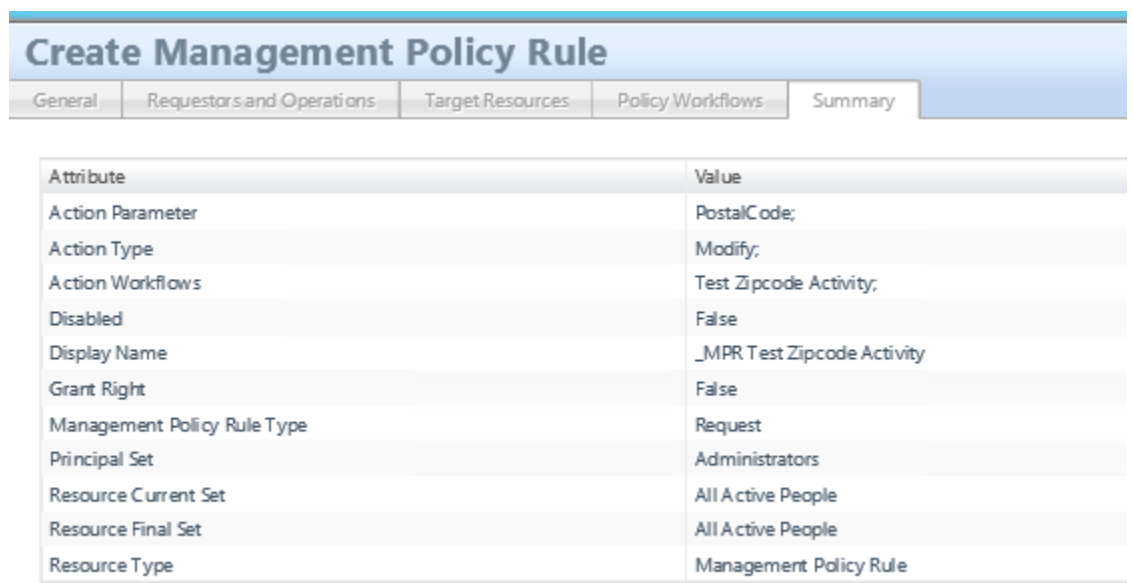

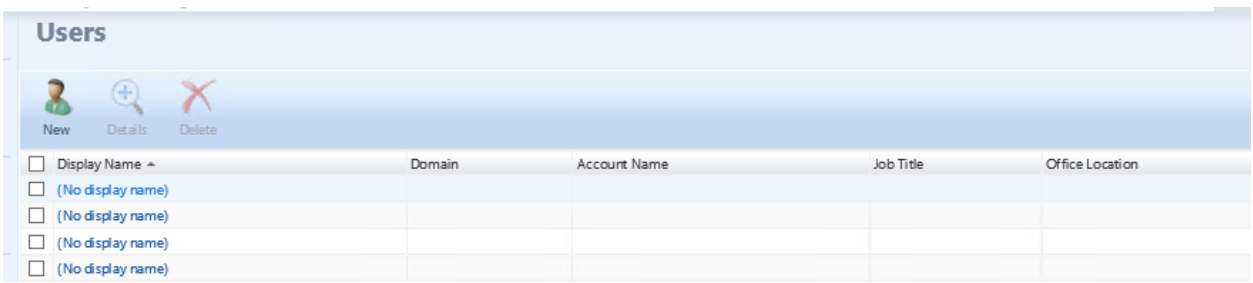

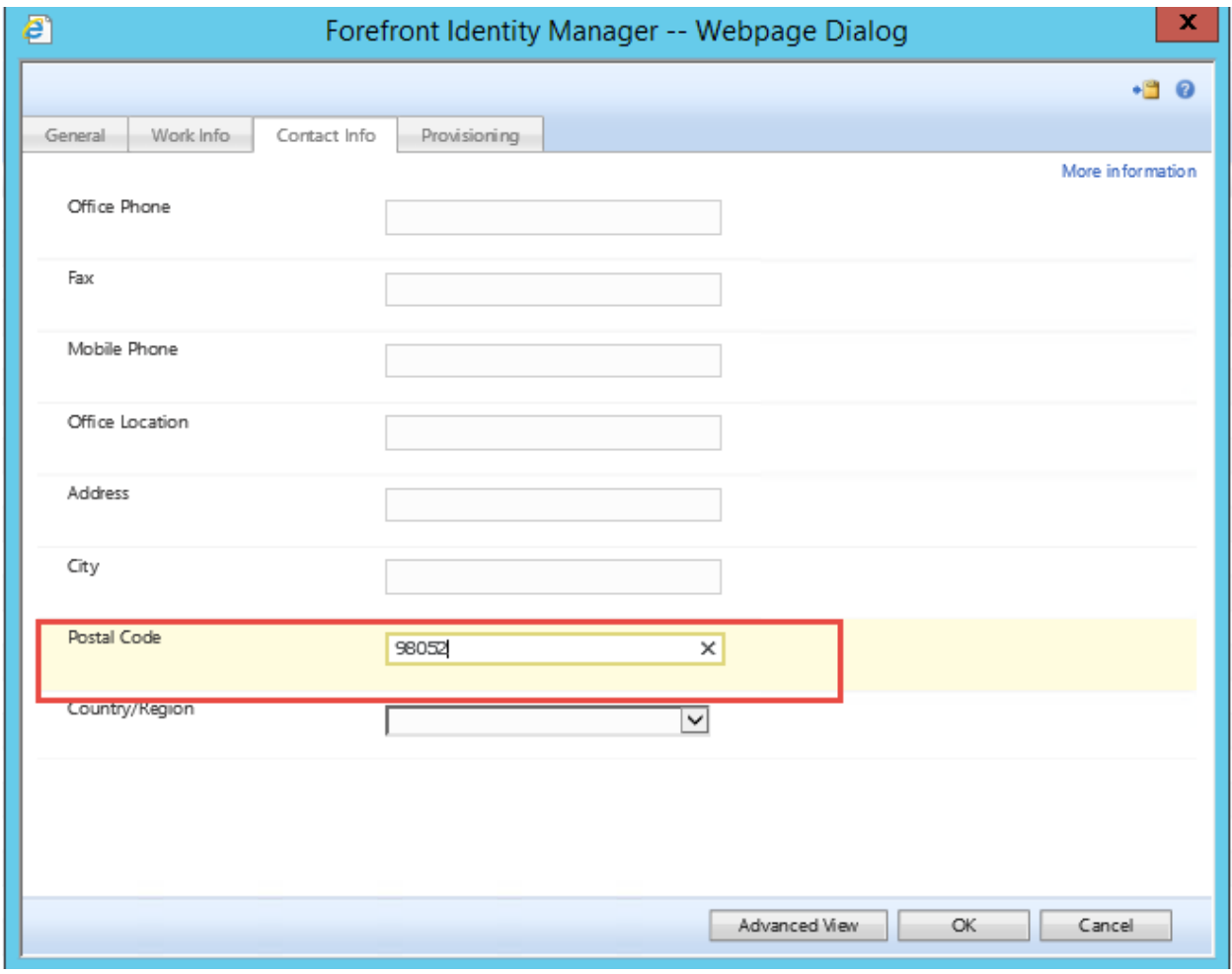

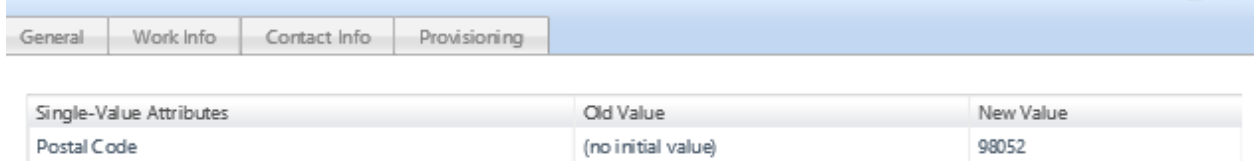

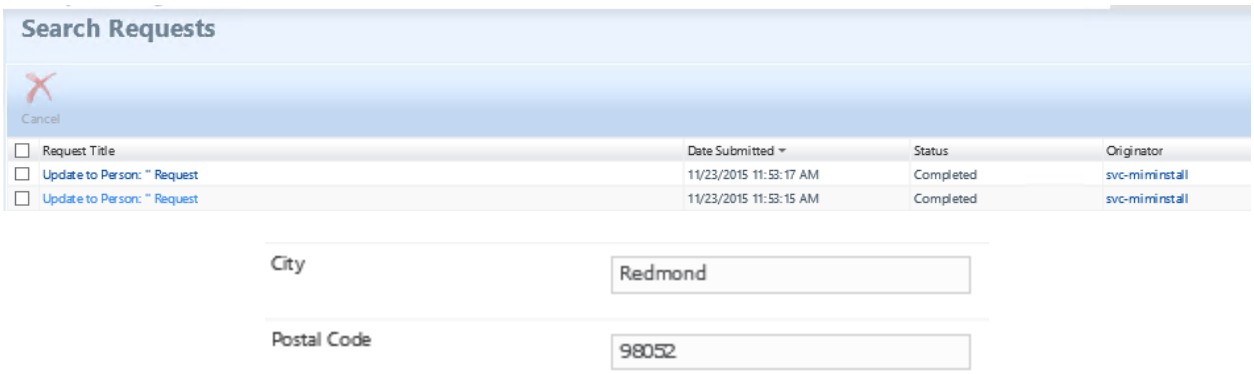

# **Chapter 5: User Management**

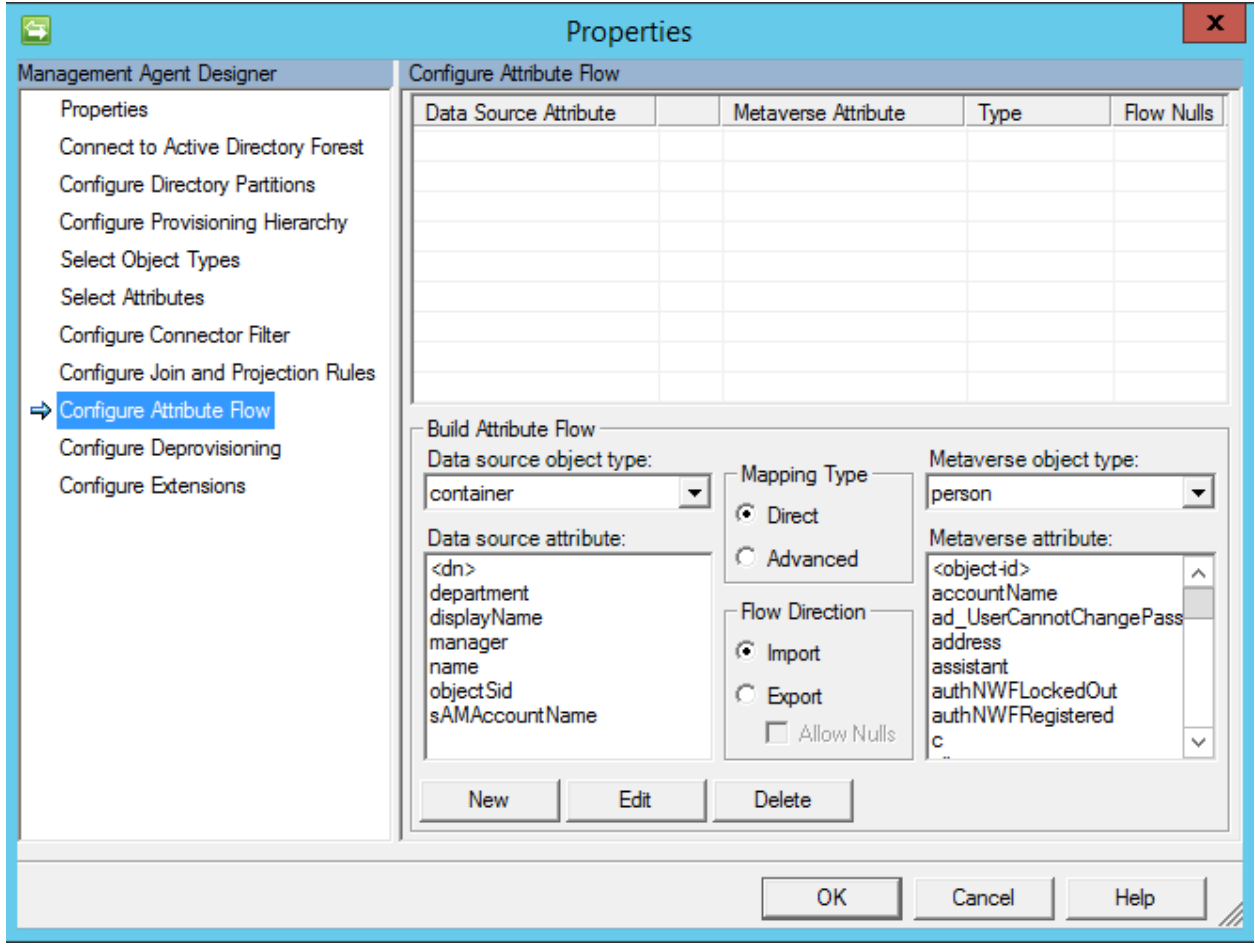

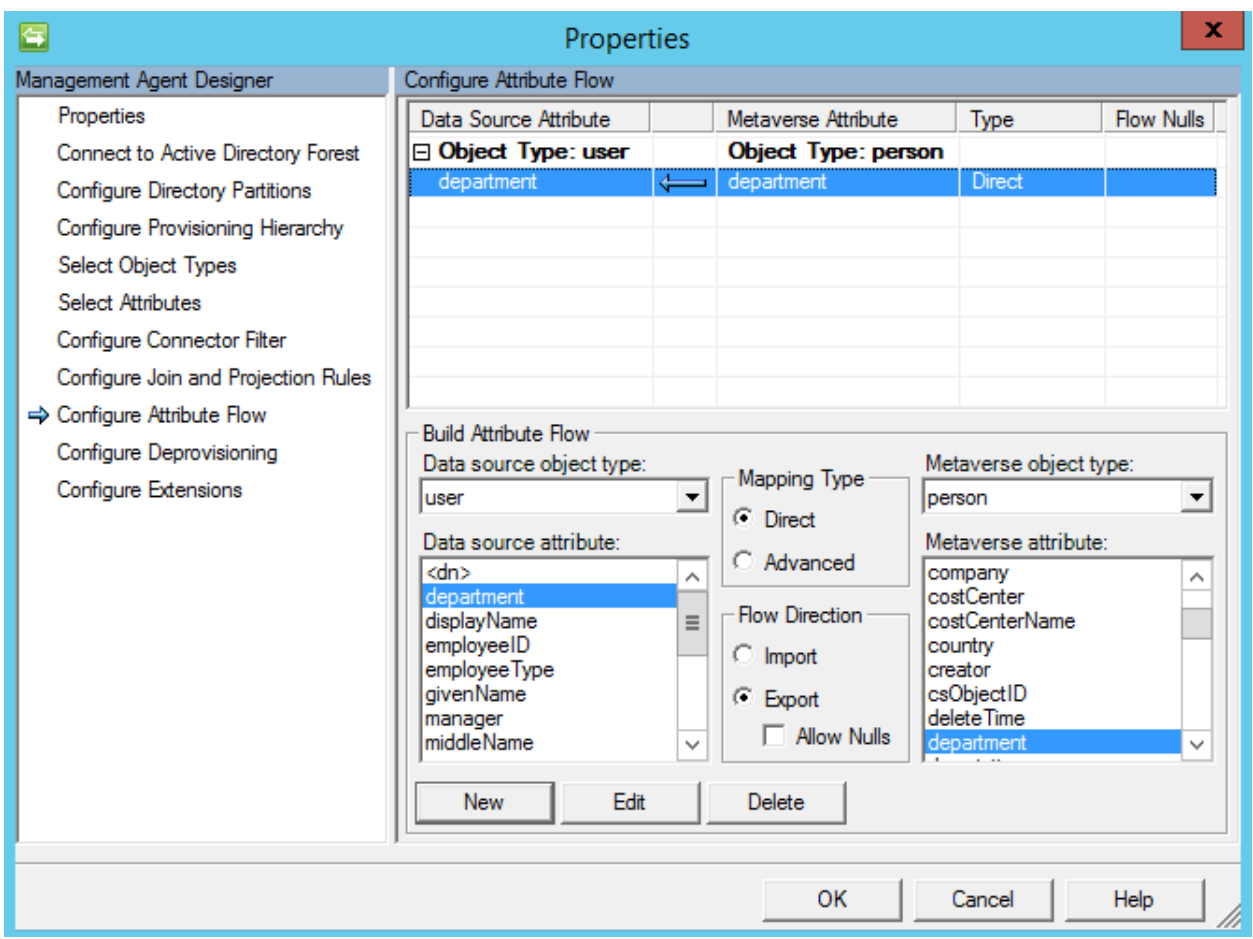

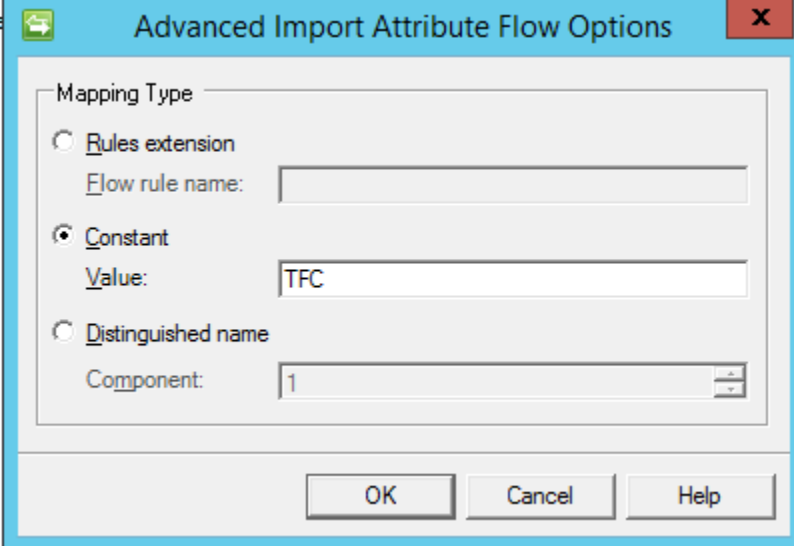

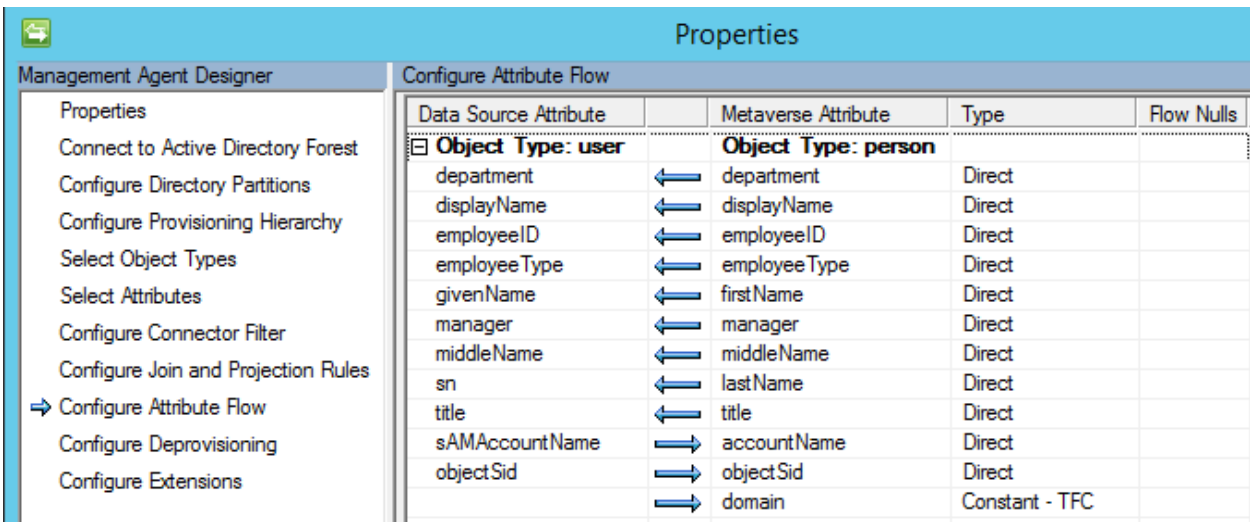

C:\Program Files\Microsoft Forefront Identity Manager\2010\Synchronization Service\Bin>csexport "HR" msosa.xml /f:d="10000868"<br>Microsoft Identity Integration Server Connector Space Export Utility v4.3.2195.0<br>c 2012 Microso

 $[1/1]$ 

Successfully exported connector space to file 'msosa.xml'.

```
<cs-objects>
<cs-object cs-dn="10000868" id="{5C713698-1C24-E611-8129-00155D026225}" object-type="person">
  <unapplied-export>
    <delta operation="none" dn="10000868">
      <anchor encoding="base64">EAAAADEAMAAwADAAMAA4ADYAOAA=</anchor>
    </delta>
  </unapplied-export>
  <escrowed-export>
    <delta operation="none" dn="10000868">
      <anchor encoding="base64">EAAAADEAMAAwADAAMAA4ADYAOAA=</anchor>
    </delta>
  </escrowed-export>
  <unconfirmed-export>
    <delta operation="none" dn="10000868">
      <anchor encoding="base64">EAAAADEAMAAwADAAMAA4ADYAOAA=</anchor>
    </delta>
  </unconfirmed-export>
  <pending-import>
    <delta operation="add" dn="10000868">
      <anchor encoding="base64">EAAAADEAMAAwADAAMAA4ADYAOAA=</anchor>
      <primary-objectclass>person</primary-objectclass>
      <objectclass>
        <oc-value>person</oc-value>
      </objectclass>
      <attr name="HRType" type="string" multivalued="false">
        <value>Employee</value>
      </attr>
      <attr name="ID" type="string" multivalued="false">
        <value>10000868</value>
      </attr>
      <attr name="department" type="string" multivalued="false">
        <value>Sales</value>
      </attr>
      <attr name="firstName" type="string" multivalued="false">
        <value>Murray</value>
      </attr>
      <attr name="lastName" type="string" multivalued="false">
        <value>Sosa</value>
```

```
</attr>
```
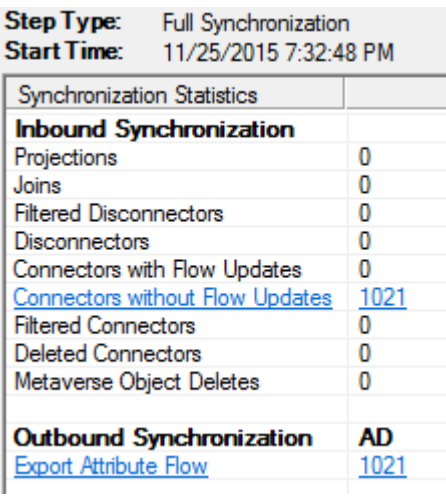

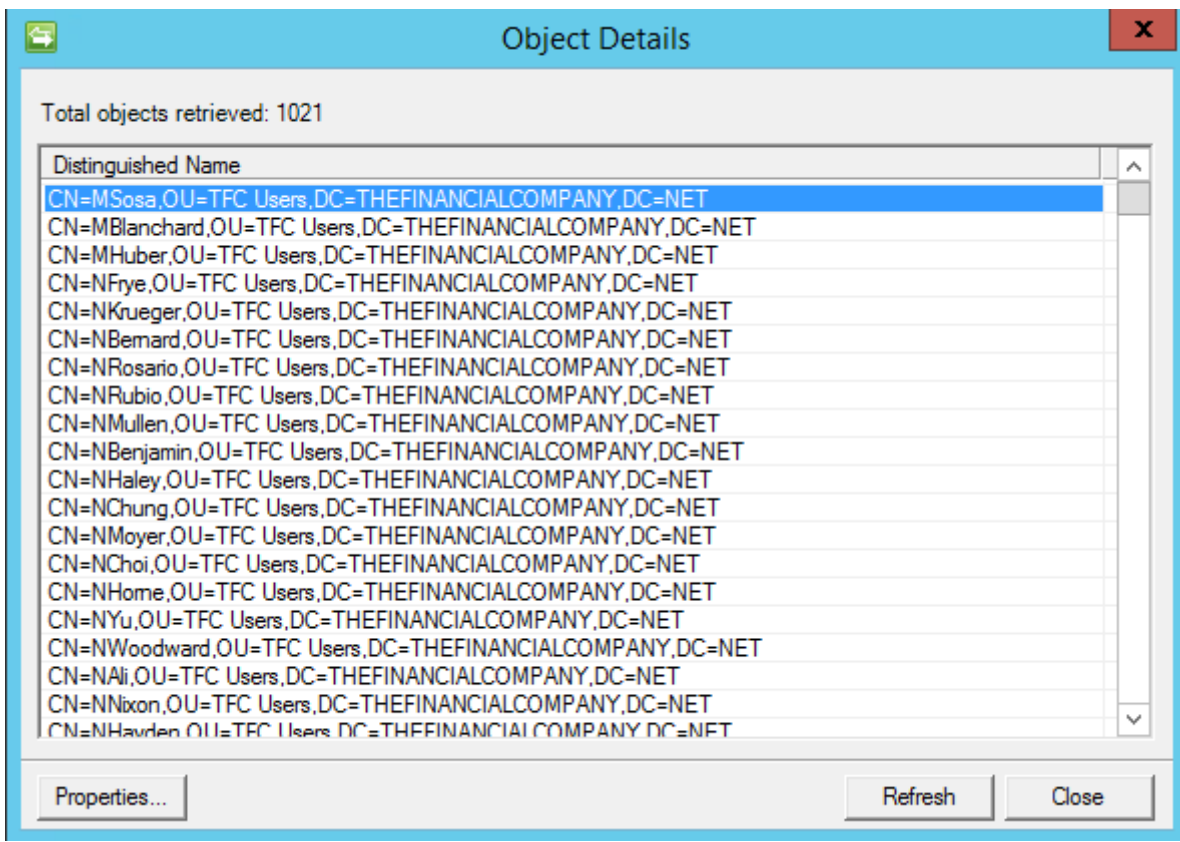

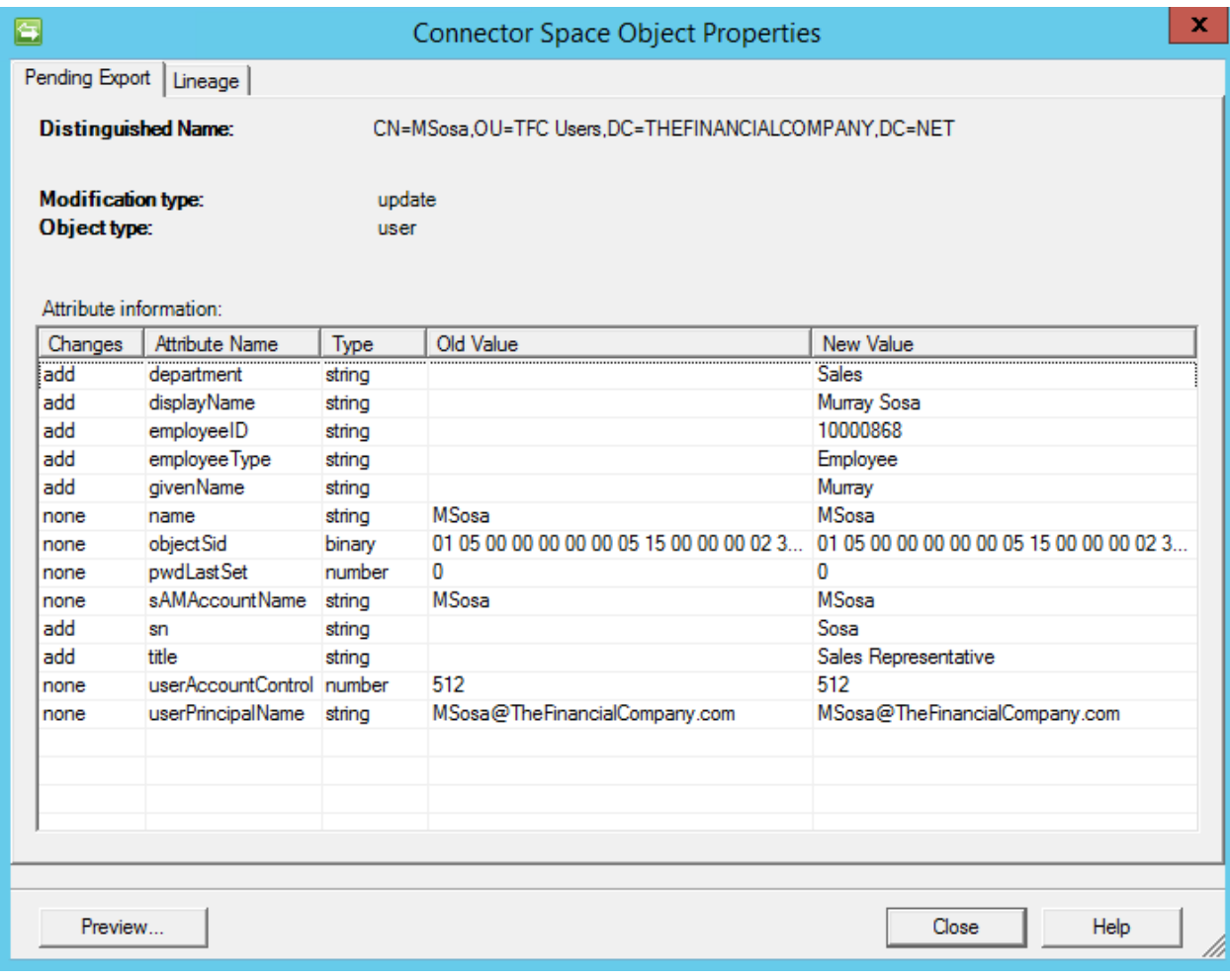

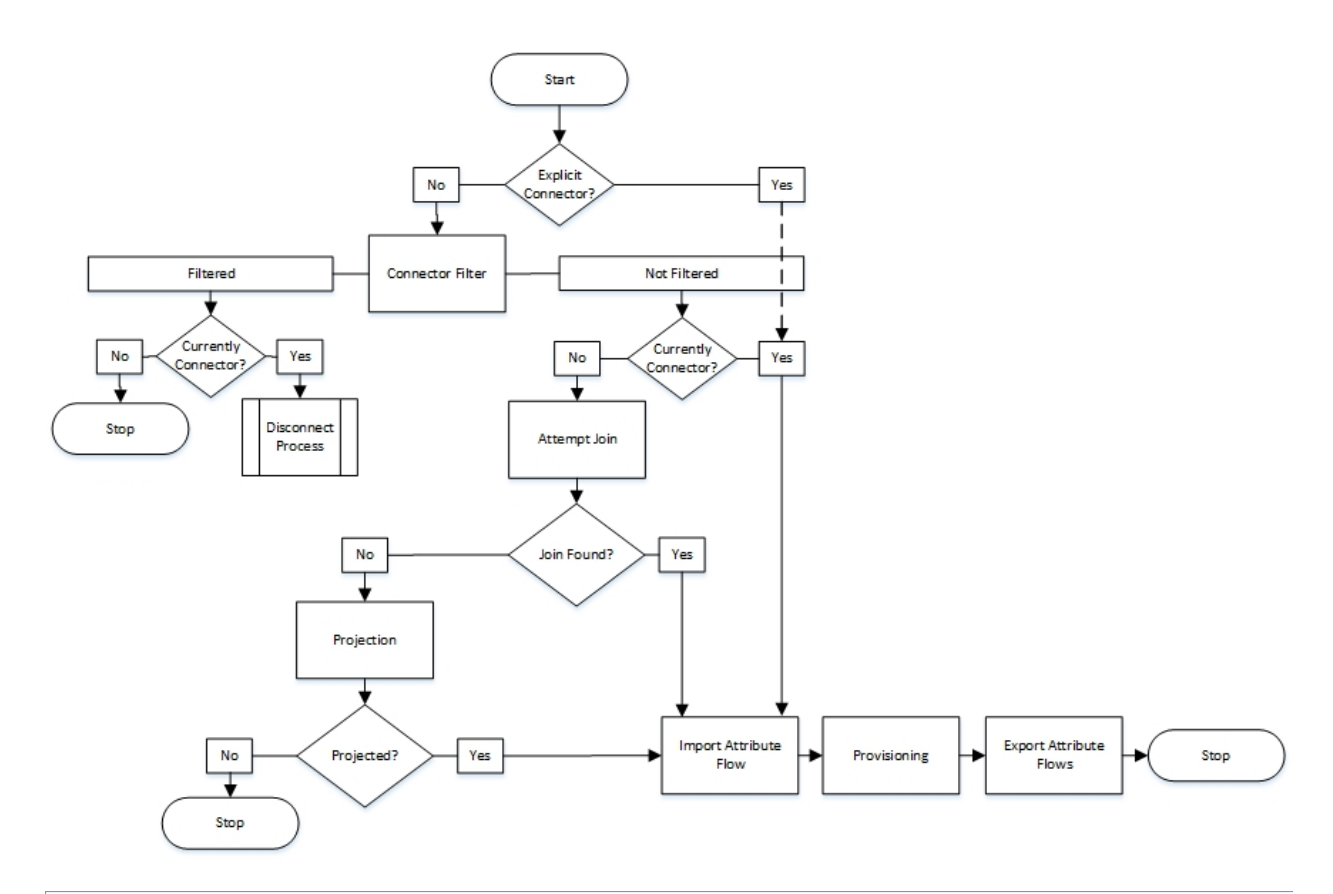

Select management policy rule that match all of the following conditions:

Display Name contains user

### **Add Statement or Add Sub-condition**

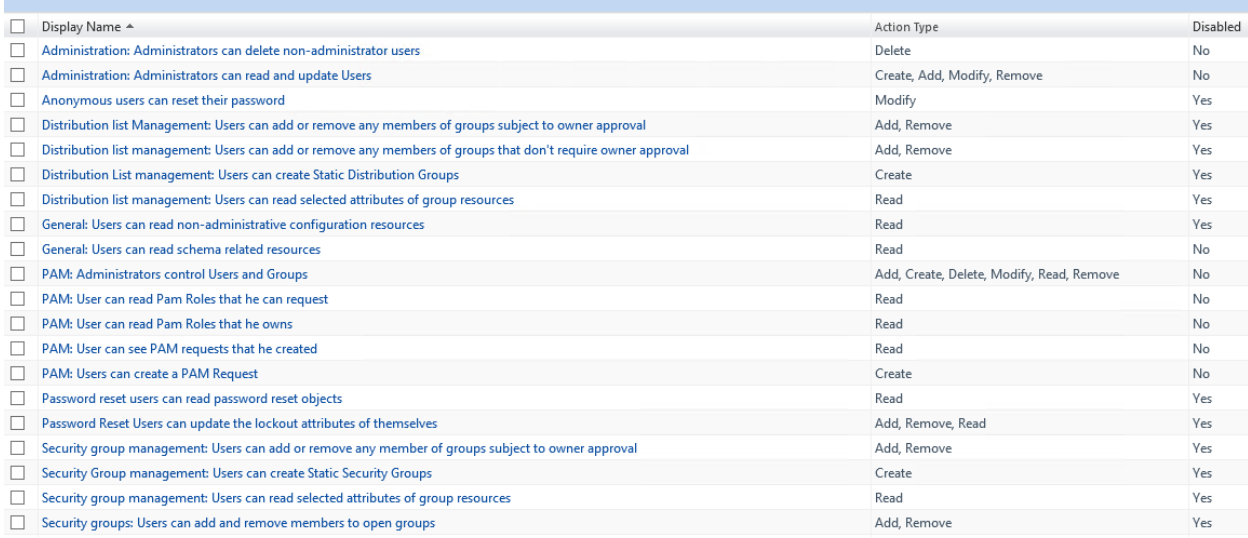

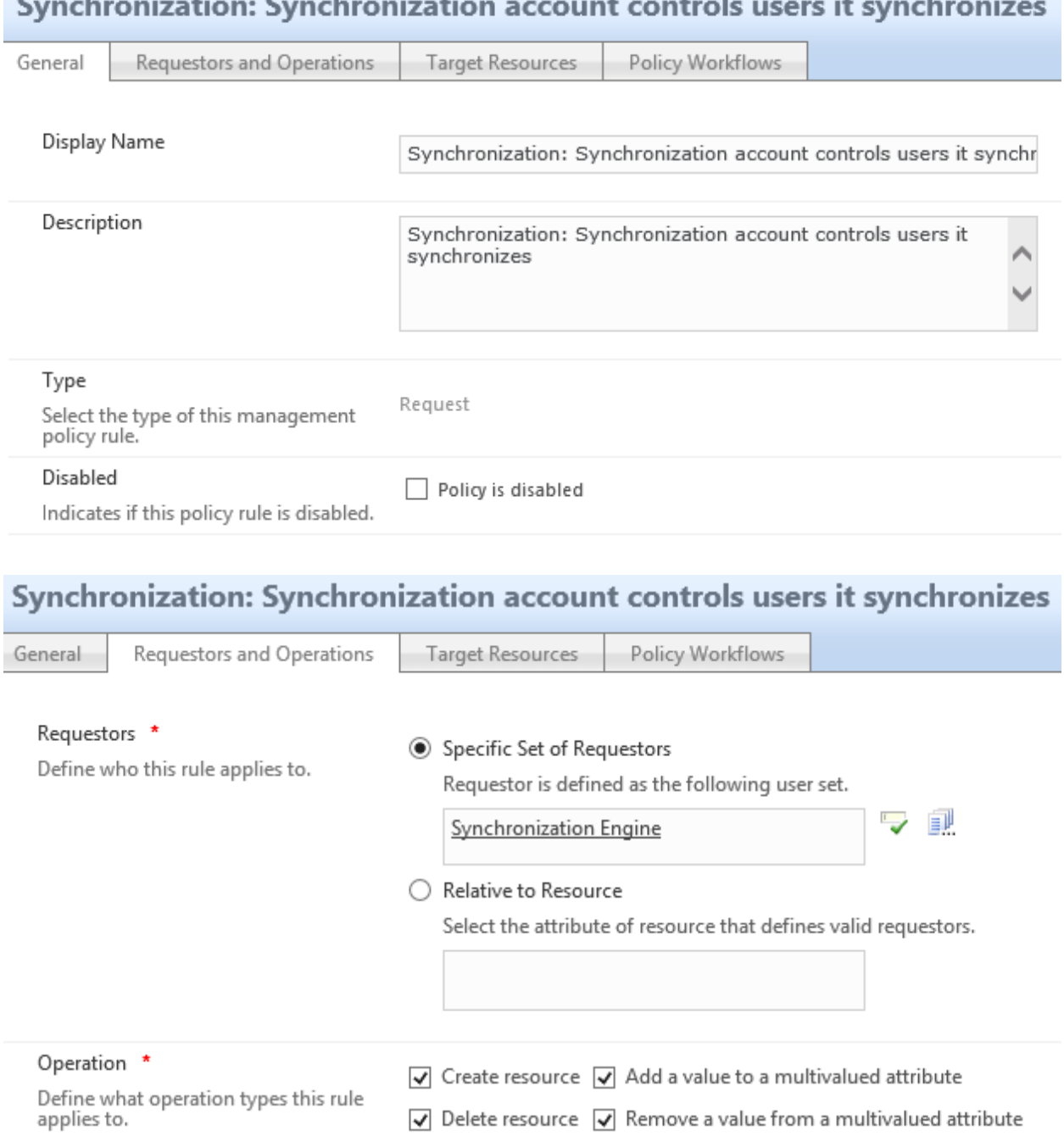

#### Consideration of any Consideration of . . . . . . **.** . . . . And he compared to an analysis of the con-

 $\boxed{\checkmark}$  Delete resource  $\boxed{\checkmark}$  Remove a value from a multivalued attribute Read resource V Modify a single-valued attribute

### Permissions

Select if this rule will grant permission<br>to request the operation defined in<br>this rule. Do not select this check box<br>if you want to only define workflows<br>for the operation.

 $\boxed{\checkmark}$  Grants permission

### Synchronization: Synchronization account controls users it synchronizes Target Resources General Requestors and Operations Policy Workflows Target Resource Definition Before Request \* ī ■此  $\overline{\mathbf{v}}$ All People Define the set the target resource must belong to before the request is processed.<br>This applies only to Read, Modify and Delete operation types. Target Resource Definition After Request \* 副  $\overline{1}$  $\overline{\mathbf{v}}$ All People Define the set the target resource must belong to after the request is processed.<br>This applies only to Modify and Create operation types. Resource Attributes \* ○ All Attributes Select the target resource attributes for this Rule applies to all attributes of the resource rule. ◉ Select specific attributes Rule applies to selected attributes  $\overline{\mathbf{v}}$ 匪 Description; Display Name; Expiration Time

;Account Name;

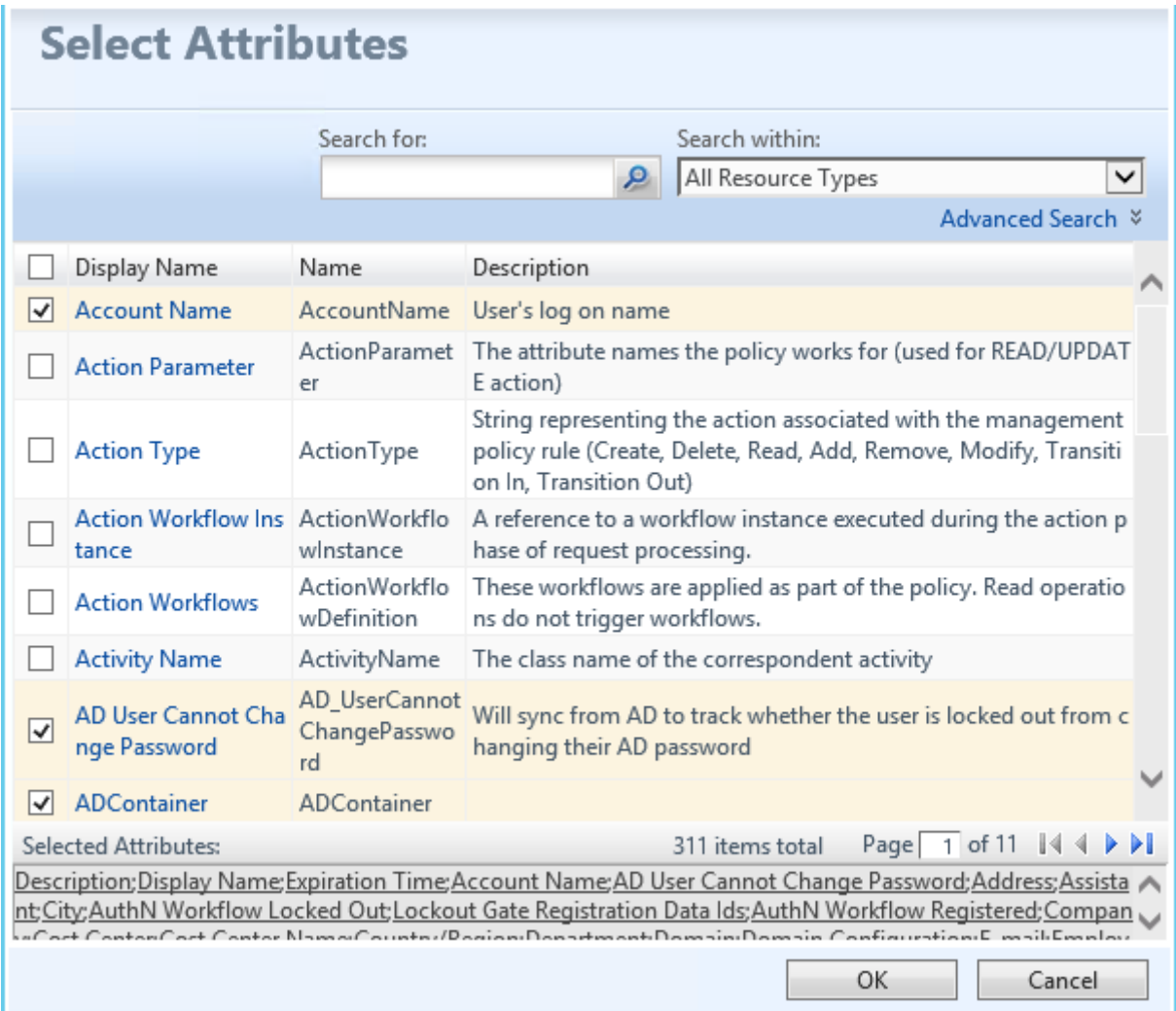

## **Select Attributes**

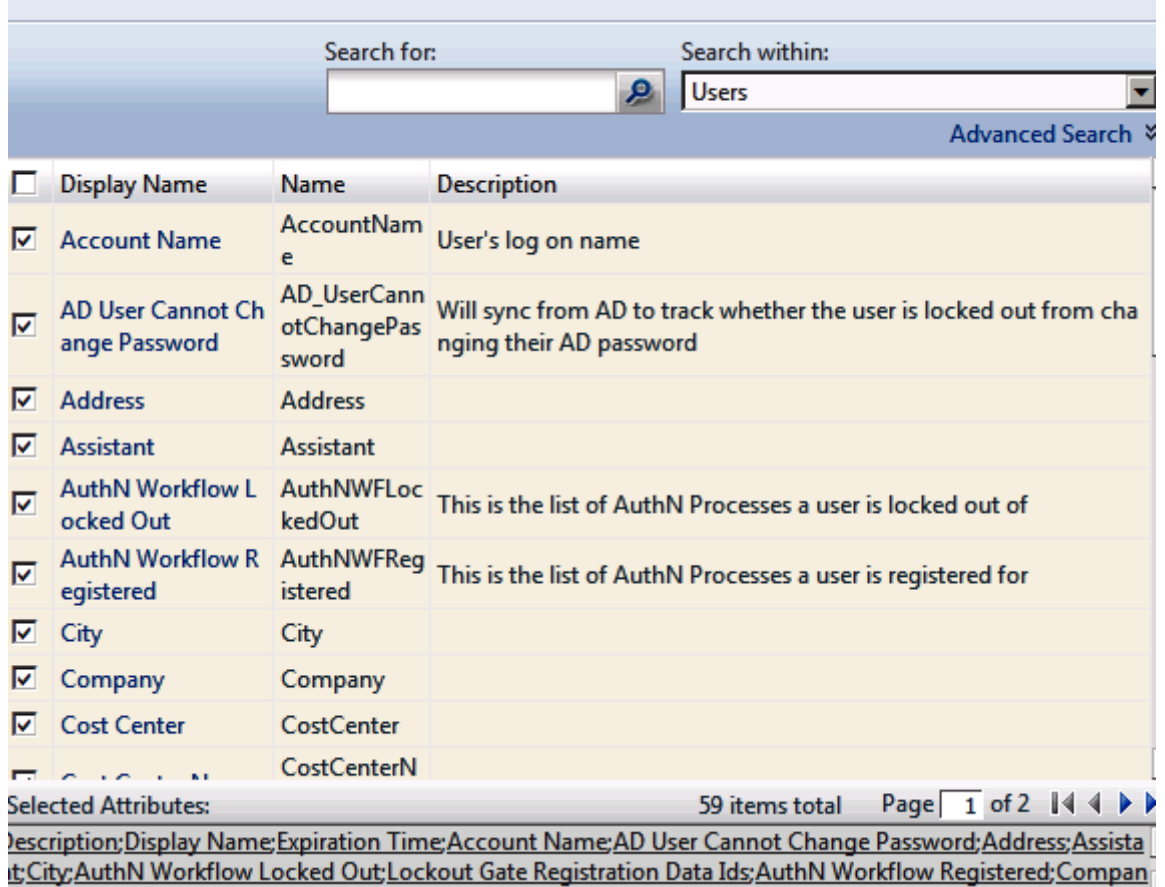

## Synchronization: Synchronization account controls users it synchronizes

General

Requestors and Operations

Target Resources

Policy Workflows

# **Authentication Workflows**

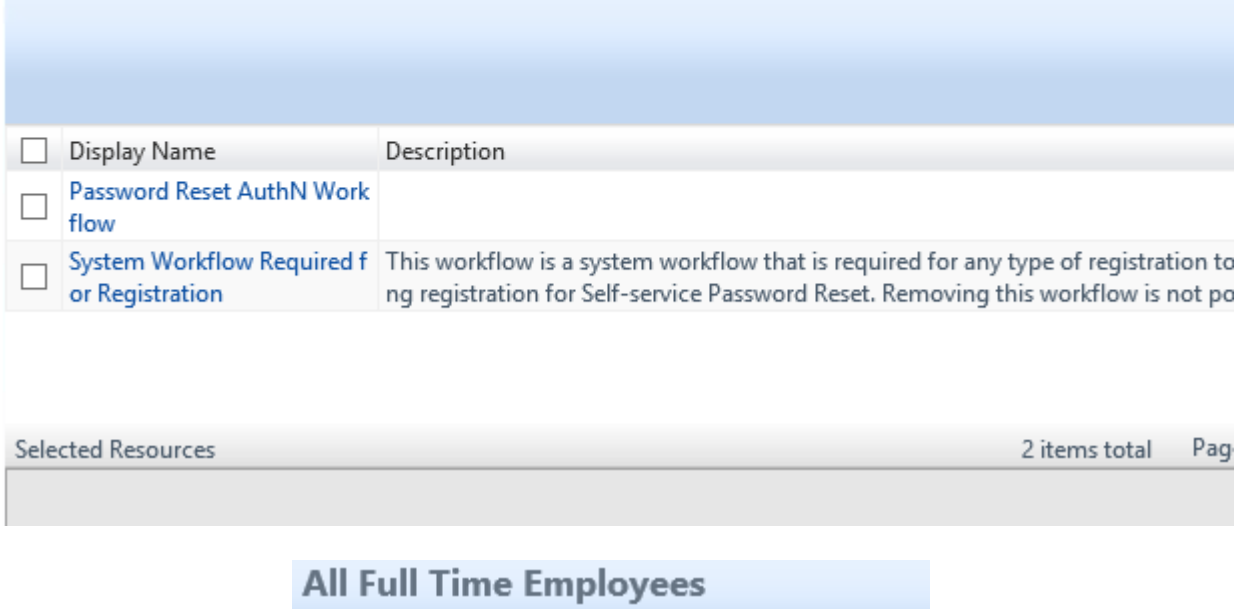

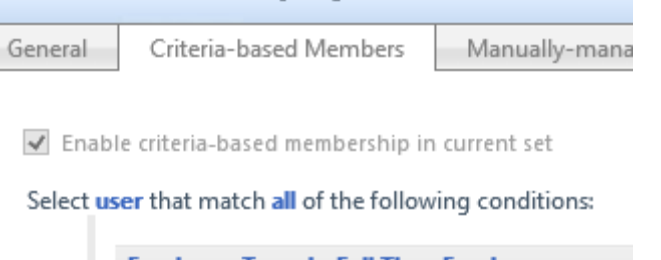

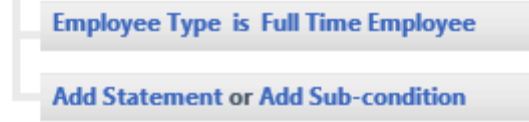

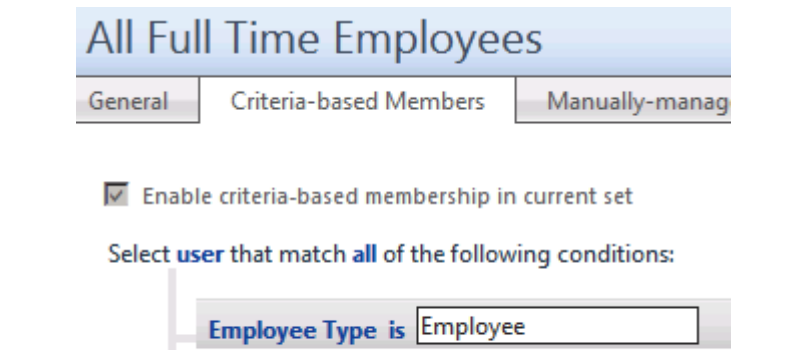

**Add Statement or Add Sub-condition** 

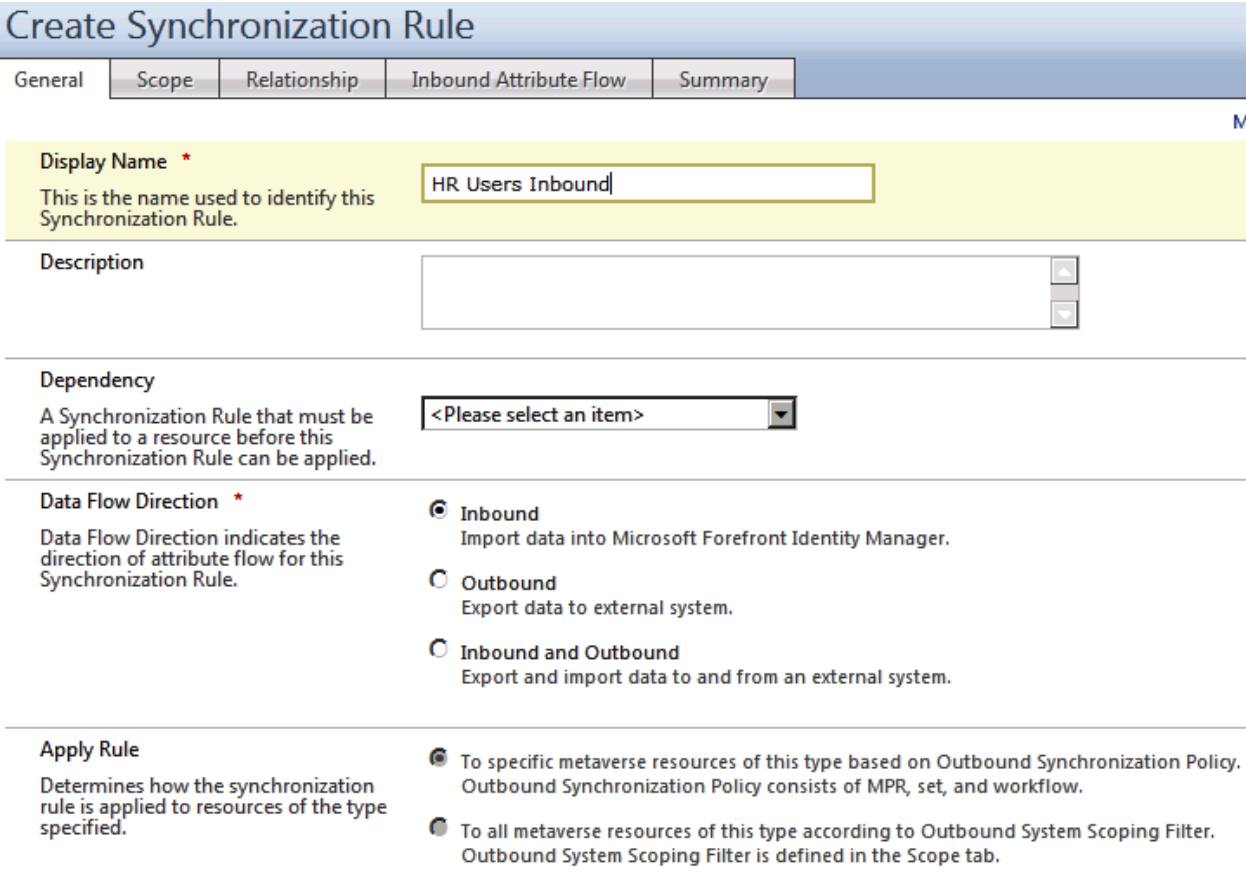

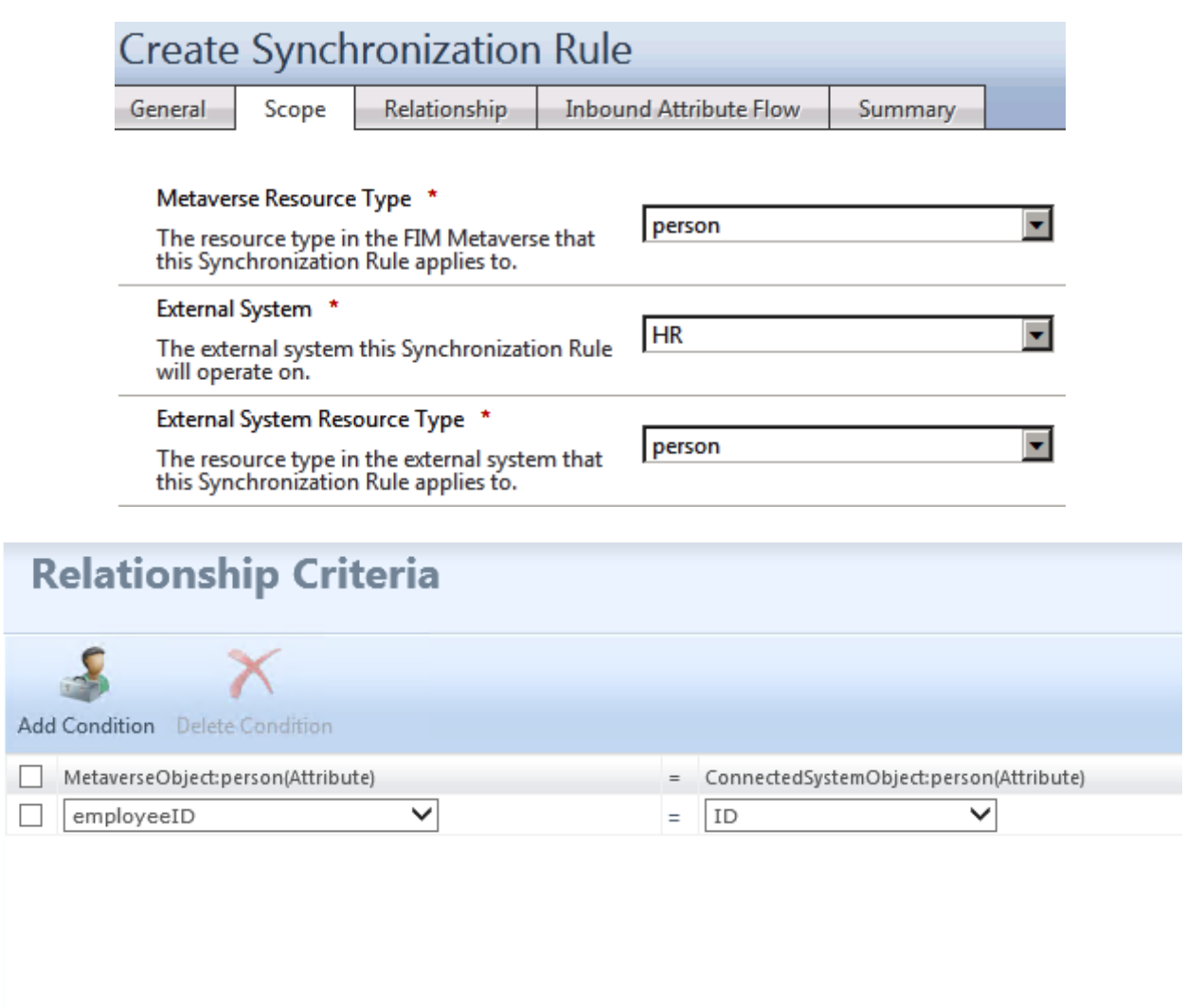

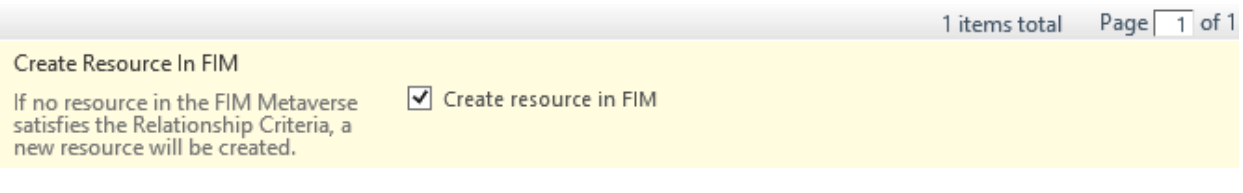

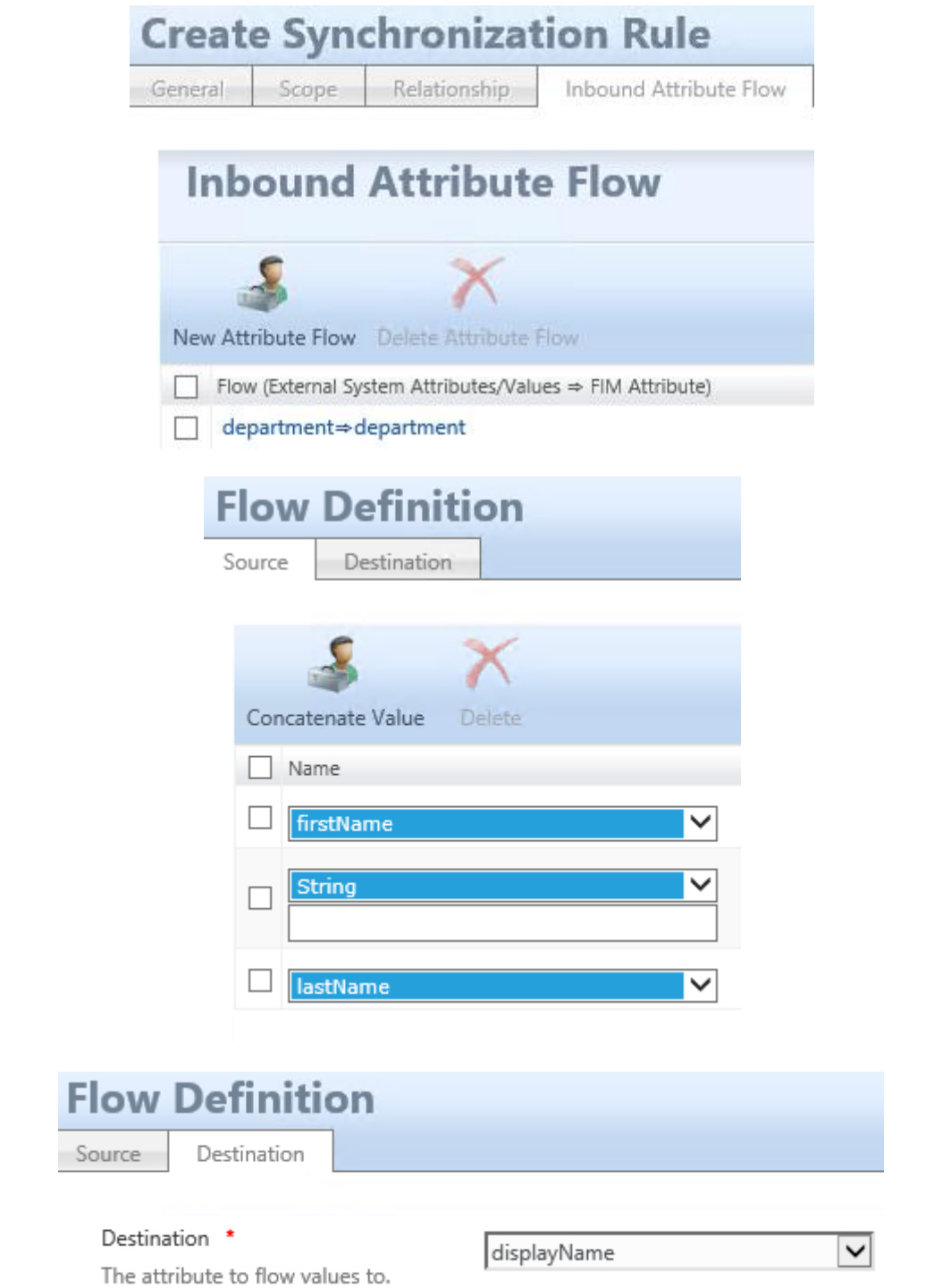

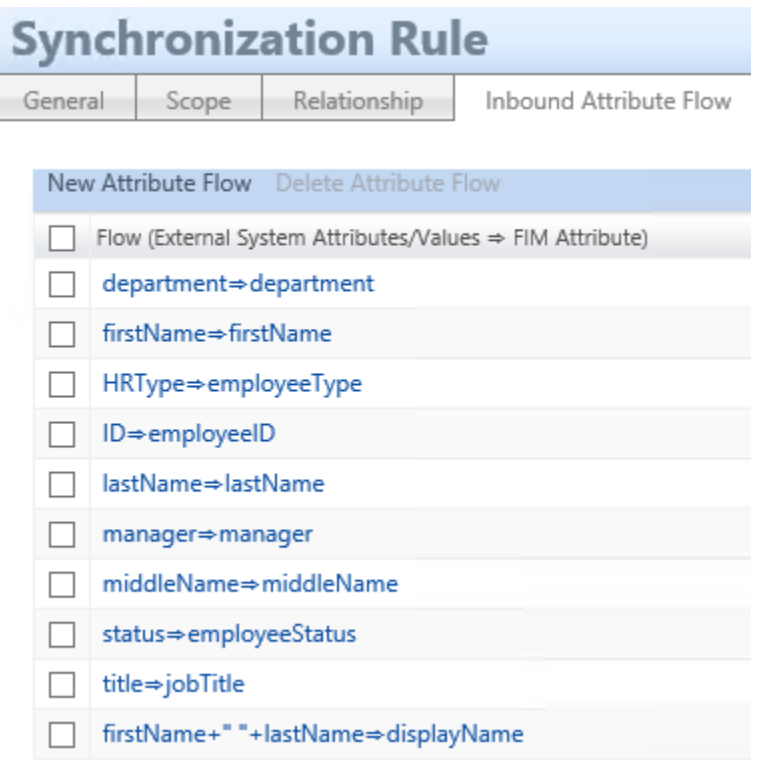

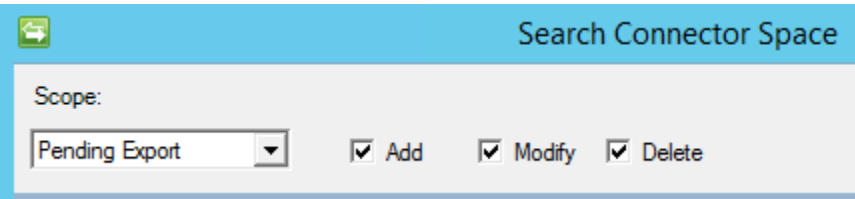

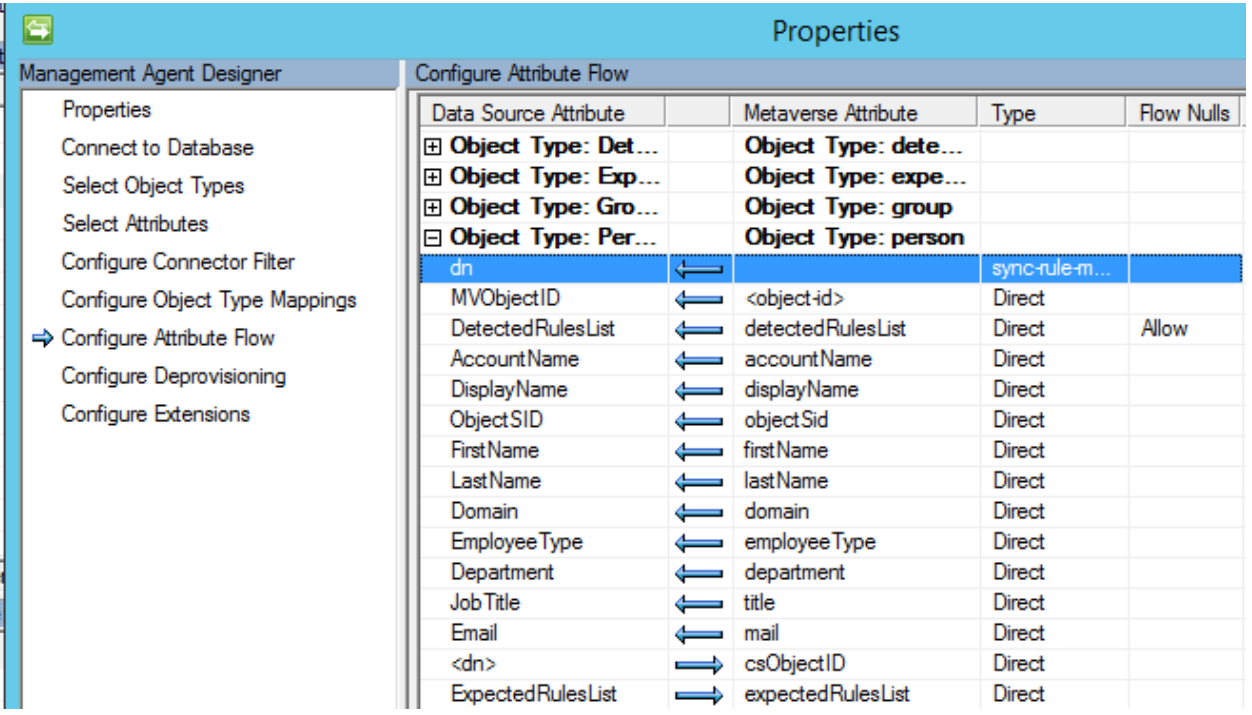

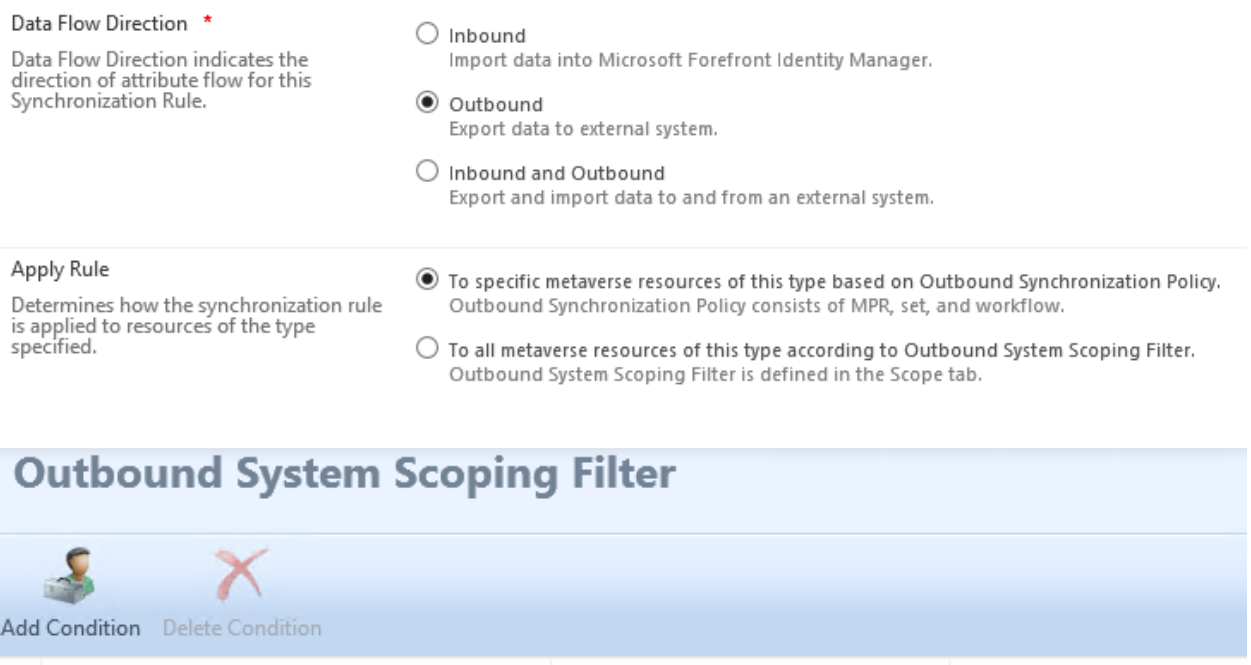

Work Info General Contact Info Provisioning **Expected Rules List** 

Operator

equal

This resource has been added to these<br>Synchronization Rules and will be manifested in external systems<br>according to the Synchronization Rule<br>definitions.

 $\overline{\checkmark}$ 

□

 $\Box$ 

MetaverseObject:person(Attribute)

employeeType

**Display Name Expected Rule** This expected rules list does not c

 $\overline{\mathsf{v}}$ 

Value

Employee

**Detected Rules List** The synchronization rules detected<br>for resources in external systems.

Display Name DRE for Phone Users Outbound
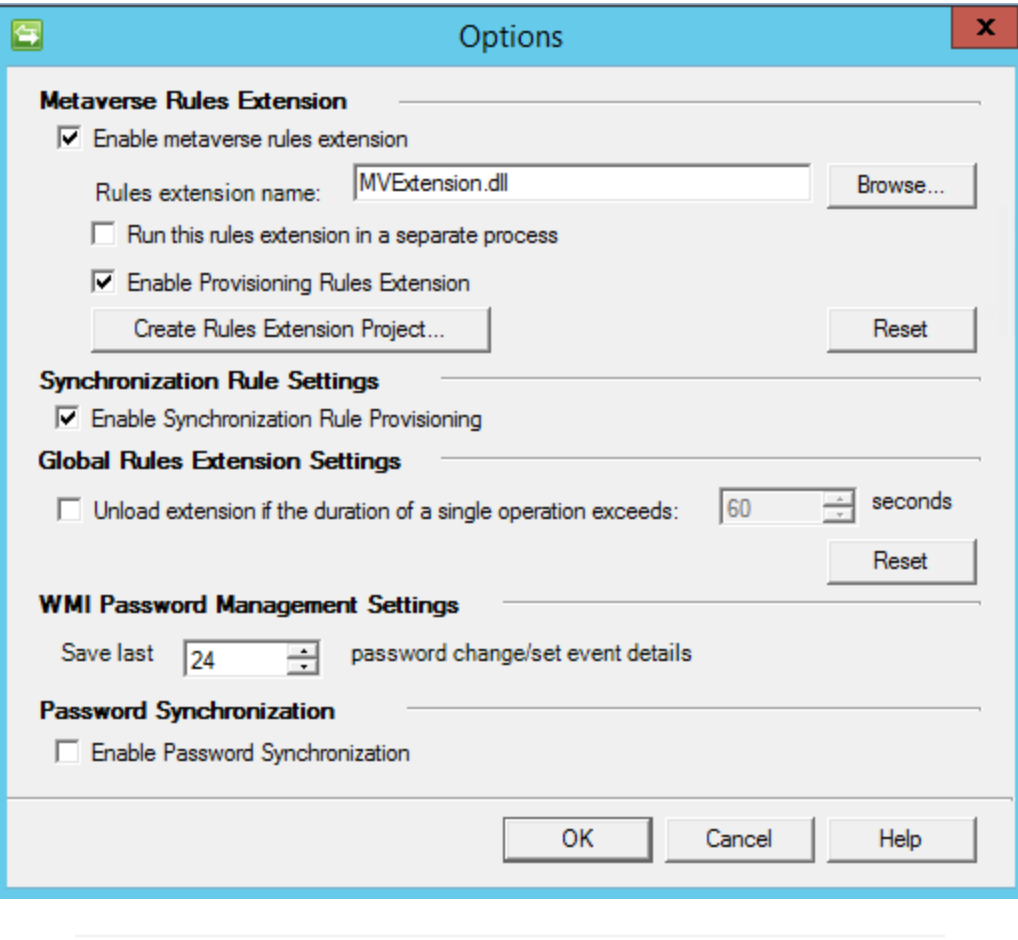

### Create Resource in External System

If no resource in the external system<br>satisfies the Relationship Criteria, a<br>new resource will be created.

○ Create resource in external system

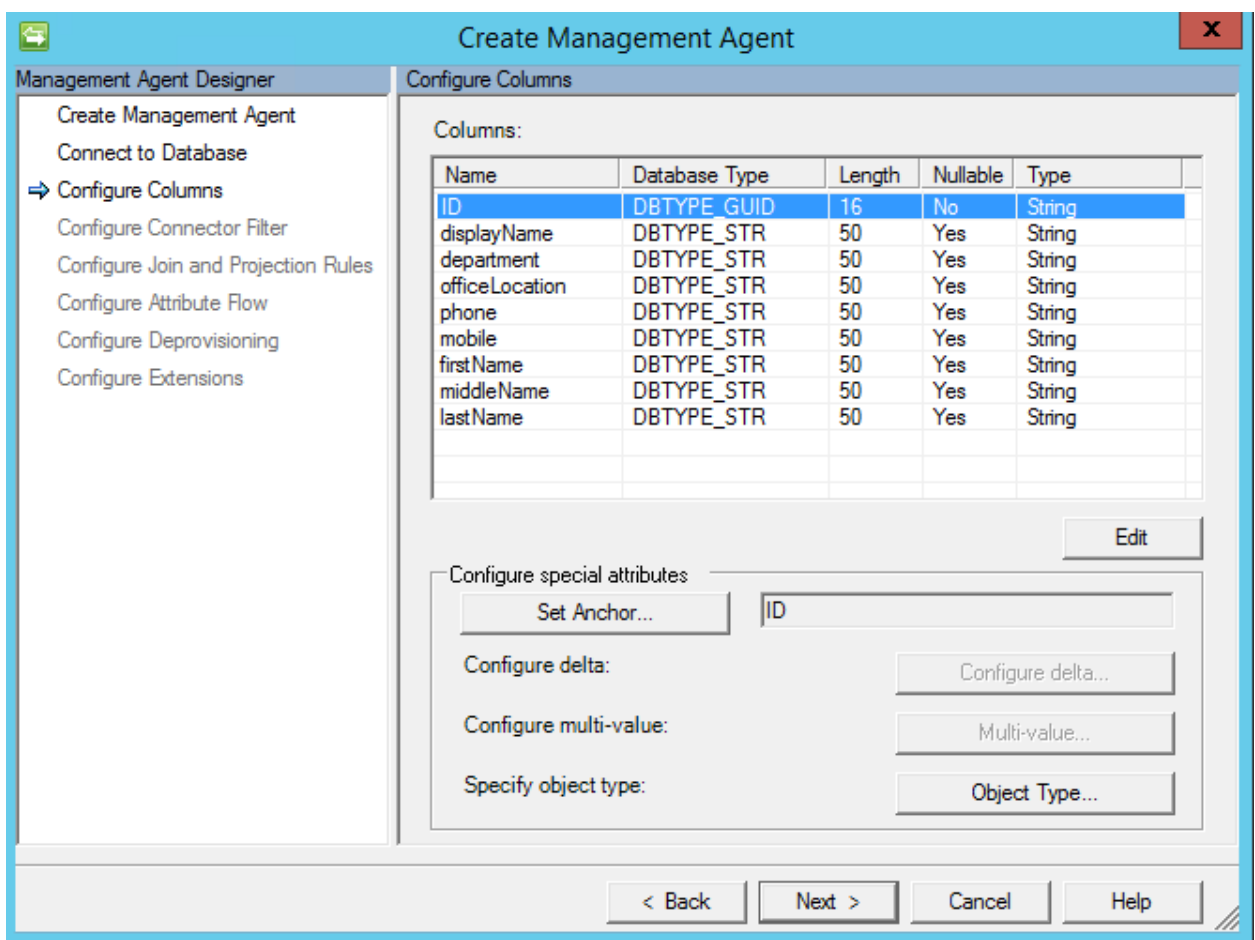

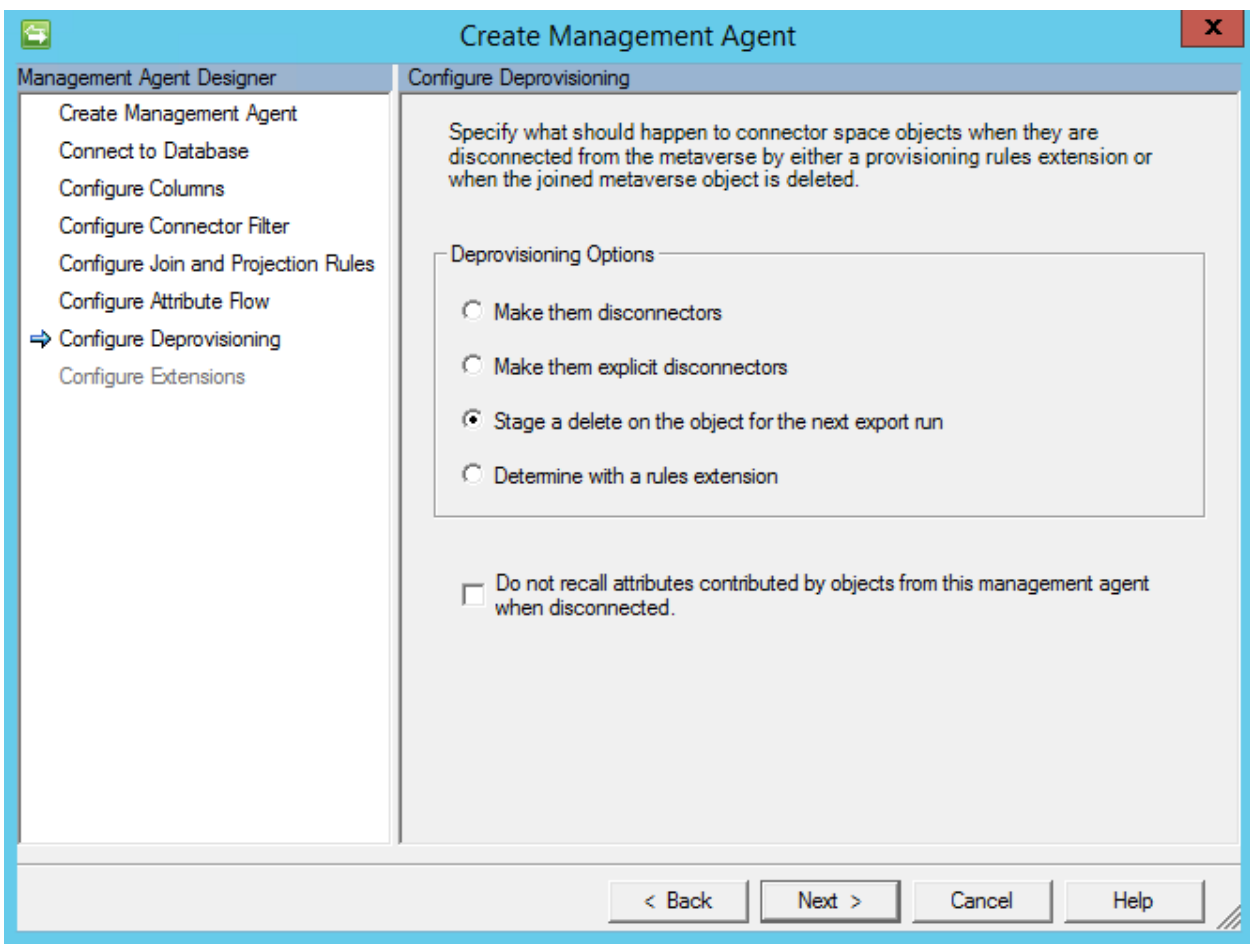

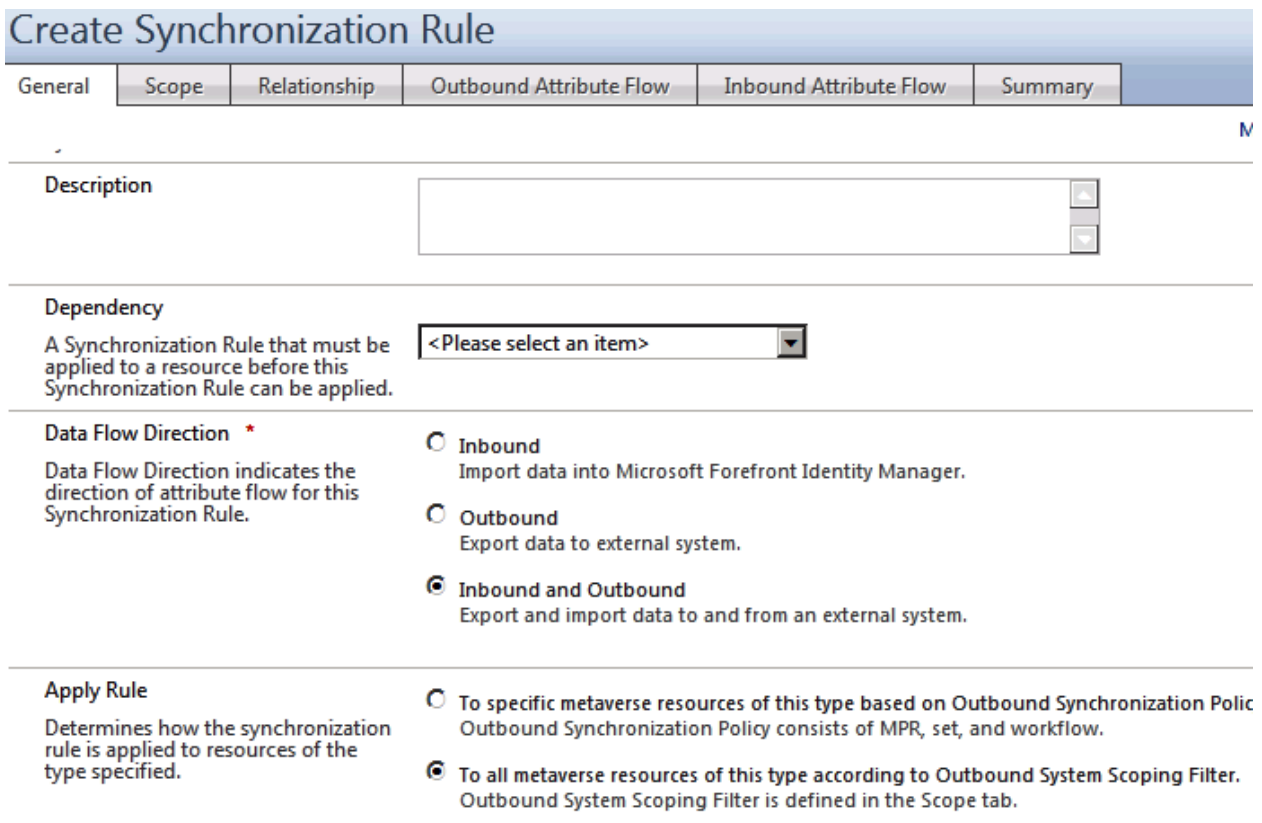

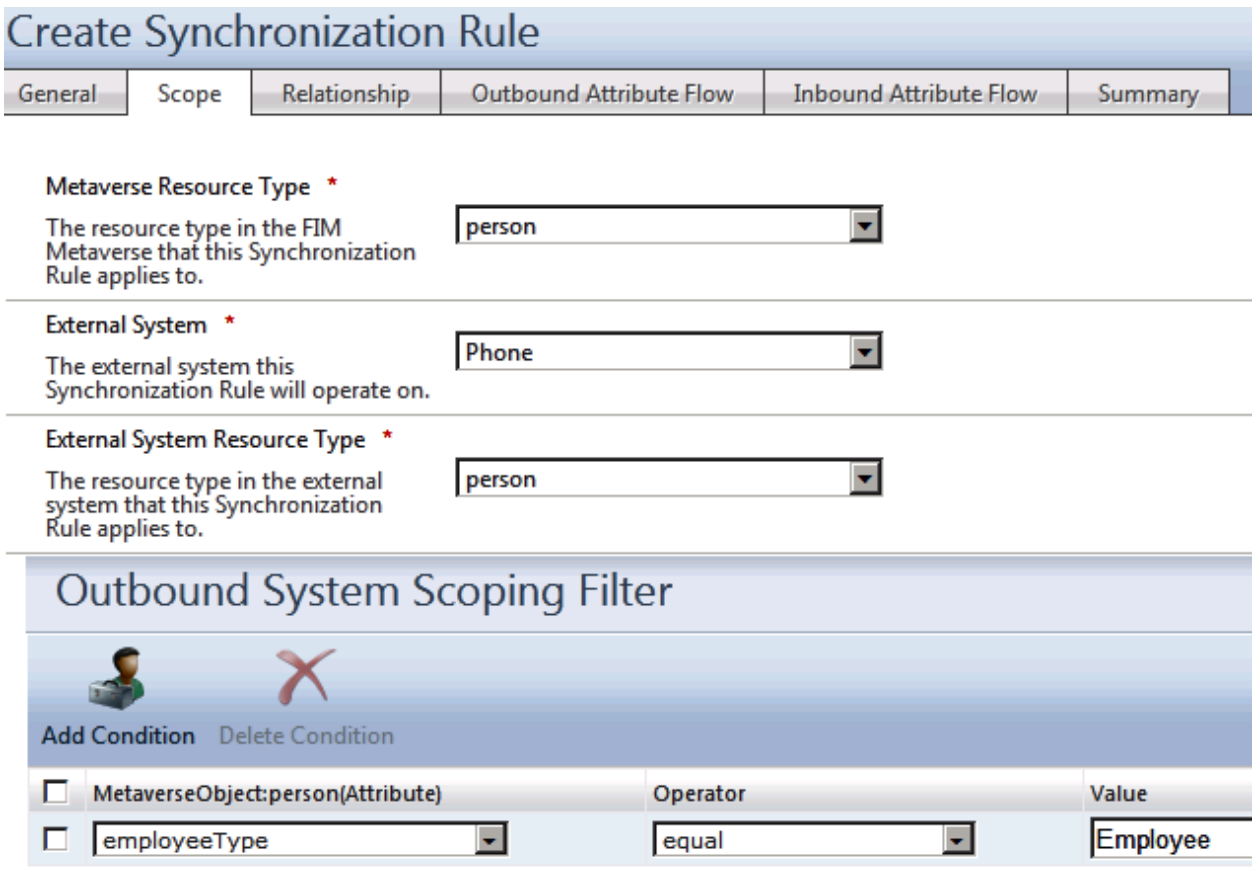

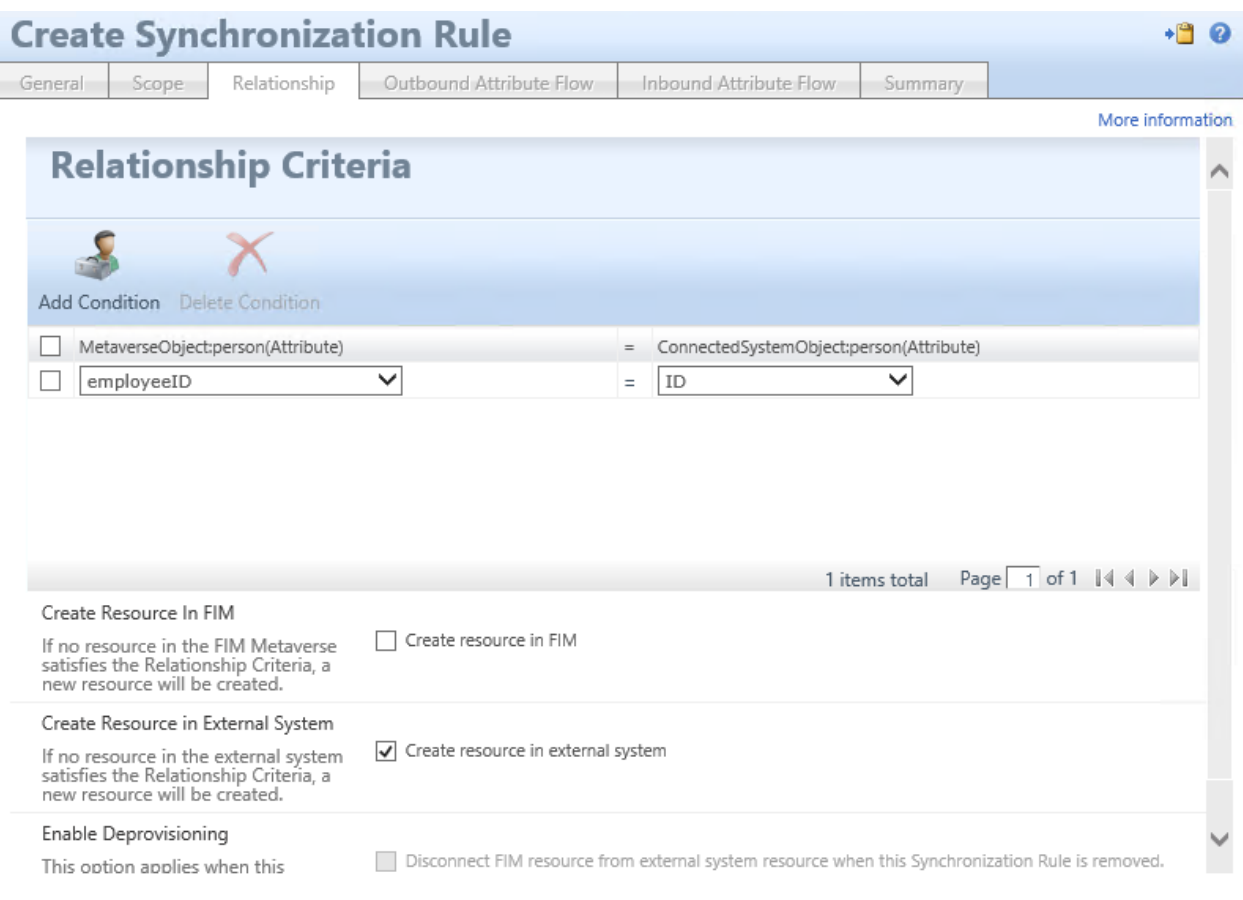

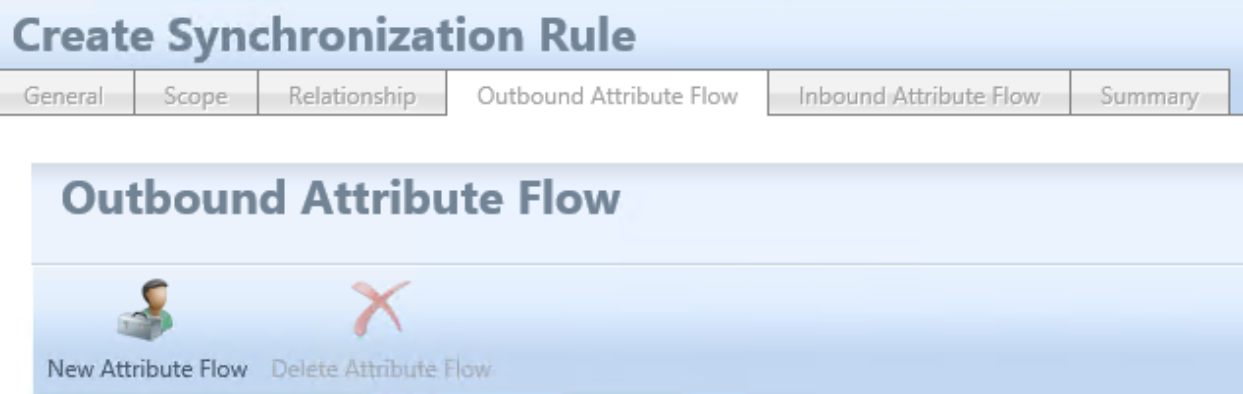

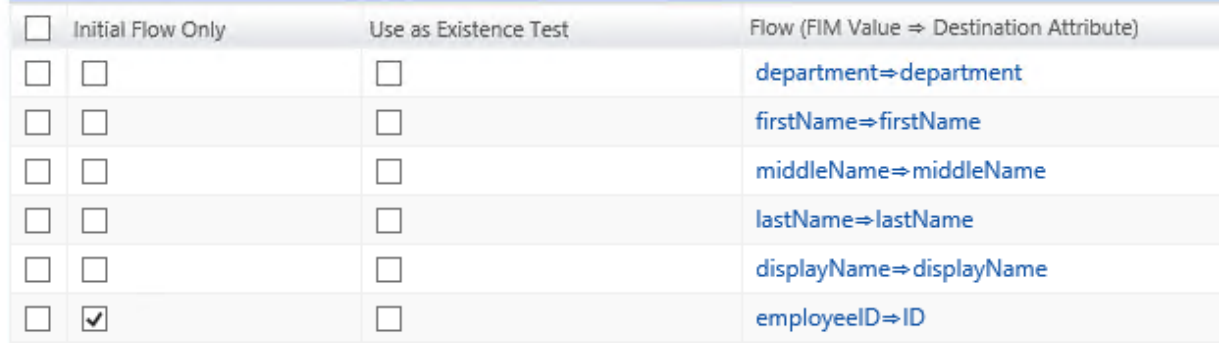

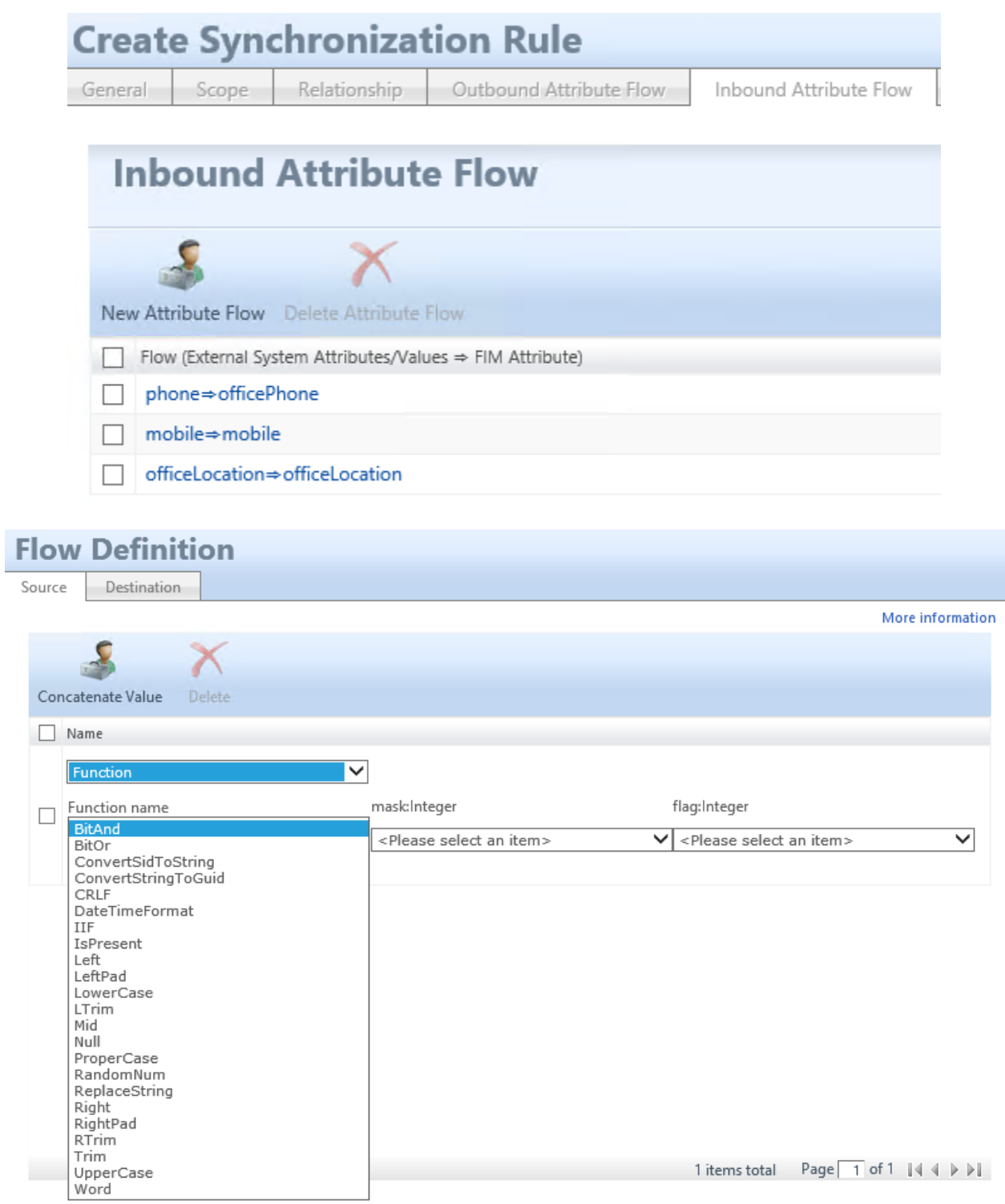

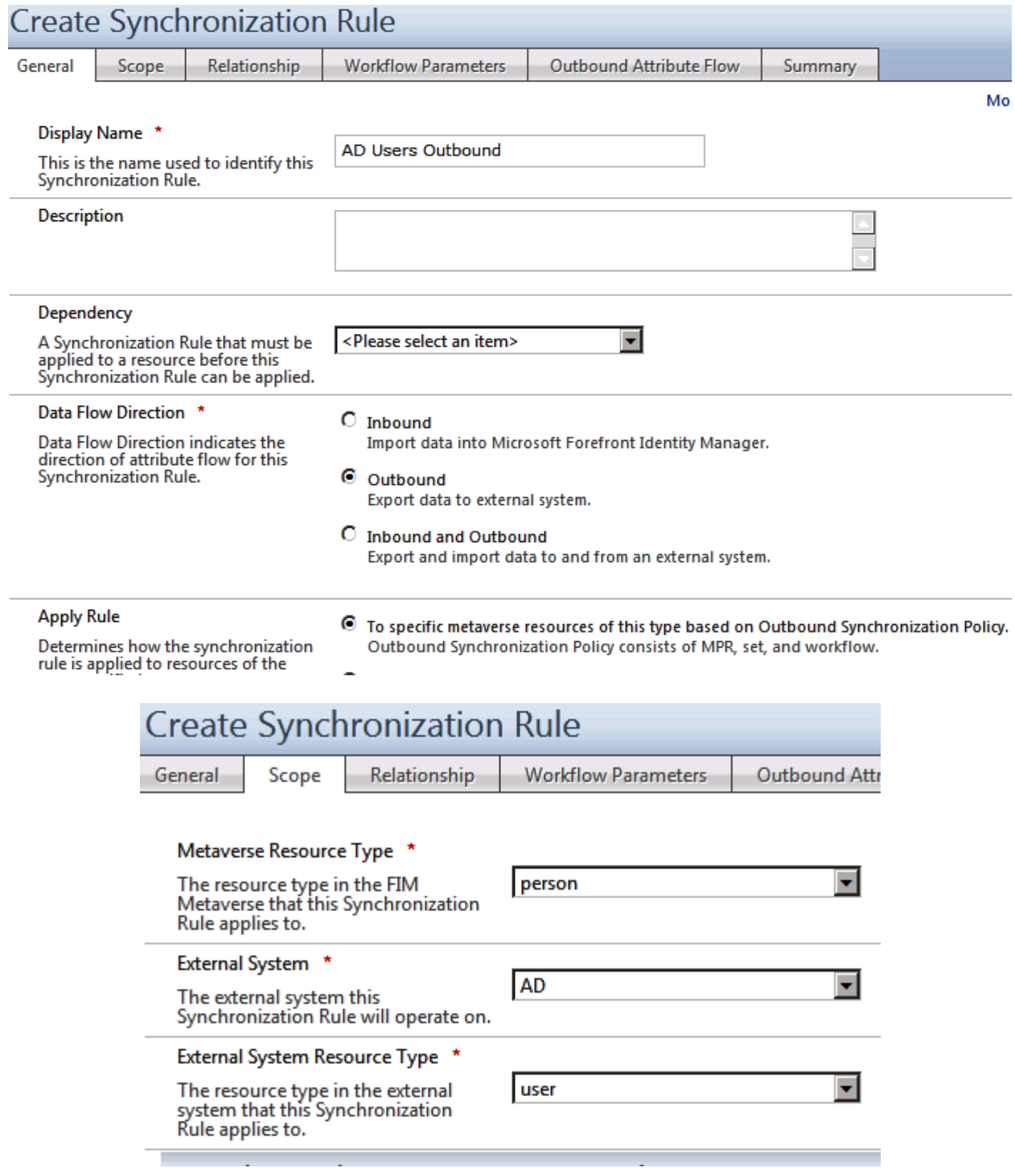

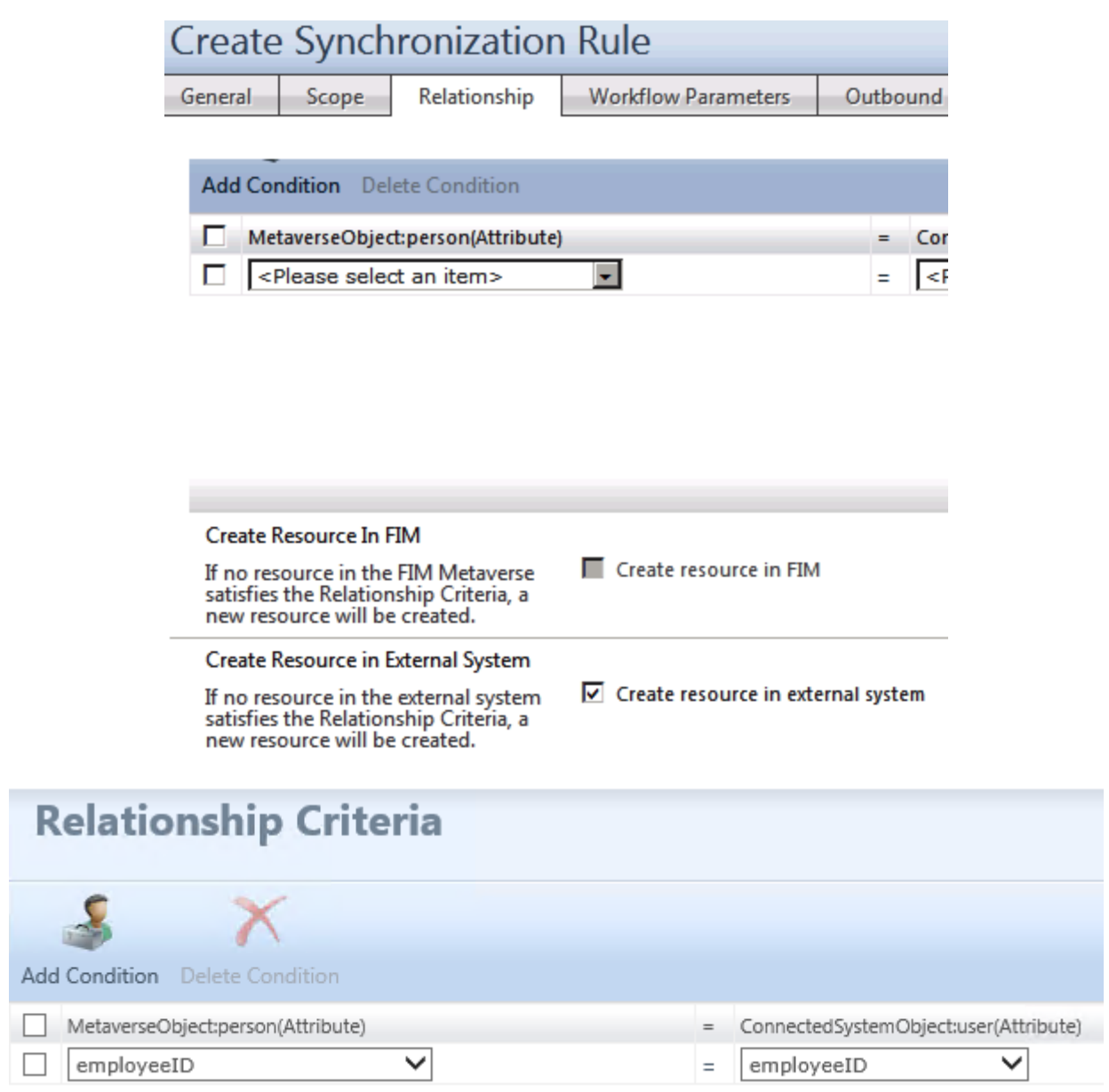

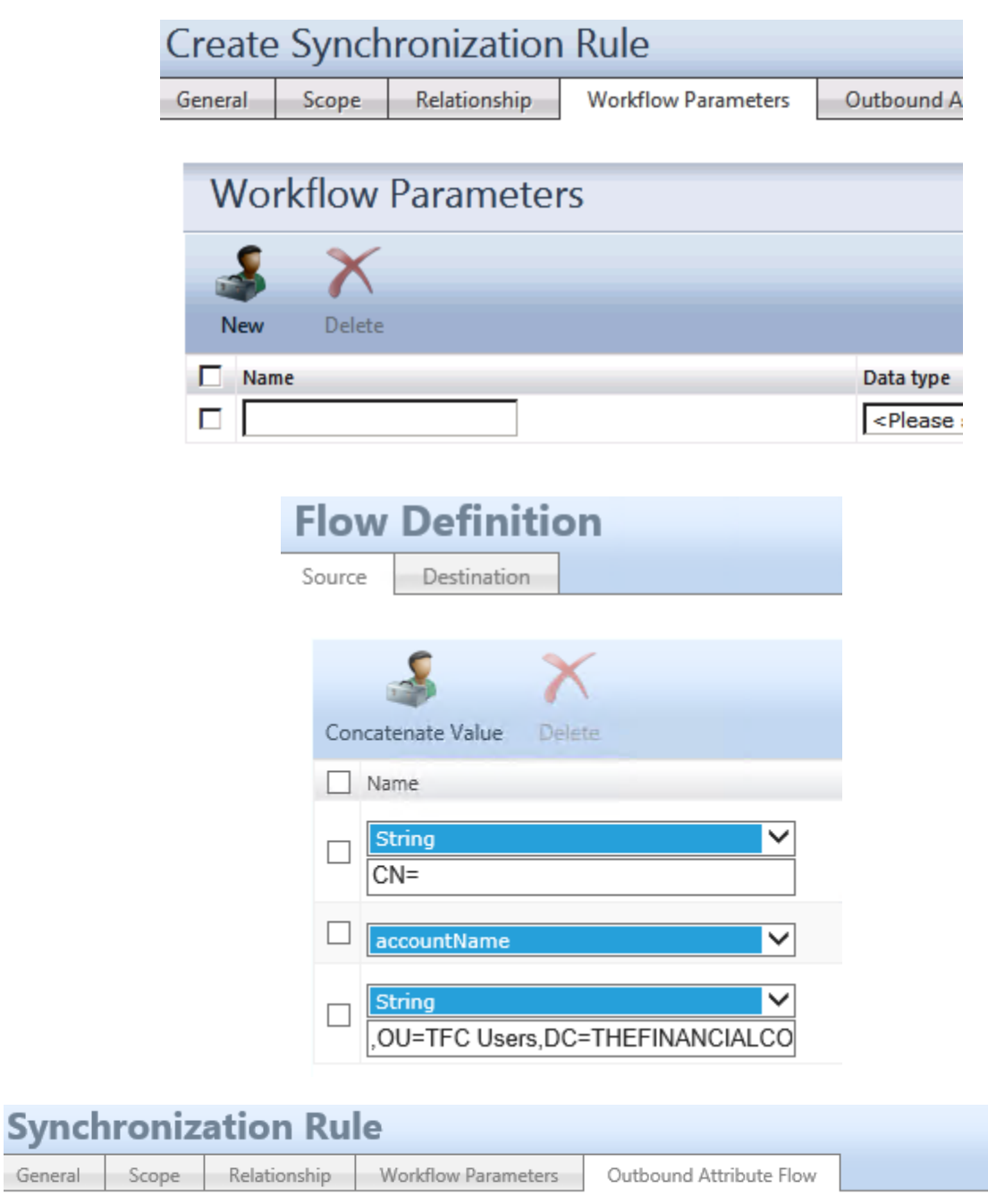

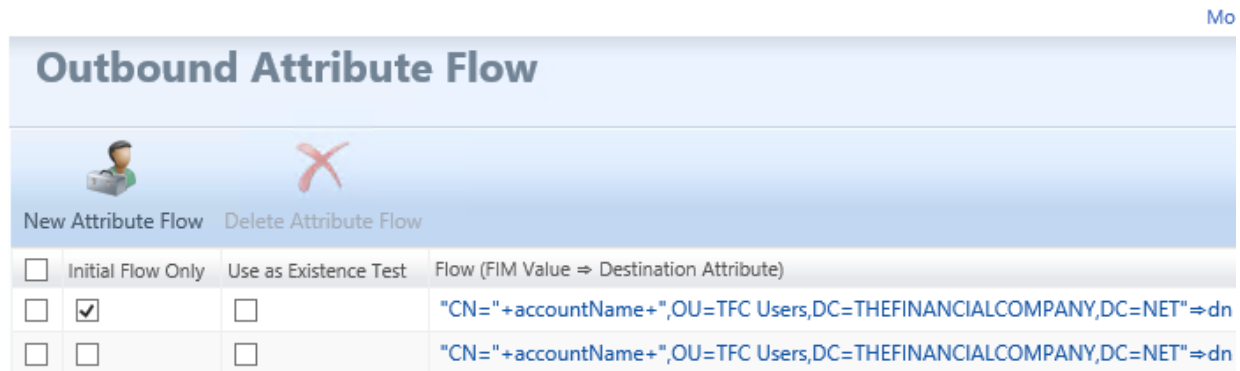

General

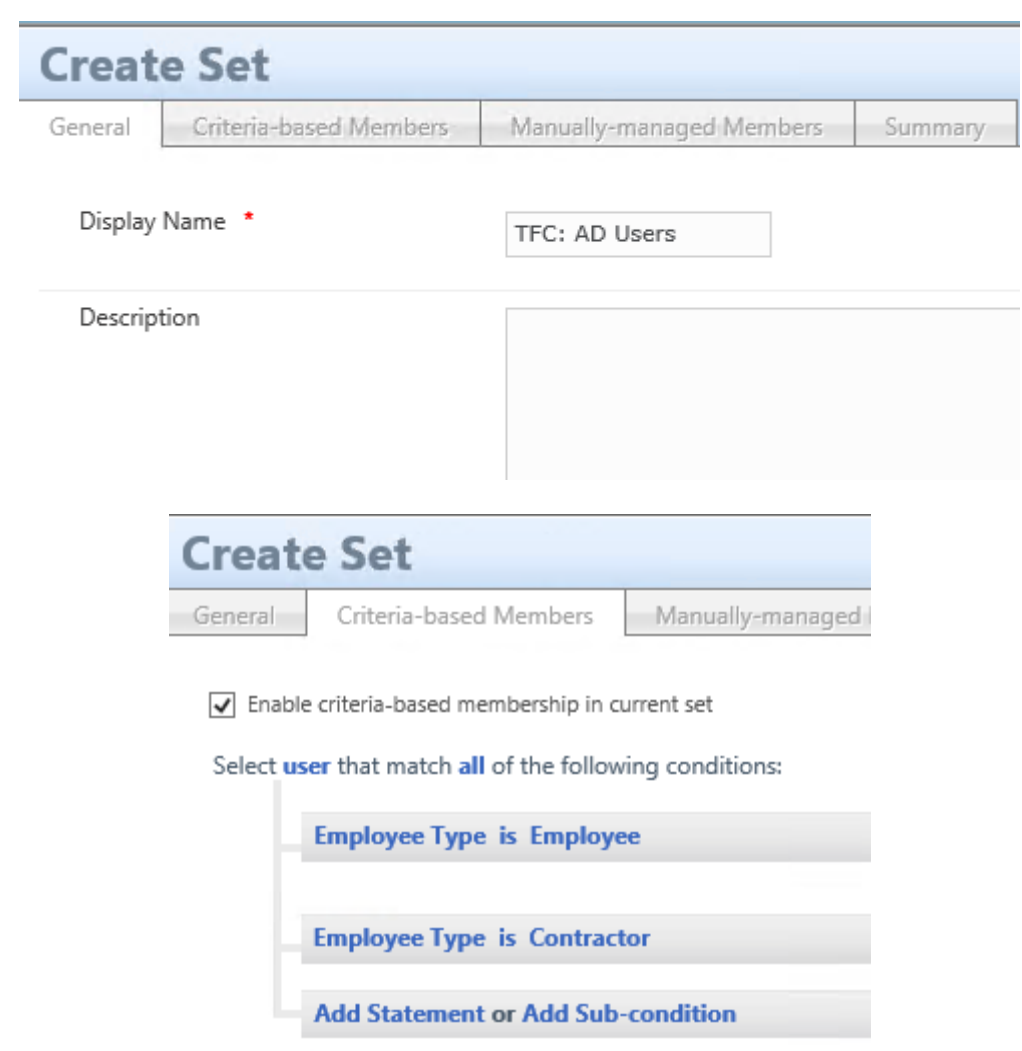

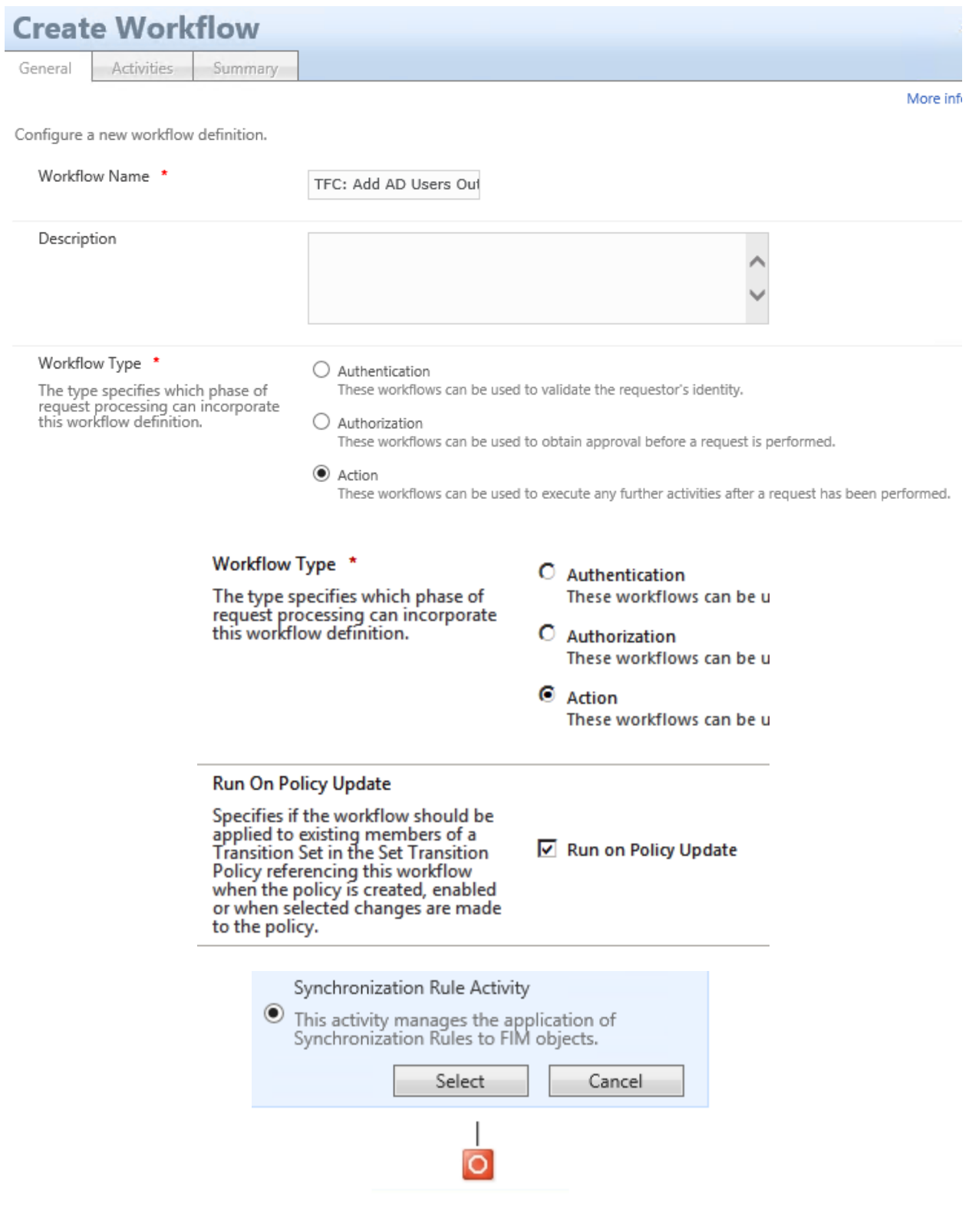

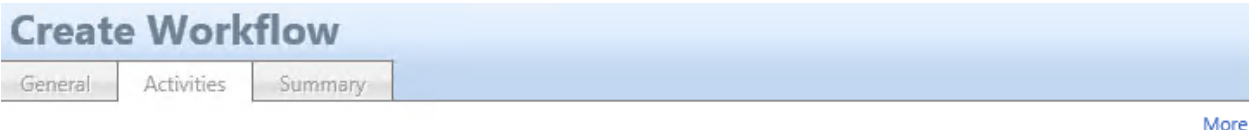

Use this page to design your workflow definition. The workflow depicted will execute in a top-down sequential order, with the first activ completing its execution before the workflow moves to the next activity.

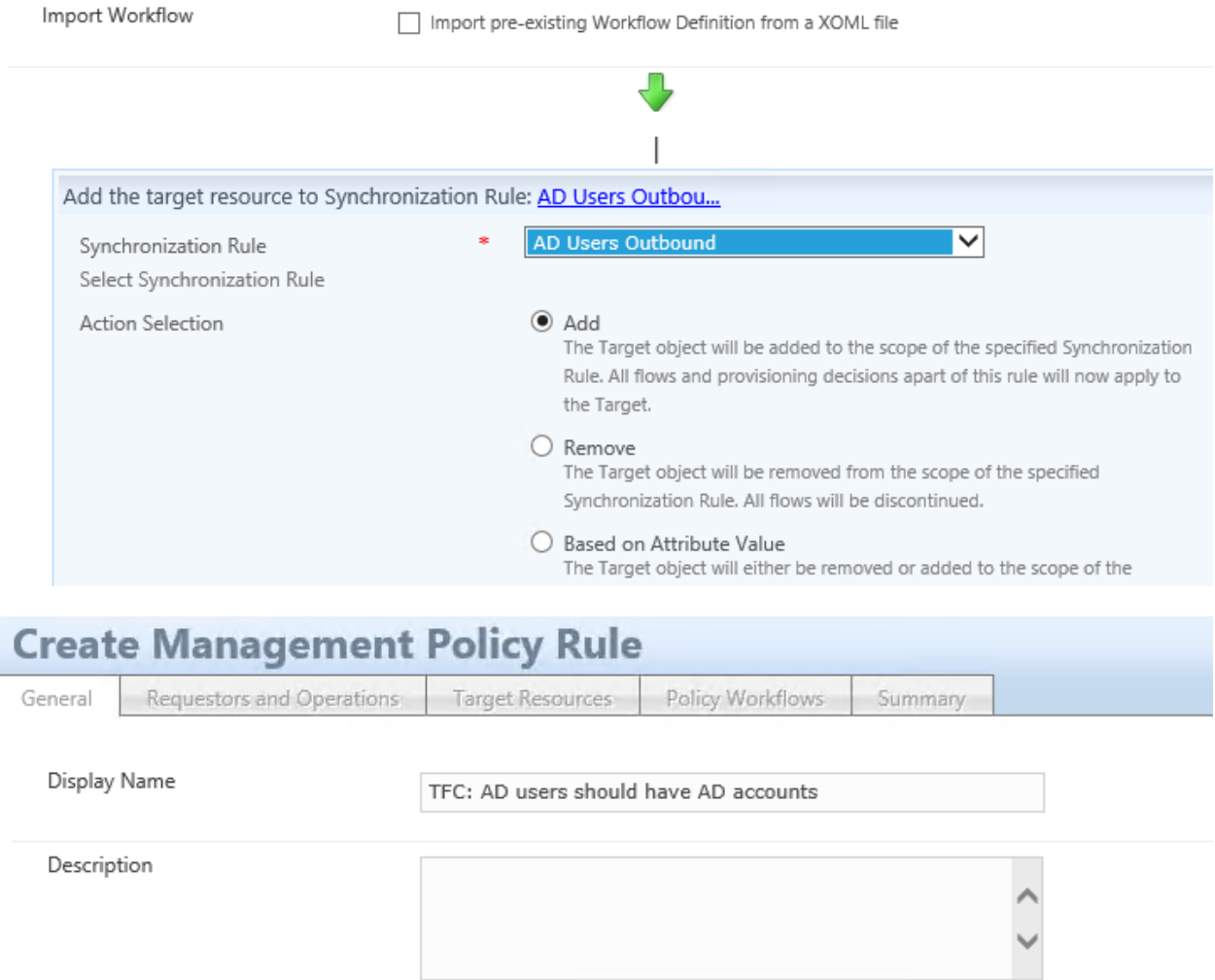

Type  $*$  $\bigcirc$  Request Select the type of this management<br>policy rule. Policy is evaluated and applied against imcoming requests.  $\odot$  Set Transition Policy is applied based on changes in Set membership and independent of the request. Disabled  $\Box$  Policy is disabled Select this item to create the policy<br>rule in an initially disabled state.

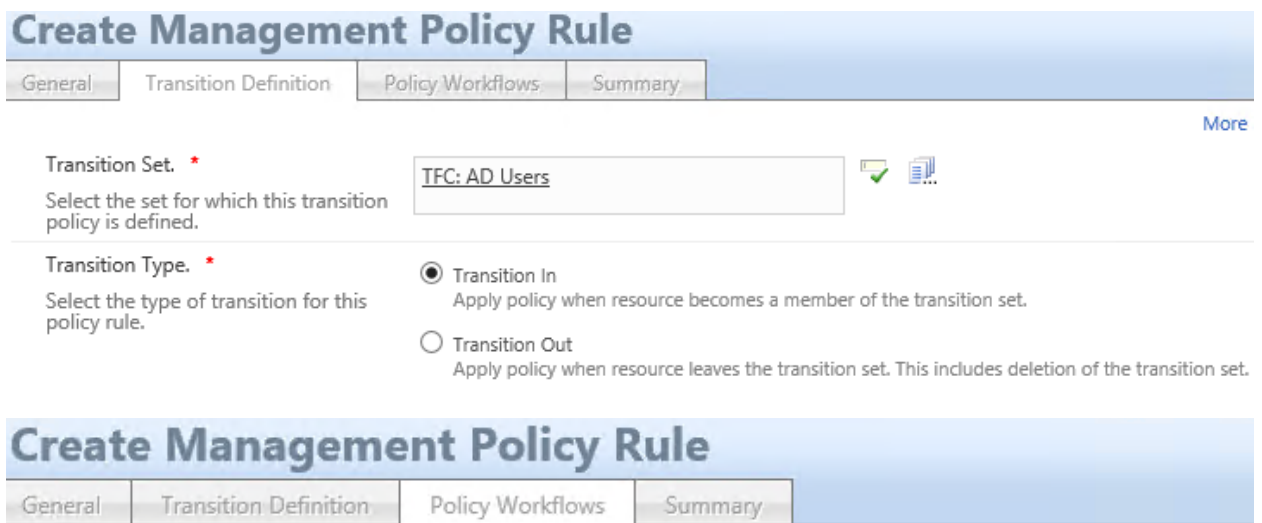

# **Action Workflows**

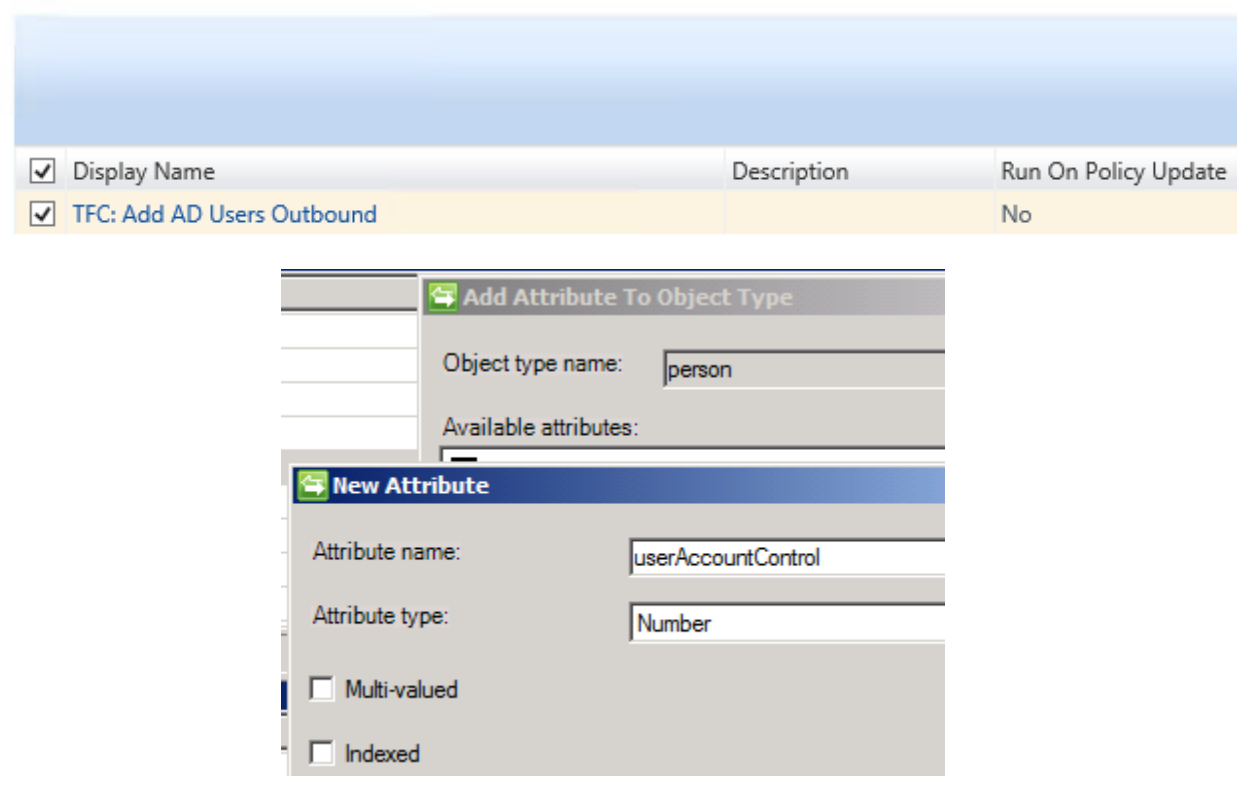

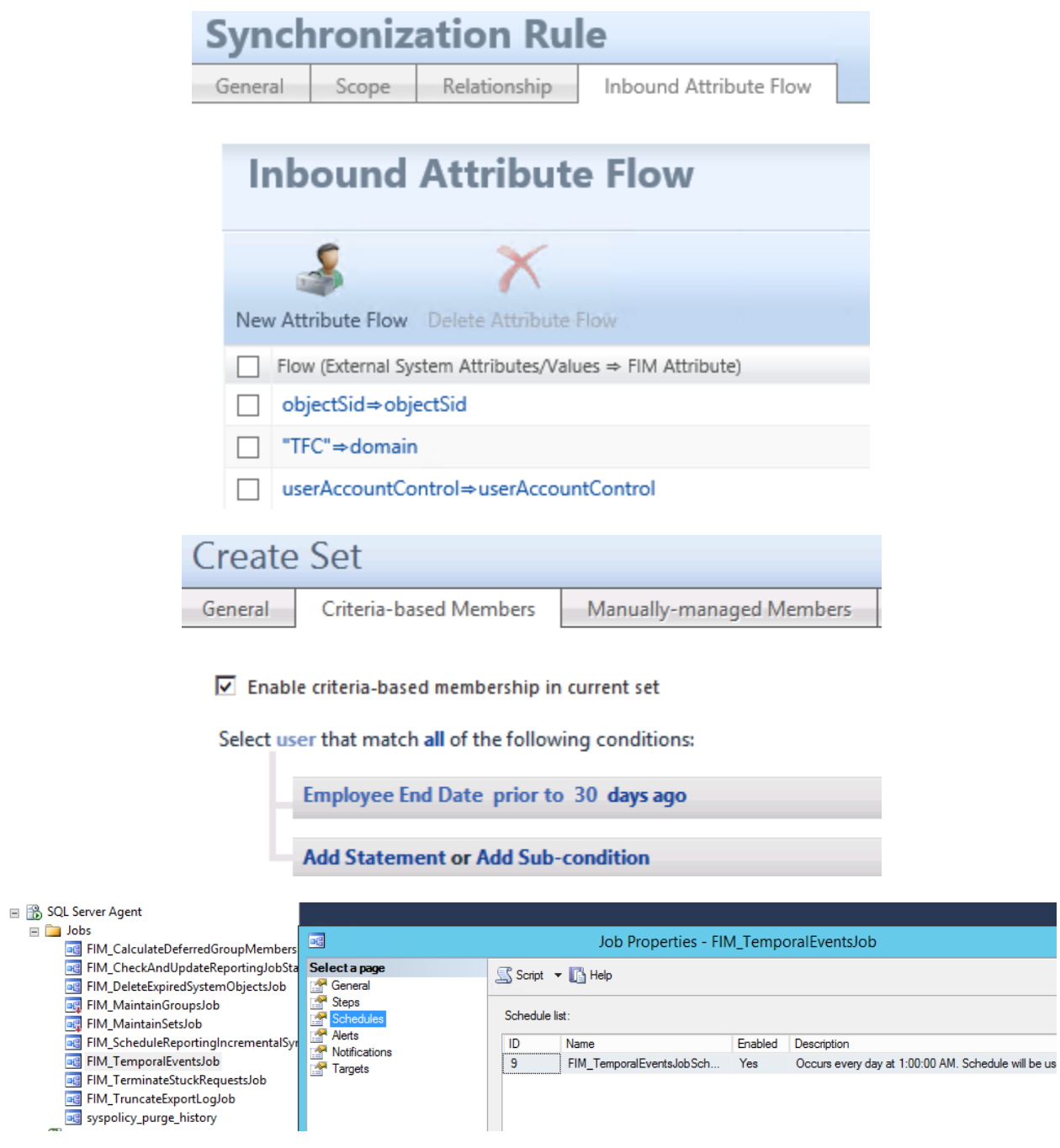

You do not have permission to access this site.

Please contact your help desk or system administrator.

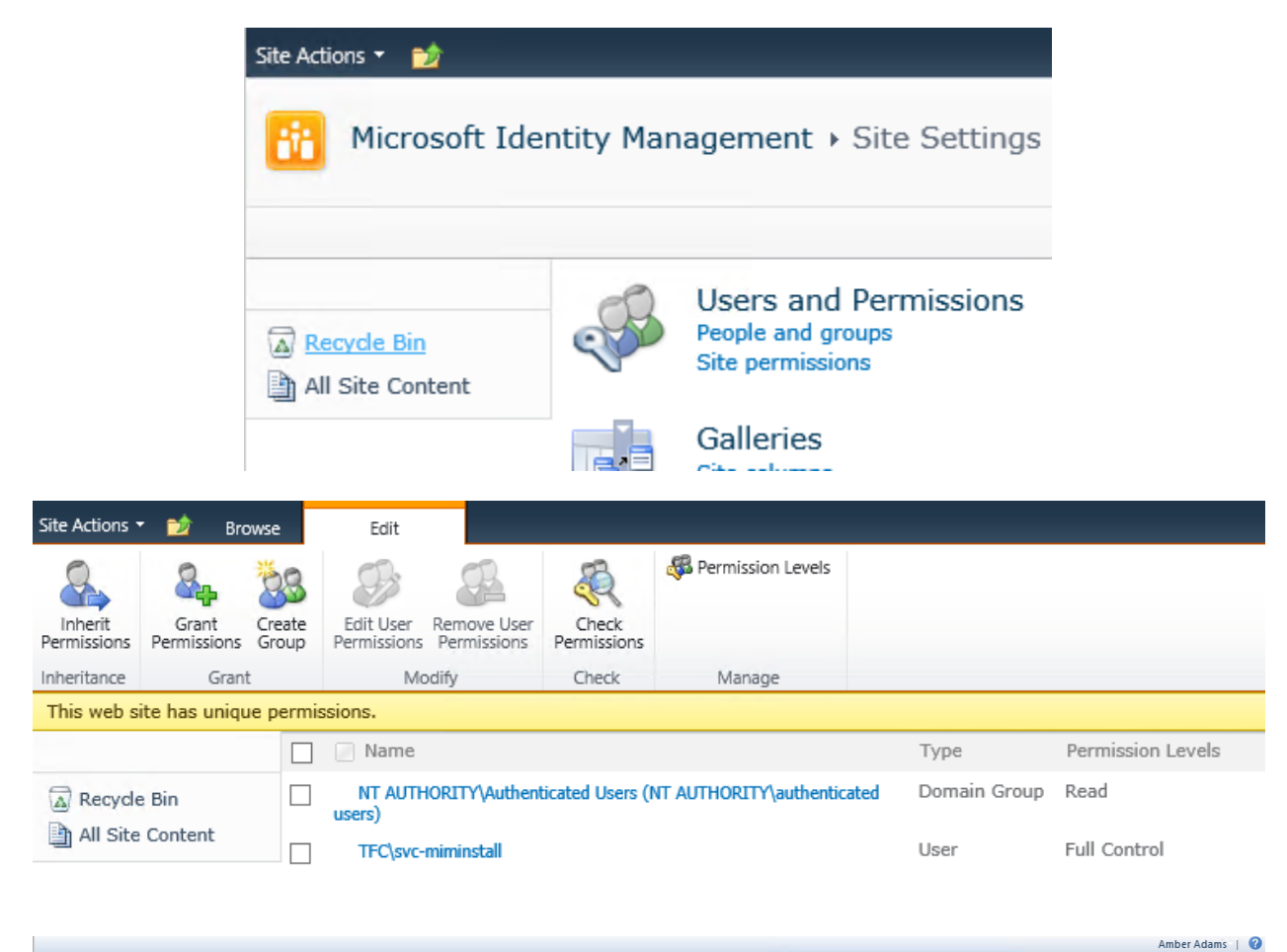

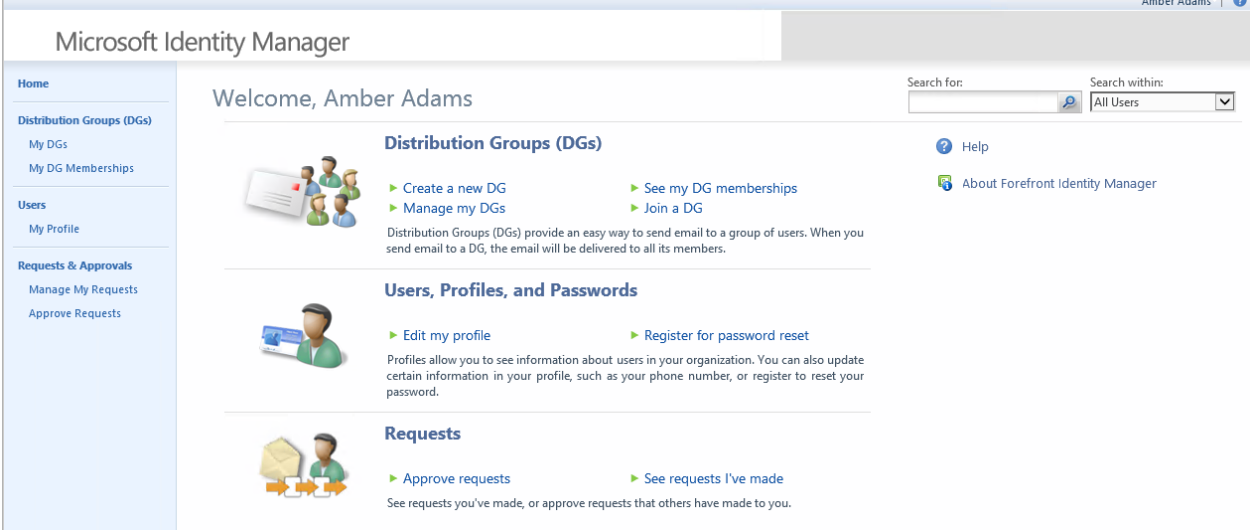

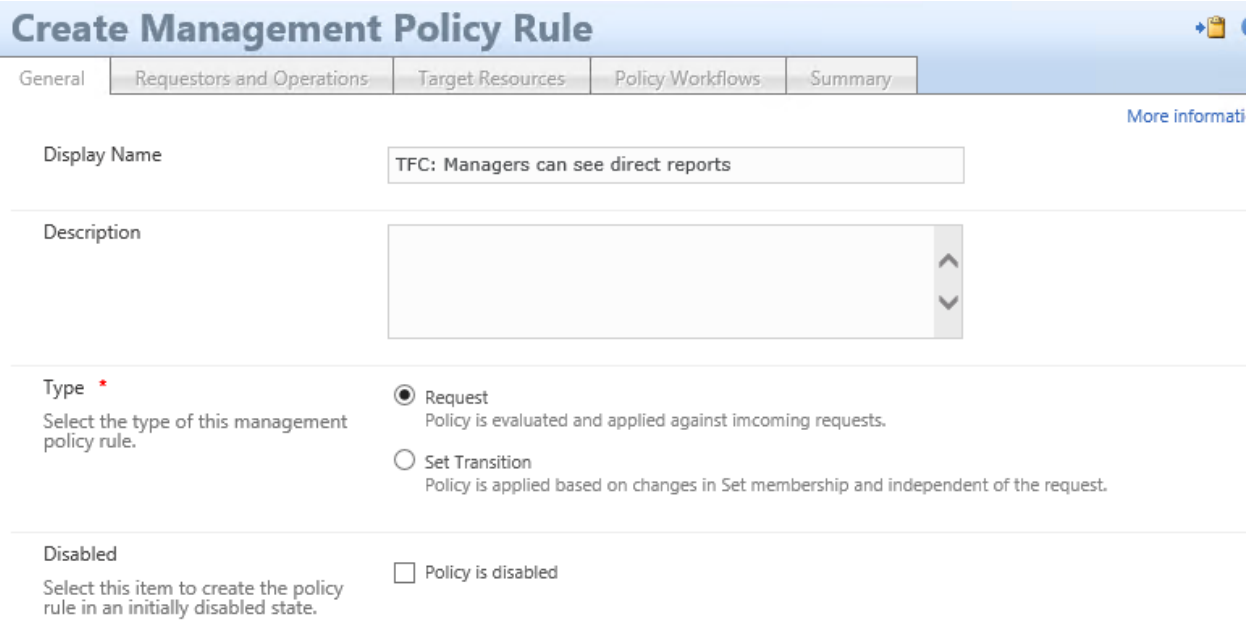

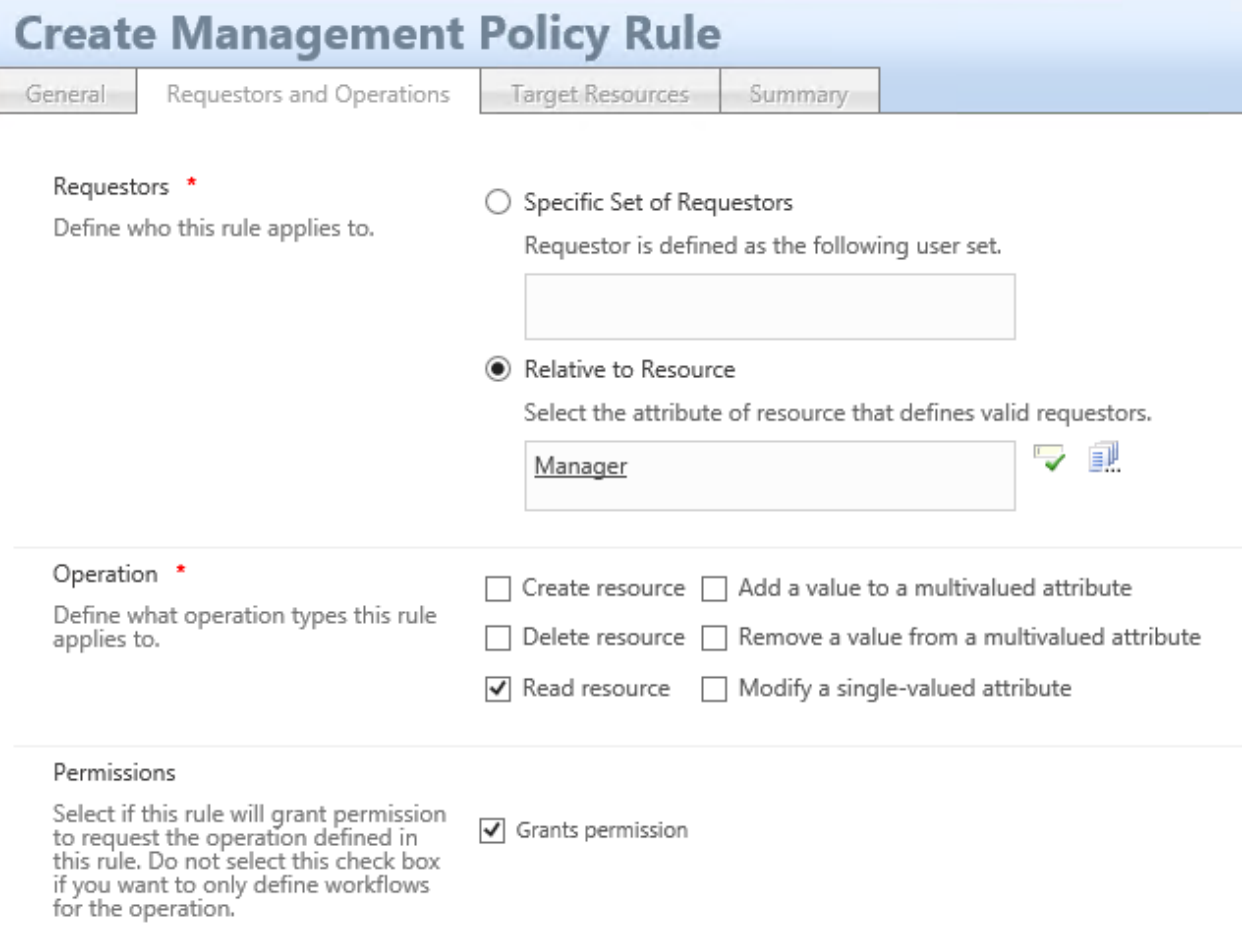

## **Create Management Policy Rule** General Requestors and Operations Target Resources Summary Target Resource Definition Before Request \* – ∎ Define the set the target resource must<br>belong to before the request is processed.<br>This applies only to Read, Modify and<br>Delete operation types. All People Resource Attributes \* All Attributes Select the target resource attributes for this Rule applies to all attributes of the resource rule.  $\bigcirc$  Select specific attributes Rule applies to selected attributes **Select Attributes**

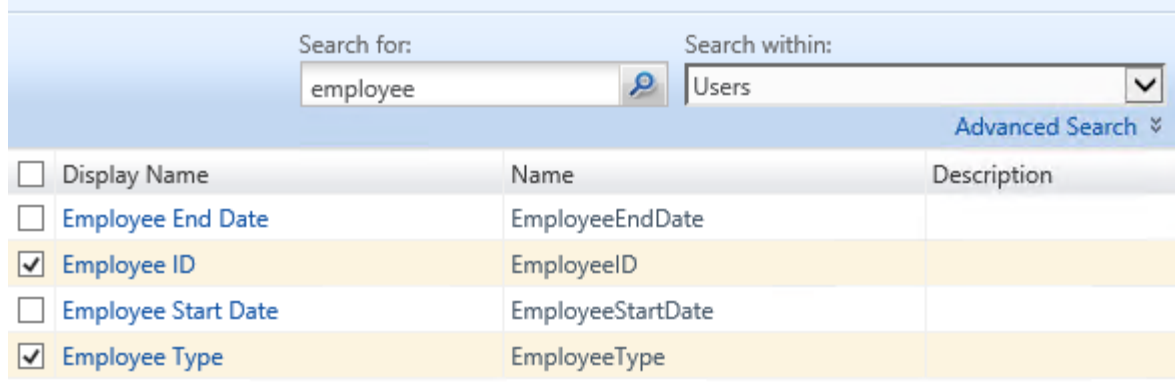

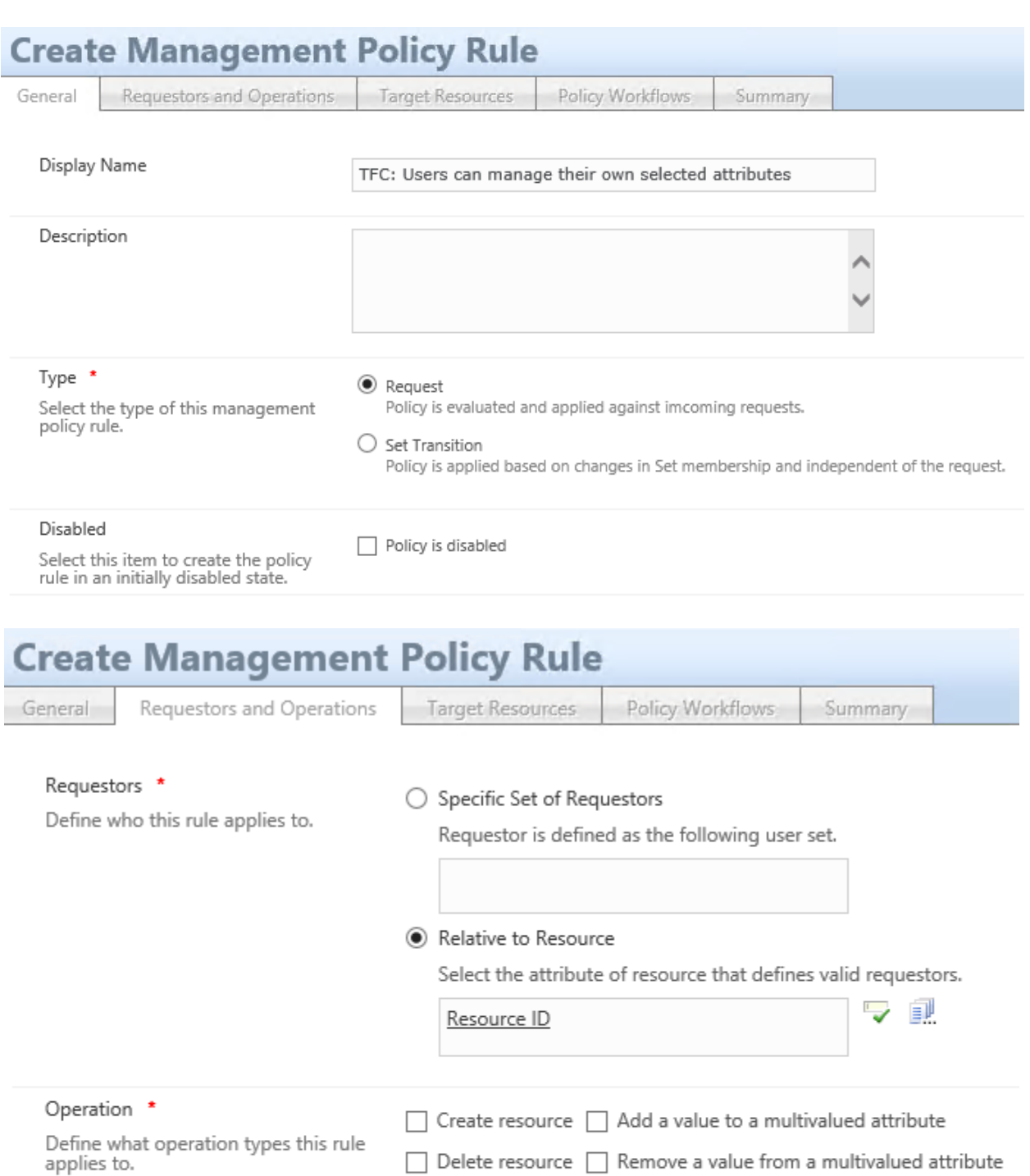

## $\Box$  Delete resource  $\Box$  Remove a value from a multivalued attribute

### □ Read resource <br>
■ Modify a single-valued attribute

#### Permissions

Select if this rule will grant permission<br>to request the operation defined in<br>this rule. Do not select this check box<br>if you want to only define workflows<br>for the operation.

 $\sqrt{ }$  Grants permission

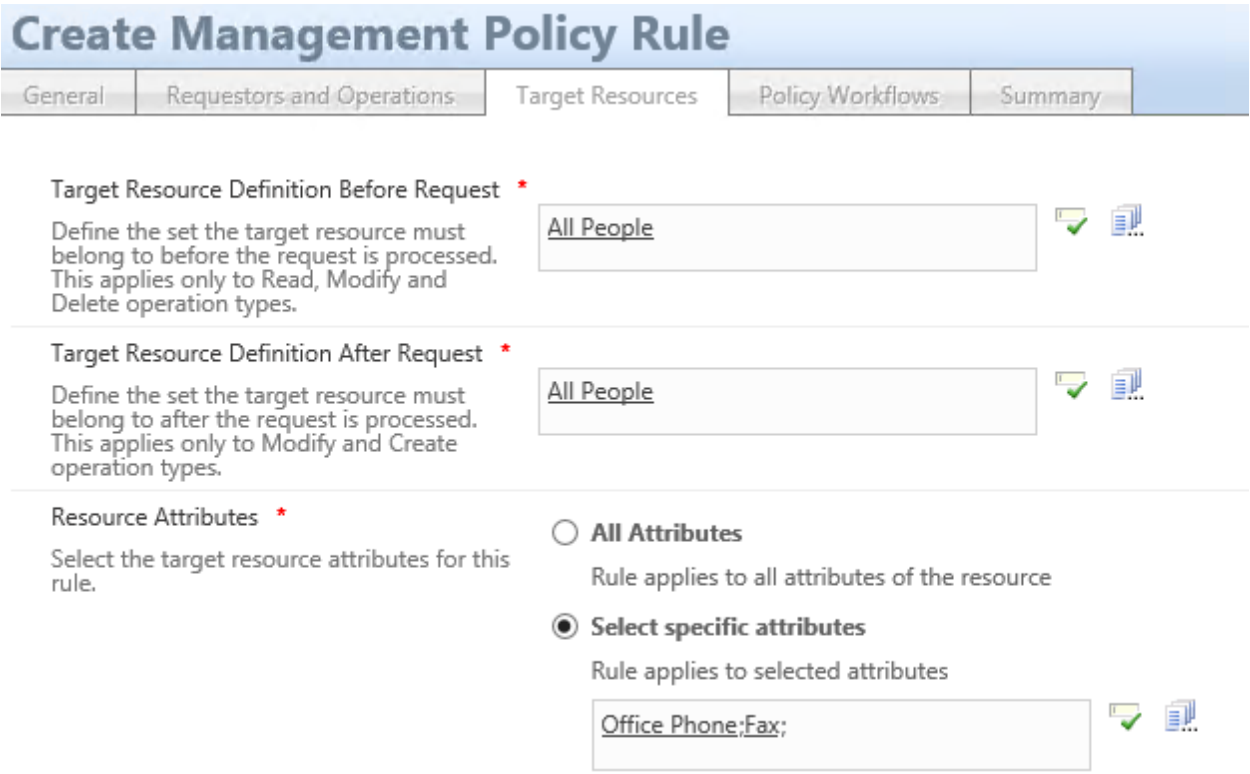

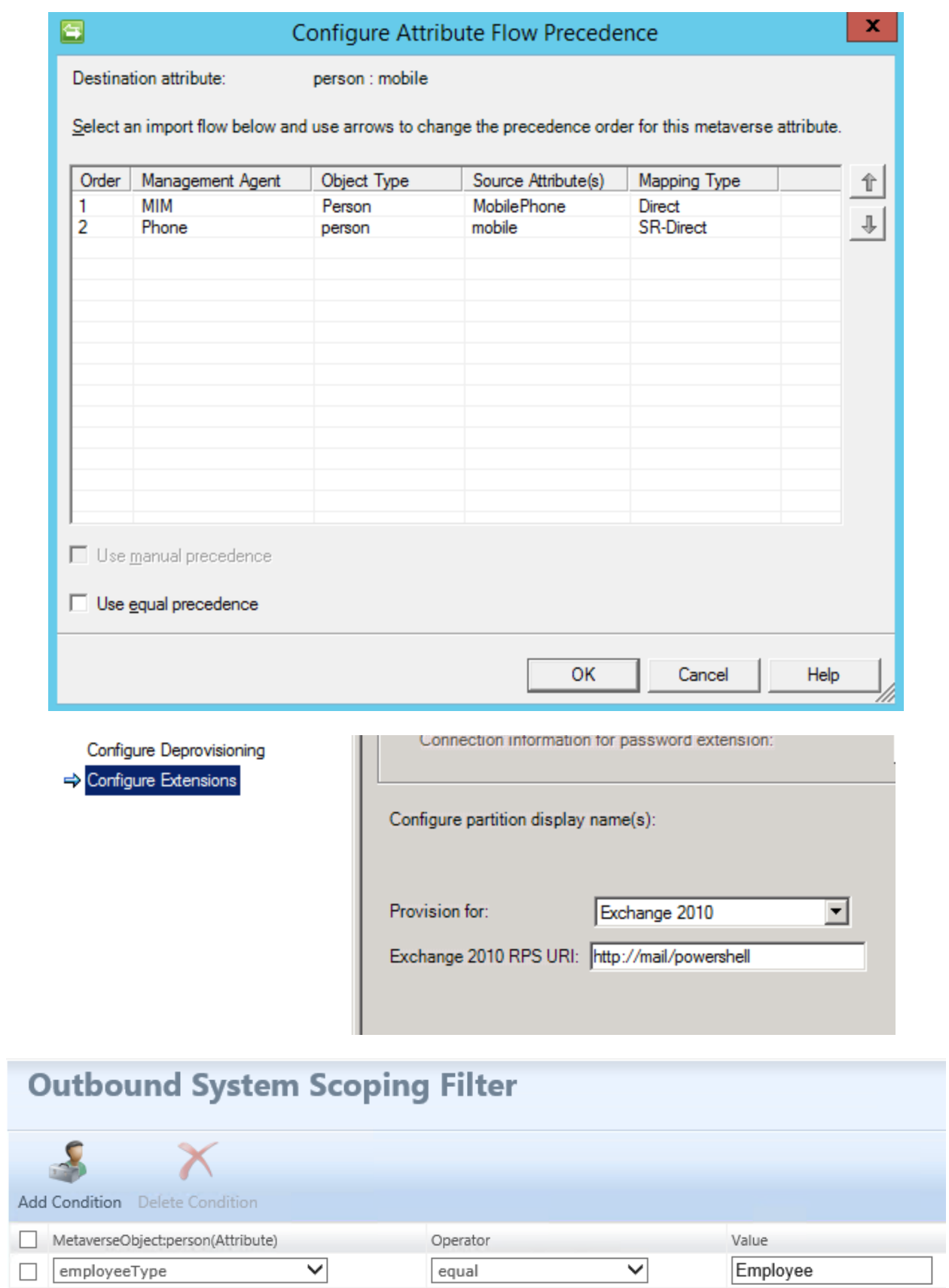

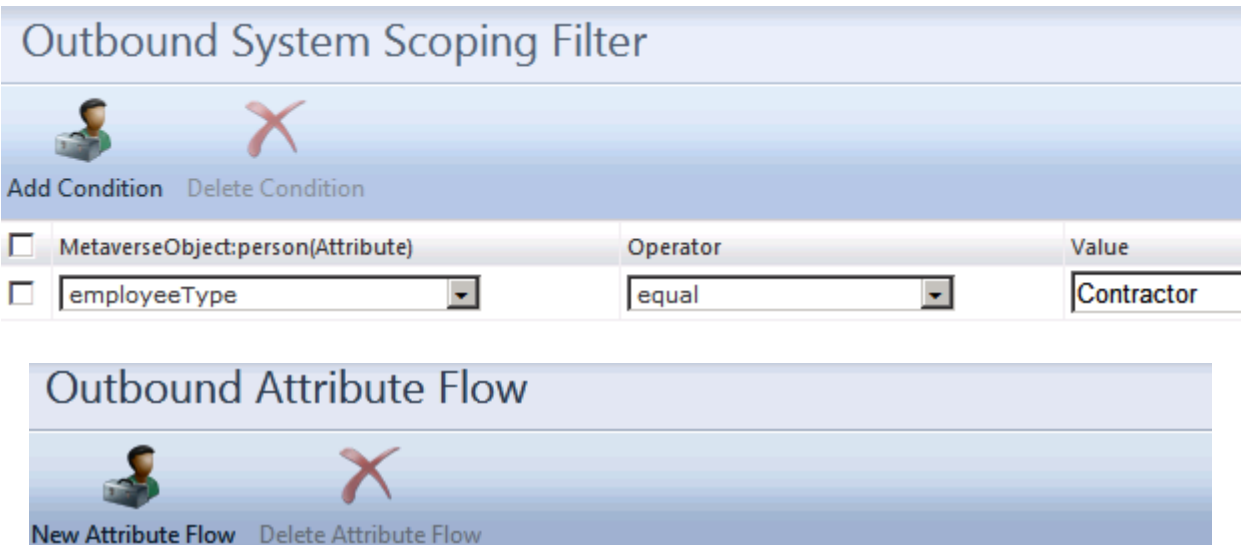

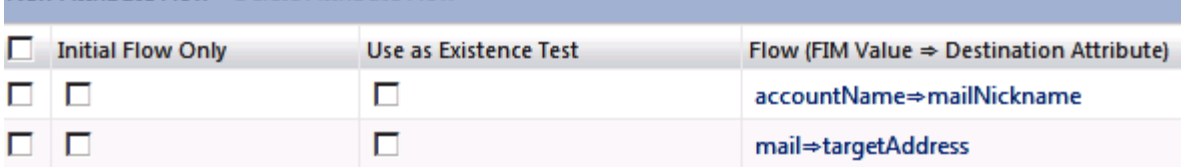

 $\leftarrow$ 

# **Chapter 6: Group Management**

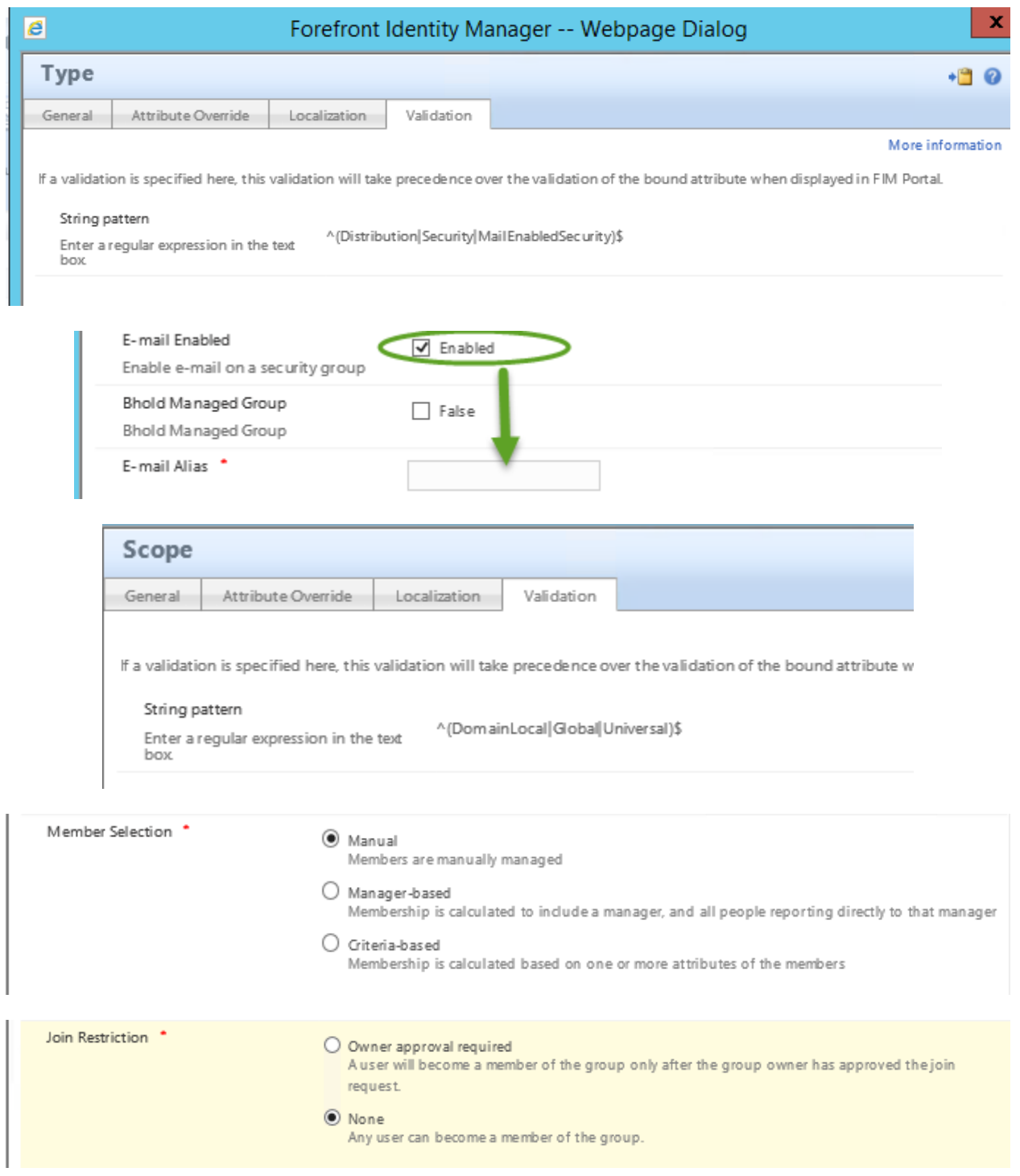

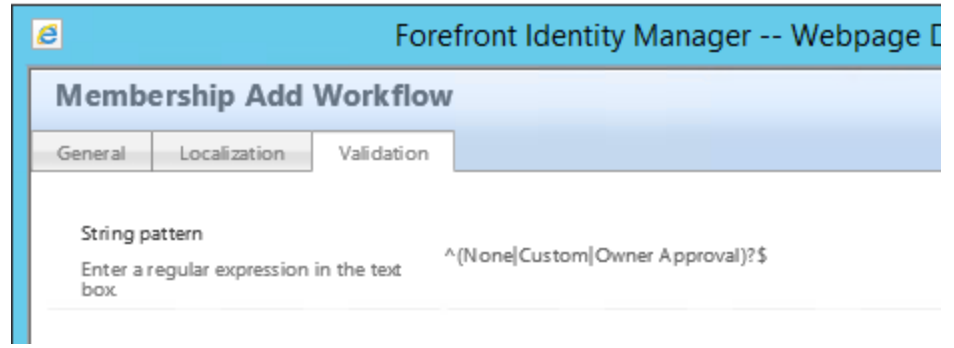

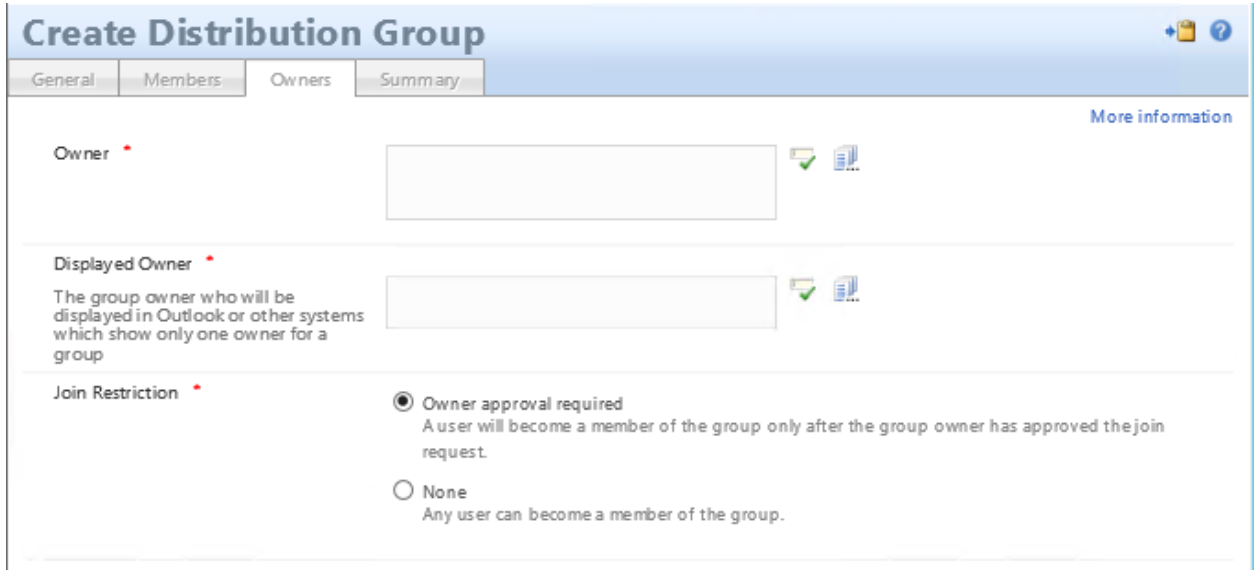

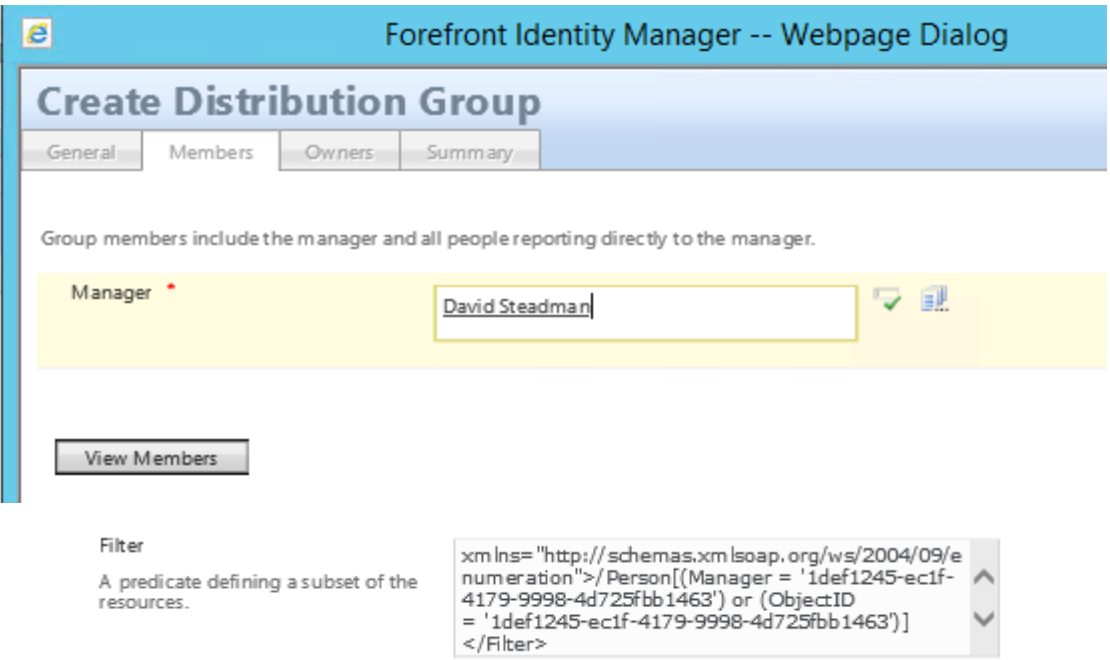

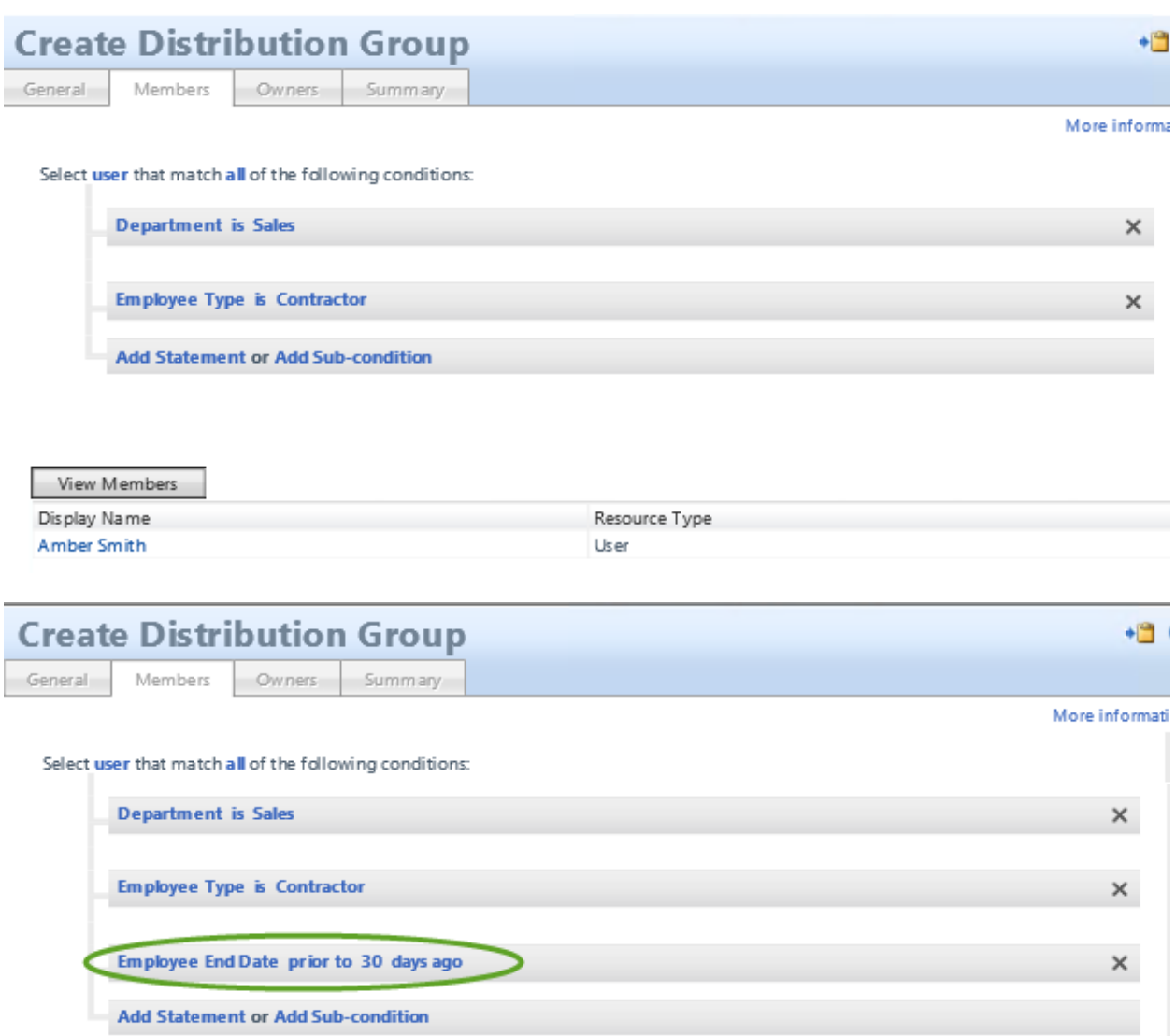

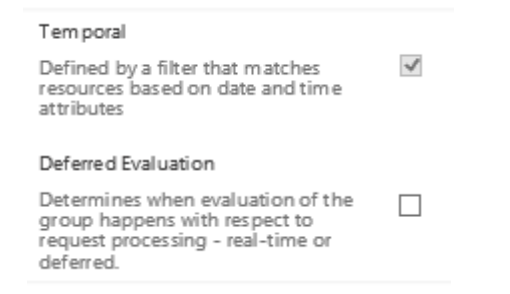

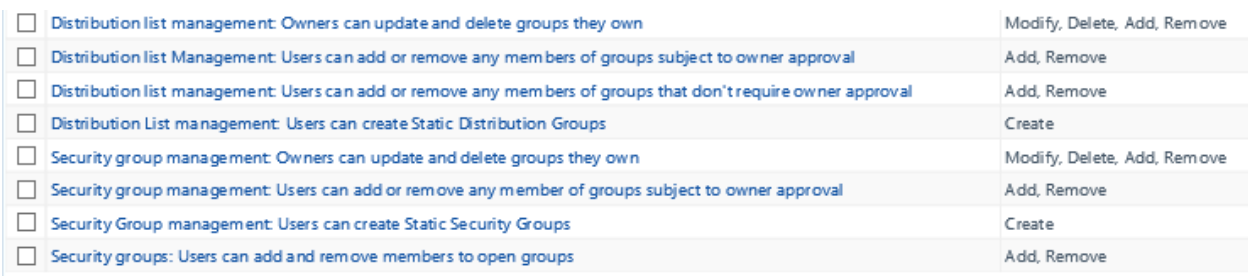

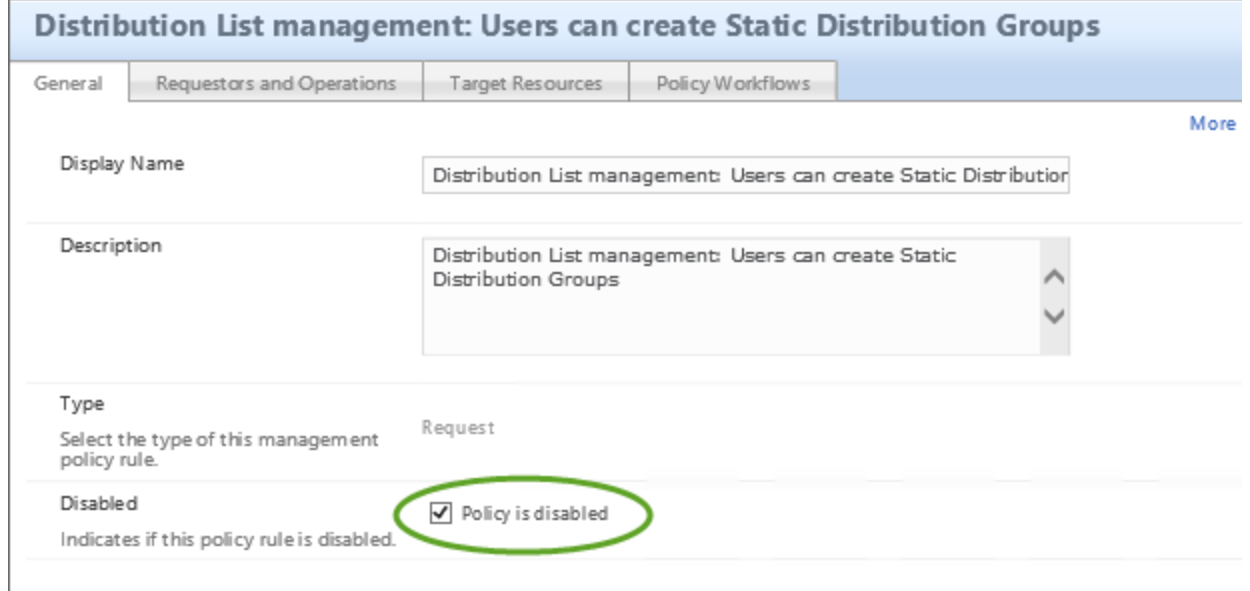

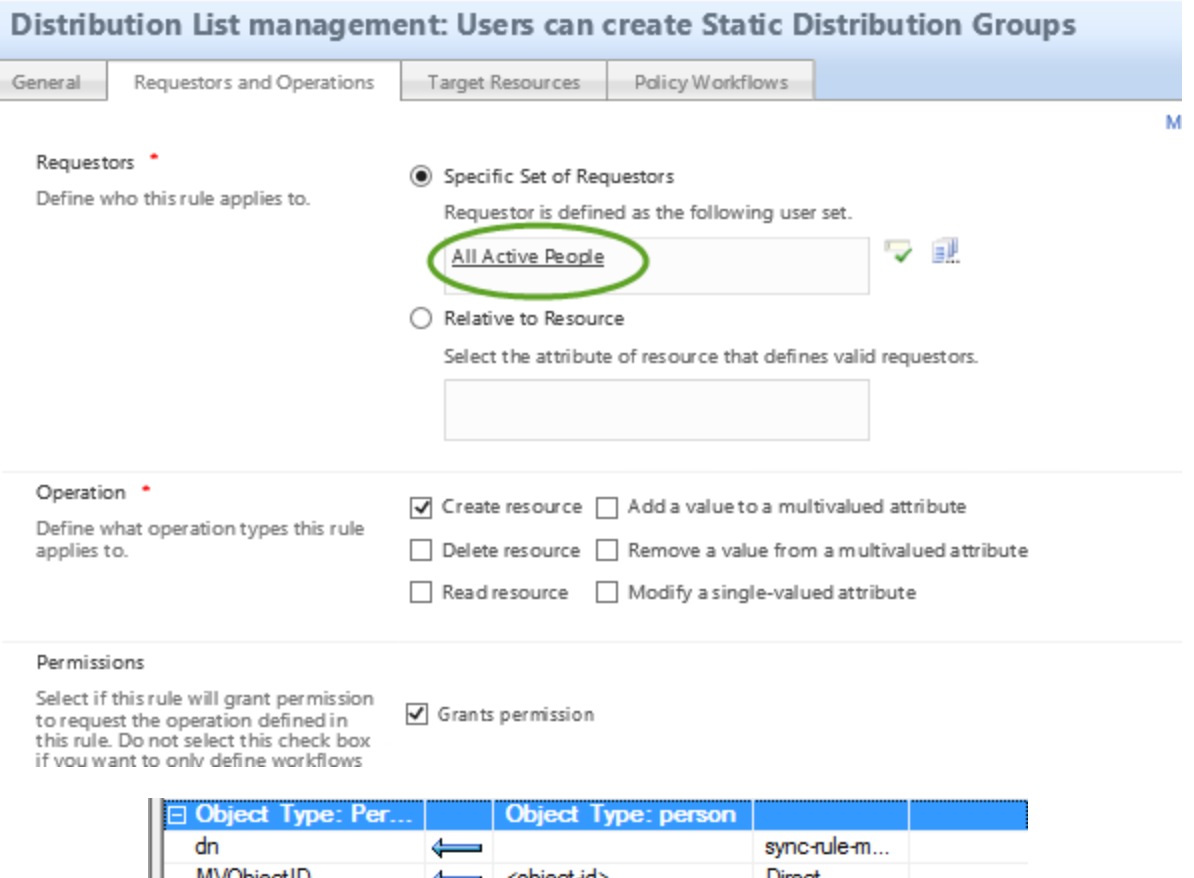

Į

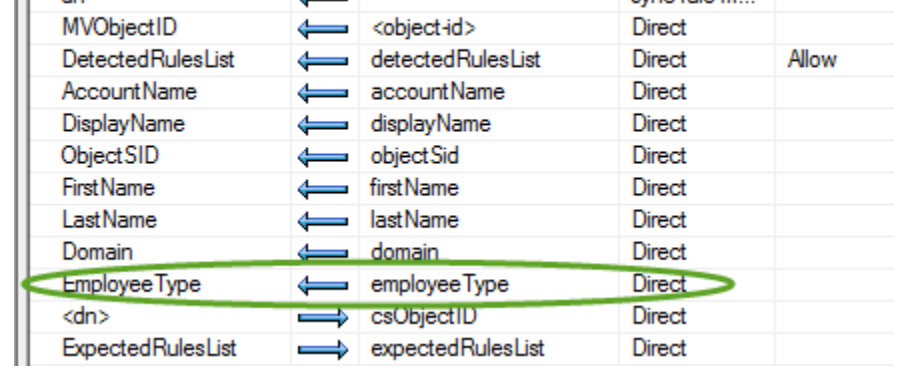

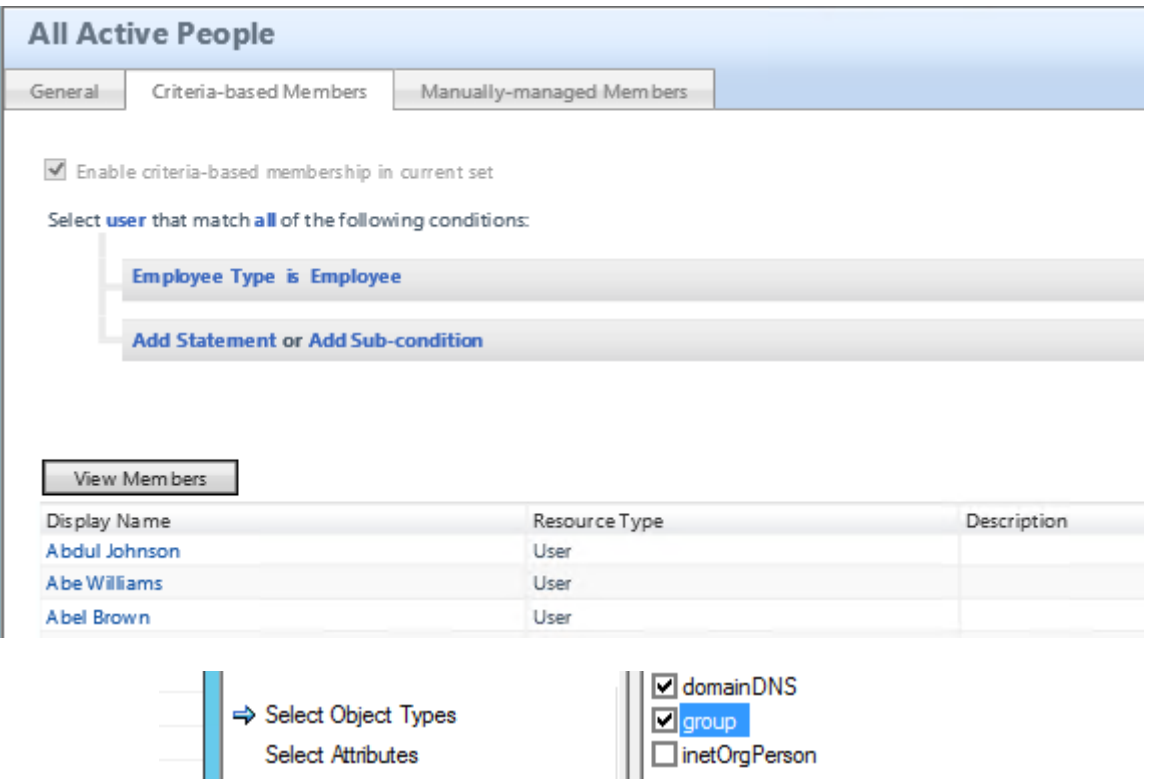

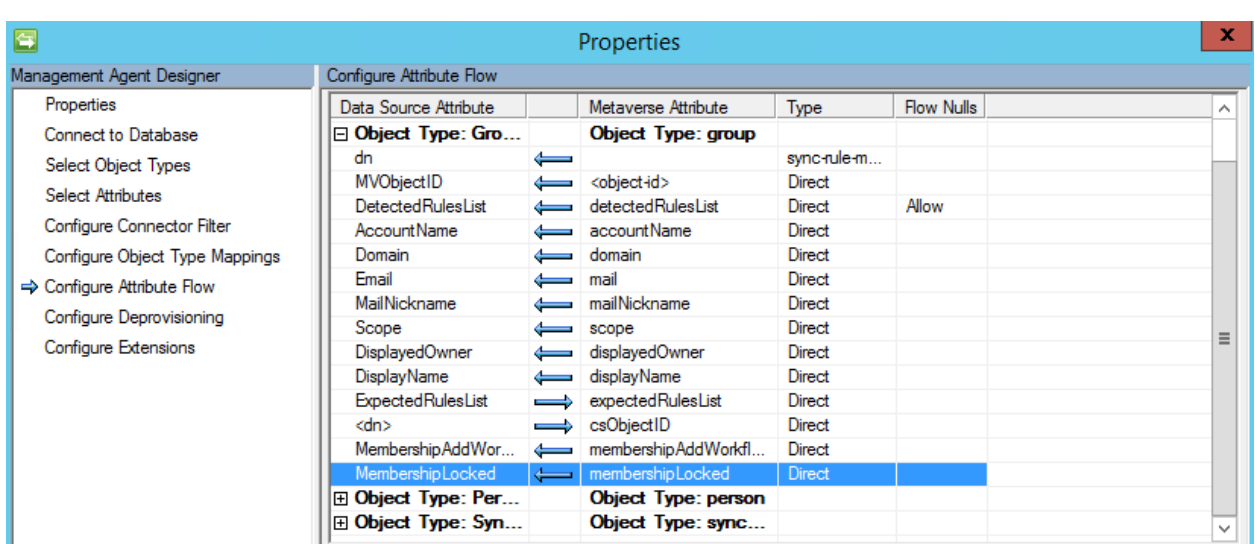

#### Data Flow Direction \*

Data Flow Direction indicates the<br>direction of attribute flow for this<br>Synchronization Rule.

lnbound

Import data into Microsoft Forefront Identity Manager.

 $\bigcirc$  Outbound Export data to external system.

Inposed and Outbound 0 Export and Import data to and Jom an external system.

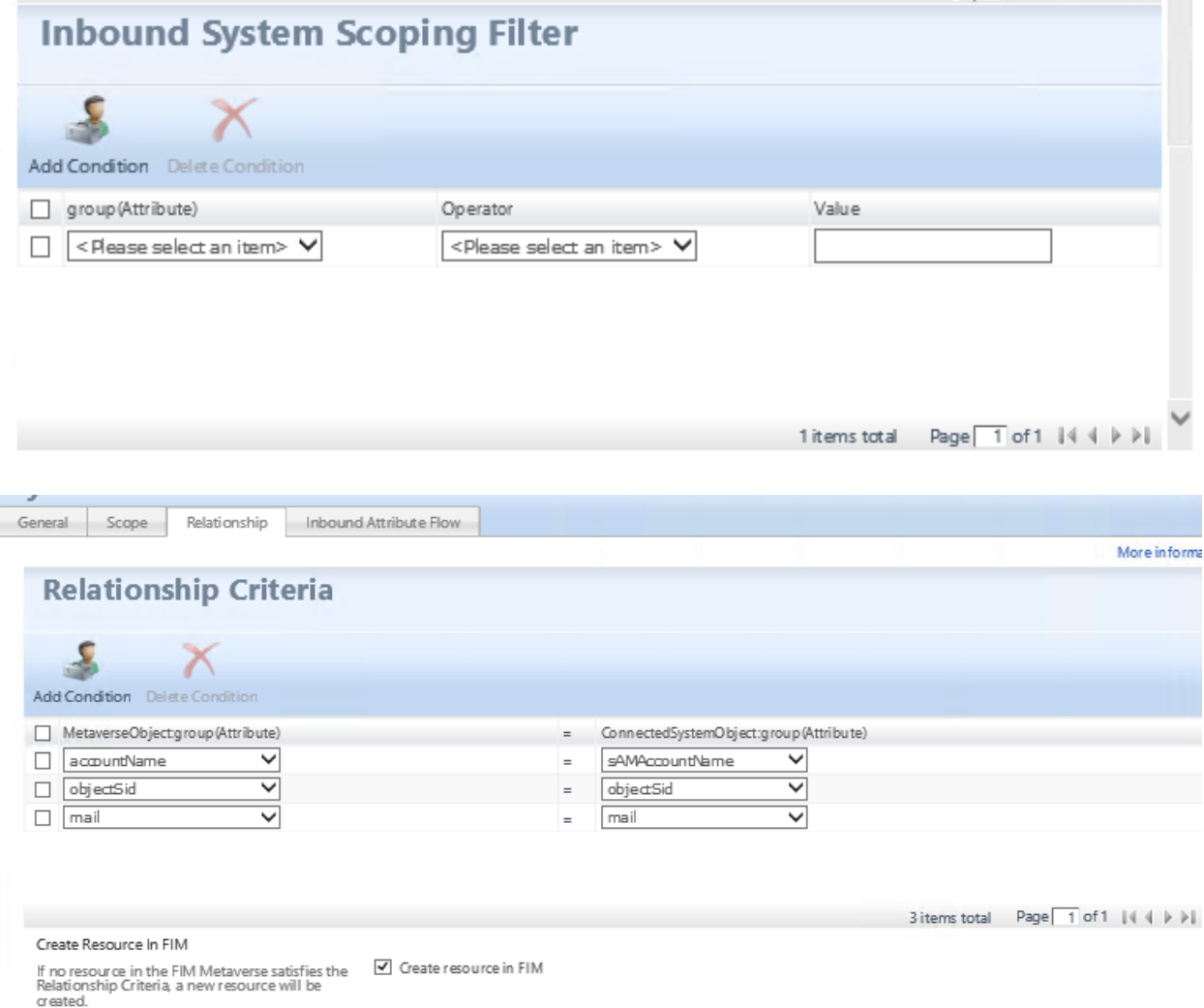

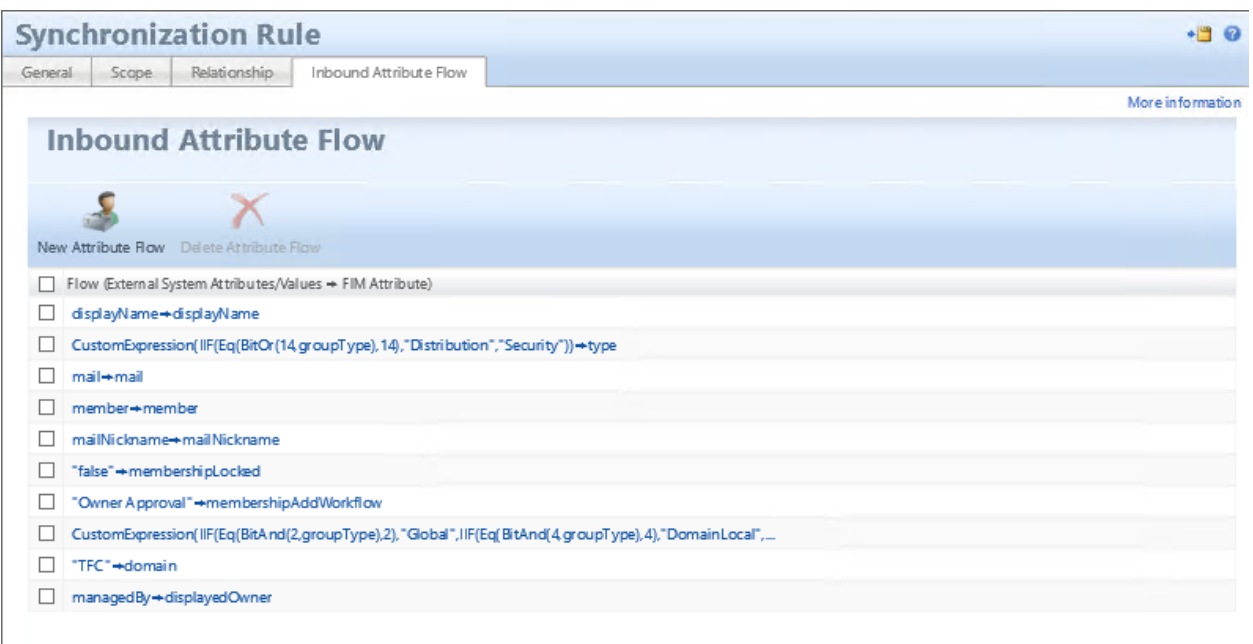

11 items total Page  $\lceil 1 \text{ of } 2 \rceil$  of  $2 \rceil$  of  $2 \rceil$  of  $2 \rceil$  of  $2 \rceil$ 

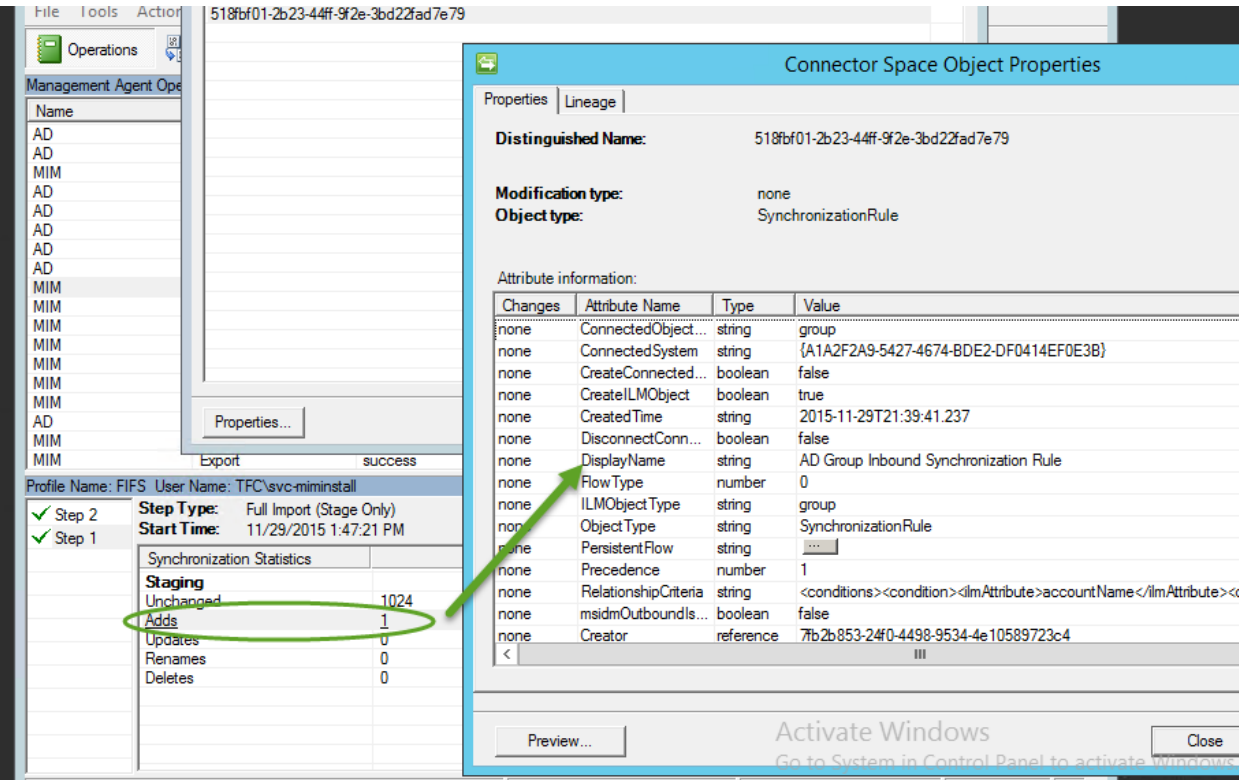

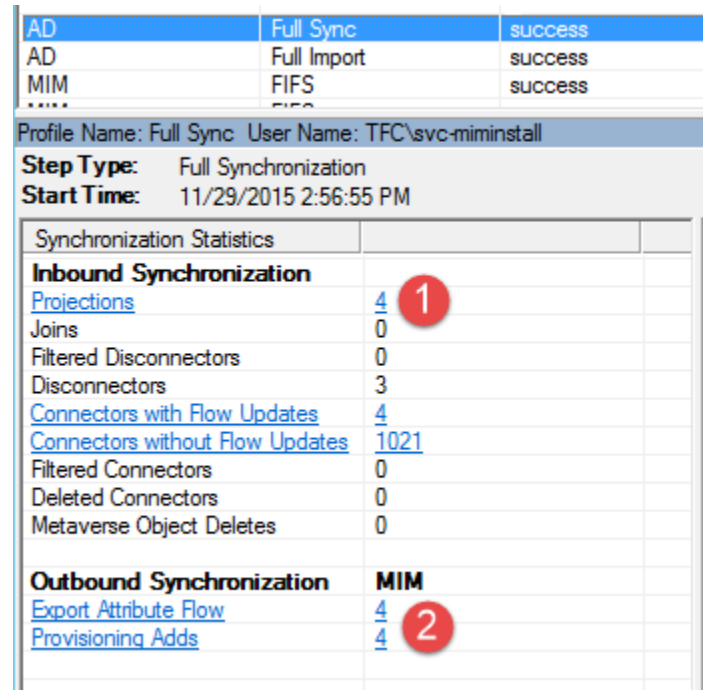

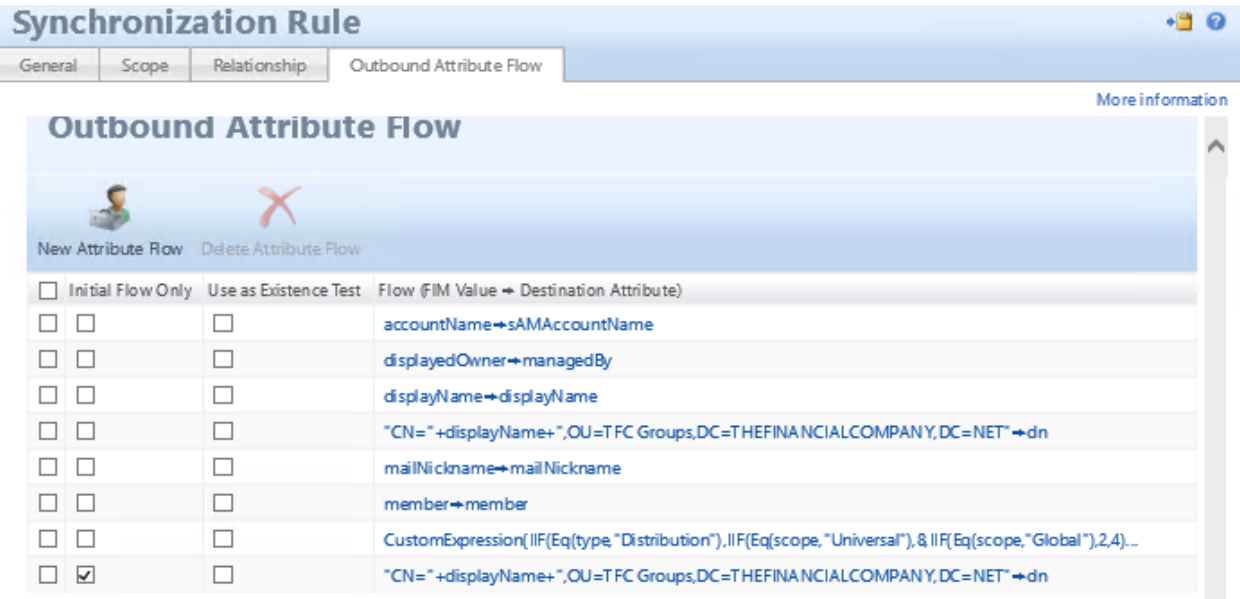

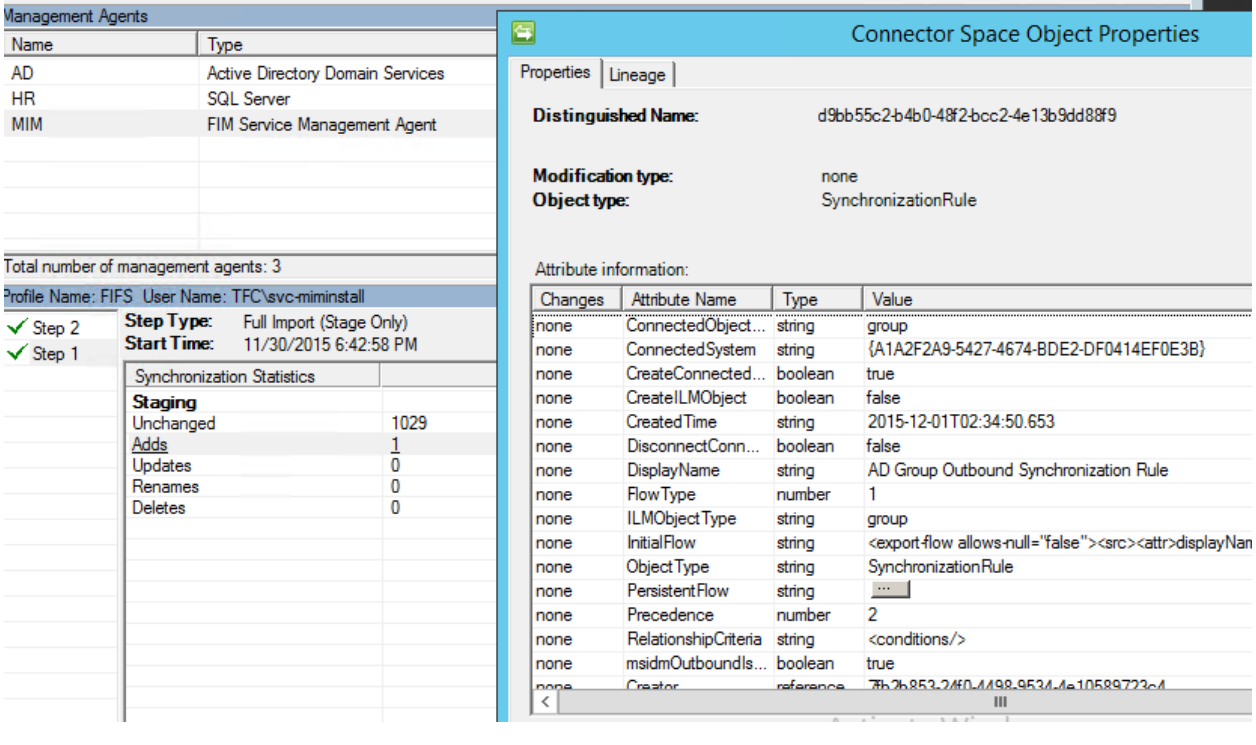

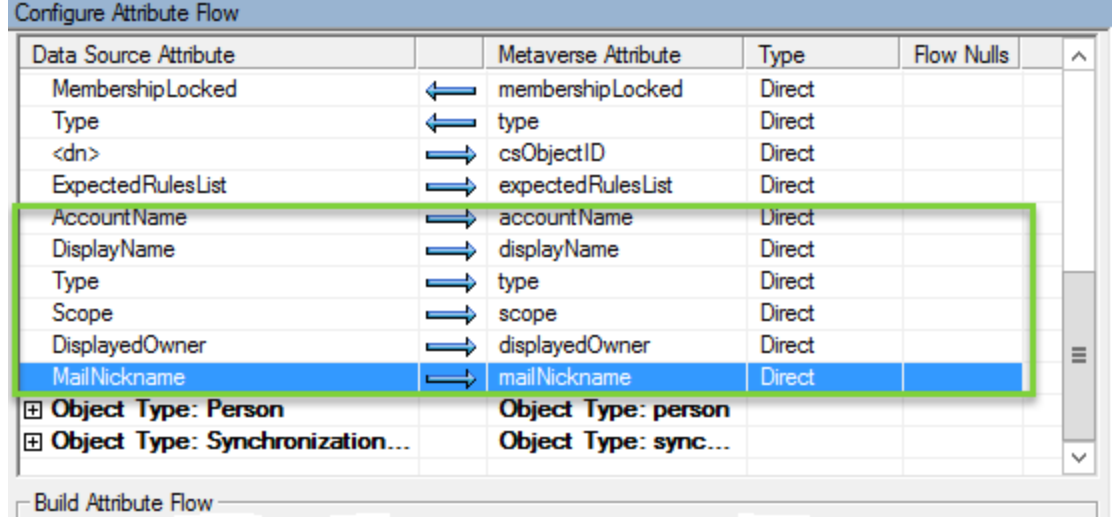

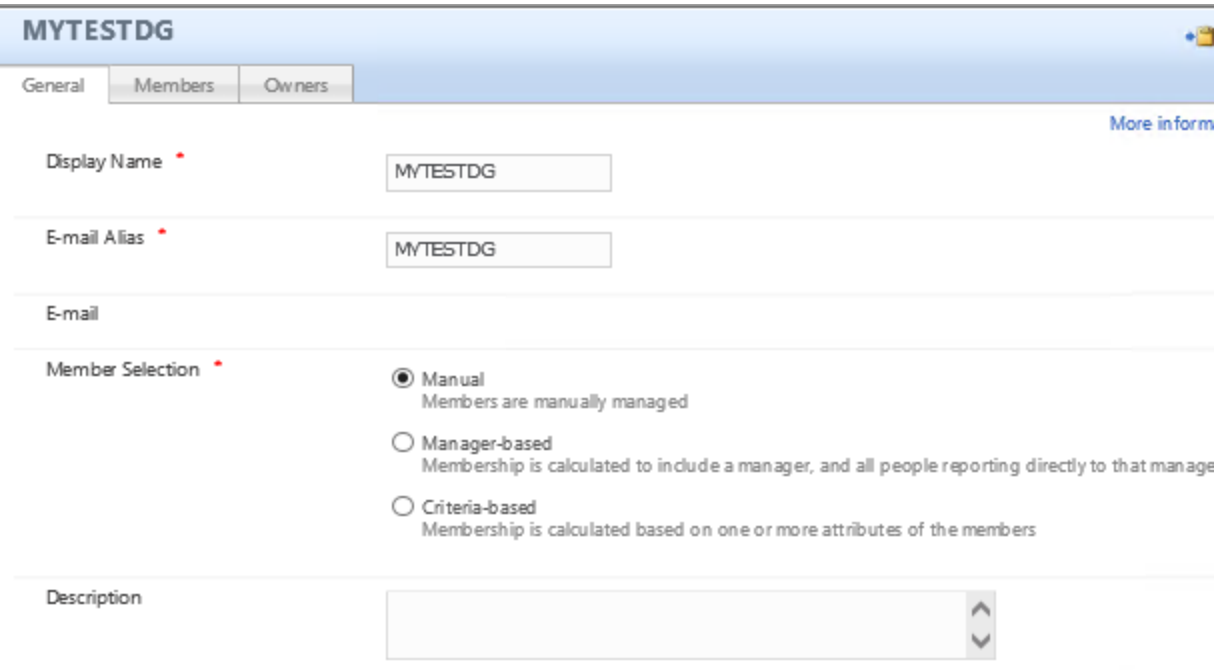

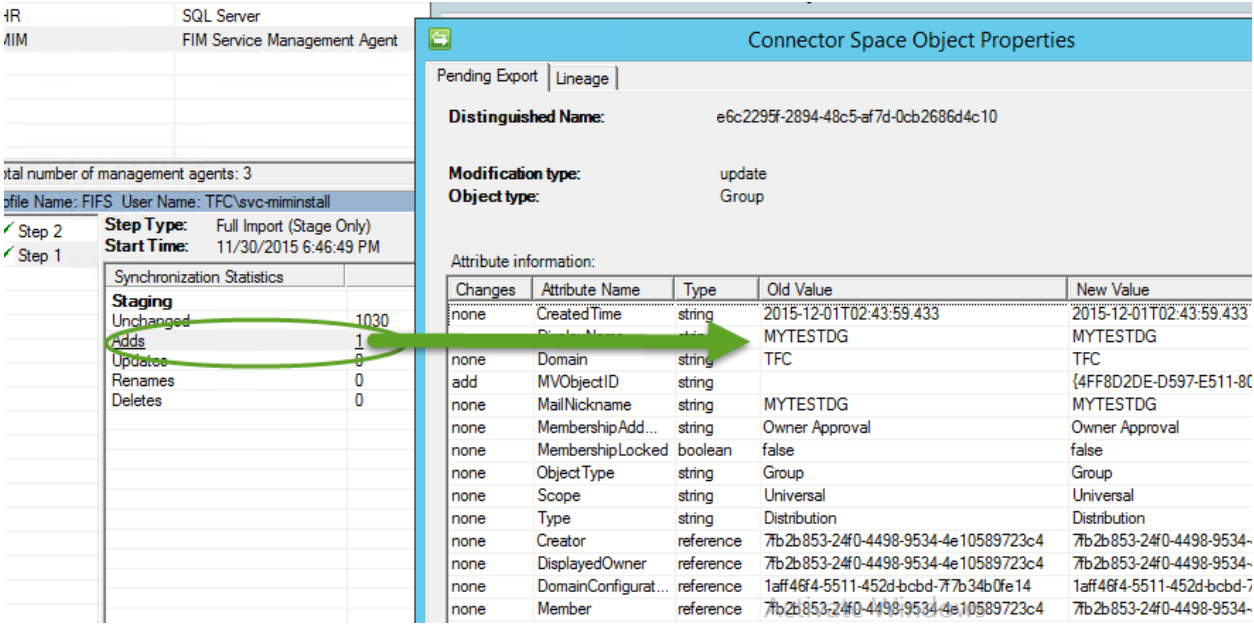

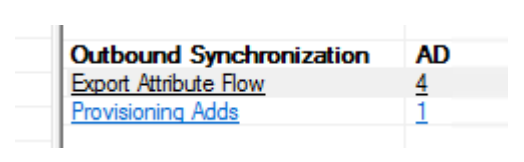

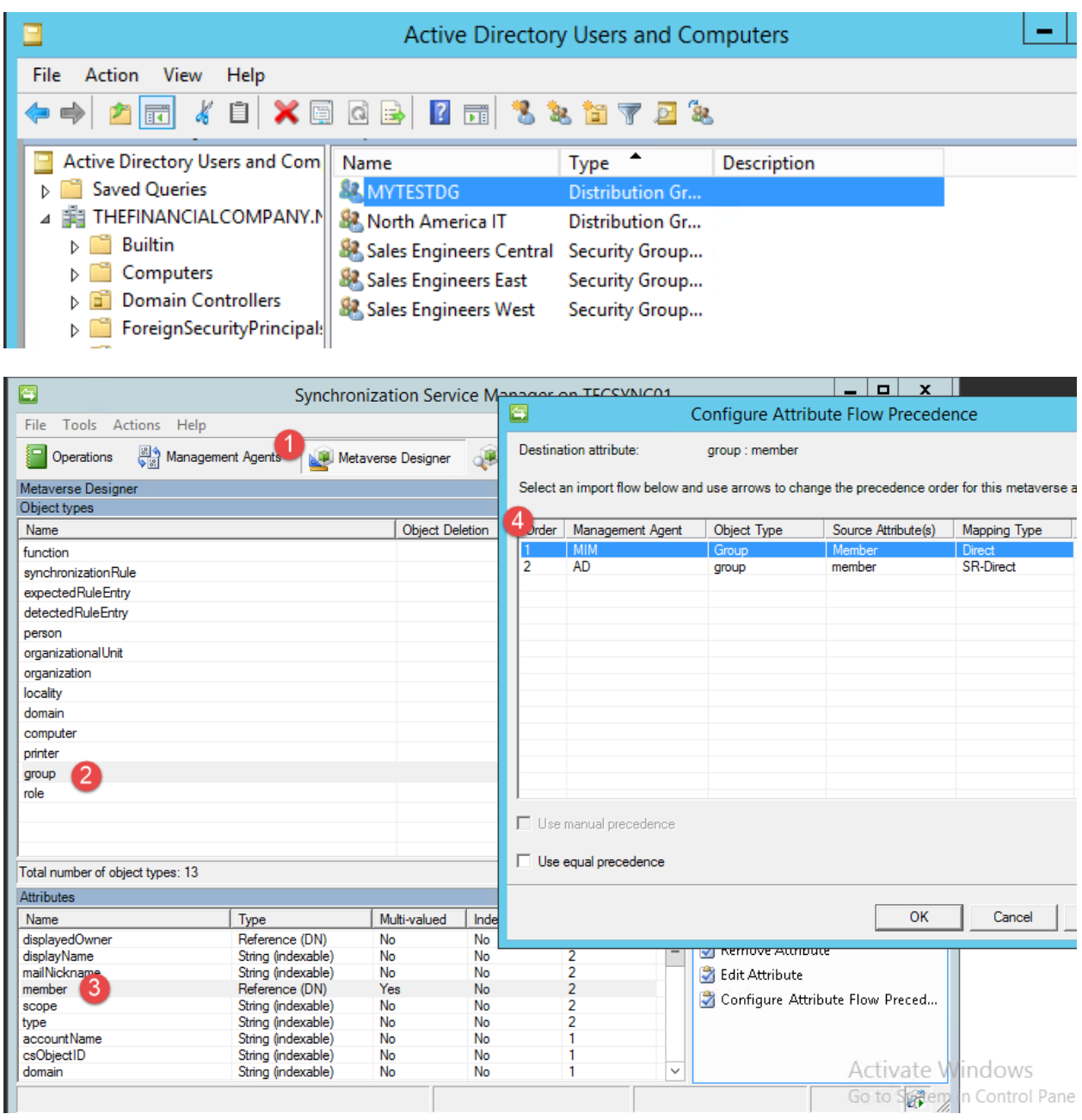

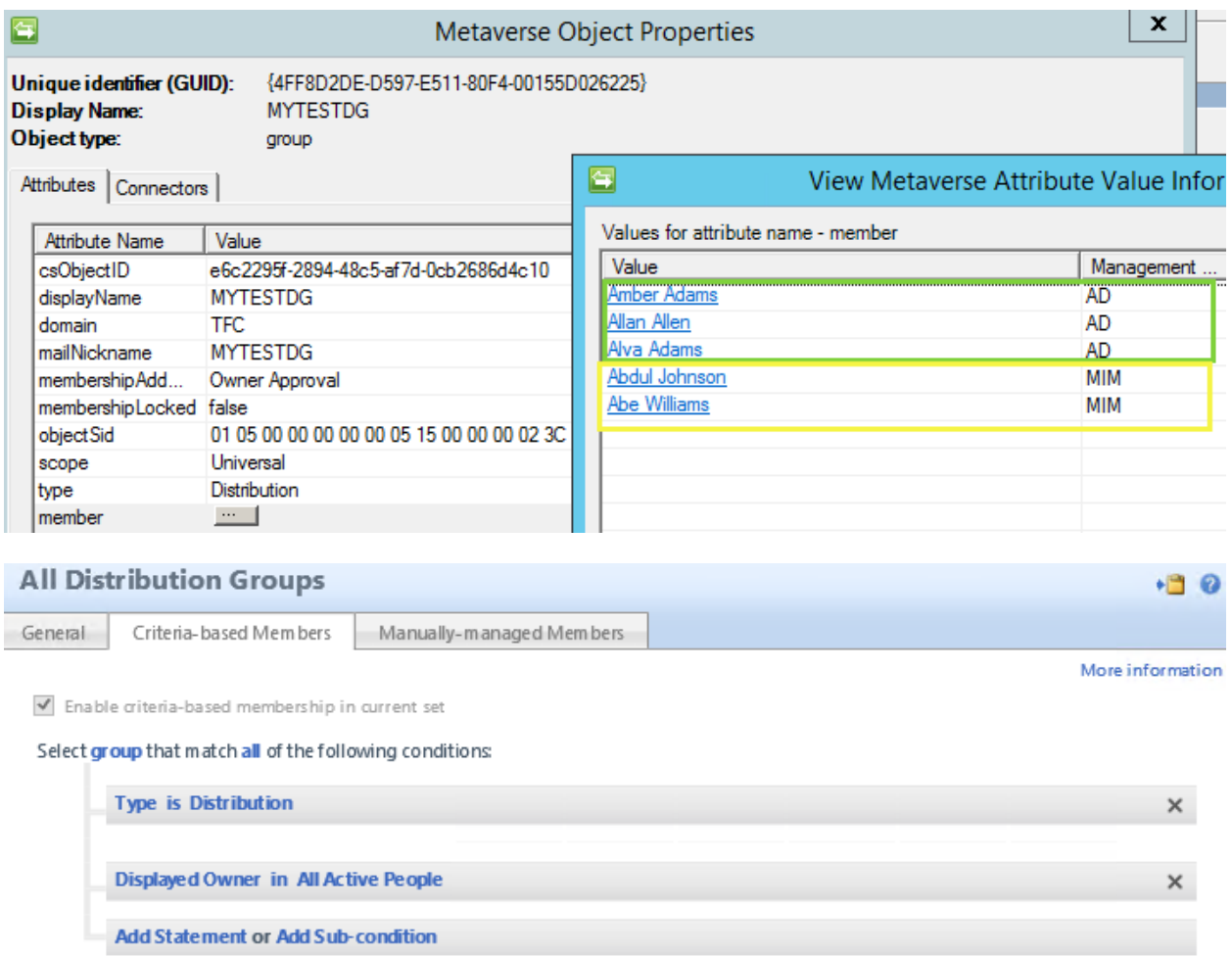

#### View Members

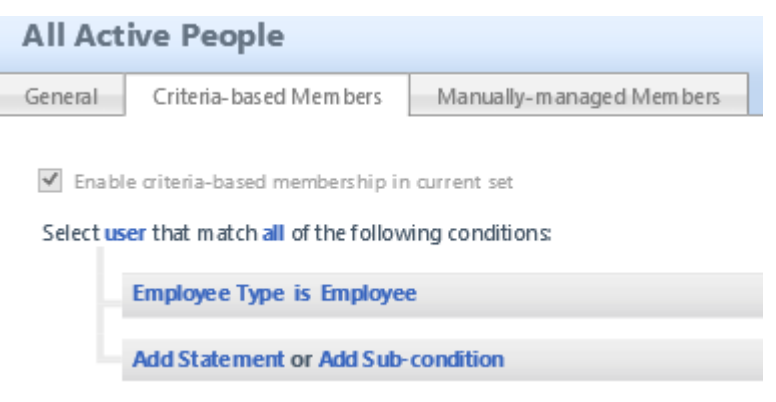

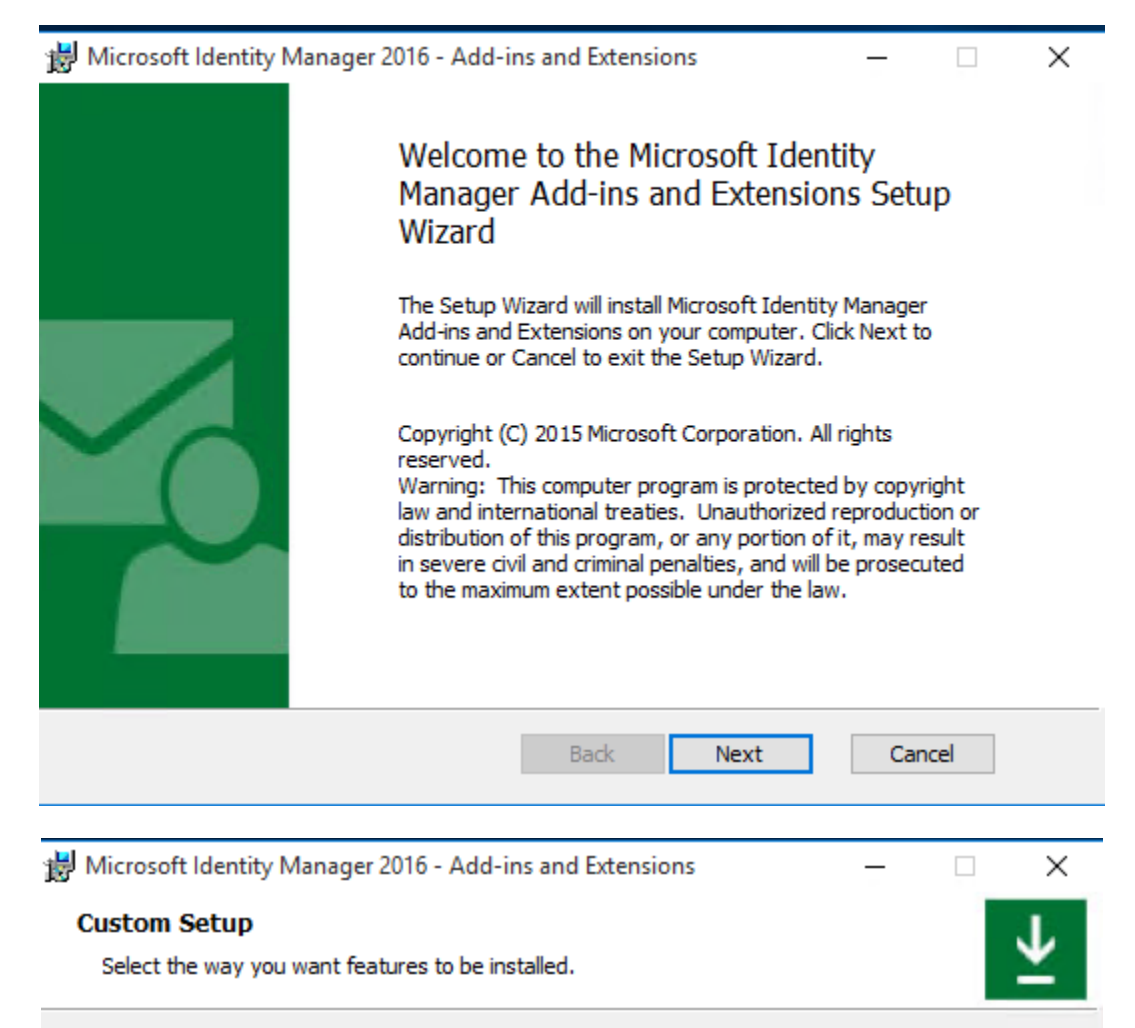

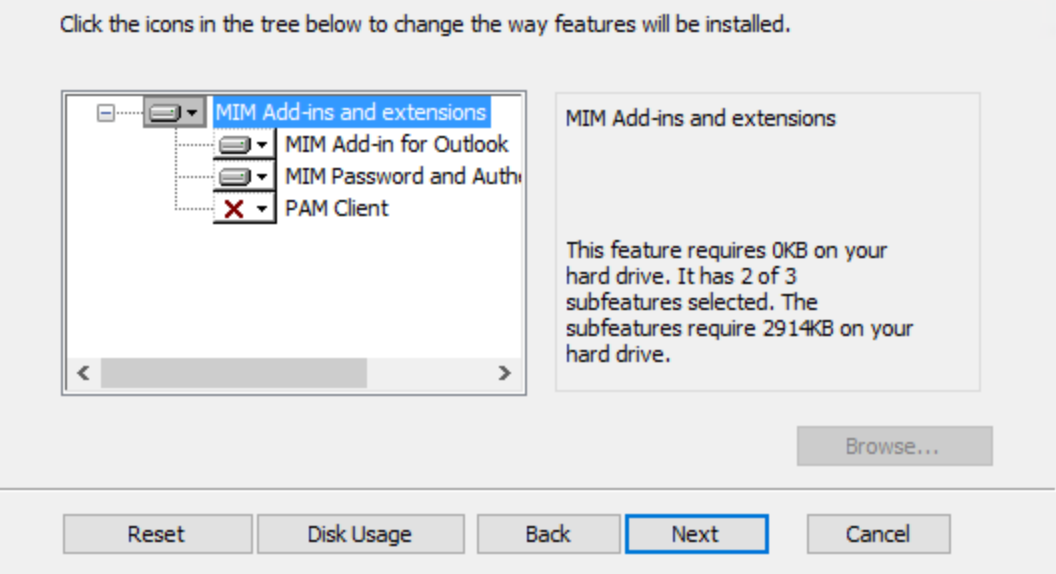
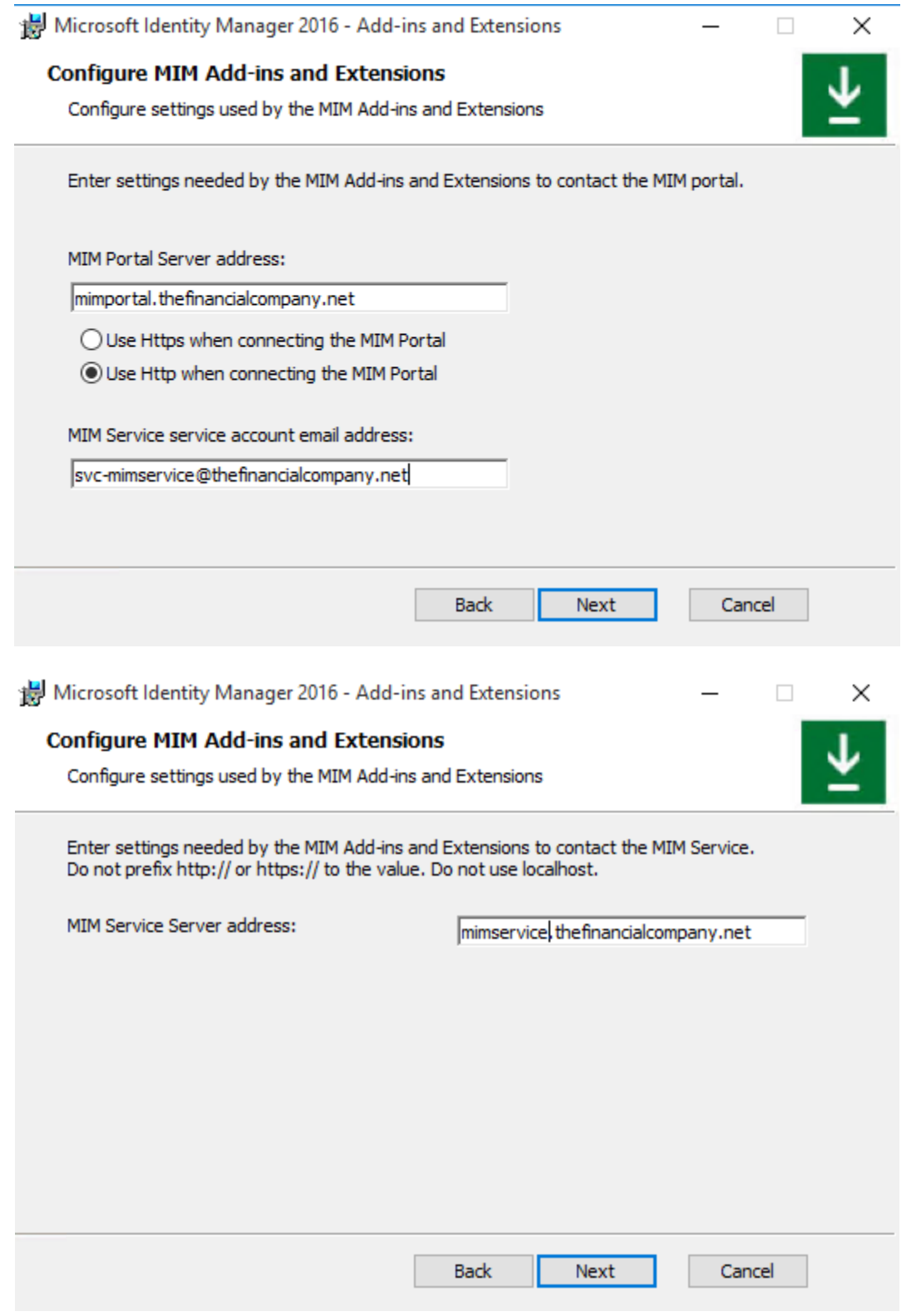

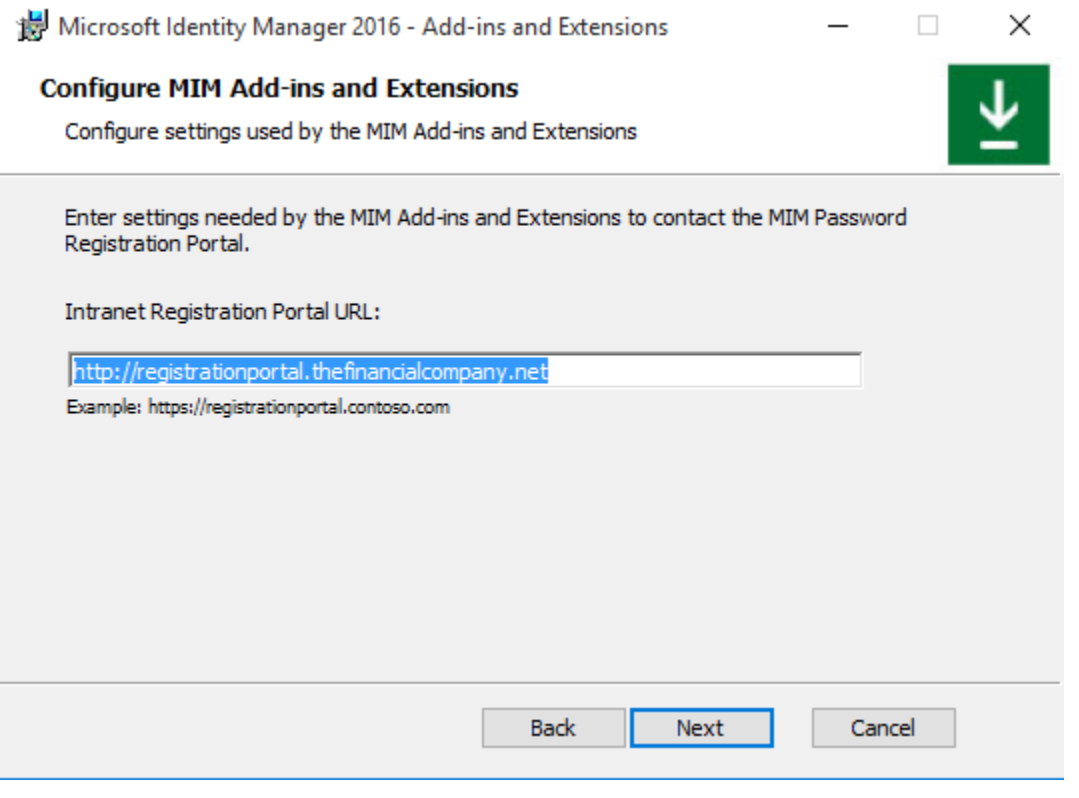

#### Microsoft Identity Manager Home Welcome, David Steadman **Distribution Groups (DGs) Distribution Groups (DGs)** My DGs My DG Memberships  $\blacktriangleright$  Create a new DG  $\blacktriangleright$  See my DG memberships **Users** ▶ Manage my DGs  $\blacktriangleright$  Join a DG My Profile Distribution Groups (DGs) provide an easy way to send email to a group of users. When you send email to a DG, the email will be delivered to all its members. **Requests & Approvals**

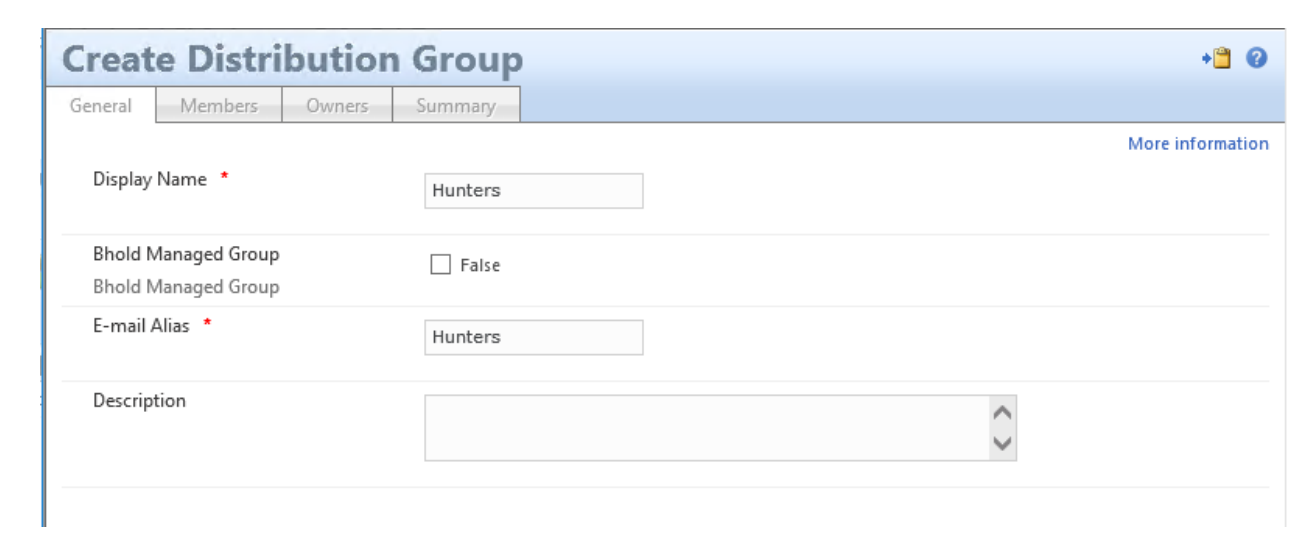

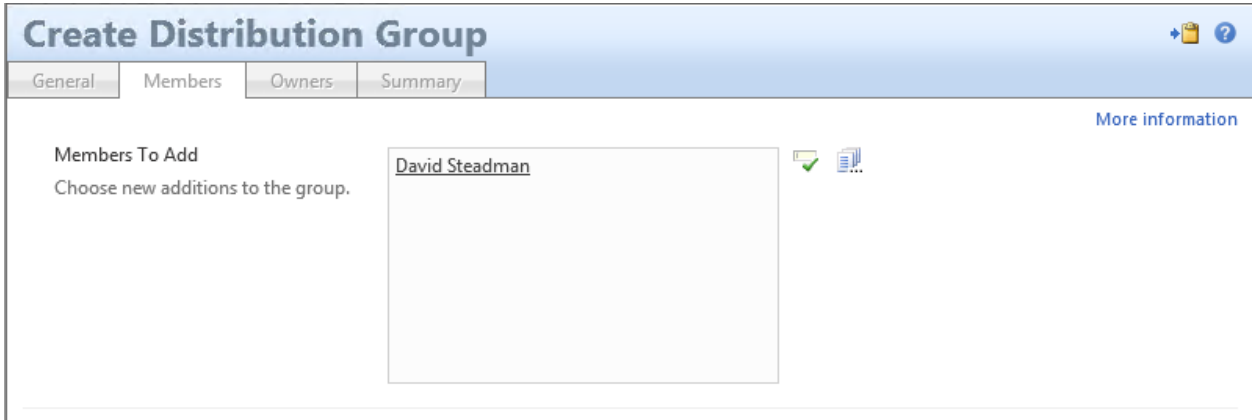

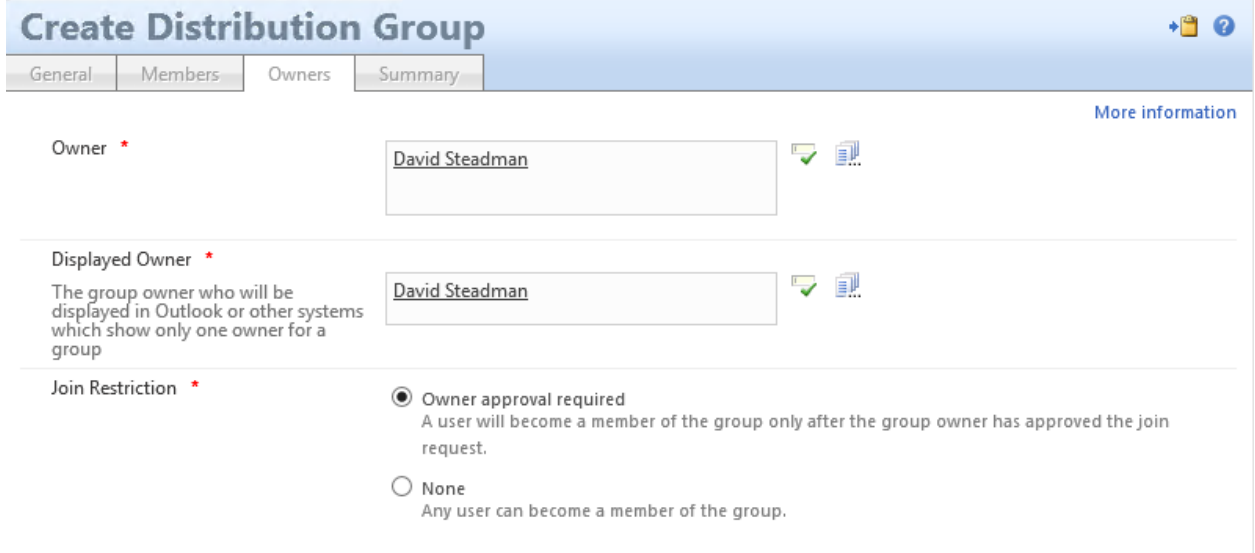

#### **Create Distribution Group**

Members

General

Owners Summary

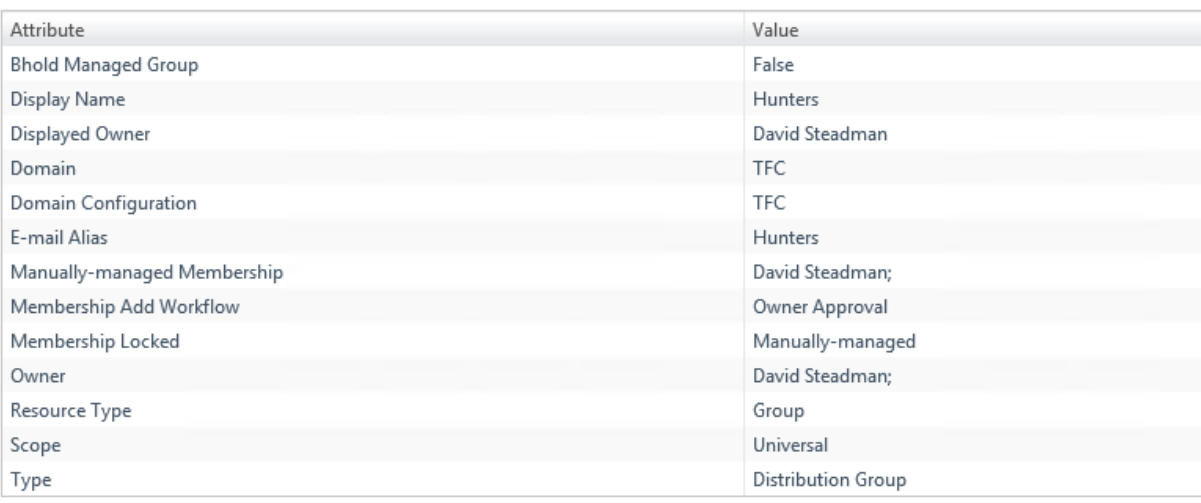

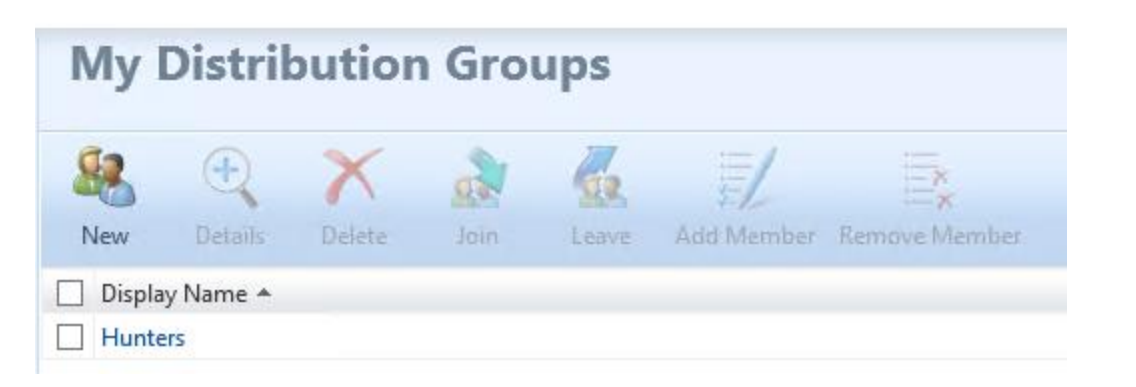

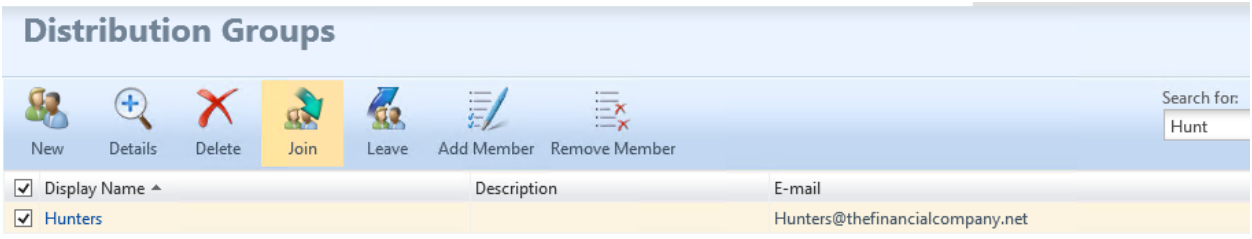

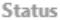

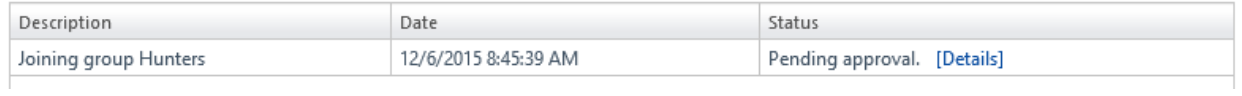

#### $+10$

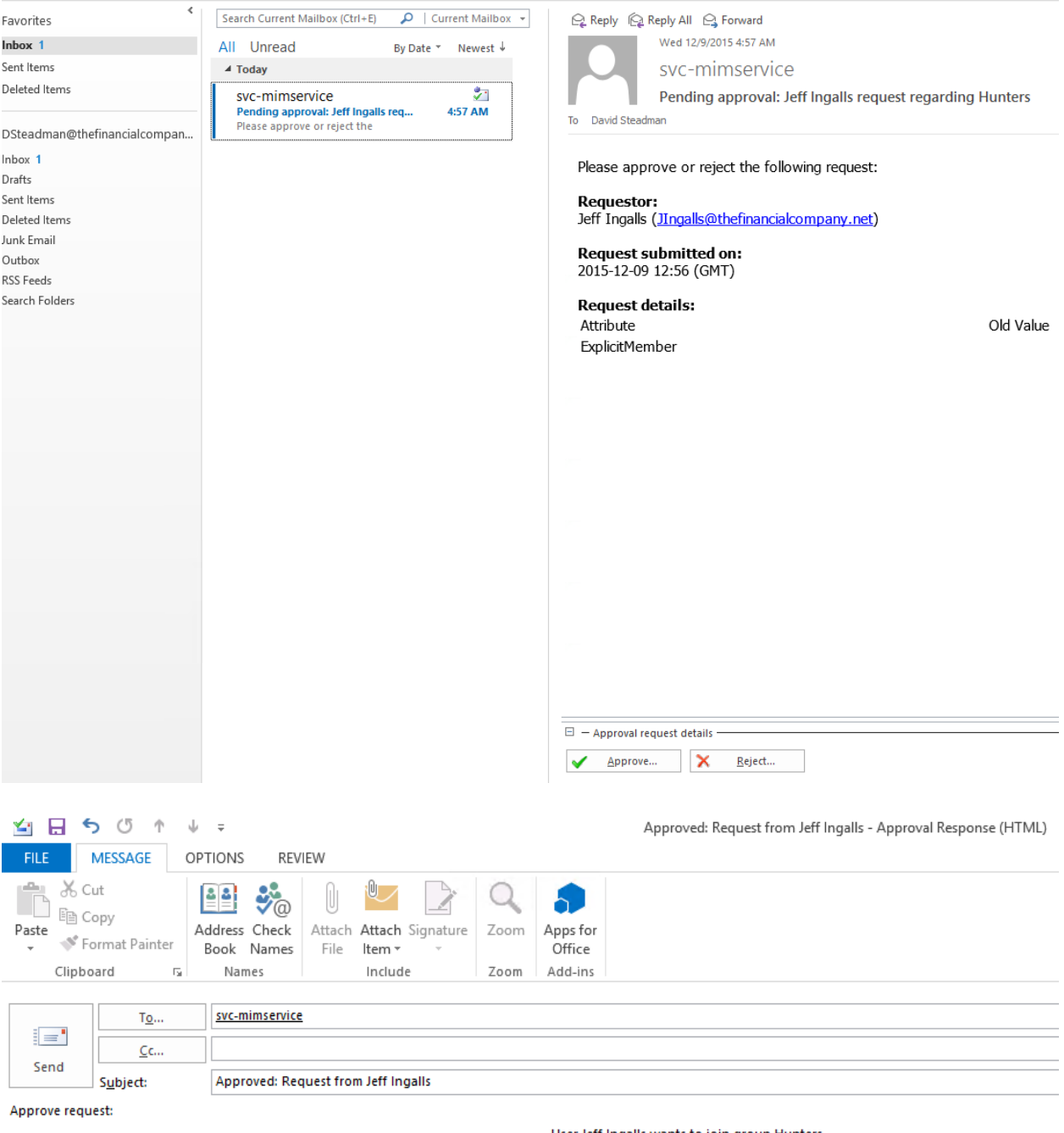

Request from Jeff Ingalls issued on 12/9/2015 4:57 AM with no<br>comments provided.

User Jeff Ingalls wants to join group Hunters.

Reason:

Approved, Thank you

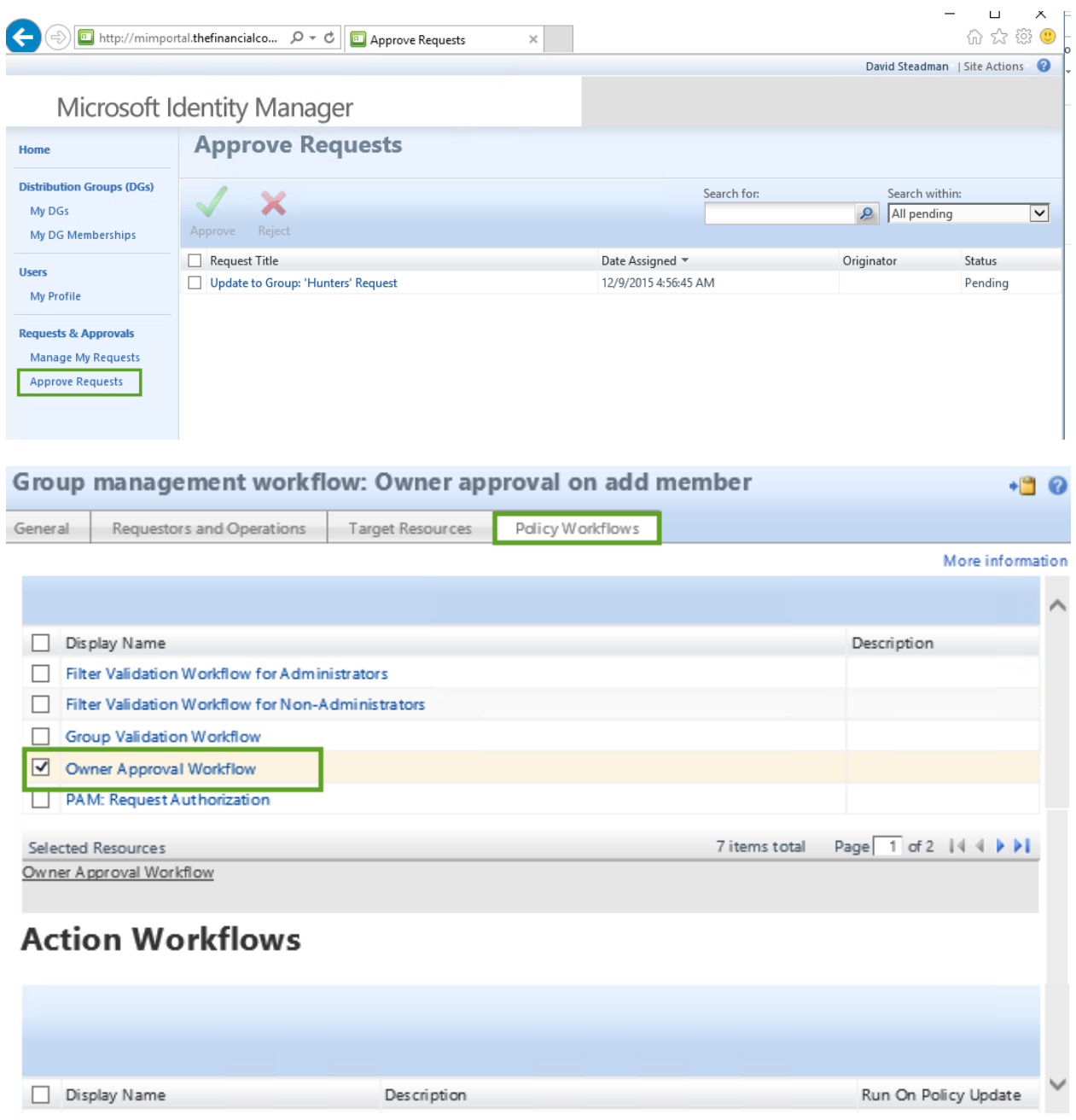

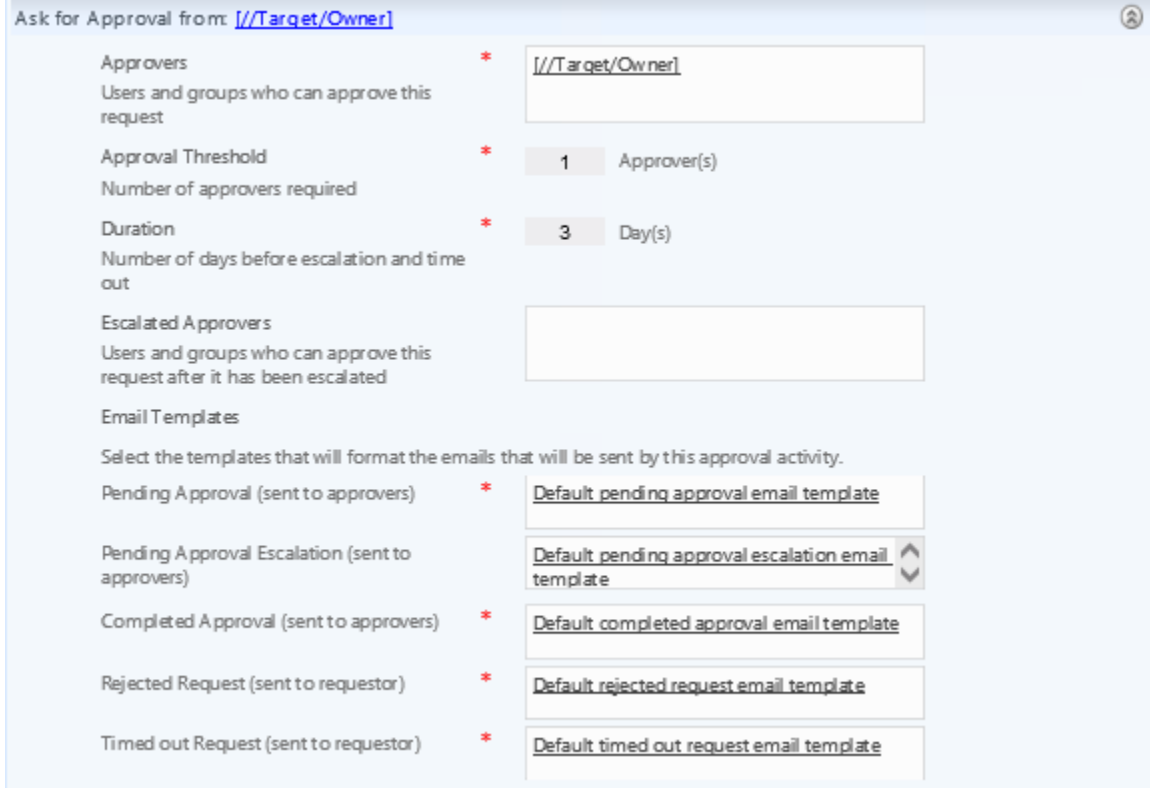

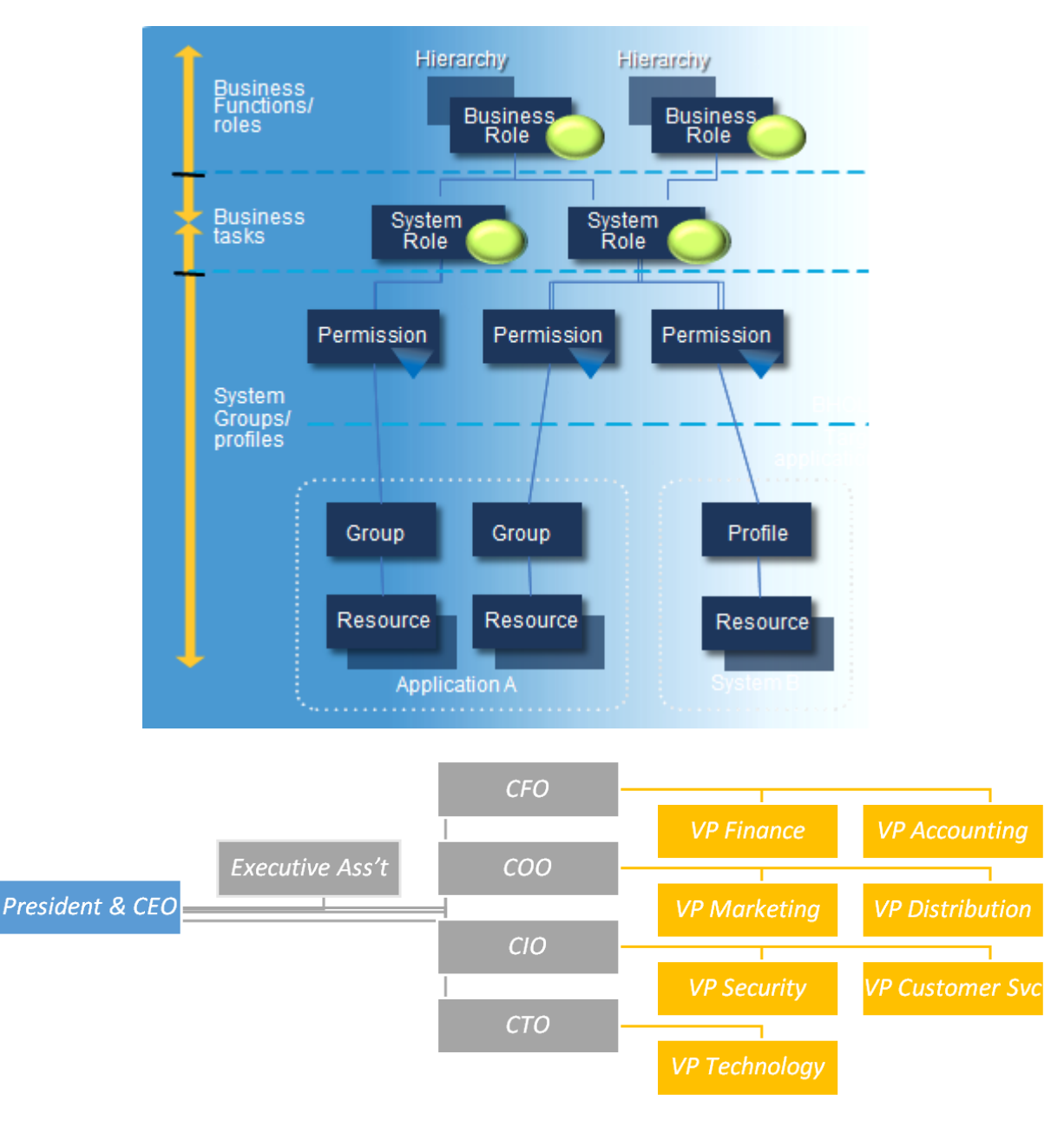

### **Chapter 7: Role-Based Access Control with BHOLD**

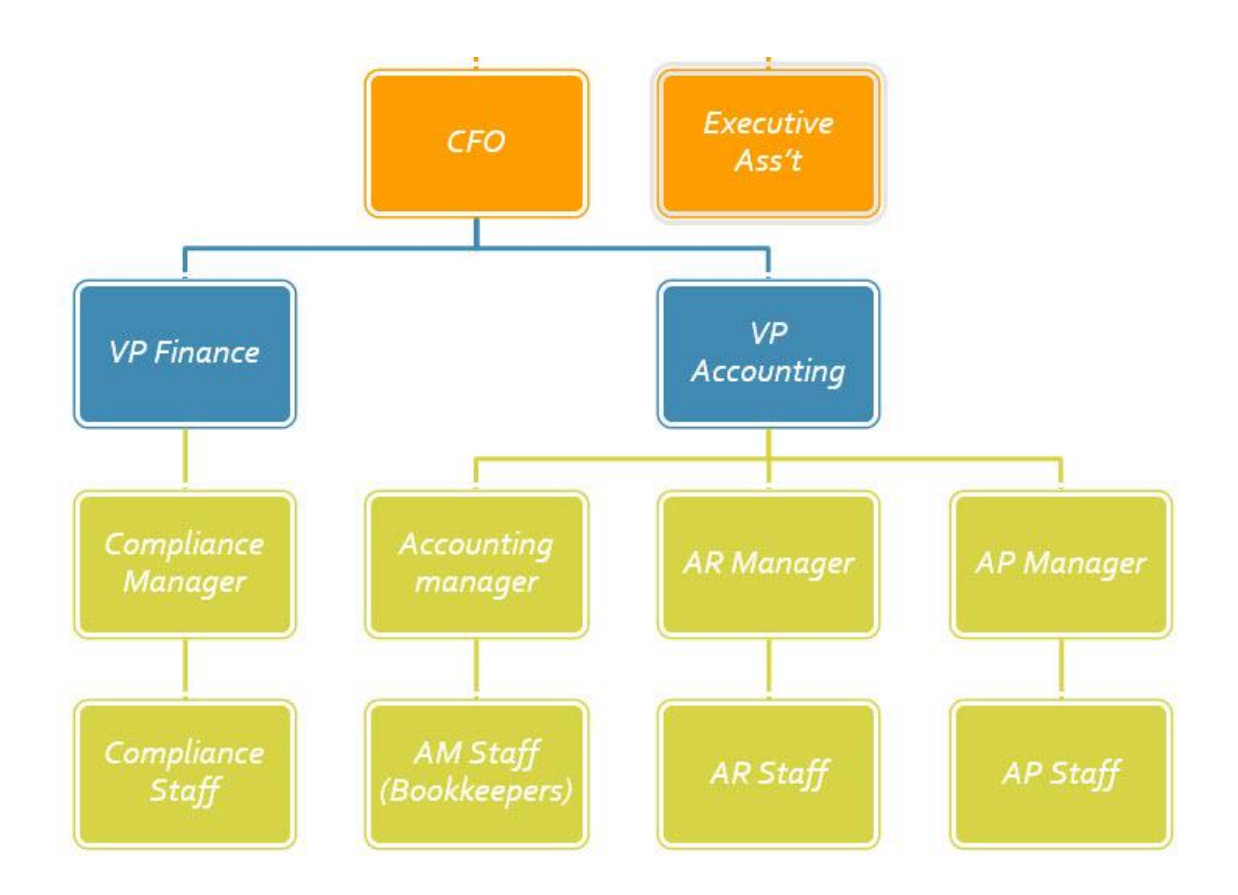

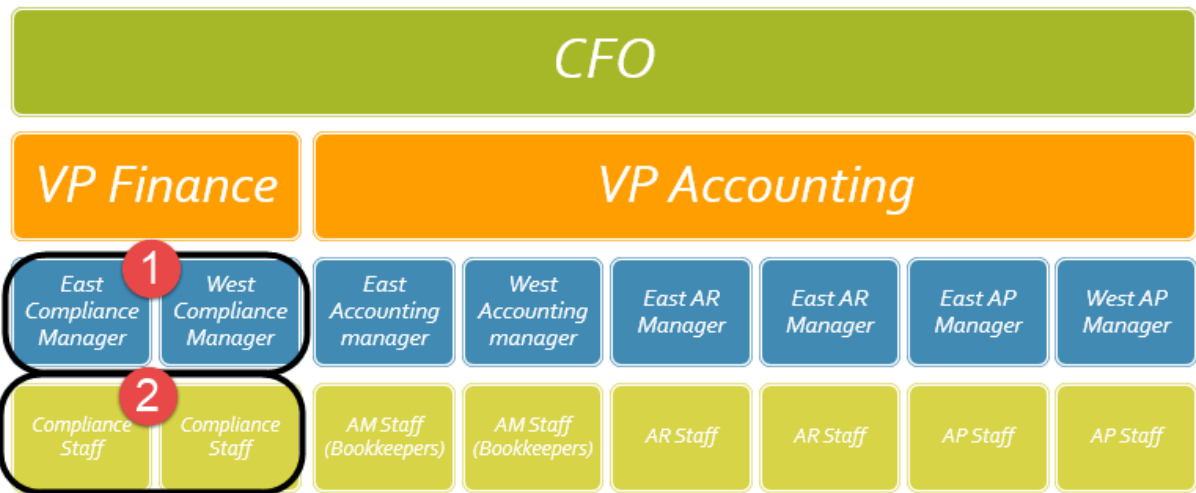

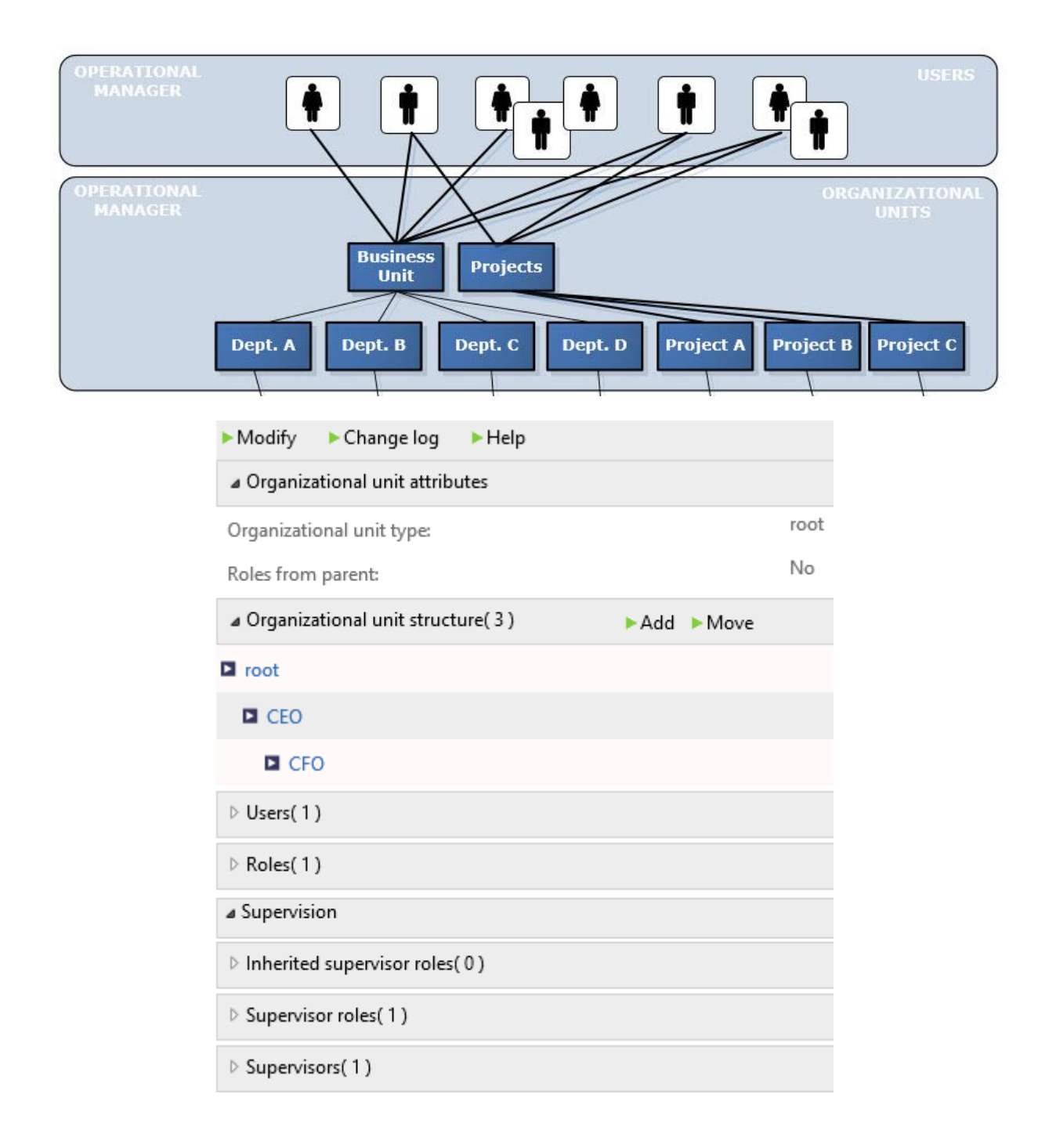

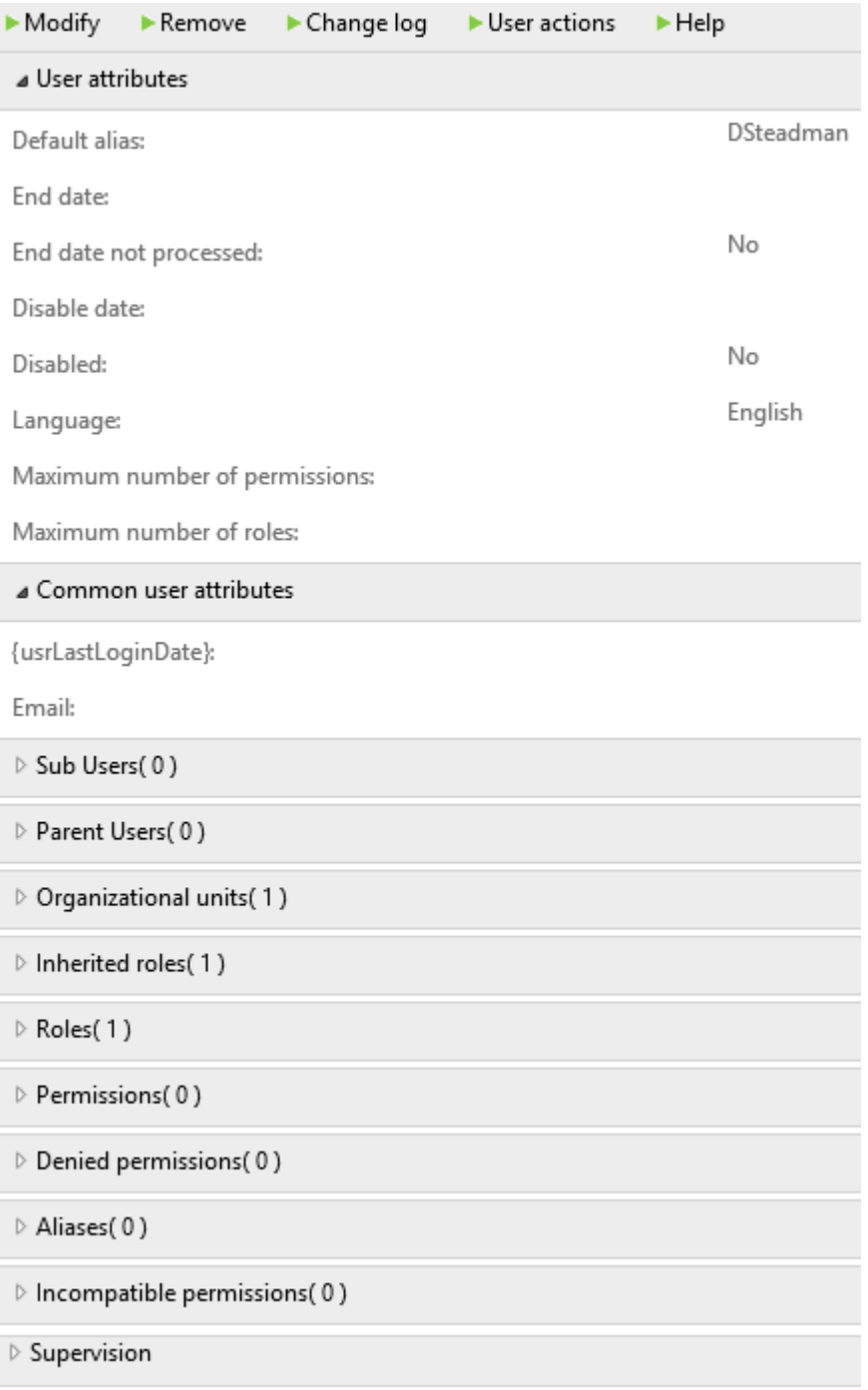

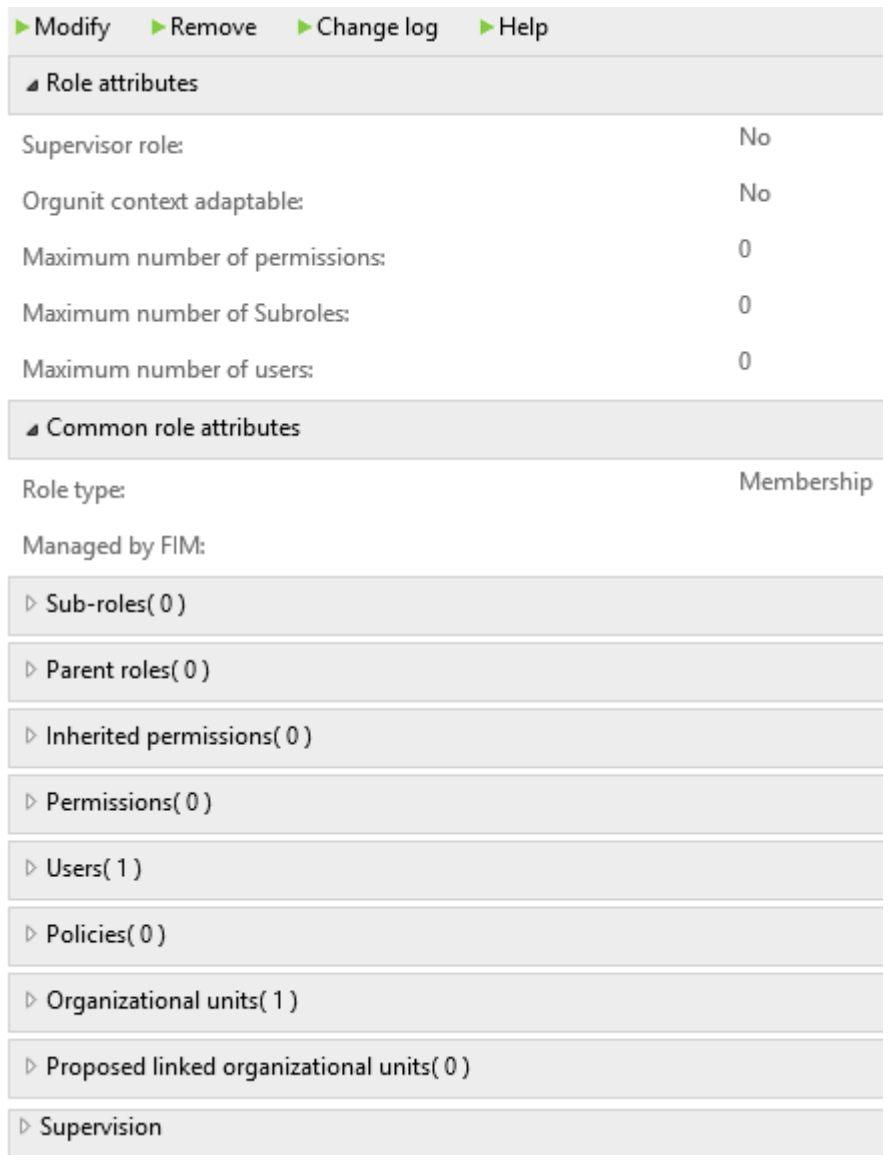

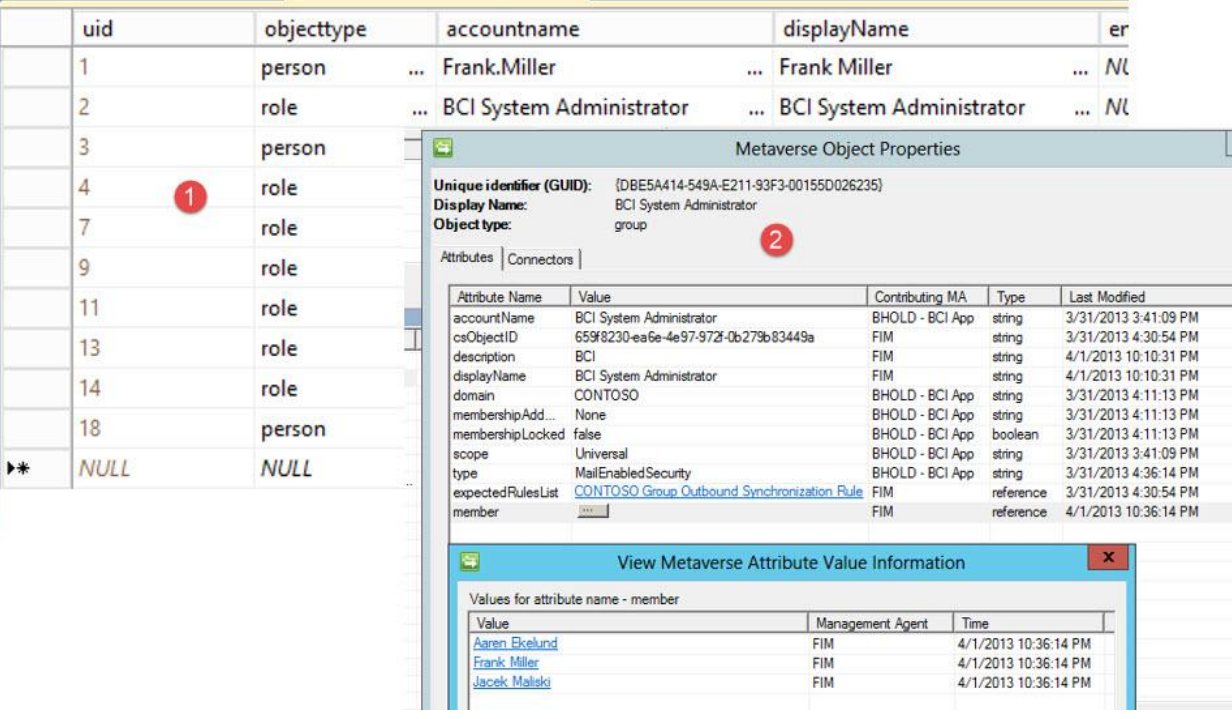

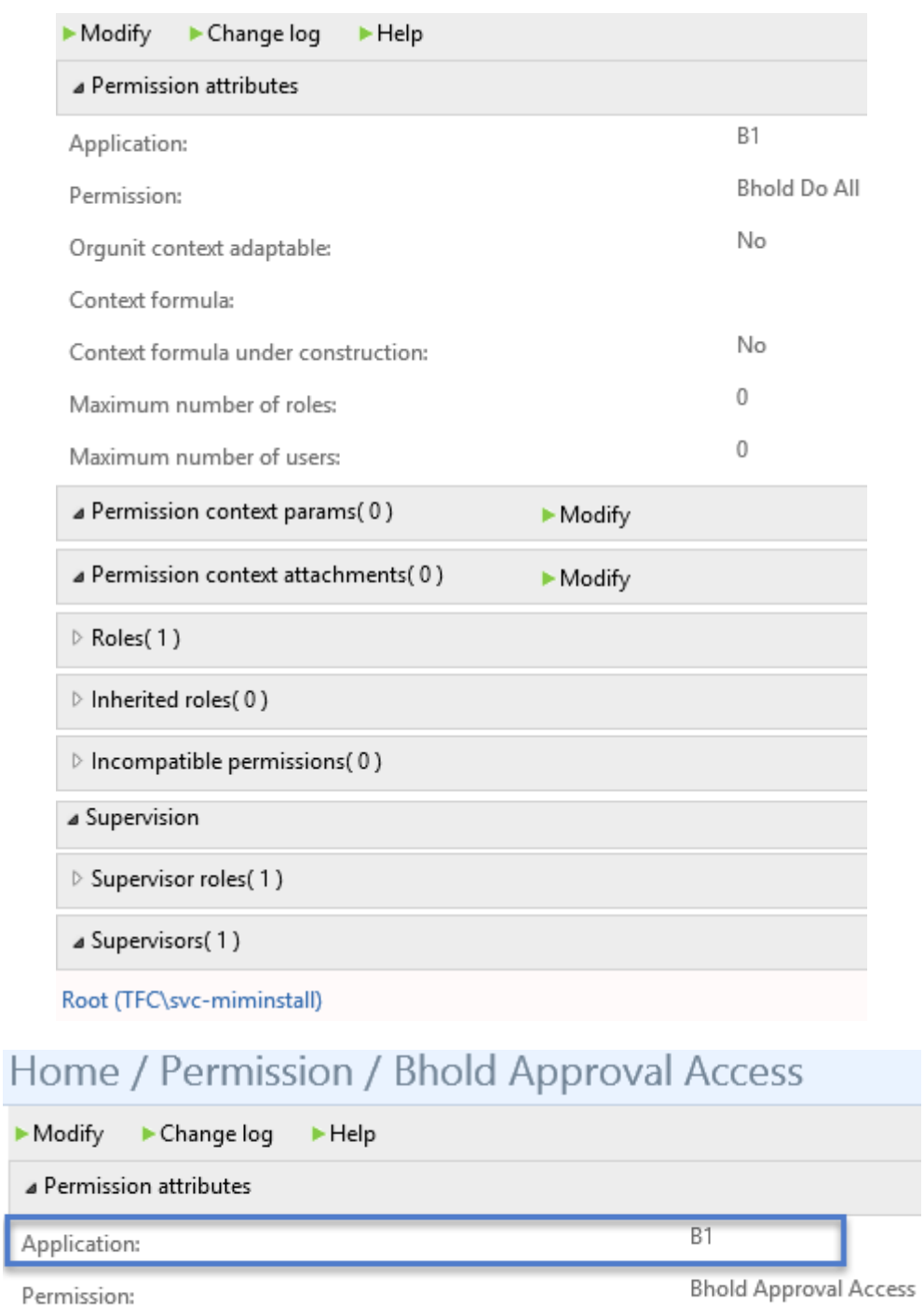

Permission:

Orgunit context adaptable:

No

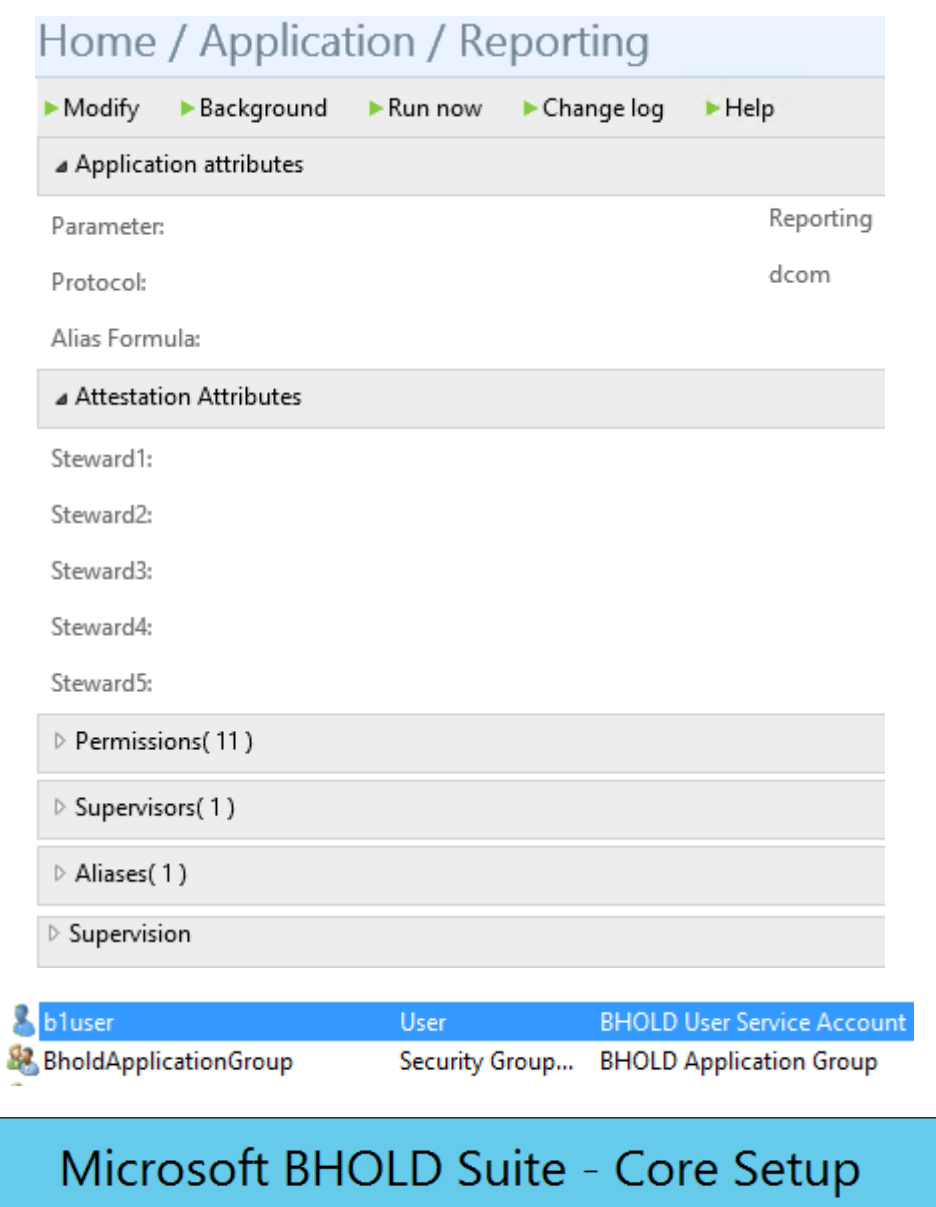

The user is not a member of the group<br>'BholdApplicationGroup'

 $\mathbb{R}$ 

 $\overline{\mathbb{Q}}$ 

 $OK$ 

 $\boldsymbol{\mathsf{x}}$ 

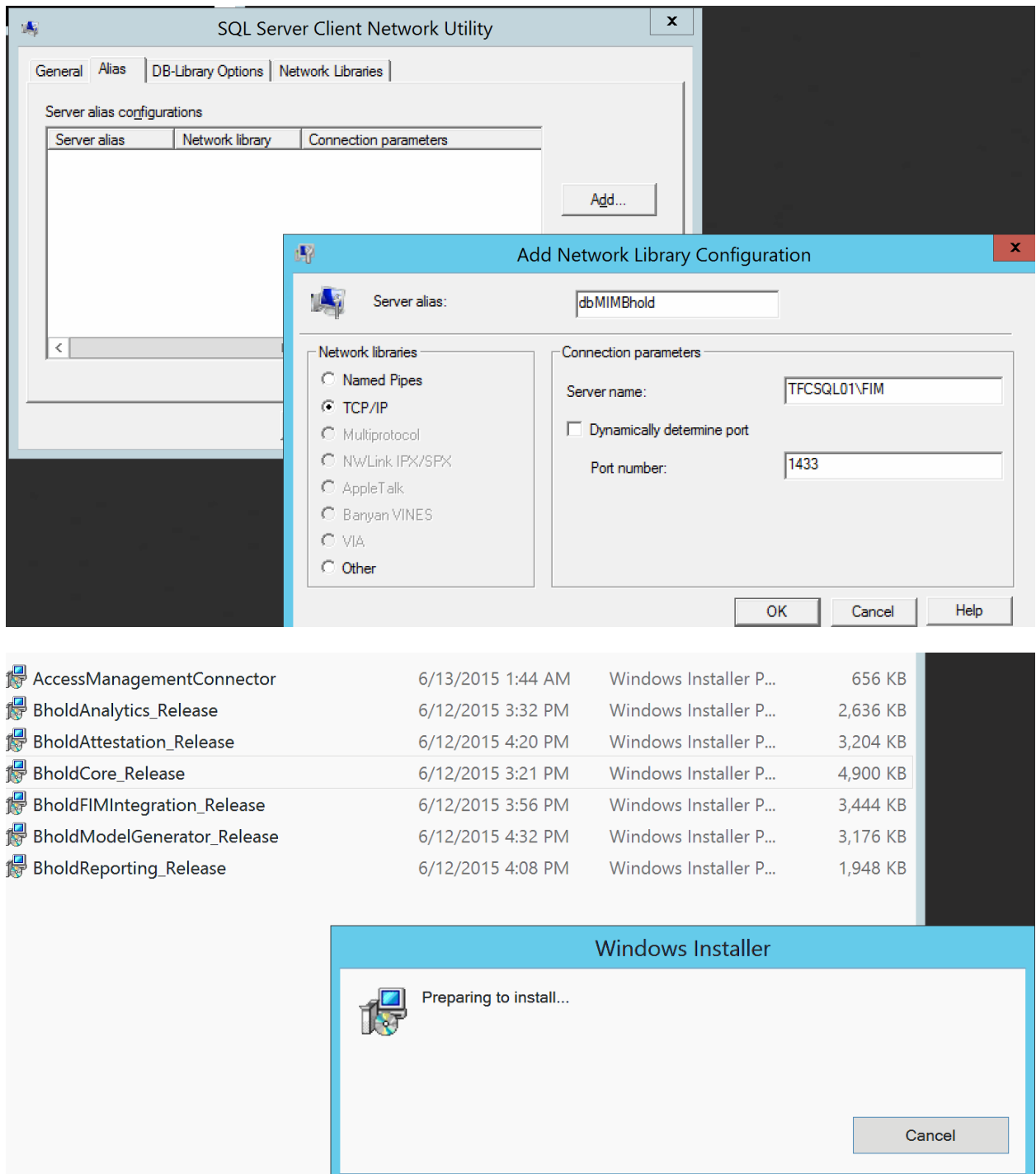

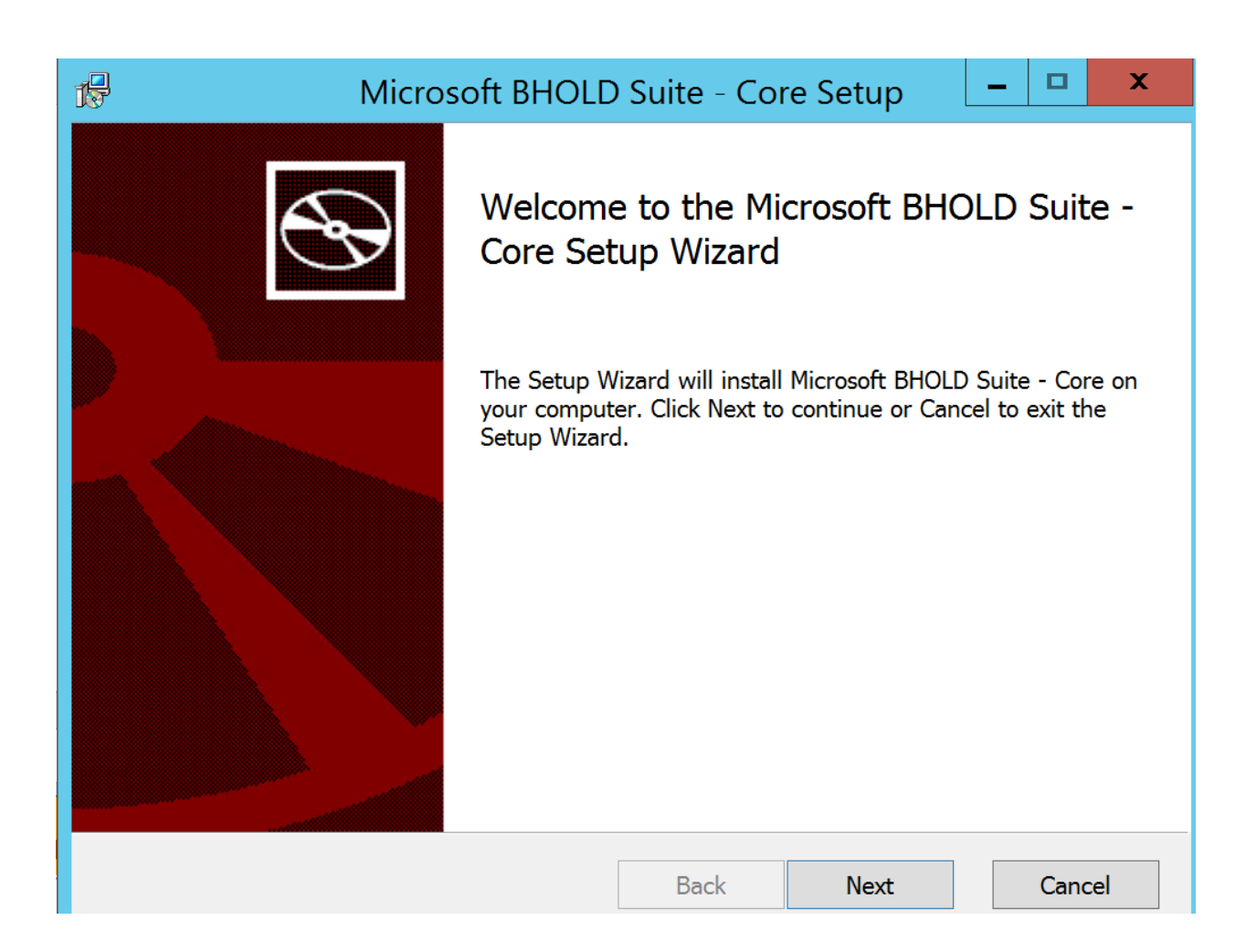

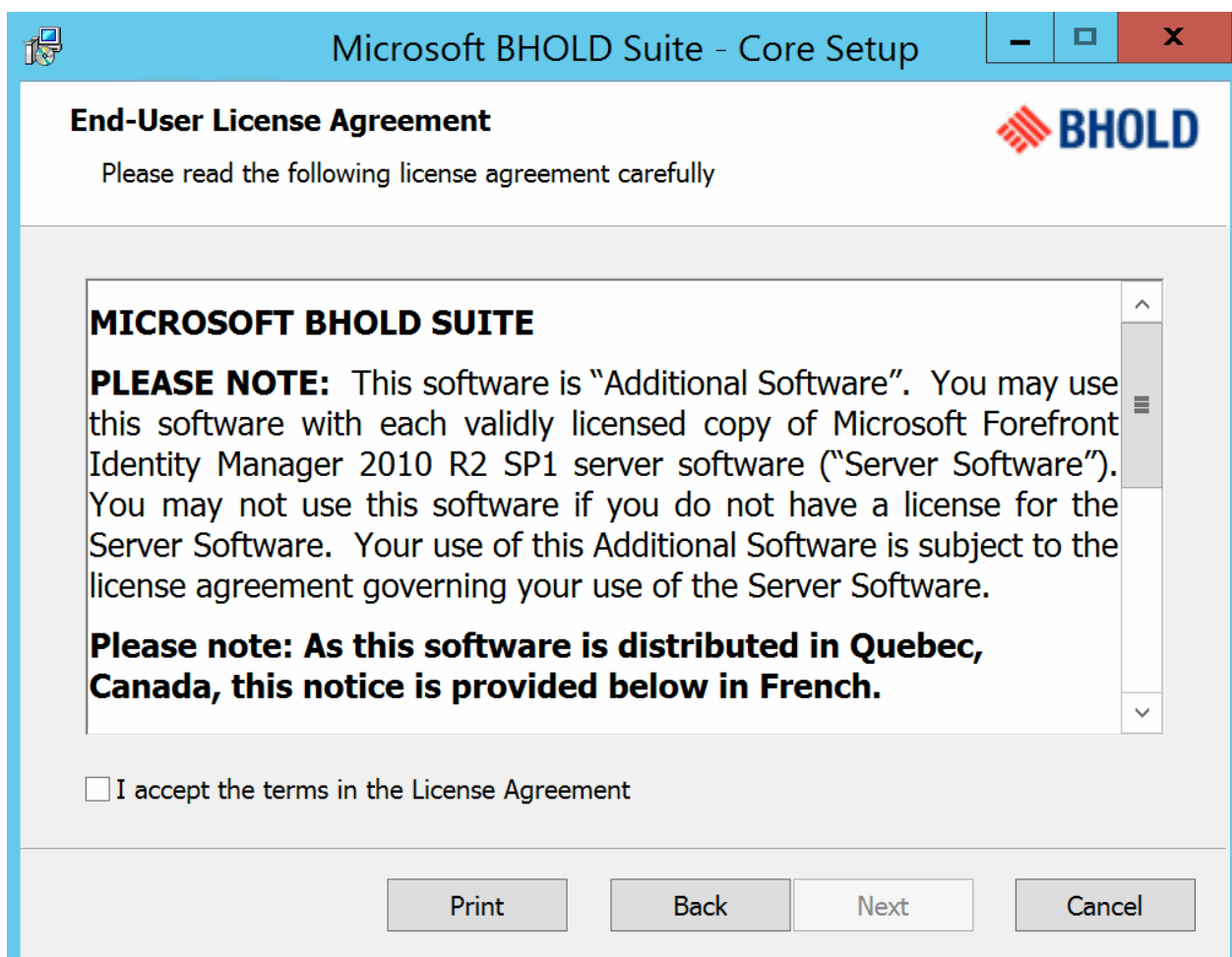

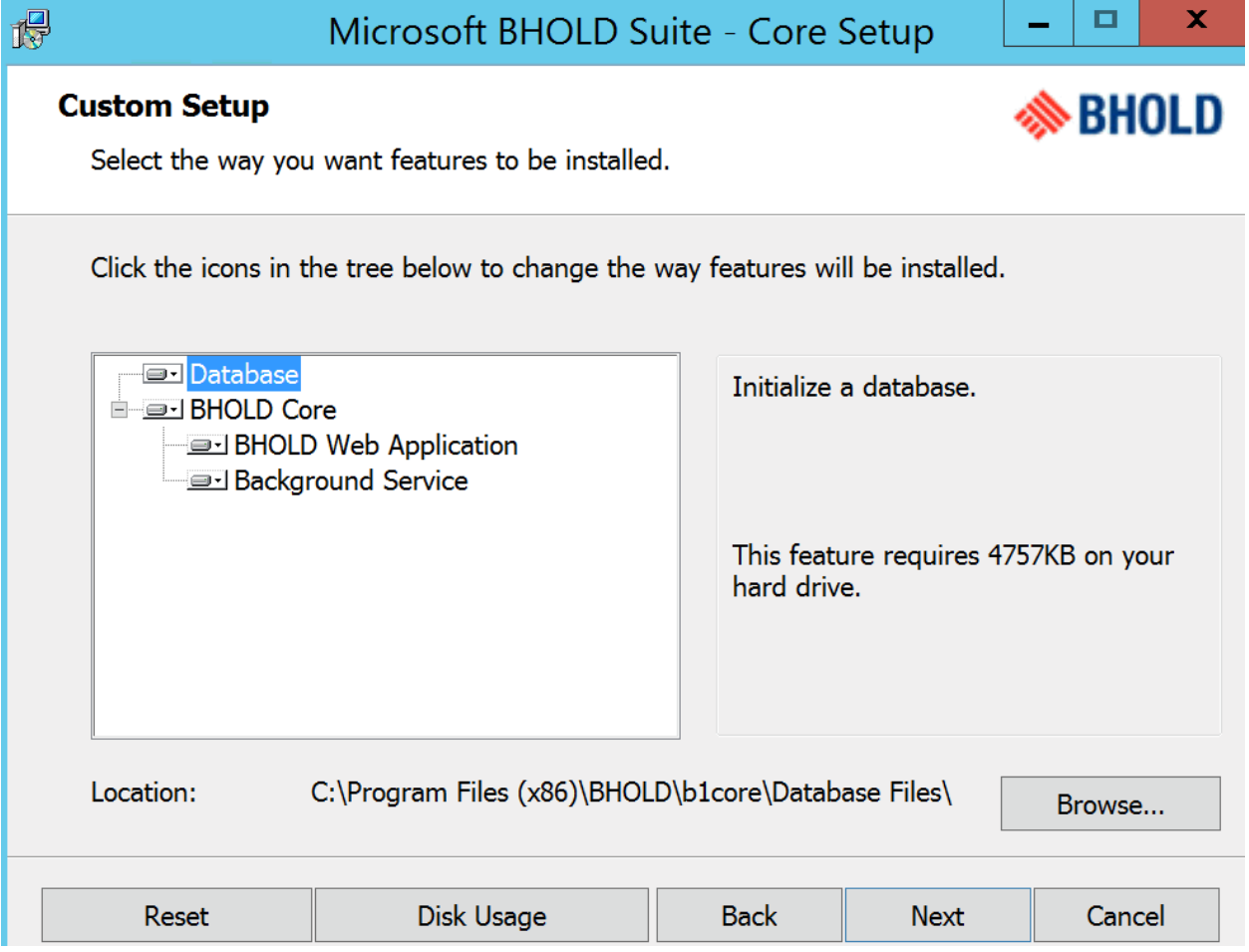

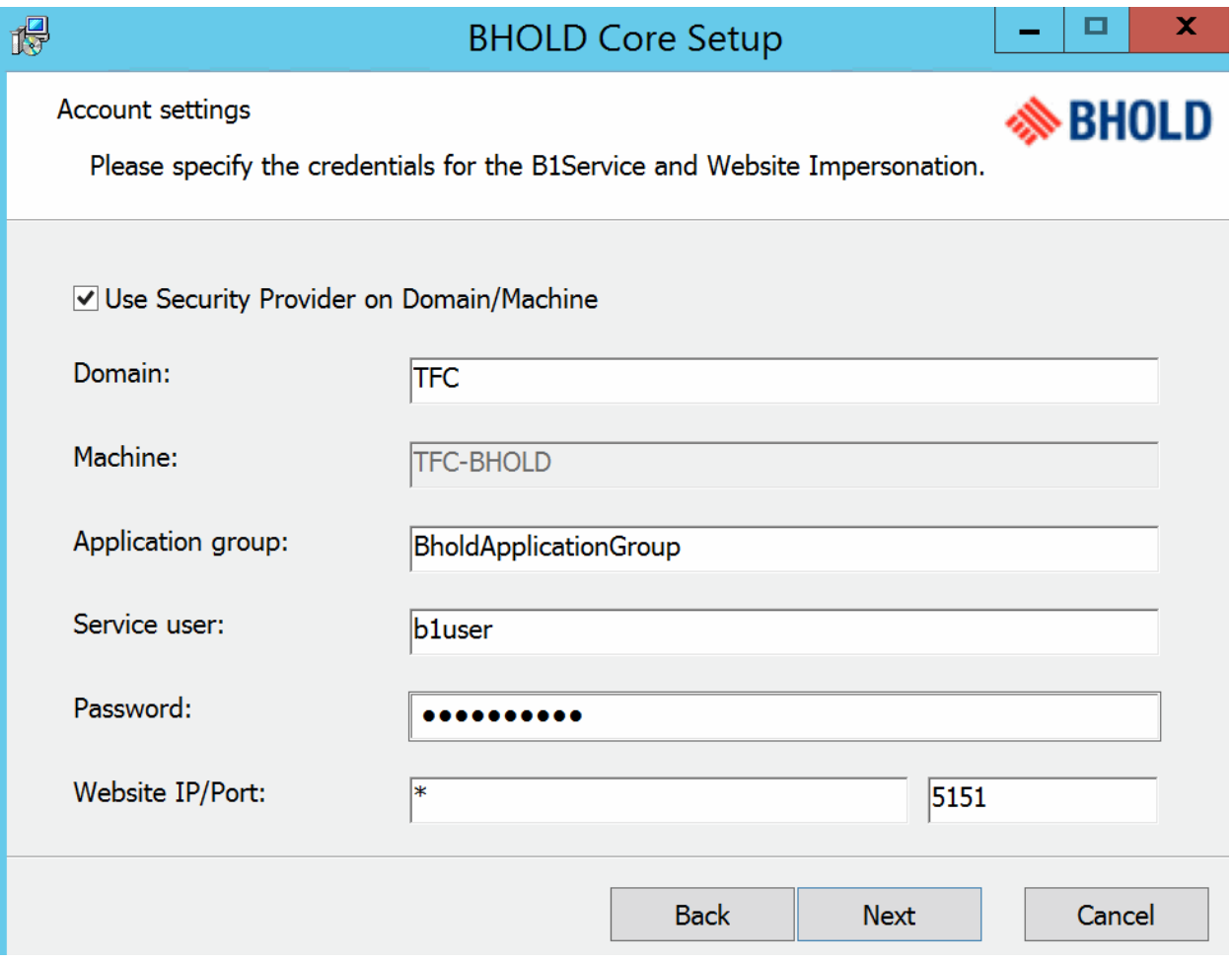

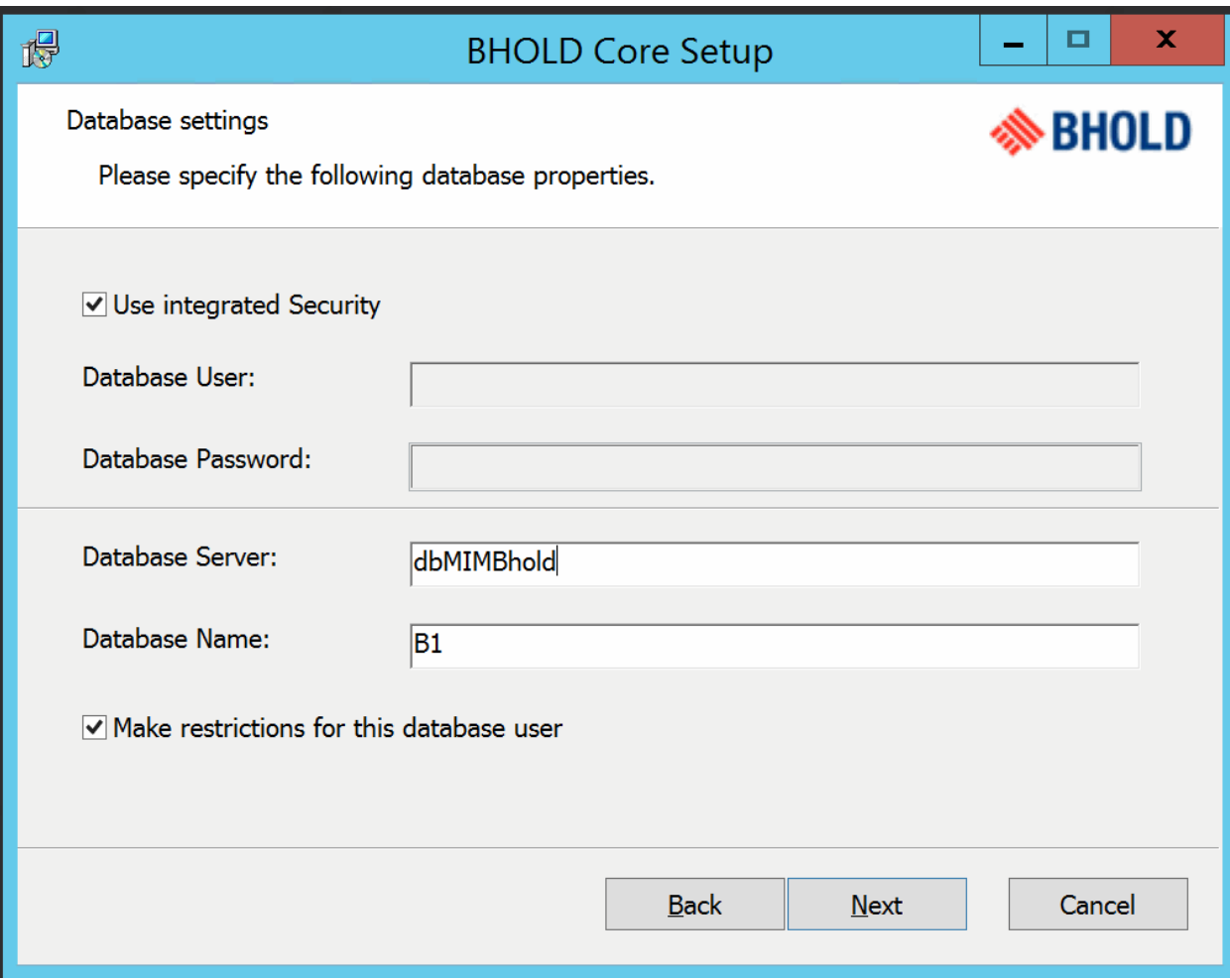

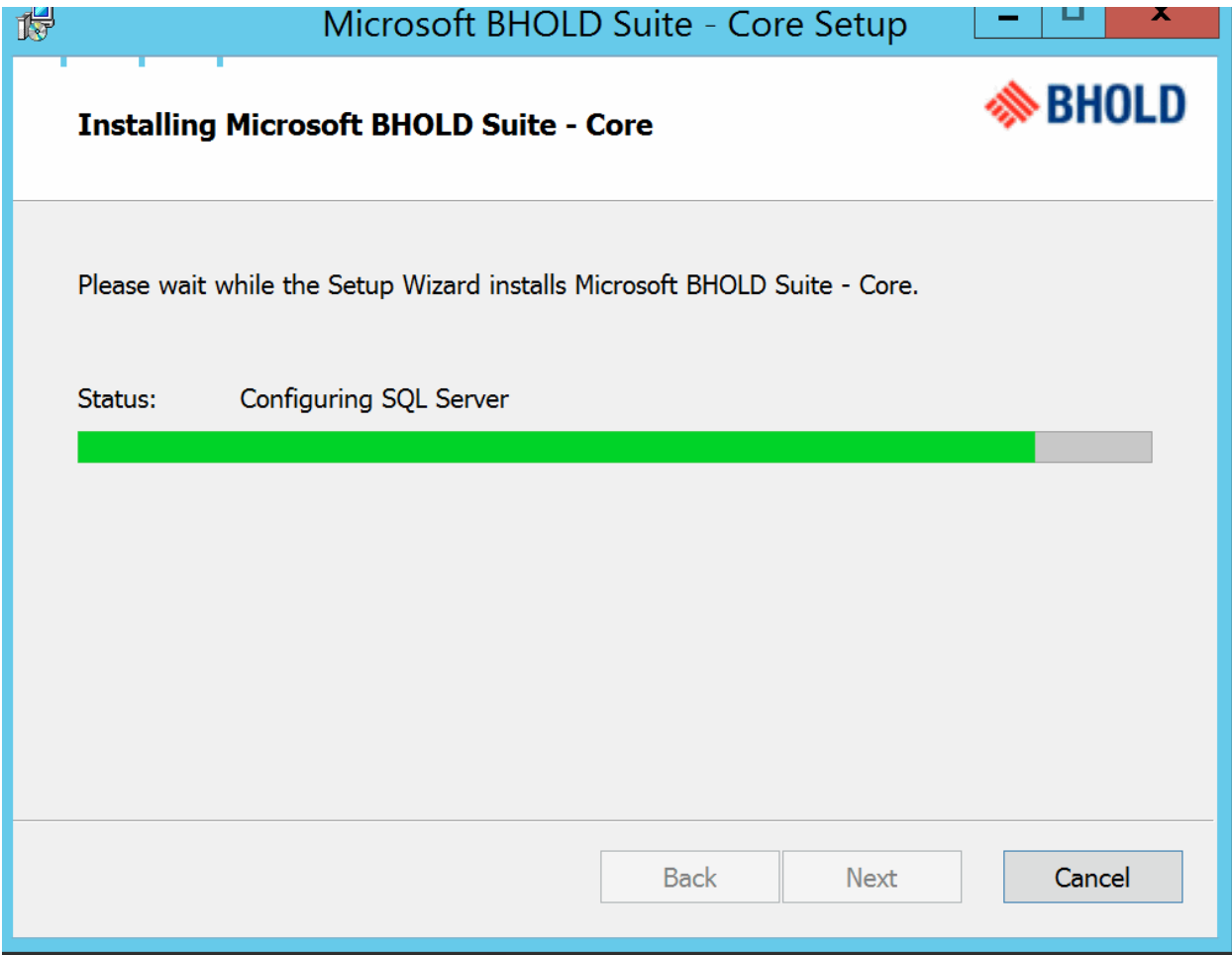

A http://tfc-bhold:5151/BHOLD/Core/

 $\times$ 

**<sup>♦</sup> Core** 

## Home / BHOLD sysinfo / BHOLD

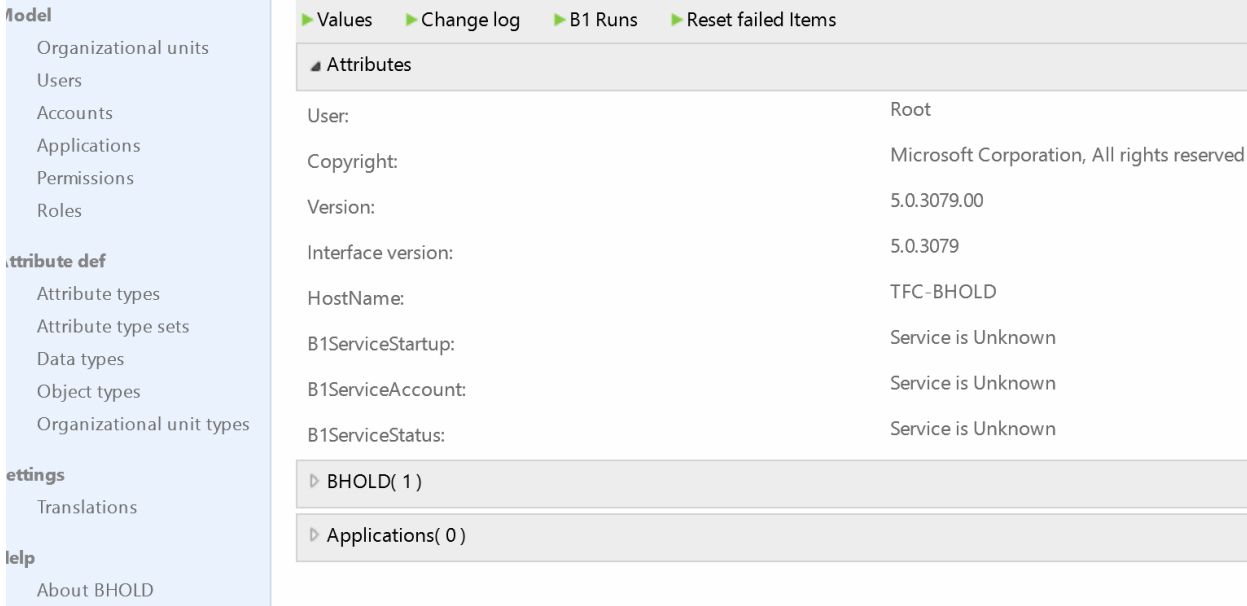

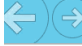

lome

# Home / BHOLD attributes / BholdAttributes

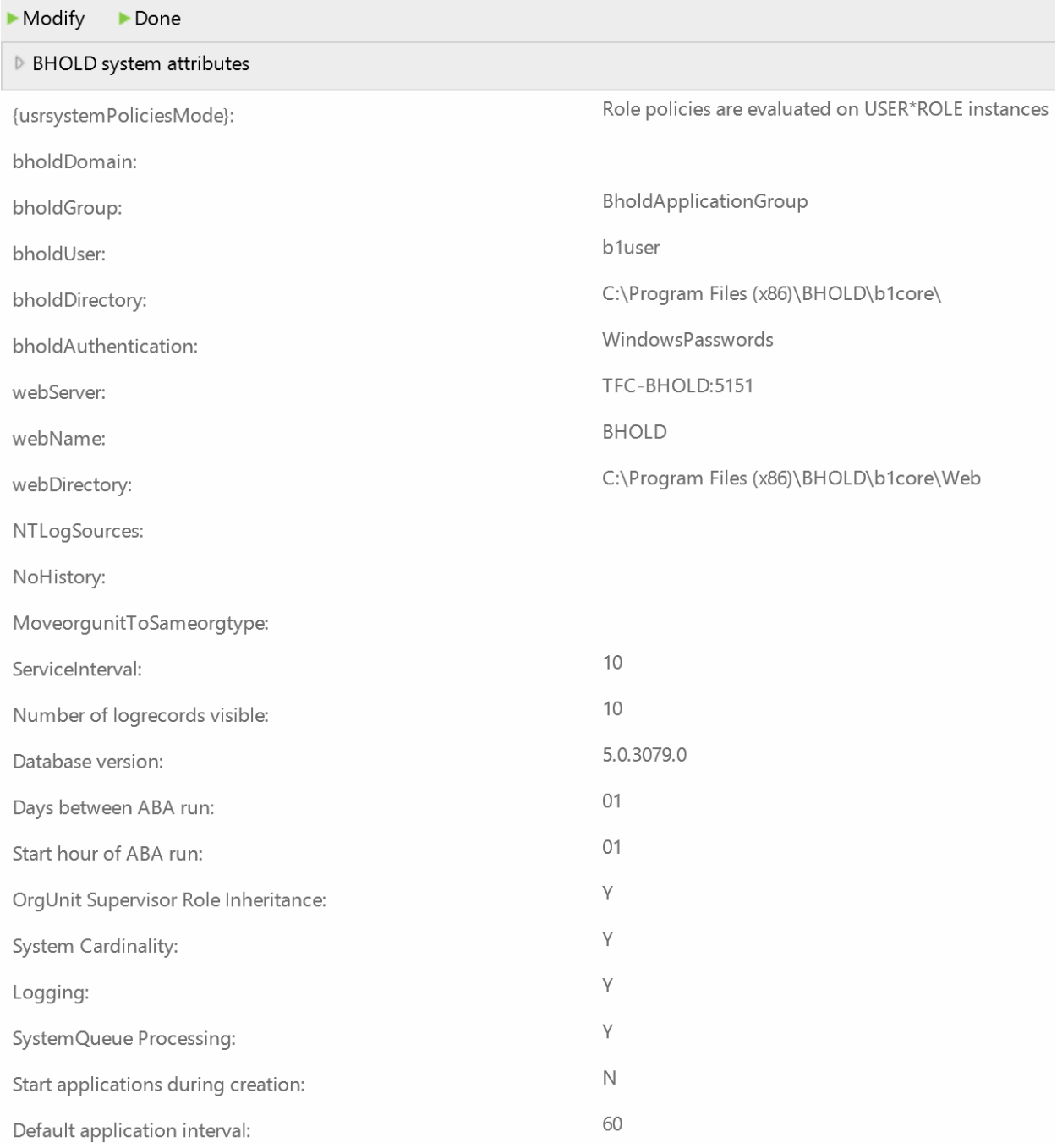

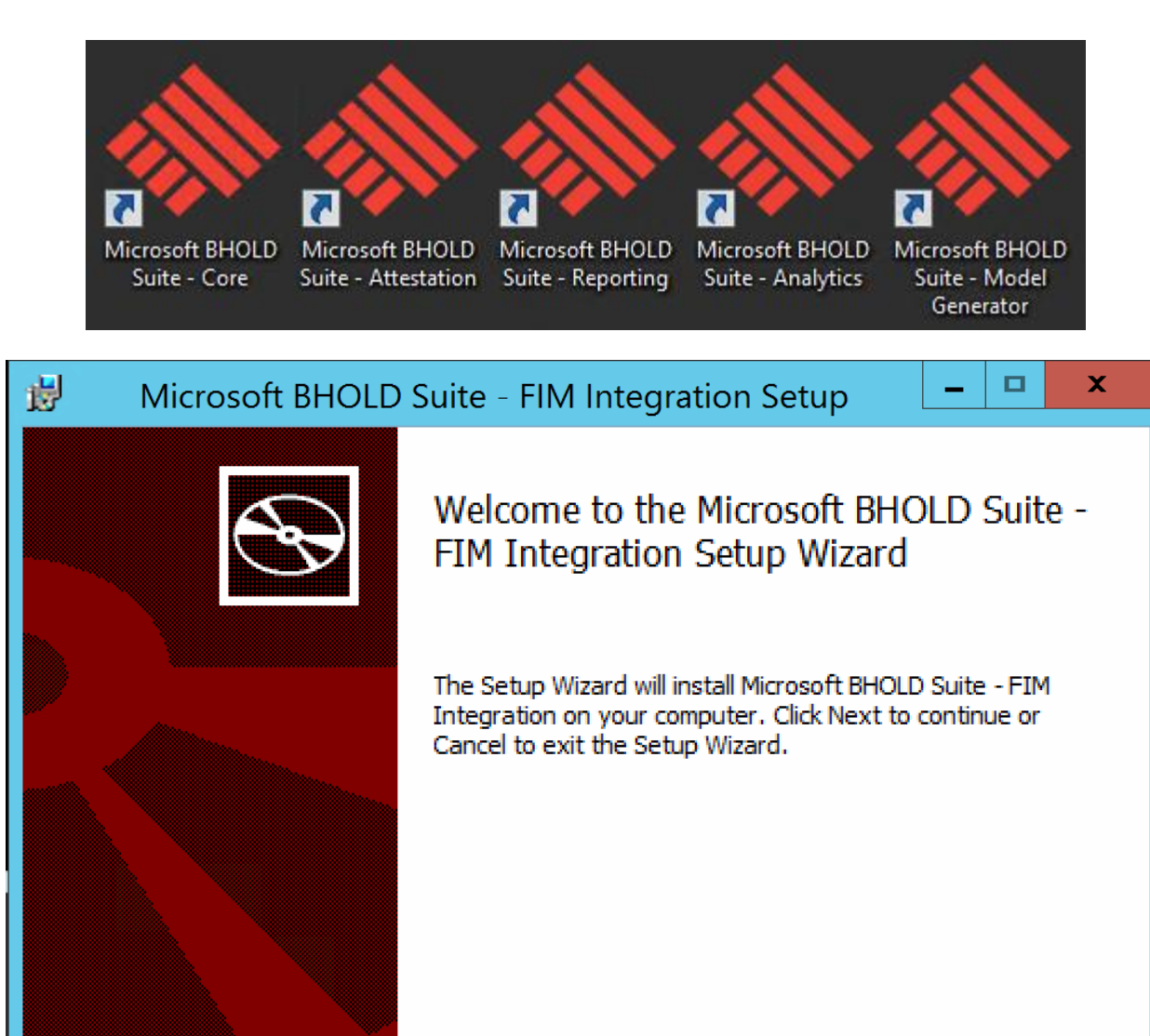

Back

Next.

Cancel

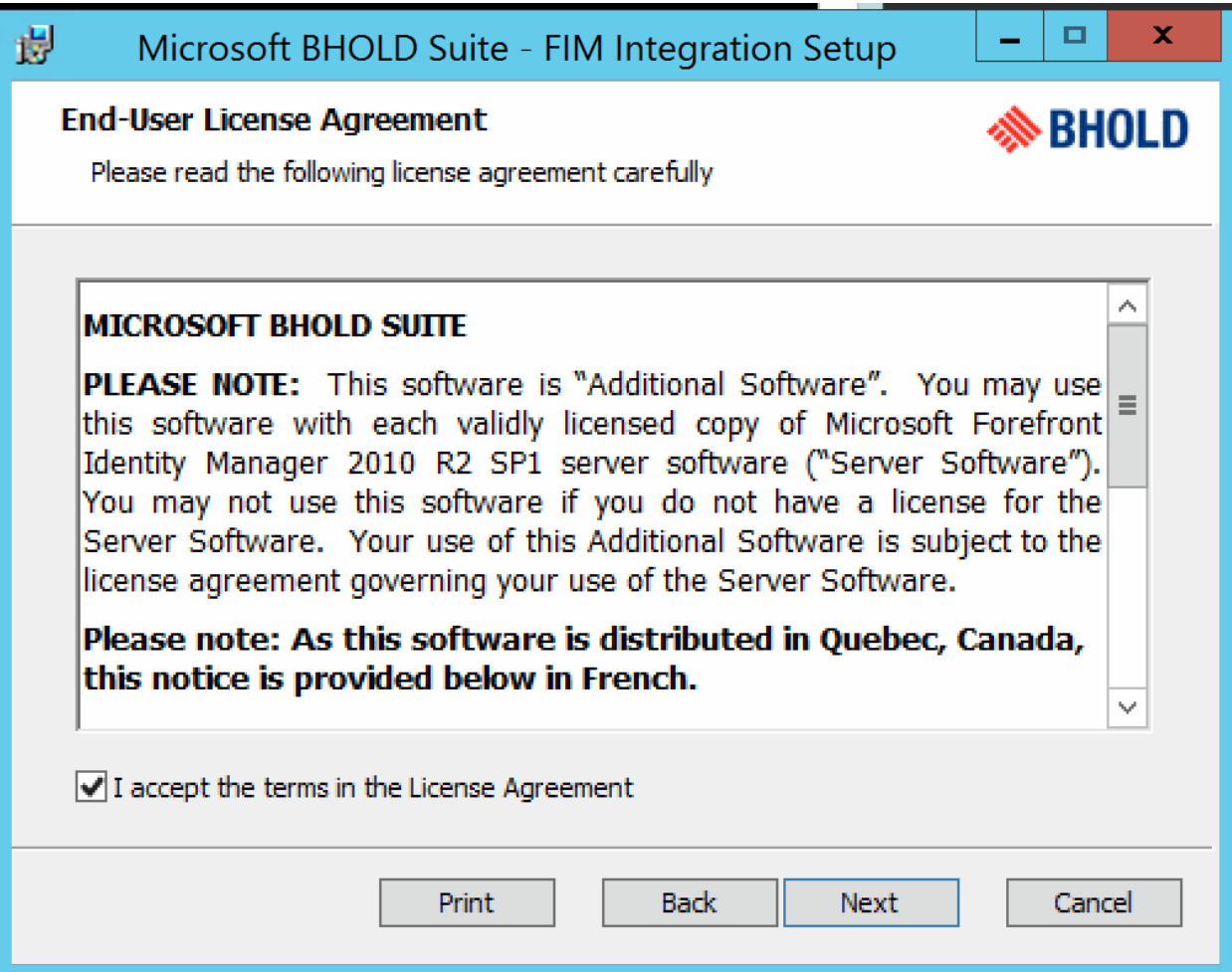

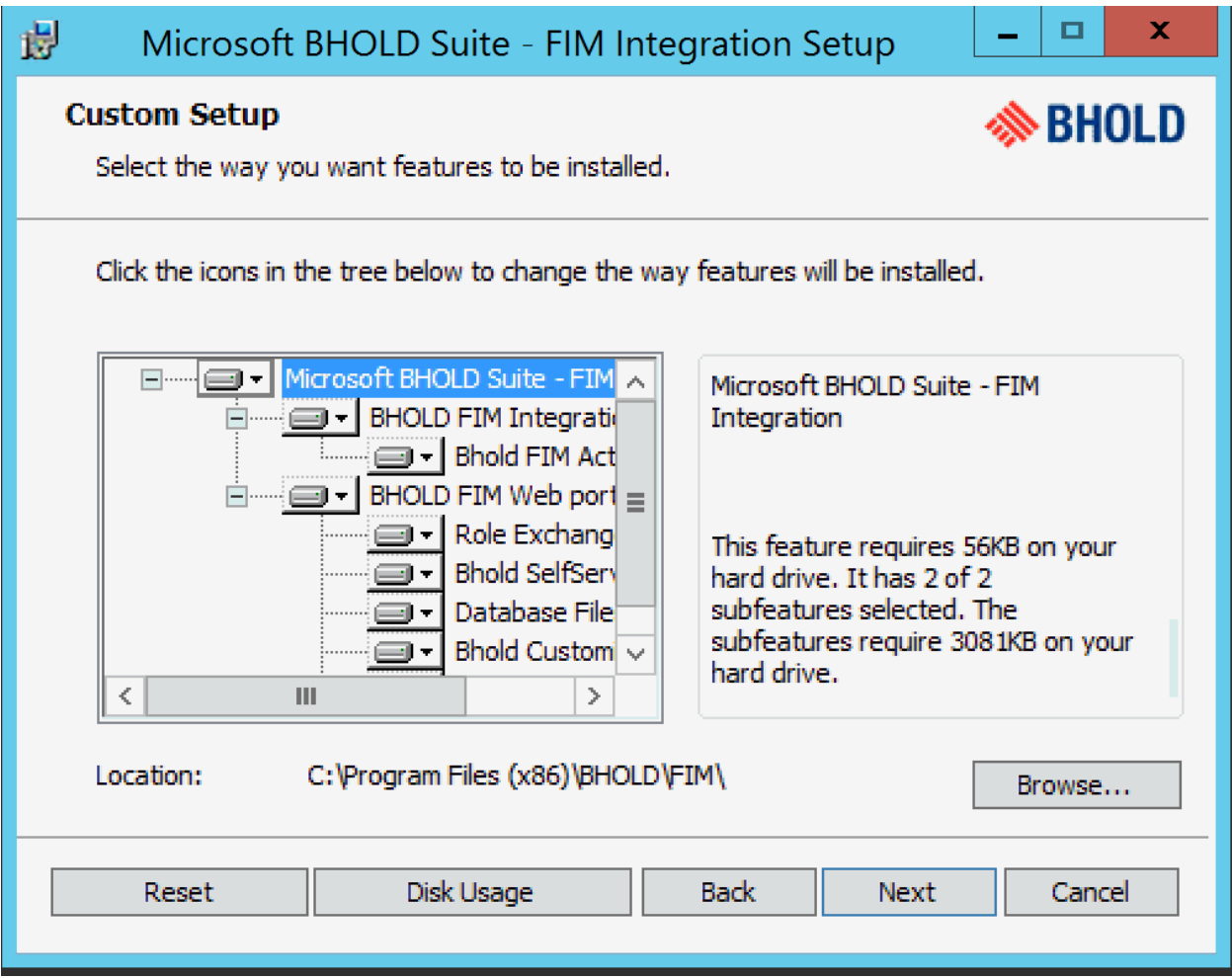

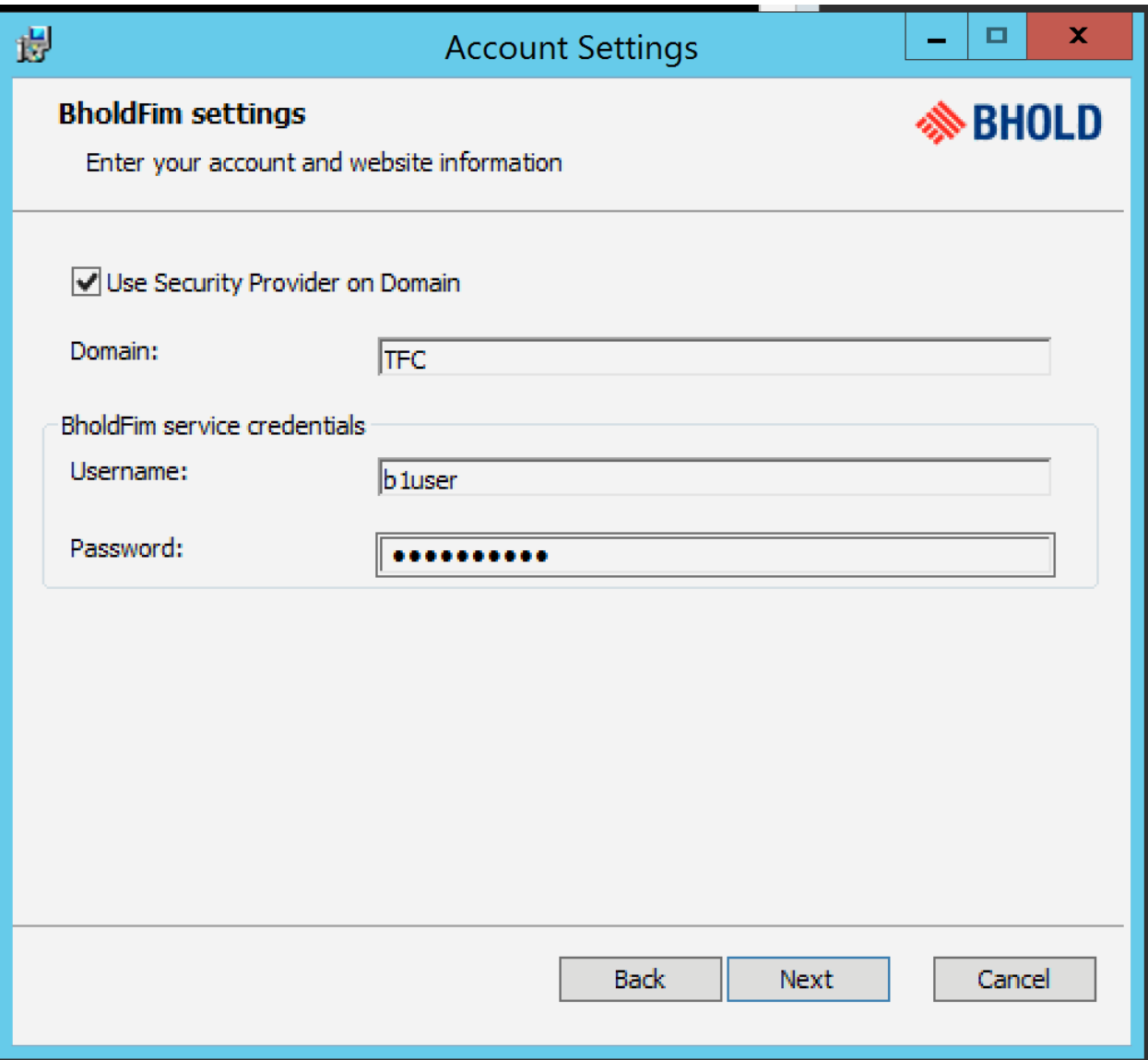

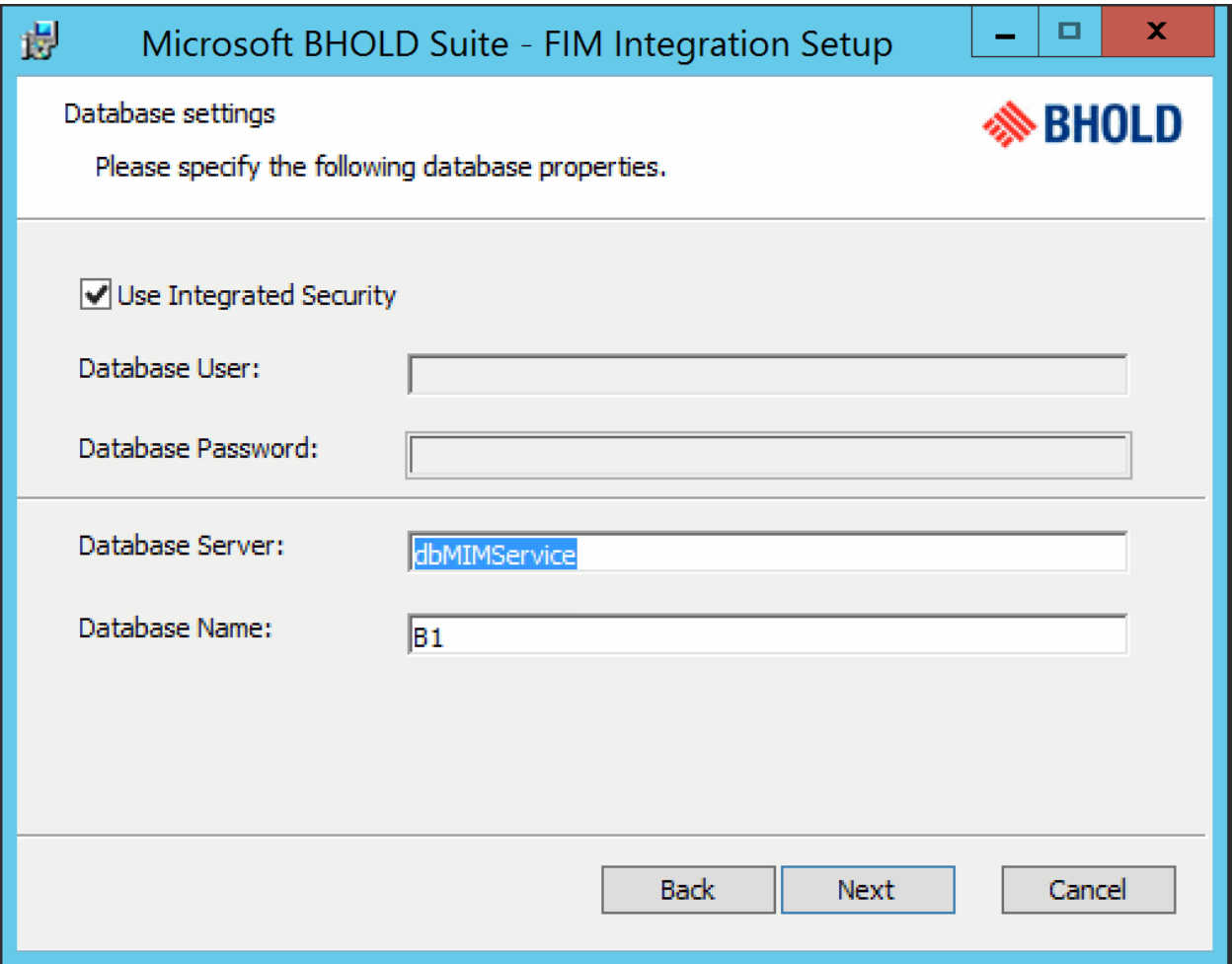

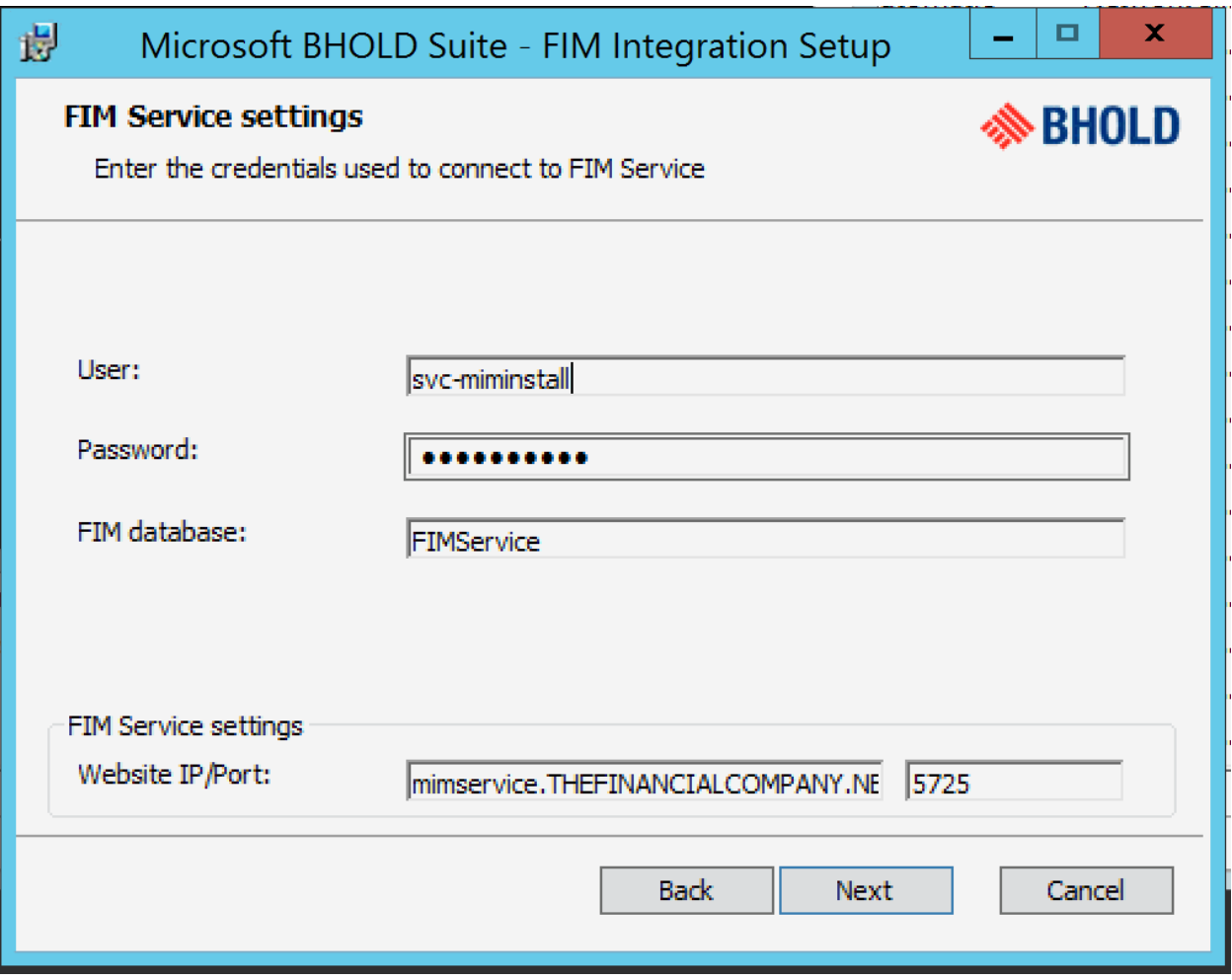

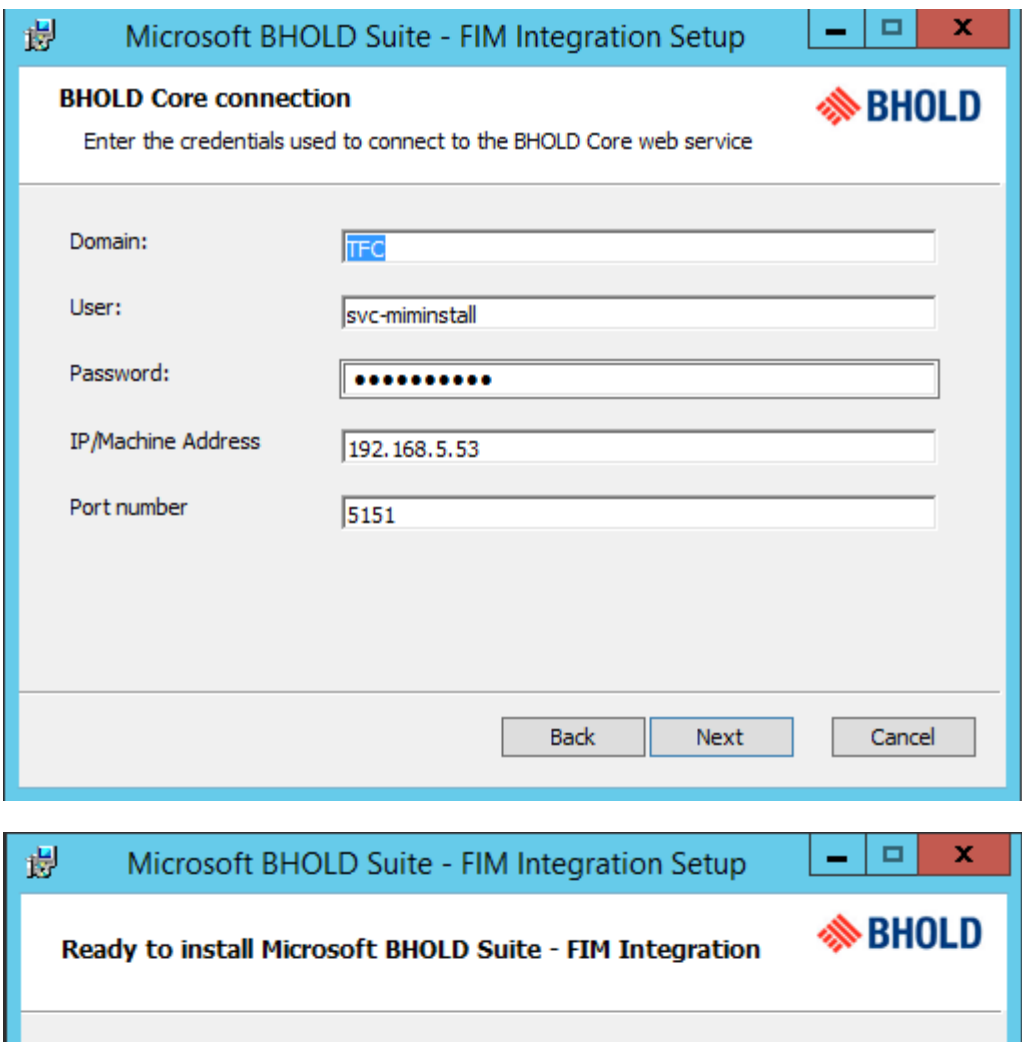

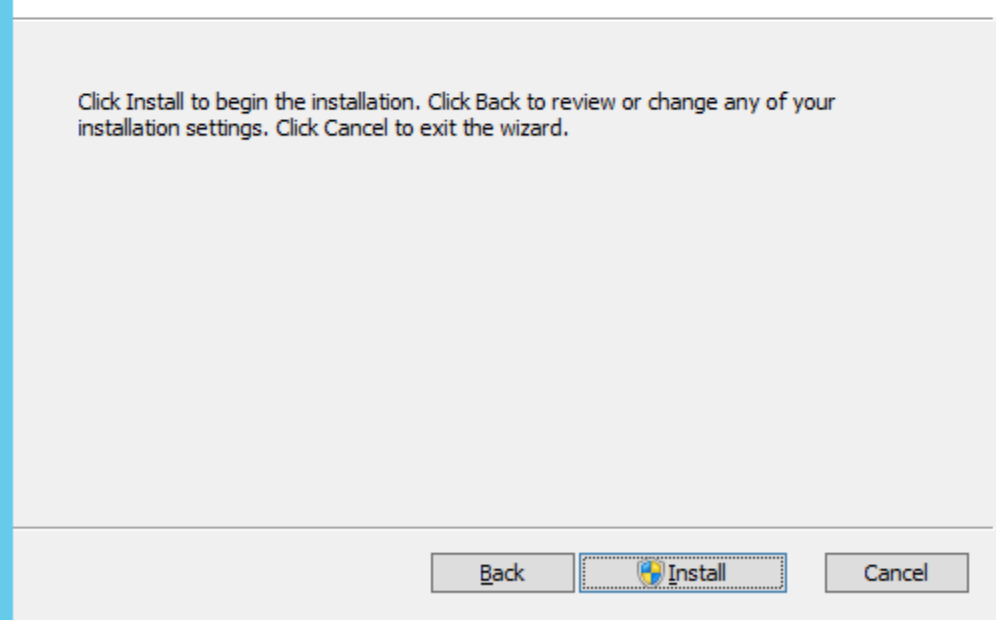

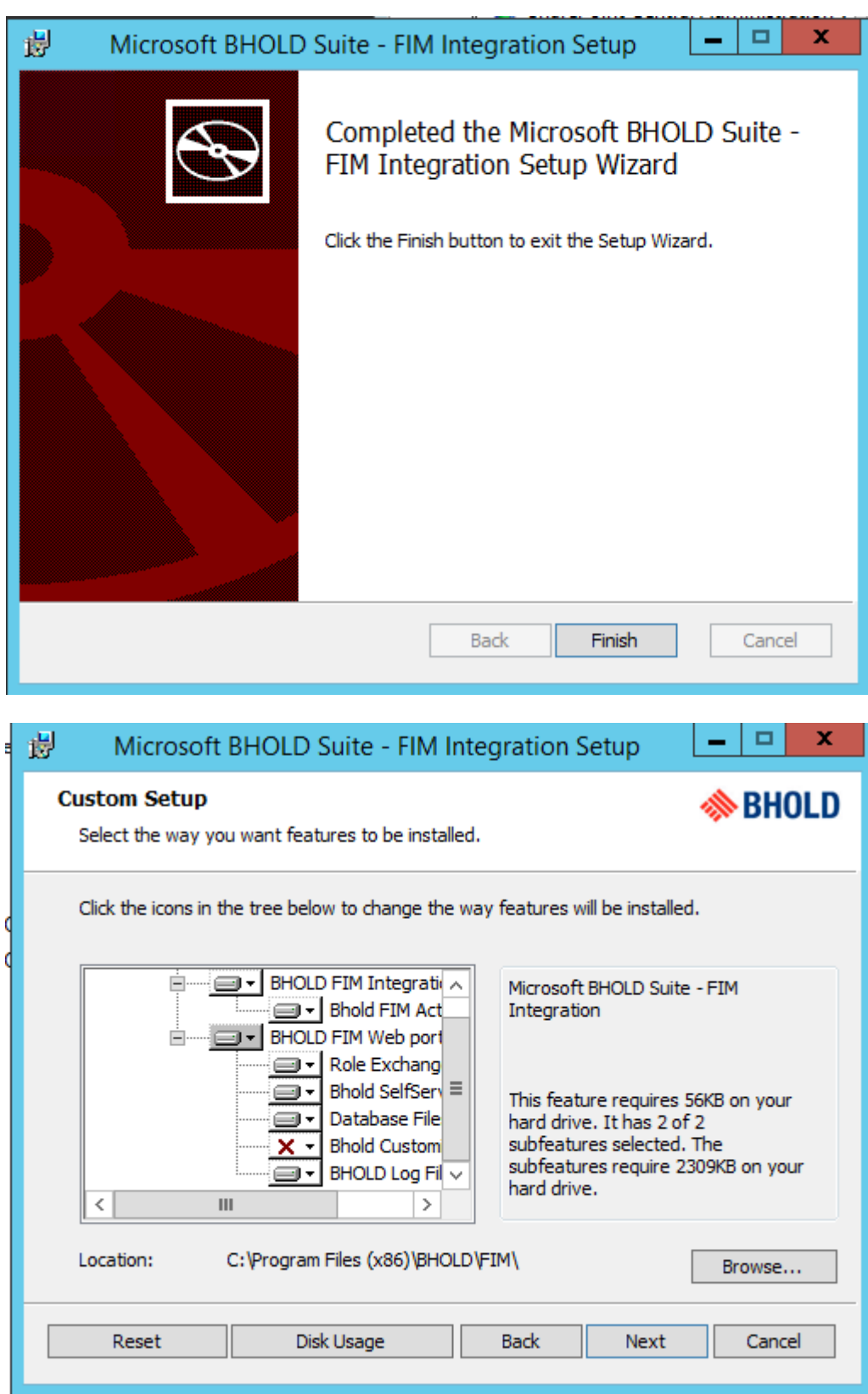

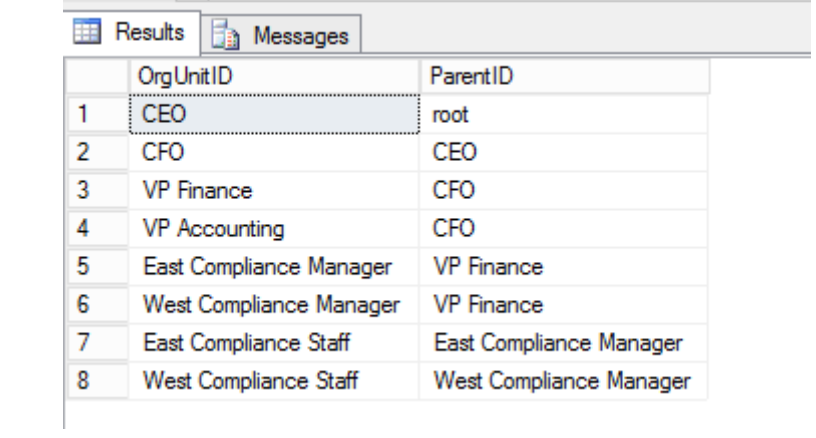

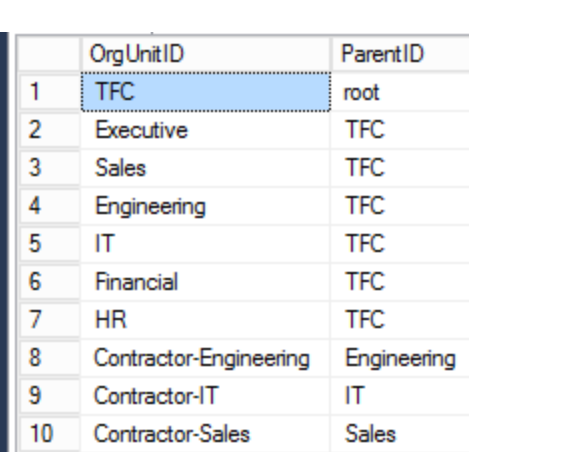

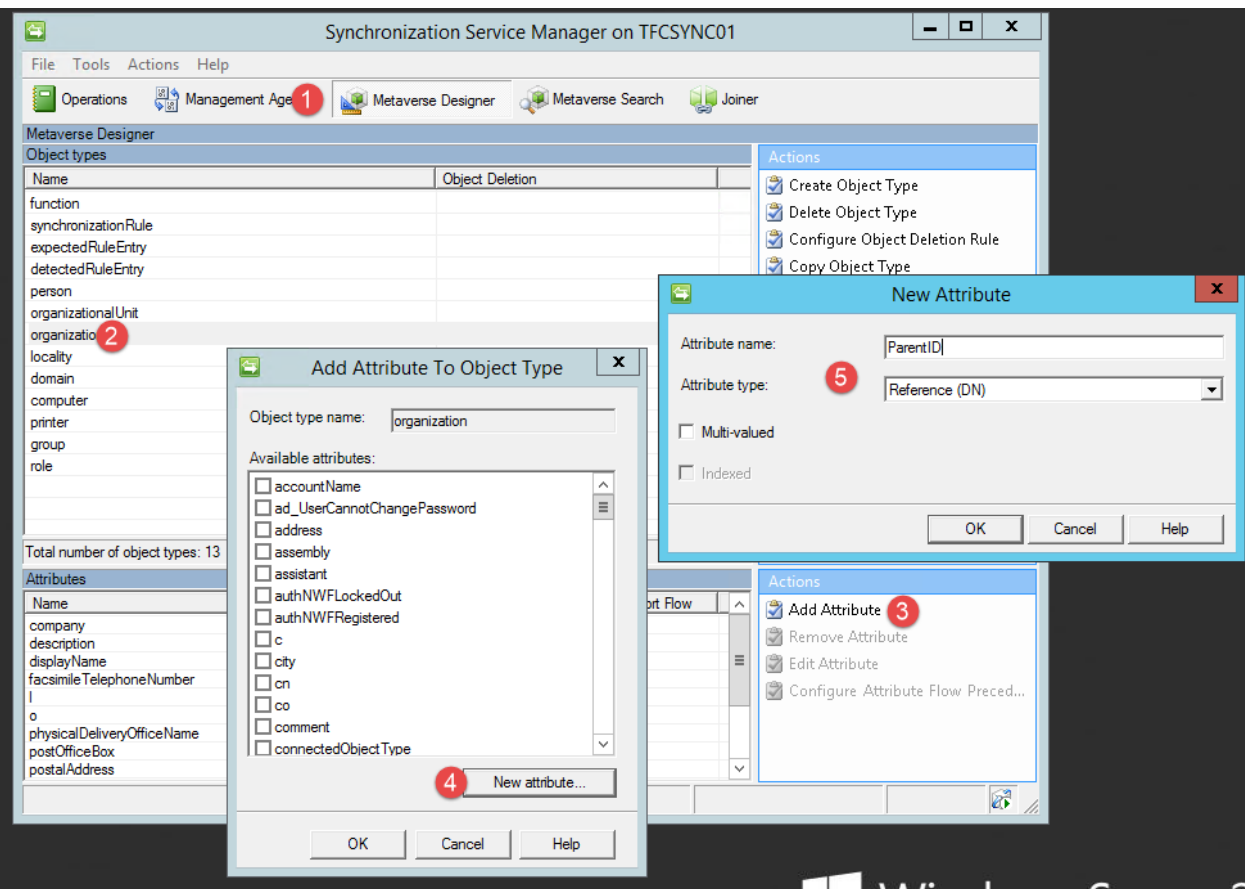

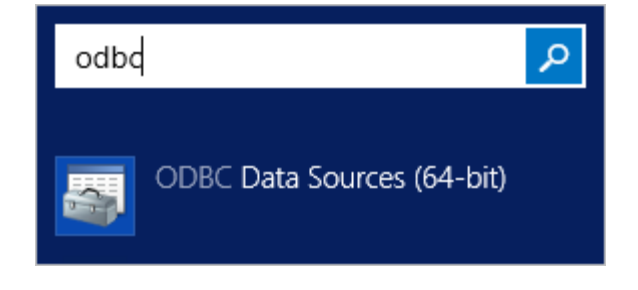

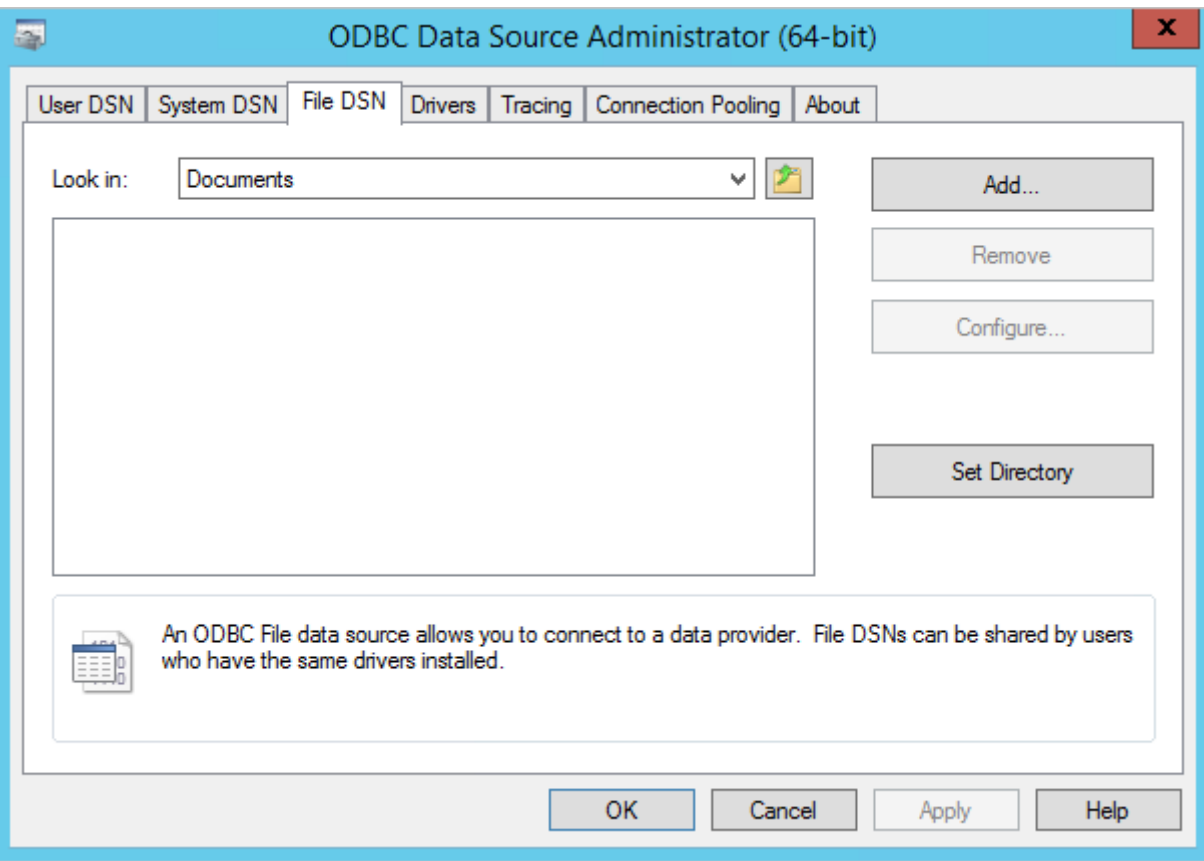

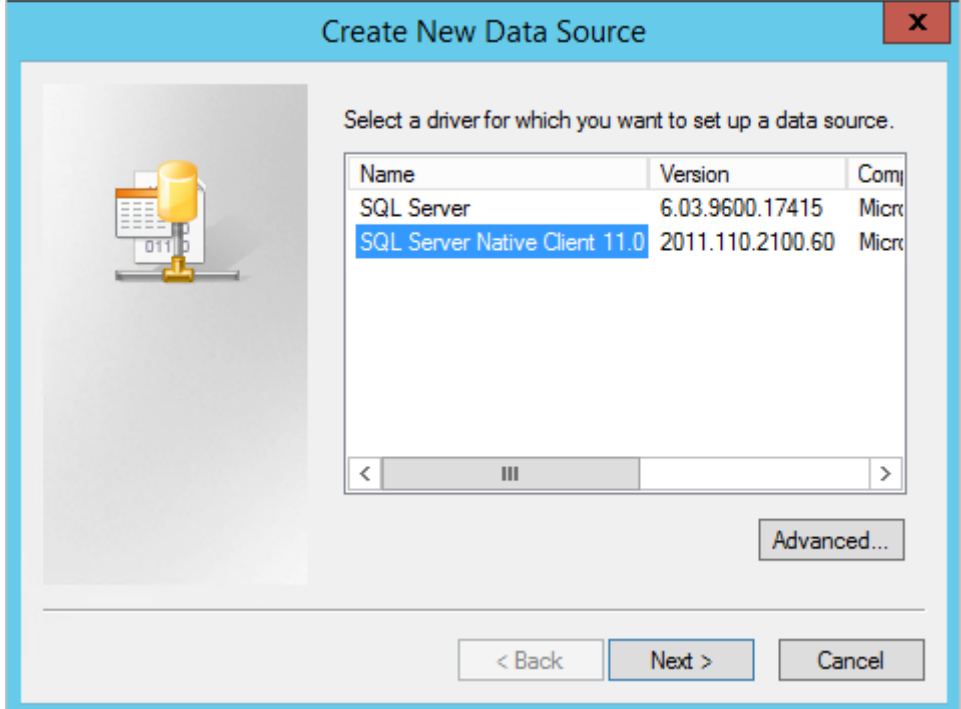

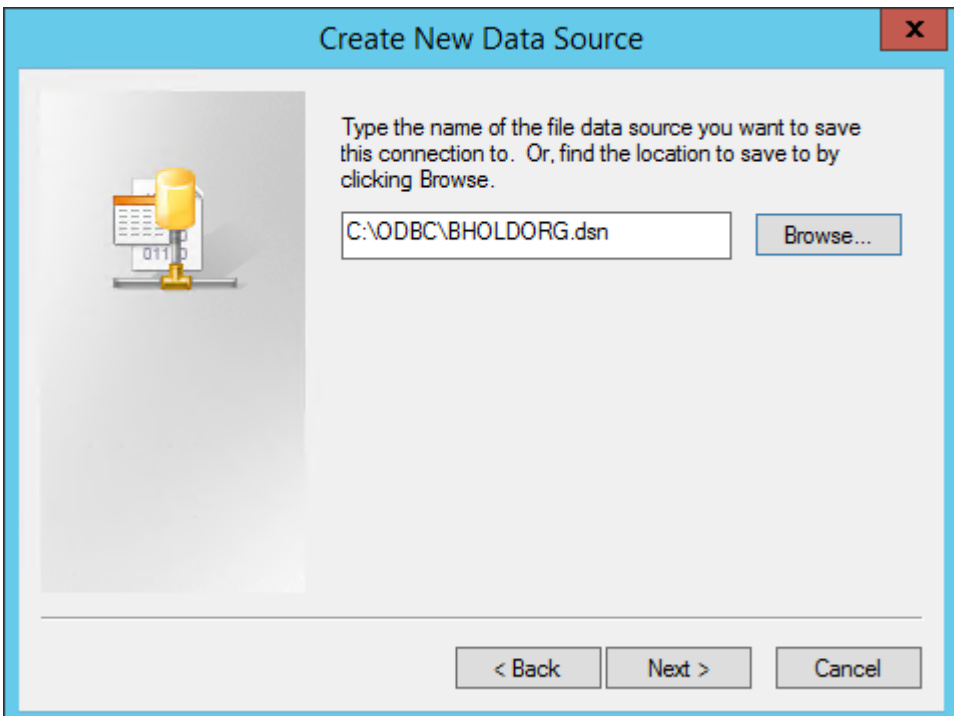

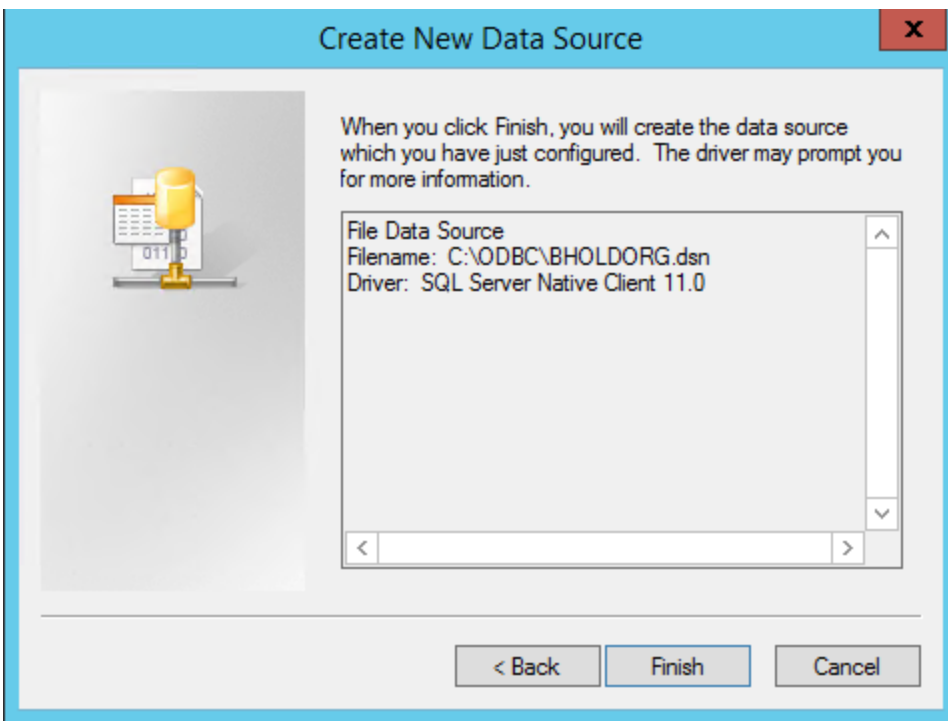
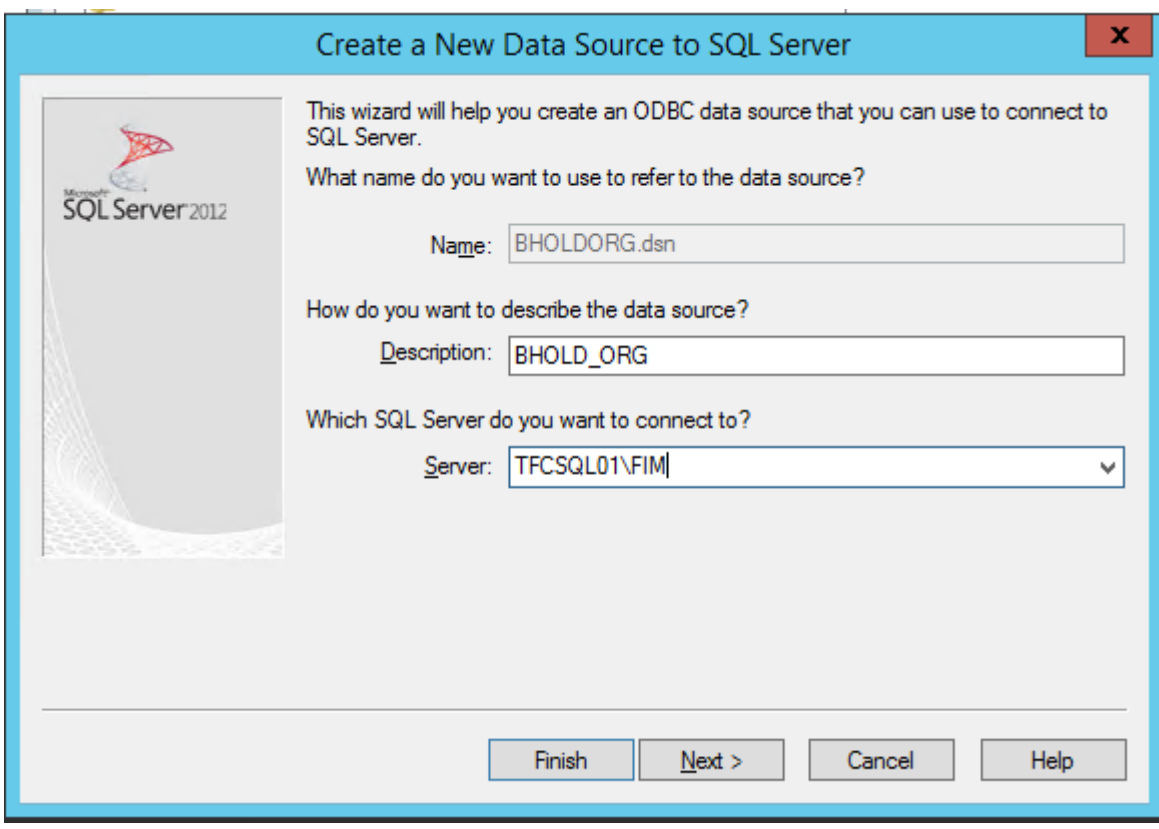

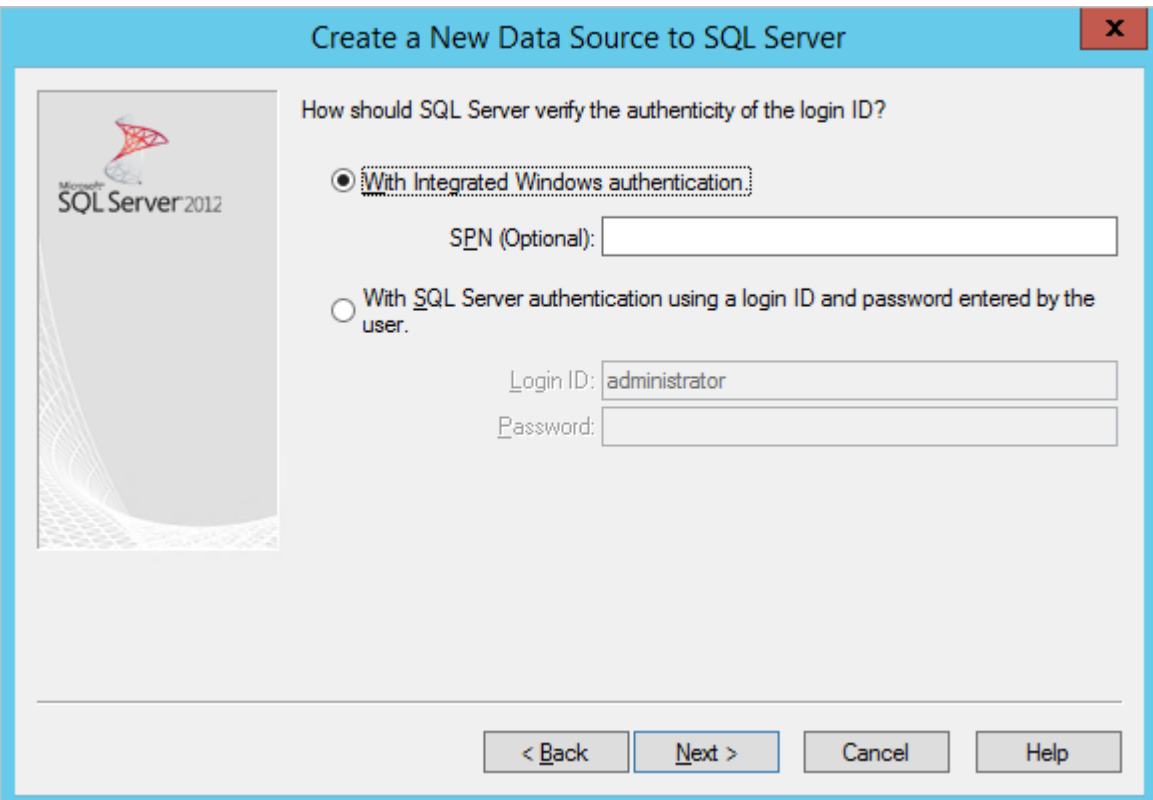

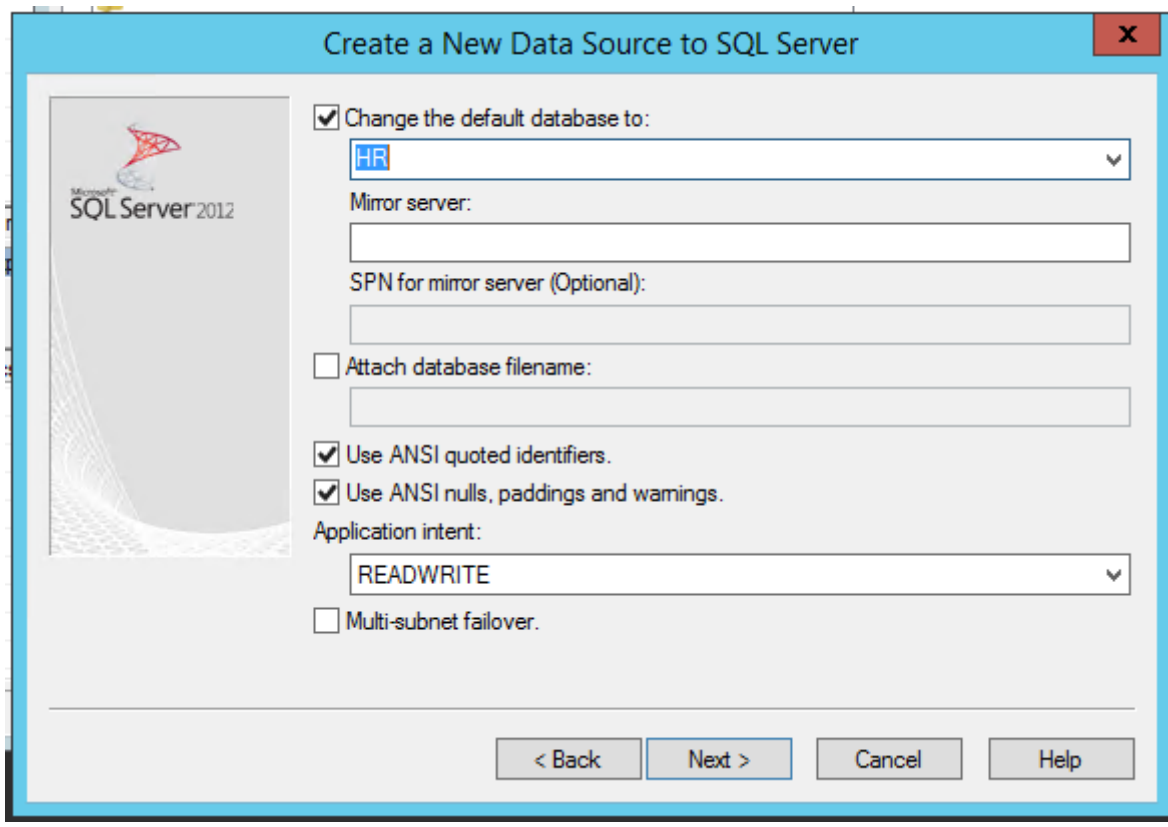

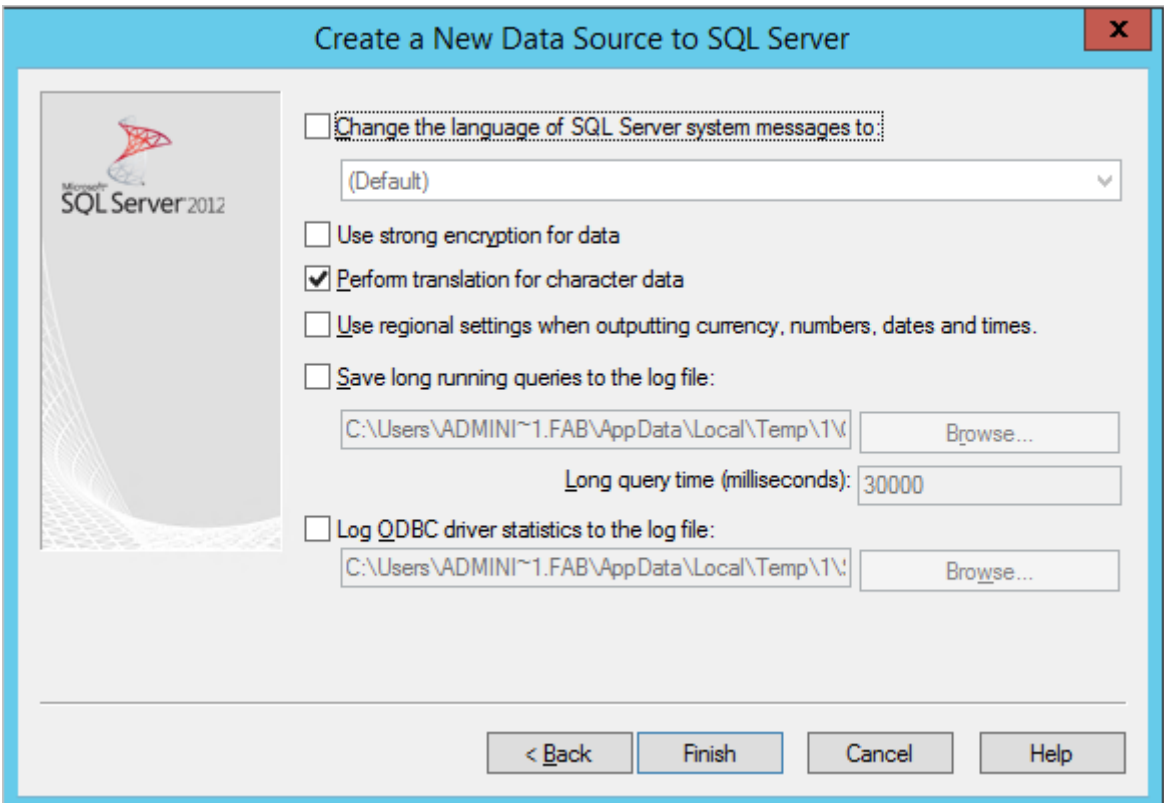

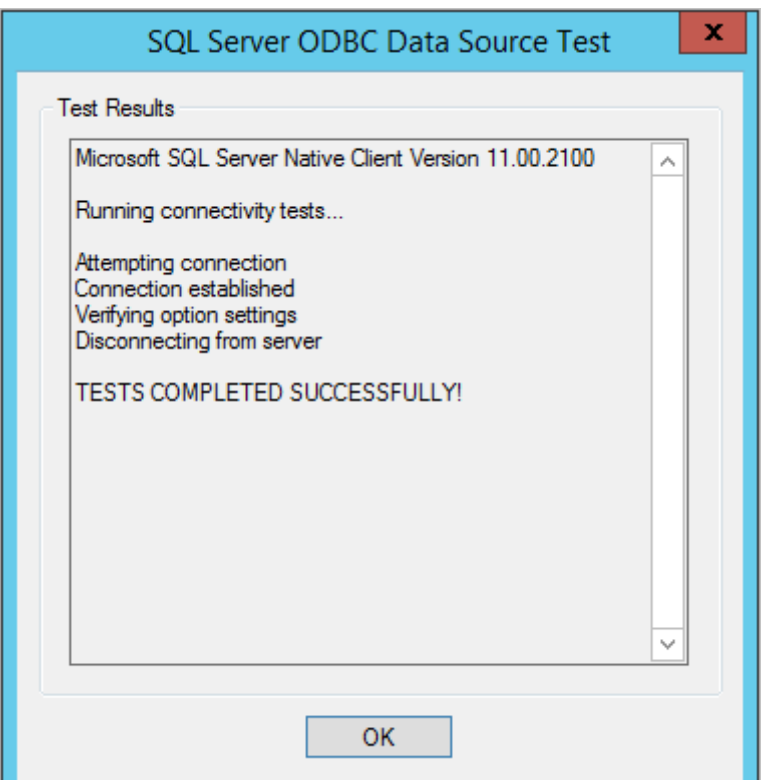

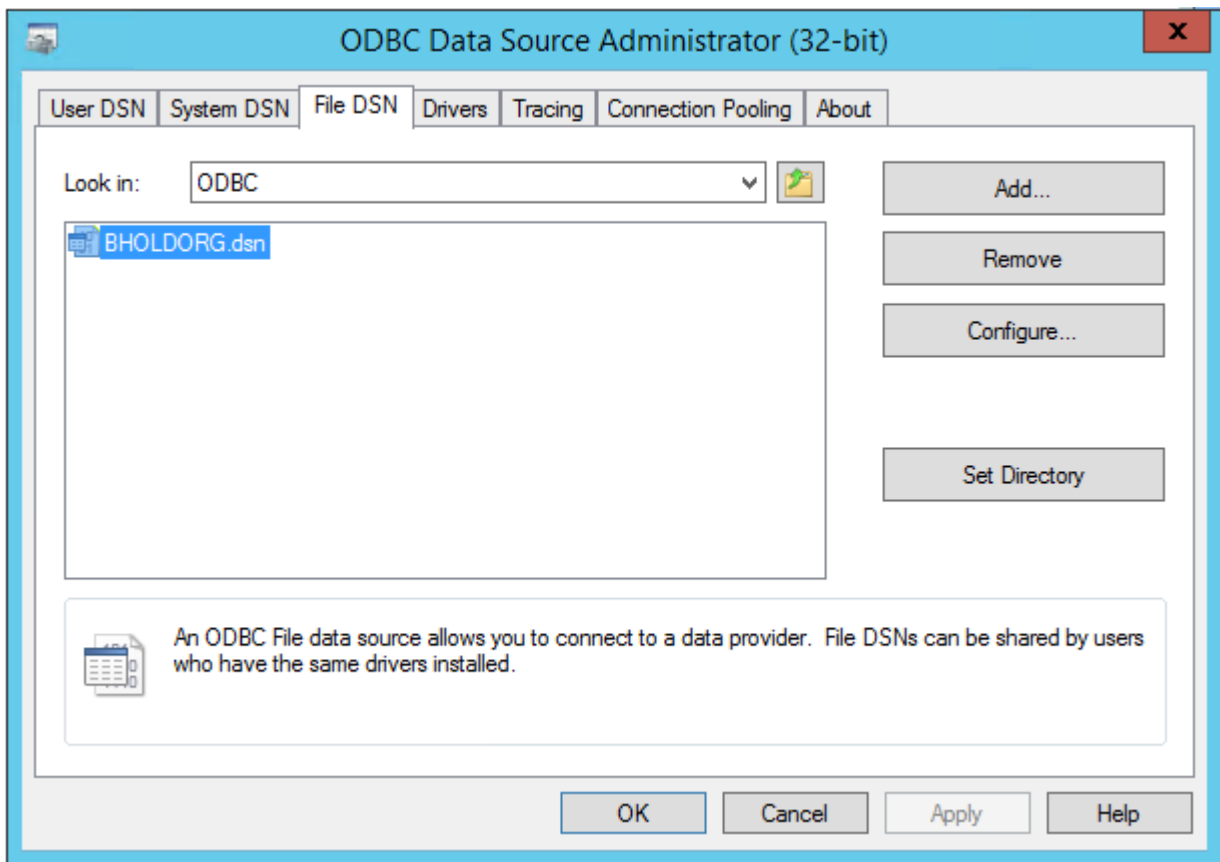

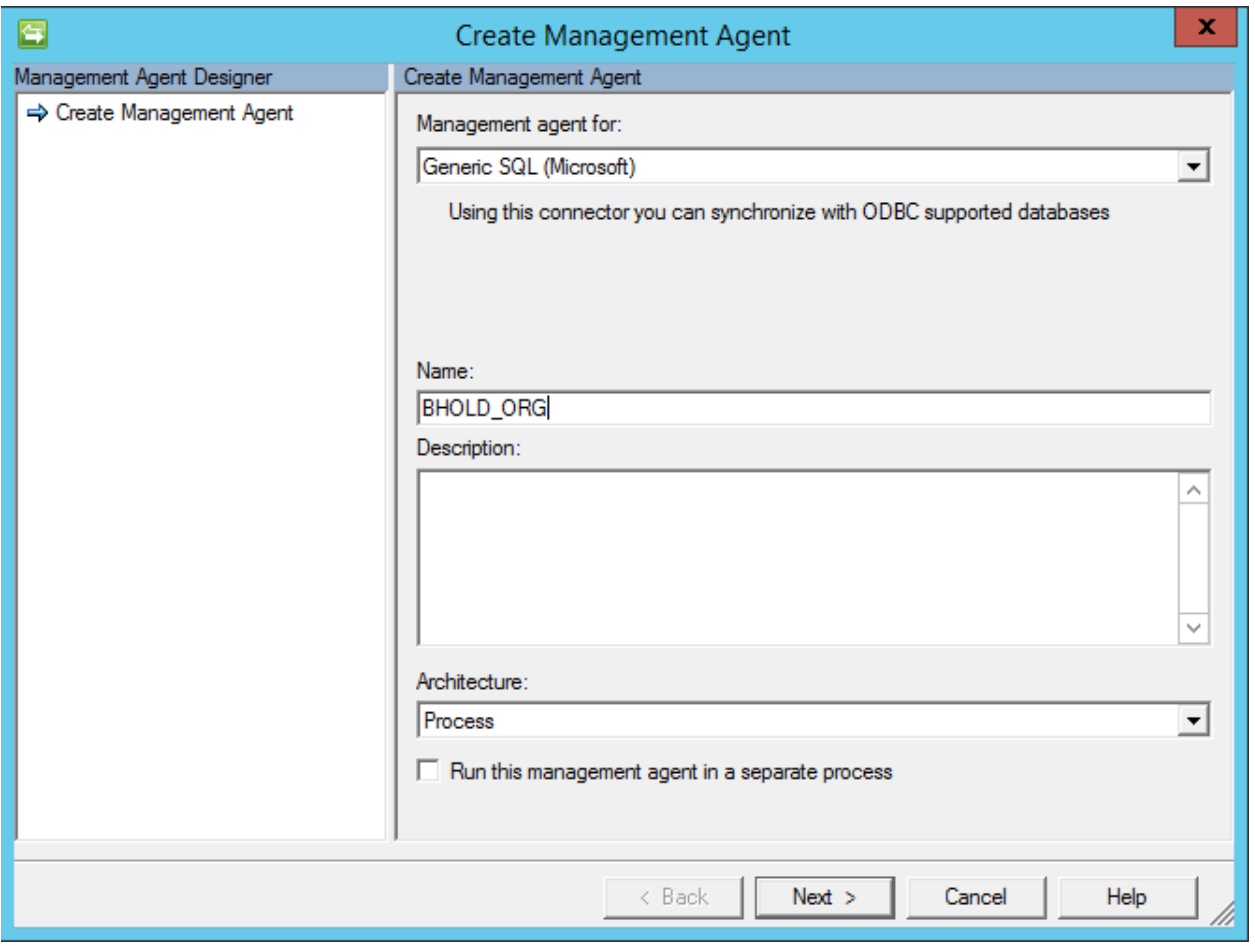

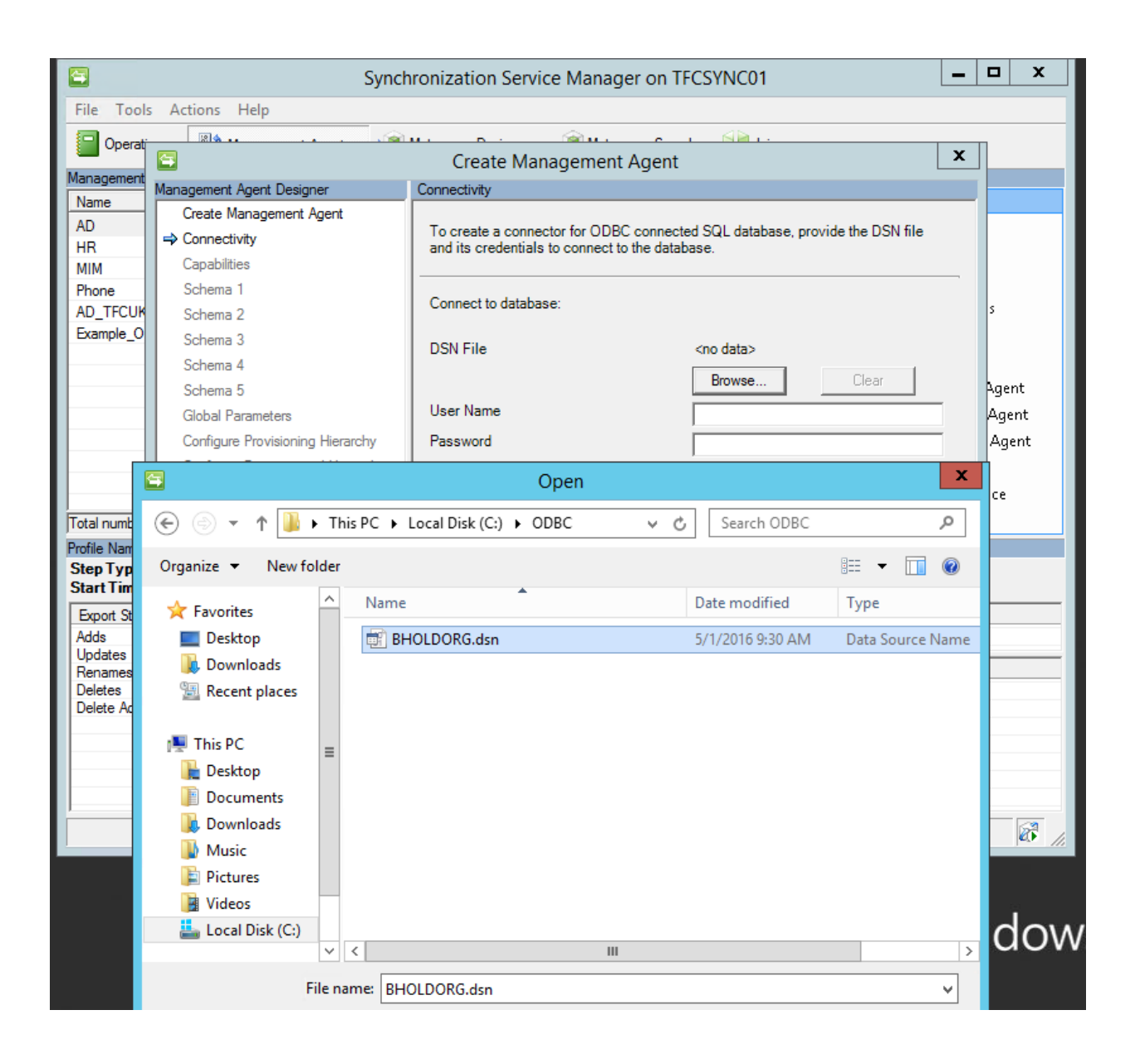

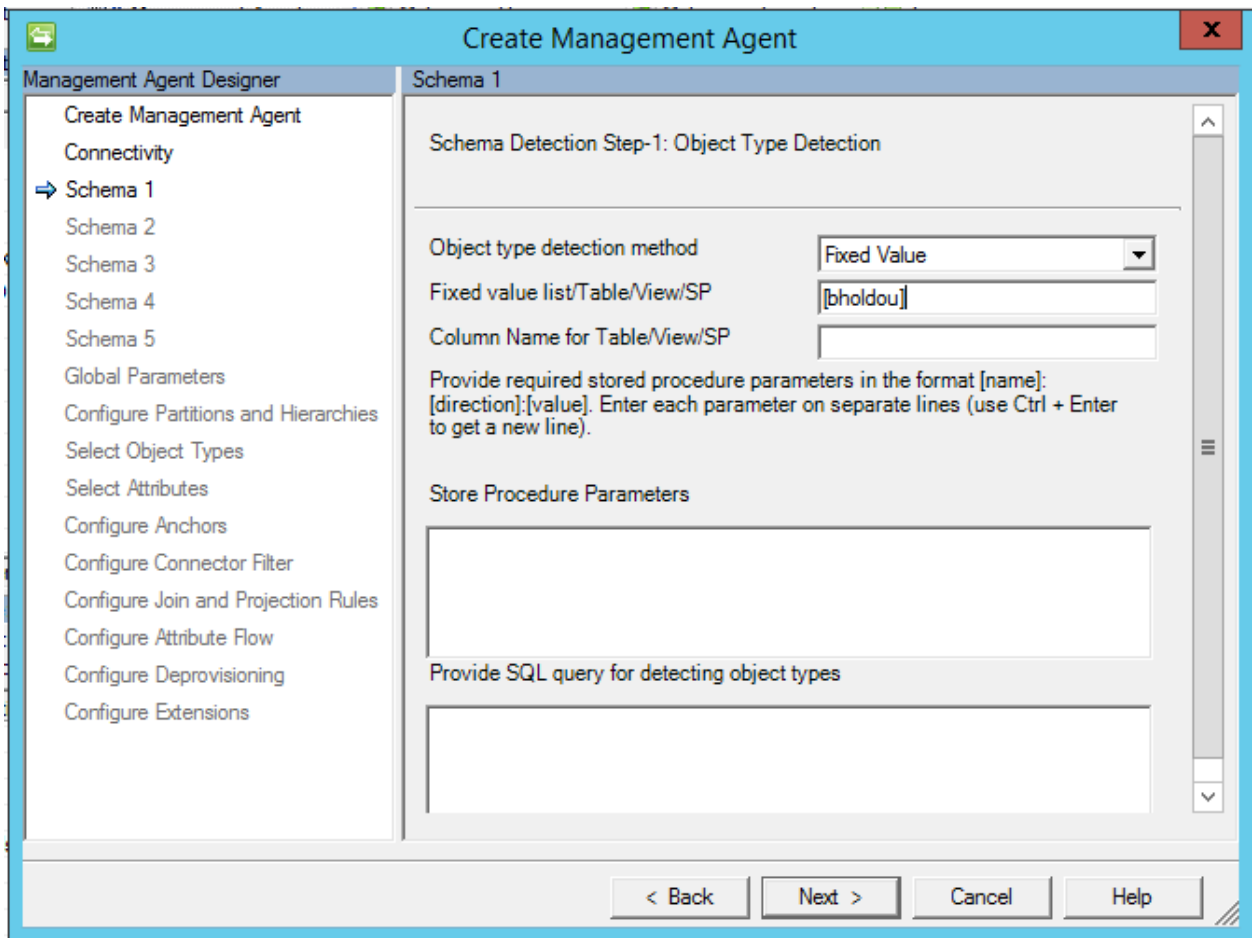

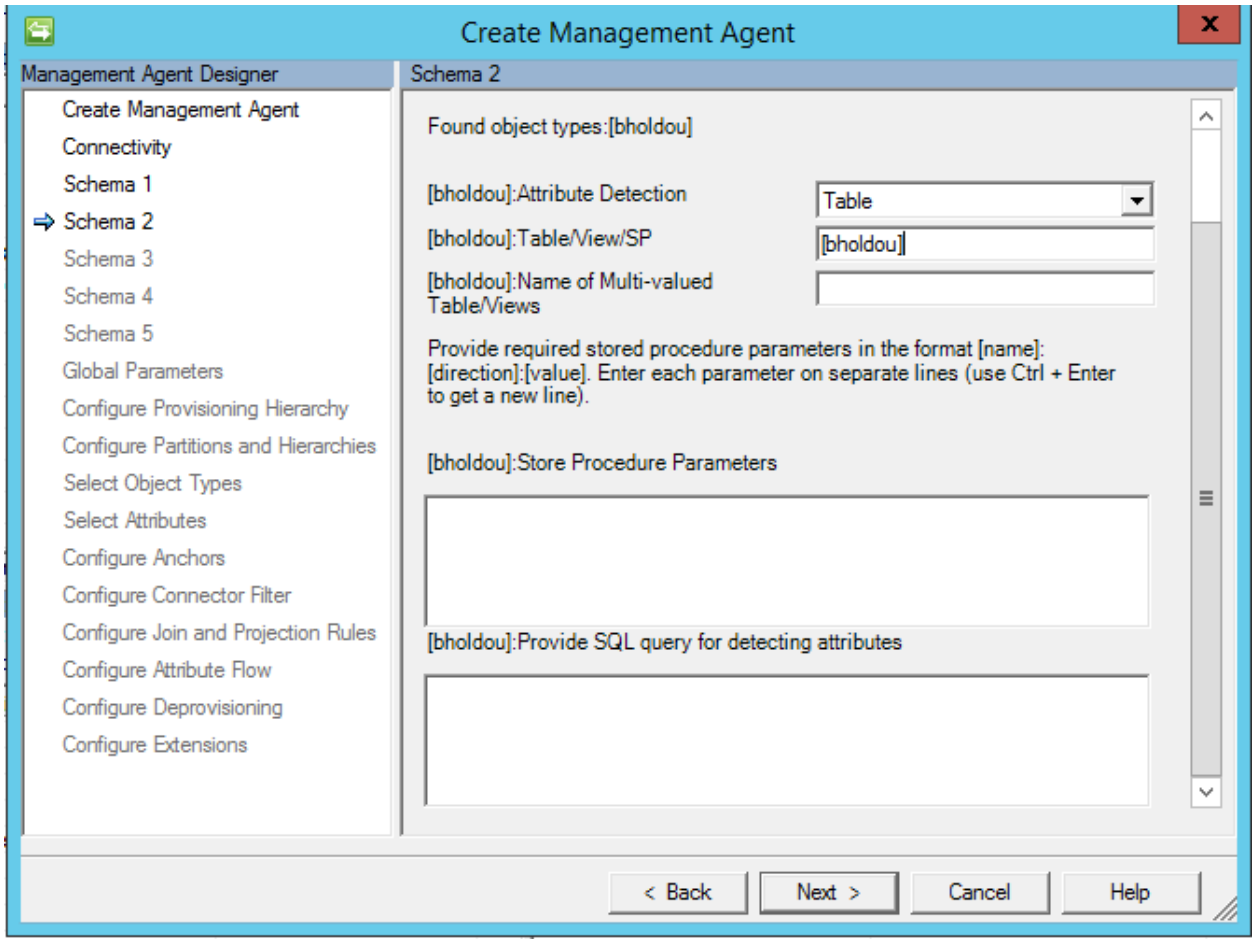

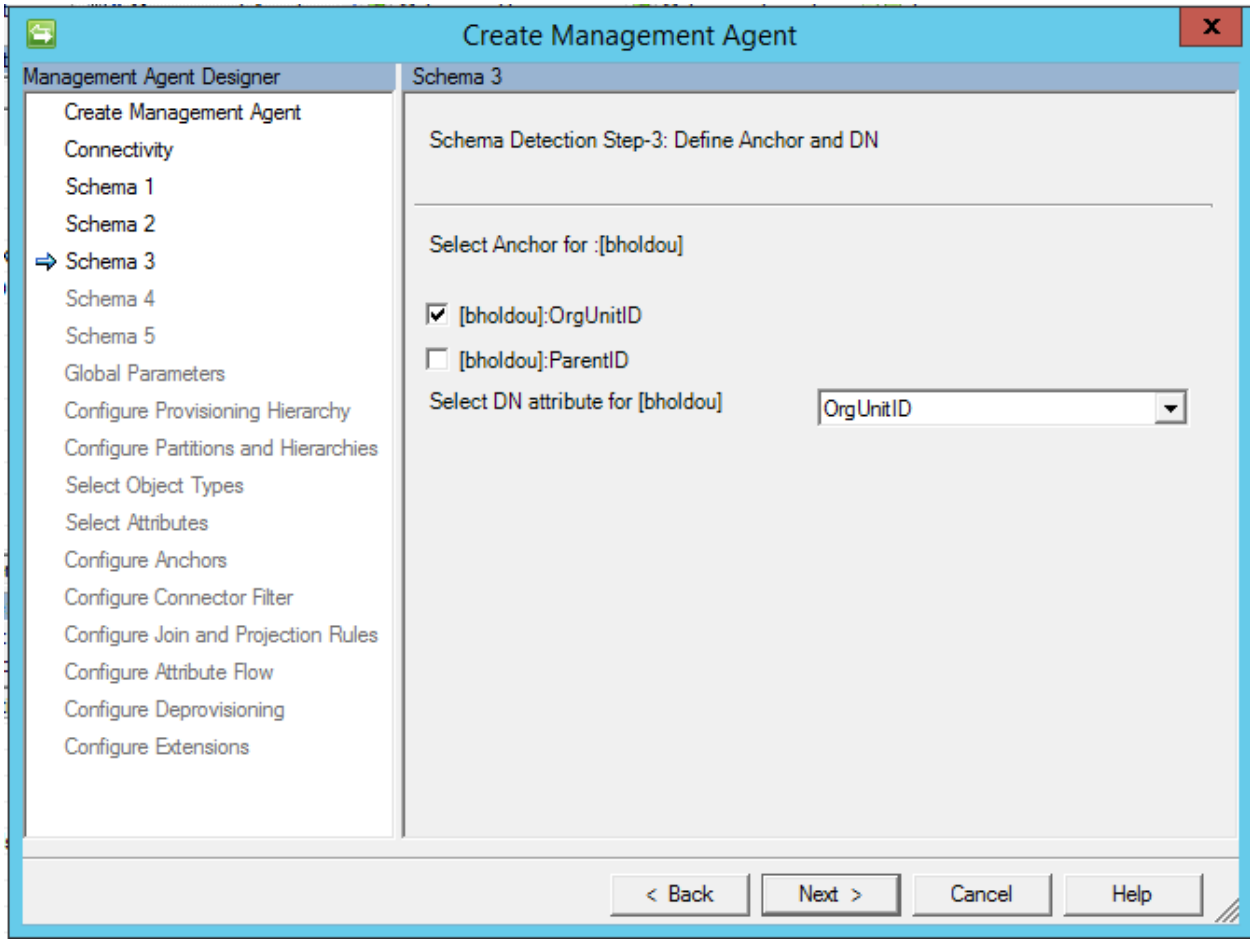

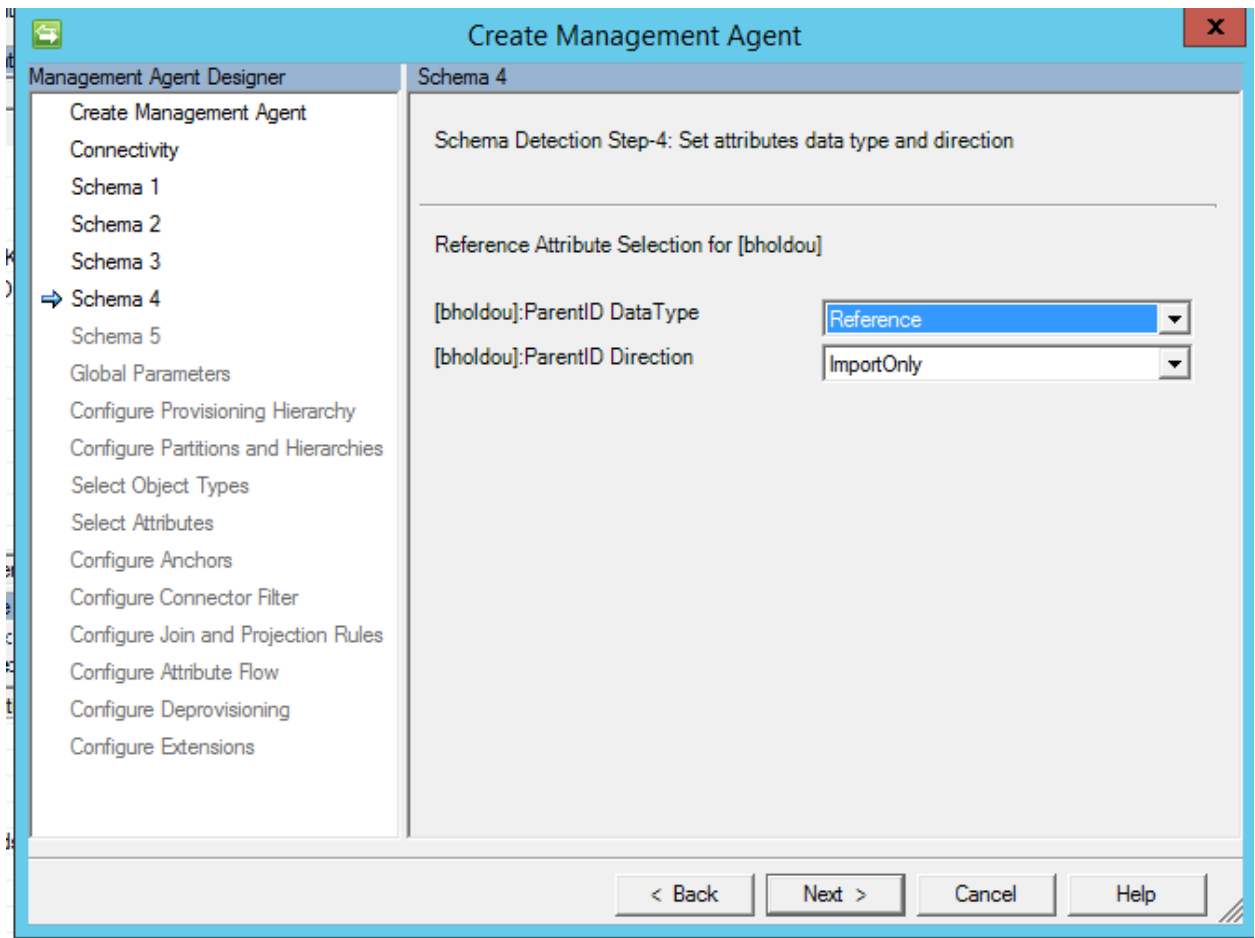

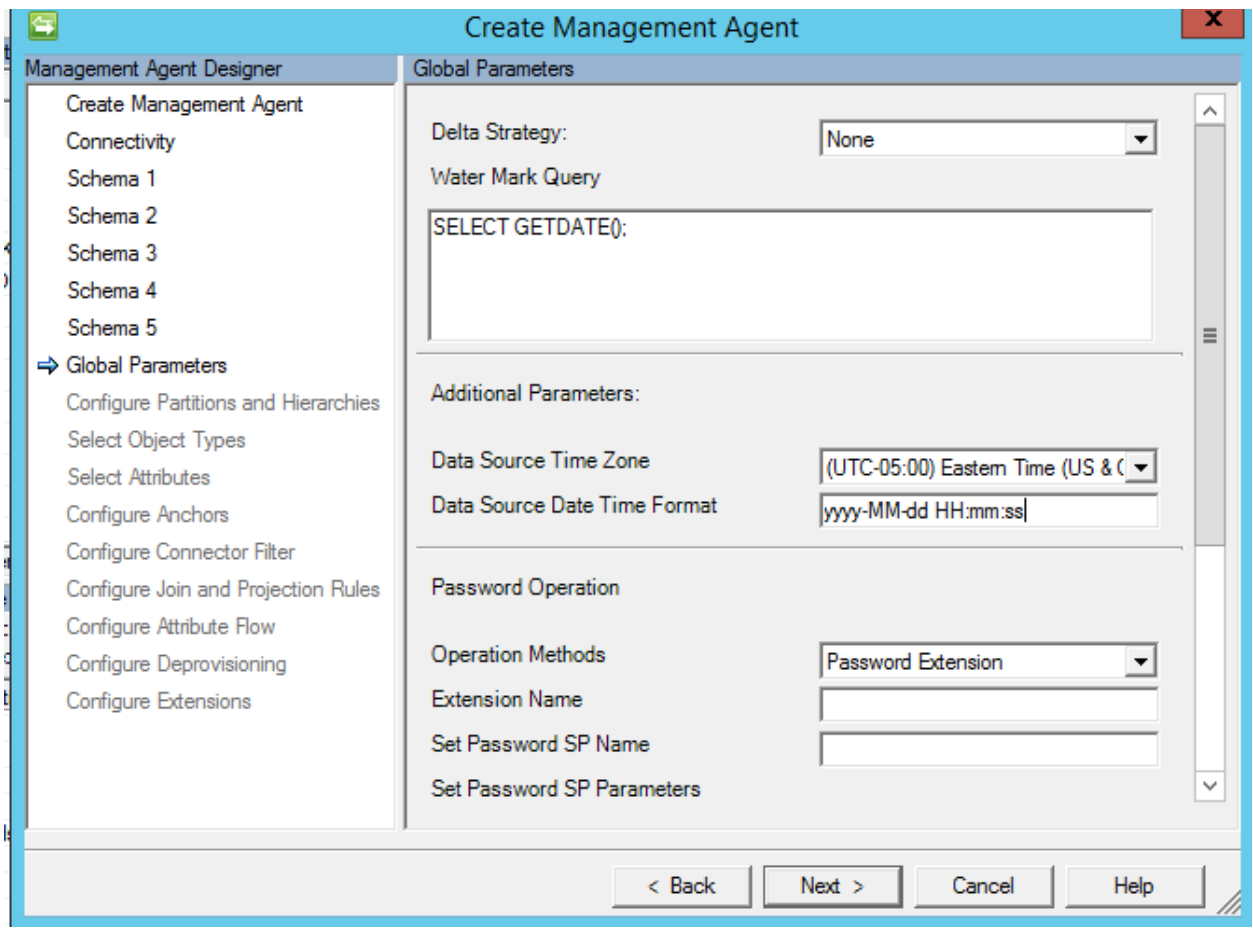

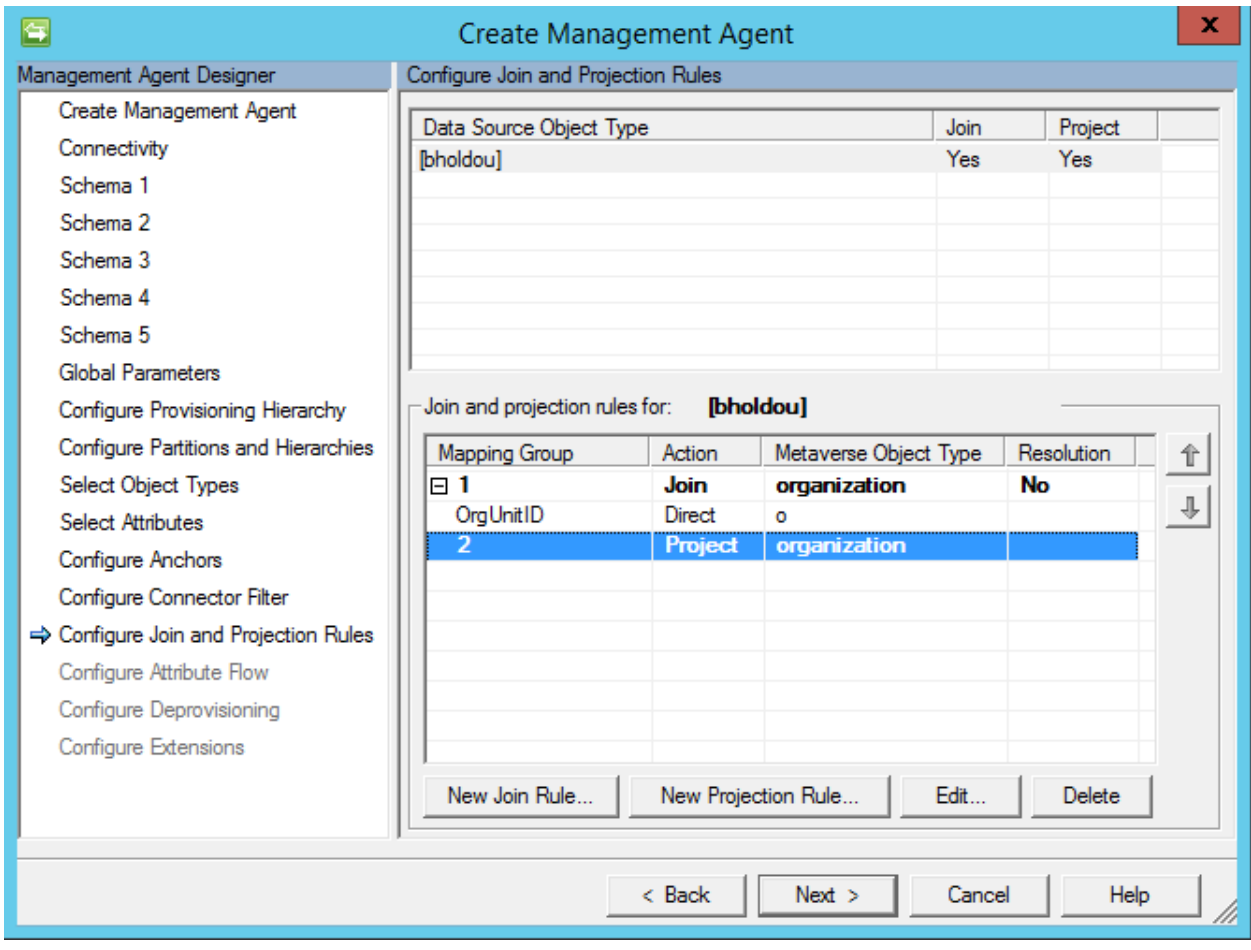

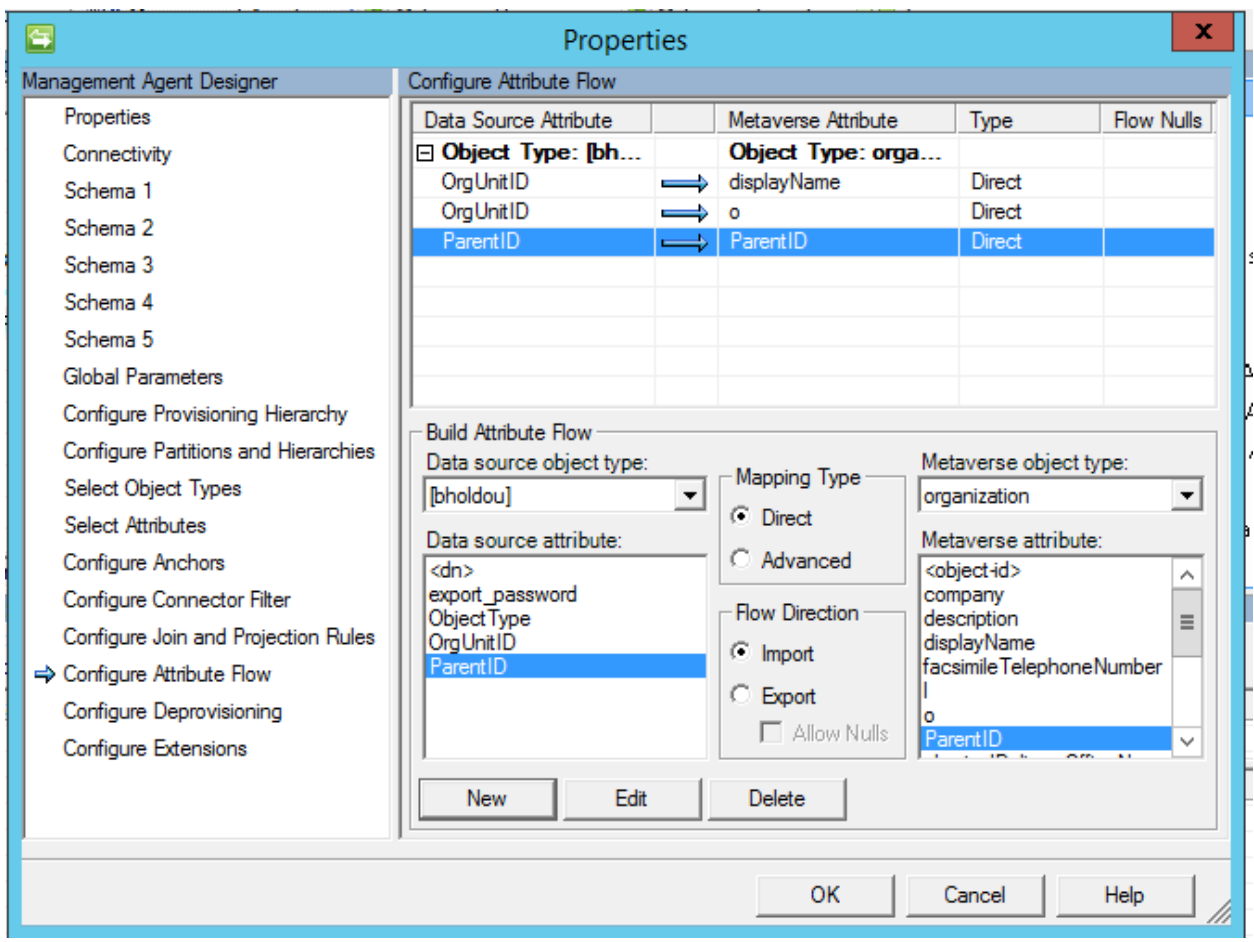

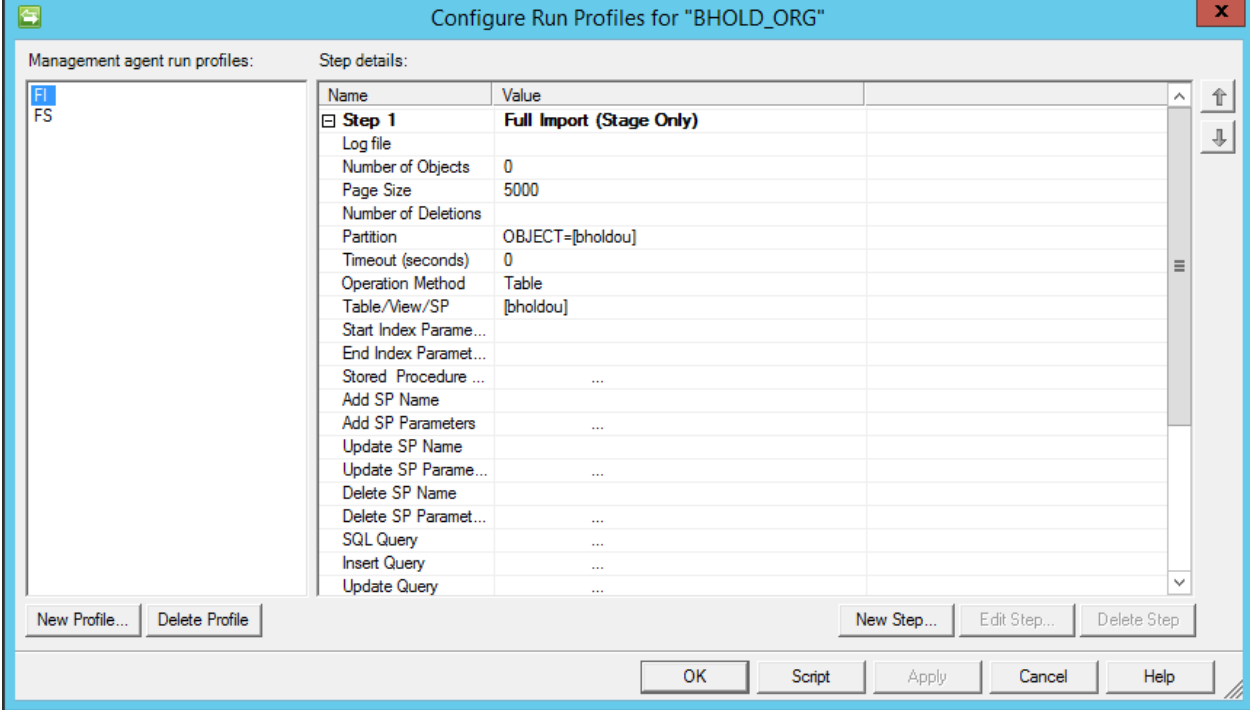

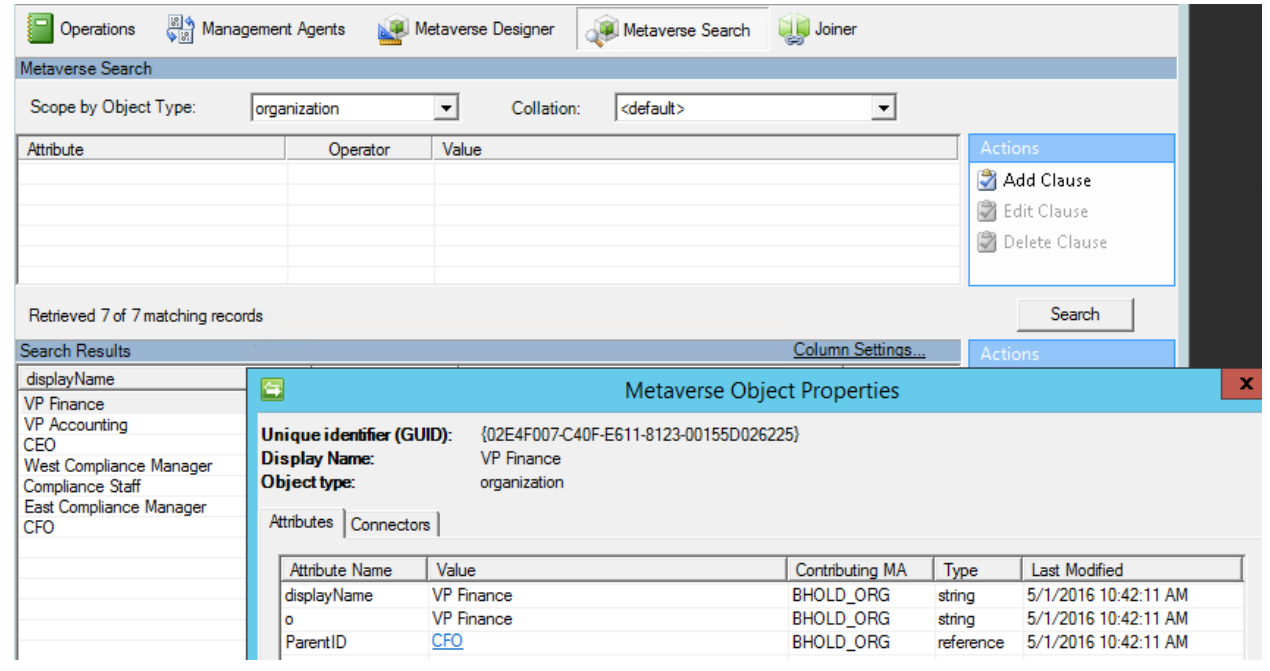

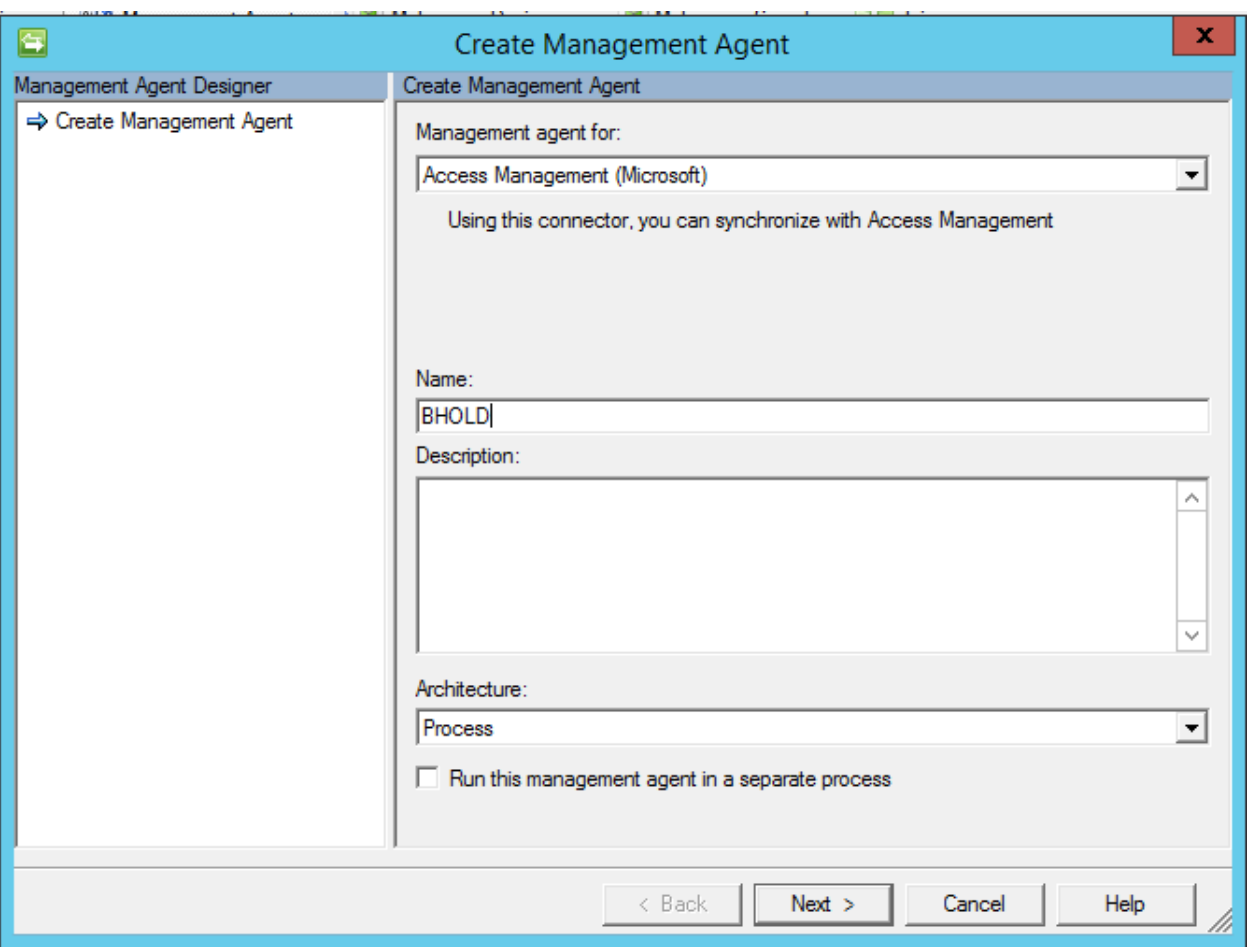

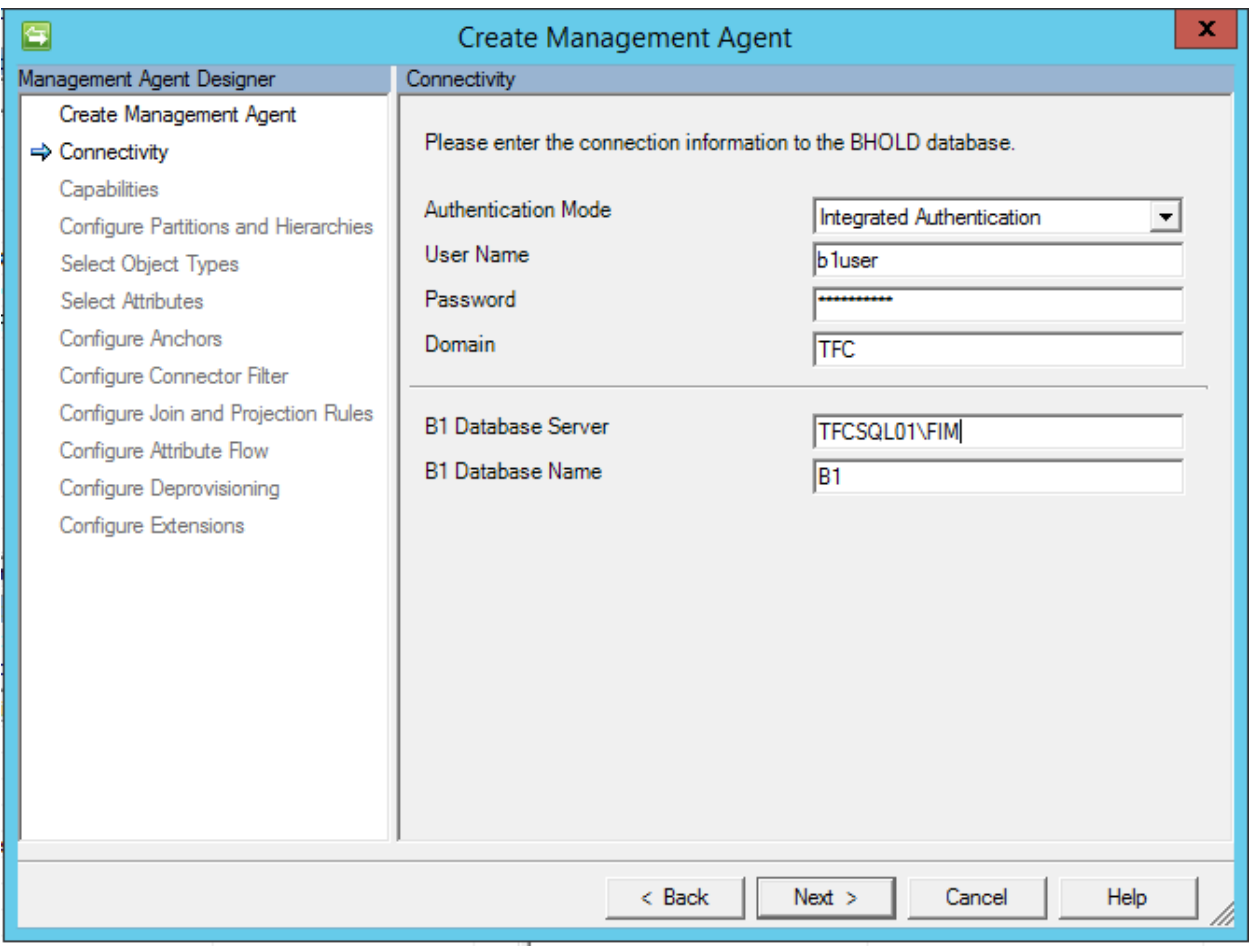

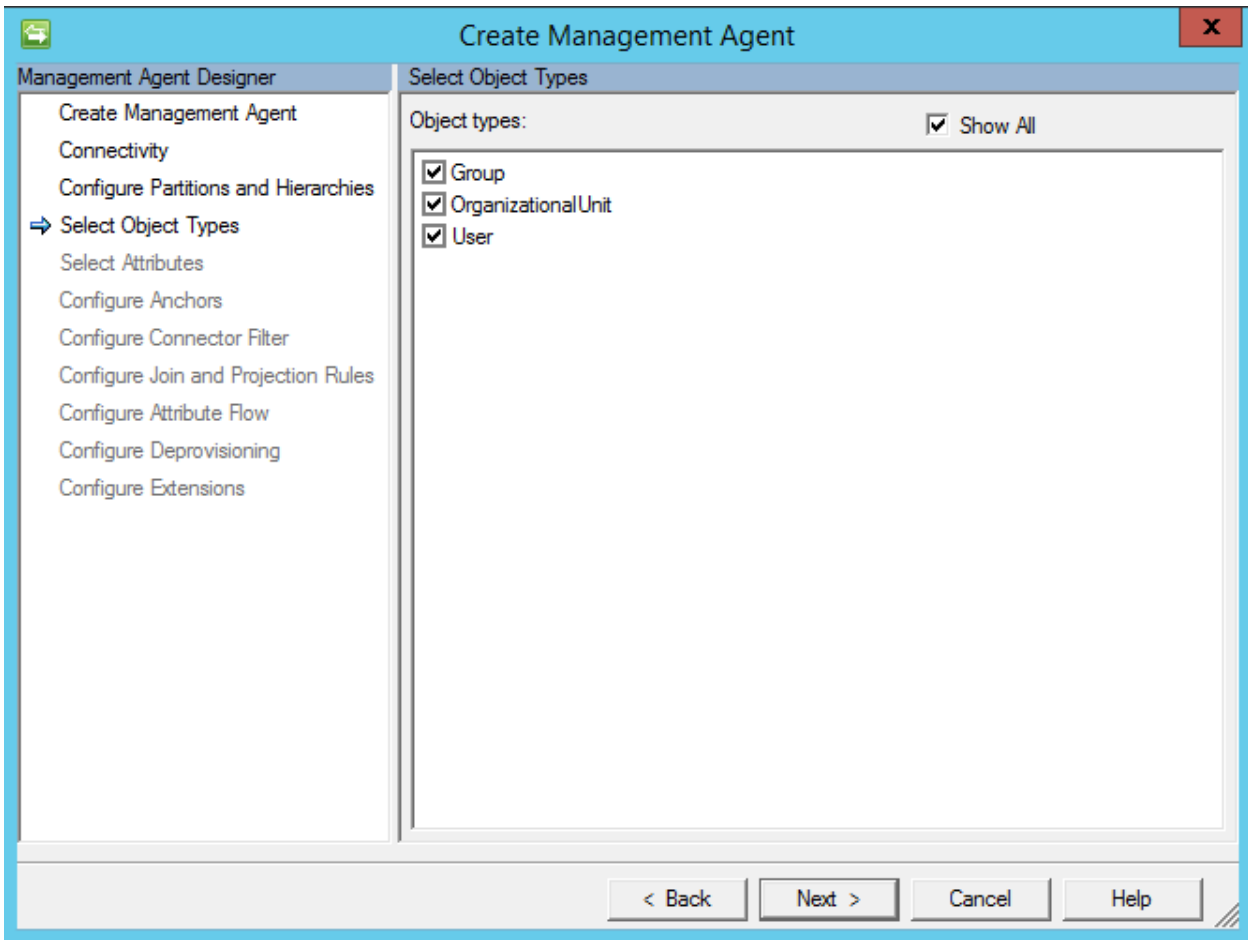

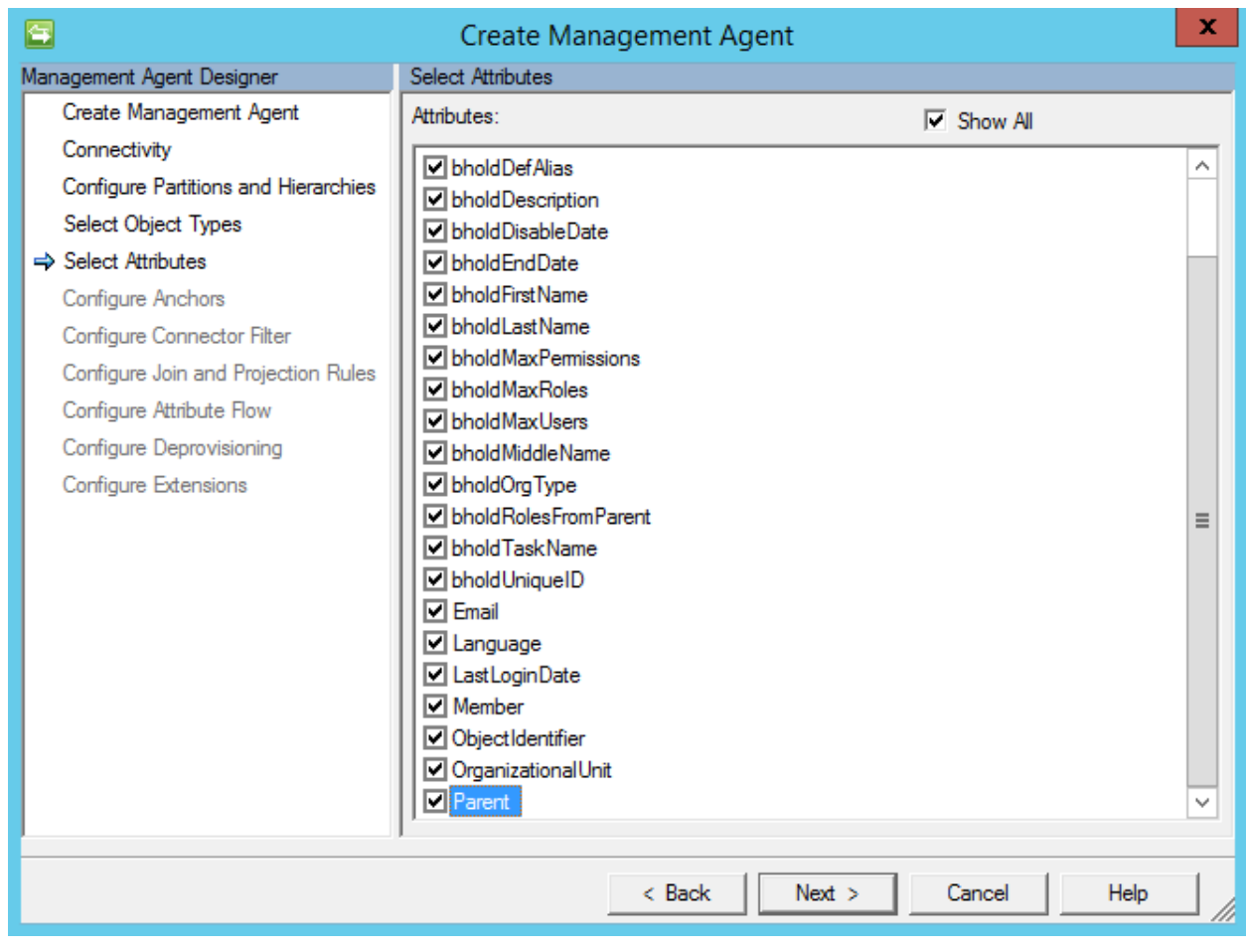

### **Synchronization Rule**

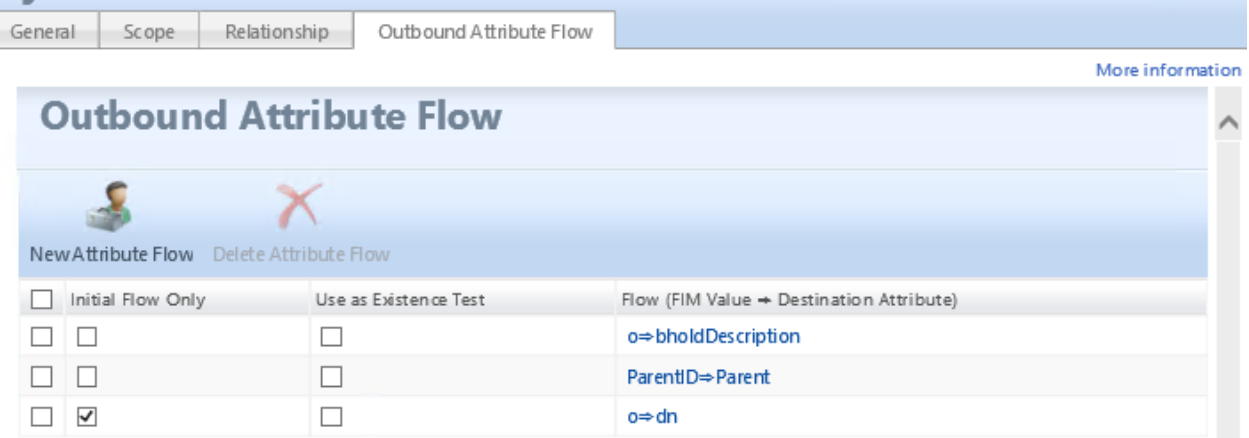

 $-10$ 

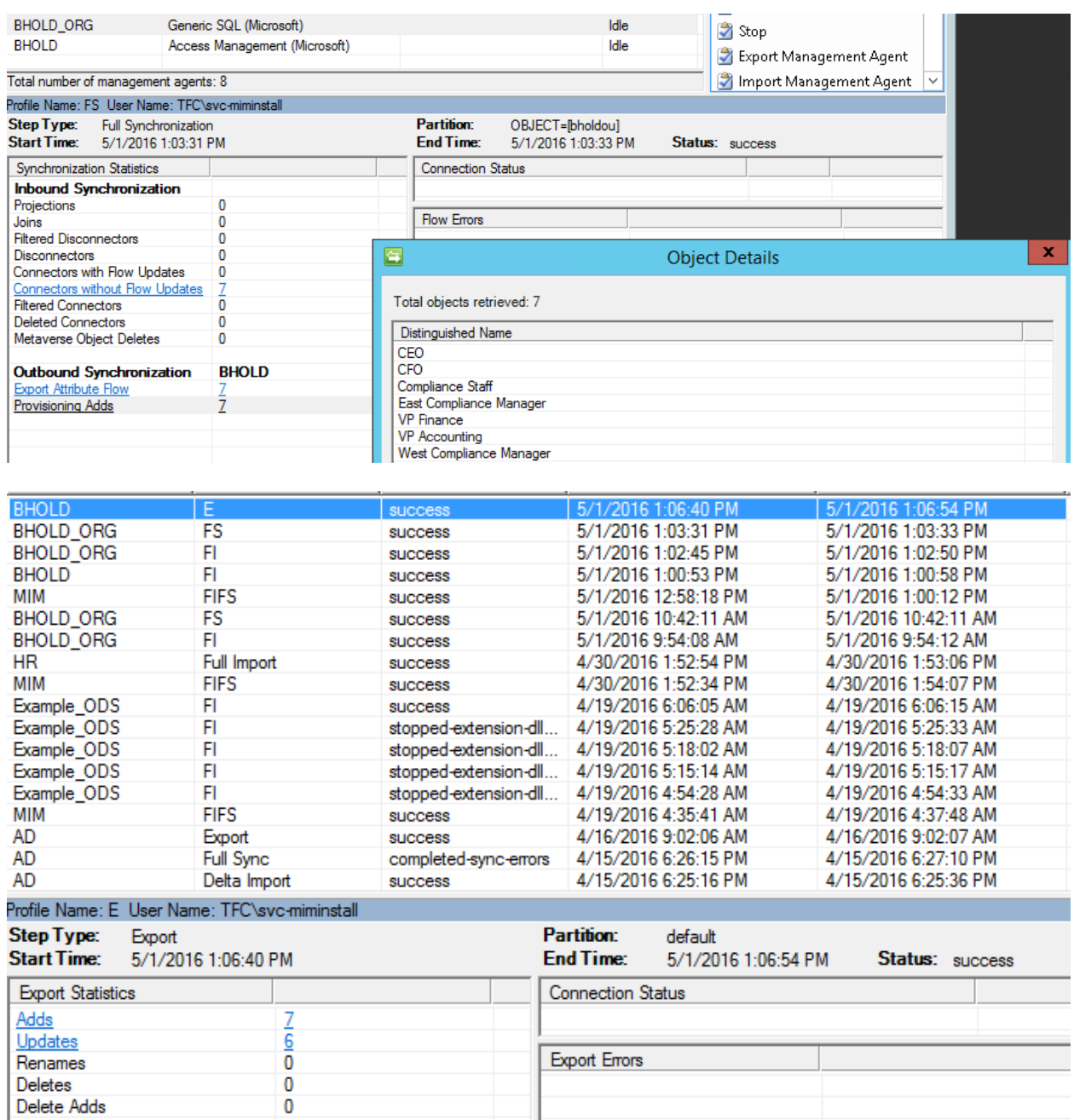

J

## Home / Organizational unit / West Compliance Manager

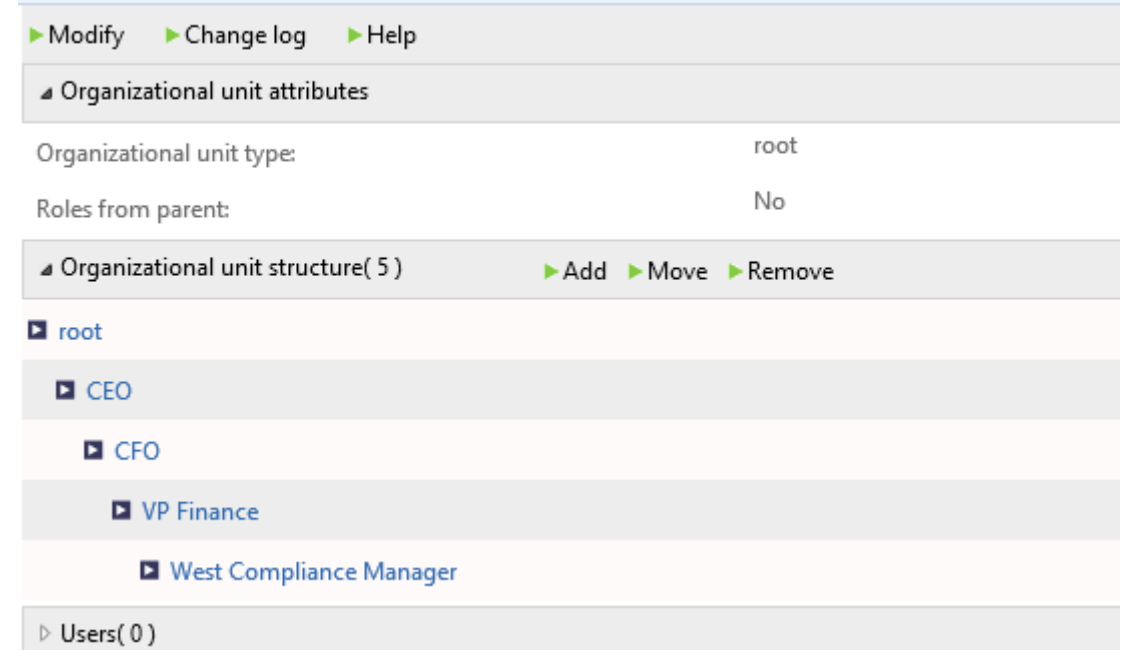

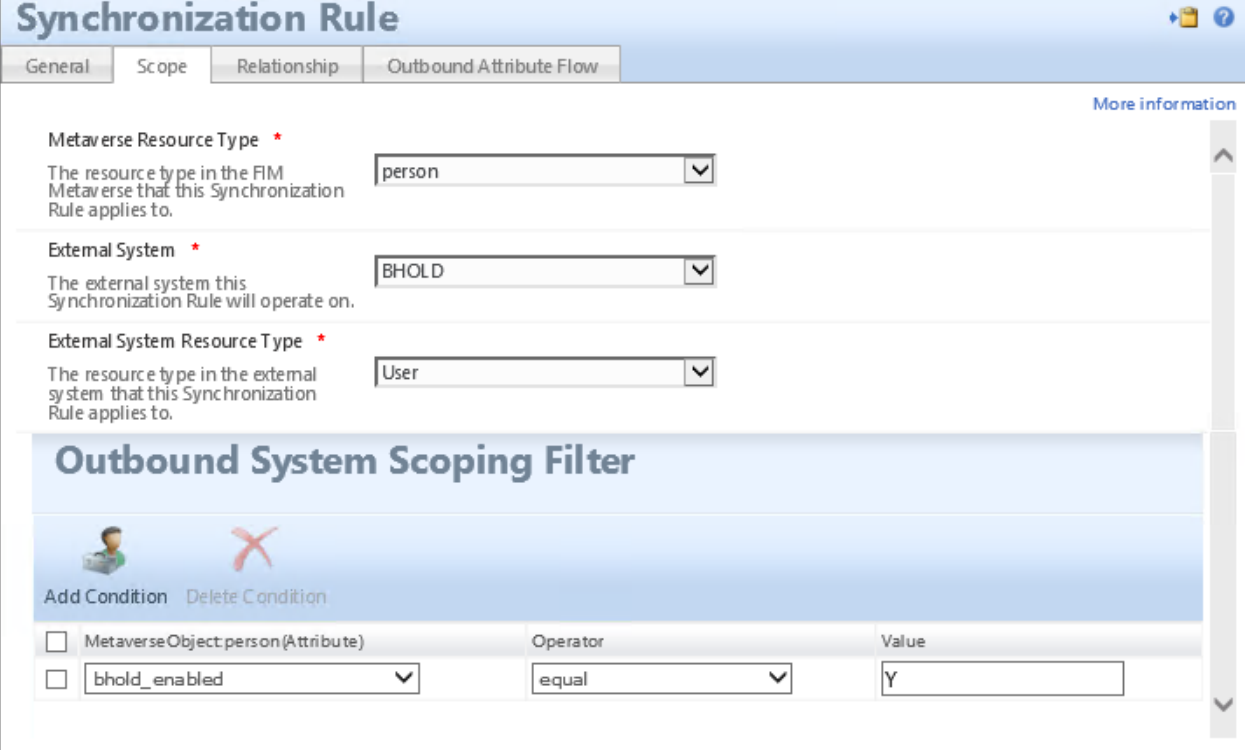

\* Requires input

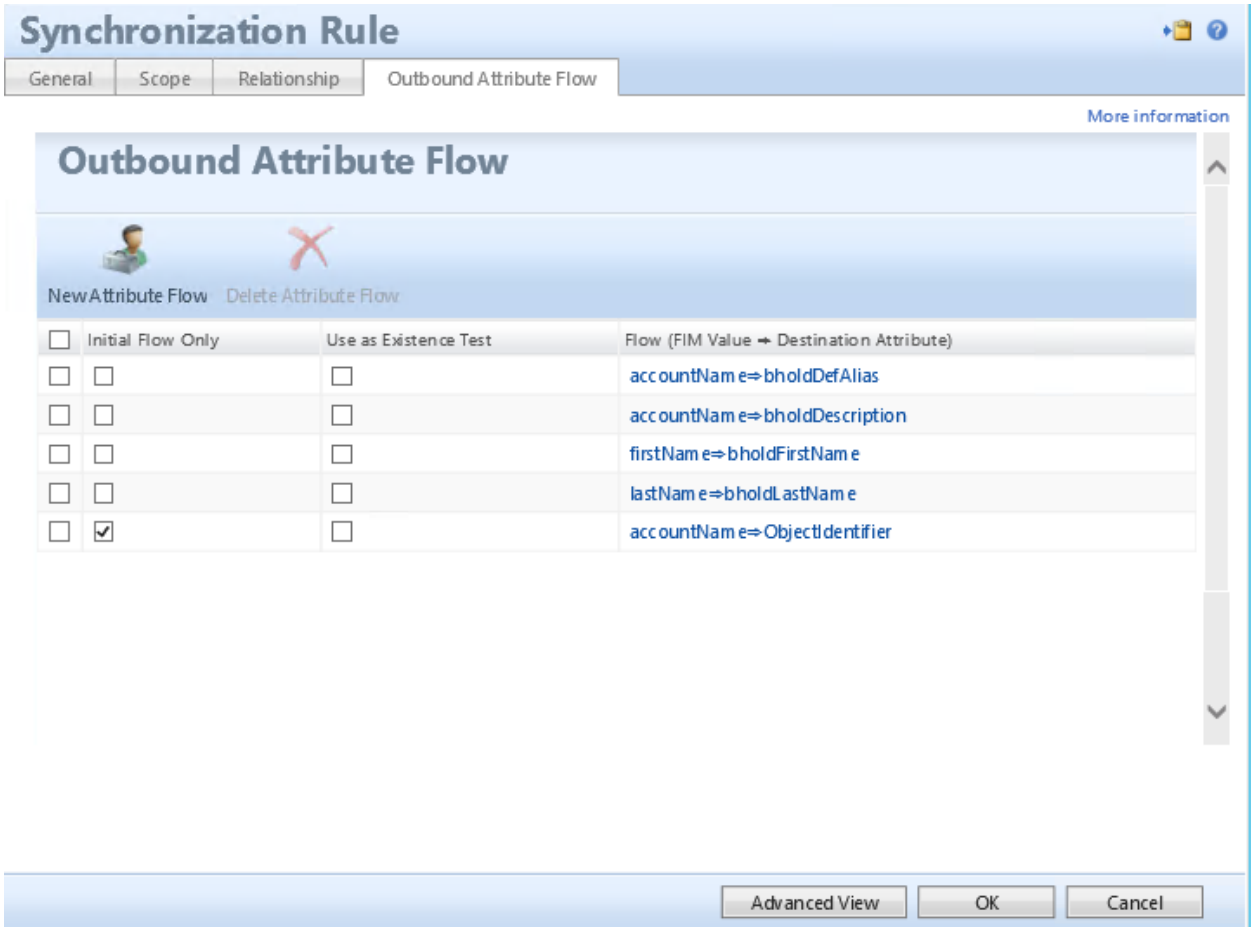

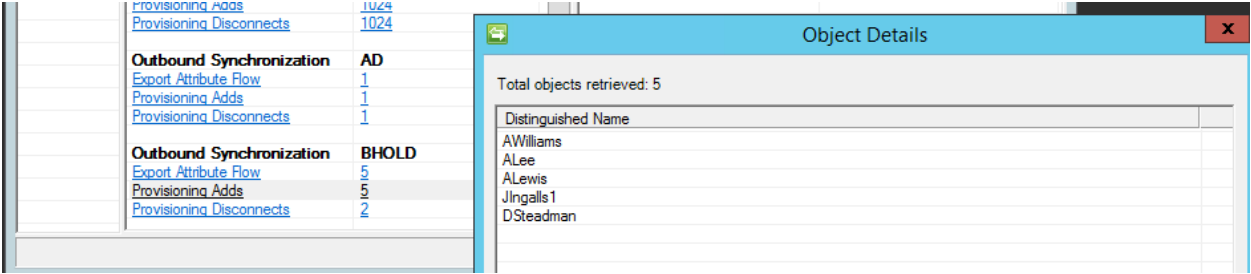

# President & CEO CFO<br>Dsteadman VP Finance<br>JIngalls1

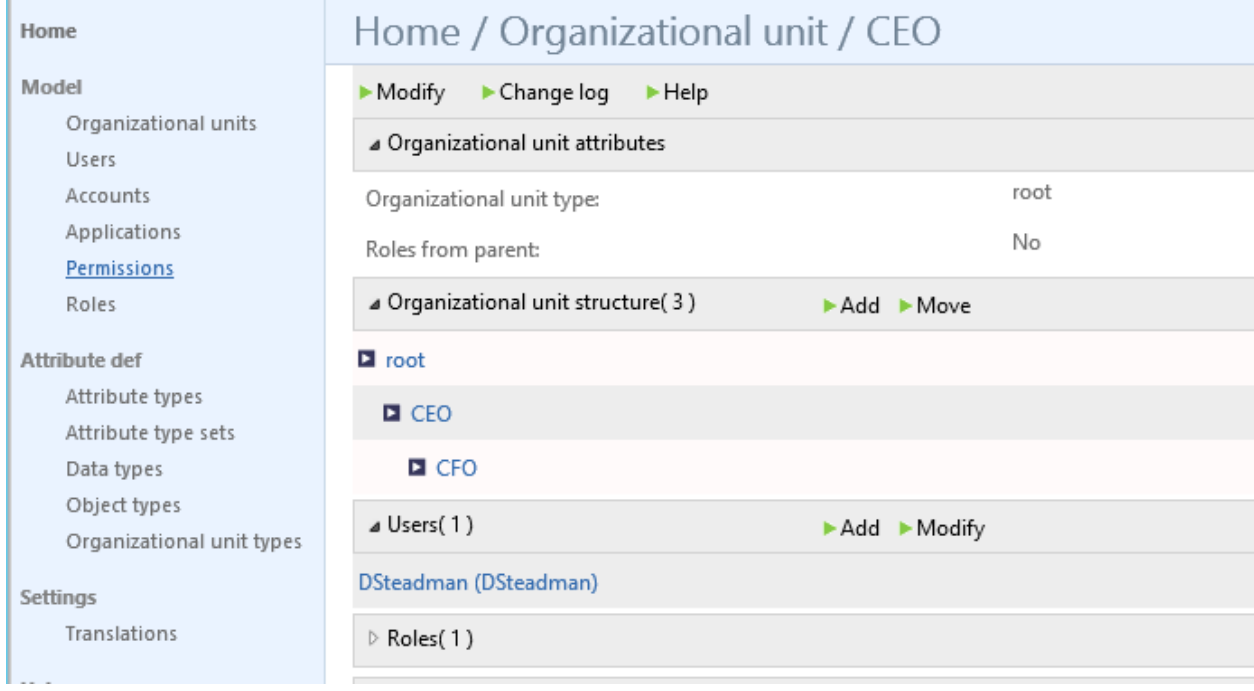

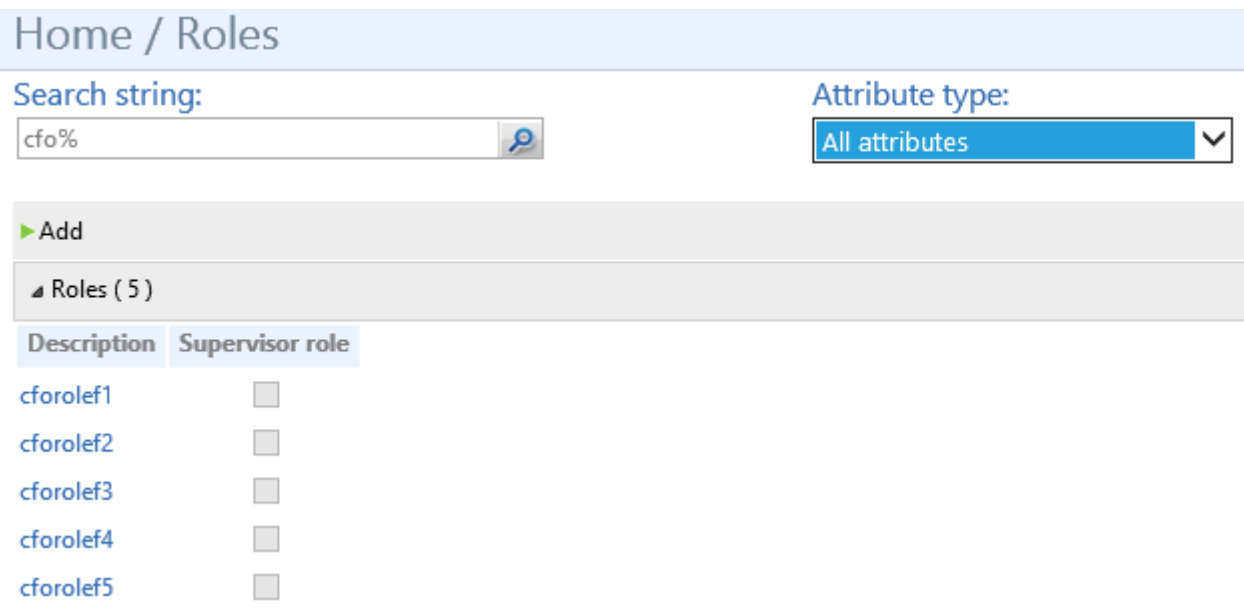

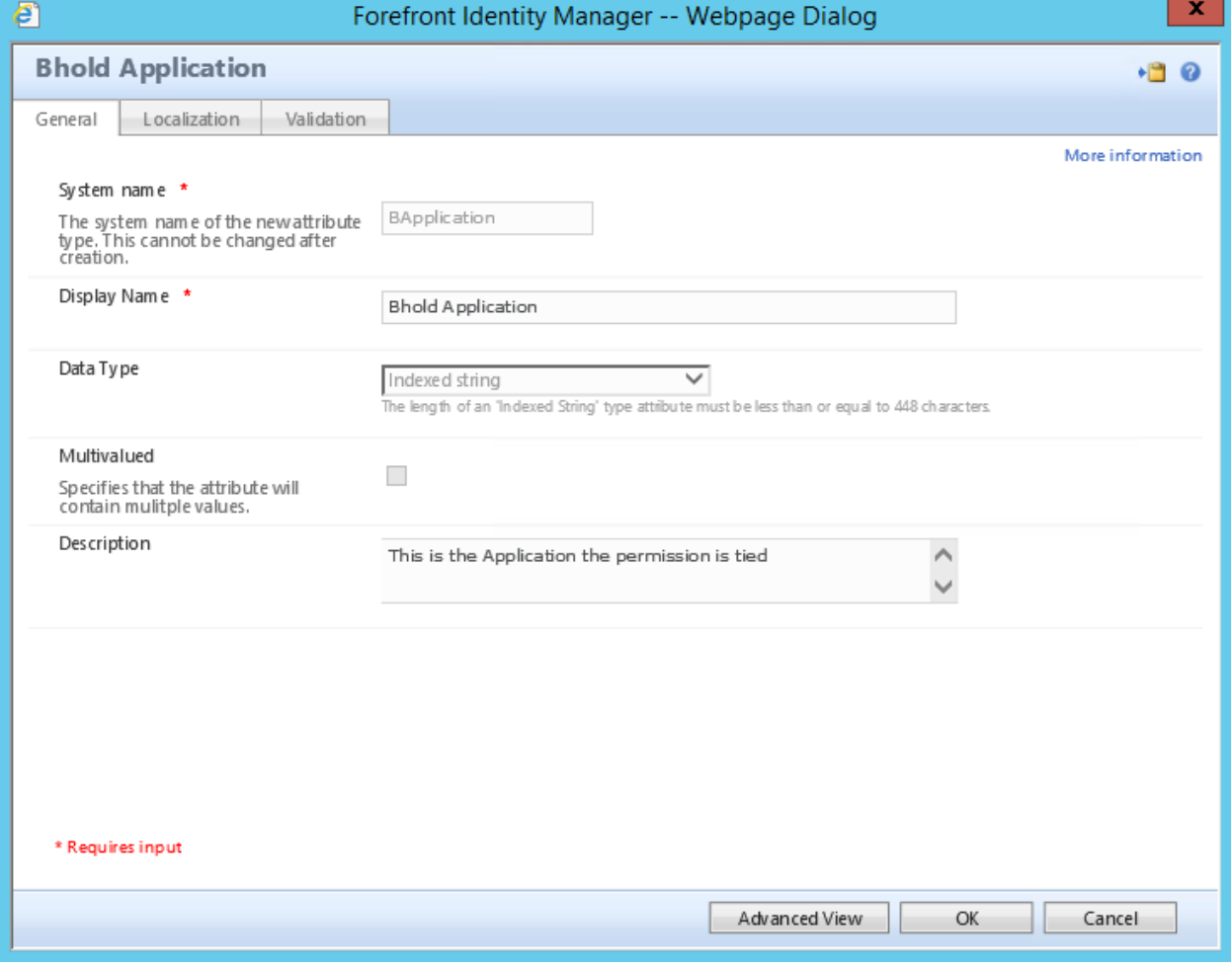

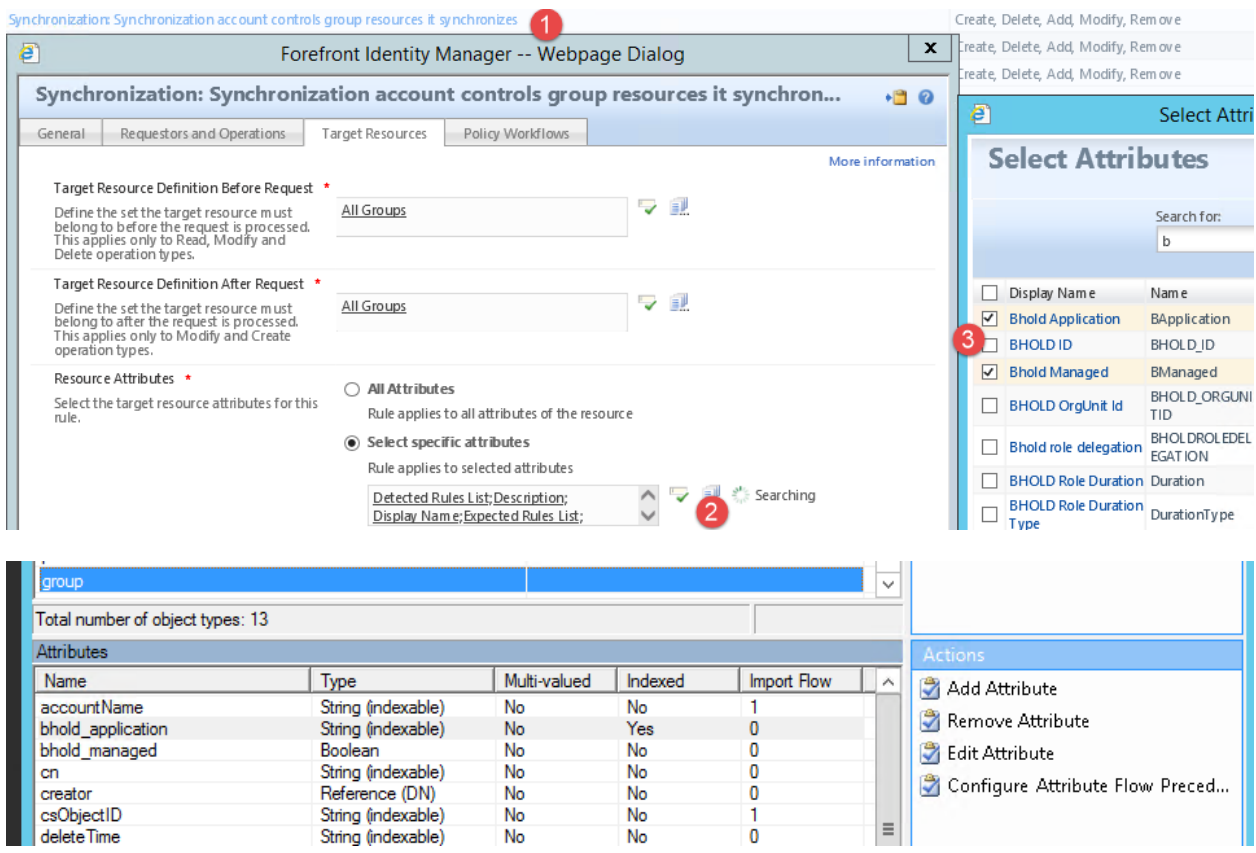

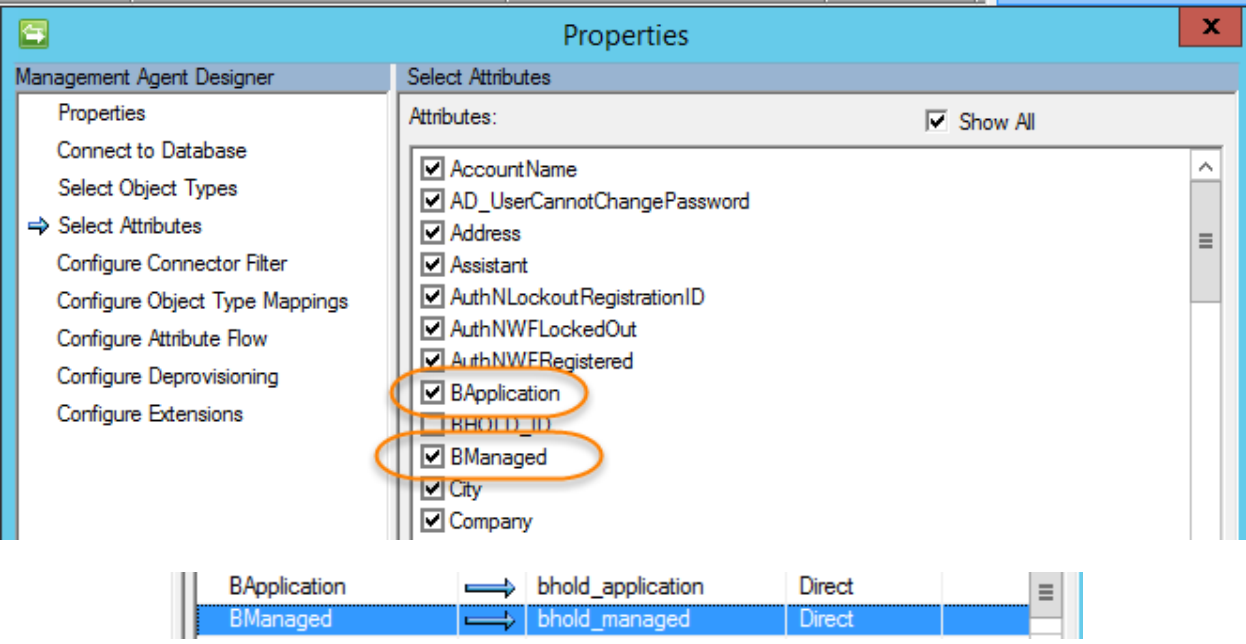

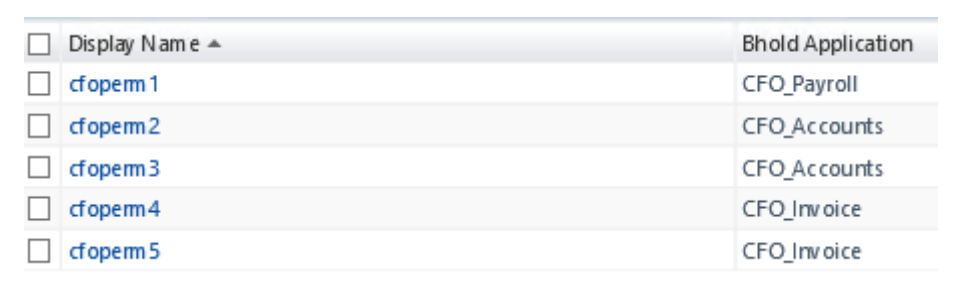

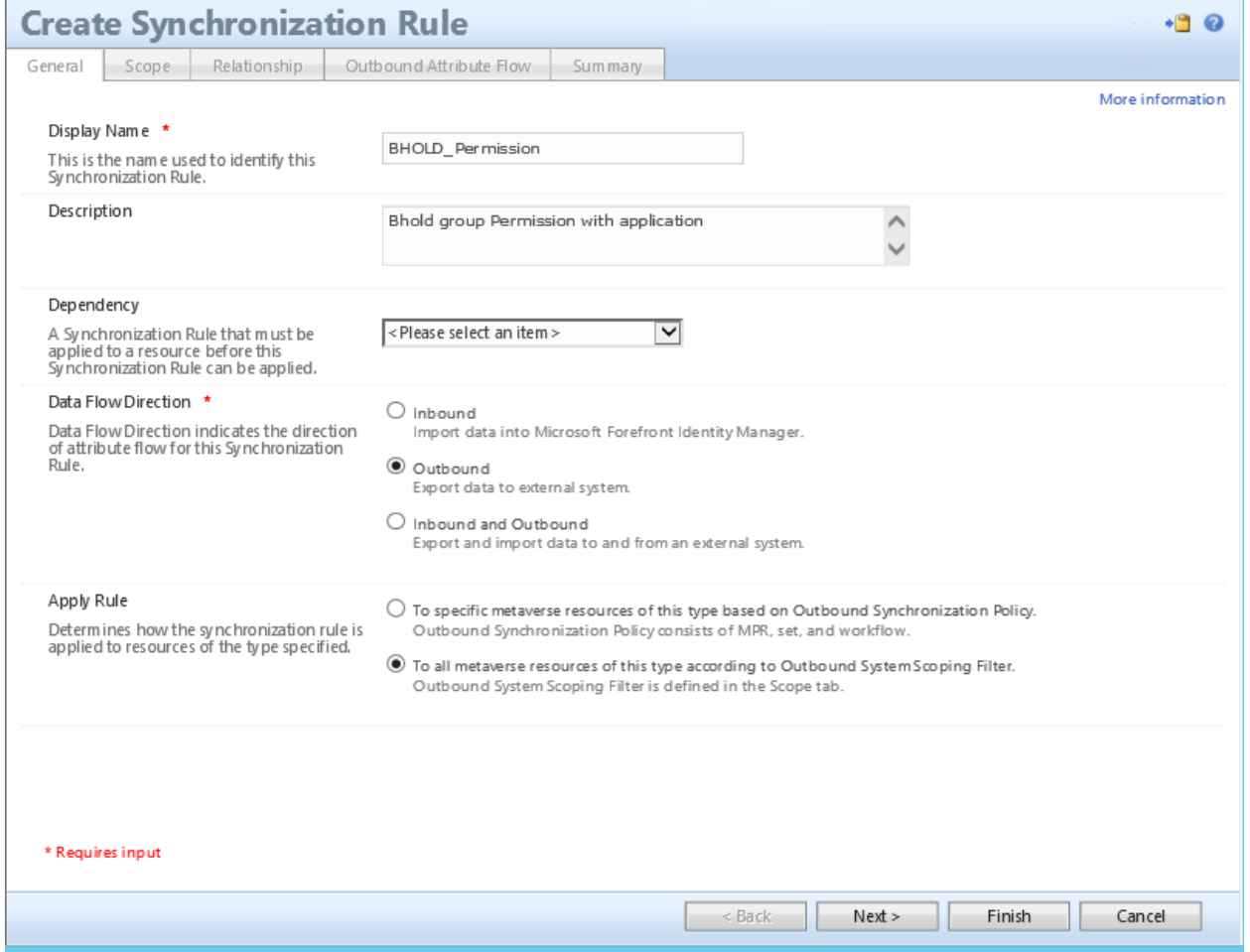

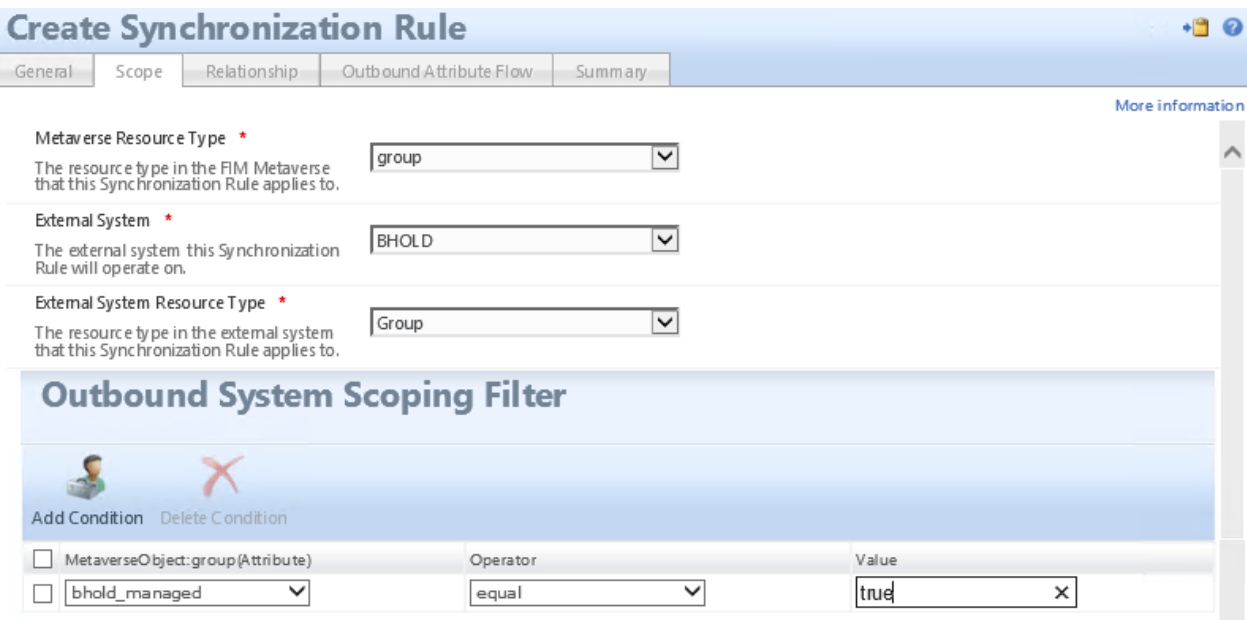

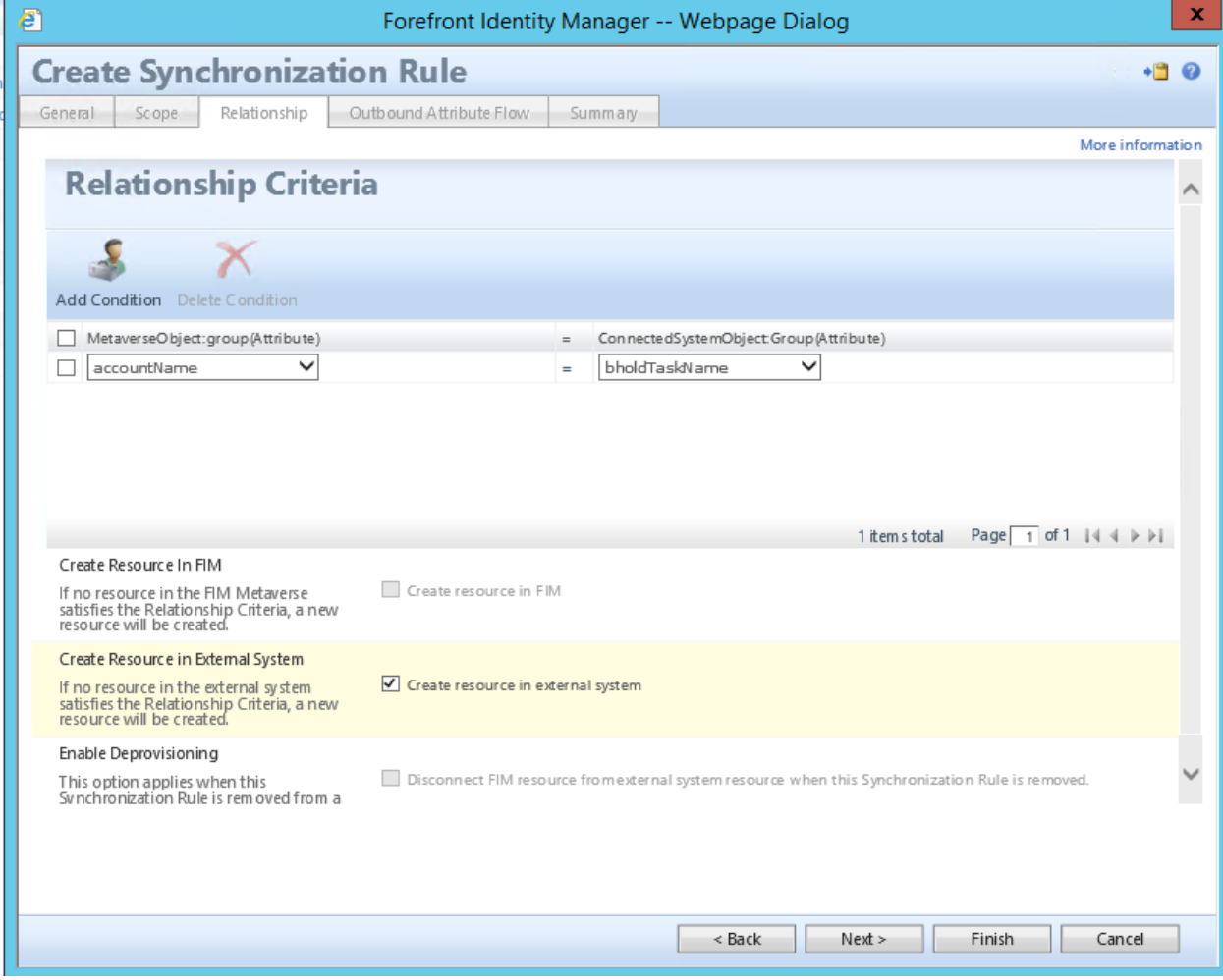

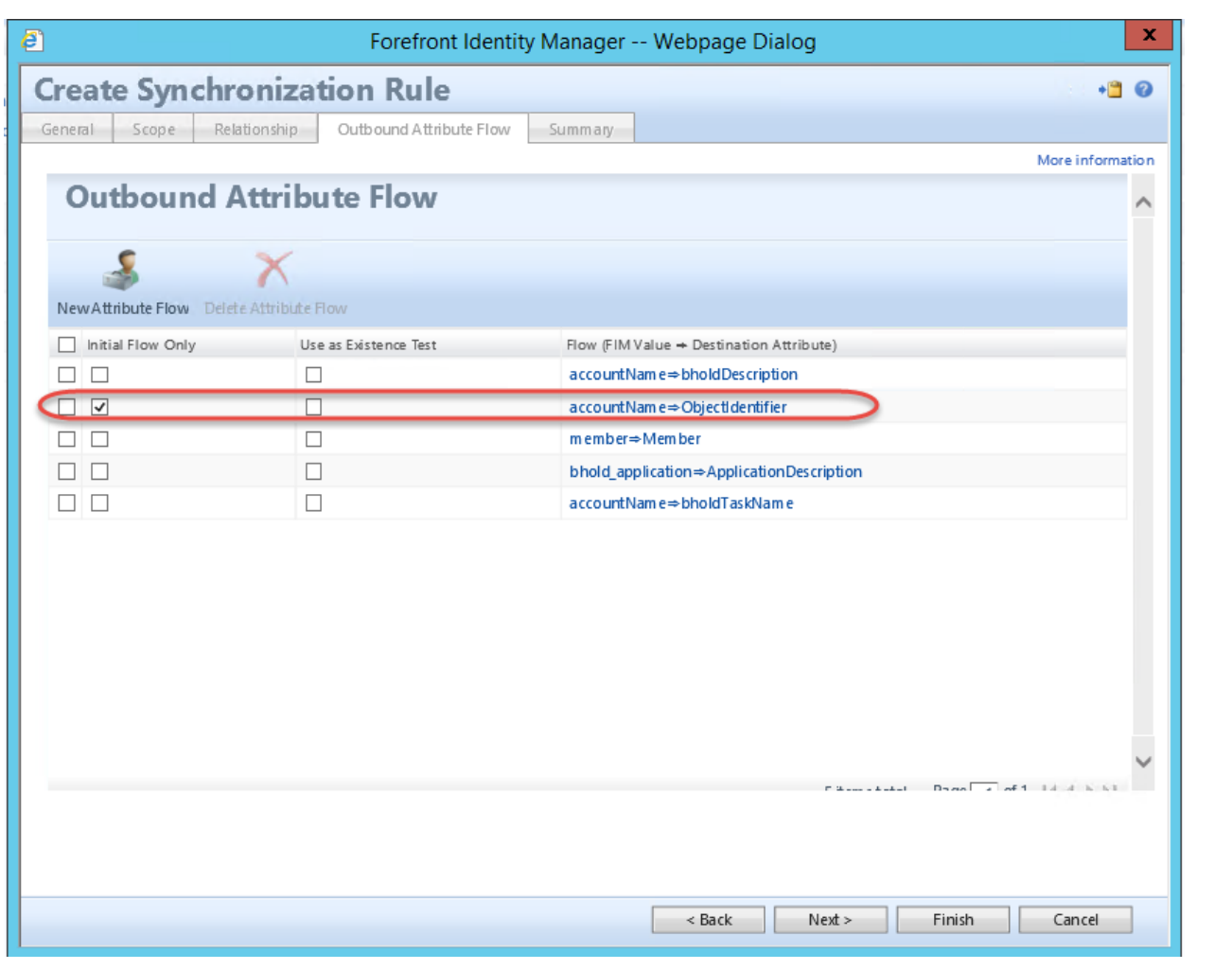

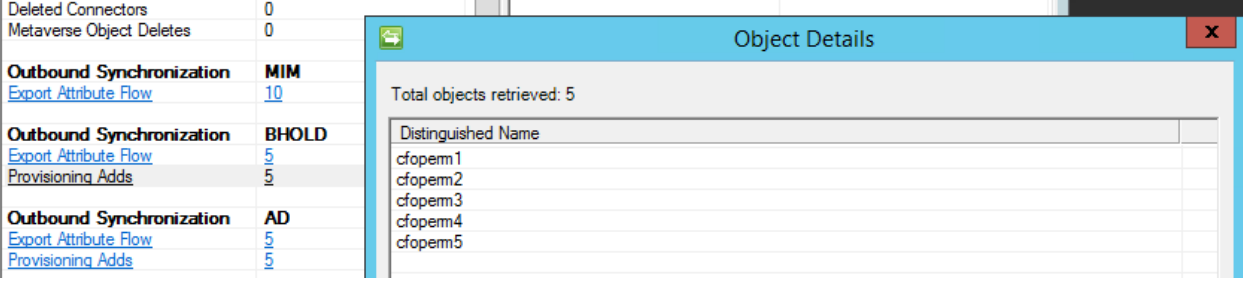

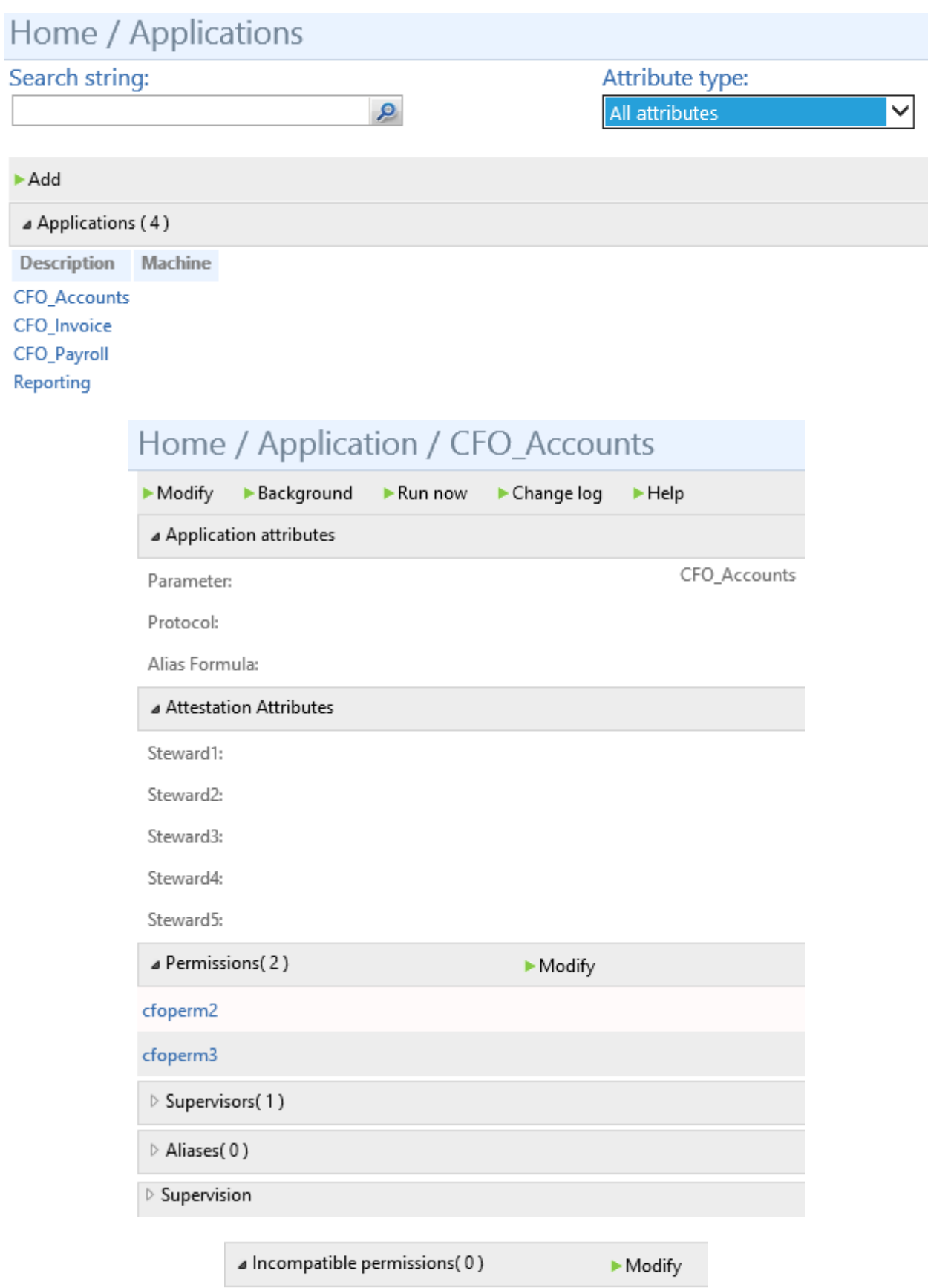

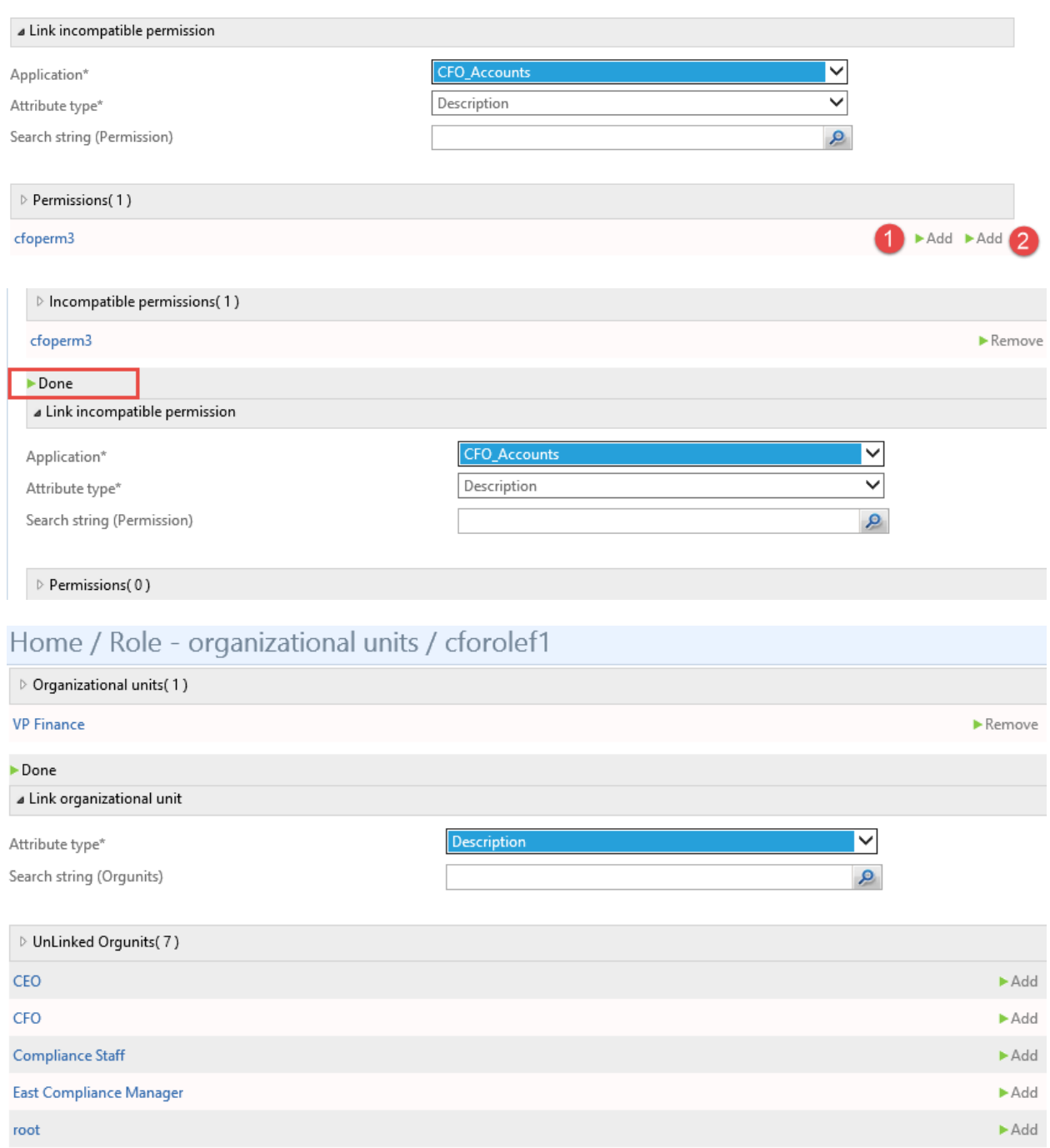

 $\blacktriangleright$  Add

 $\blacktriangleright$  Add

**VP Accounting** 

West Compliance Manager

### Home / Organizational unit - roles / East Compliance Staff

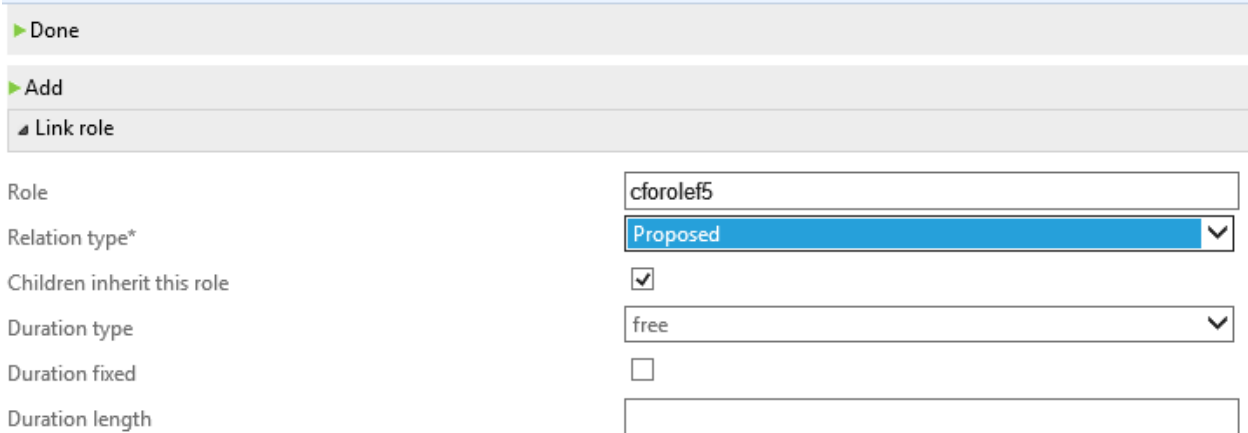

## Home / User / ALee

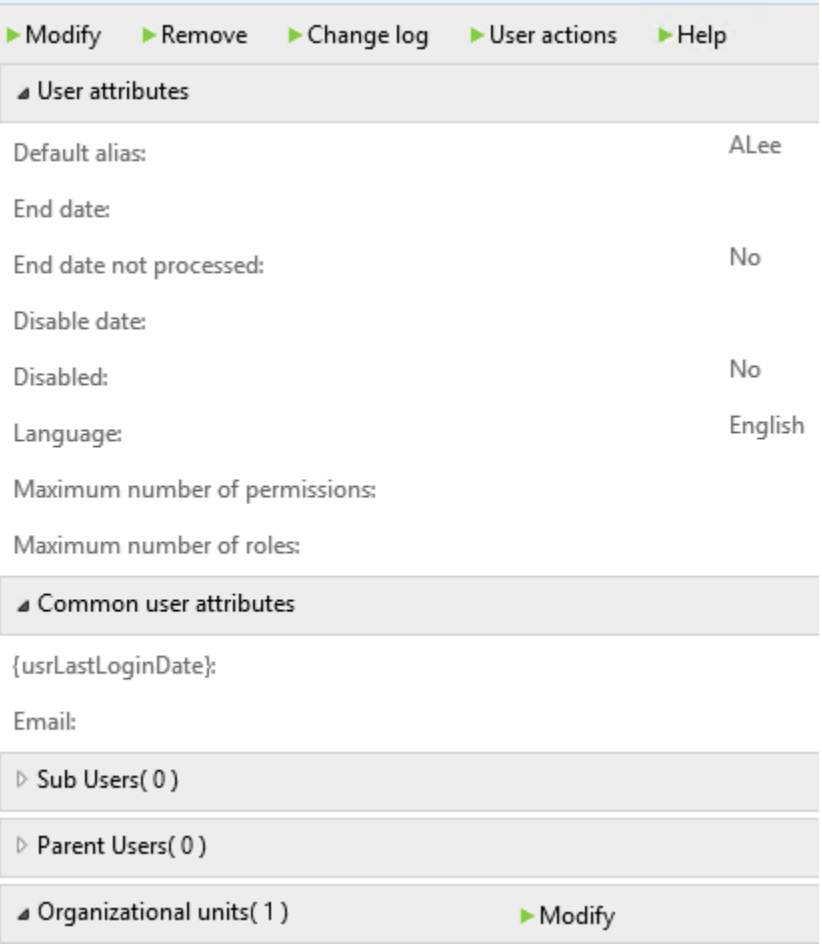

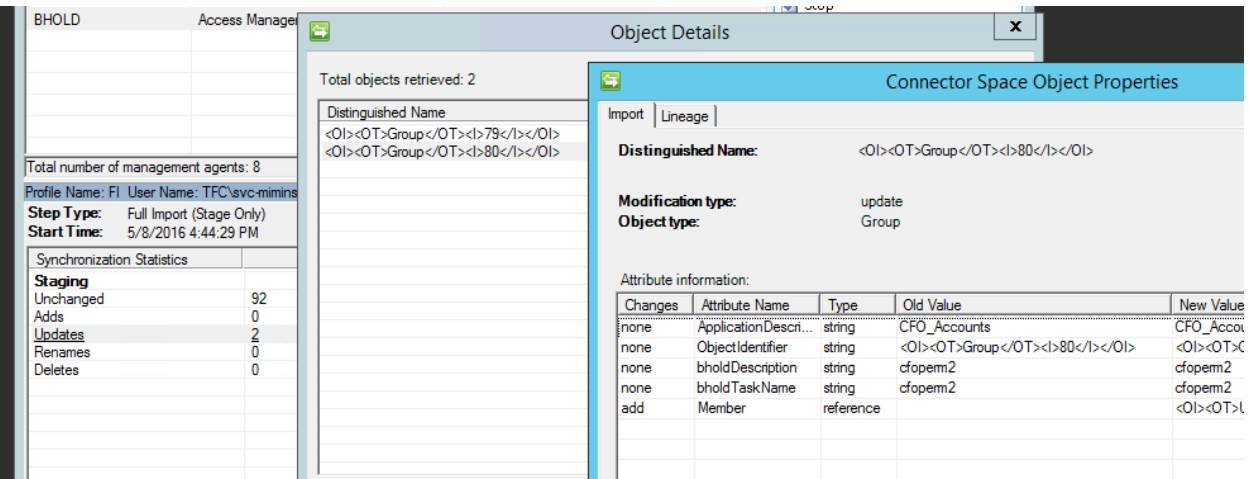

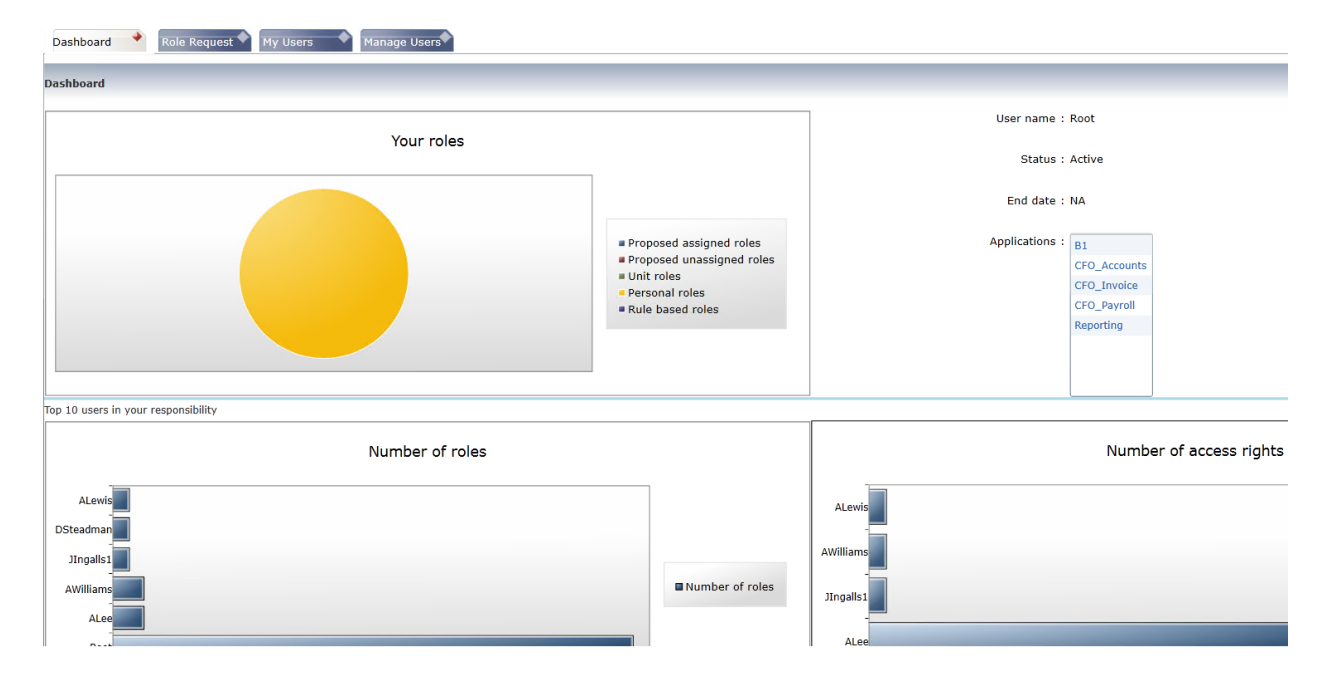

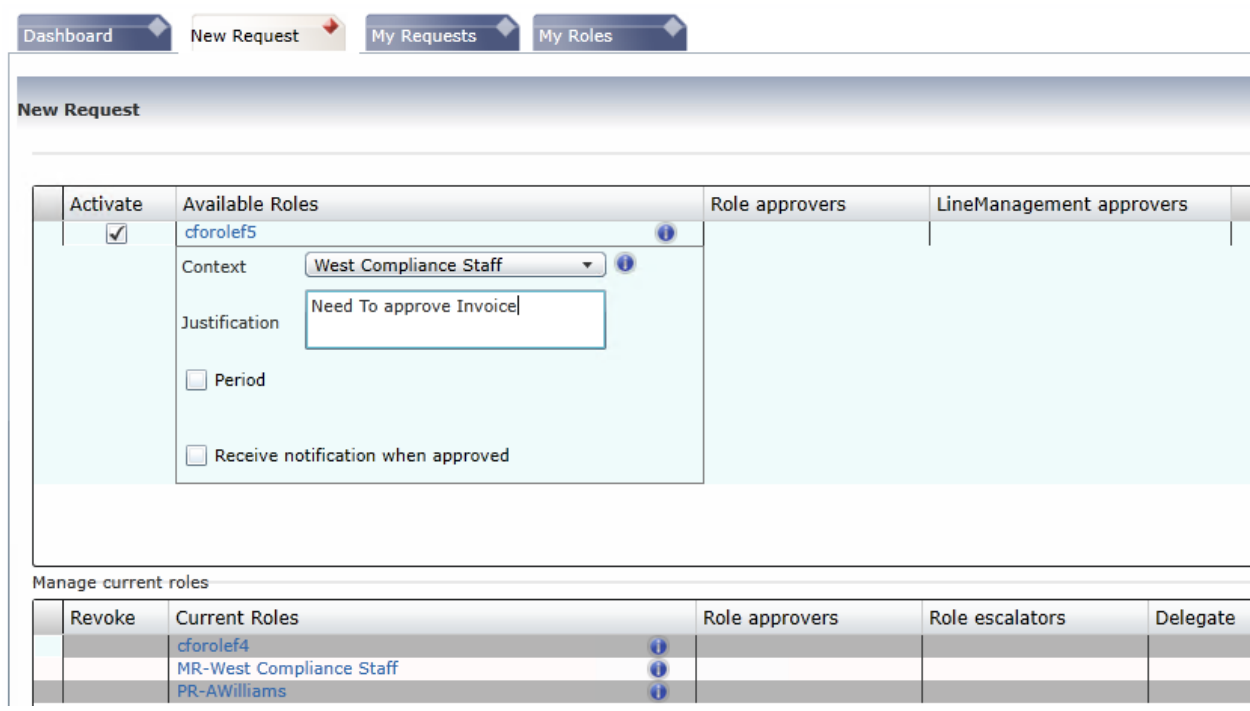

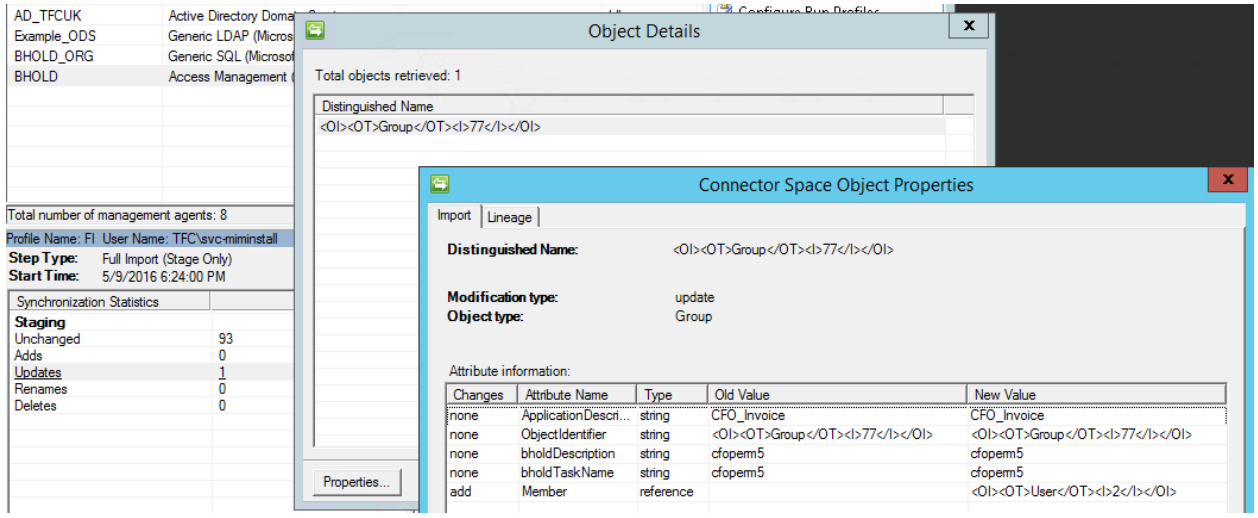

SMTP Server

{usrbholdSMTPPort}

User Name SMTP Server

Password SMTP Server

Mail Address (bcc) Attestation

Mail Address (from) Attestation

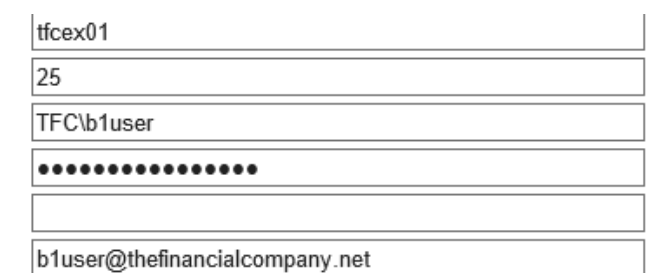

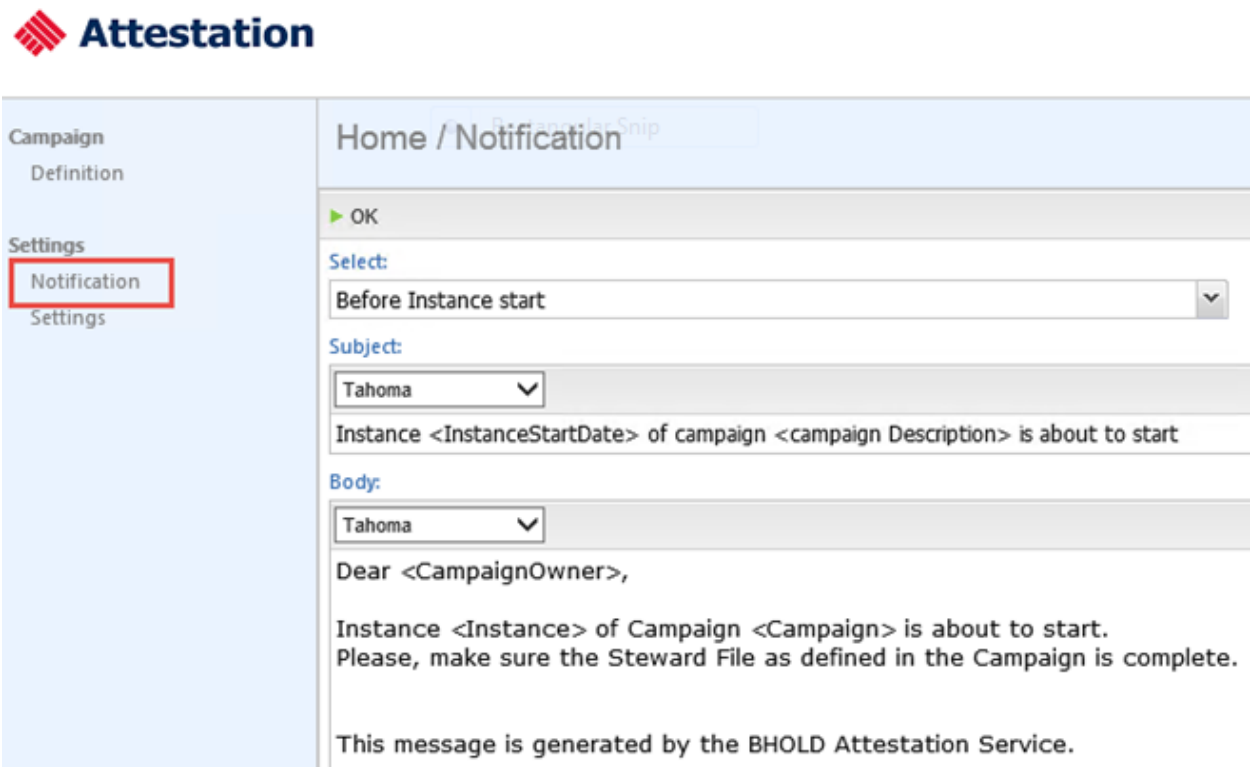

## Home / Edit application attributes / CFO\_Invoice

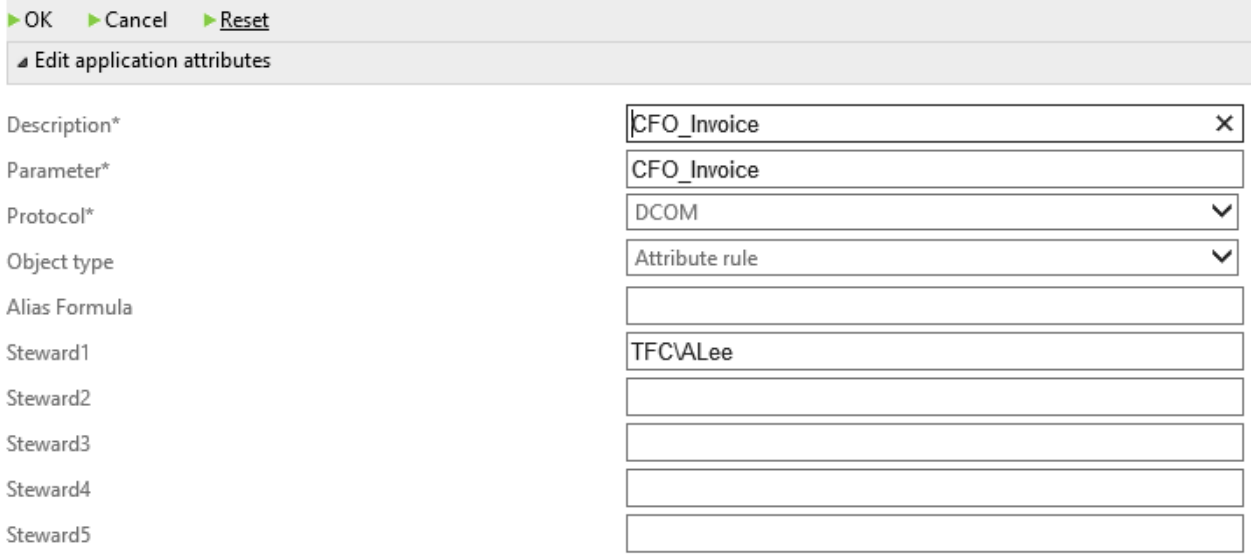

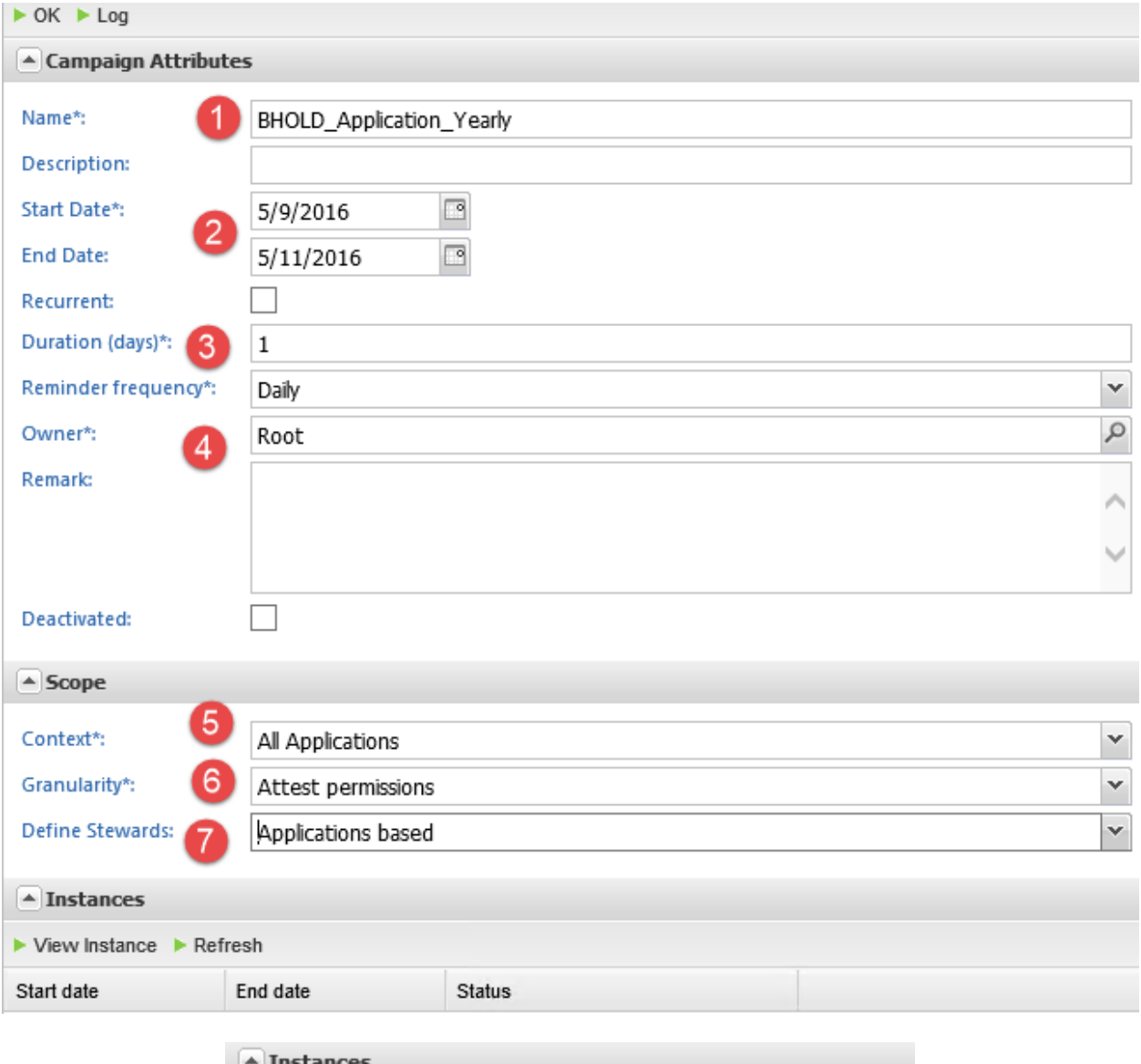

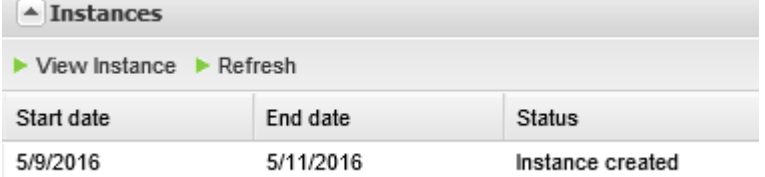

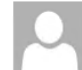

b1user@thefinancialcompany.net Mon 5/9/2016 10:10 PM

To: Alec Lee;

Dear ALee,

Today, the Instance BHOLD\_Application\_Yearly / 09-05-16 of campaign BHOLD\_Application\_Yearly is due. It still contains employees that need to be attested by After it is due you will not be able to attest for this instance.

To enter the BHOLD Attestation Portal click here

Kind regards,

Root

#### **◈** Attestation

Bhold Attestation did not find the permission "Bhold Attestation webservice allowed" linked to this account to allow you the Attestation webservice.

The Bhold Attestation webservice is part of the Bhold Attestation portal. Without access to the webservice the web page

You are currently logged in as: TFC\ALee

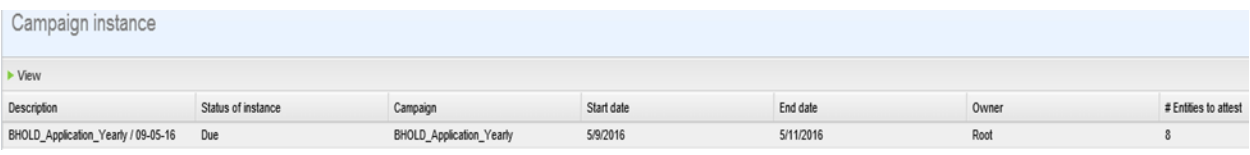

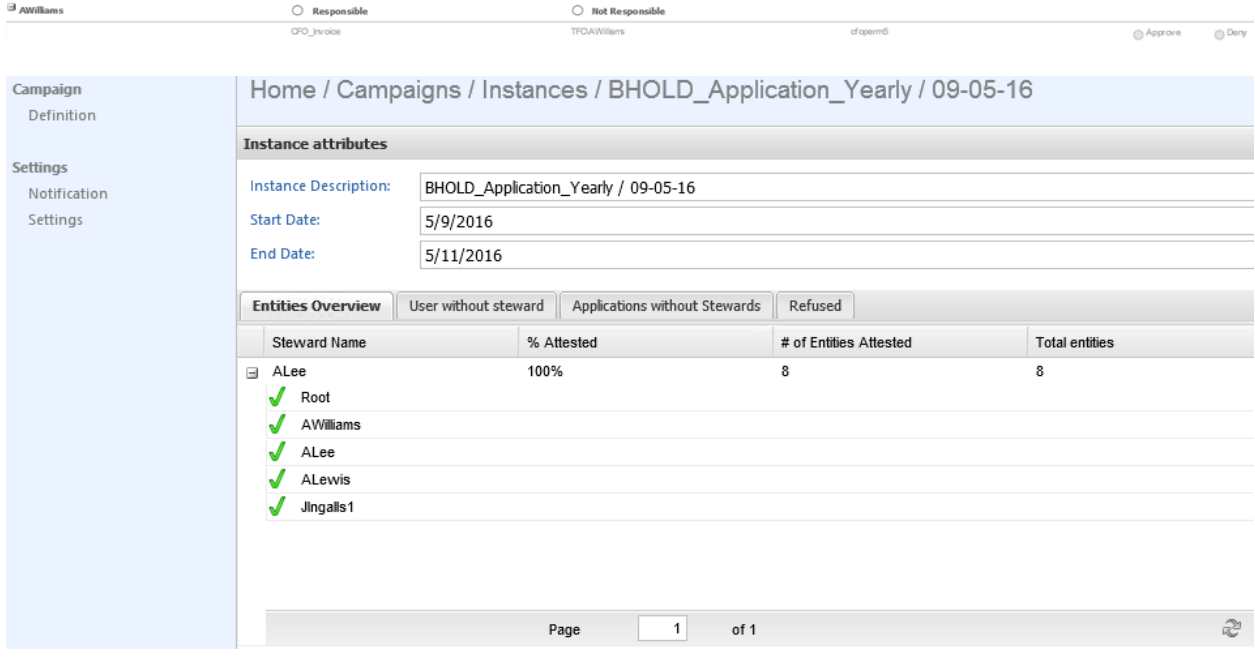

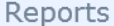

Expand All Collapse All

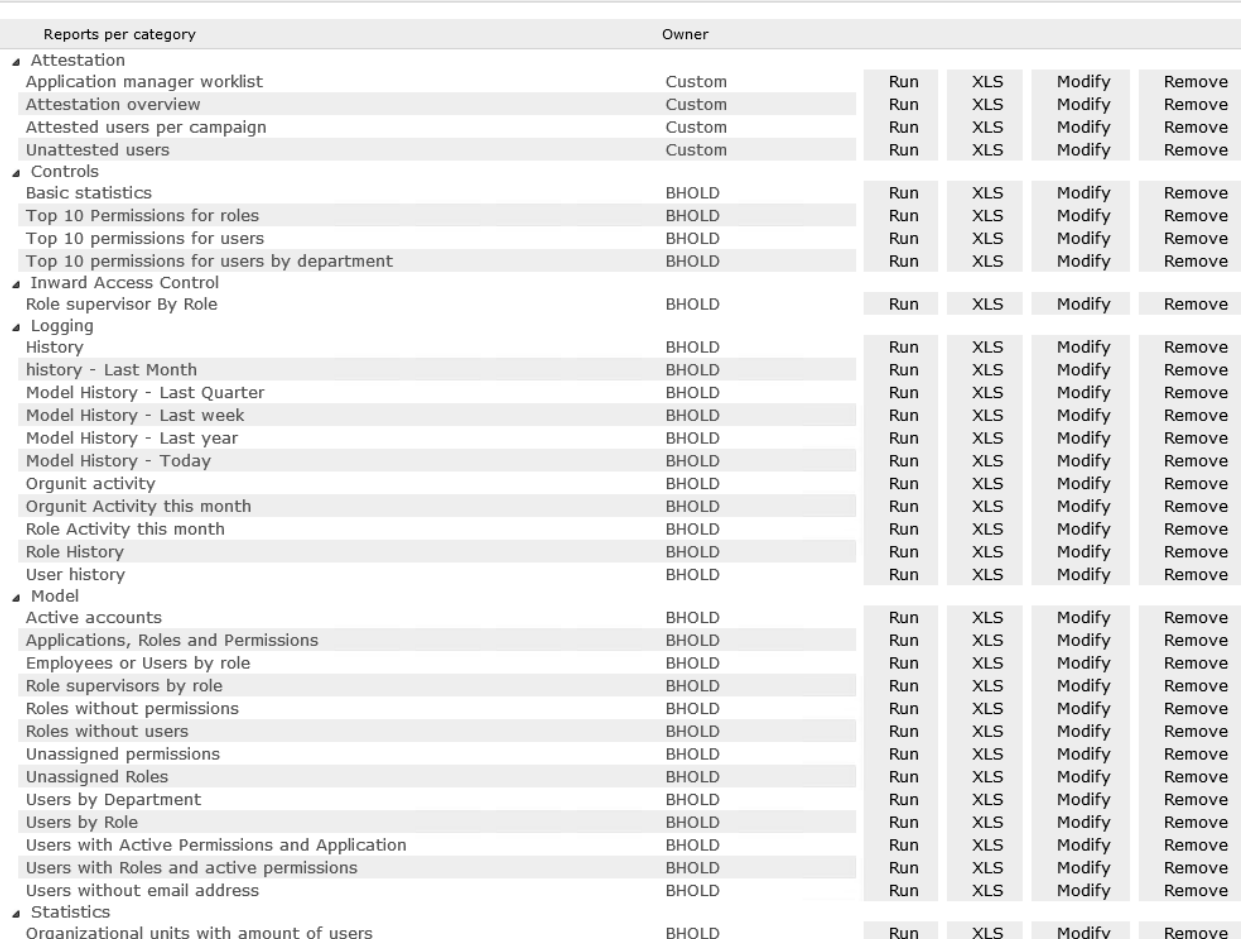

#### Execute report

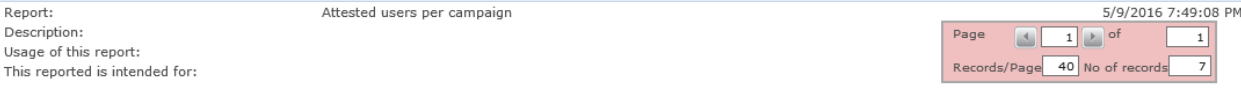

Campaign name: BHOLD\_Application\_Yearly<br>User: ALee Department Permission Instance Date Attested Steward Application Decision BHOLD\_Application\_Yearly / 09-05-16 cfoperm2 5/9/2016 7:34:04 PM  $\mathsf{ALee}$ CFO\_Accounts Approved Campaign name: BHOLD\_Application\_Yearly<br>User: ALewis Department Permission Instance Date Attested Steward Application Decision BHOLD\_Application\_Yearly / 09-05-16 5/9/2016 7:34:06 PM cfoperm3 ALee CFO\_Accounts Approved Campaign name: BHOLD\_Application\_Yearly<br>User: JIngalls1 Date Attested Steward Application Instance Department Permission Decision BHOLD\_Application\_Yearly / 09-05-16  $c$ foperm $1$ 5/9/2016 7:34:32 PM  $\mathsf{ALee}$ CFO\_Payroll Approved Campaign name: BHOLD\_Application\_Yearly<br>User: Root Instance Department Permission Date Attested Steward Application Decision BHOLD\_Application\_Yearly / 09-05-16<br>BHOLD\_Application\_Yearly / 09-05-16 Report owner of Application manager worklist 5/9/2016 7:34:20 PM ALee Reporting Approved Report owner of Attestation overview 5/9/2016 7:34:21 PM ALee Reporting Approved BHOLD\_Application\_Yearly / 09-05-16 Report owner of Attested users per campaign 5/9/2016 7:34:21 PM ALee Reporting Approved BHOLD\_Application\_Yearly / 09-05-16 Report owner of Unattested users 5/9/2016 7:34:22 PM ALee Reporting Approved

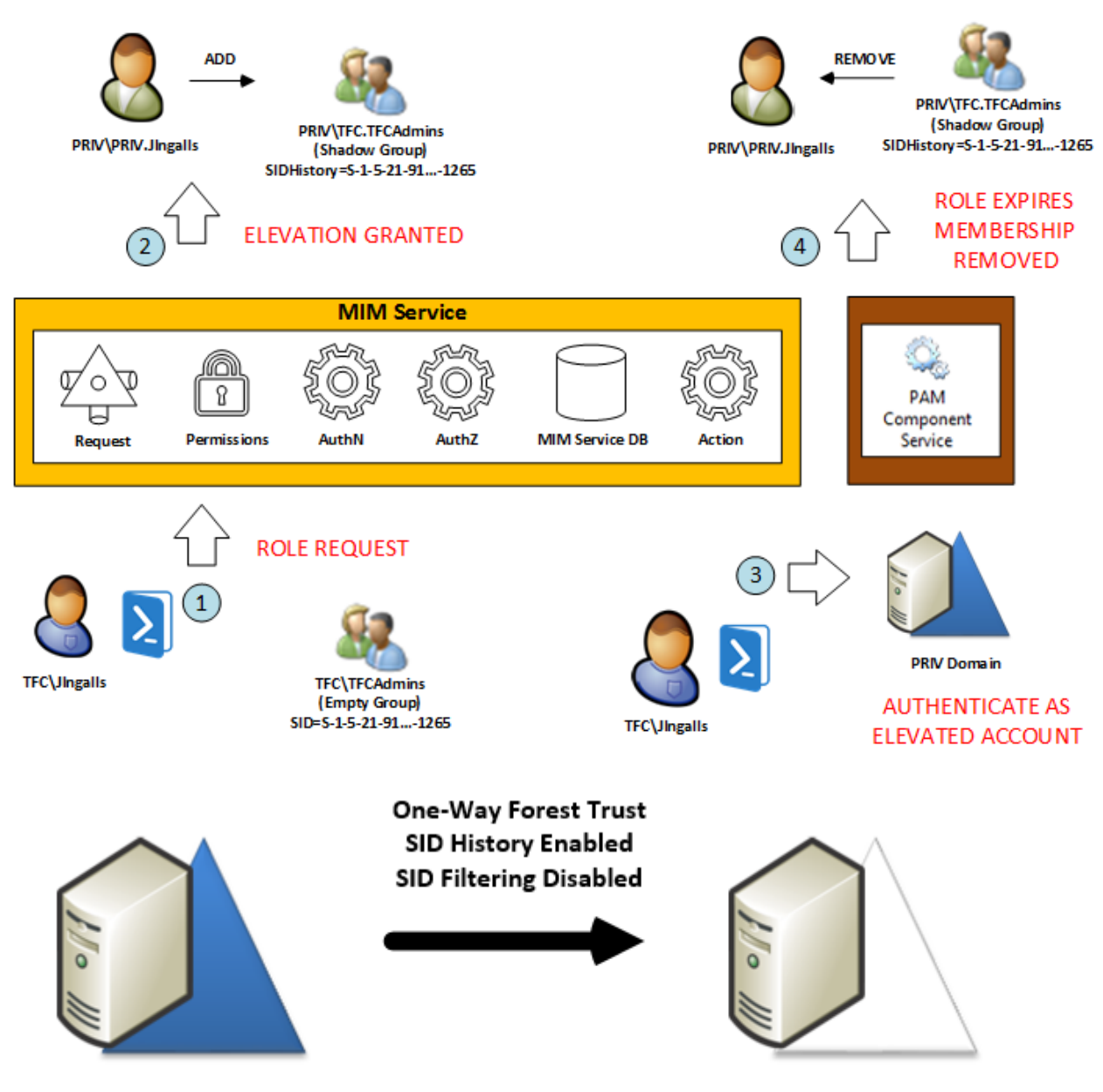

#### **Chapter 8: Reducing Threats with PAM**

thefinancialcompany.net

priv.thefinancialcompany.net

#### PRIV\PRIV.JIngalls

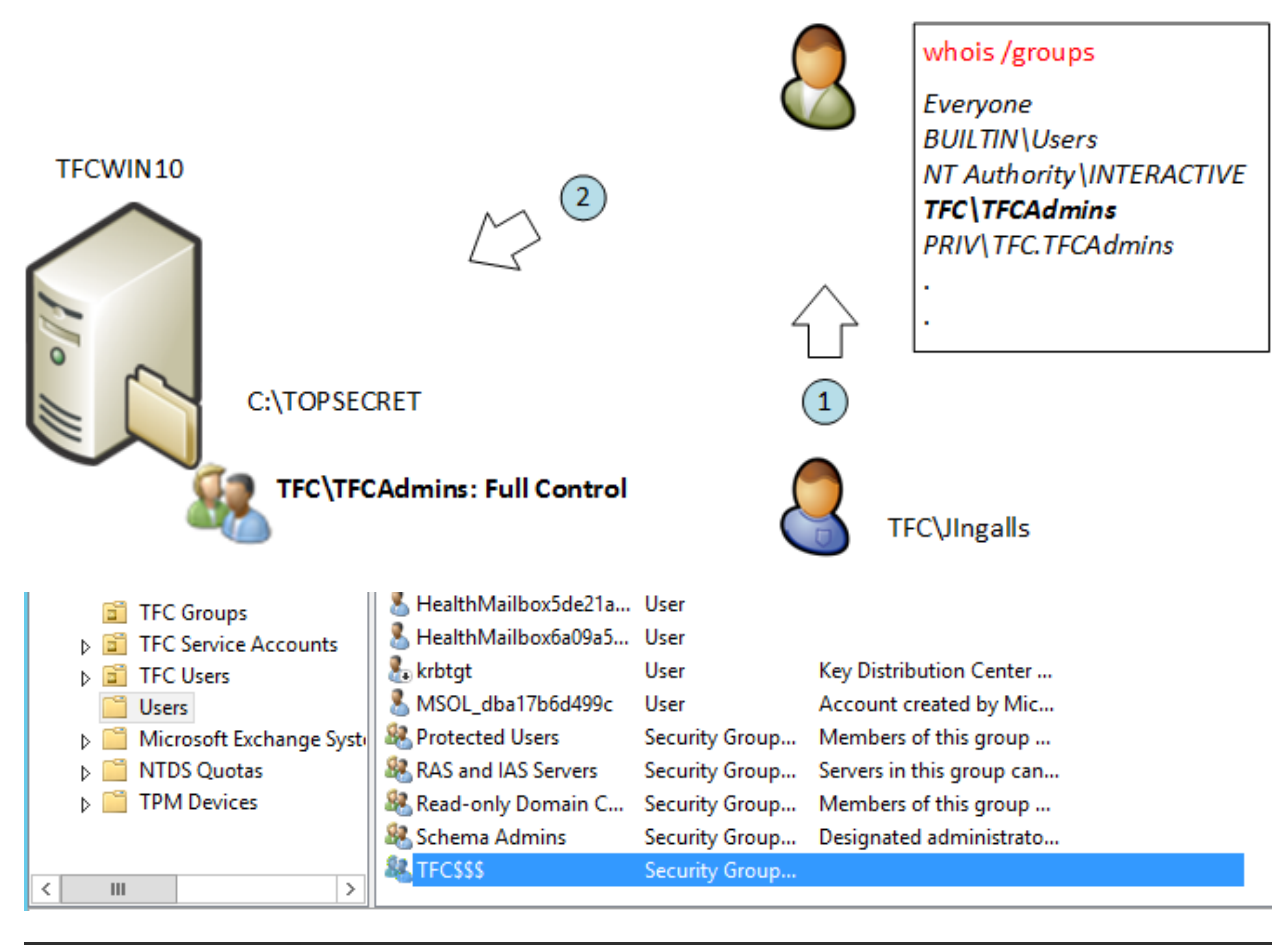

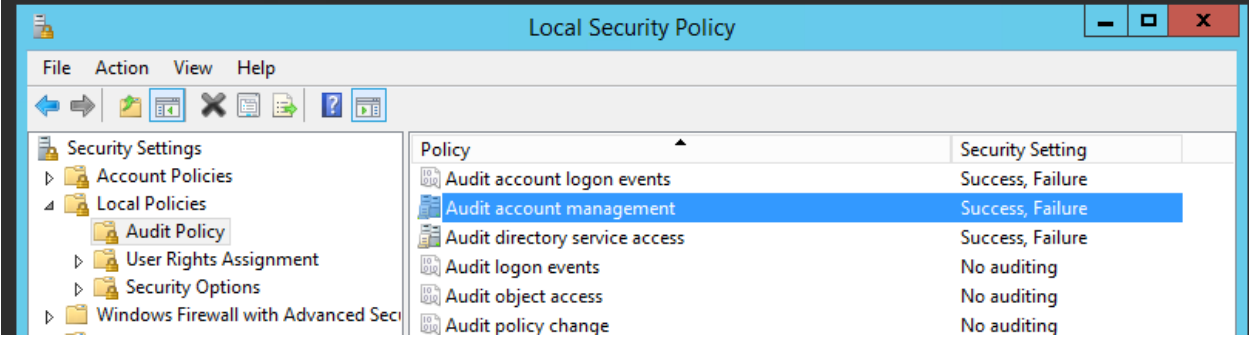
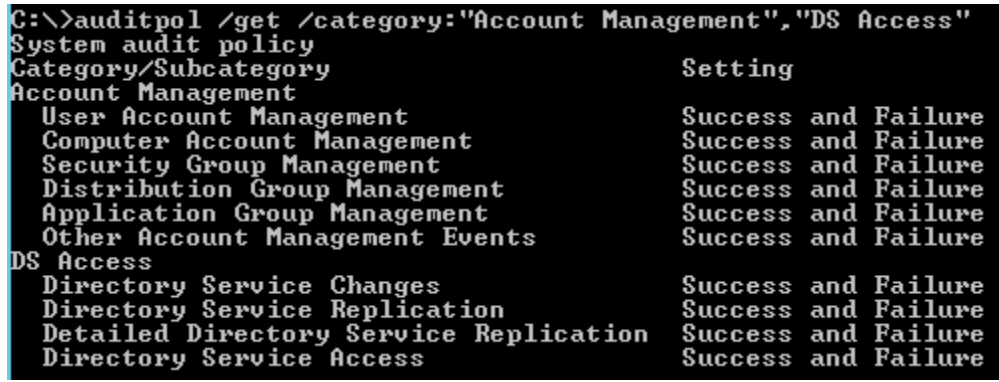

圓 Administrator: Windows PowerShell PS C:\> New-ItemProperty -Path HKLM:SYSTEM\CurrentControlSet\Control\Lsa -Name TcpipClientSupport -PropertyType DWORD -Value 1 

 $\Box$ 

 $\overline{\phantom{a}}$ 

 $\rightarrow$ 

Advanced Security Settings for TOPSECRET

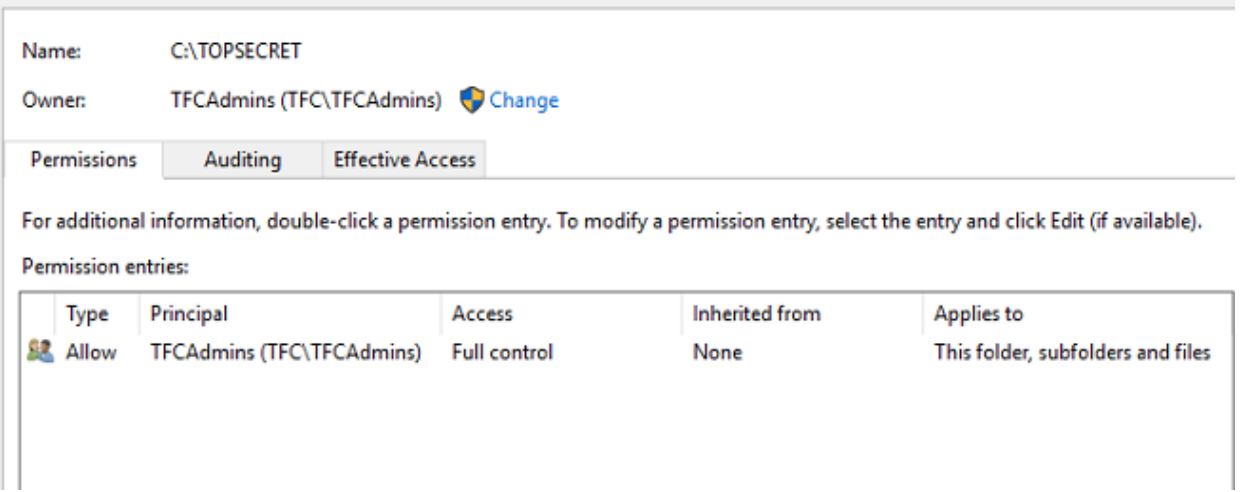

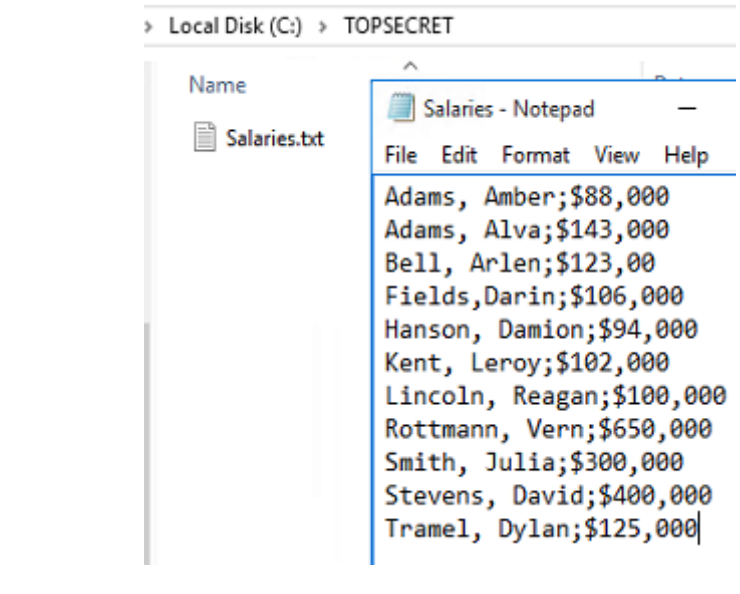

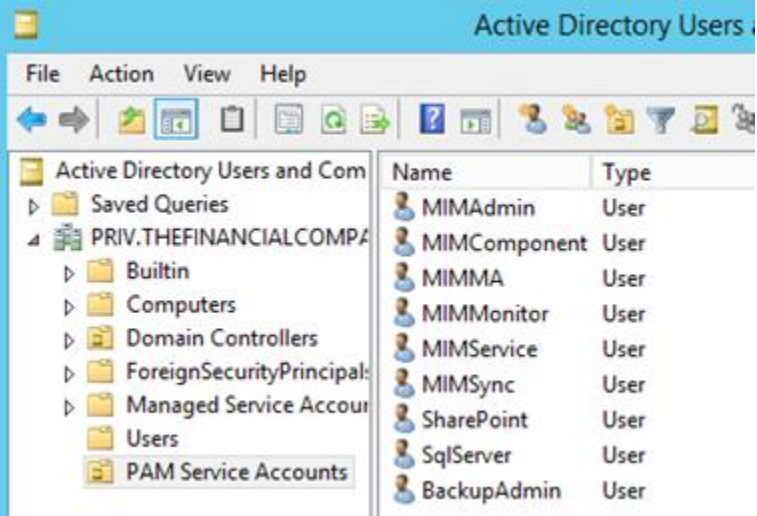

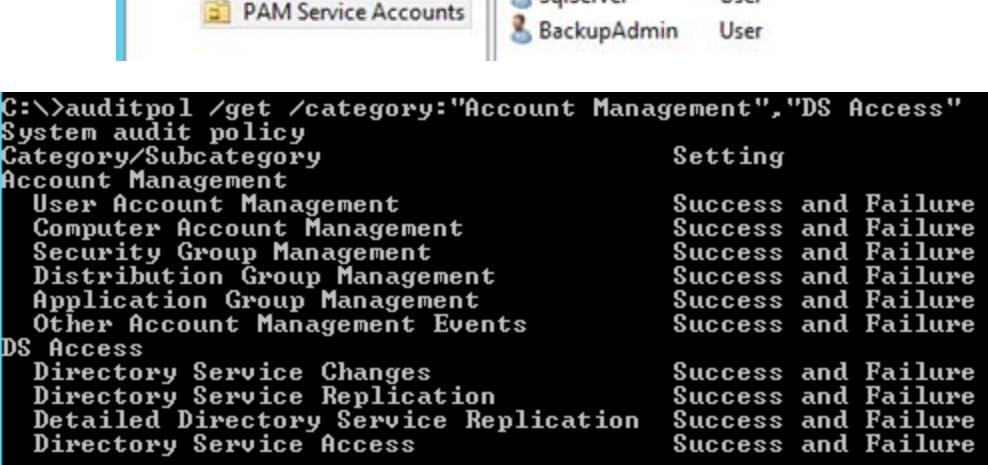

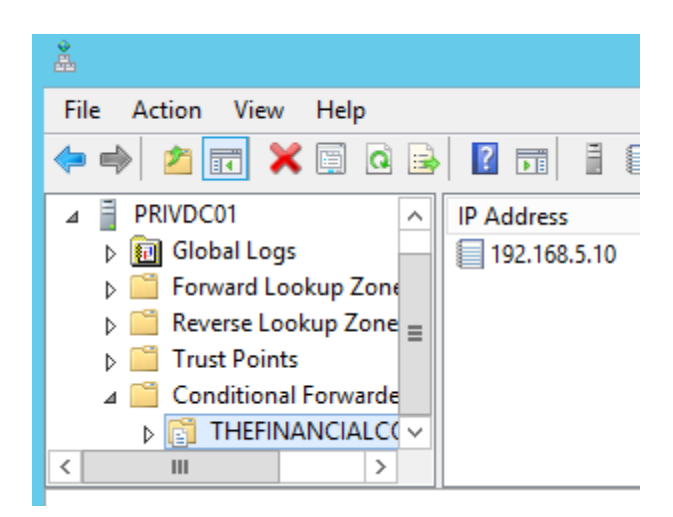

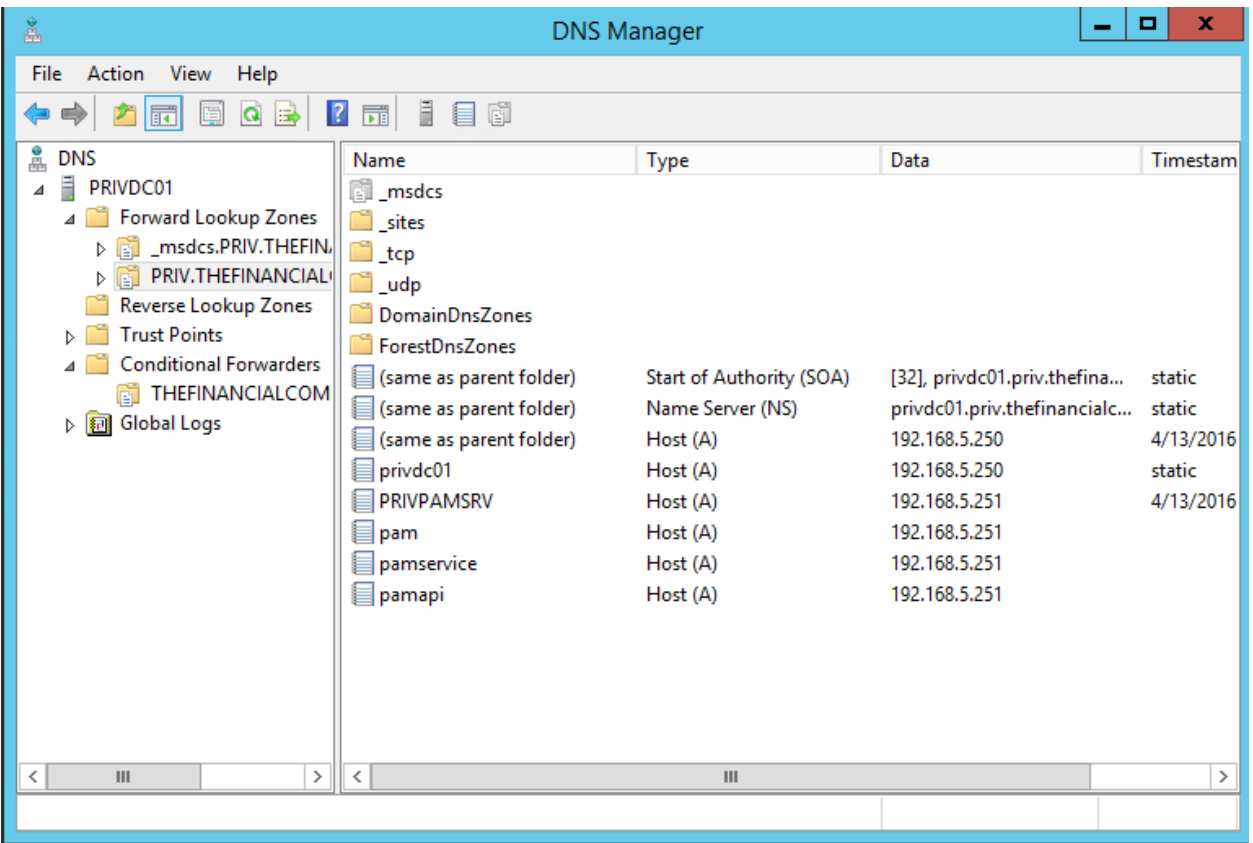

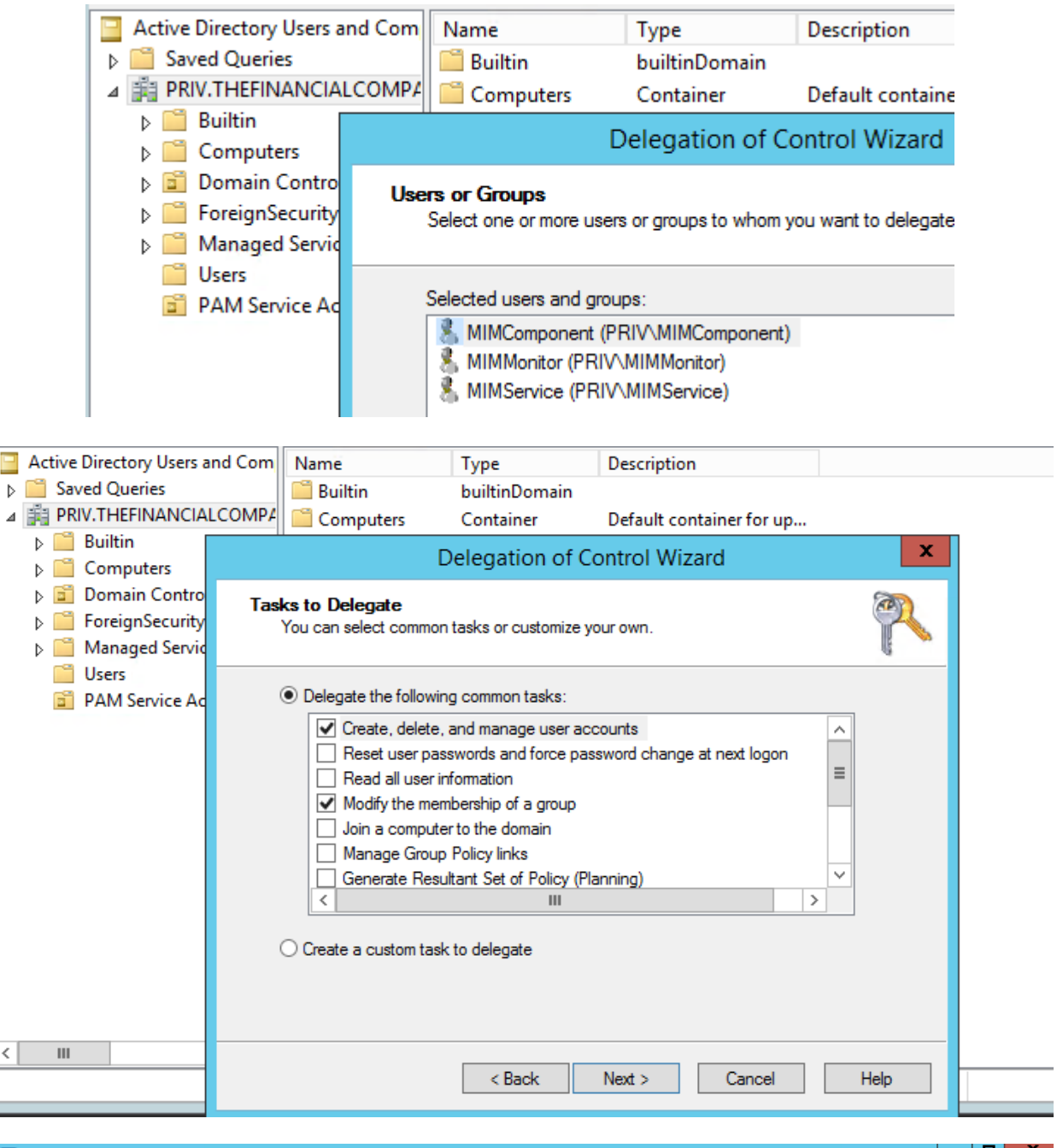

**Windows PowerShell**  $\begin{array}{|c|c|c|c|c|}\hline -&\Box&\Box&\times \\\hline \end{array}$  $\mathbf{z}$ Windows PowerShell<br>Copyright (C) 2013 Microsoft Corporation. All rights reserved. PS C:\Users\mimadmin> import-module ServerManager<br>PS C:\Users\mimadmin> Install-WindowsFeature Web-WebServer, Net-Framework-Features,rsat-ad-powershell,Web-Mgmt-Tools,App<br>lication-Server,Windows-Identity-Foundation,Server-

 $\hat{\phantom{a}}$ 

<sectionGroup name="authentication">

- <section name="anonymousAuthentication" overrideModeDefault="Deny" />
- <section name="basicAuthentication" overrideModeDefault="Deny" />
- <section name="clientCertificateMappingAuthentication" overrideModeDefault="Deny" />
- <section name="digestAuthentication" overrideModeDefault="Deny" />
- <section name="iisClientCertificateMappingAuthentication" overrideModeDefault="Deny" />
- <section name="windowsAuthentication" overrideModeDefault="Allow" />

</sectionGroup>

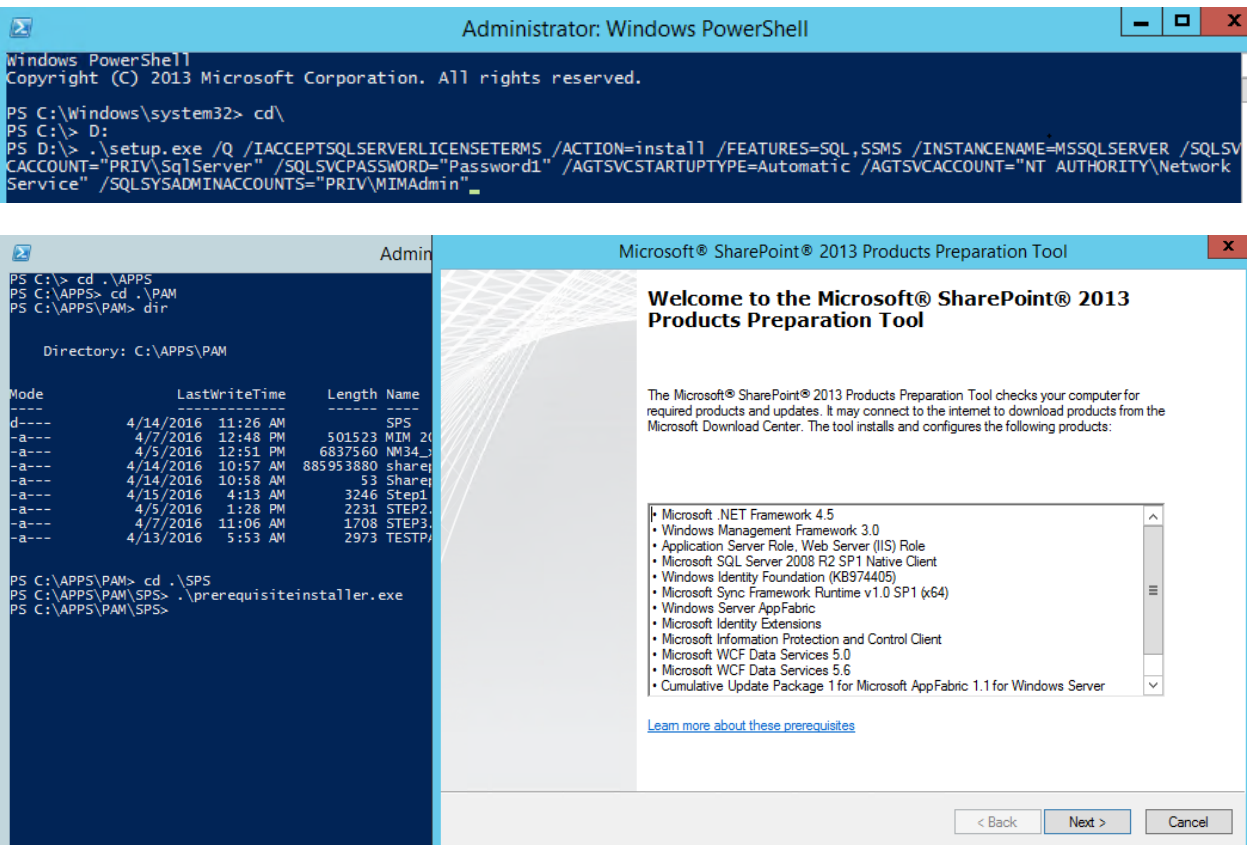

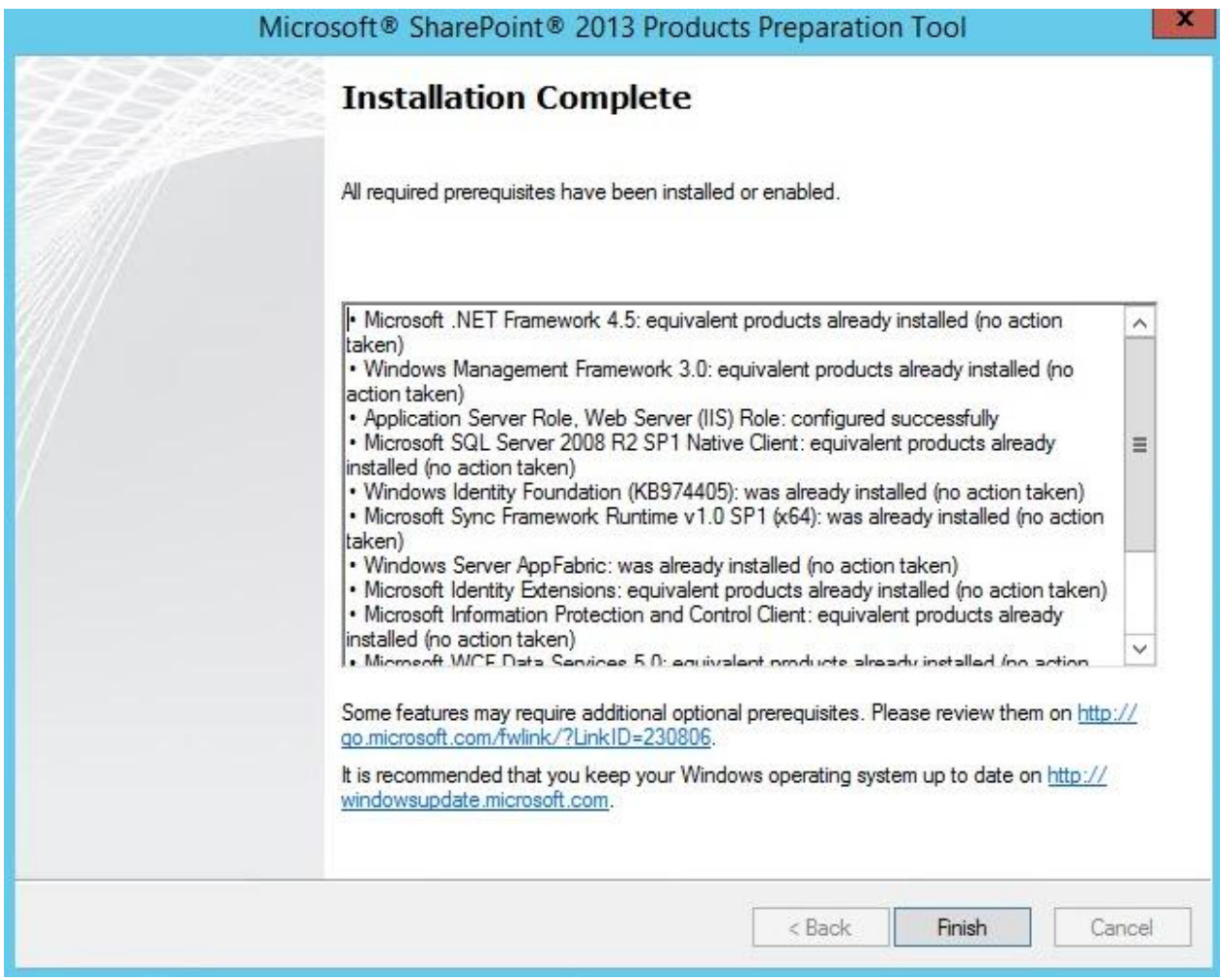

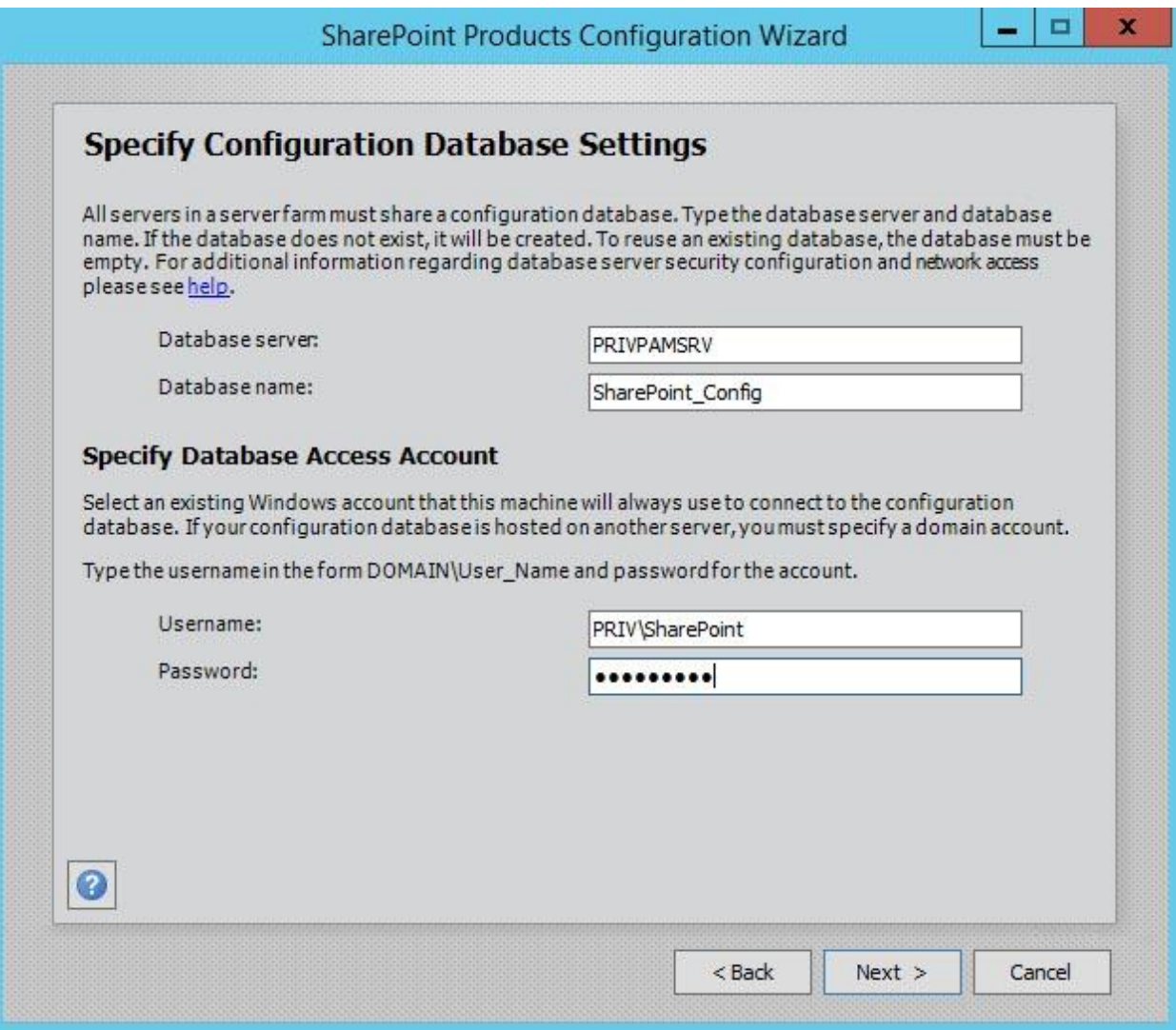

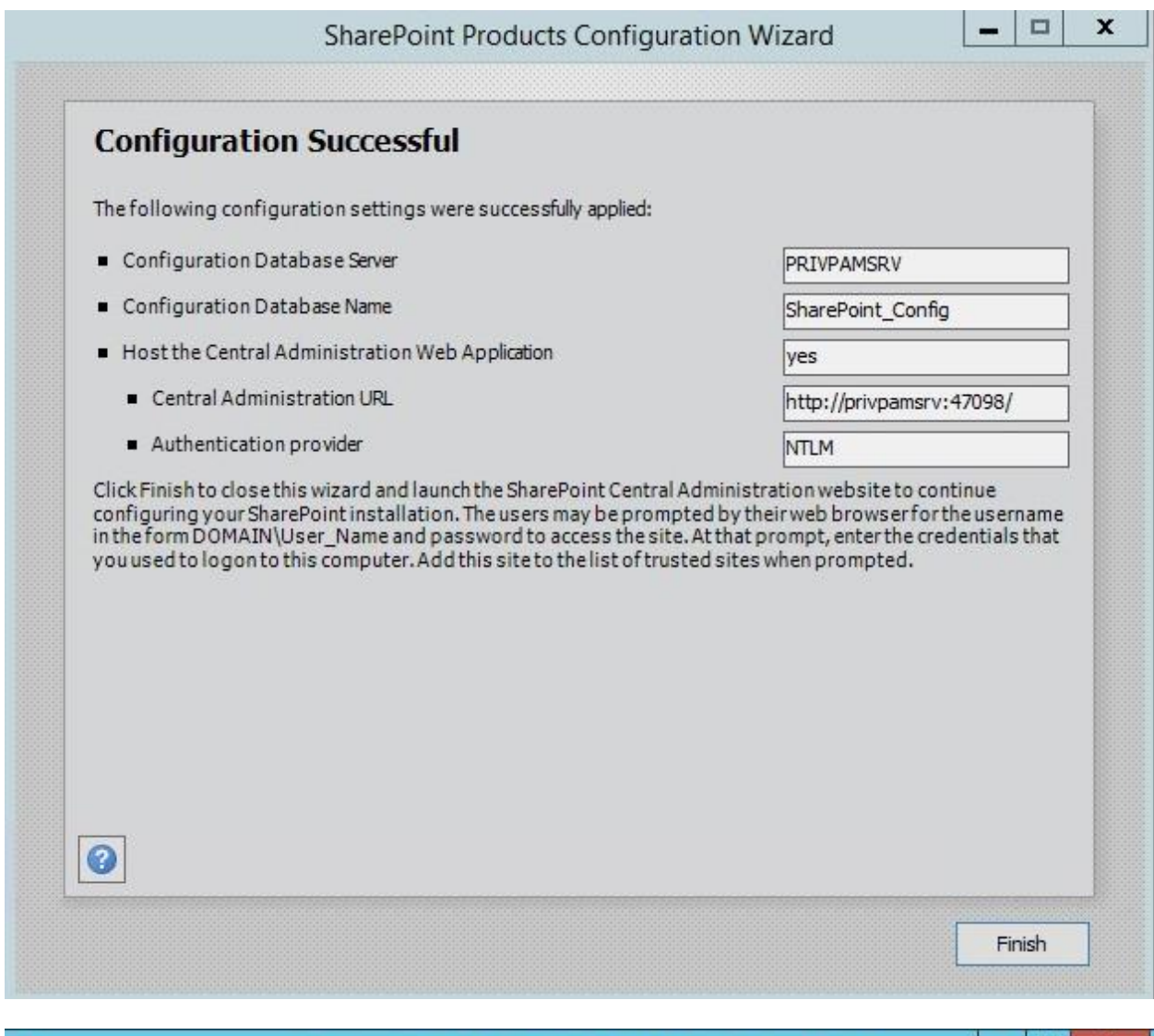

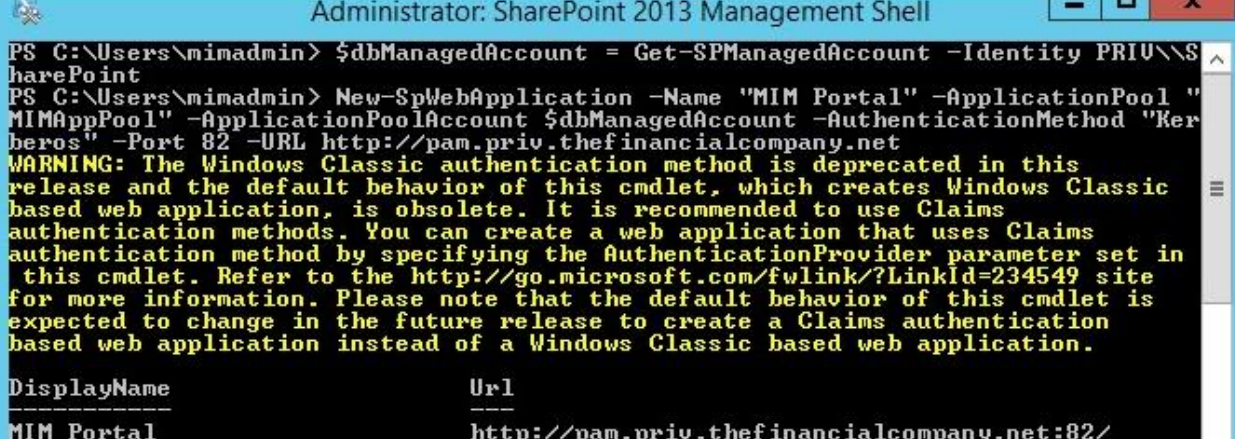

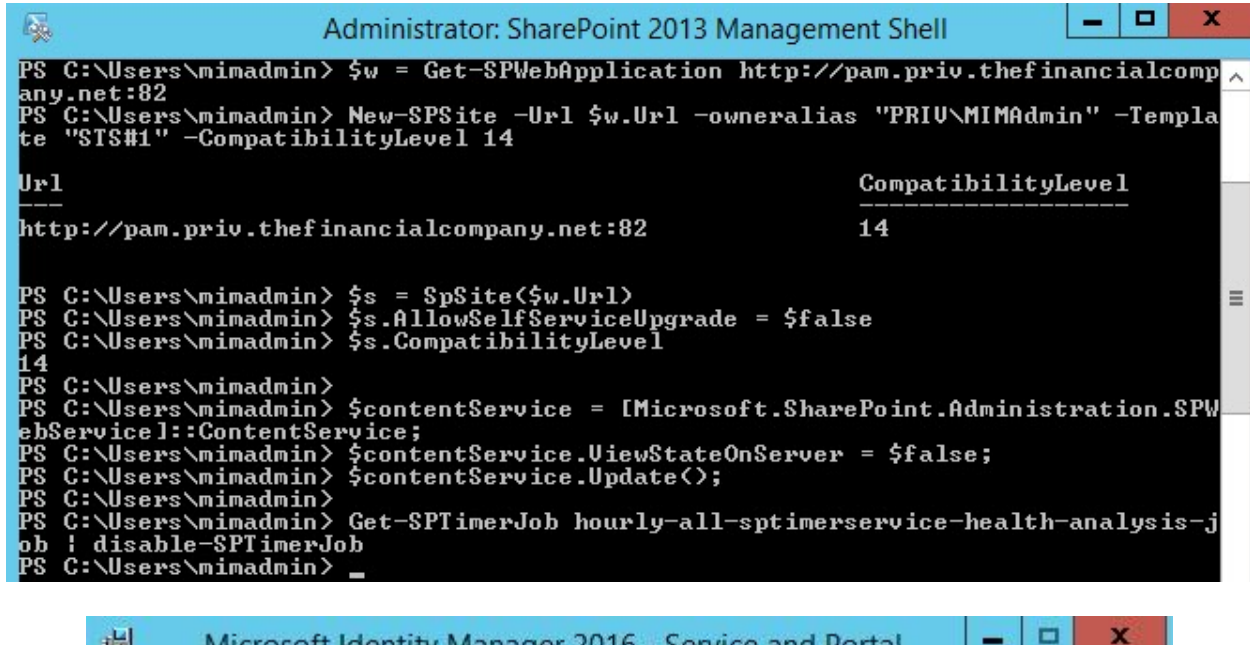

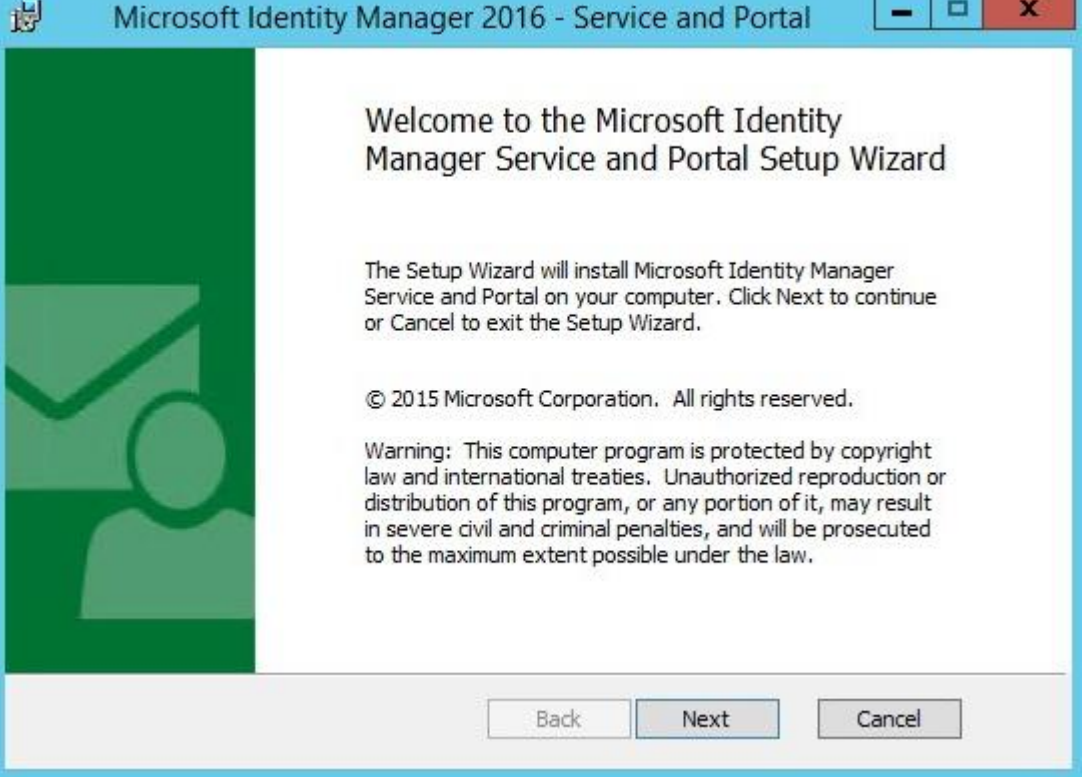

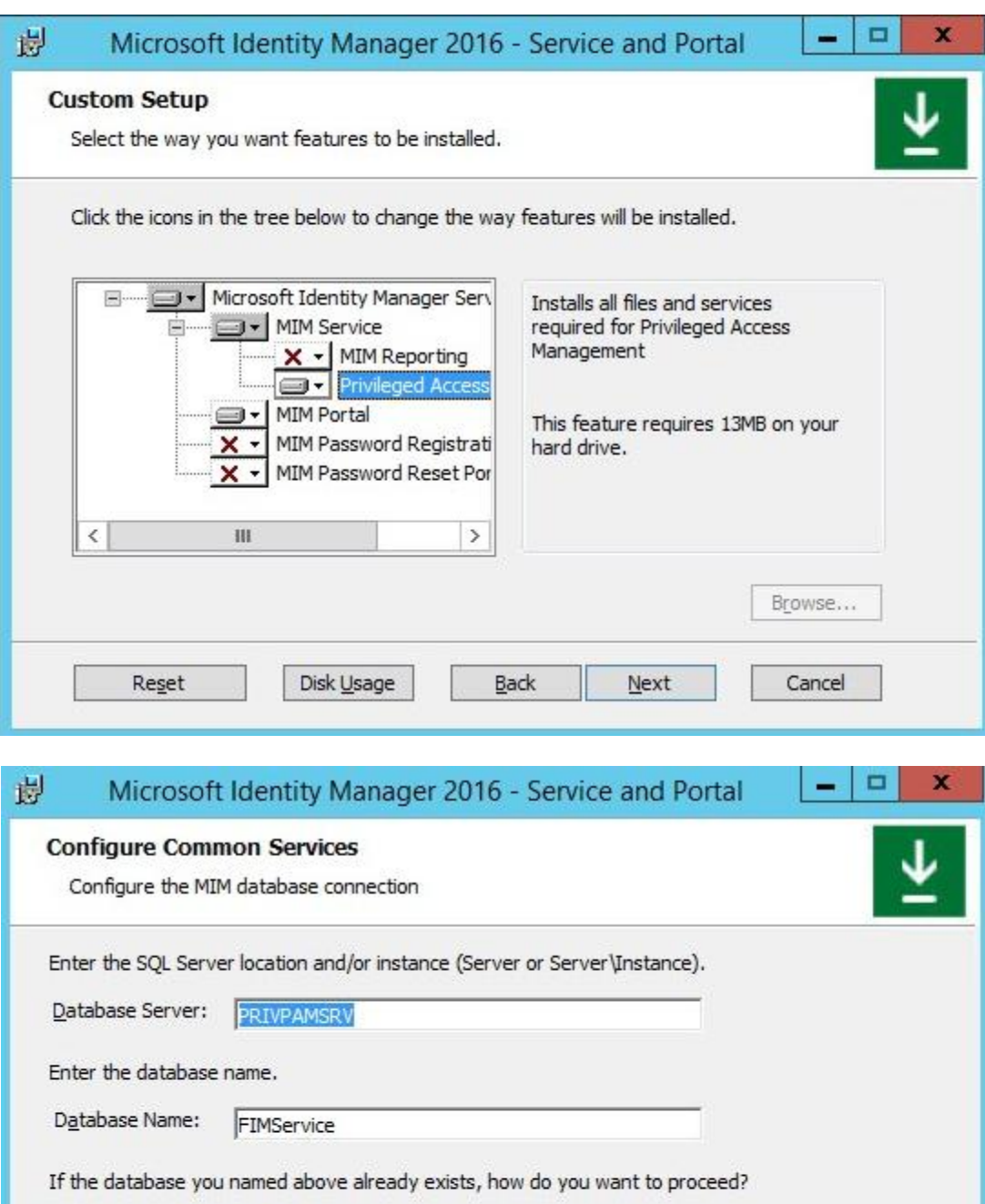

- © Create a new database.
- $\bigcirc$  Re-use the existing database.

During setup MIM will authenticate with SQL Server using your current Windows credentials.

 $\underline{\mathsf{Back}}$ 

 $\underline{\texttt{Next}}$ 

Cancel

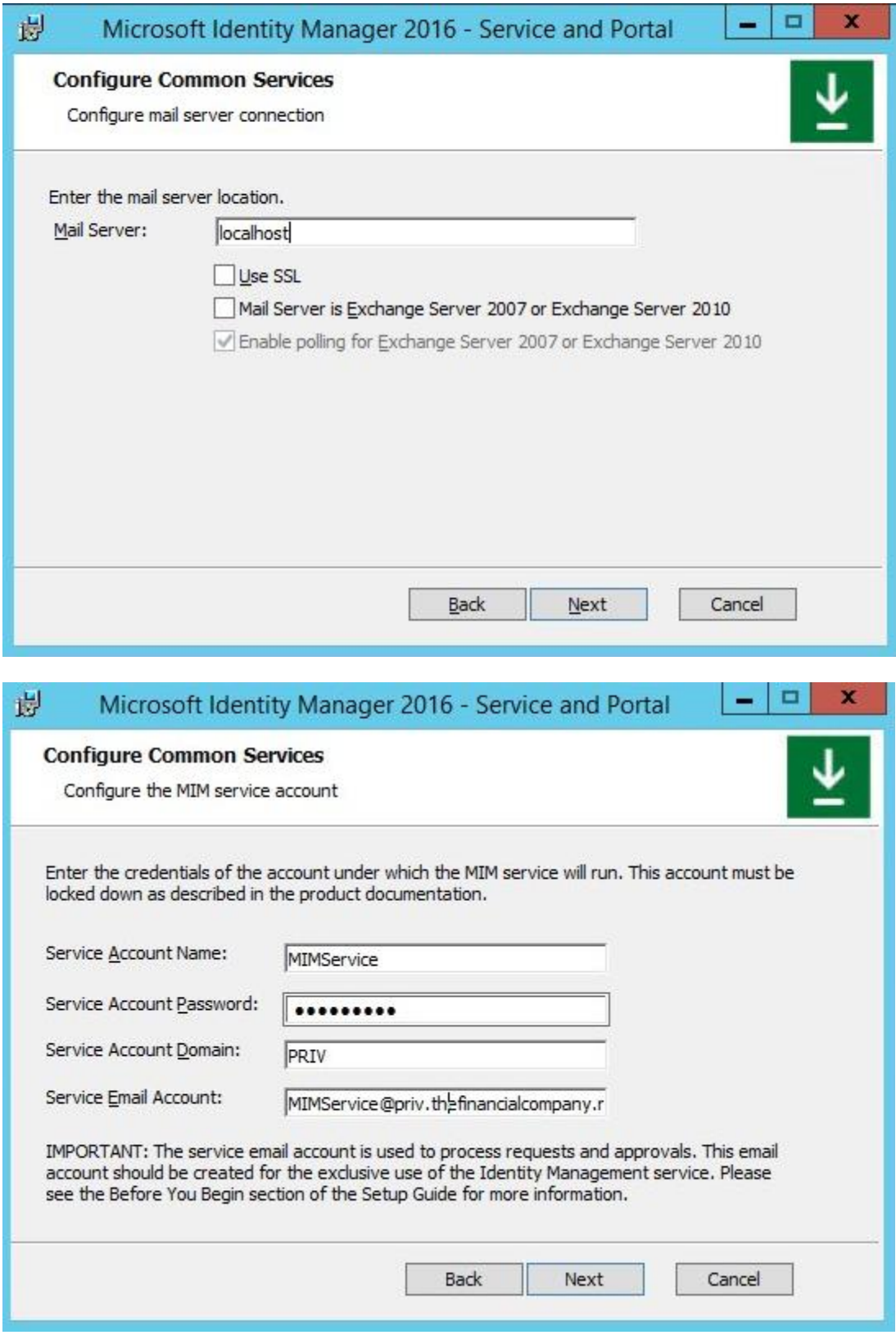

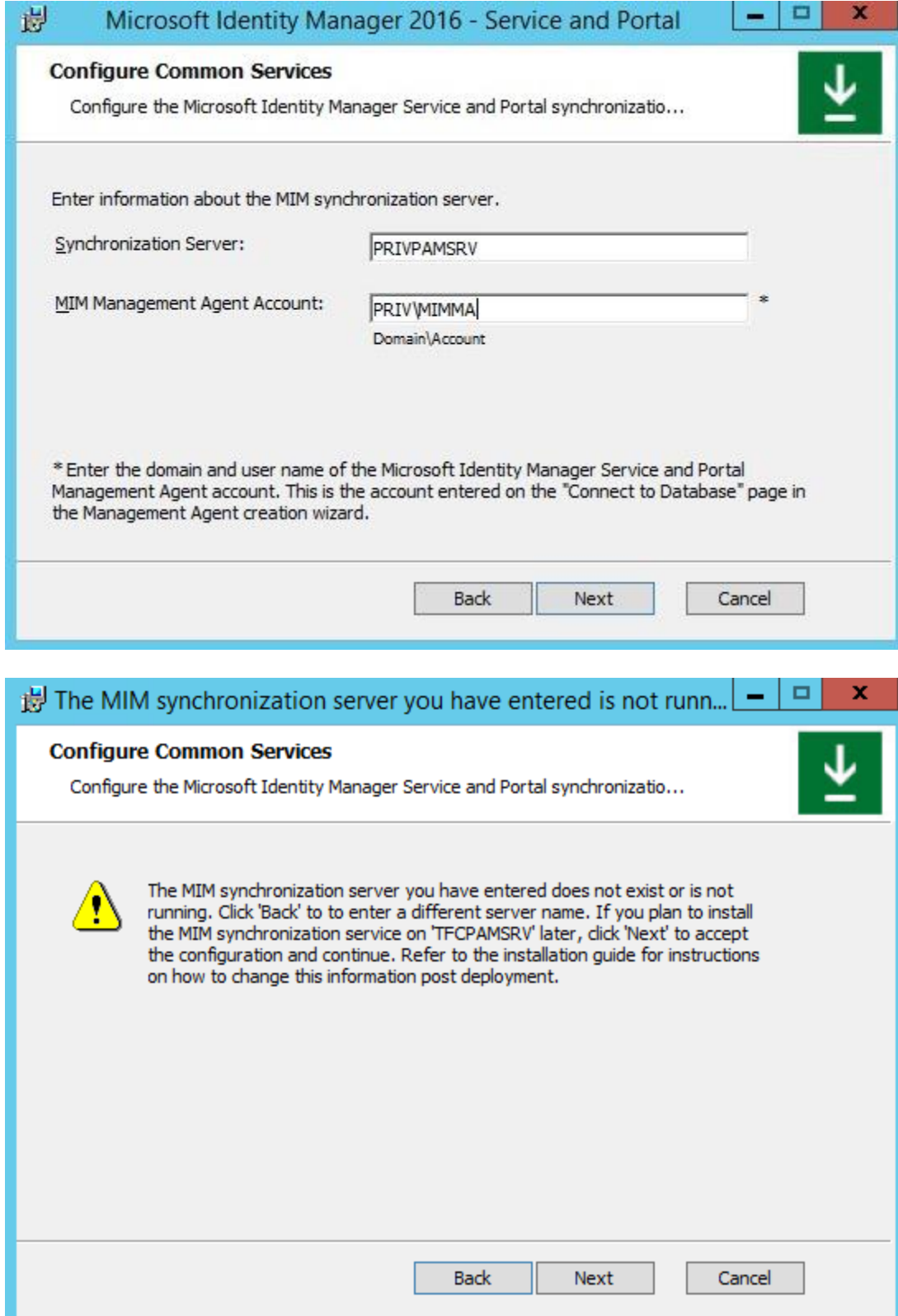

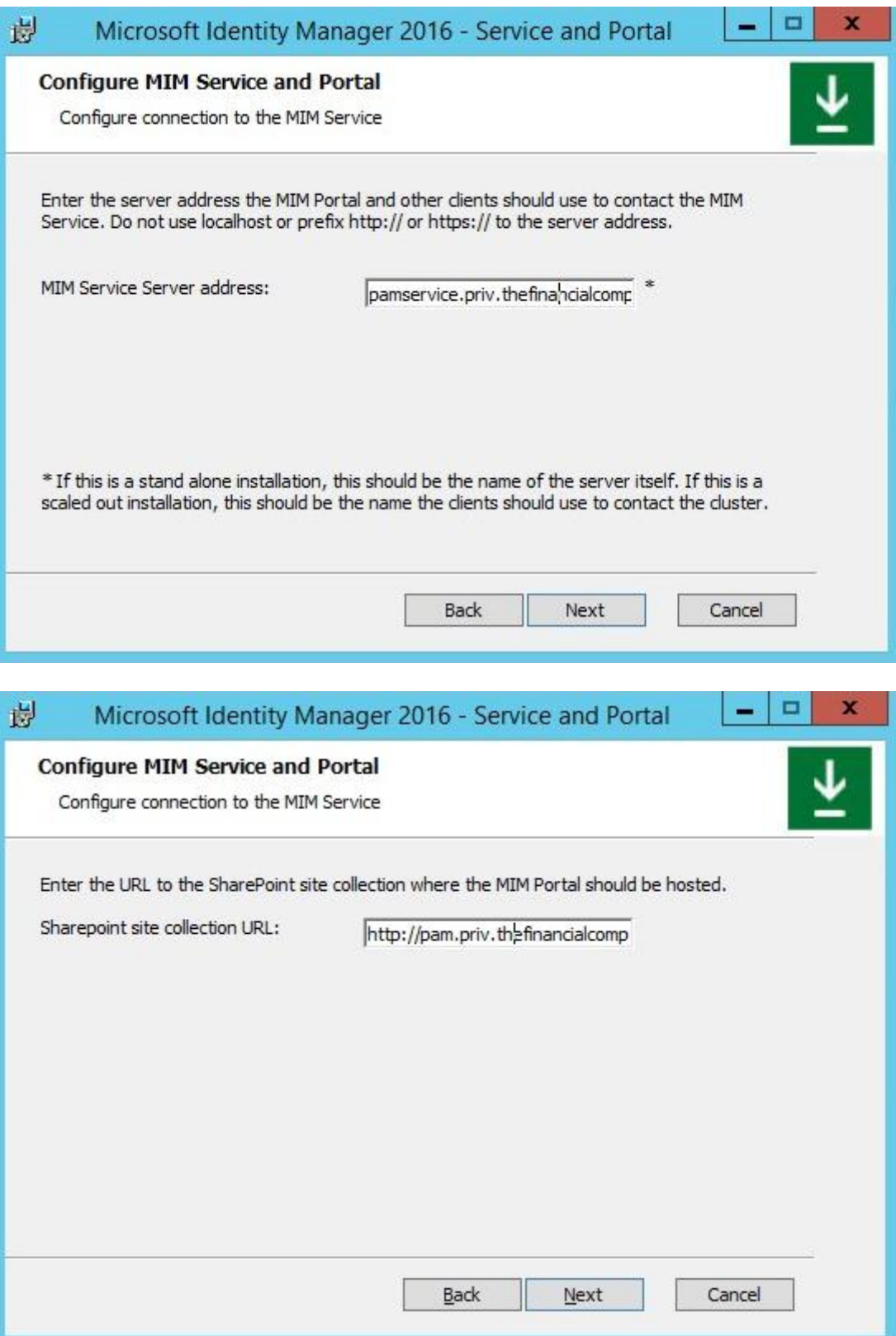

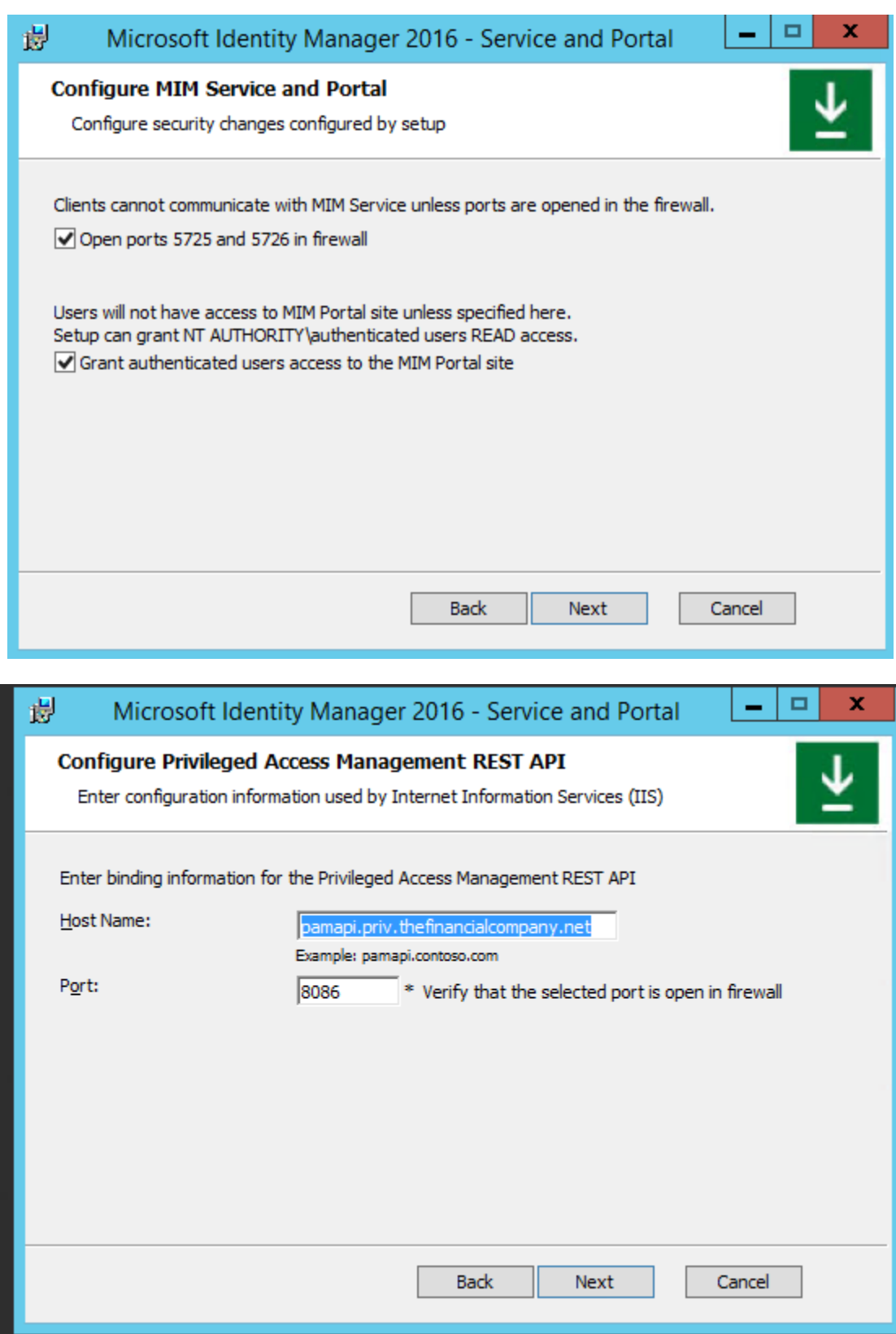

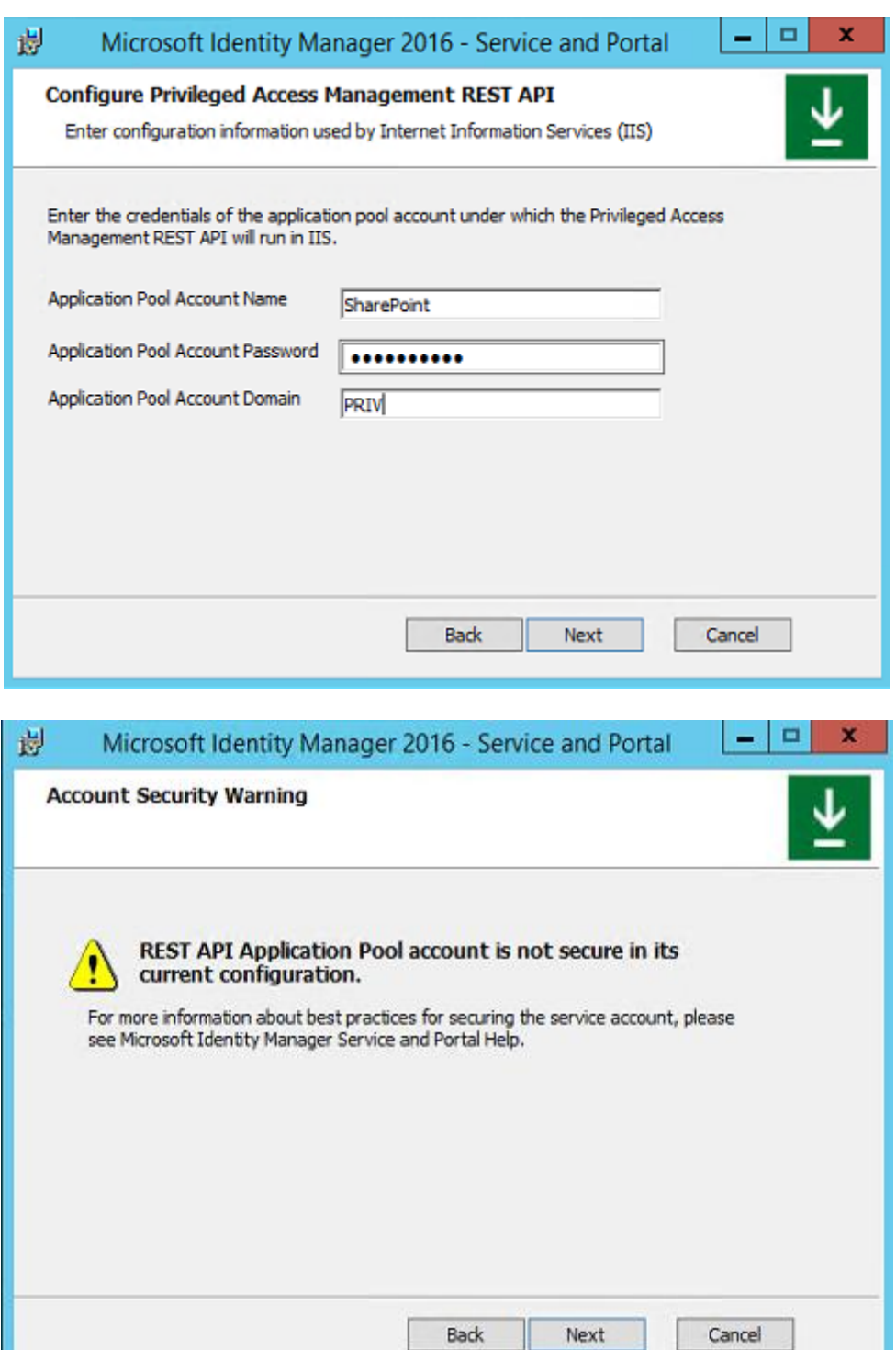

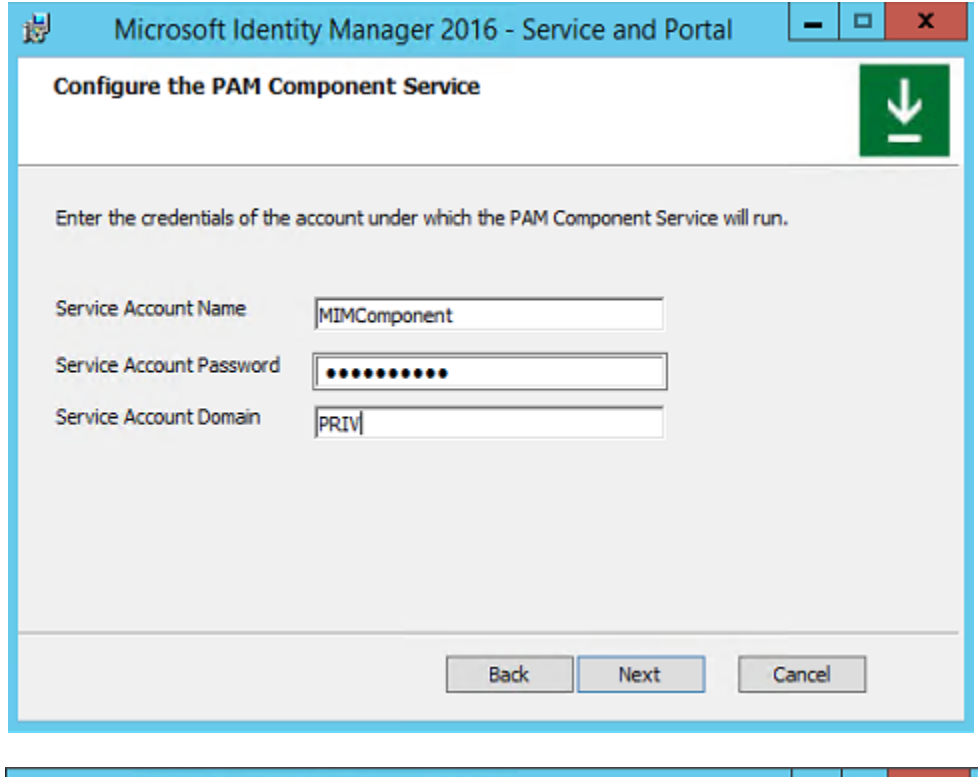

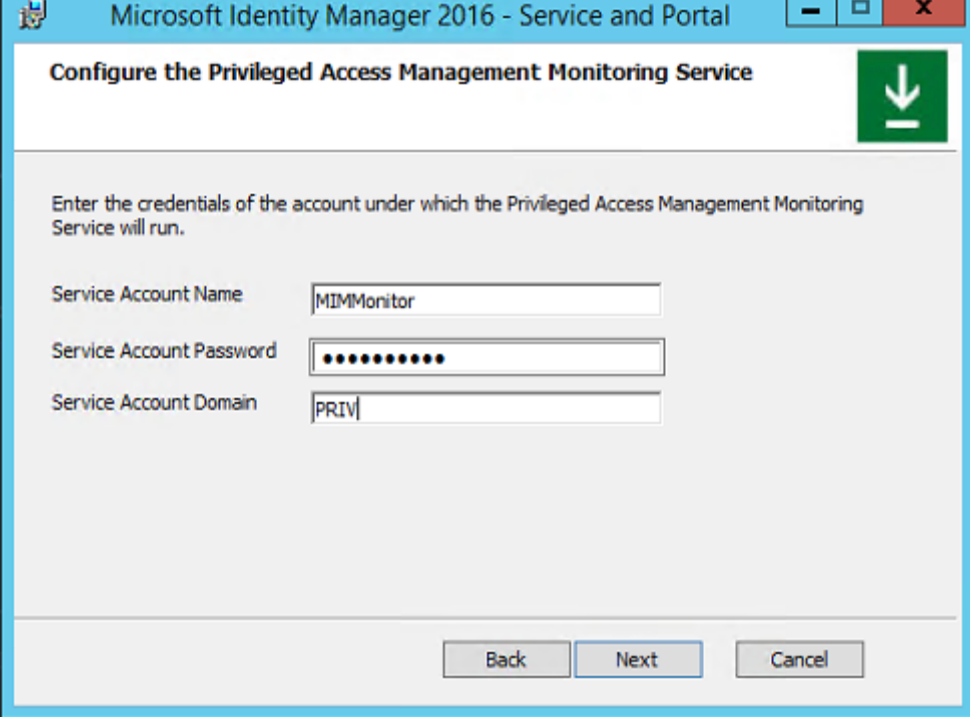

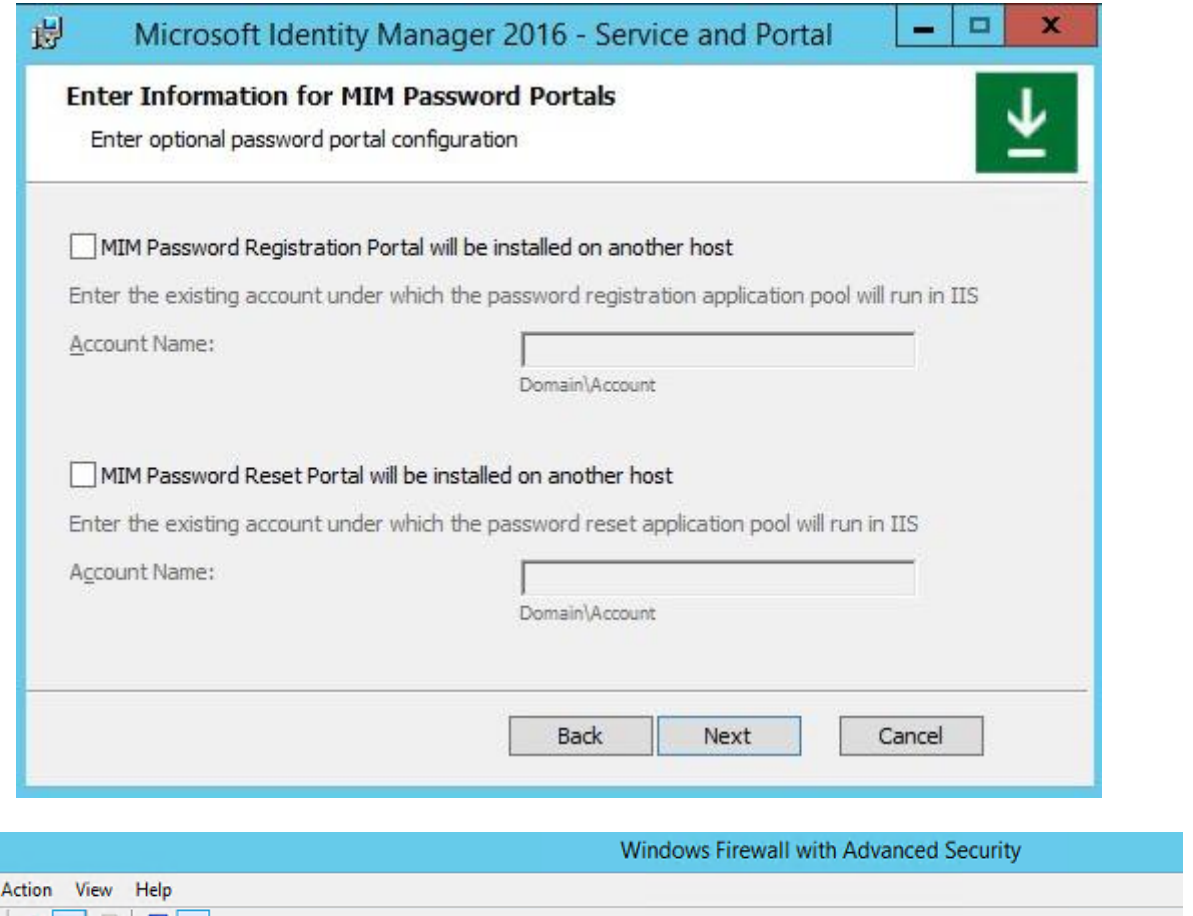

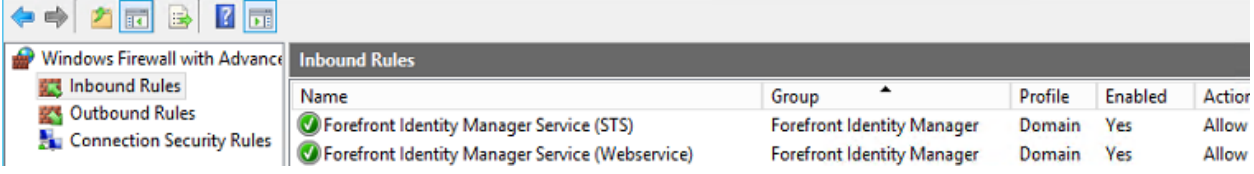

 $\frac{m}{F}$ 

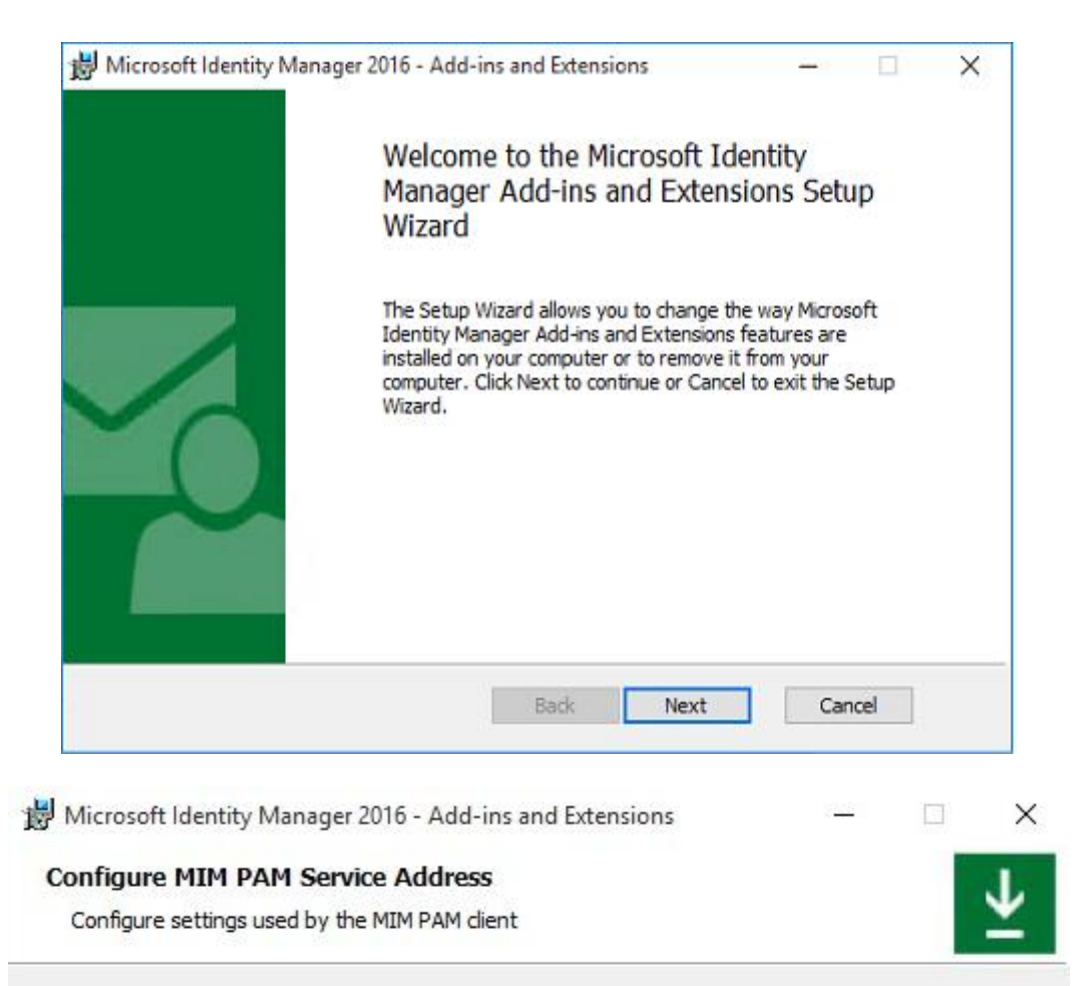

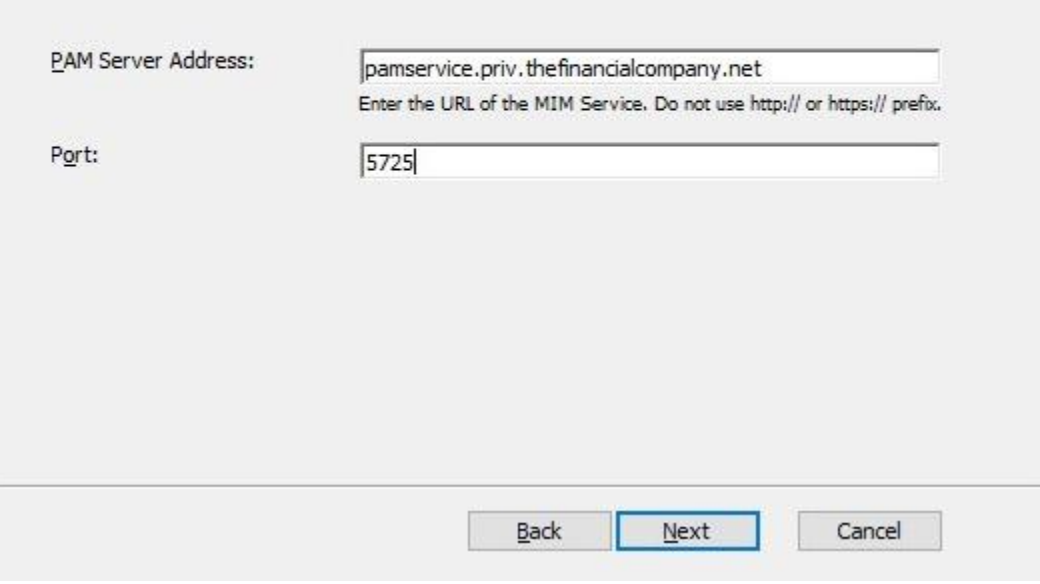

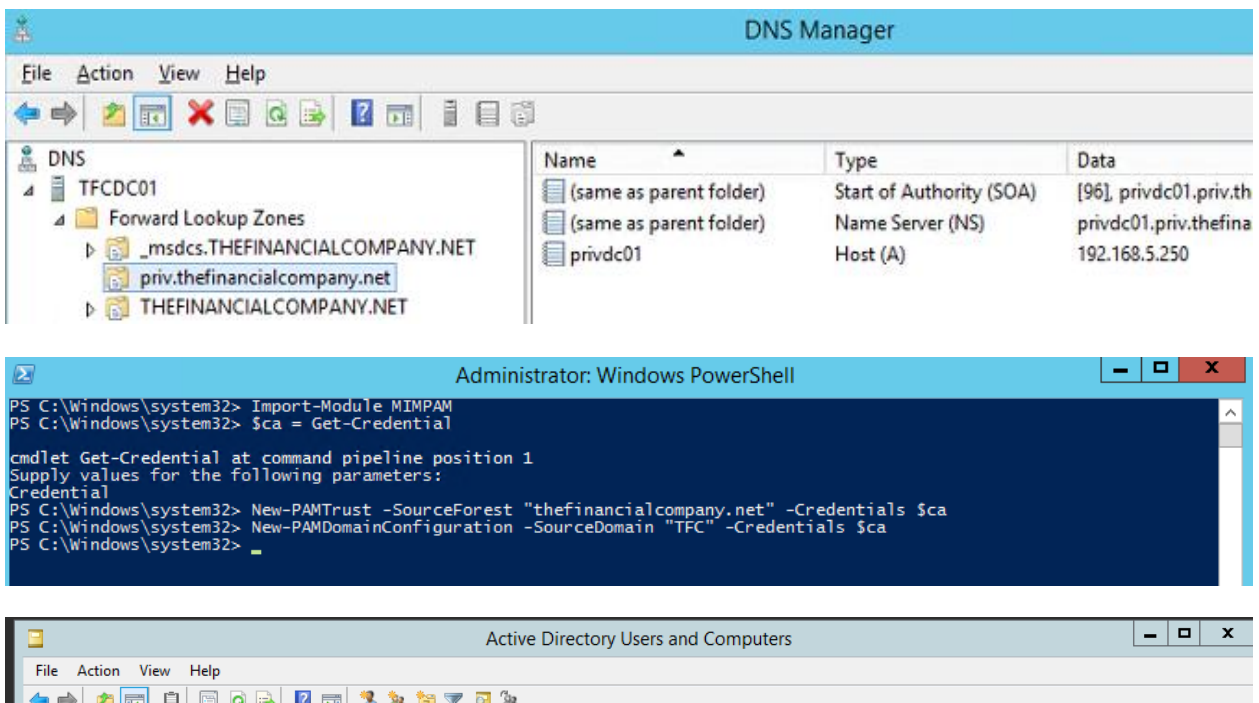

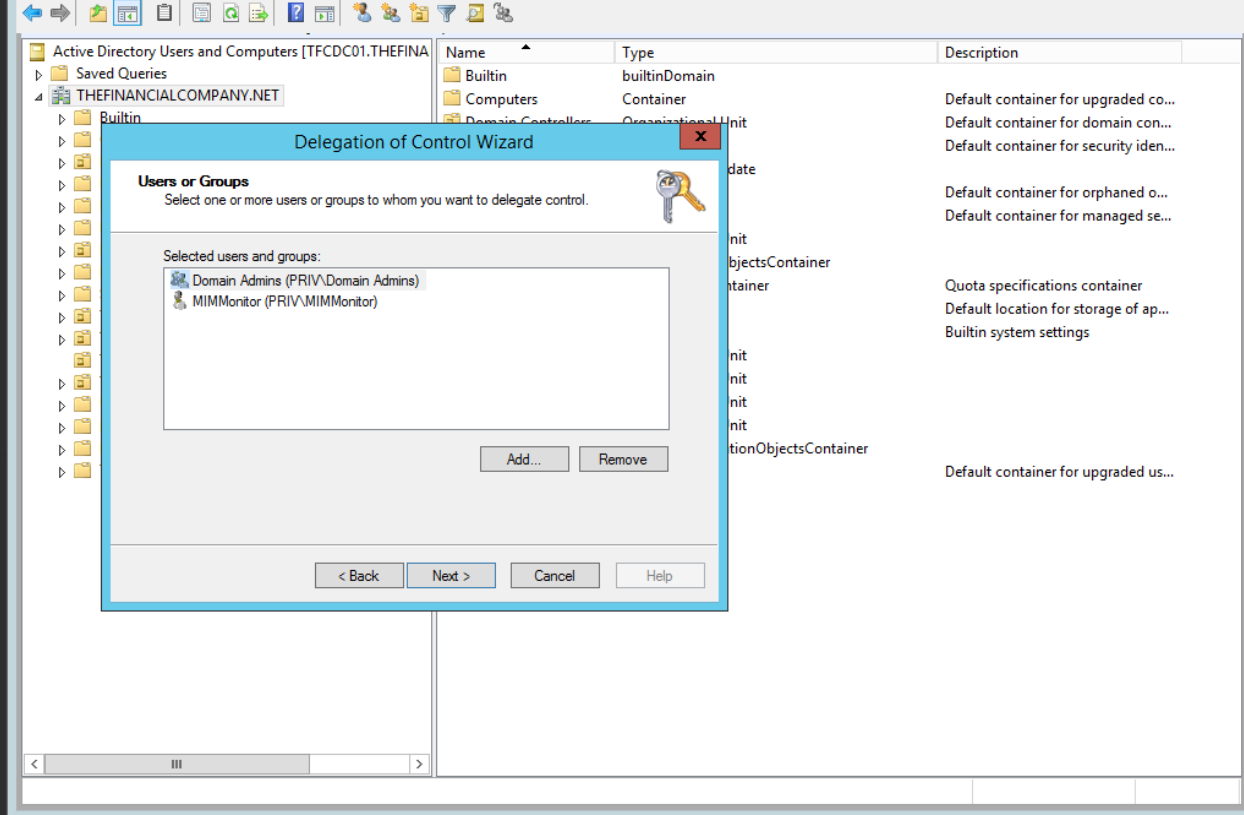

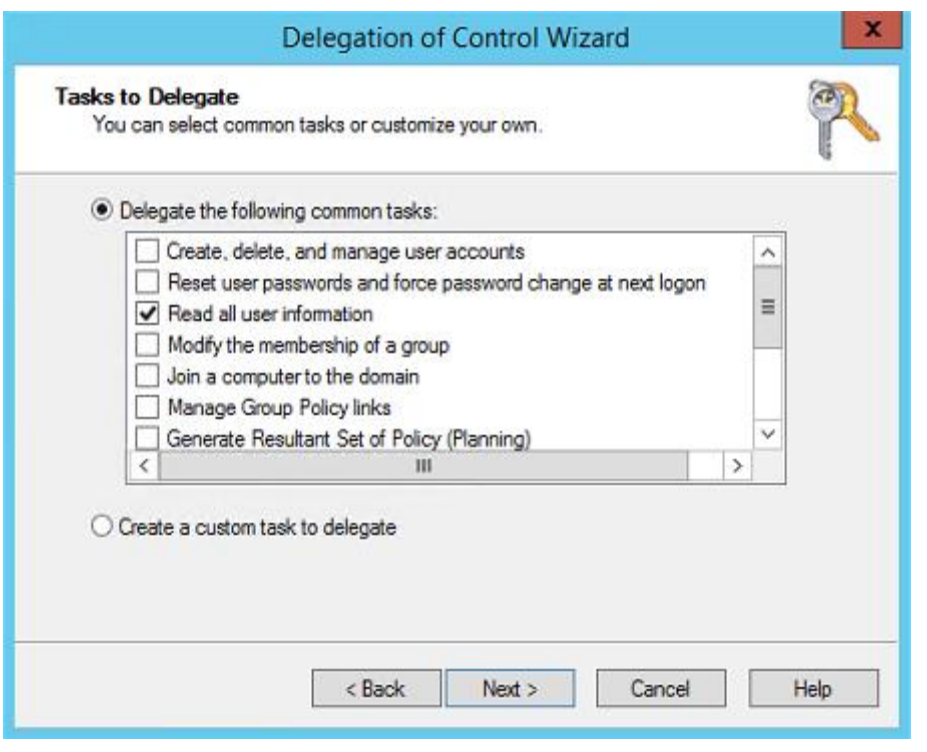

**Windows PowerShell De** PS C:\Users\mimadmin> import-module MIMPAM<br>PS C:\Users\mimadmin> \$ca = get-credential # Any TFC domain admin account works here cmdlet Get-Credential at command pipeline position 1<br>Supply values for the following parameters:<br>Credential<br>PS C:\Users\mimadmin> Test-PAMTrust -SourceForest "thefinancialcompany.net" -Credentials \$ca True rrue<br>PS C:\Users\mimadmin> Test-PAMDomainConfiguration -SourceDomain "TFC" -Credentials \$ca<br>SID history is enabled for this trust. The command completed successfully. SID filtering is not enabled for this trust. All SIDs presented in an<br>authentication request from this domain will be honored. The command completed successfully. The group TFCSSS exists.

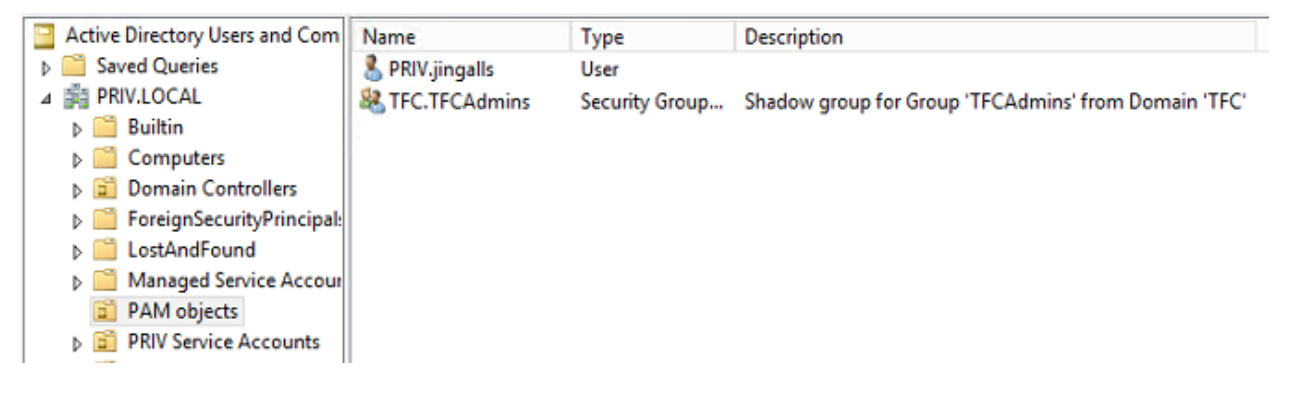

Command Prompt

C:\Users\JIngalls>cd \TOPSECRET<br>Access is denied.

Windows PowerShell

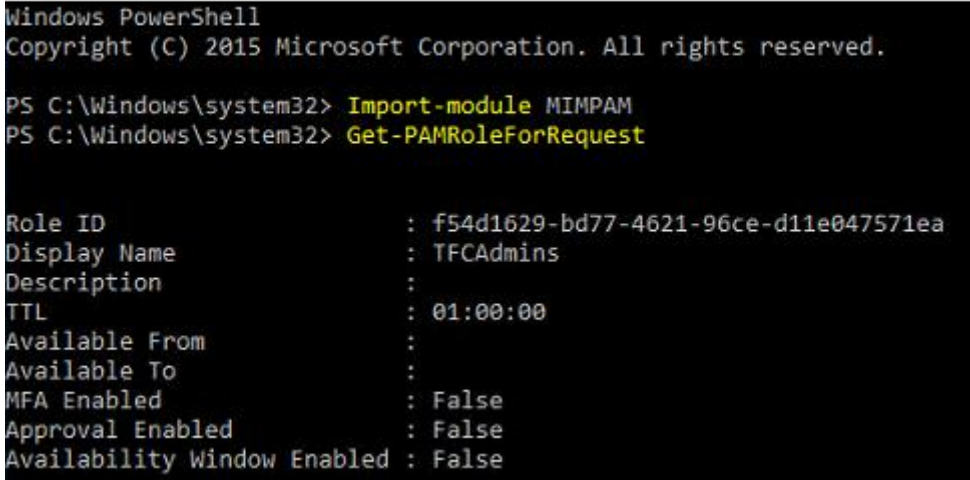

PS C:\Windows\system32> \$r Get-PAMRoleForRequest | ? { \$\_.DisplayName eq "TFCAdmins" }<br>PS C:\Windows\system32> New-PAMRequest -role \$r

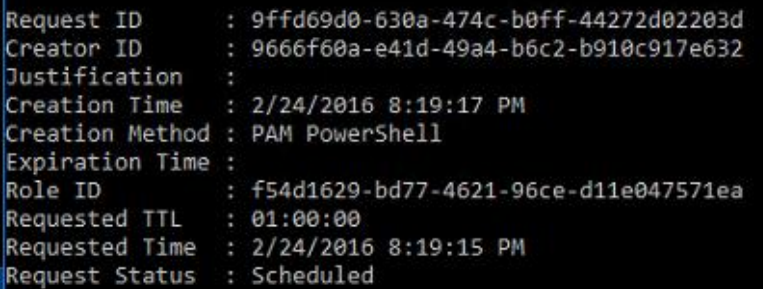

#### Windows PowerShell

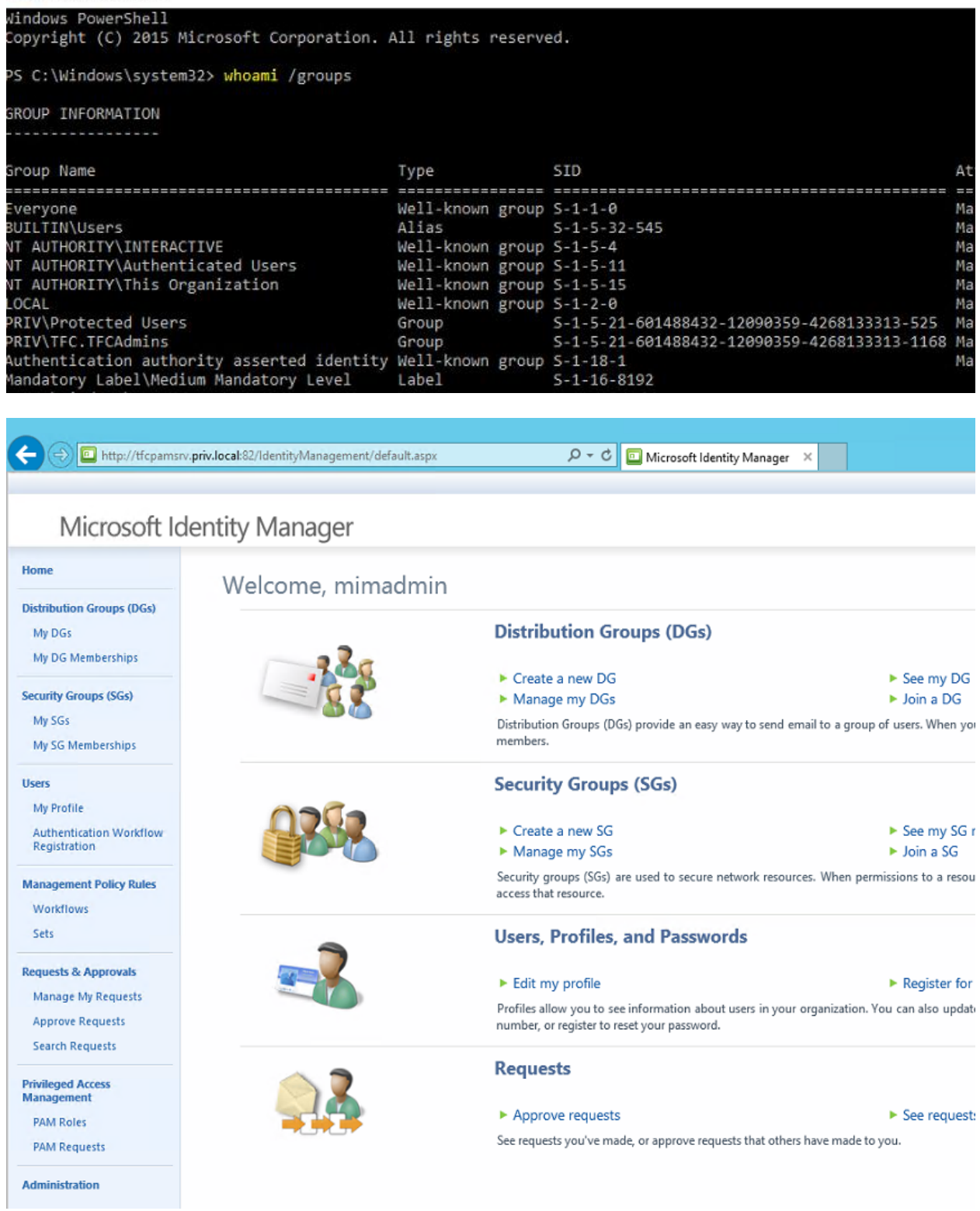

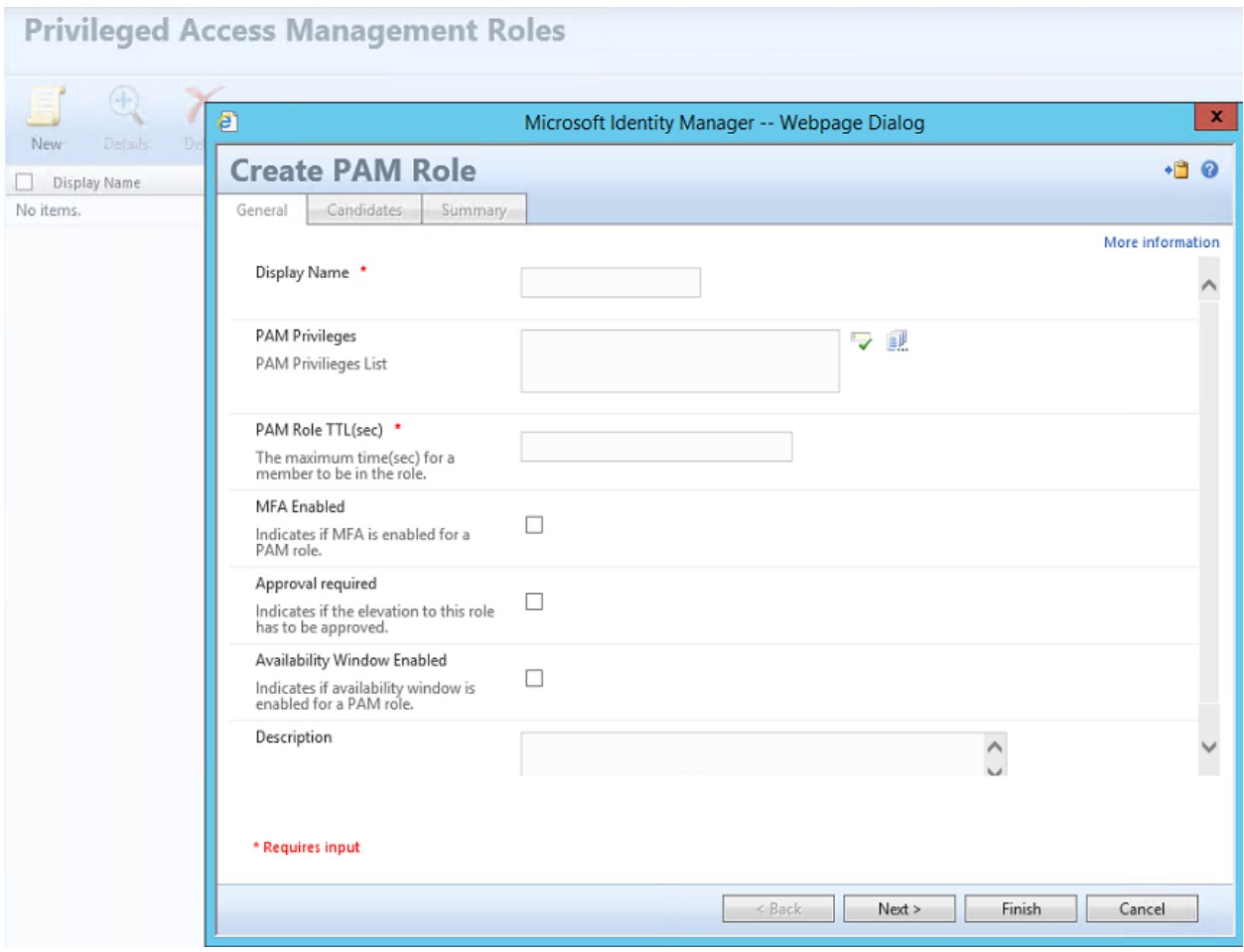

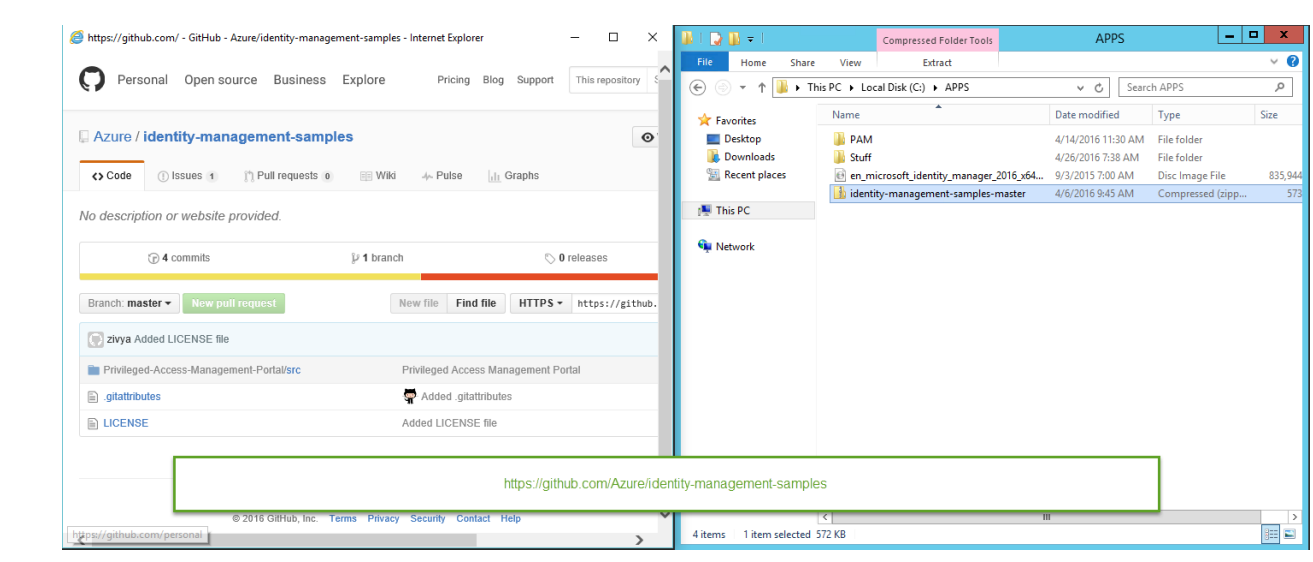

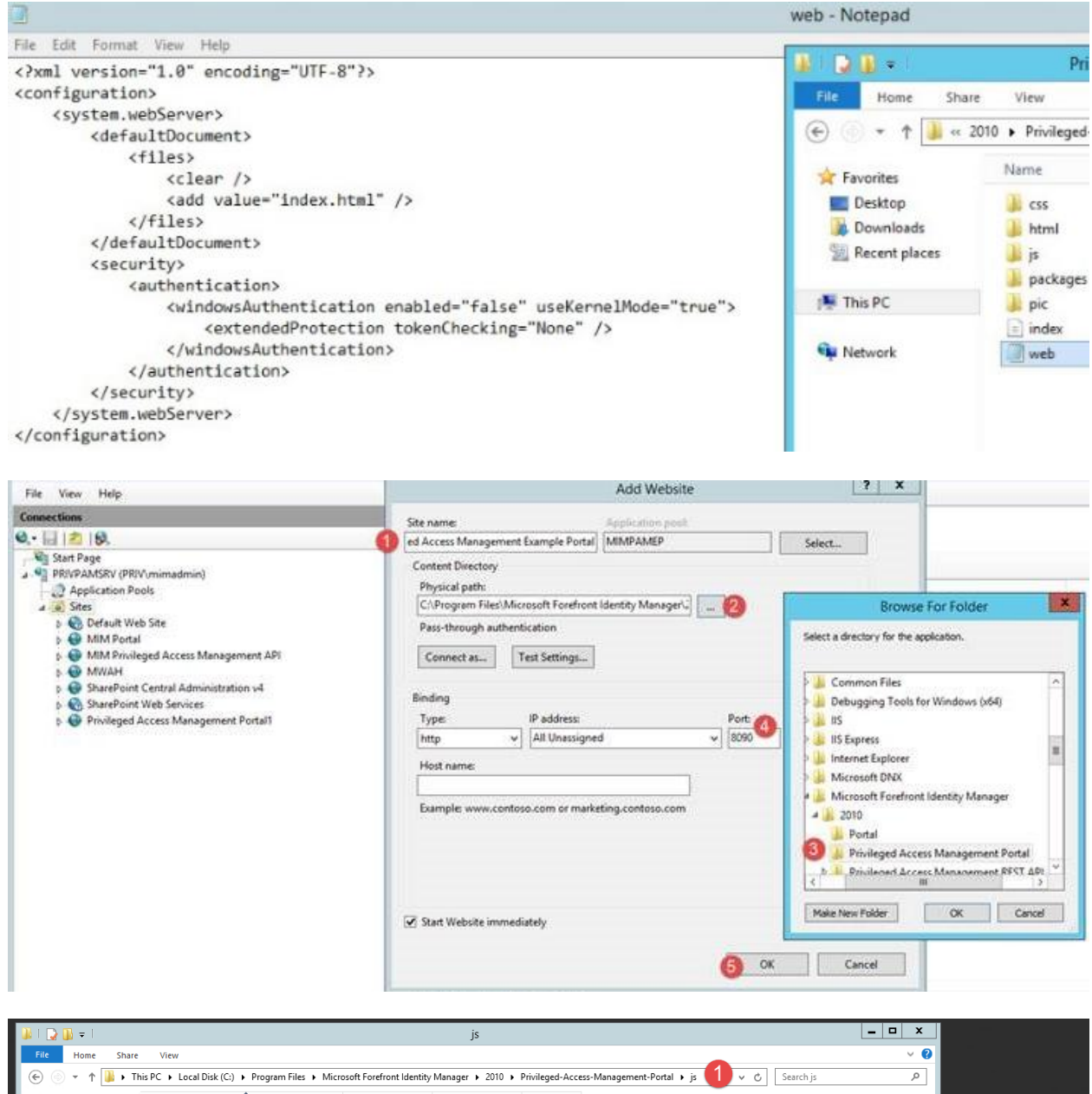

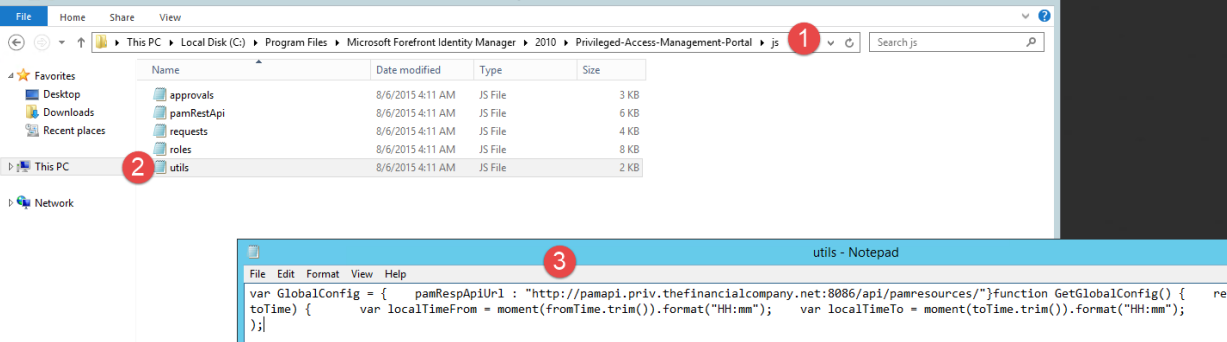

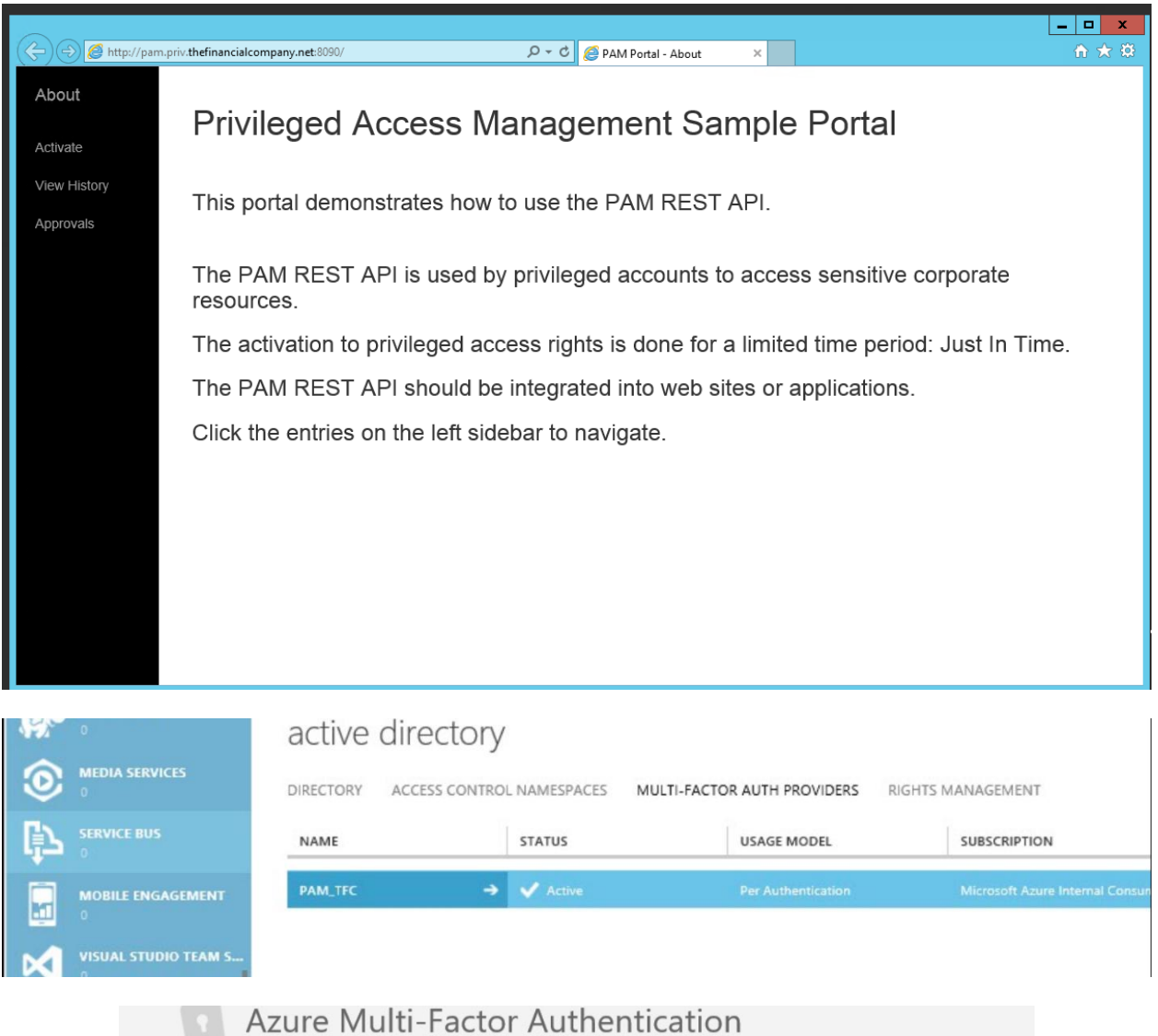

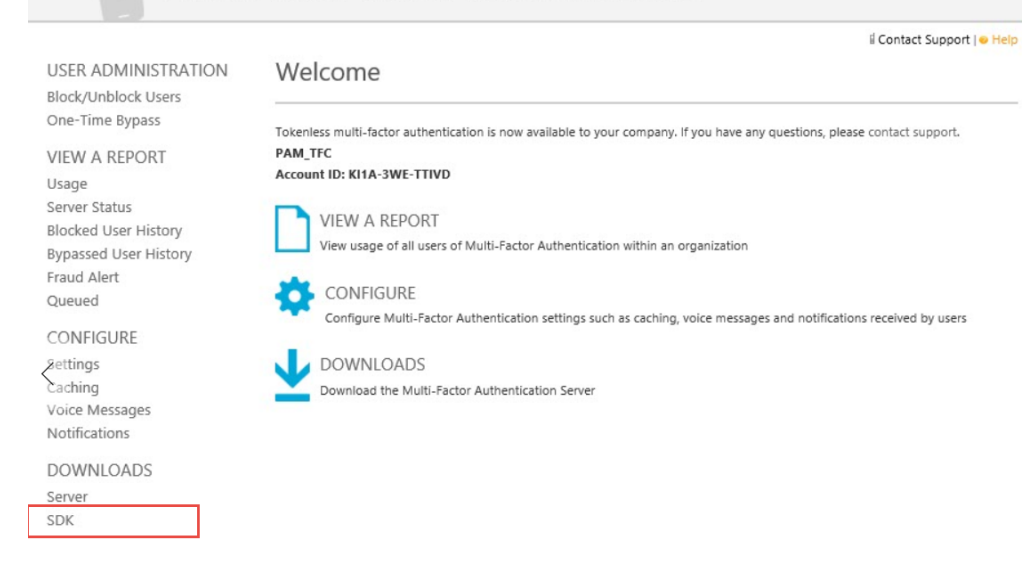

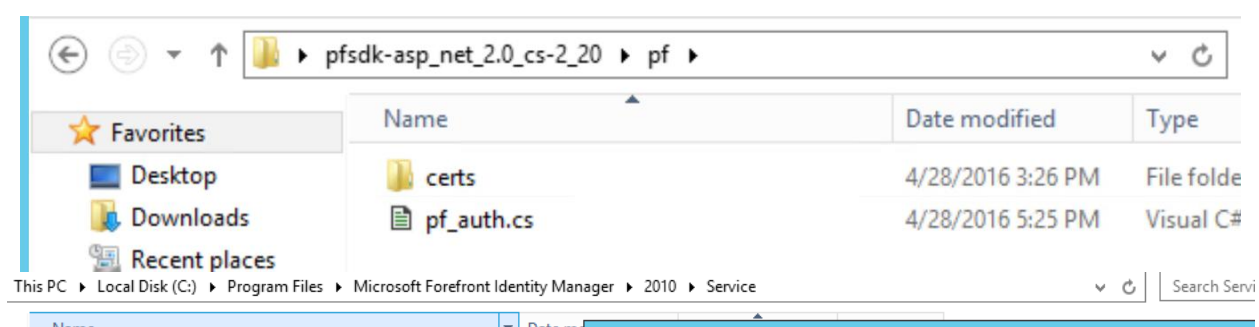

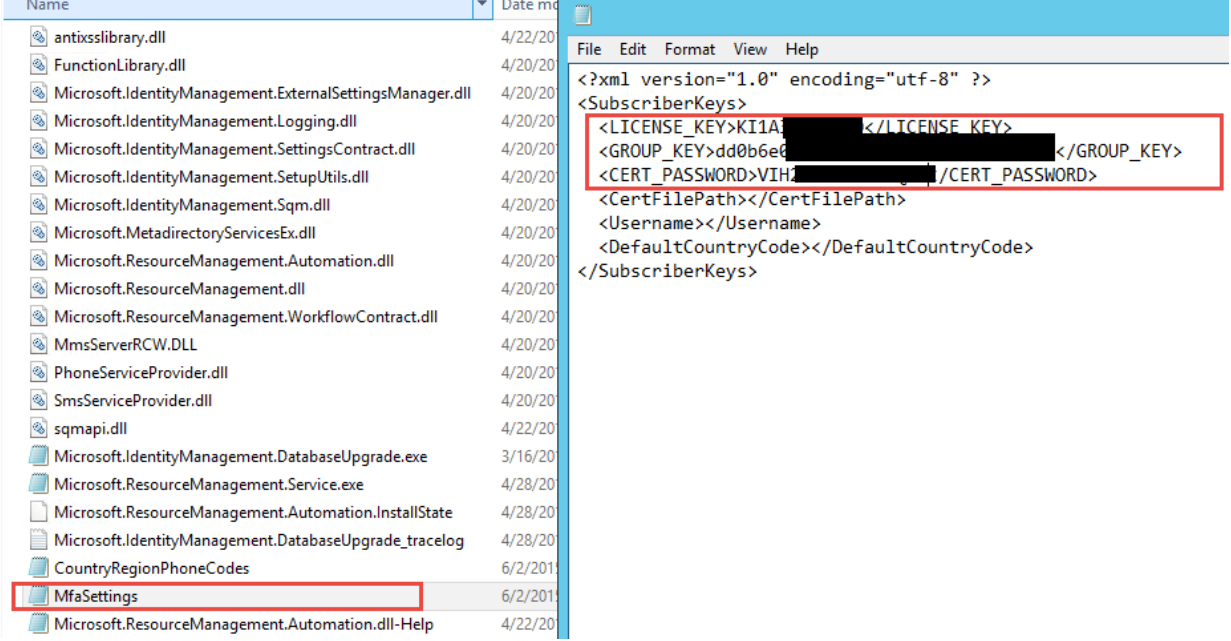

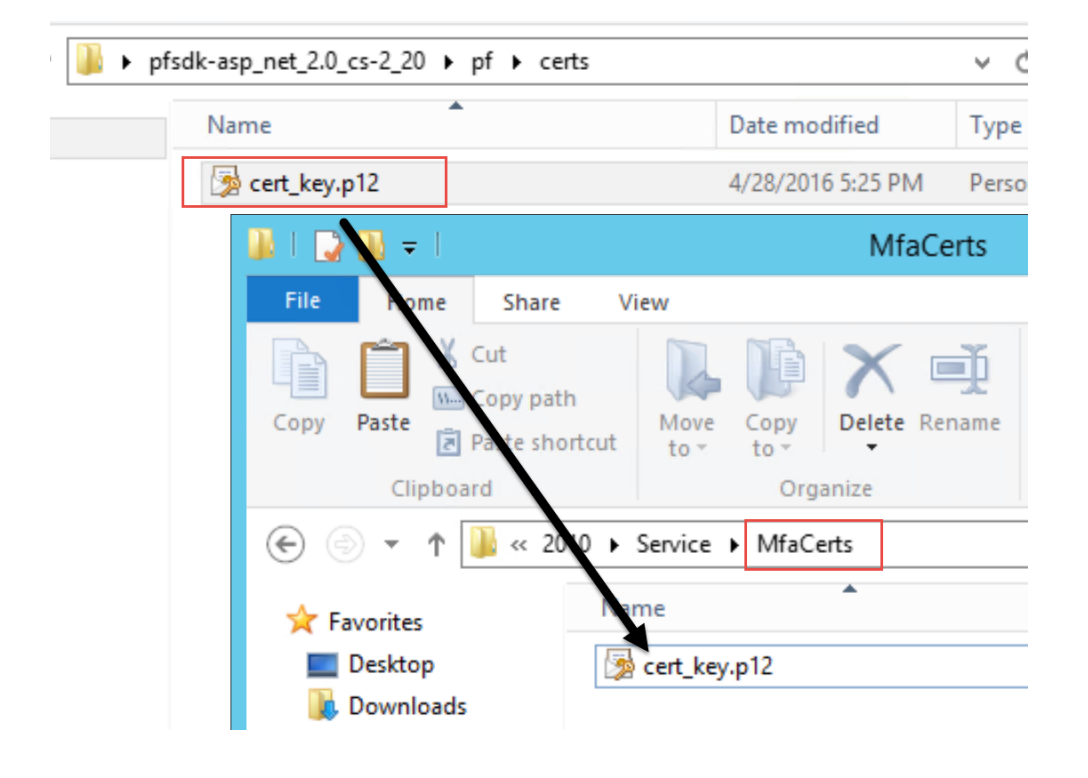

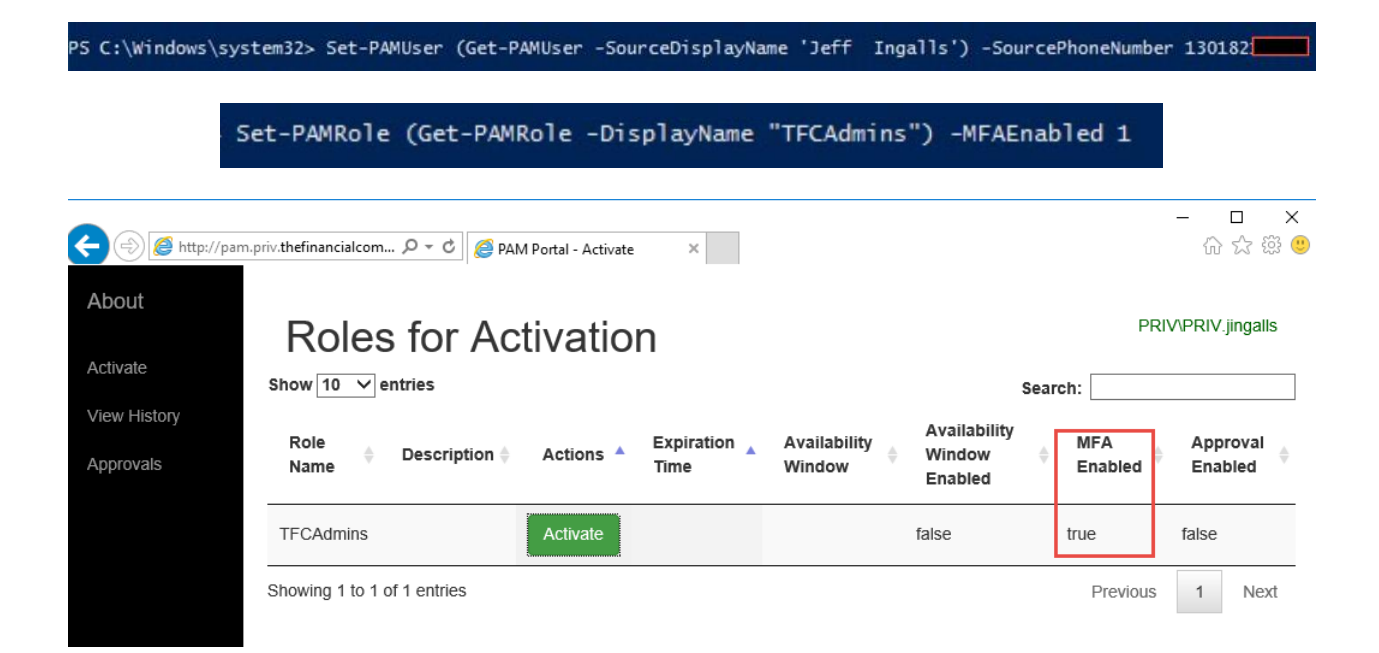

# **Chapter 9: Password Management**

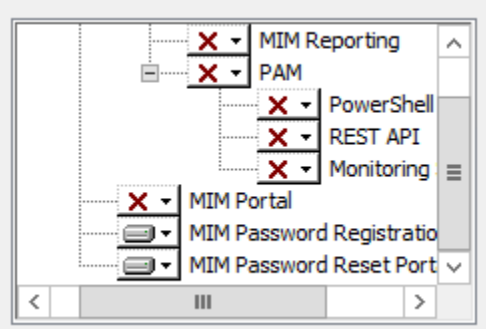

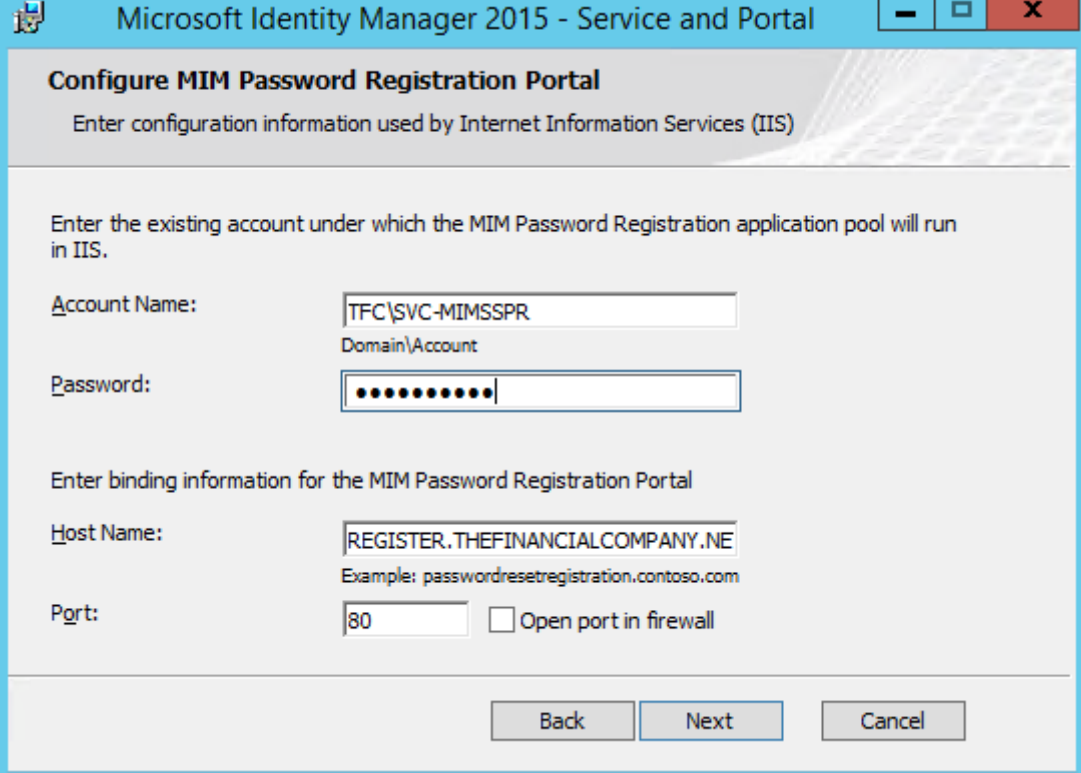

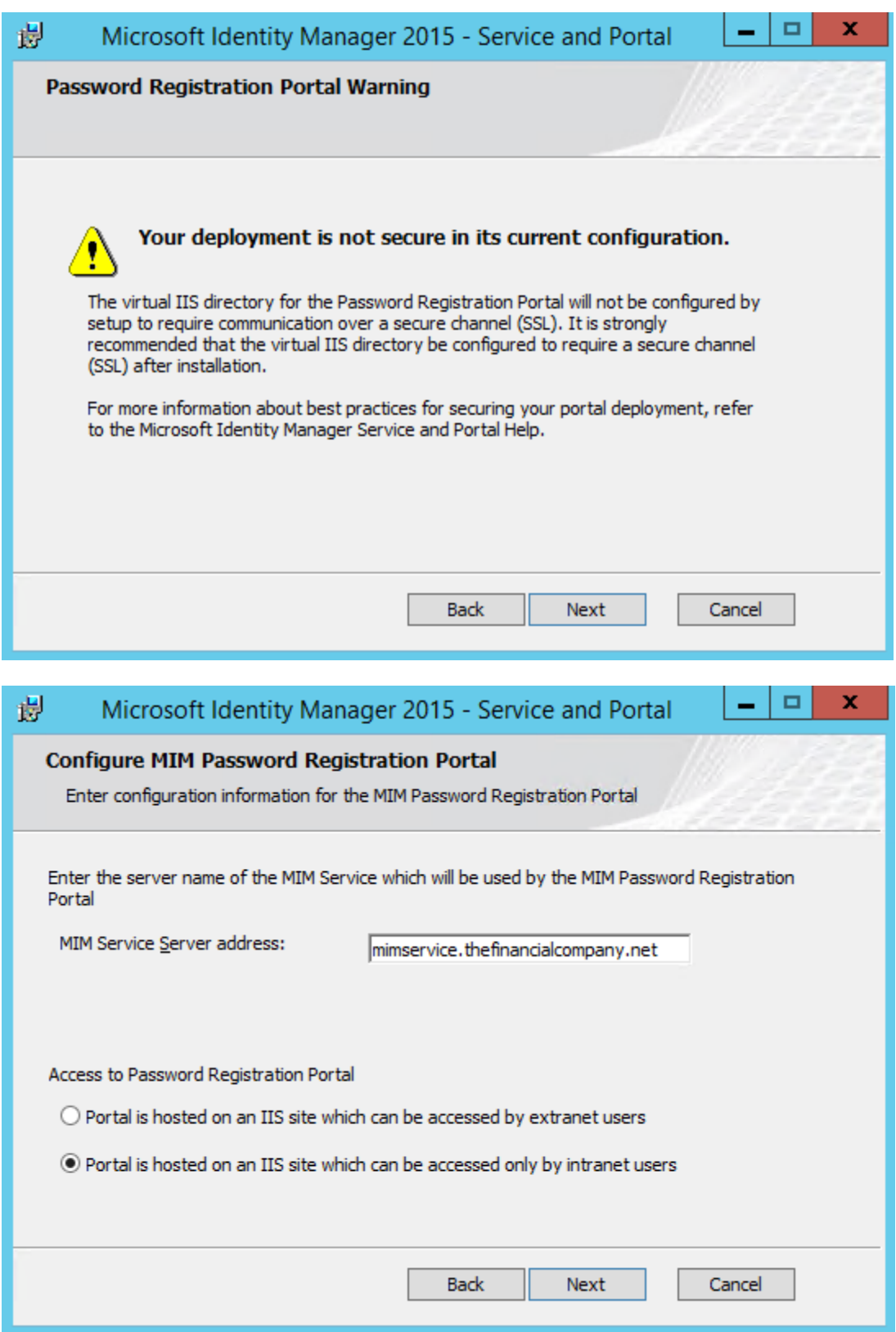

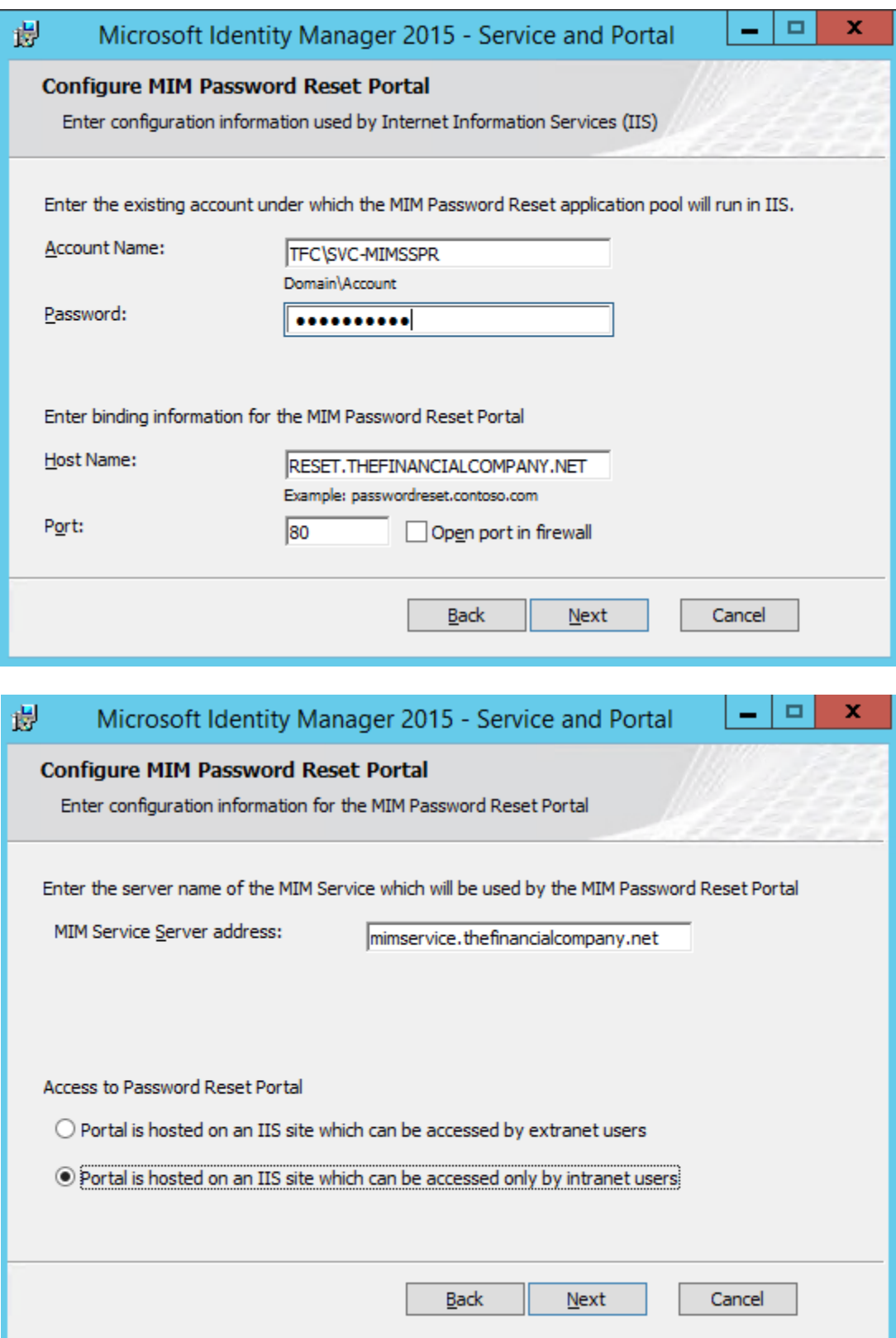

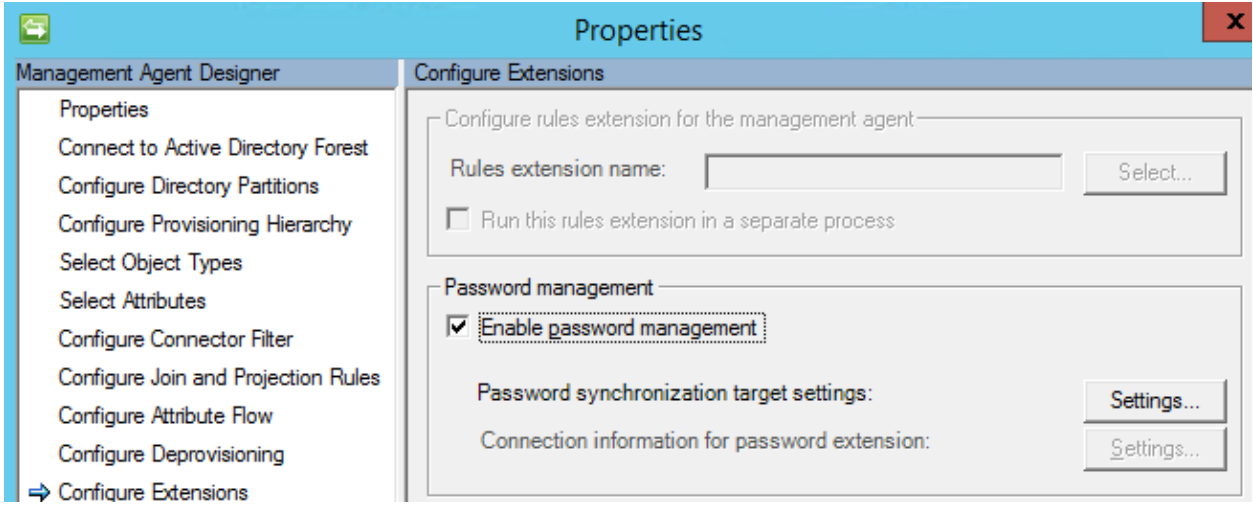

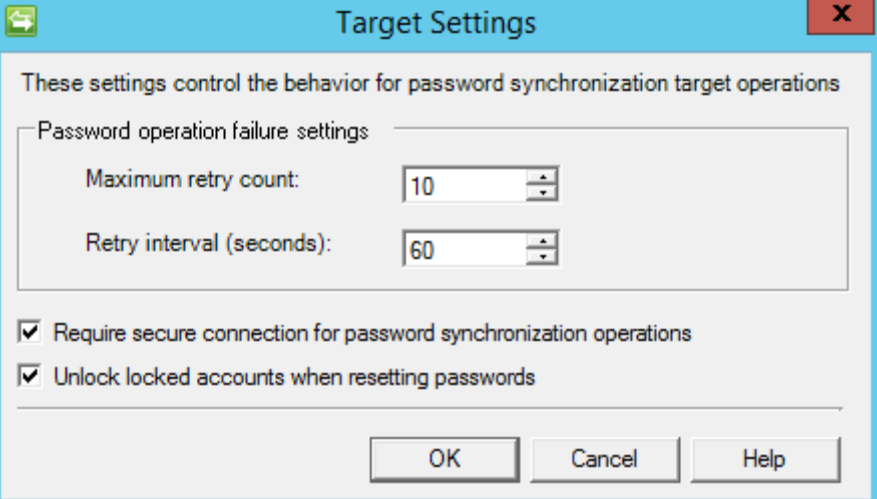

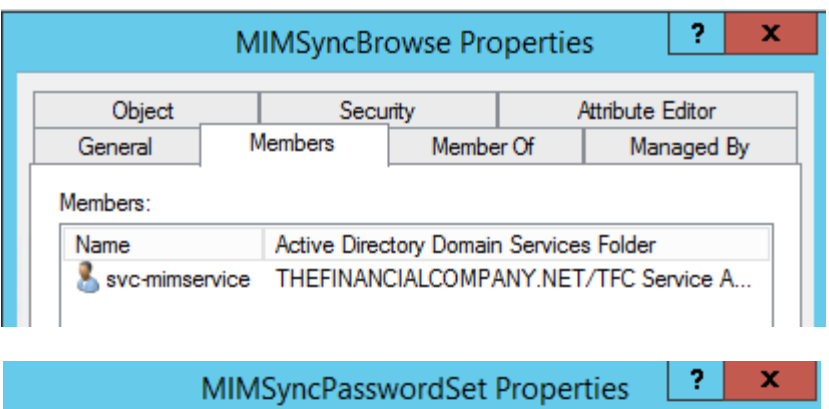

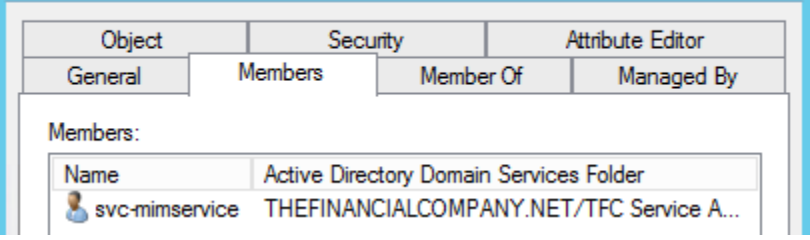

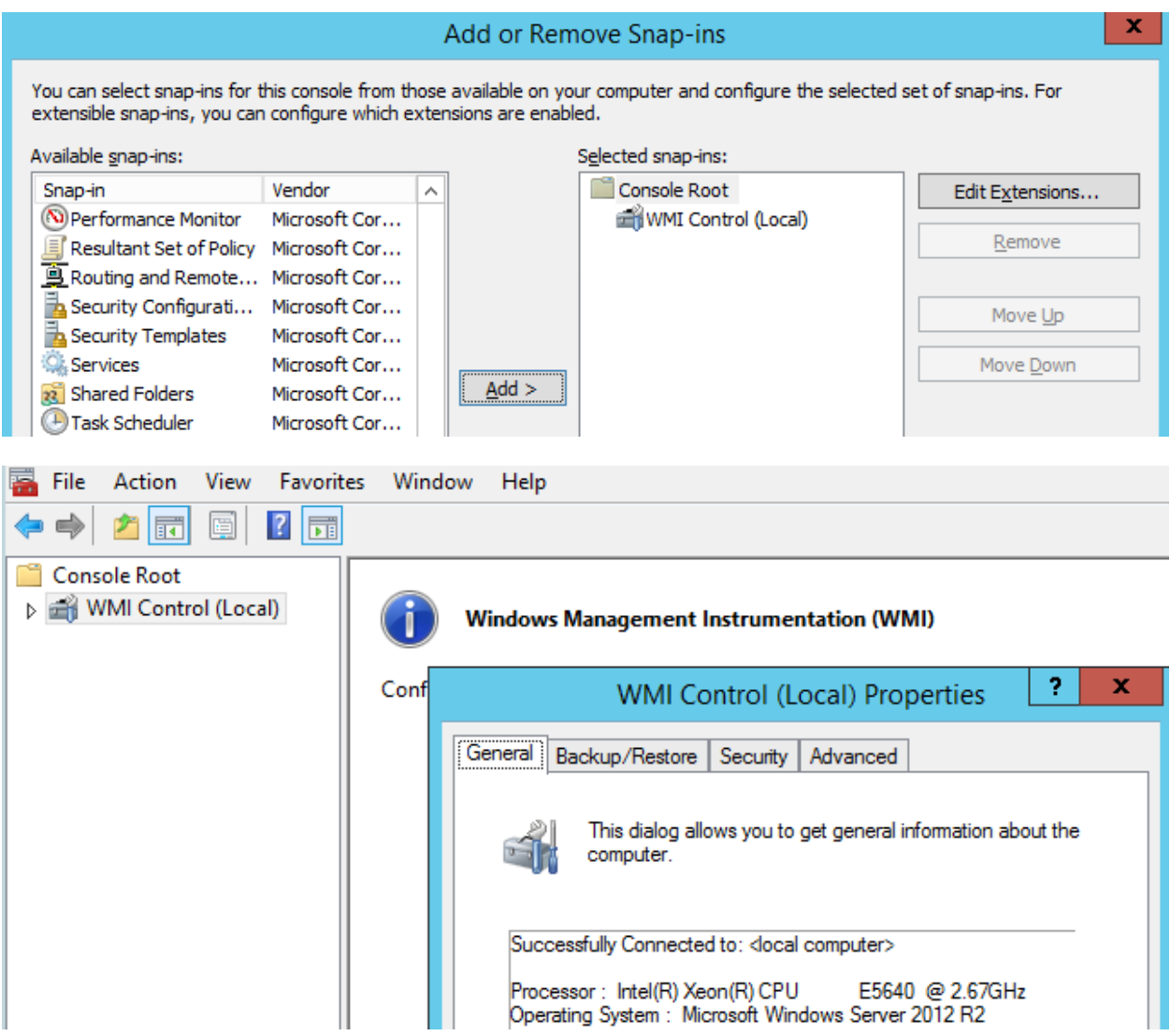

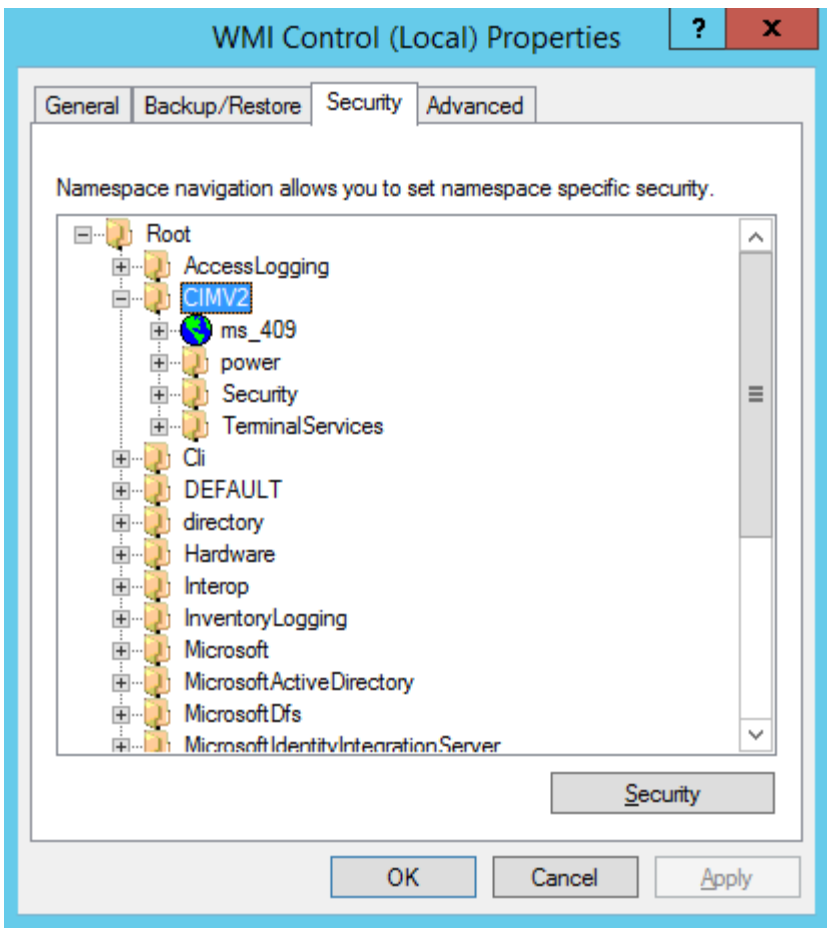

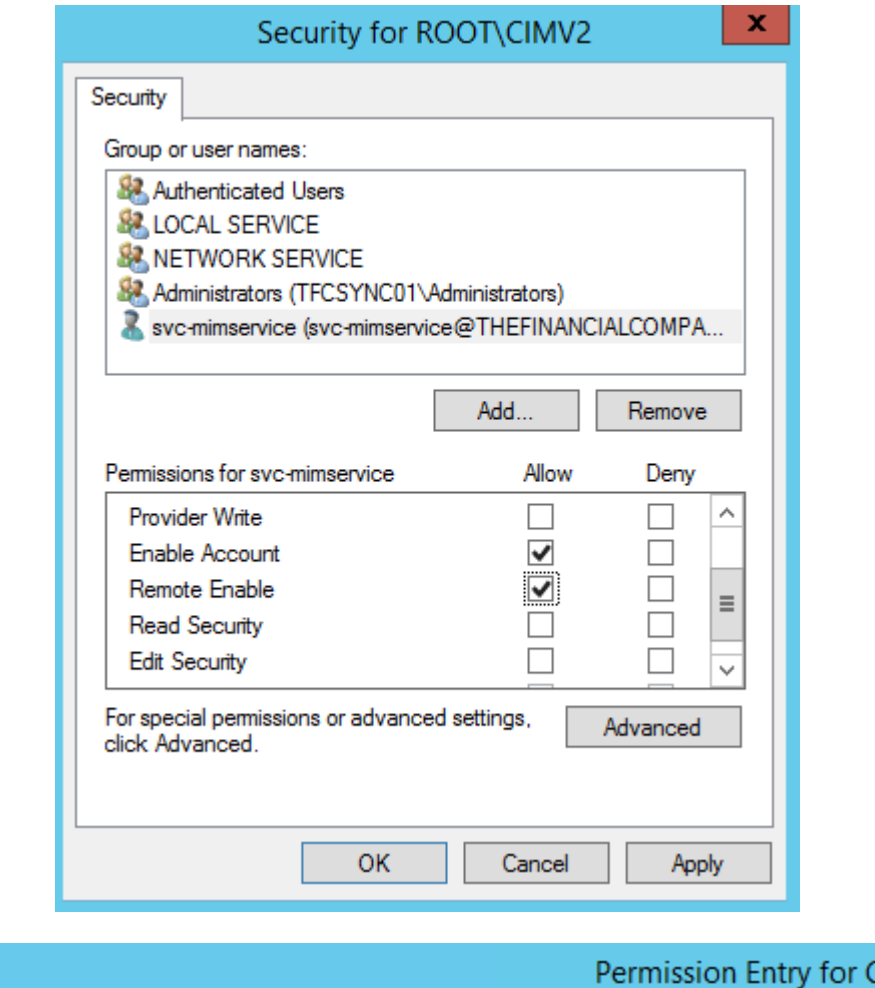

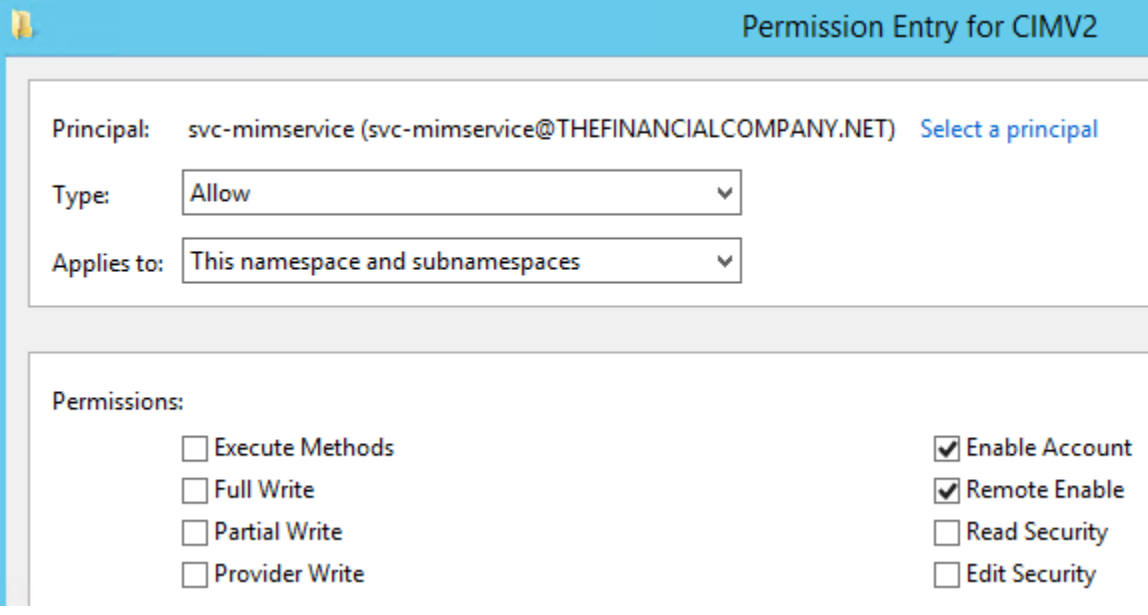

#### System and Security

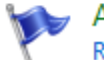

### **Action Center**

Review your computer's status and resolve issues | @ Change User Account Control settings Troubleshoot common computer problems

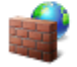

**Windows Firewall** Check firewall status | Allow an app through Windows Firewall

## Allow apps to communicate through Windows Firewall

To add, change, or remove allowed apps and ports, click Change settings.

What are the risks of allowing an app to communicate?

Change settings

**O** For your security, some settings are managed by your system administrator.

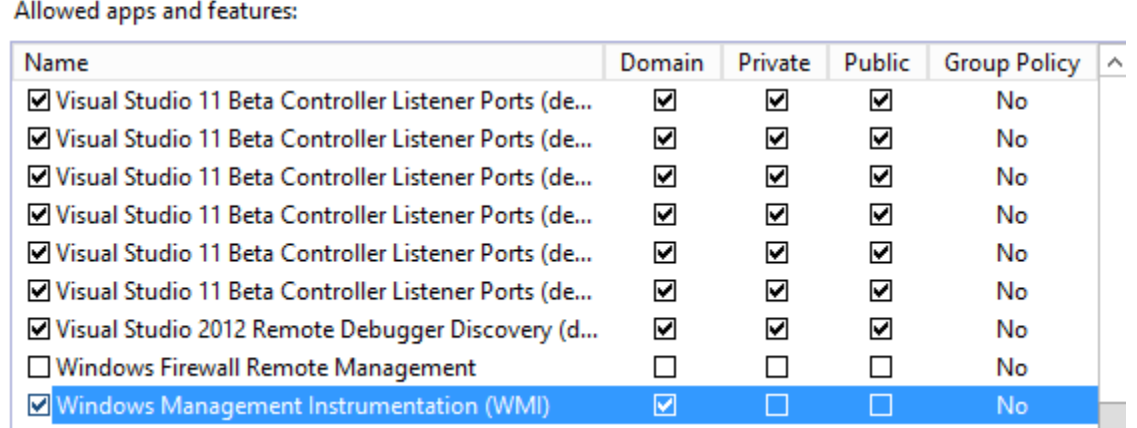

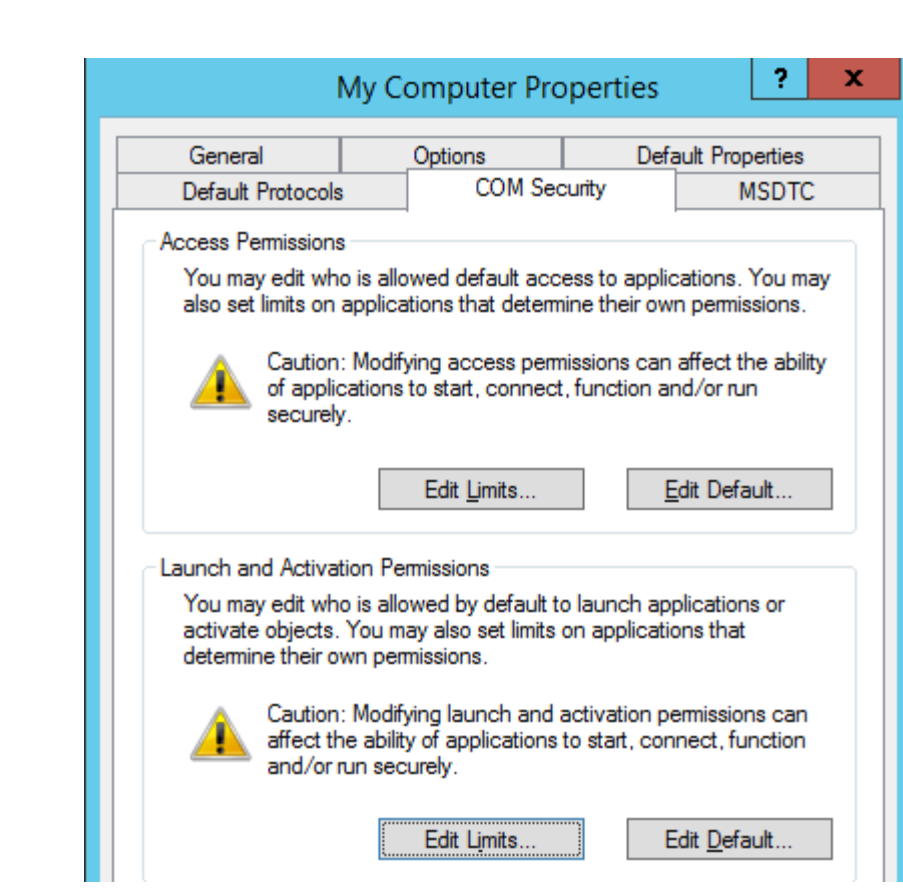
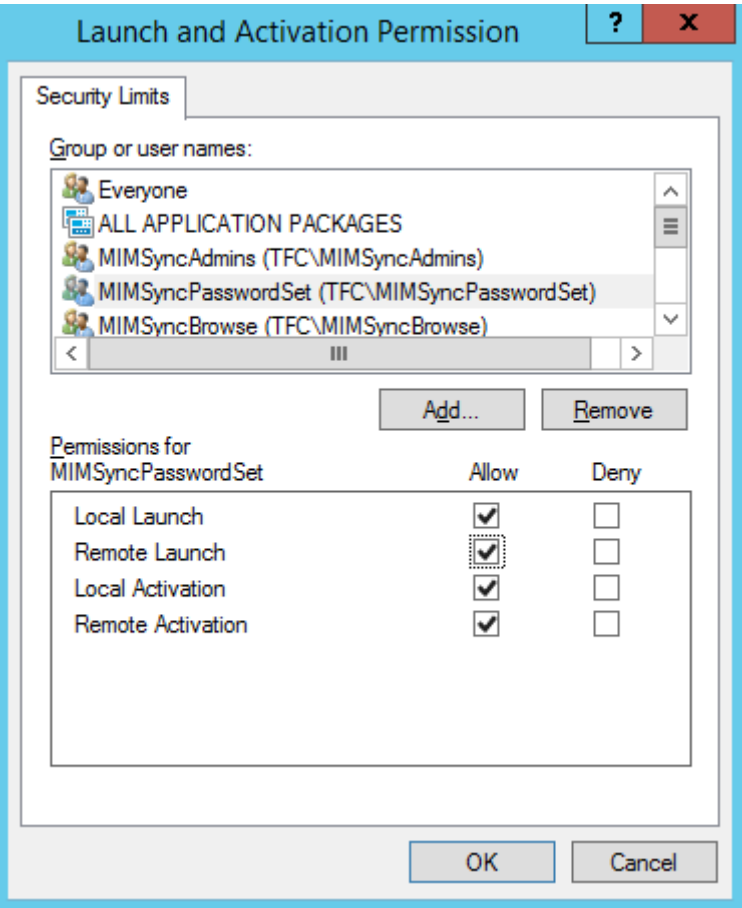

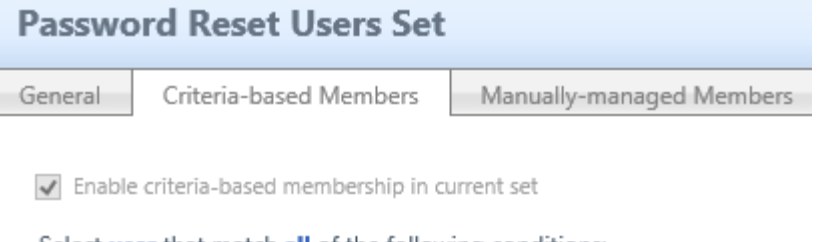

Select user that match all of the following conditions:

**Add Statement or Add Sub-condition** 

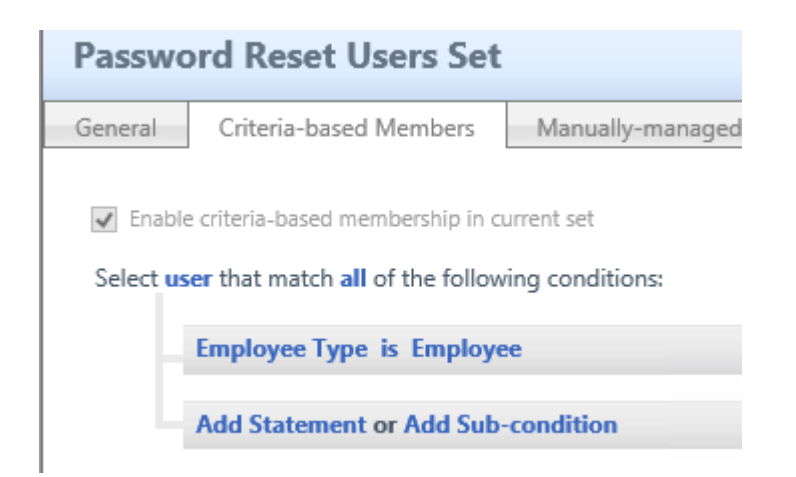

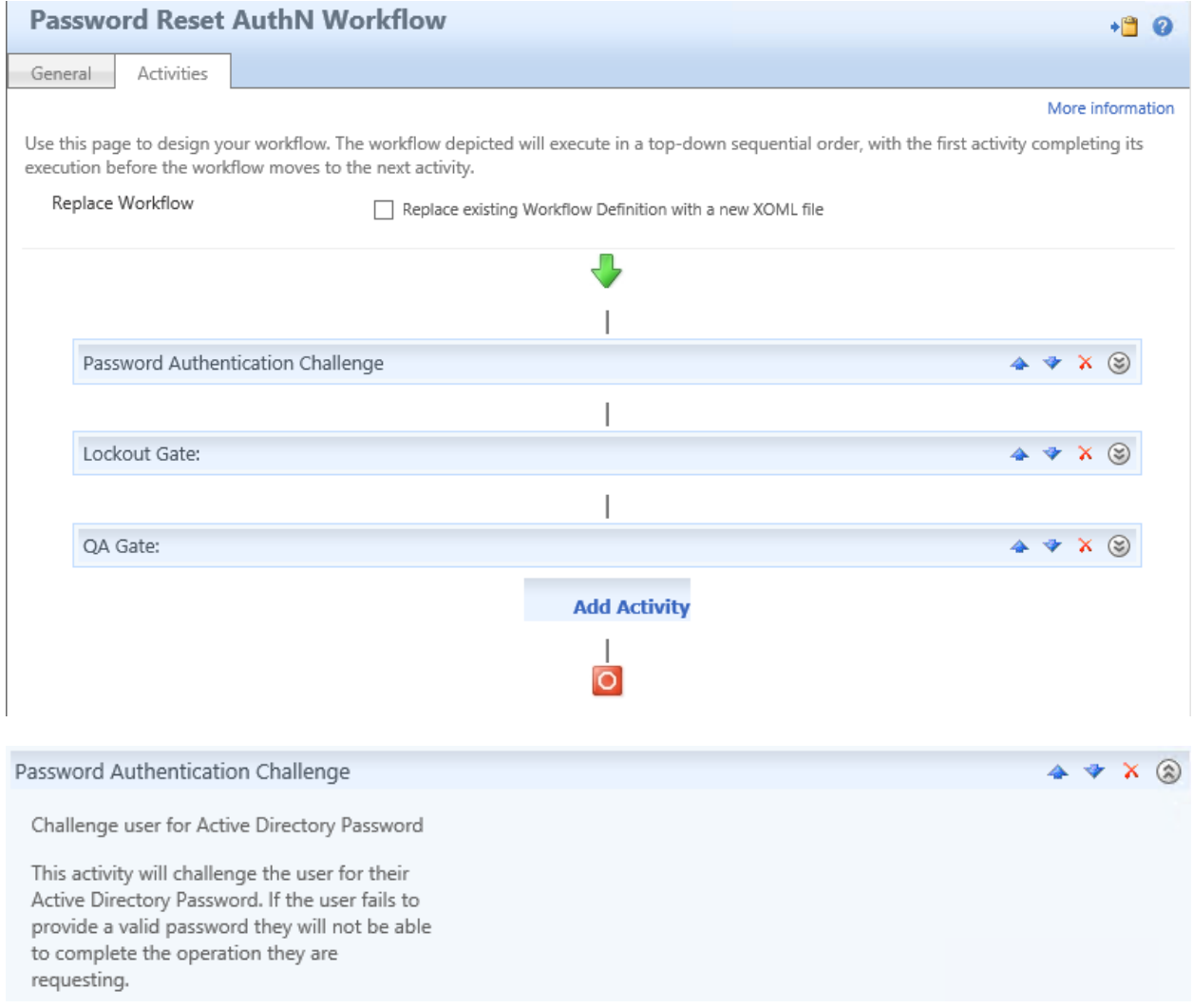

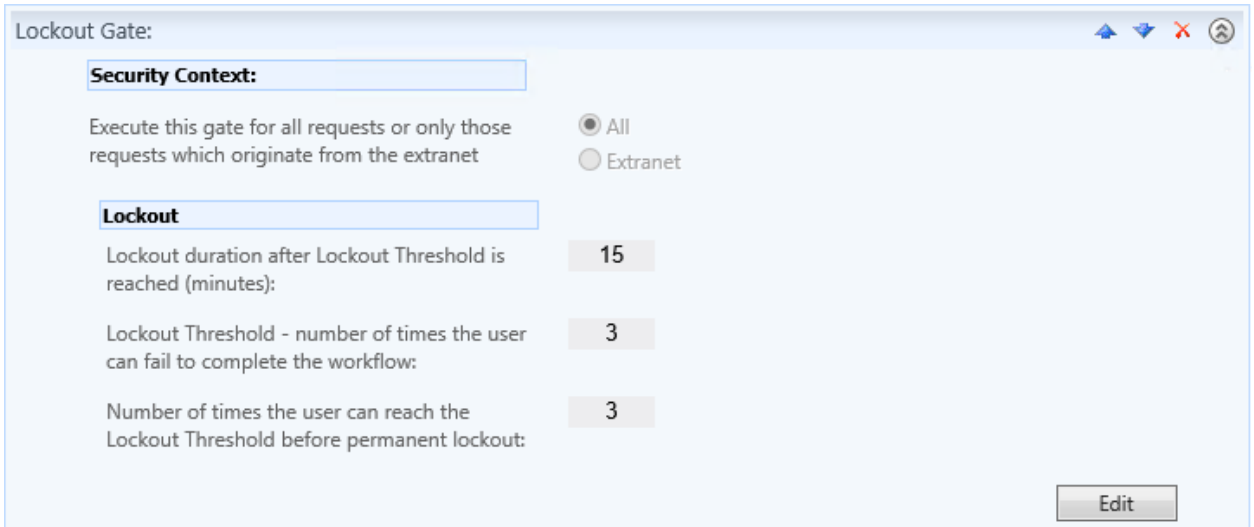

 $4 * X$ 

## QA Gate:

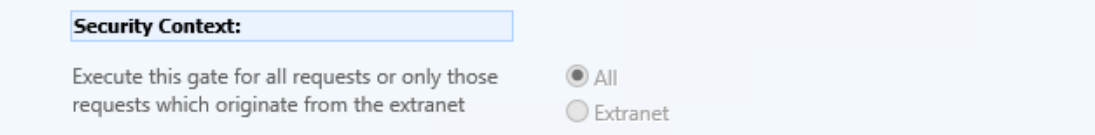

## Step 1 - Question Settings

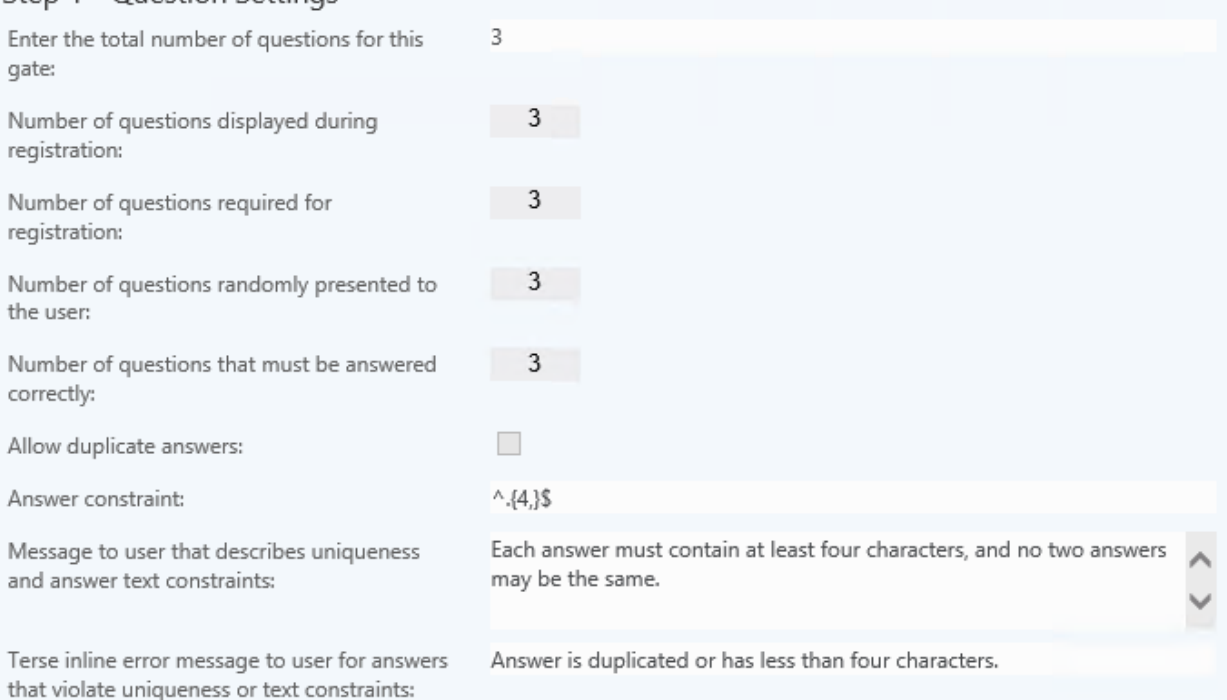

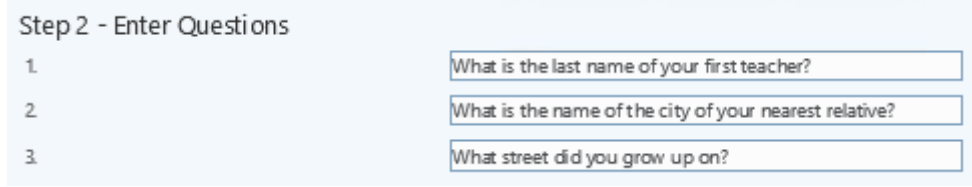

## Step 3 - Compatibility

Allow registration from FIM2010 Password Reset Extensions for Windows.

## **O** Disallow

Disallow registration from these older clients. The Allow duplicate answers and Answer constraint settings will be enforced for all registrations.

## $\bigcirc$  Allow

Allow registrations from these older clients. The Allow duplicate answers and Answer constraint settings will not be enforced for registrations from these older clients.

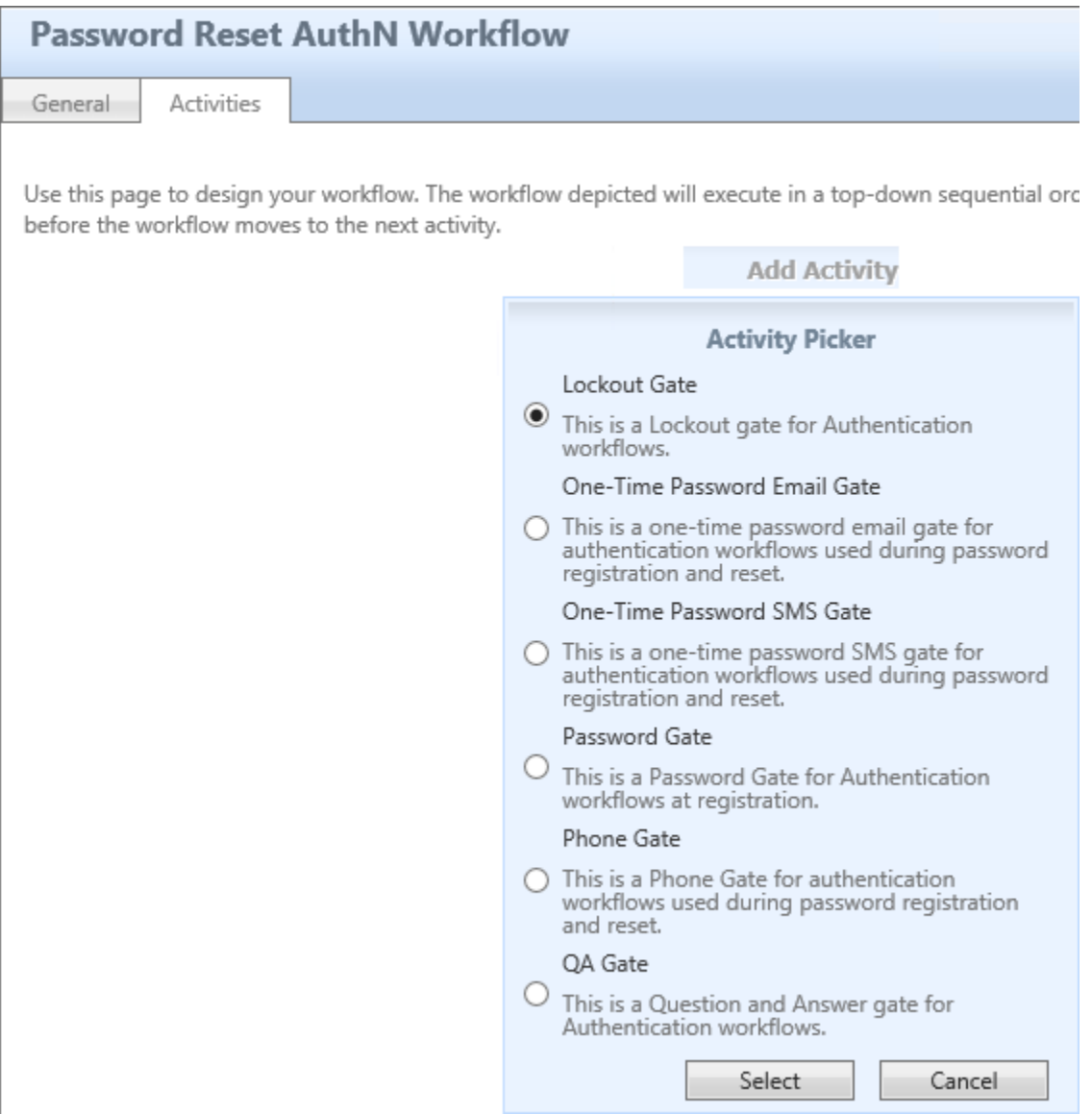

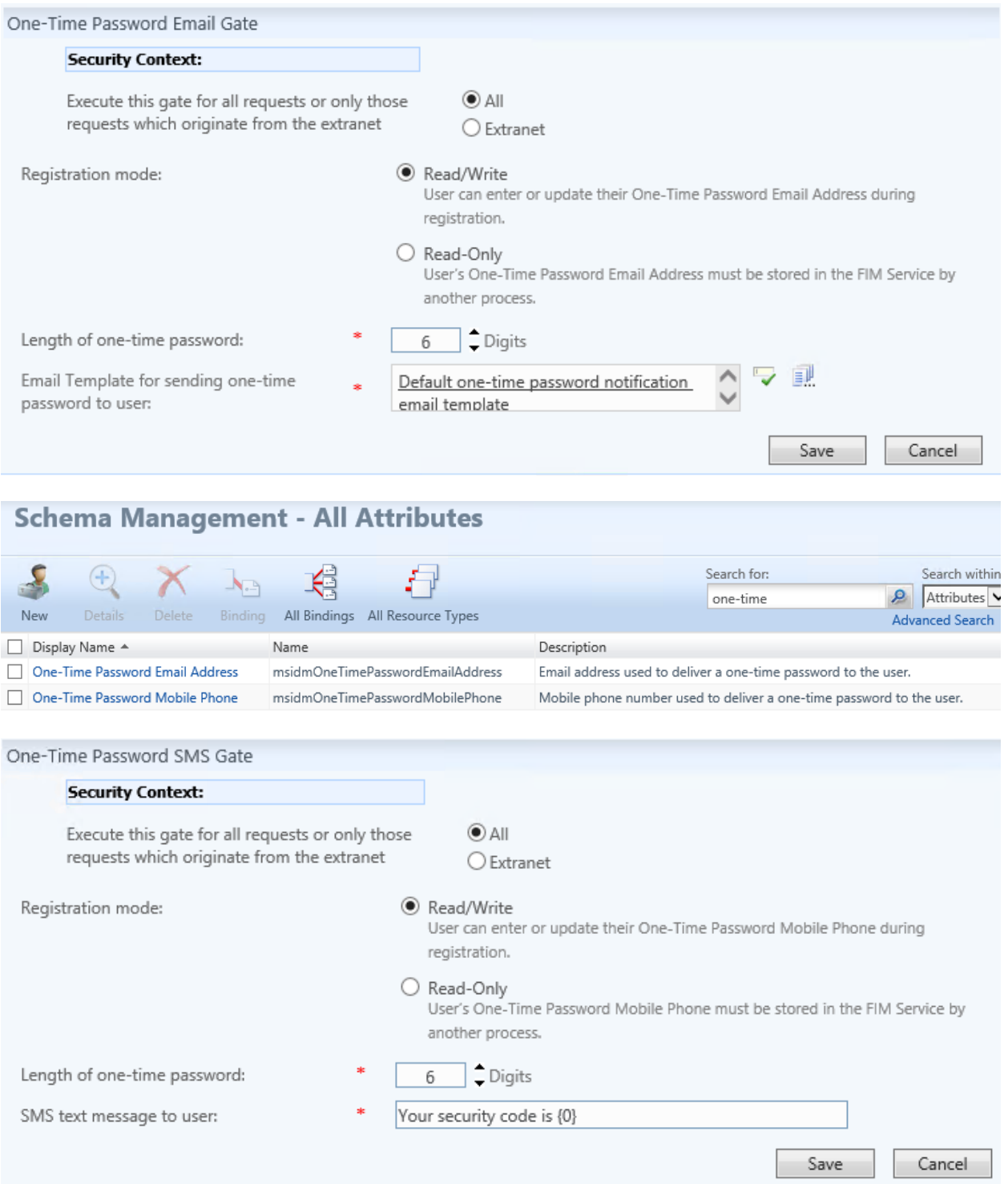

# Verify Your Identity: Phone Number Verification

A call was made to the phone number registered with this organization. You need to click Next once you completed this call<br>Call Verified:

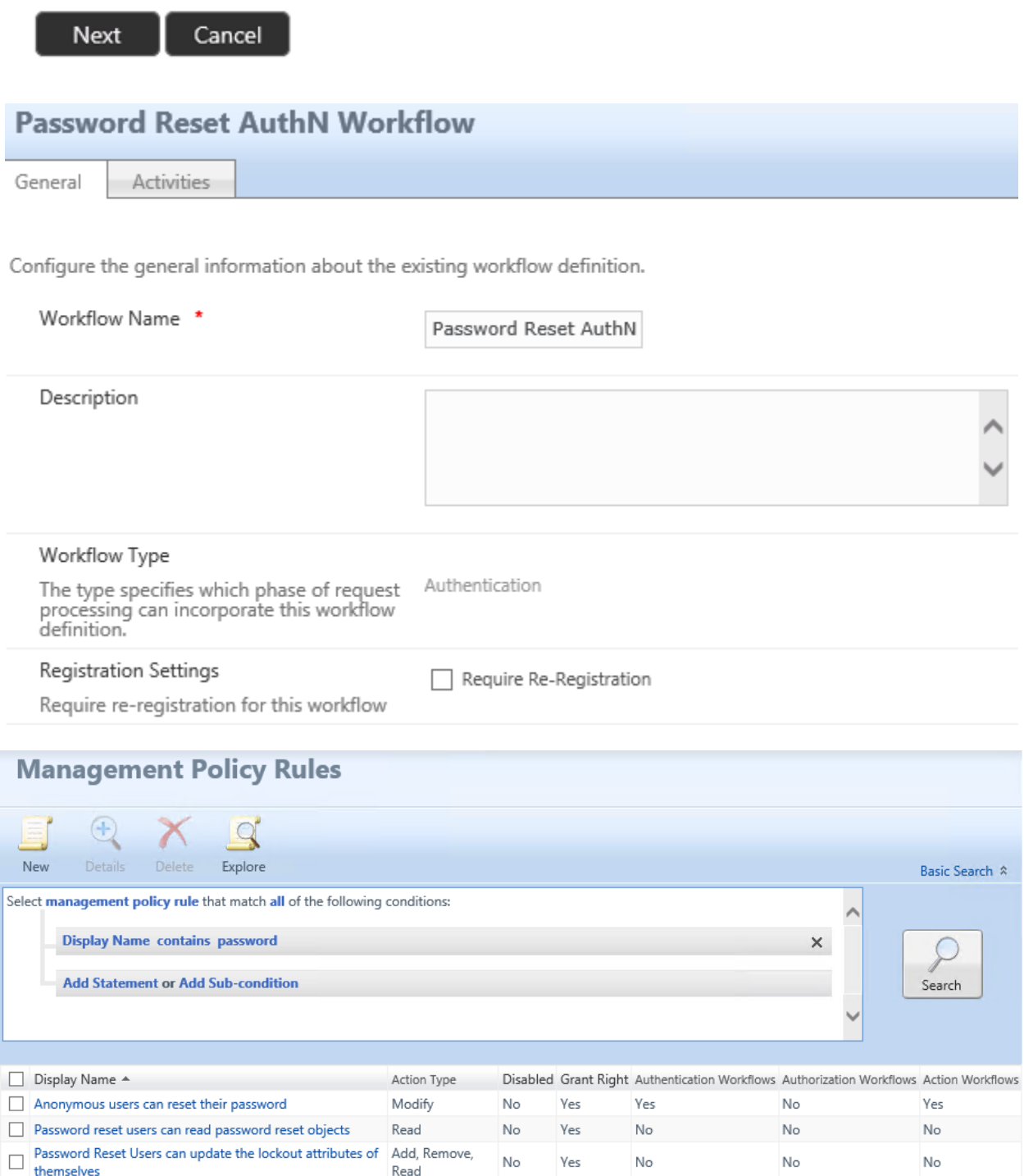

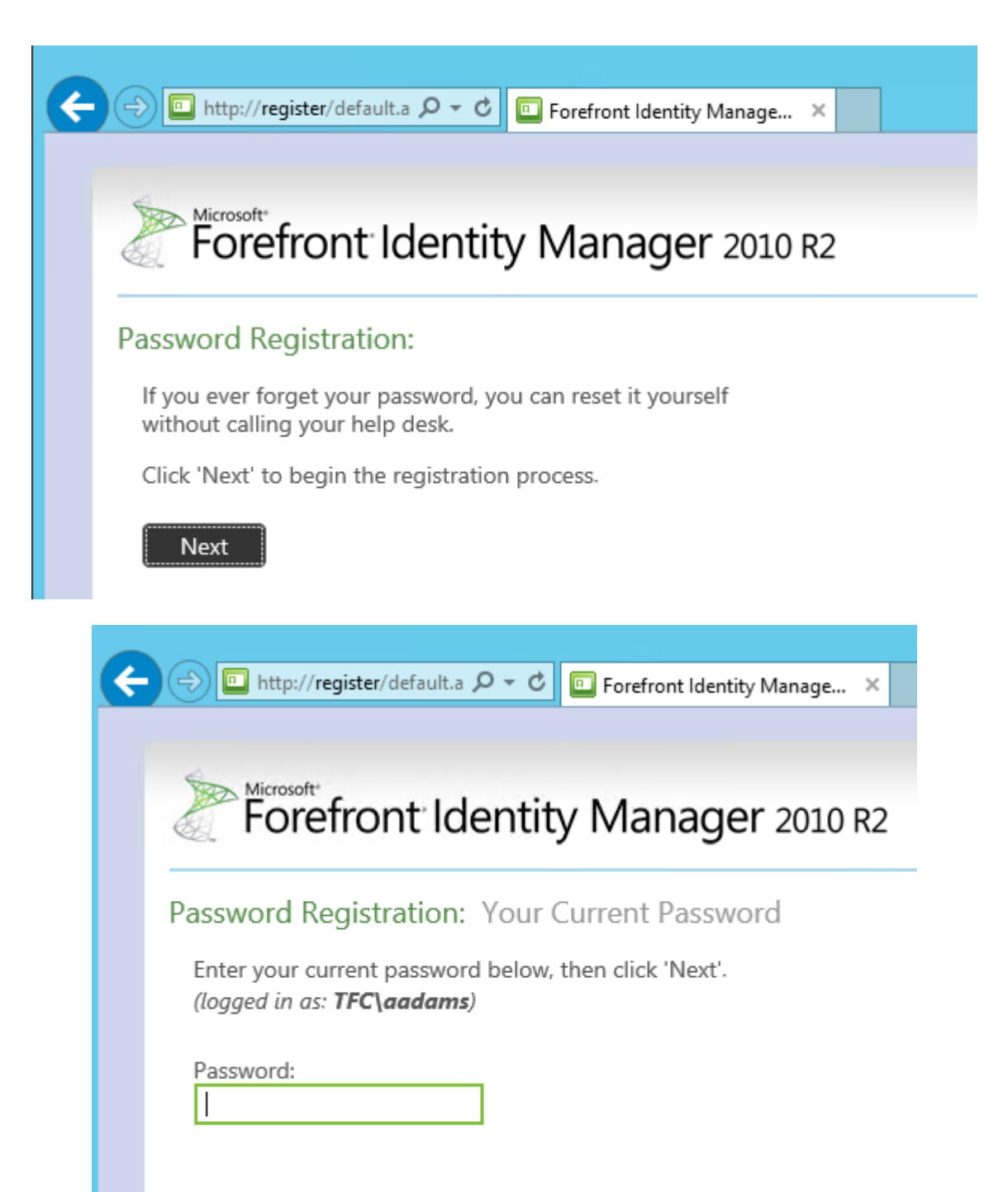

**Next** Cancel

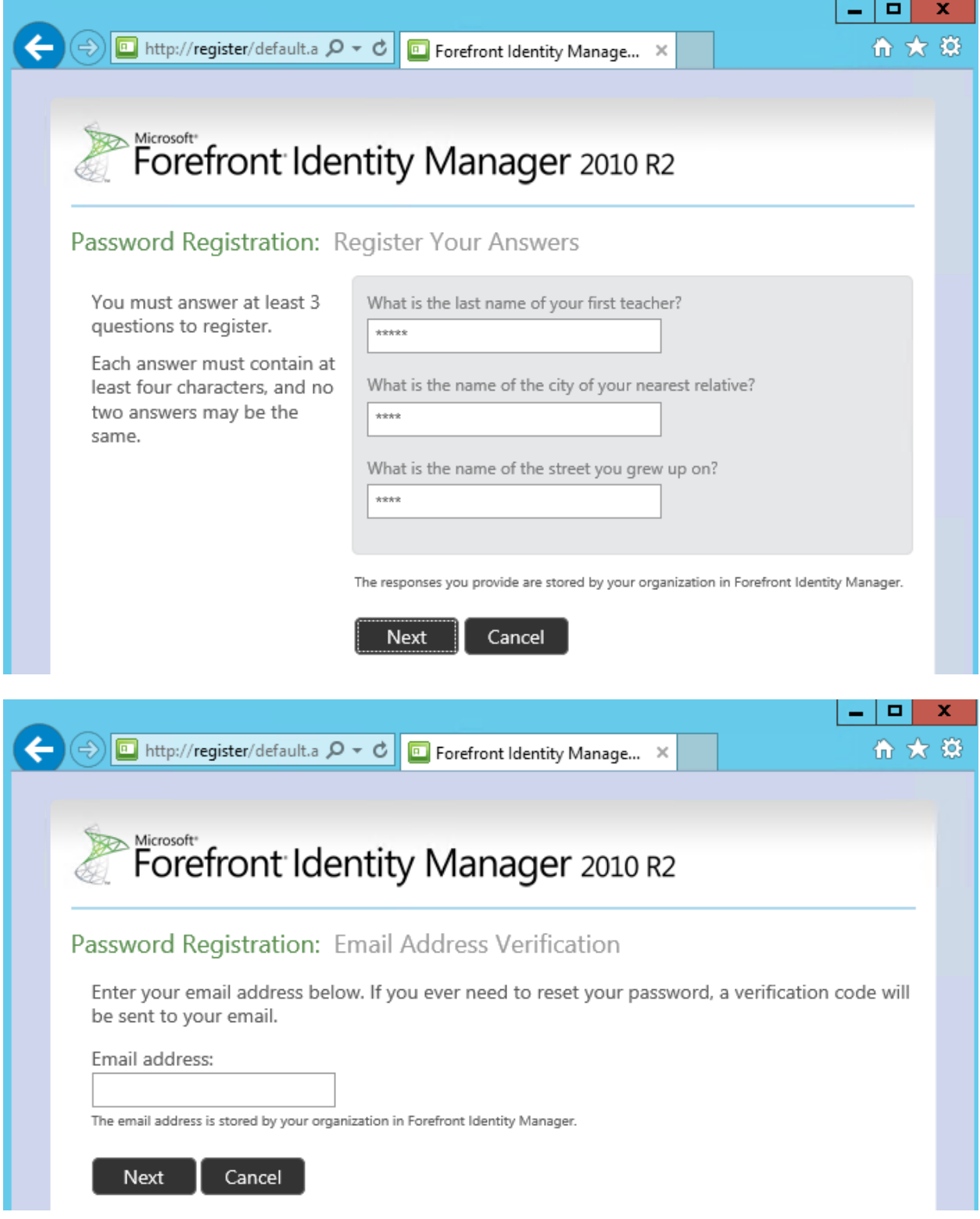

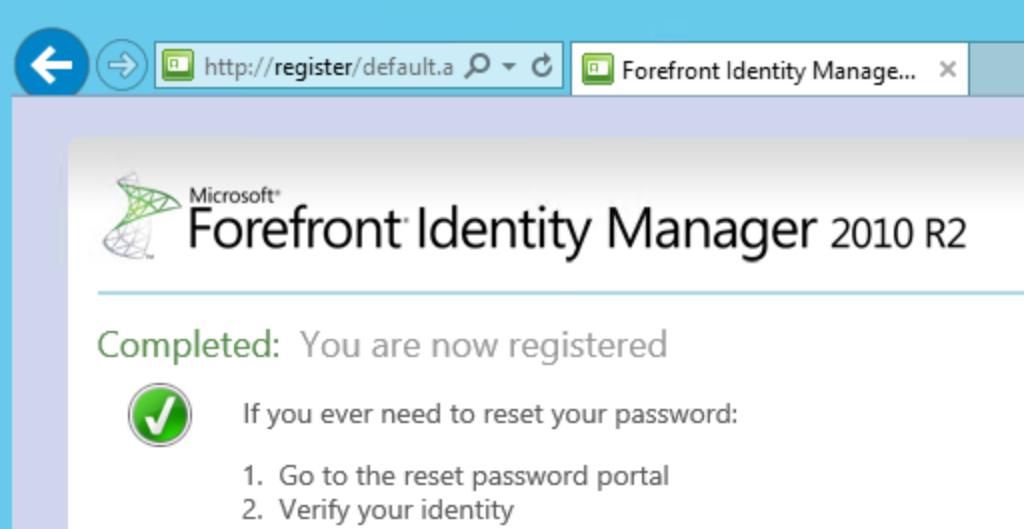

3. Choose your new password

## **Unauthorized User**

You are not authorized to register for password reset. Please containsystem administrator. (Error 3004)

Go to Self-Service Password Registration home page

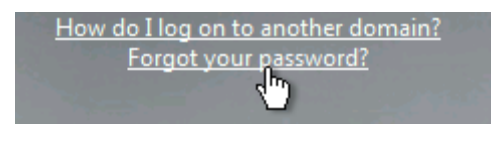

## **Login Assistant**

Please enter your user name below TFC\aadams Examples: contoso\mmeyers mmeyers@contoso.com

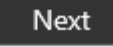

## Verify Your Identity: Submit Your Answers

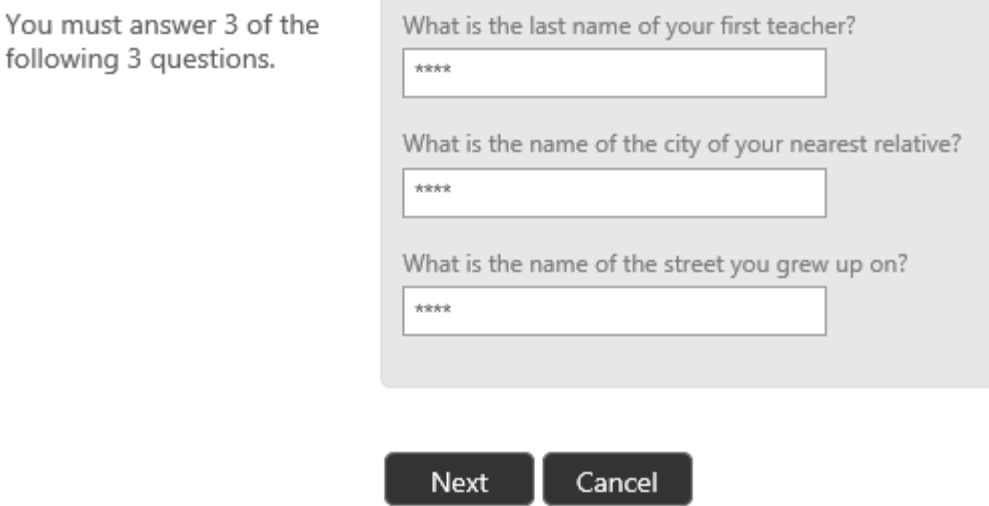

Login Assistant You have been authenticated successfully.

- O Account Unlock: Keep Your Current Password
- **Example 2 Password Reset:** Choose Your New Password and Unlock Your Account

(Resetting password for tfc\aadams)

Enter a new password:

Re-enter the password:

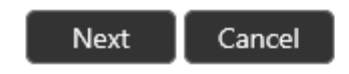

Success: Your password has been reset

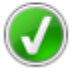

You can now use your new password to log in.

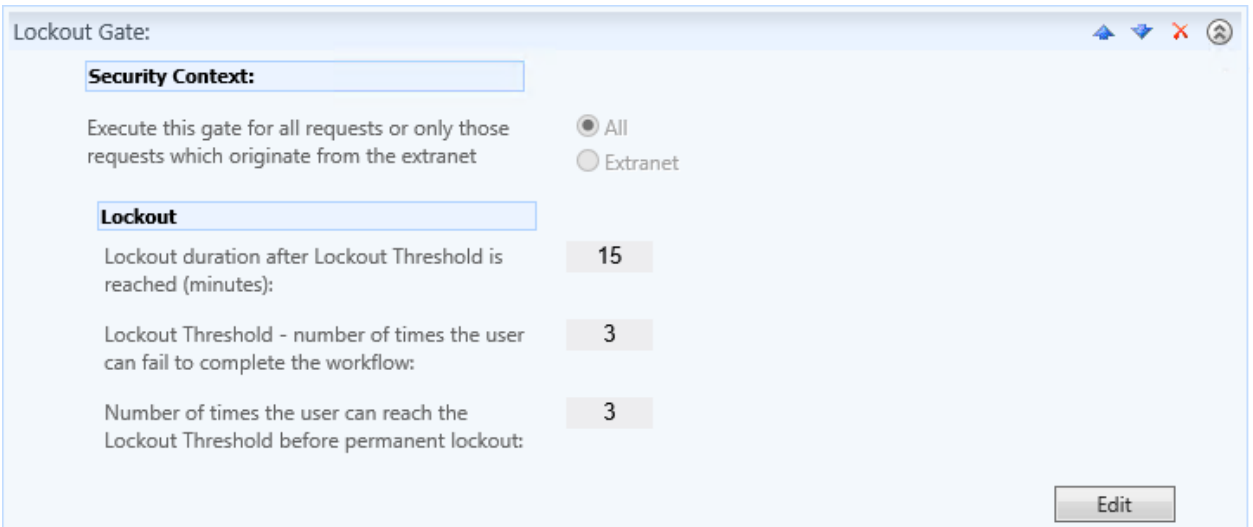

# Answers Don't Match

One or more answers that you provided do not match the answers which you provided during Password Registration. In order to reset your password, the answers that you provide now must match the answers that you provided when you registered. You can start again from the home page, or contact your help desk or system administrator. (Error 3005)

Go to Self-Service Password Reset home page

Server time: 9:25:28 AM

## **Access Denied Temporarily**

◆ You are temporarily prohibited from resetting your password. Please try again later, or contact your help desk or system administrator for assistance. (Error 3007)

Go to Self-Service Password Reset home page

## **Access Denied**

Ensure you enter your user name correctly. If you still cannot reset your password, please contact your helpdesk for assistance. (Error 3001)

Go to Self-Service Password Reset home page

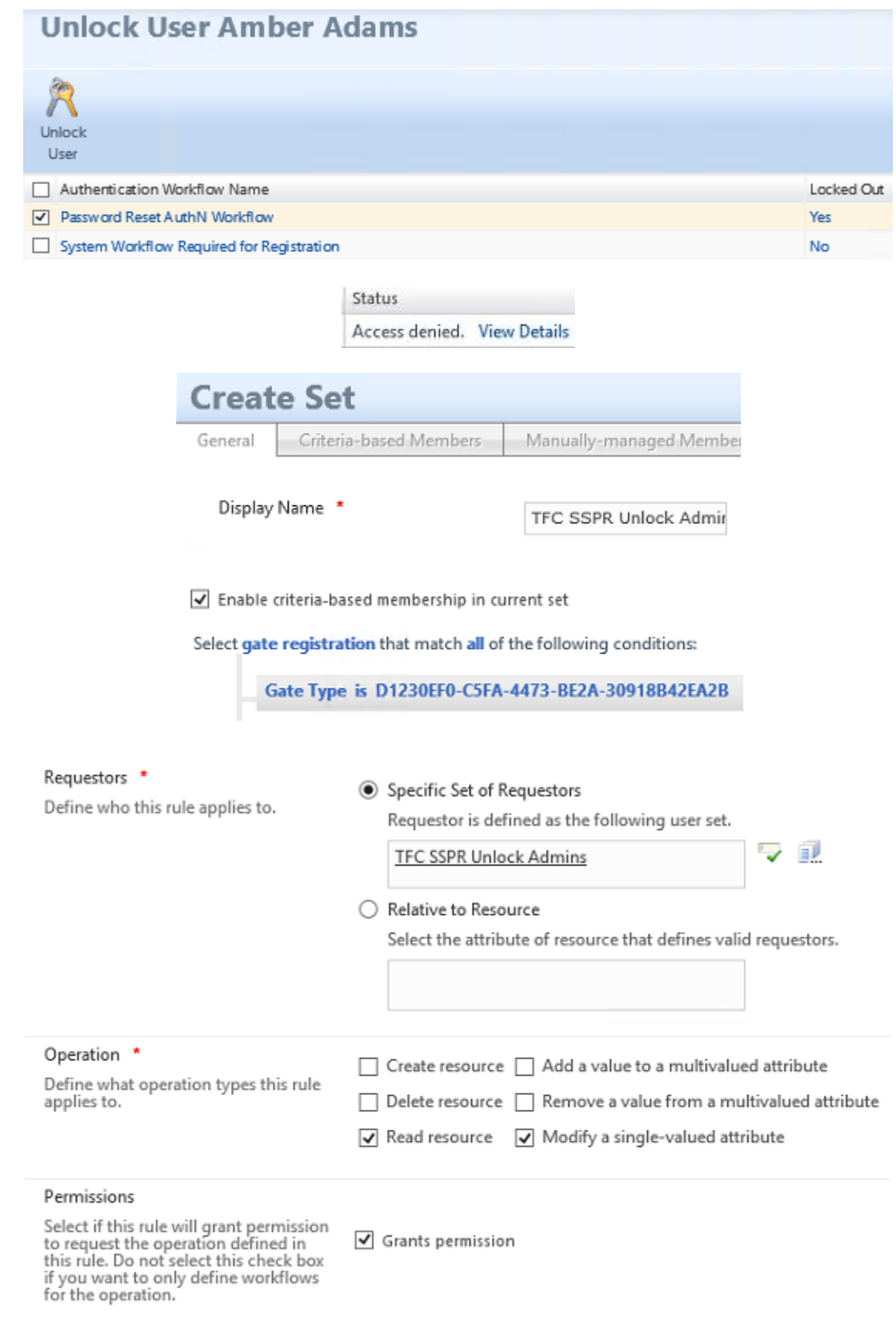

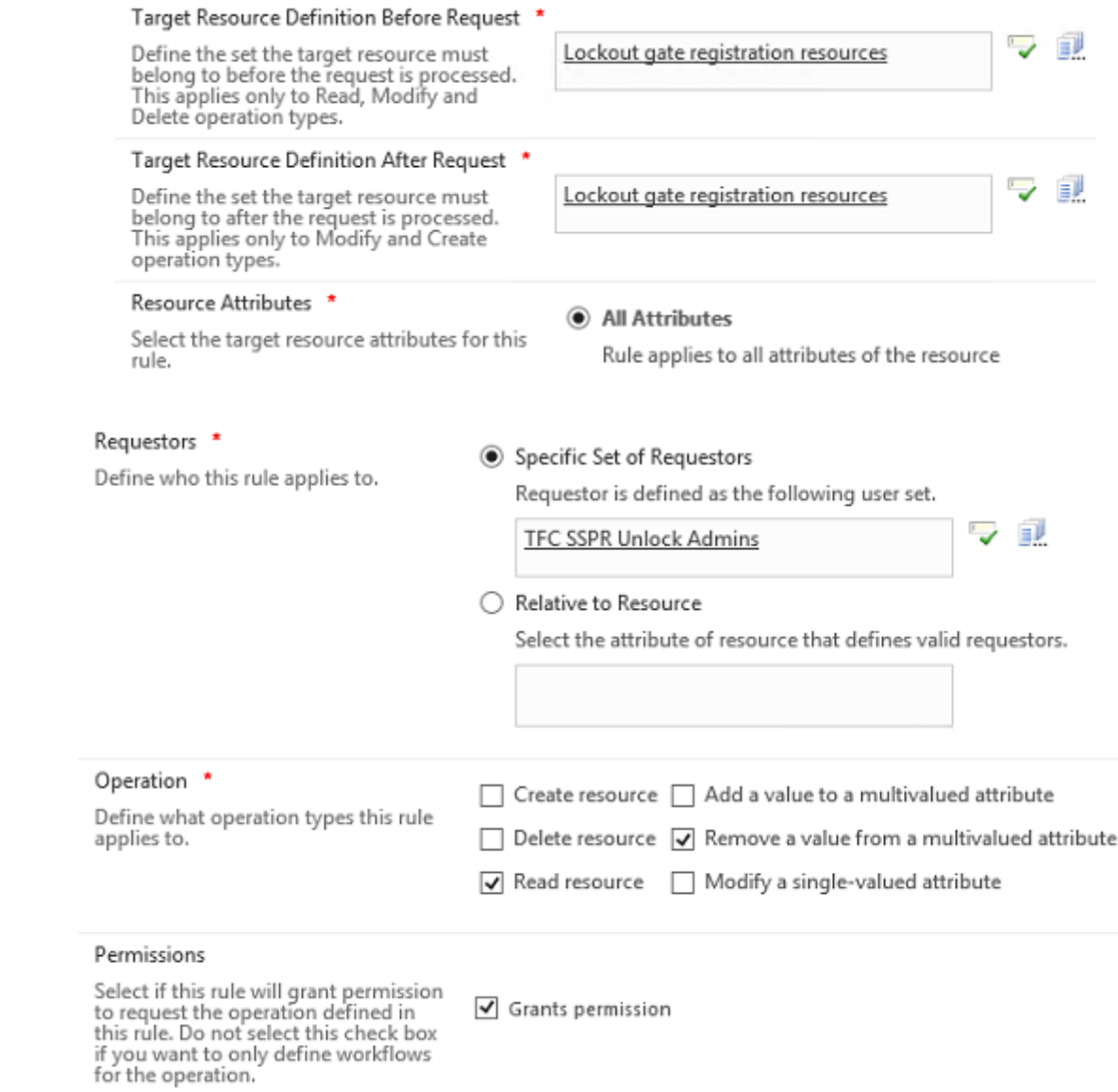

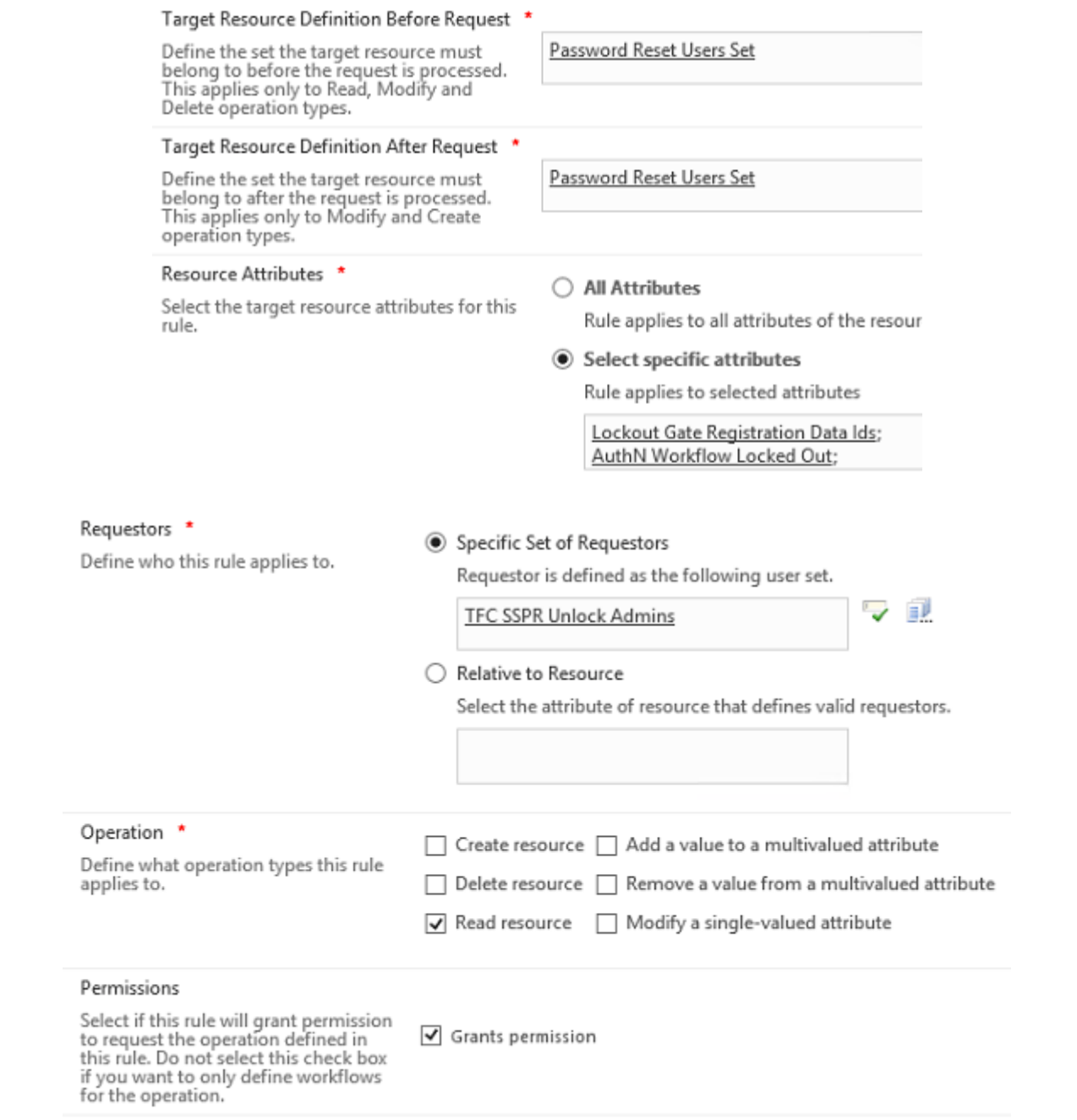

## Target Resource Definition Before Request \*

Define the set the target resource must<br>belong to before the request is processed.<br>This applies only to Read, Modify and<br>Delete operation types.

#### Resource Attributes \*

Select the target resource attributes for this<br>rule.

Password Reset Users Set

○ All Attributes

Rule applies to all attributes of the resource

 $\overline{0}$ 

 $\odot$  Select specific attributes

Rule applies to selected attributes

Display Name;

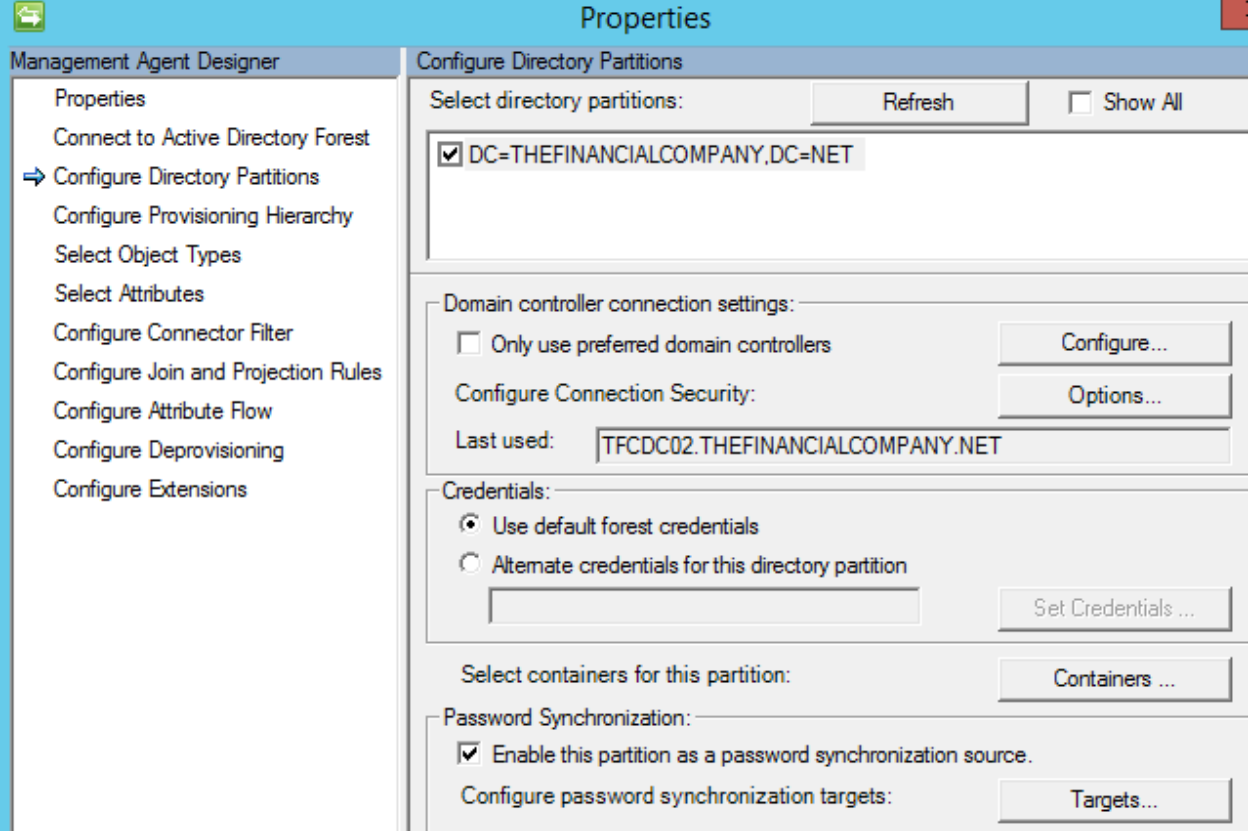

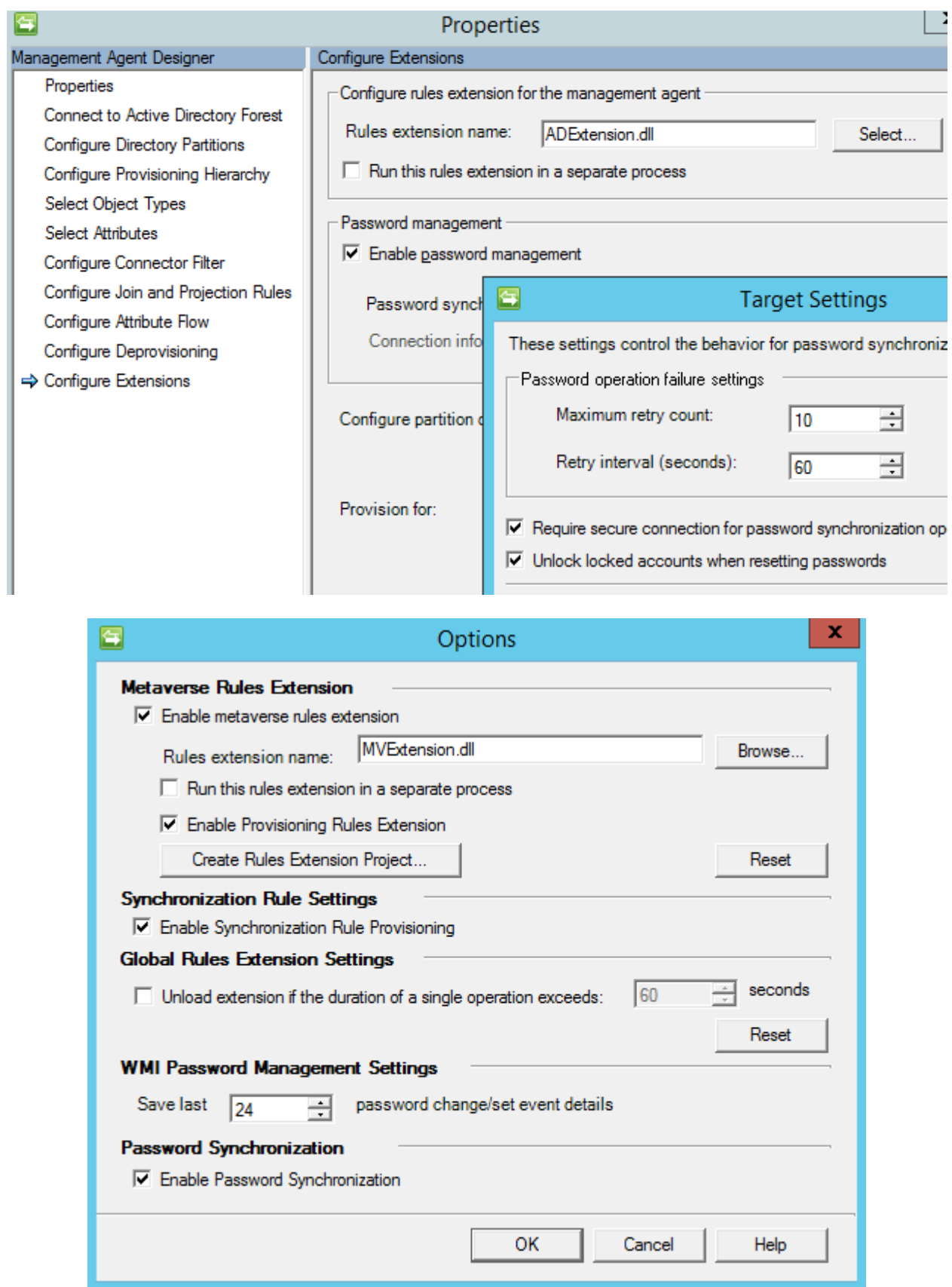

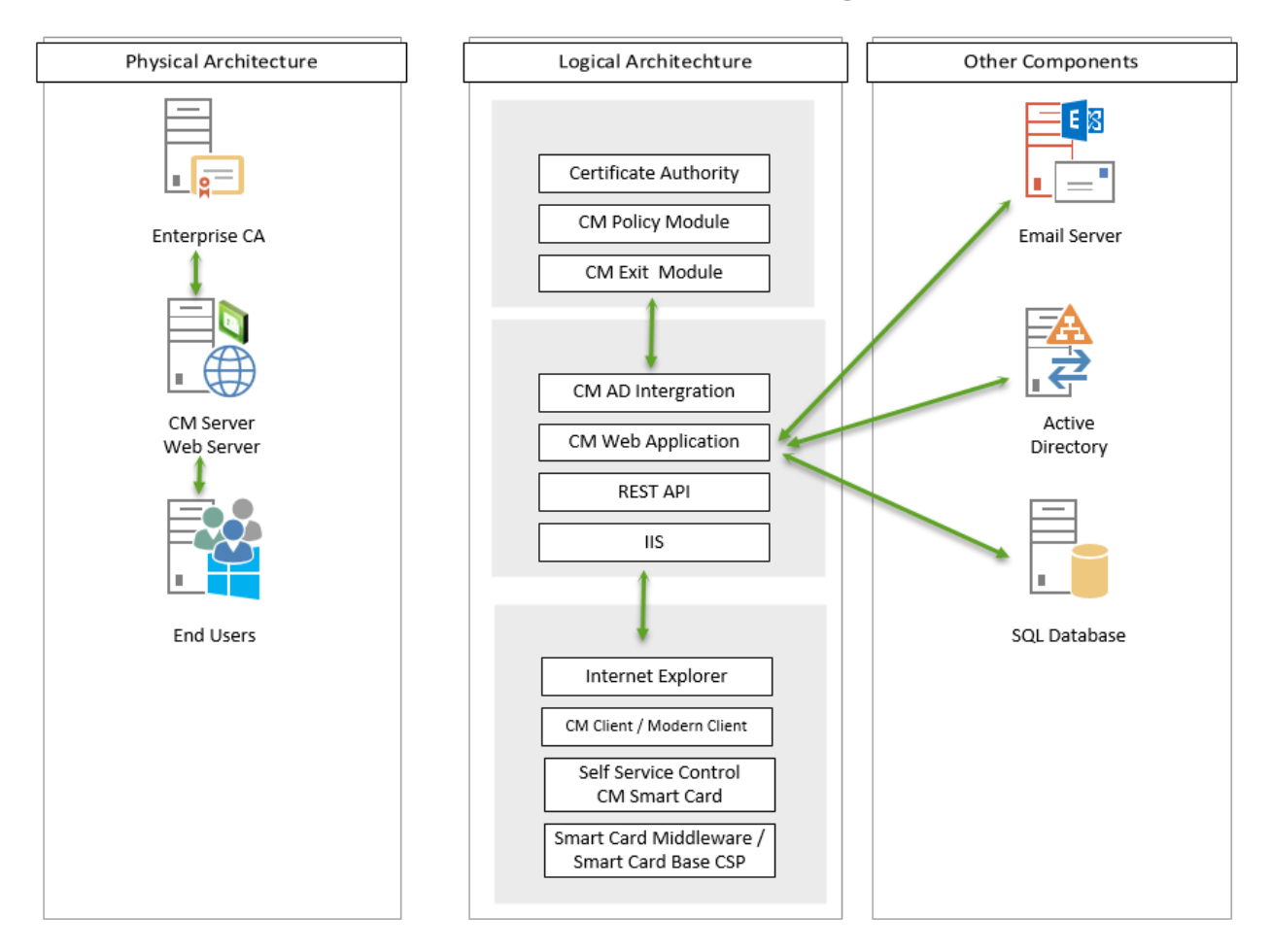

# **Chapter 10: Overview of Certificate Management**

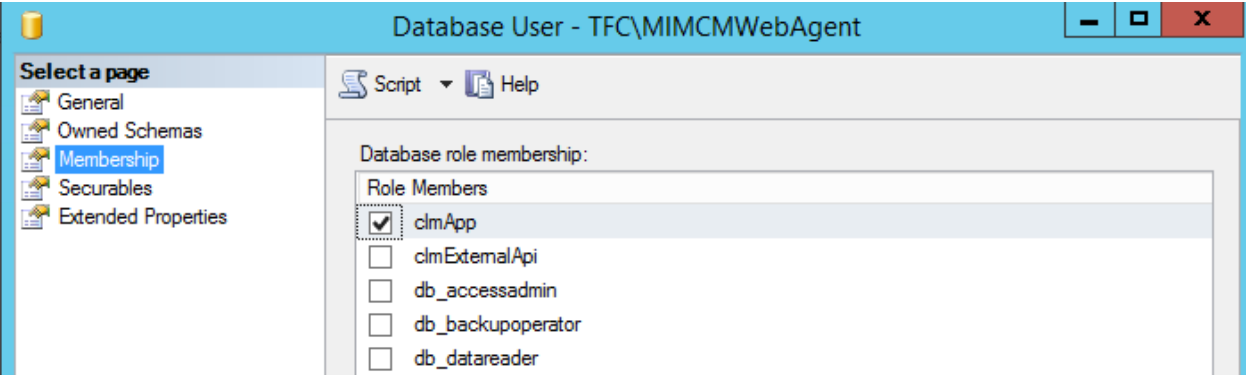

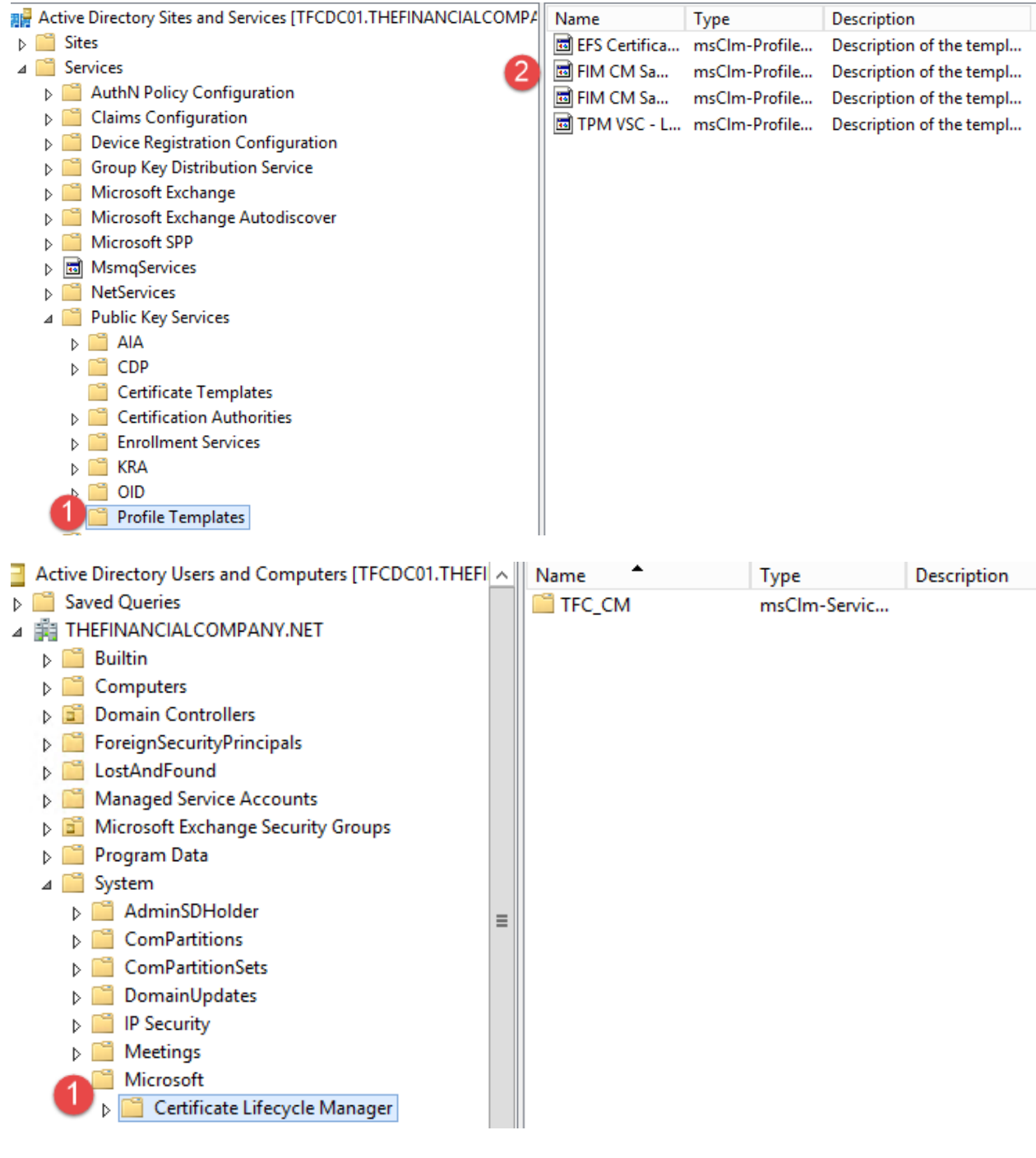

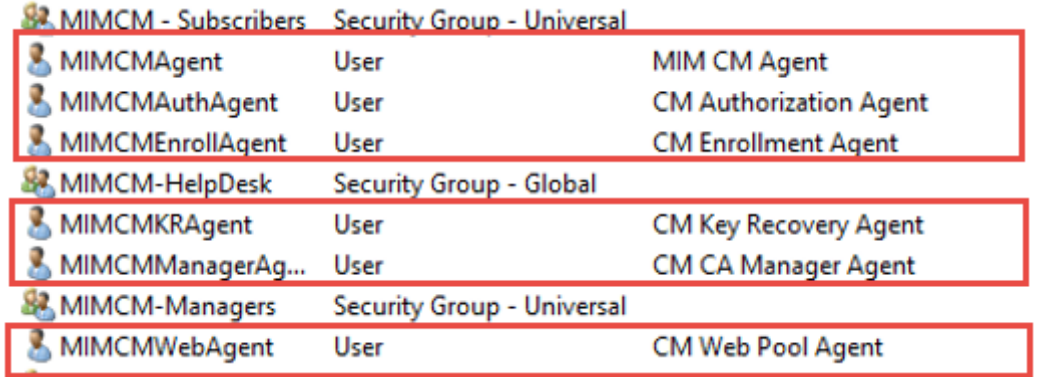

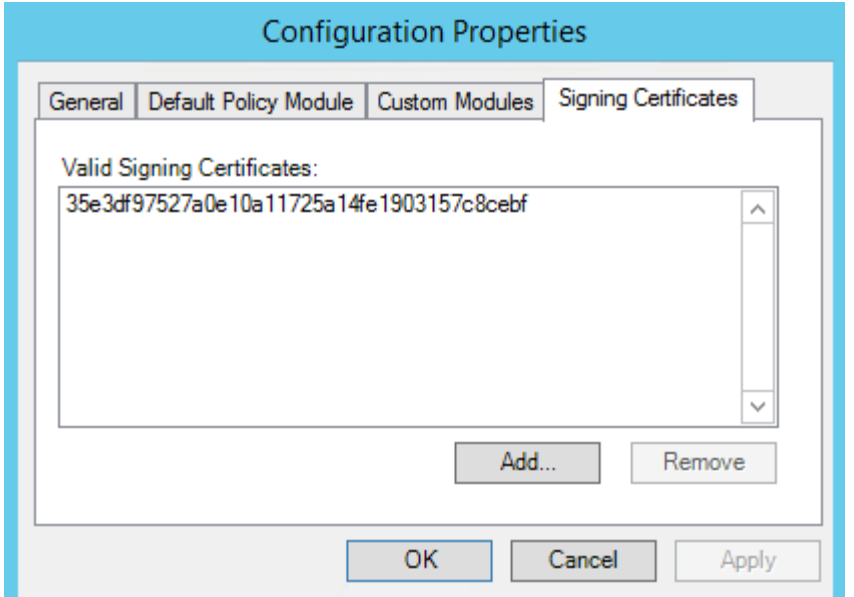

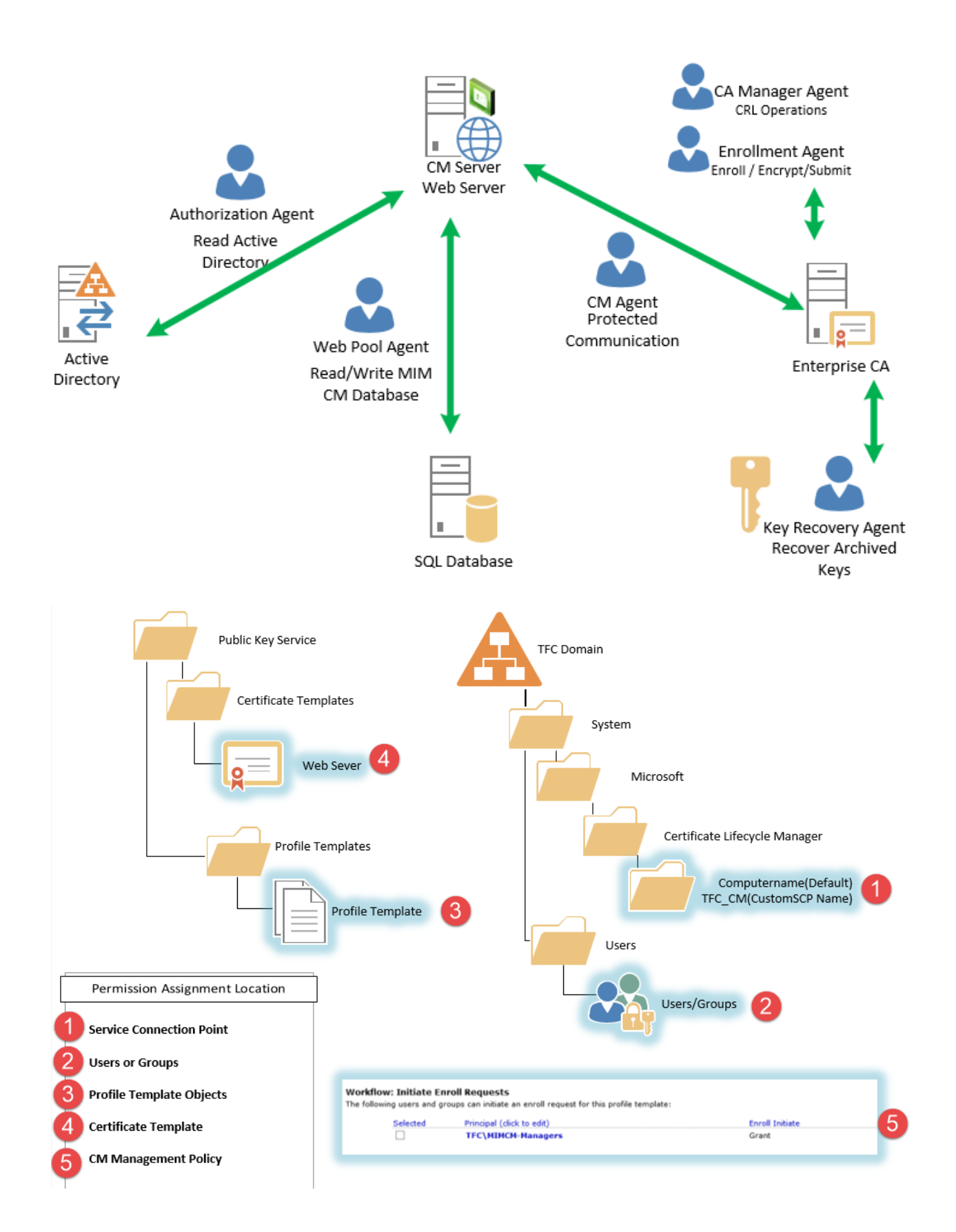

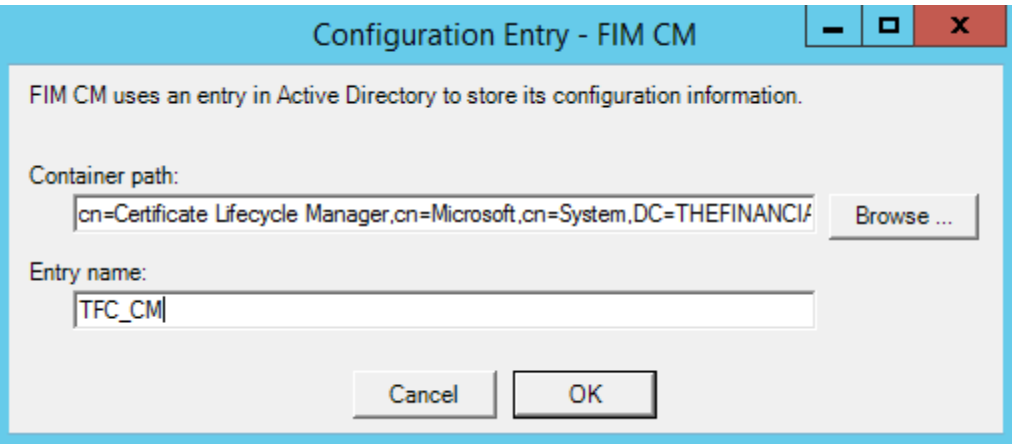

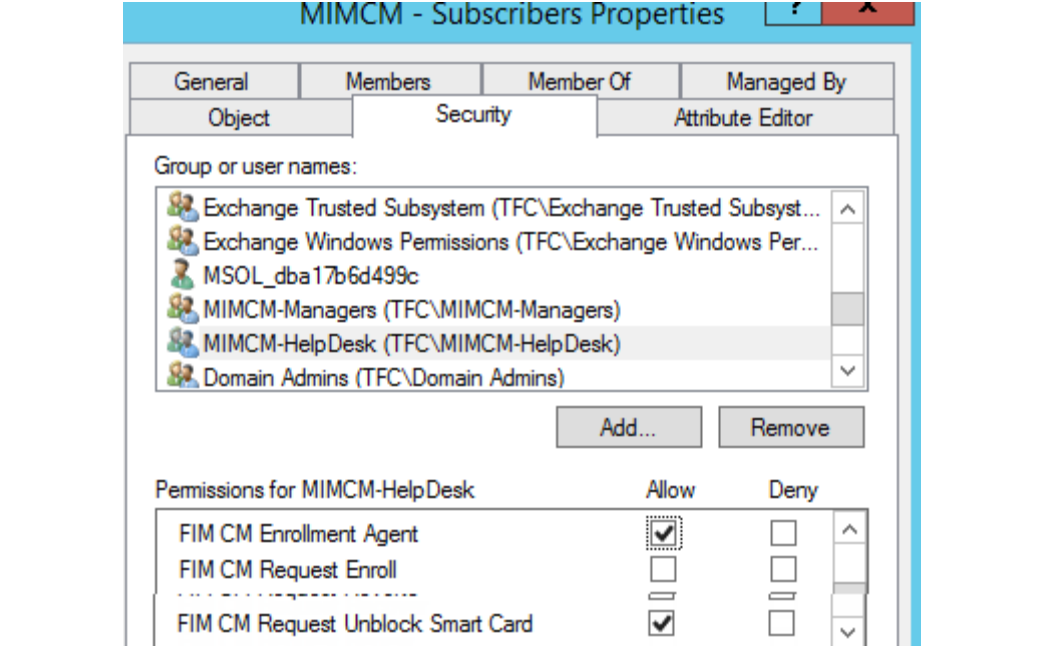

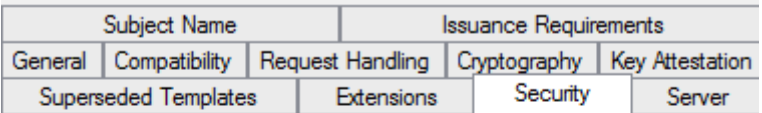

Group or user names:

Enroll

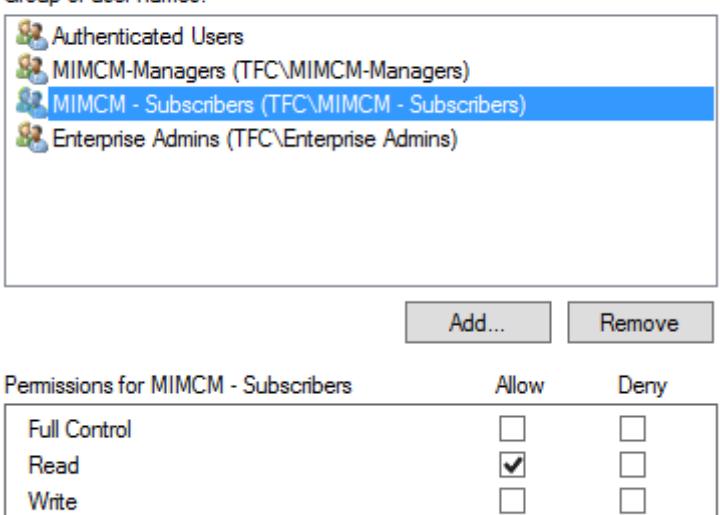

 $\blacktriangledown$ 

 $\Box$ 

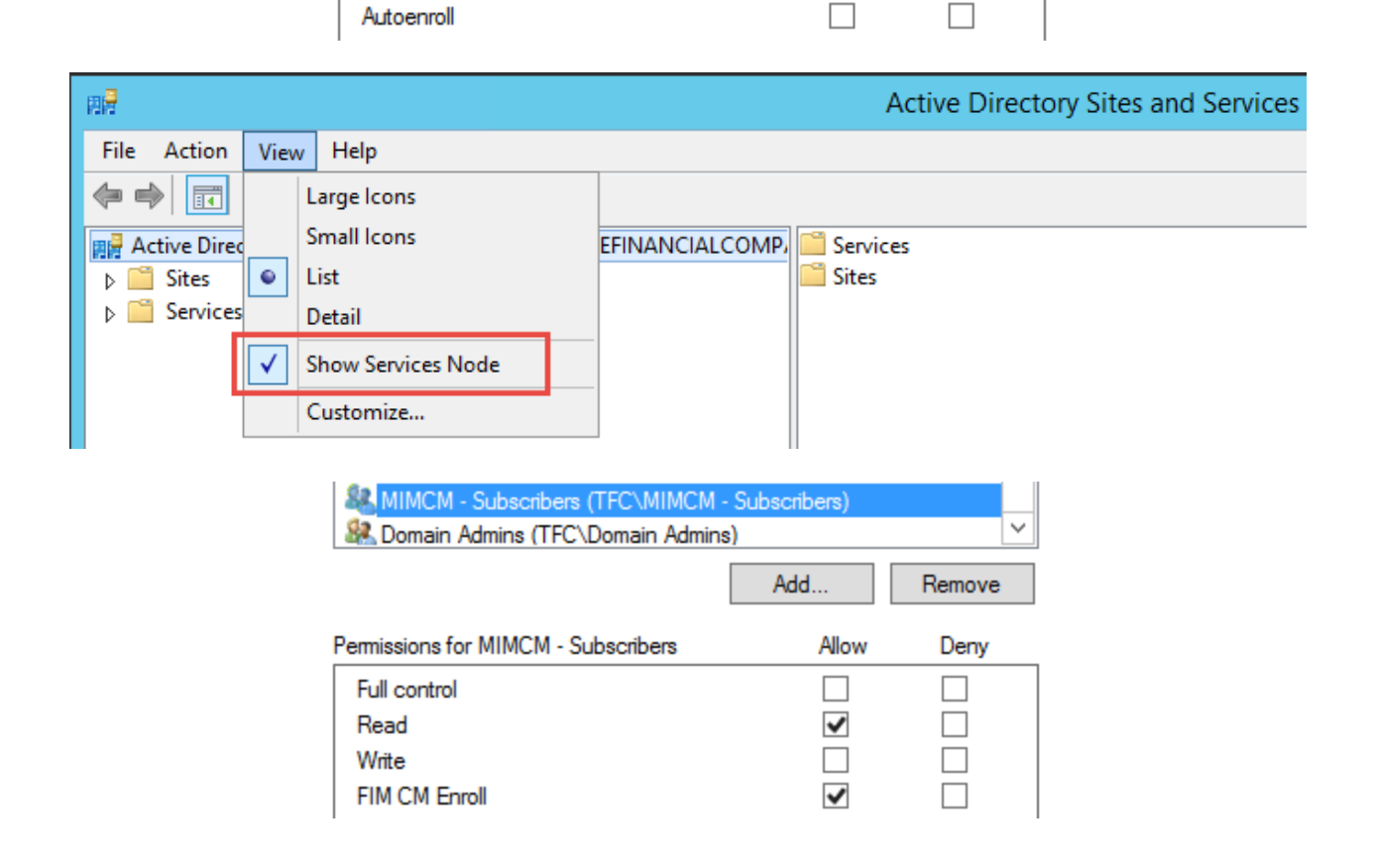

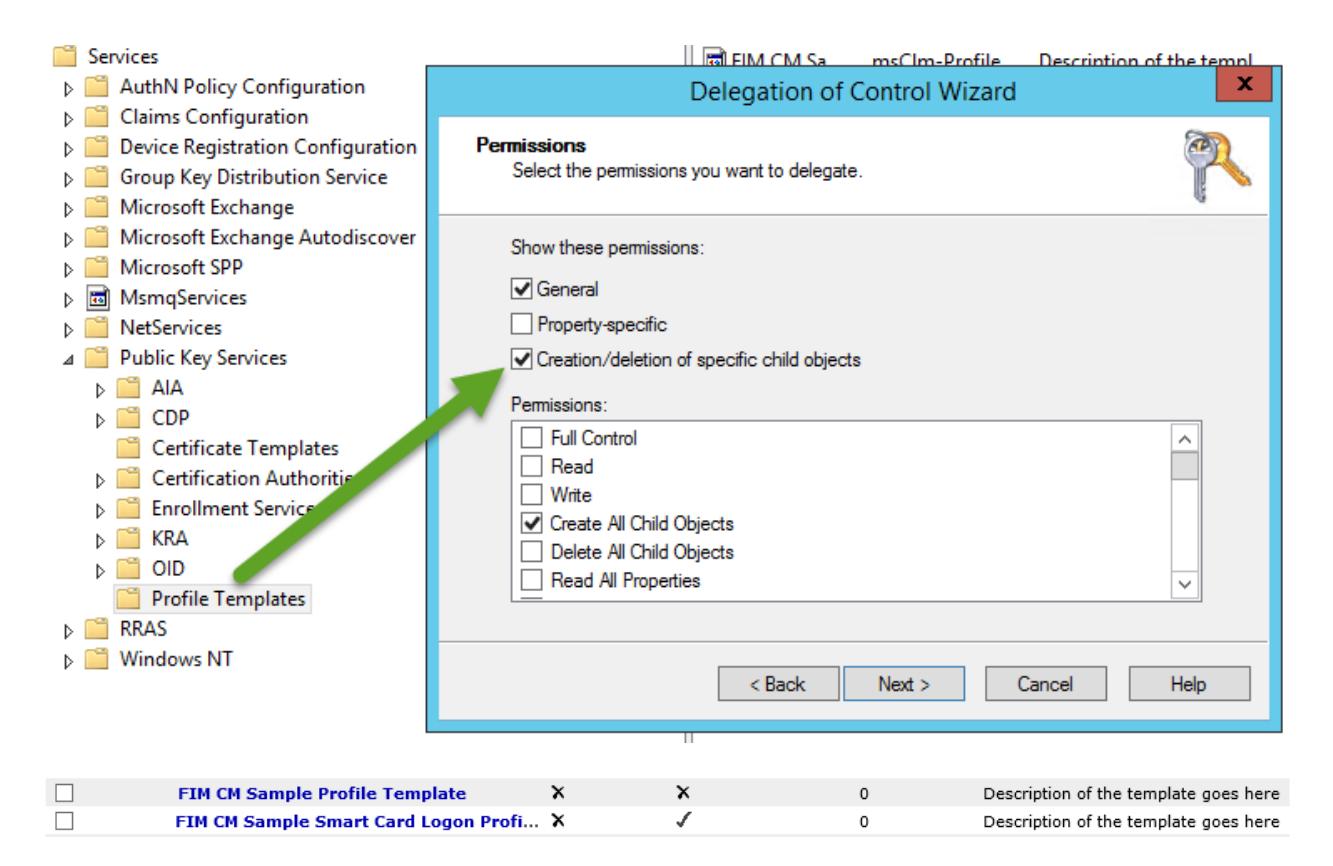

## Edit Profile Template [FIM CM Sample Profile Template]

You can review and change settings for this profile template.

**General Settinns** 

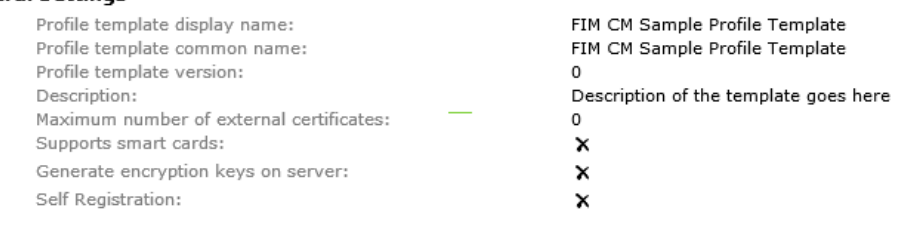

Quick Links

**Renew Policy** Suspend and Reinstate **Revoke Policy** 

Select a view Profile Details

**Duplicate Policy Enroll Policy** Online Update Policy **Recover Policy** Recover On Behalf Policy

Manage Profile Templates Main Menu

**Change general settings** 

#### **Certificate Templates**

This section allows you to manage certificate templates for this profile template. This profile template includes the

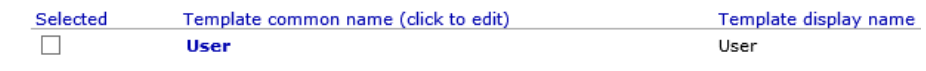

Add new certificate template

**Delete selected certificate templates** 

#### Edit Profile Template [FIM CM Sample Smart Card Logon Profile Template]

#### Select a view Profile Details **Duplicate Policy<br>Enroll Policy**

Online Update Policy **Replace Policy<br>Recover On Behalf Policy** 

Recover Off Berian Polic<br>Renew Policy<br>Suspend and Reinstate<br>Policy<br>Disable Policy

**Example Policy**<br>
Retire Policy<br>
Temporary Cards Policy<br>
Unblock Policy<br>
Offline Unblock Policy

-<br>Manage Profile Templates<br>Main Menu

Quick Links

## You can review and change settings for this profile template.

#### **General Settings**

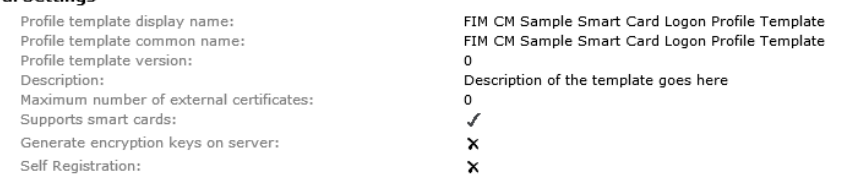

#### $\bullet$ **Change general settings**

#### **Certificate Templates**

This section allows you to manage certificate templates for this profile template. This profile template includes the following certificate templates:

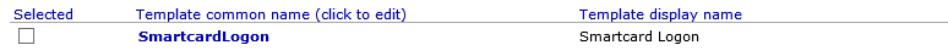

<sup>o</sup> Add new certificate template

 $\bullet$ Delete selected certificate templates

Admin Key initial value: Admin PIN rollover: Admin PIN length: Admin PIN character set: Admin PIN initial value: User PIN policy: User PIN character set: Print card:

#### 010203040506070801020304050607080102030405060708

 $\overline{\mathbf{x}}$ Not Applicable Not Applicable Not Applicable Server Distributed Ascii ×

## **Smart Card Configuration**

This section displays smart card settings, including information about the card provider and certificate authority (CA) certificates.  $\overline{a}$ 

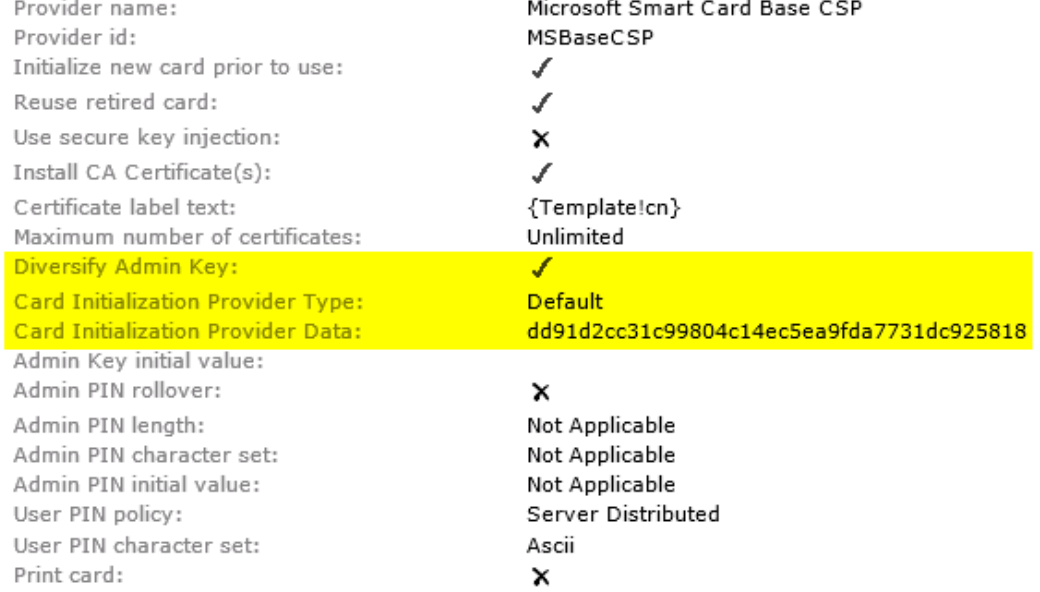

#### $\bullet$ **Change settings**

# **Chapter 11: Installation and the Client Side of Certificate Management**

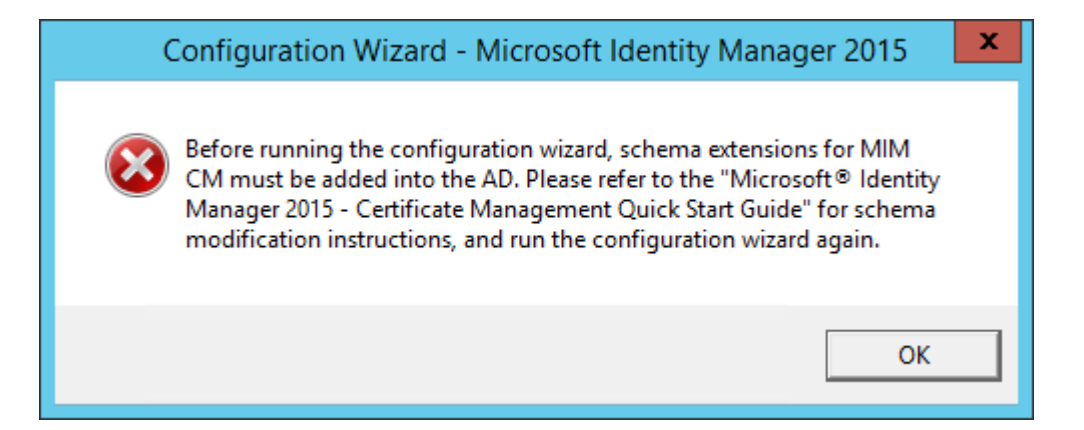

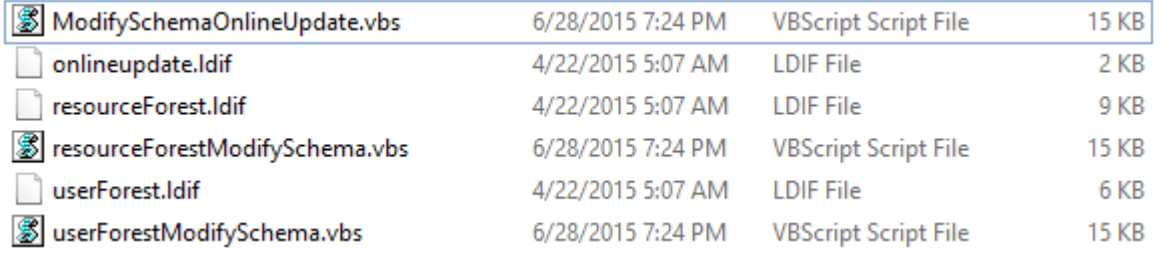

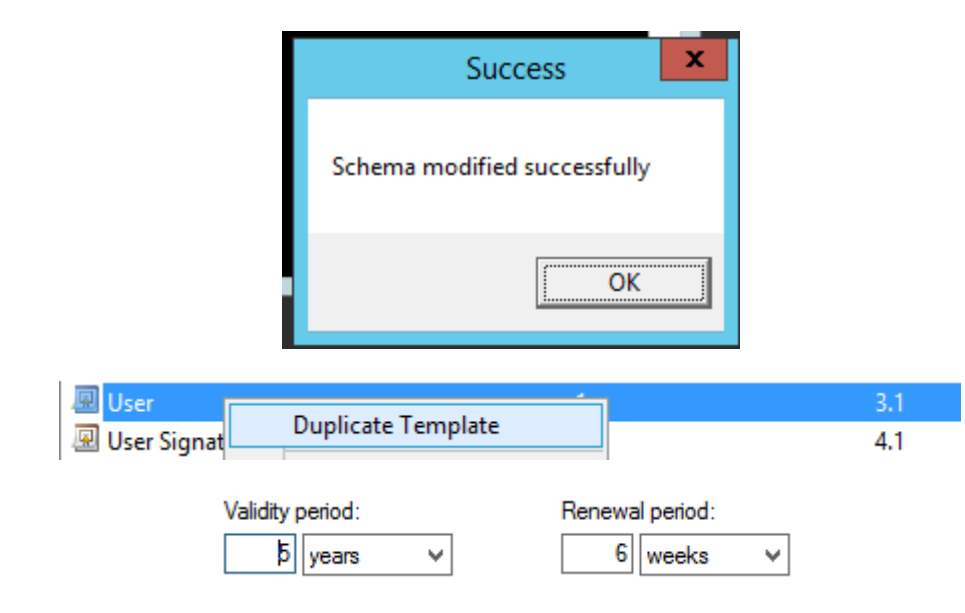

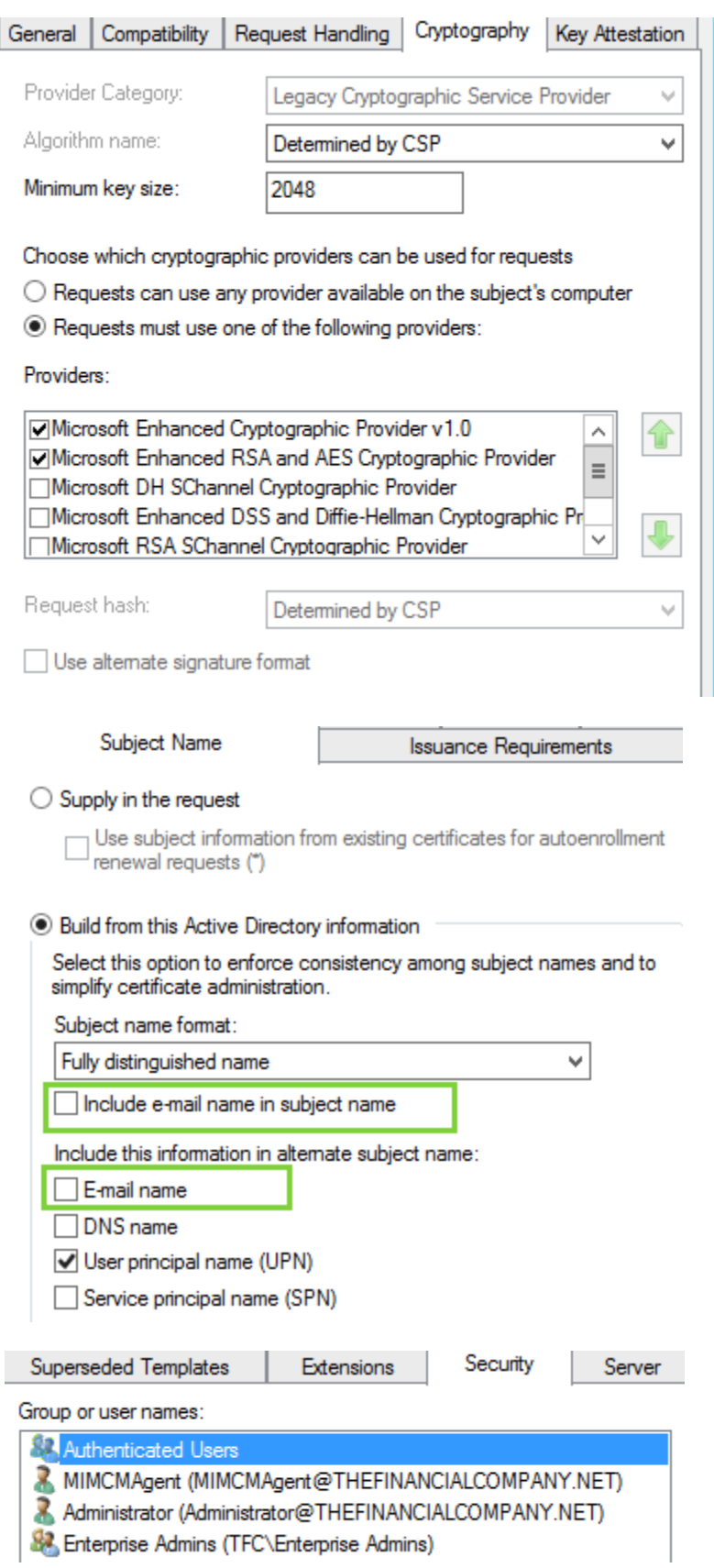

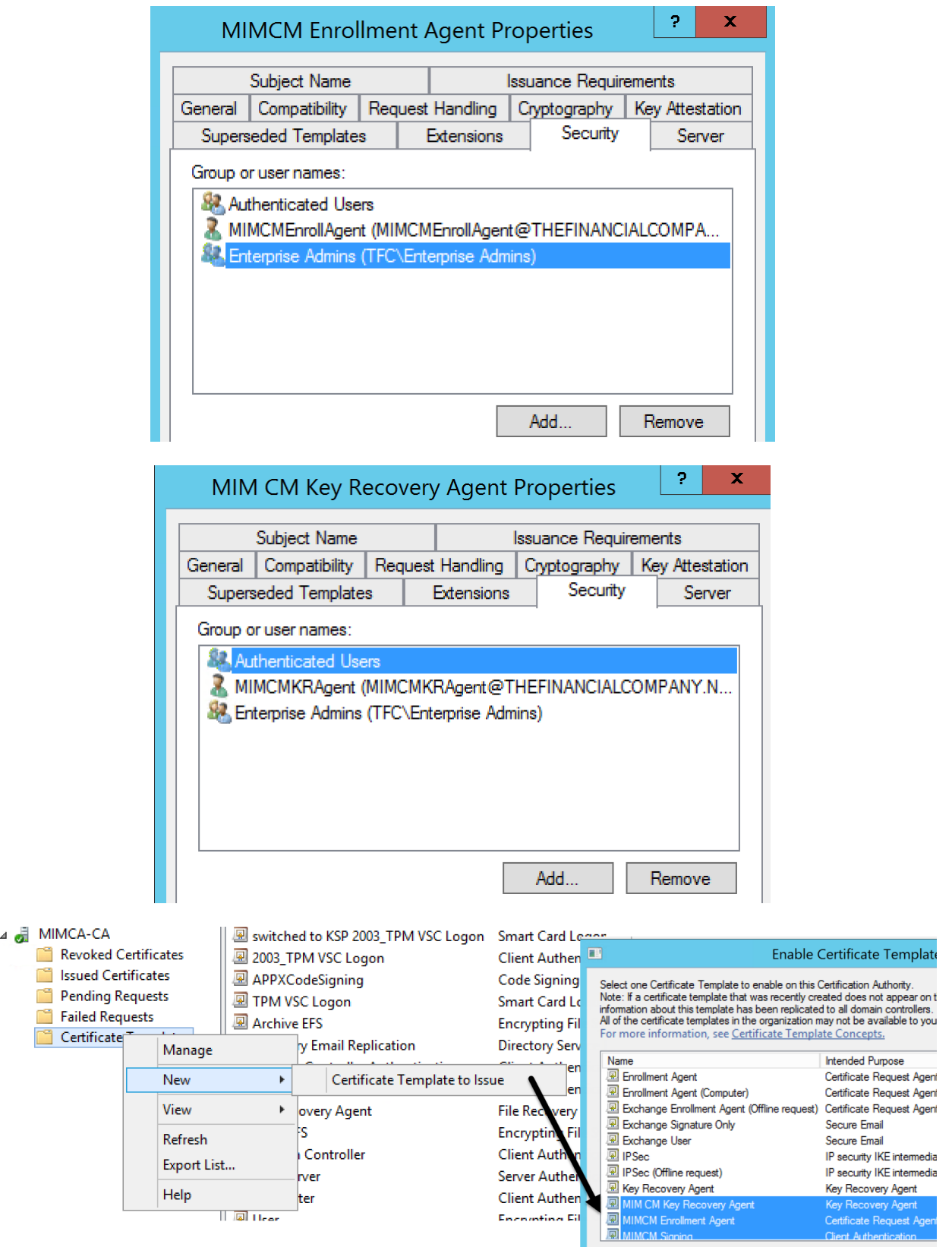

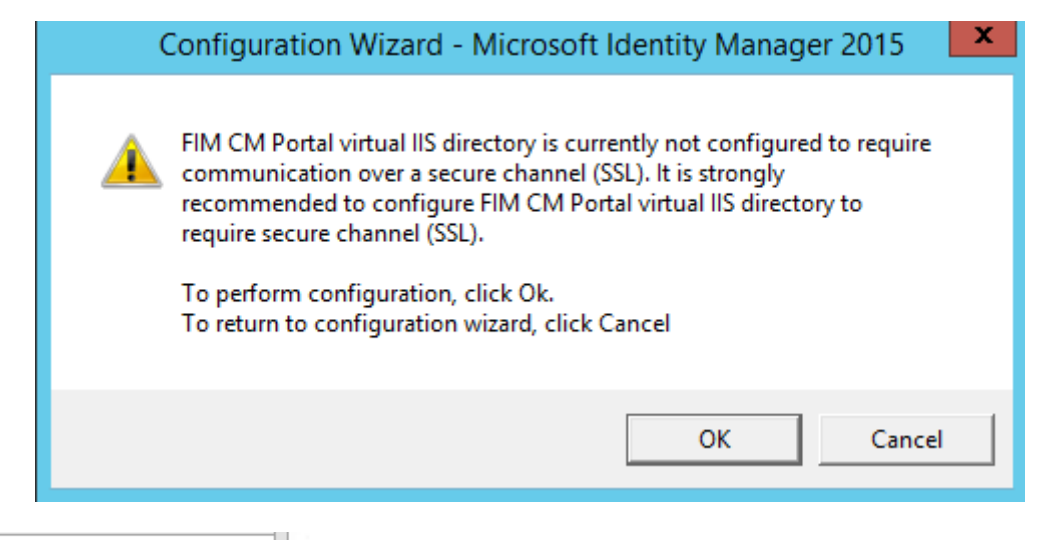

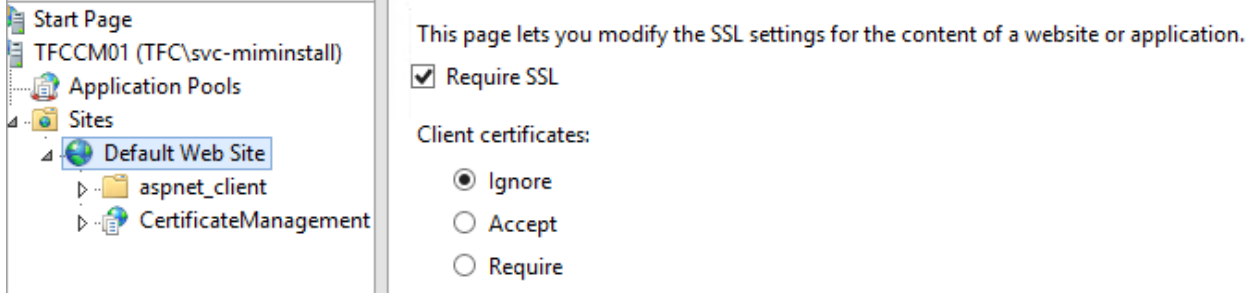

# C:\Users\Administrator.TFCDC01>setspn -1 MIMCMWebAgent<br>Registered ServicePrincipalNames for CN=MIMCMWebAgent,OU=TFC Service Accounts,DC<br>=THEFINANCIALCOMPANY,DC=NET:<br>http/cm.thefinancialcompany.net<br>http/cm

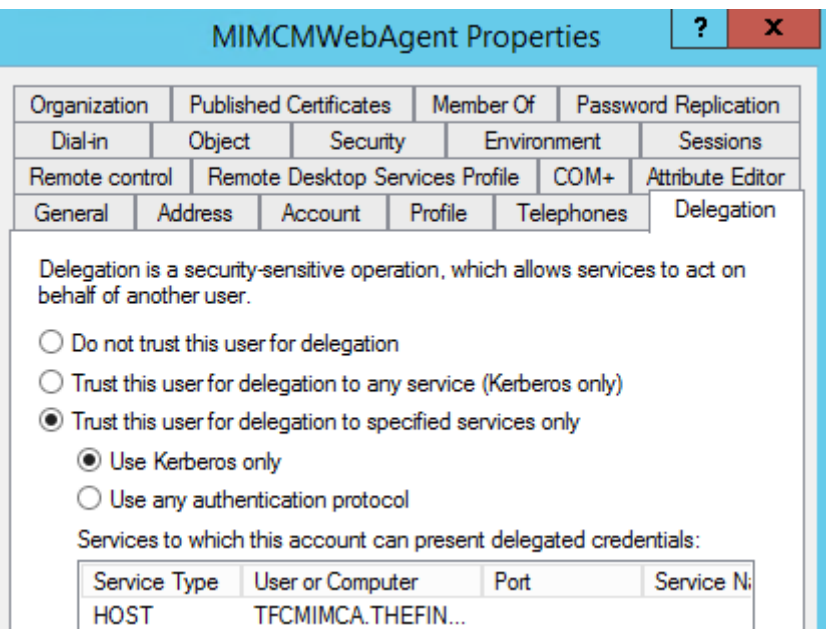

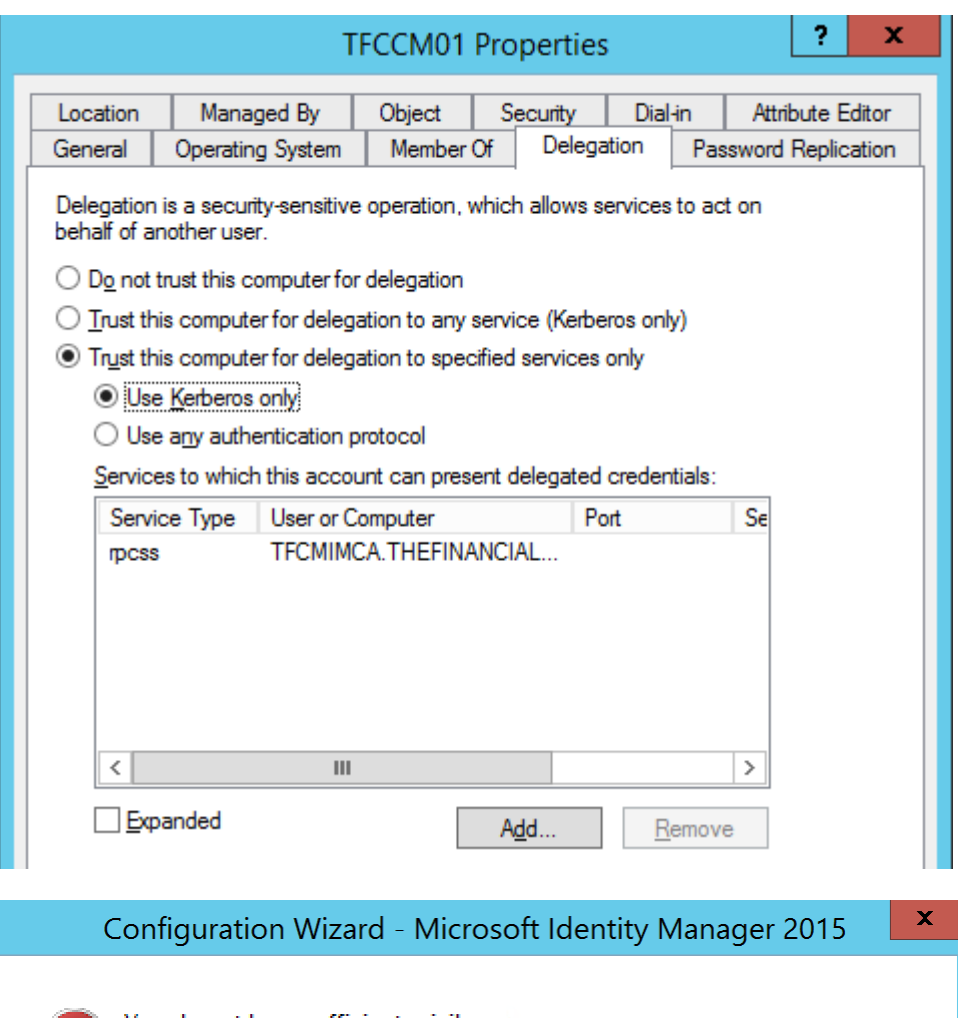

You do not have sufficient privileges.<br>To run the wizard, you must be a member of the domain administrators<br>and local administrators. ×

 $\mathsf{OK}% _{\mathsf{CL}}^{\mathsf{CL}}(\mathcal{M}_{0})\cong\mathsf{CK}_{0}^{\mathsf{CL}}(\mathcal{M}_{0})$ 

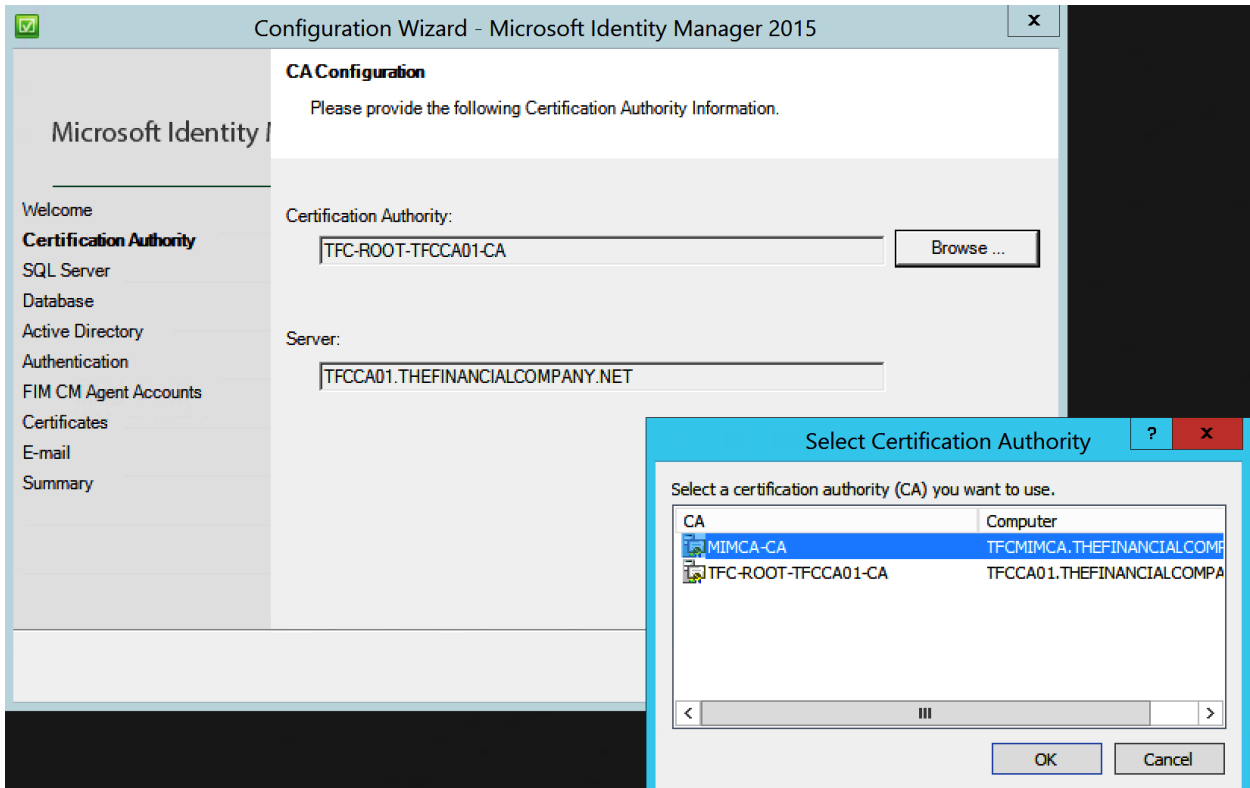

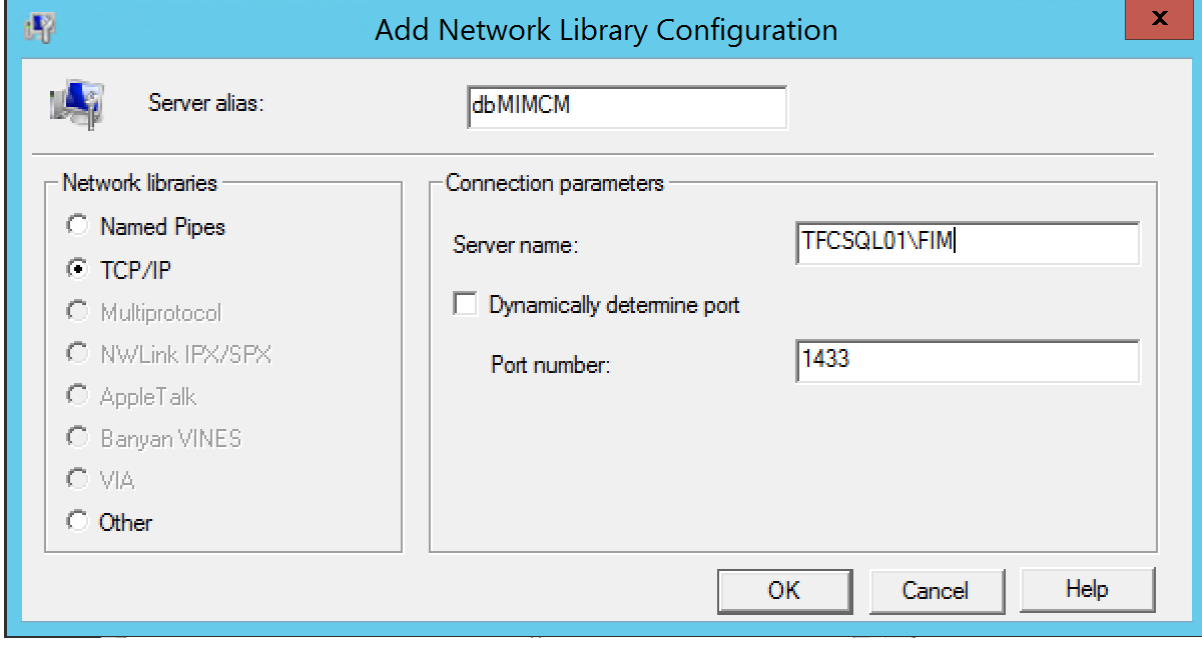

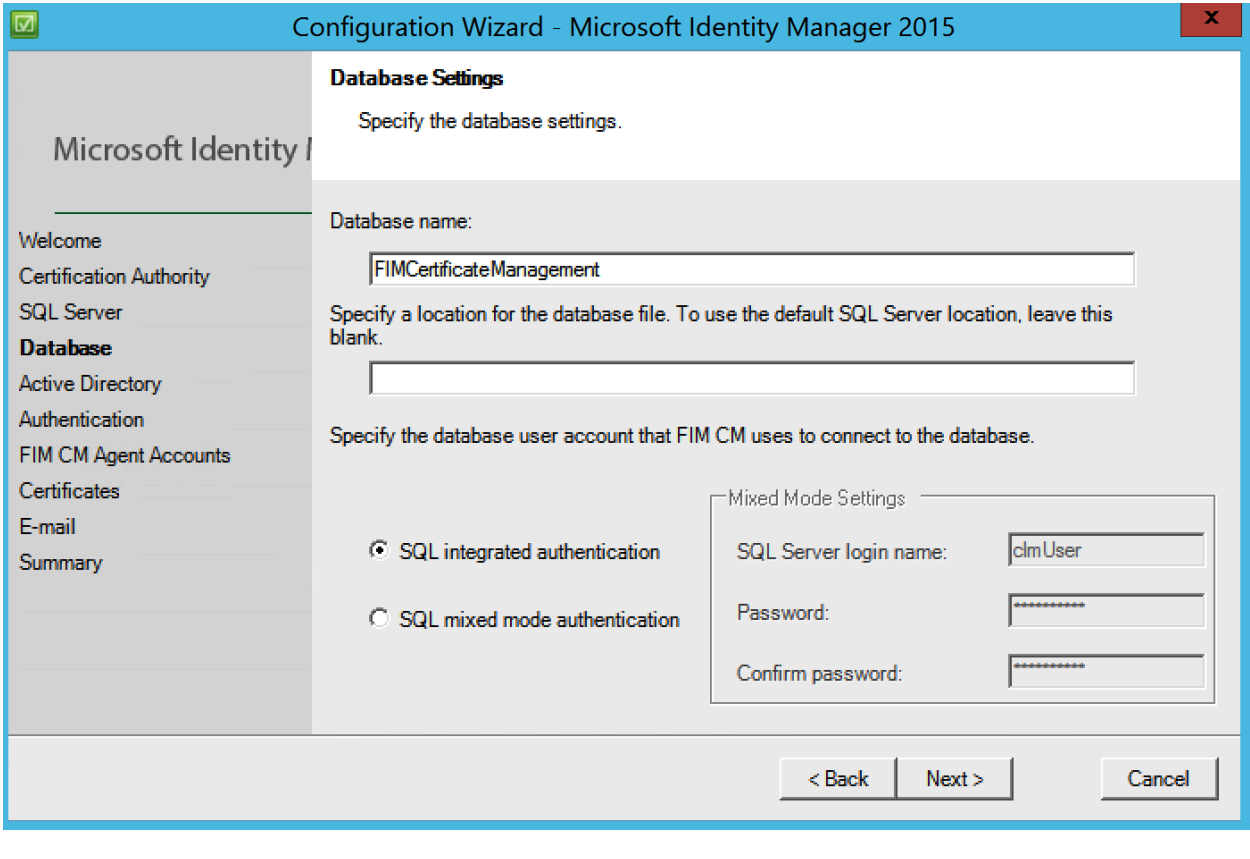

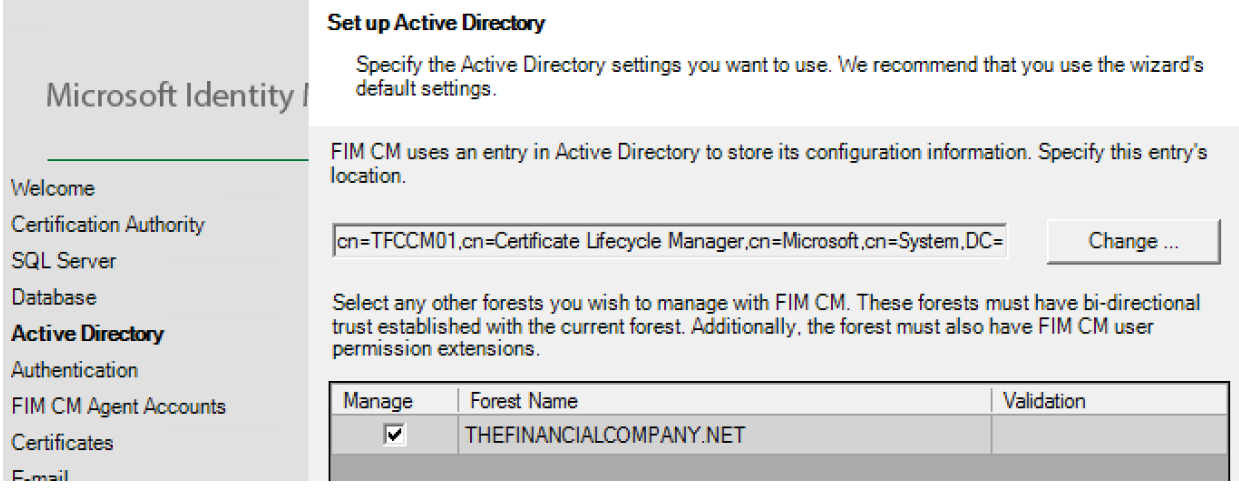

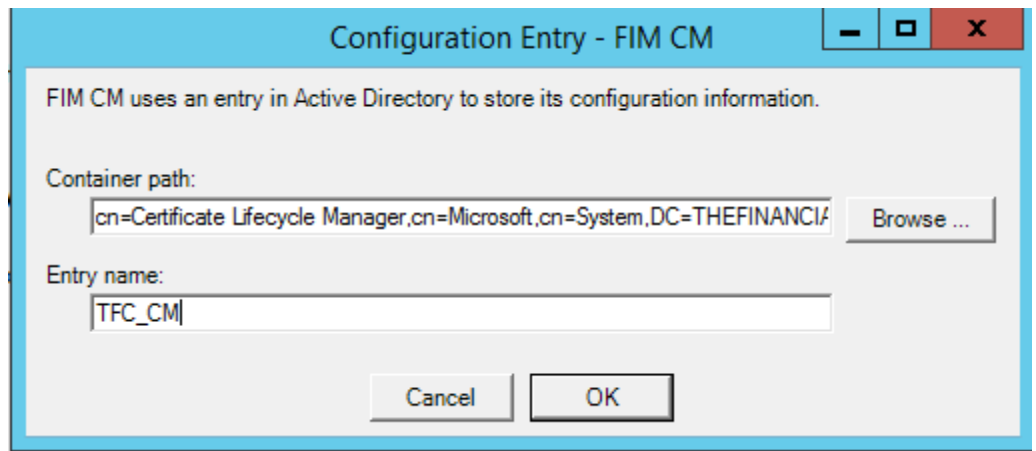

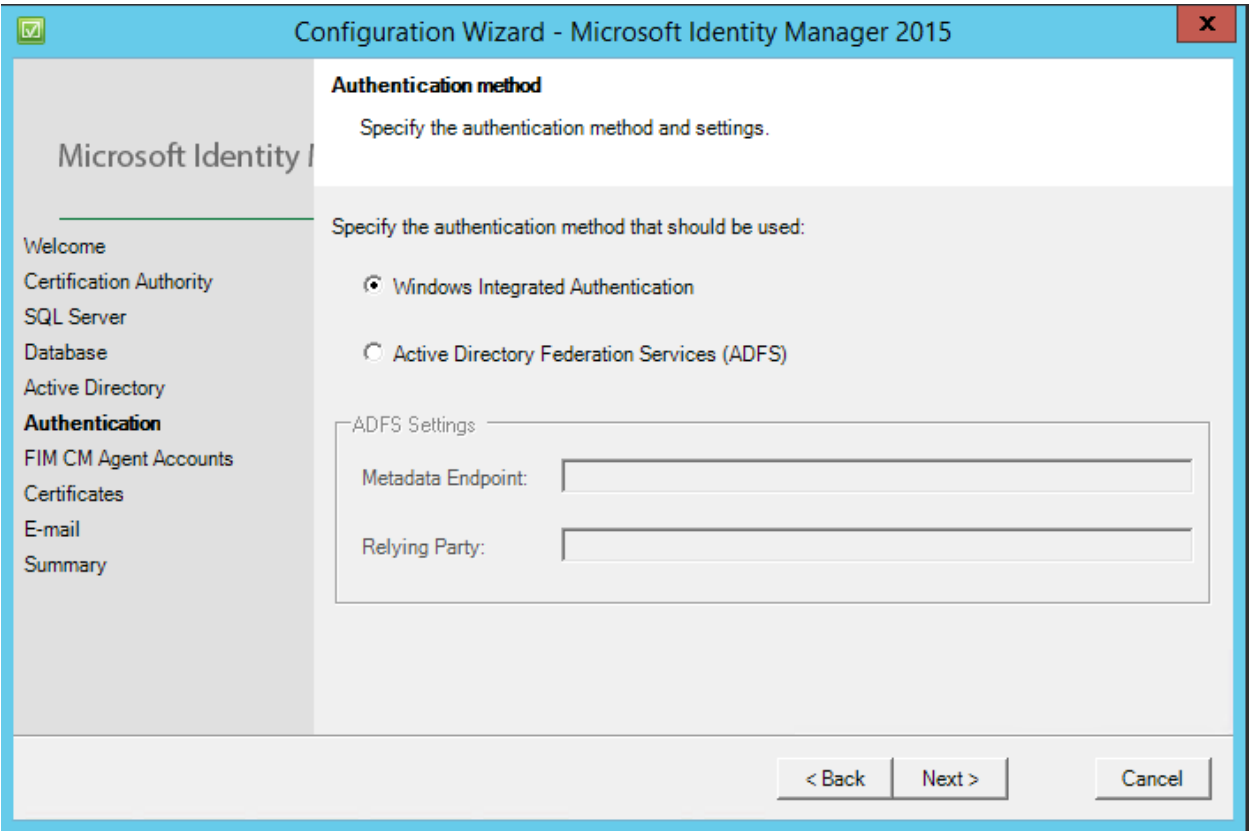

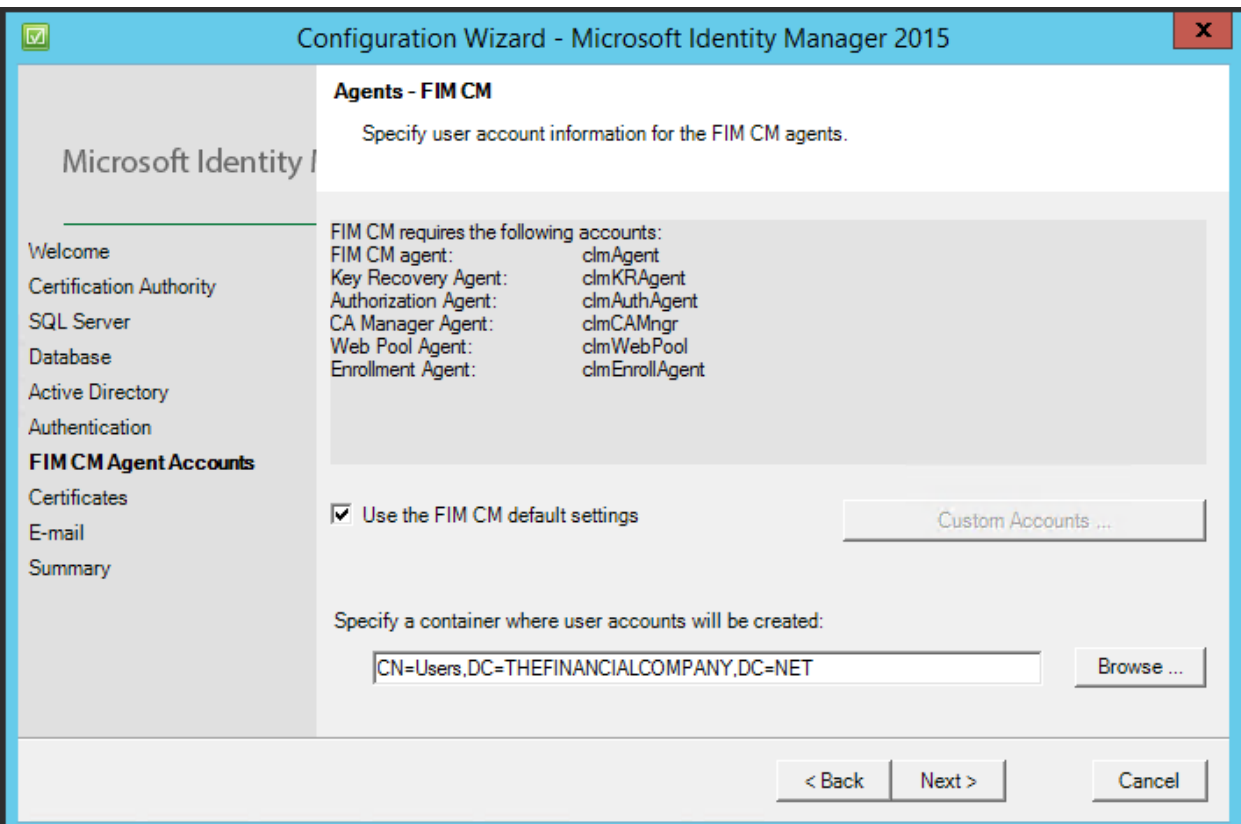

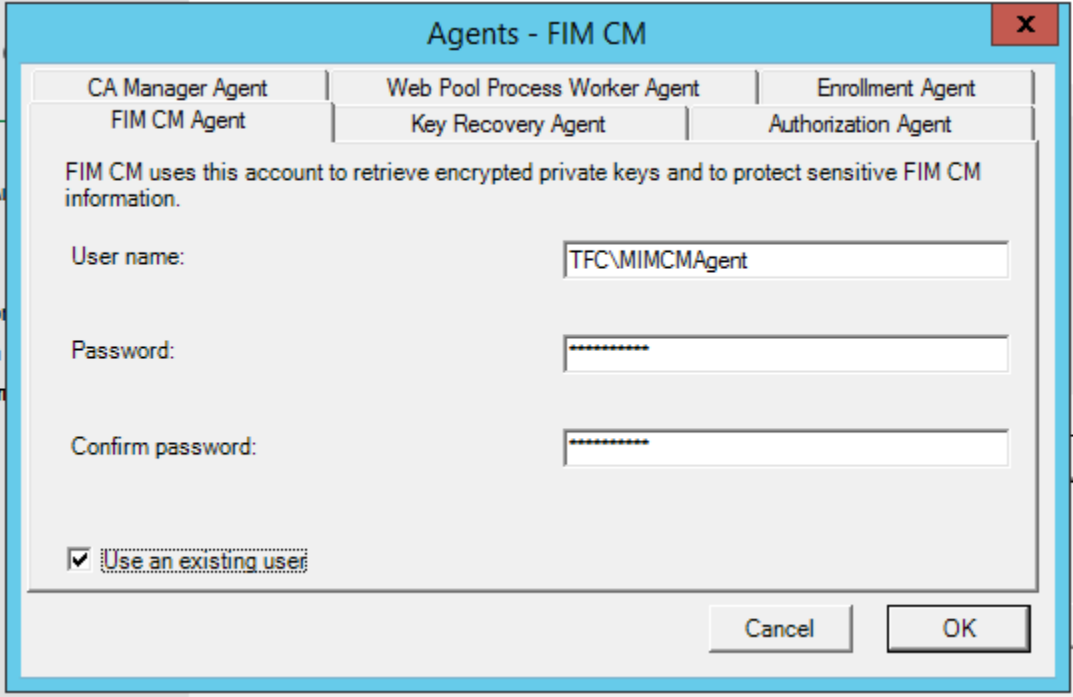

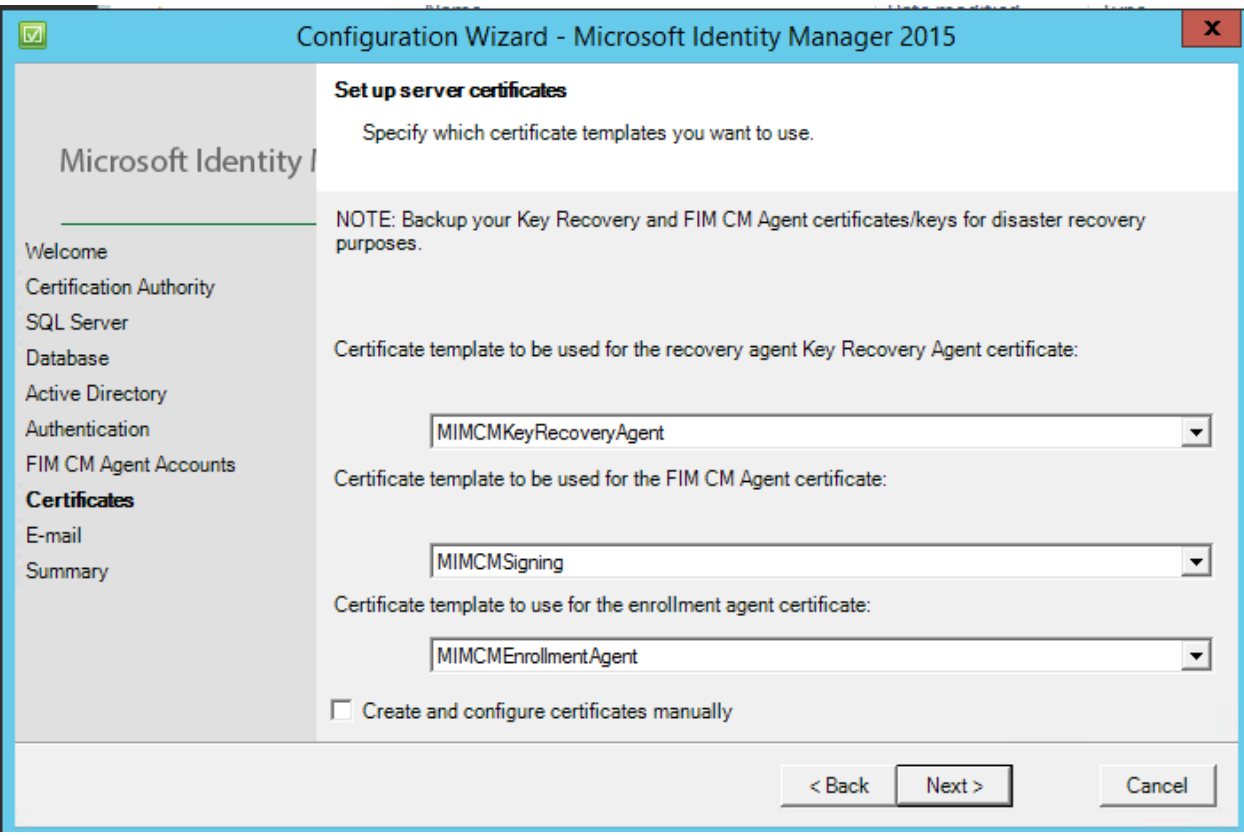

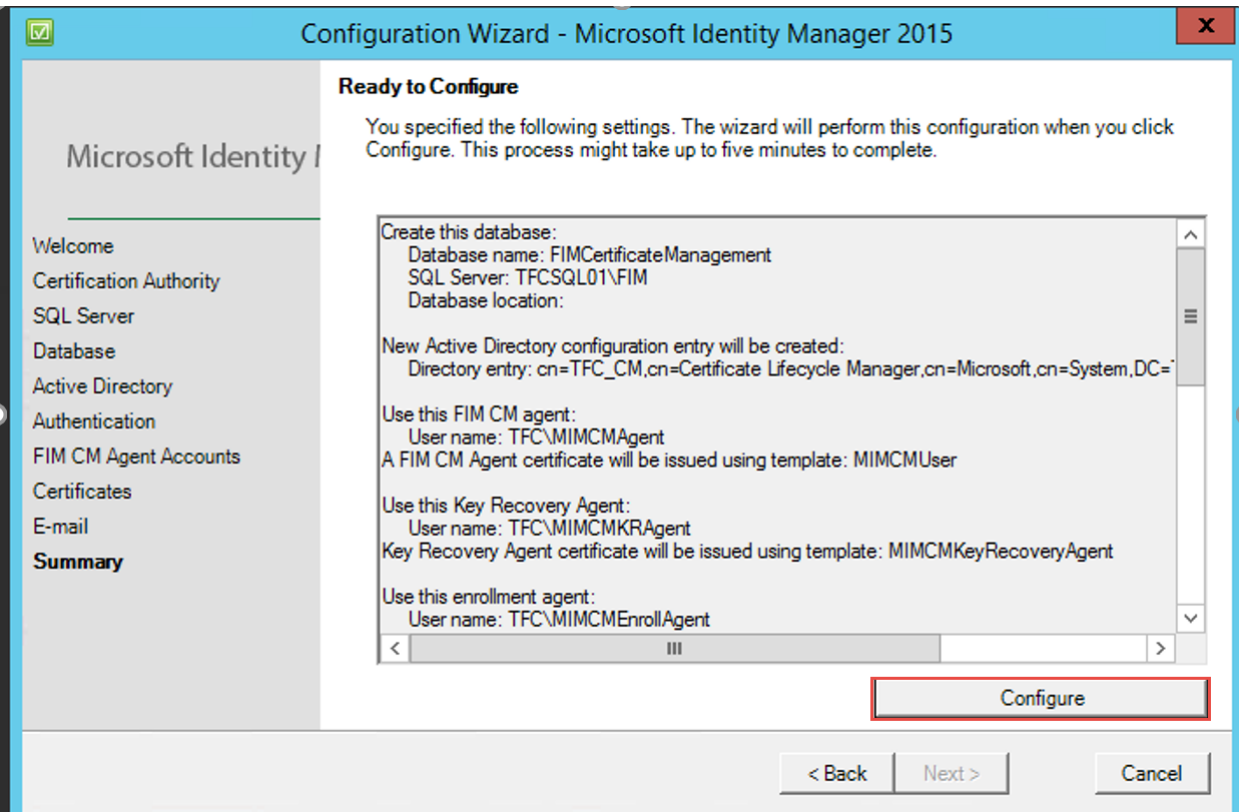

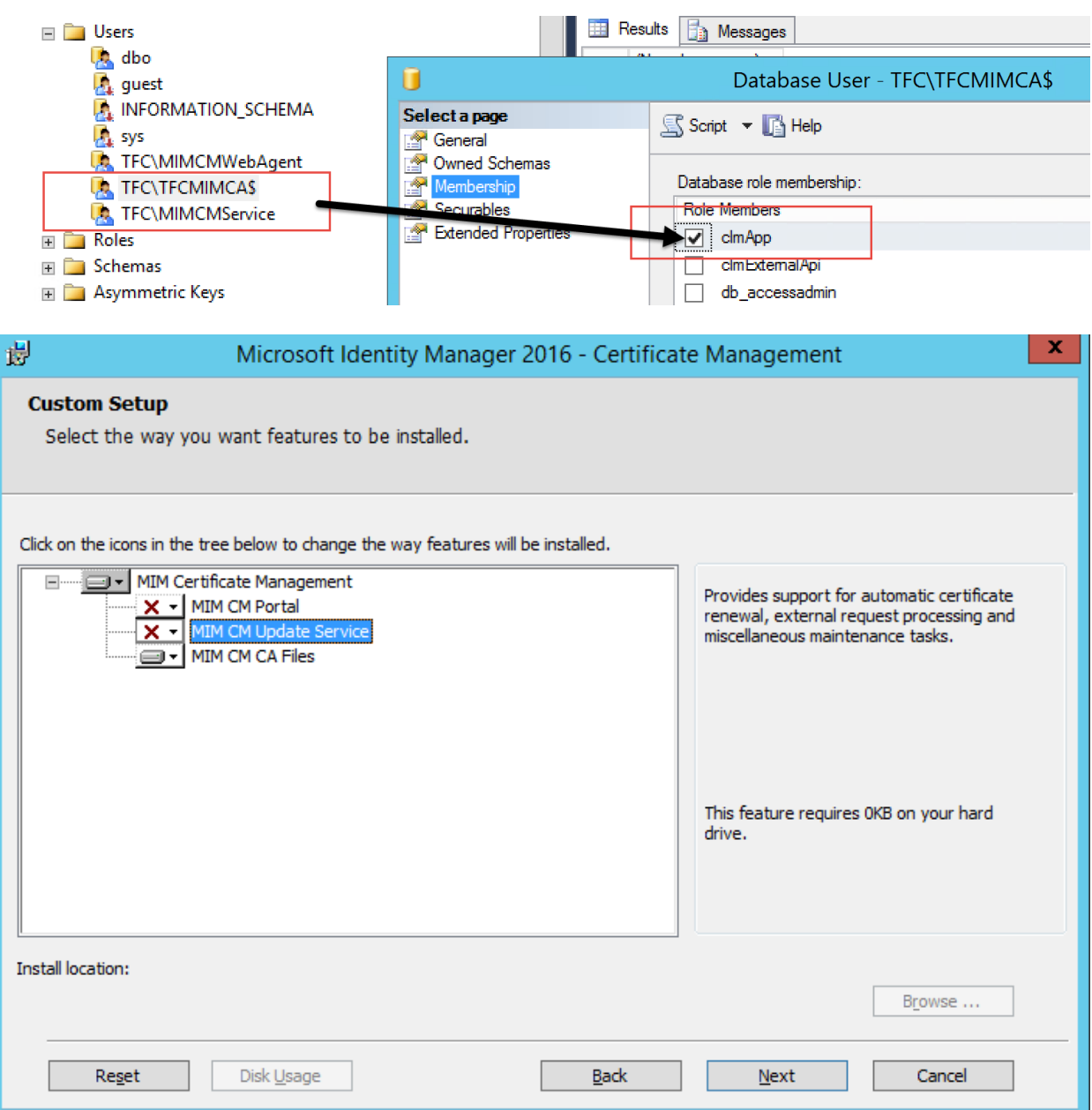

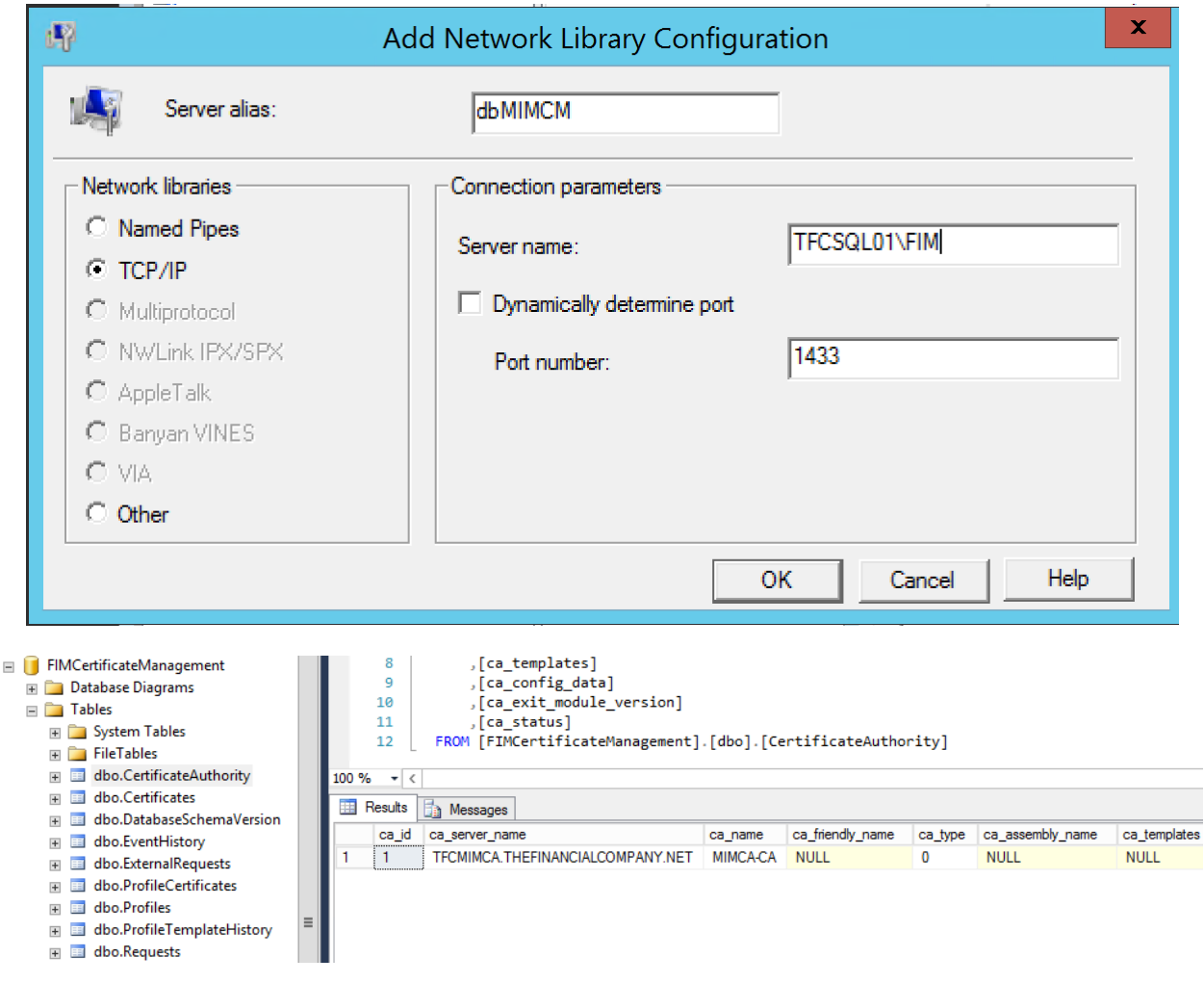
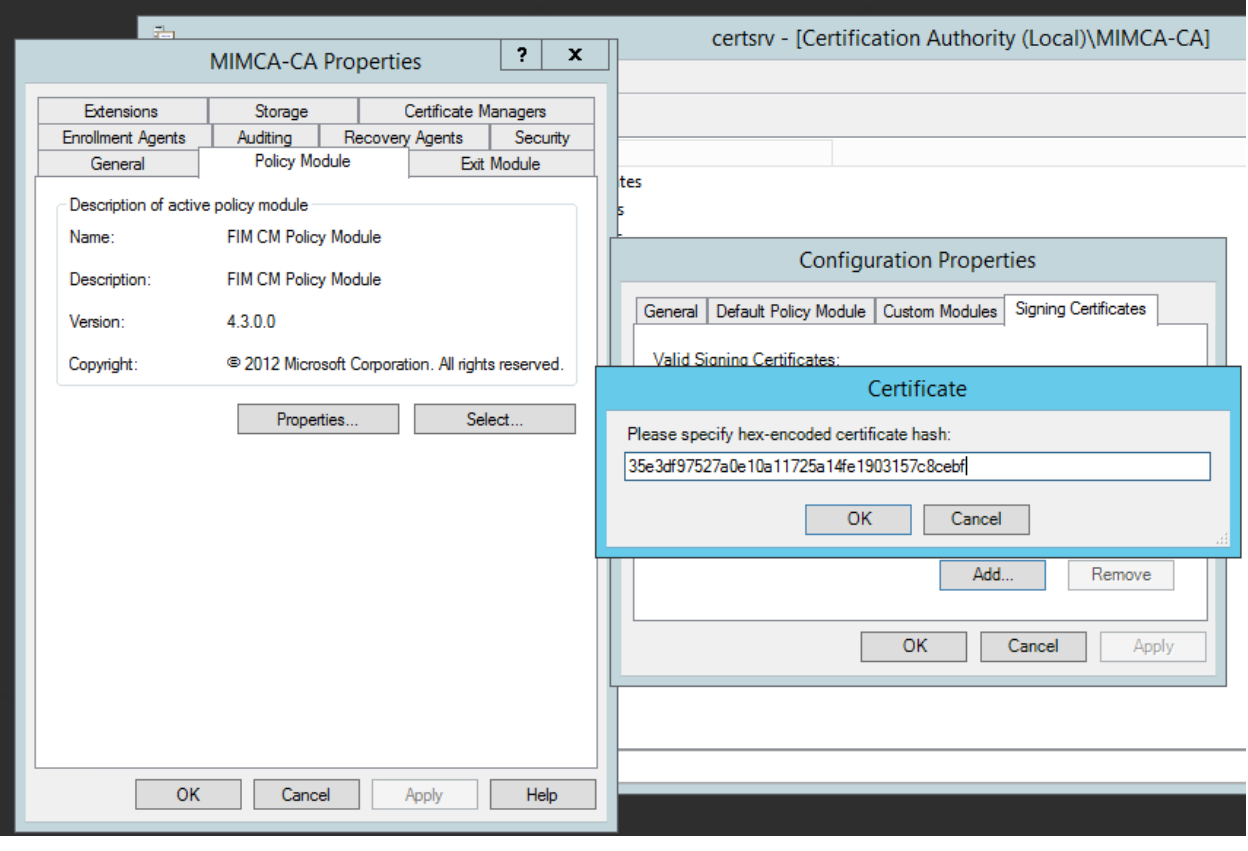

<add key="Clm.SigningCertificate.StoreLocation" value="CurrentUser" /> <!-- hex-encoded certificate hash. -->

x = 1000 encoded terms in the mass. --><br>
xadd key="Clm.SigningCertificate.Hash" value="35E3DF97527A0E10A11725A14FE1903157C8CEBF" /><br>
x!-- URI of the signing certificate. If this value is not empty then Digital signature will only contain a reference to the certificate, not the encoded certificate itself.  $-1$ <add key="Clm.SigningCertificate.URI" value="" /> <!-- Additional Valid Certificates ~~~~~~~~~~~~~~ Define the list of additional certificates that are considered valid signing certificates. Current signing certificate is valid by definition.  $--&$ <!-- comma-separated list of hex-encoded certificate hashes. --> <add key="Clm.ValidSigningCertificates.Hashes" value="35E3DF97527A0E10A11725A14FE1903157C8CEBF" /> <!-- controls how signing certificate is validated. --> <add key="Clm.ValidSigningCertificates.ValidationFlag" value="-1" /> <!-- CLM Decryption Certificates~~~~~~~~~~~~~

<add key="Clm.ValidSigningCertificates.Hashes" value="35E3DF97527A0E10A11725A14FE1903157C8CEBF" /> <!-- controls how signing certificate is validated. --> <add key="Clm.ValidSigningCertificates.ValidationFlag" value="-1" />

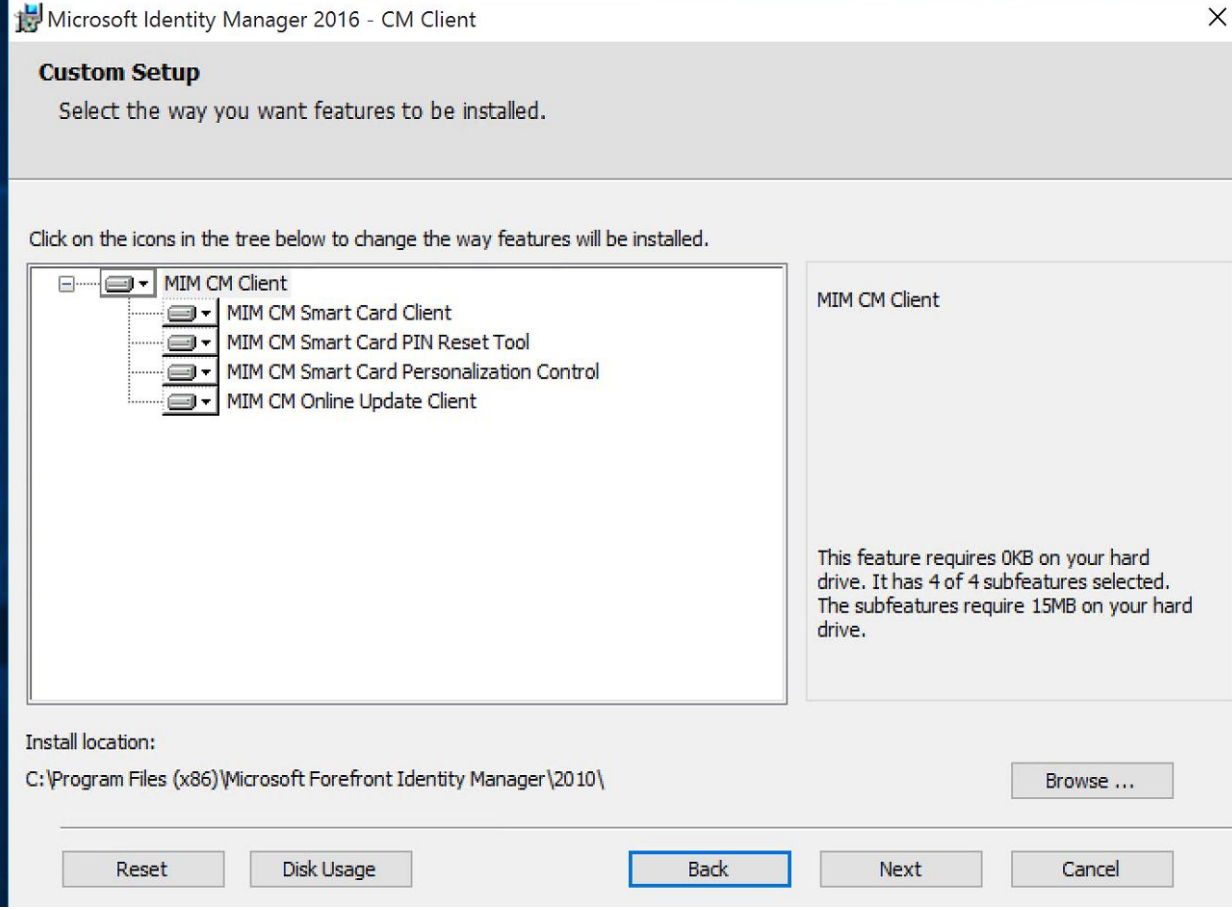

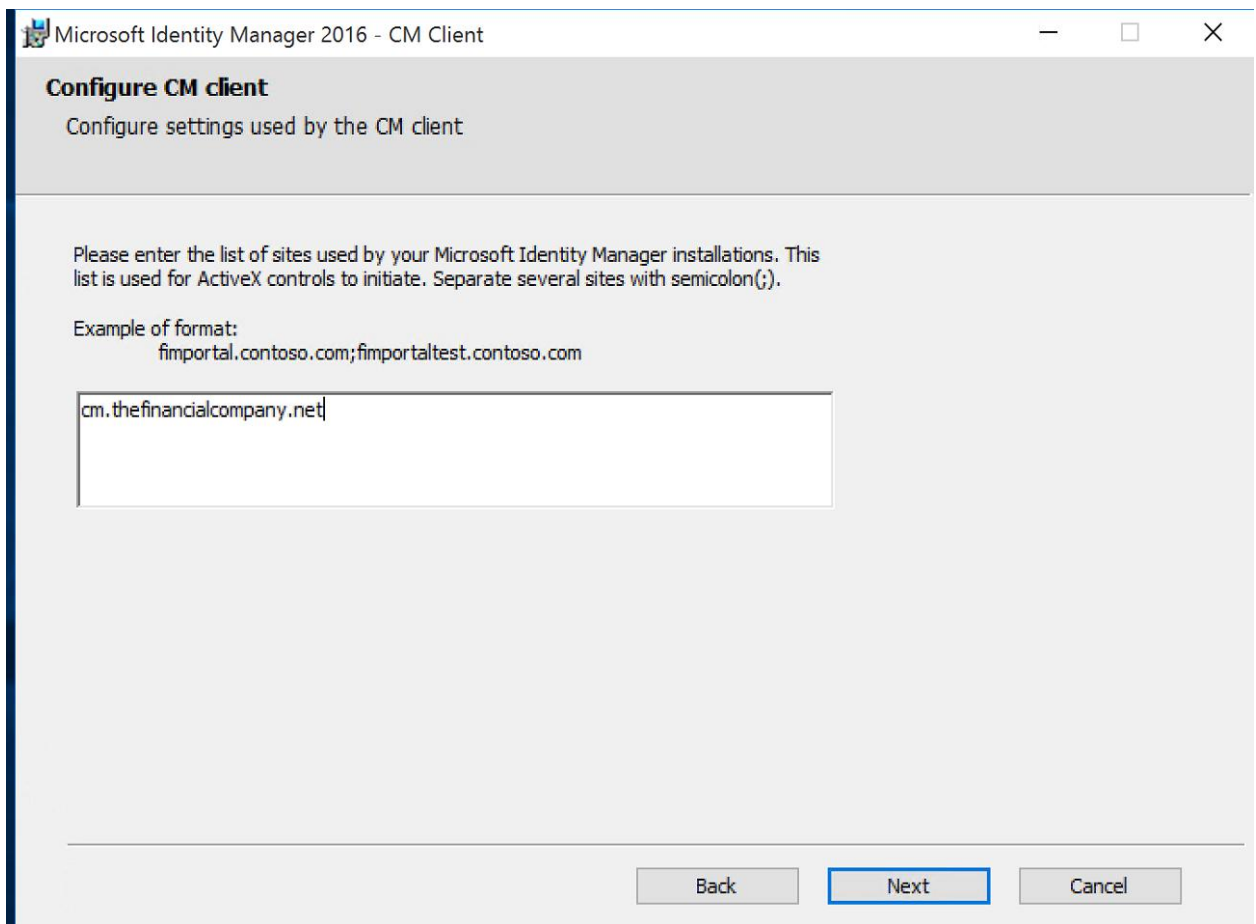

# 용 ▶ This PC ▶ CD Drive (D:) MIM-X20-29215 ▶

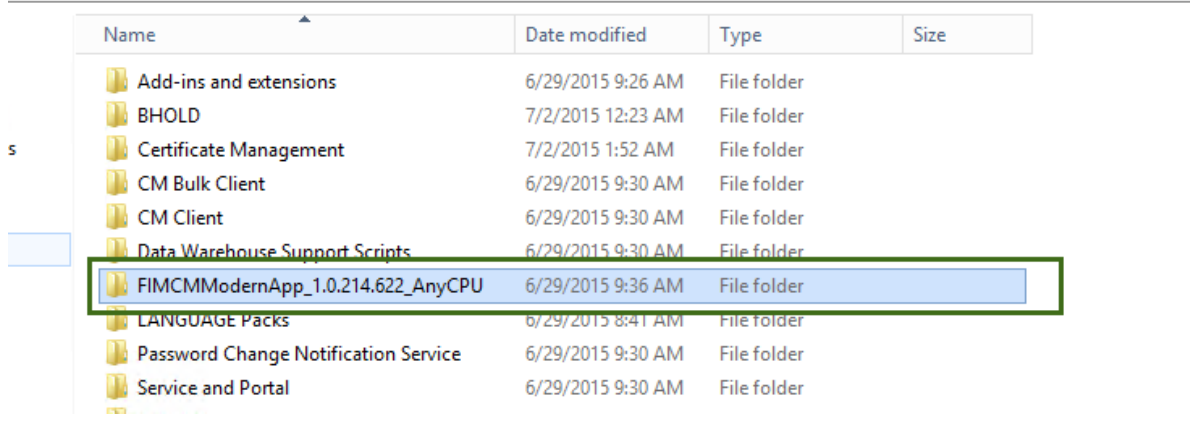

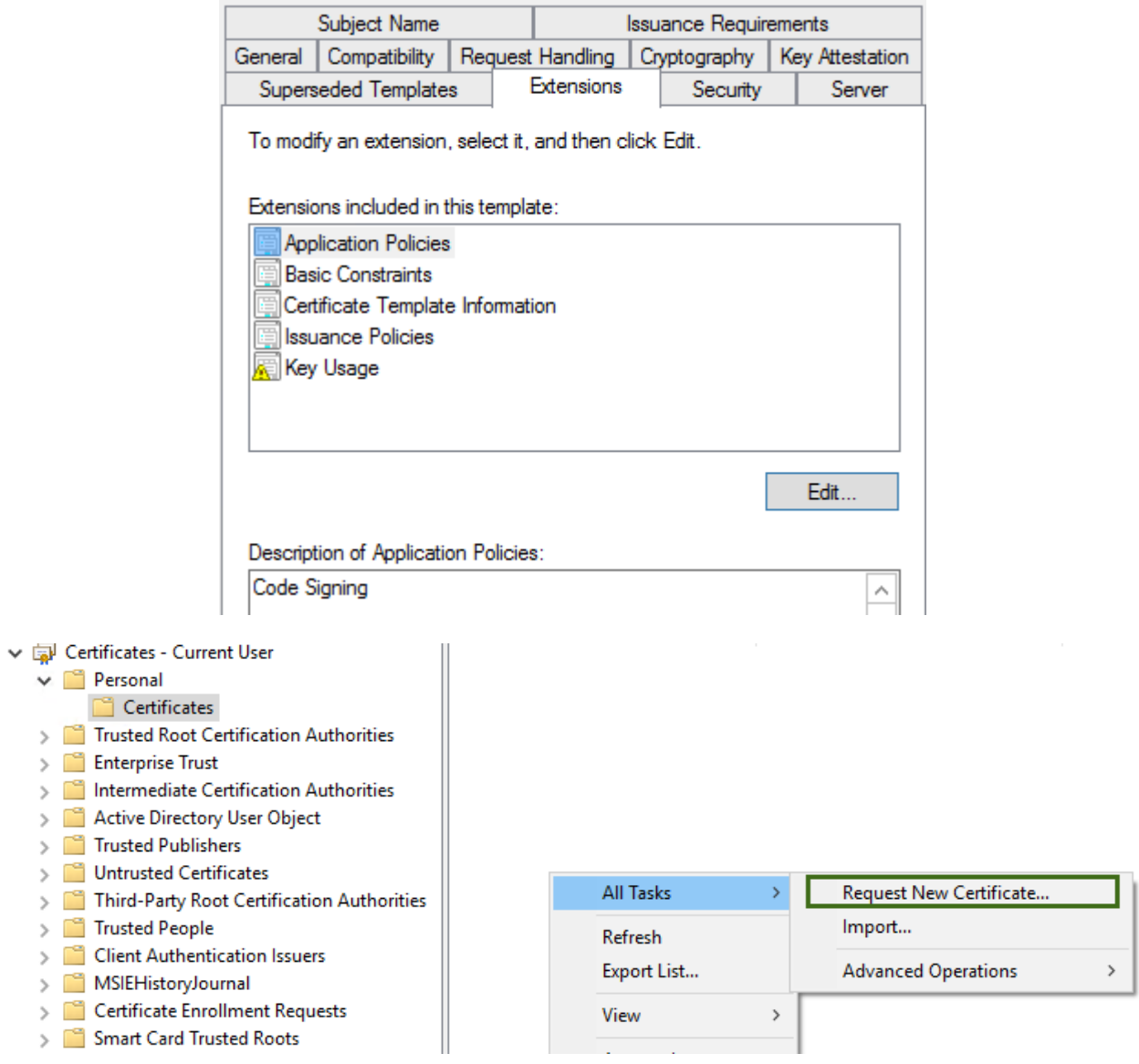

# Request Certificates

You can request the following types of certificates. Select the certificates you want to request, and then click Enroll.

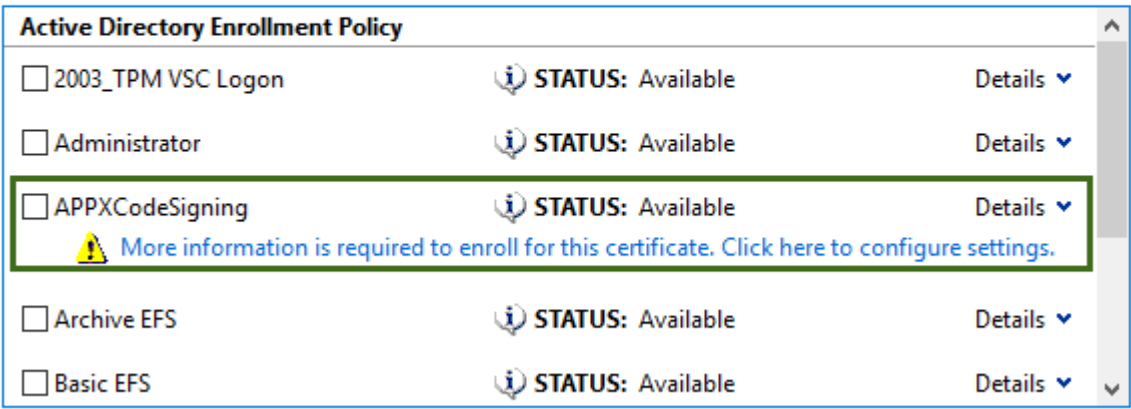

 $\Box$  Show all templates

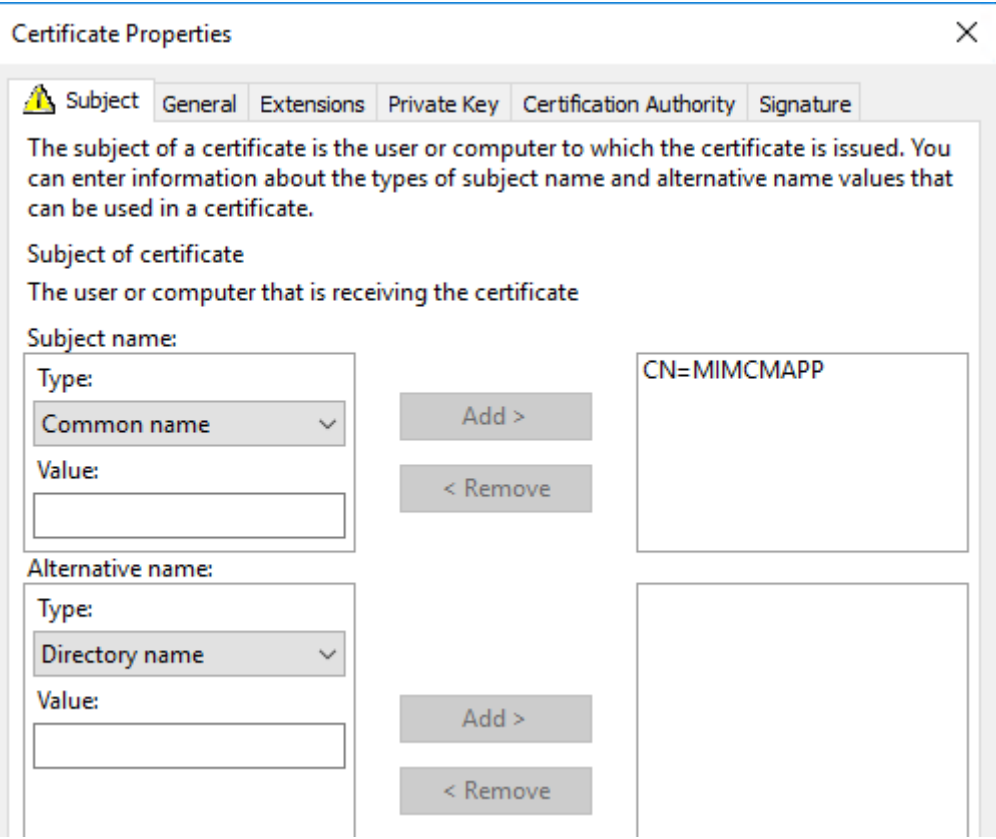

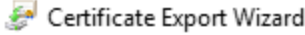

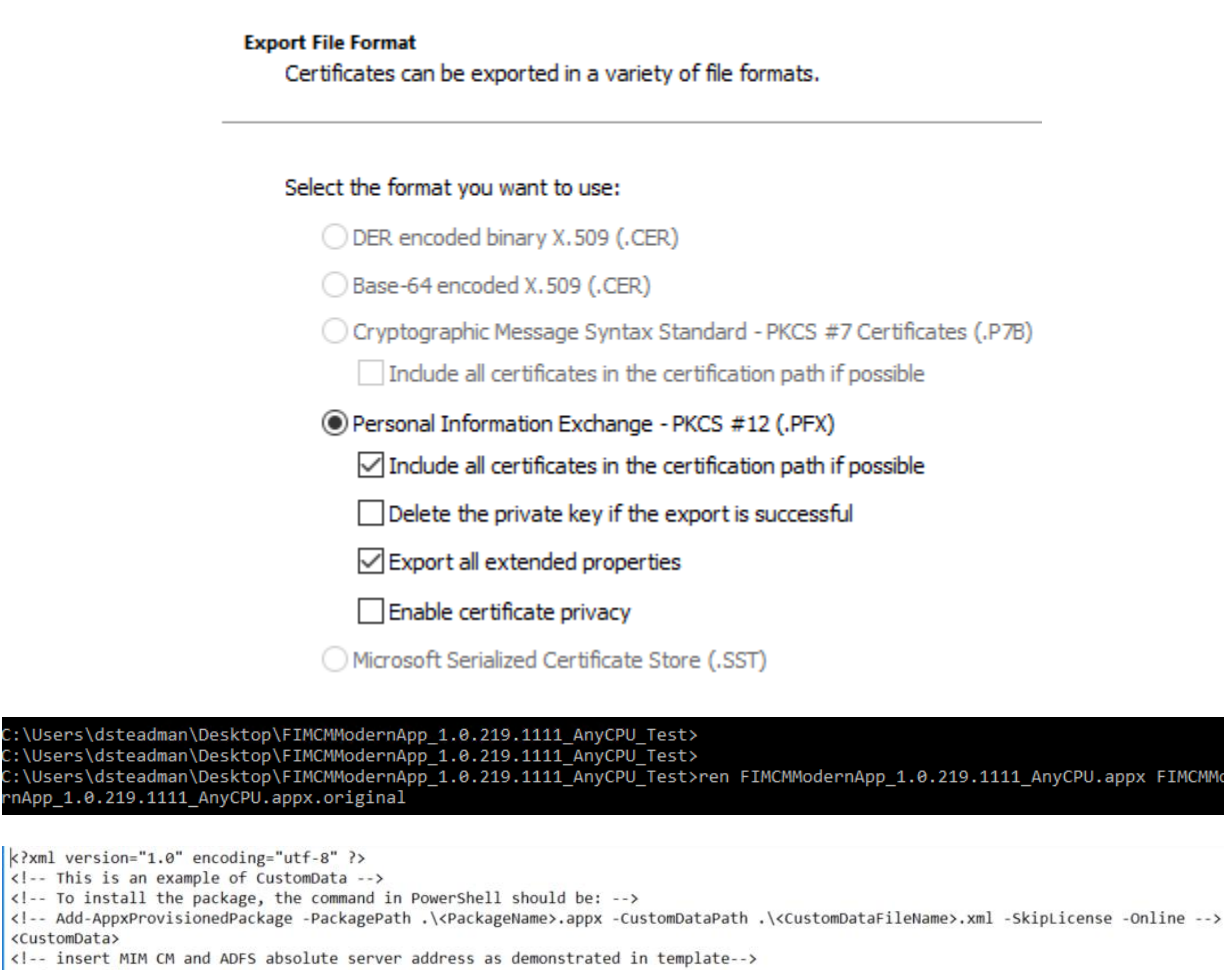

<!-- insert MIM CM

::\bsers\dsteadm<br>::\Users\dsteadm<br>::\Users\dsteadm

rnApp\_1.0.219.11

<CustomData>

\customomodes and ADFS absolute server address as demonstrated in template--><br>
(ServersAddresses)<br>
(ADMFS Url="https://cm.thefinancialcompany.net/certificatemanagement"/><br>
(ADMFS Url="https://cm.thefinancialcompany.net/cer

U.appx FIMCMMode

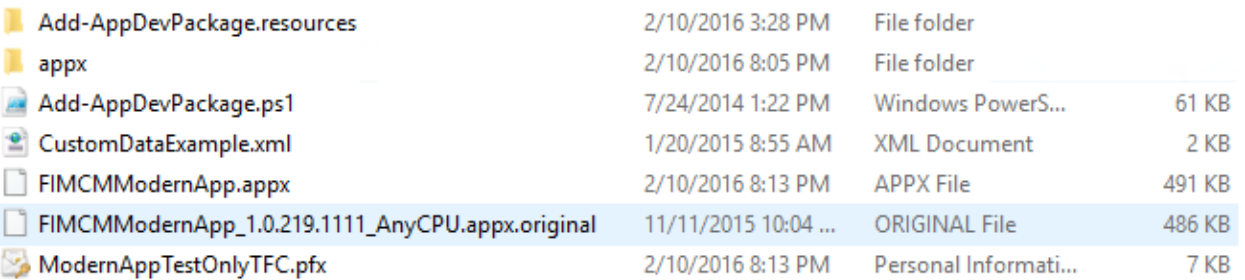

Virtual Smart Card Certificate Manager

# Virtual Smart Card Certificate Manager

This app requires access to the following features:

- Your Internet connection
- Software and hardware certificates or a smart card
- Your Windows credentials
- Your home or work networks

Click Cancel, if you don't want to continue. Otherwise click Allow to launch the app.

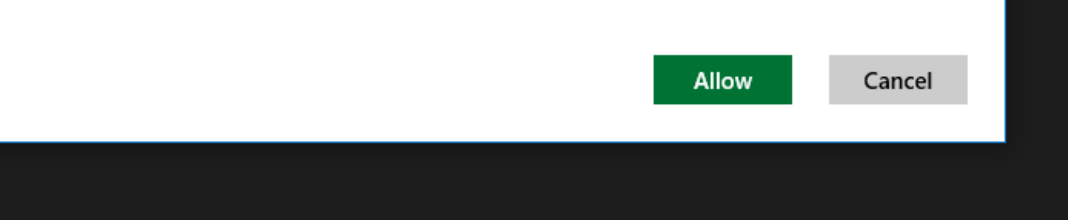

# **Chapter 12: Certificate Management Scenarios**

 $(1 - -$ The FIM CM Web API provides a RESTful interface against which clients can perform management and enrollment.  $\rightarrow$ <add key="Clm.WebApi.Enabled" value="true" />  $(1 - -)$ 

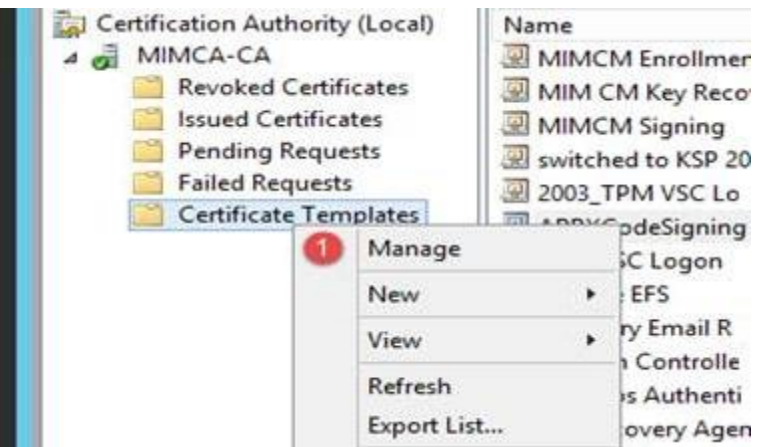

Properties of New Template

x

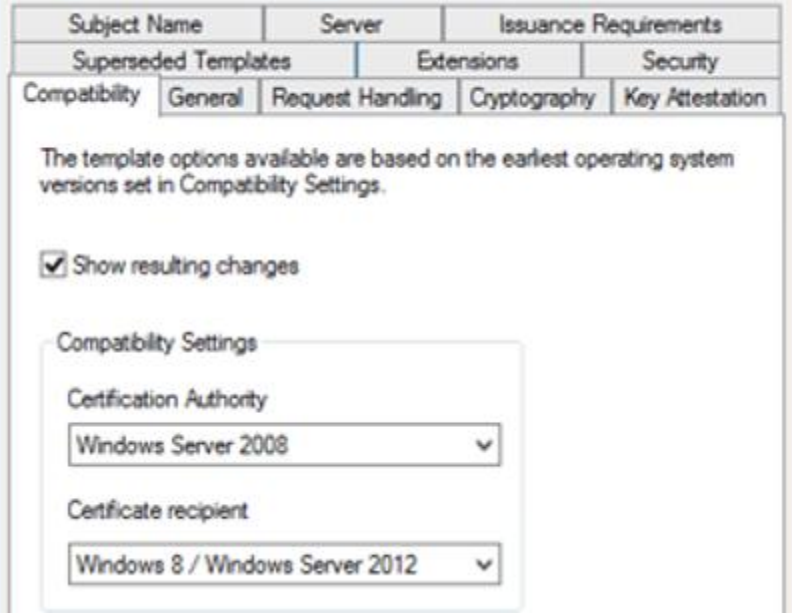

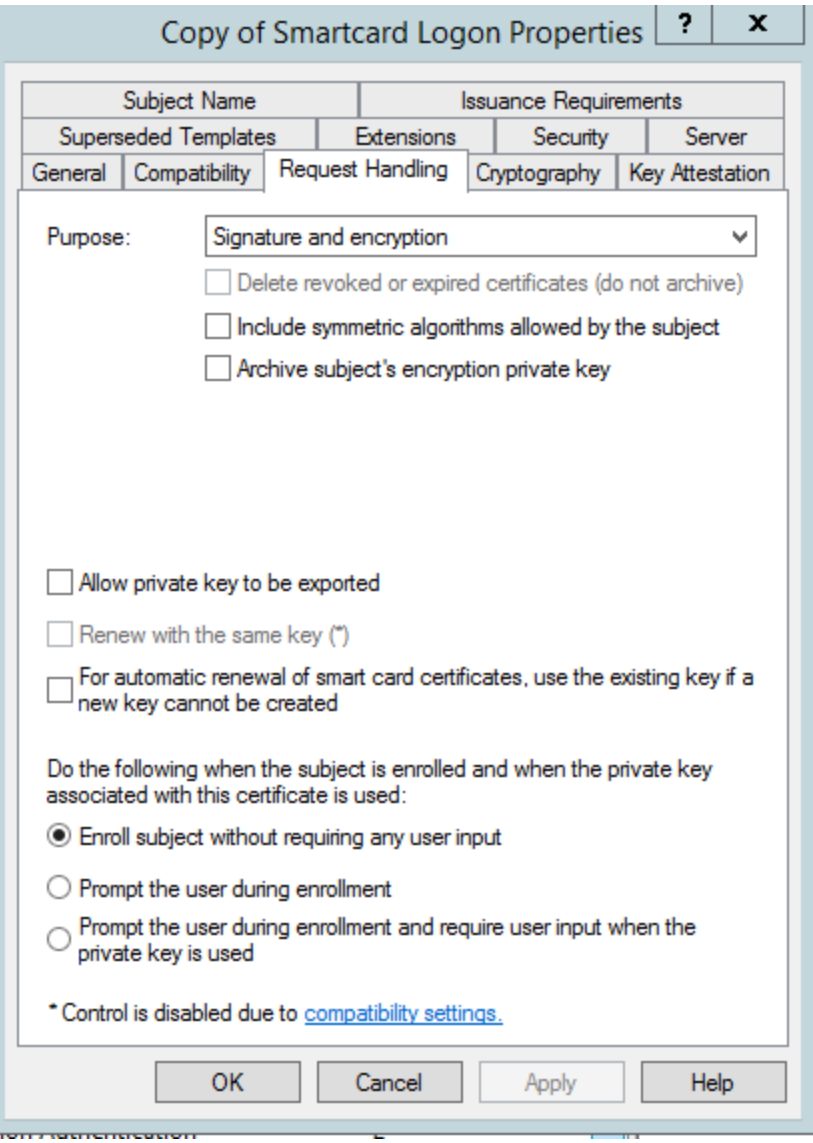

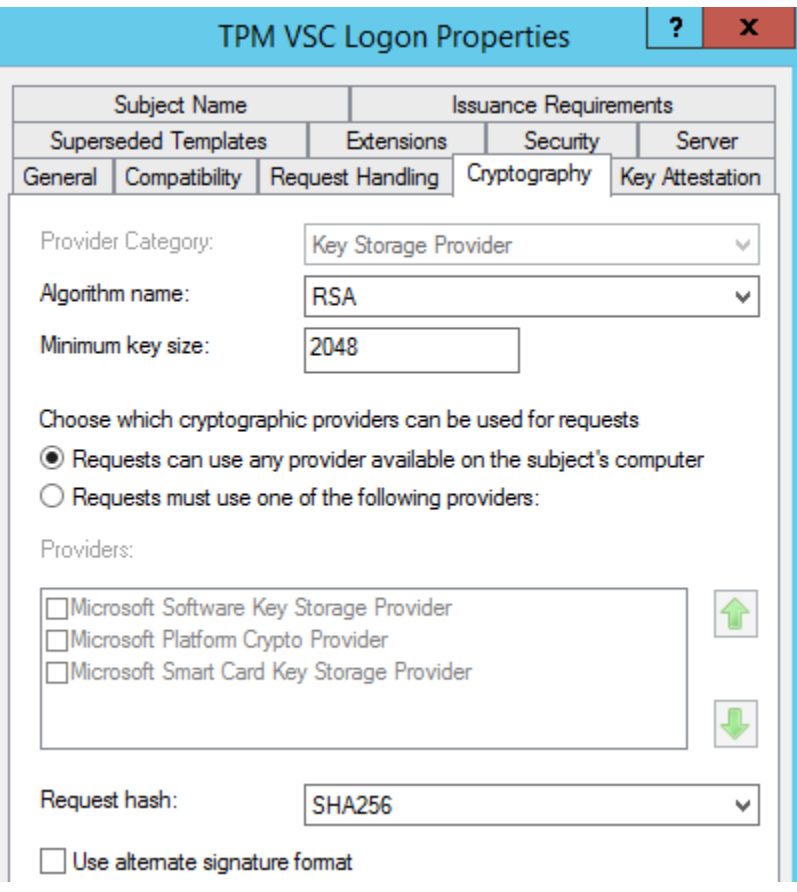

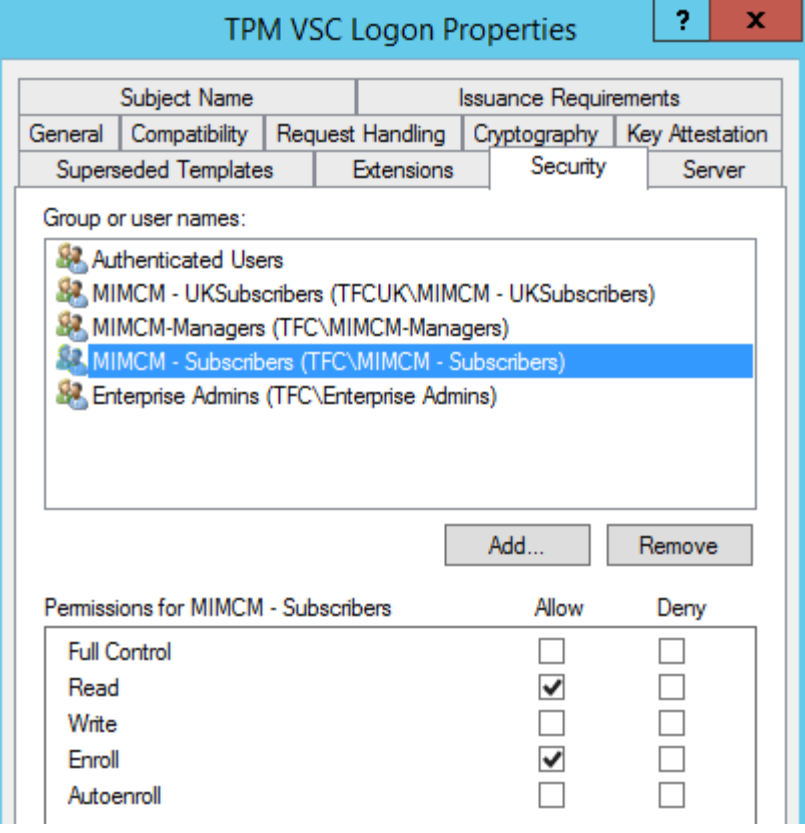

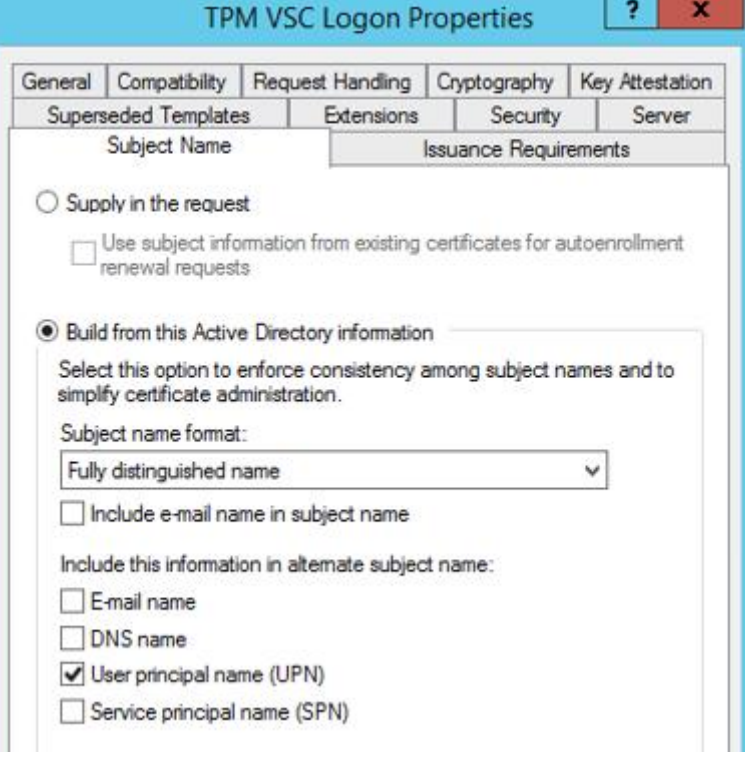

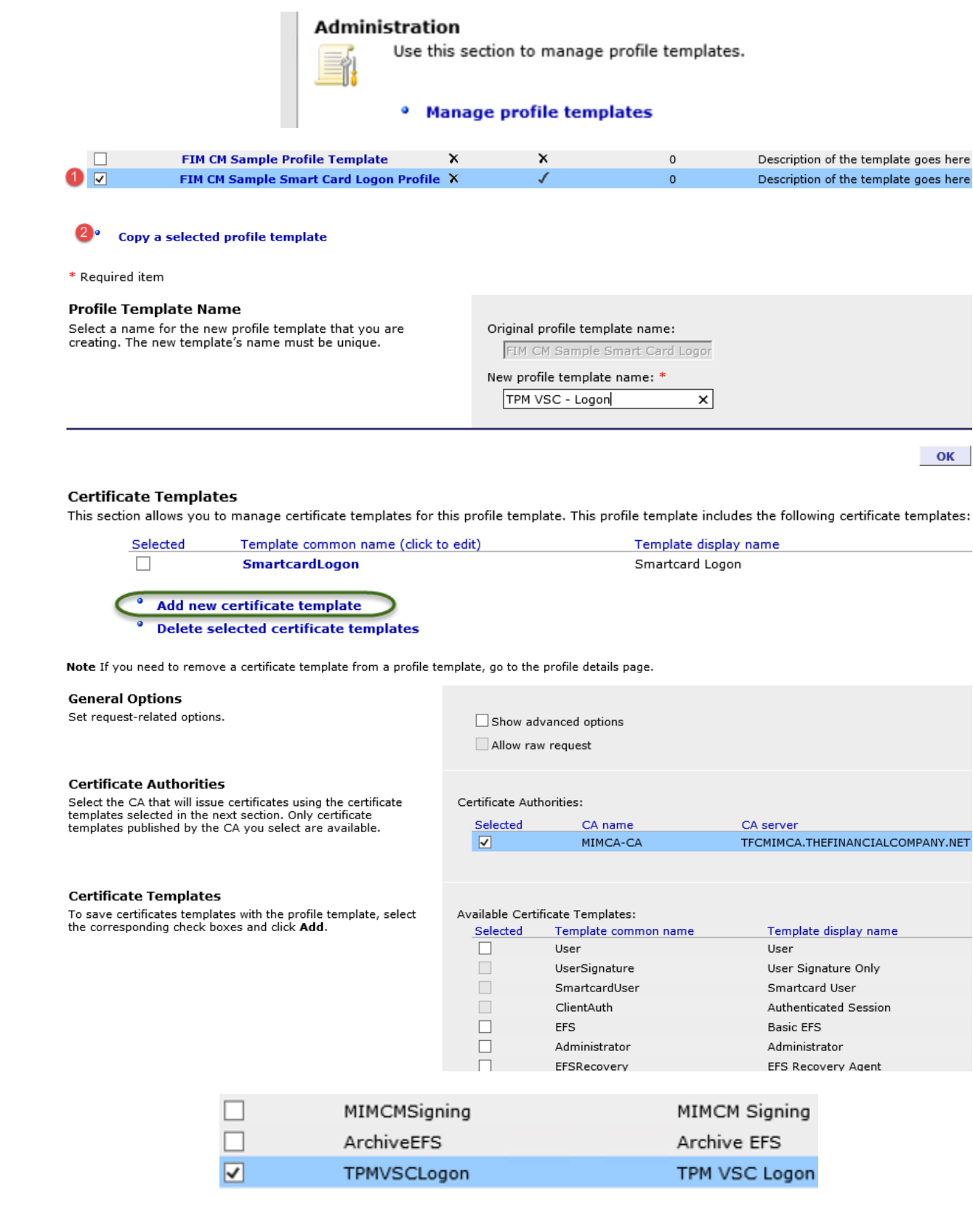

### **Certificate Templates**

This section allows you to manage certificate templates for this profile template. This profile template includes the following certificate templates:

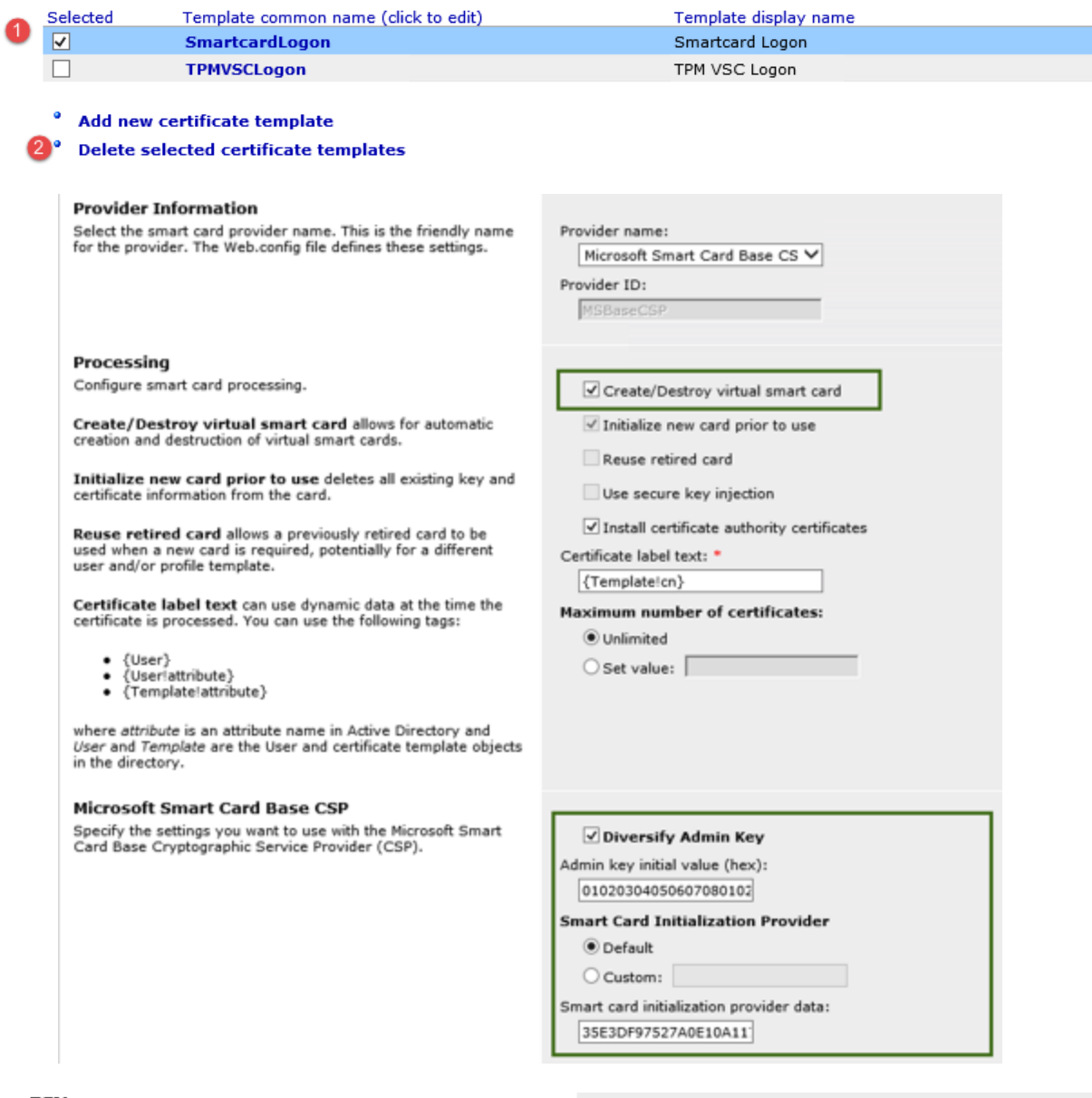

### **User PINs**

interface.

Select specific details of the user PIN.

**Note** If you use custom, server-distributed user PIN<br>generation, you must have a fully-qualified .NET assembly type configured in FIM CM. When selecting the CustomUserPinGeneration option, the .NET type configured in<br>Web.Config must implement the ICustomUserPinGenerator

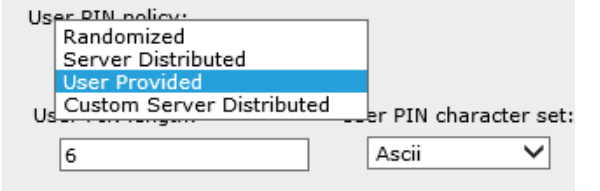

## **Data Collection**

This section lists information that is collected during renewal.

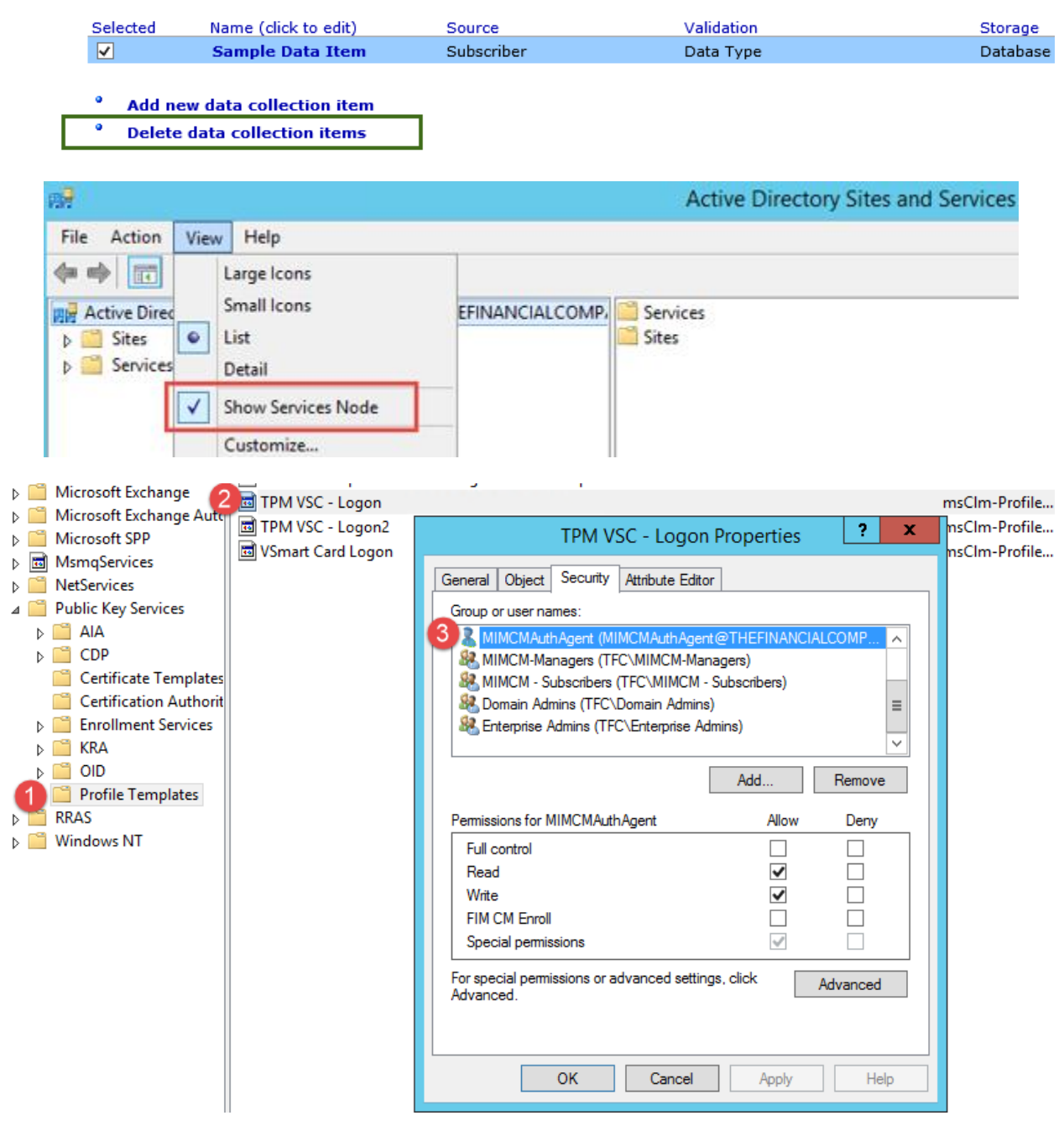

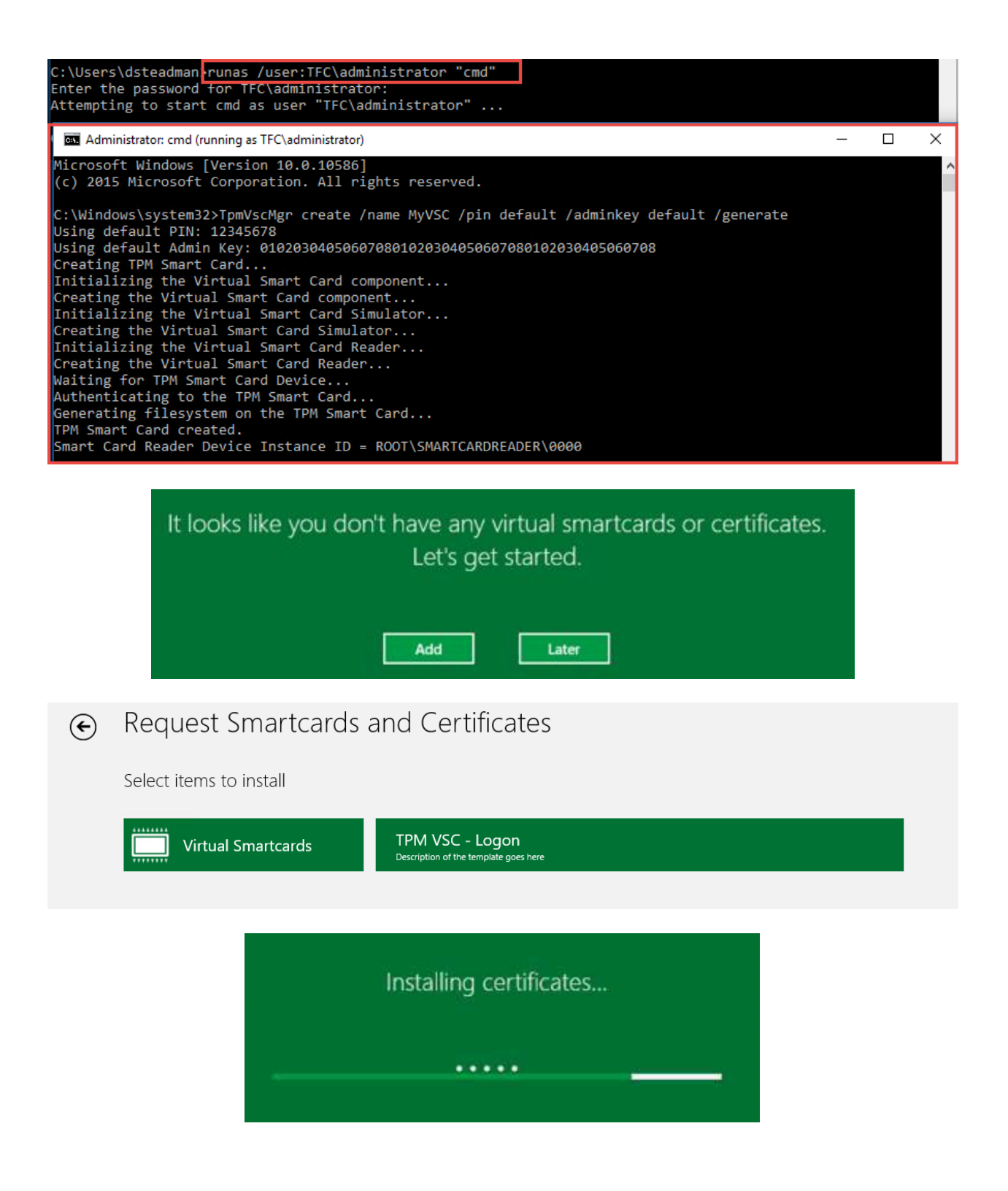

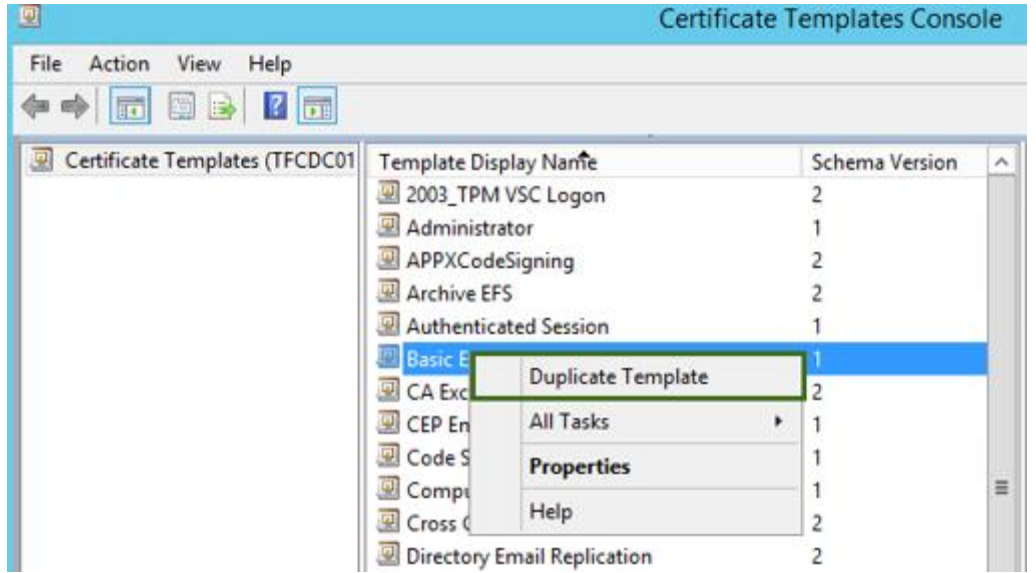

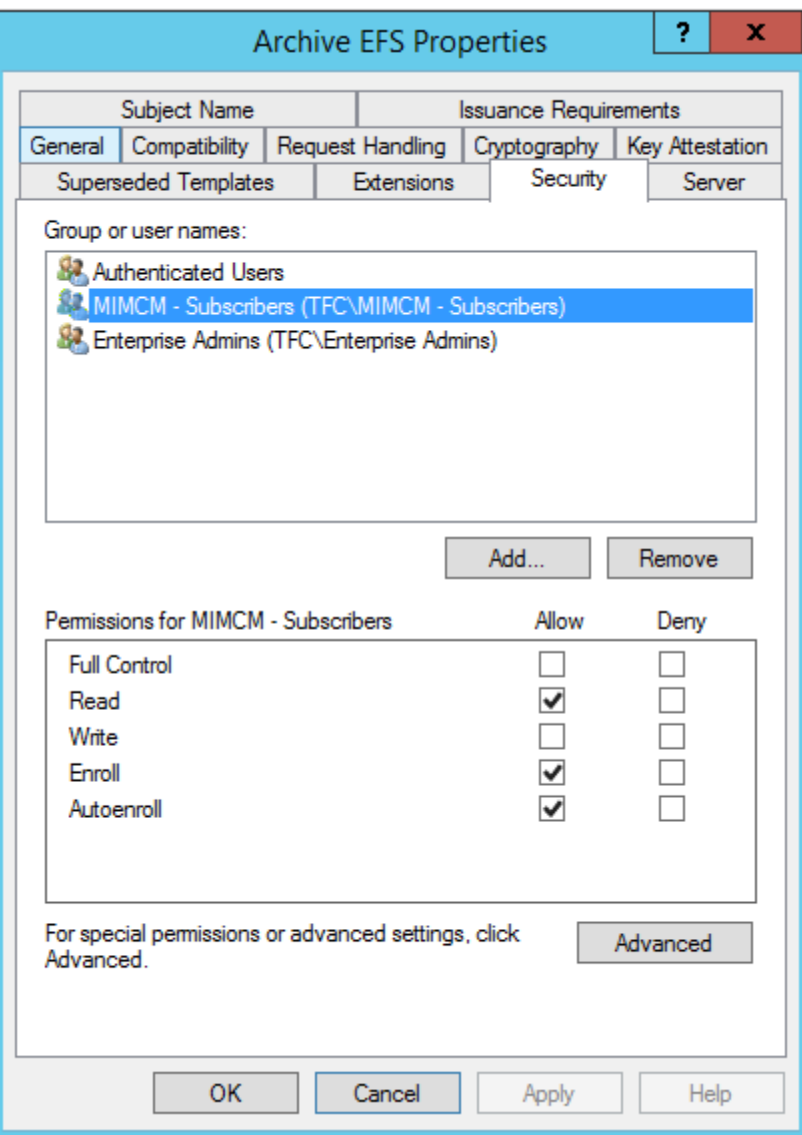

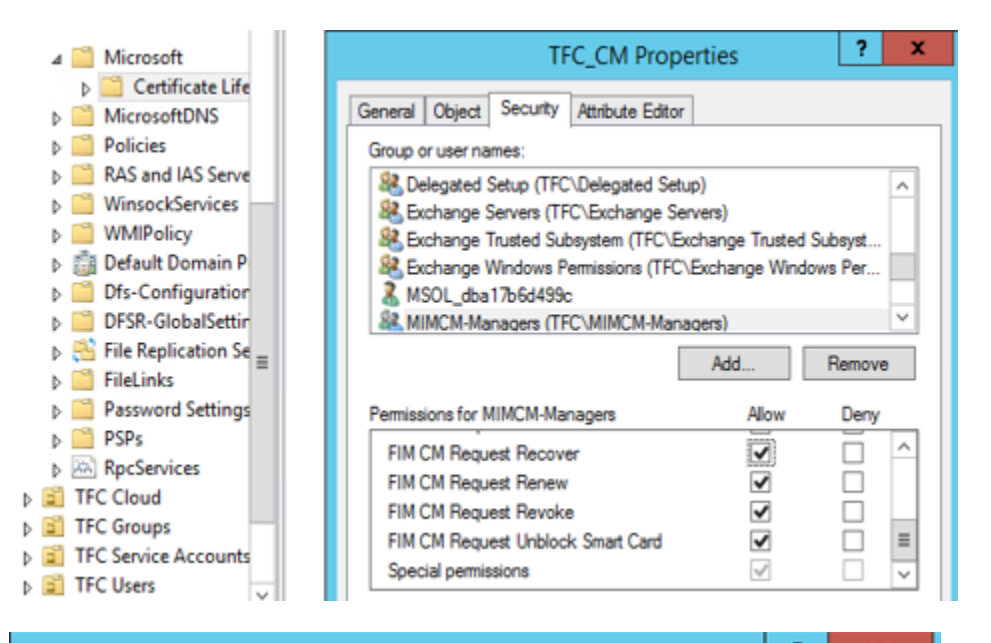

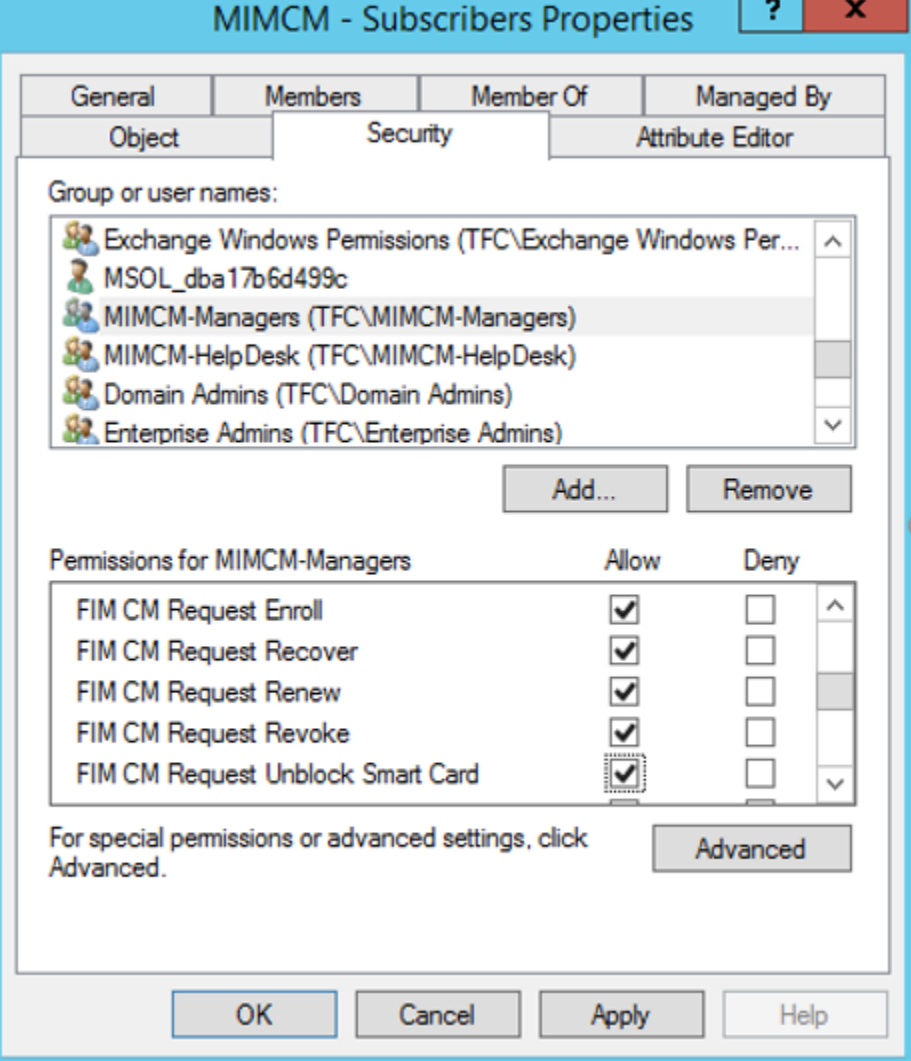

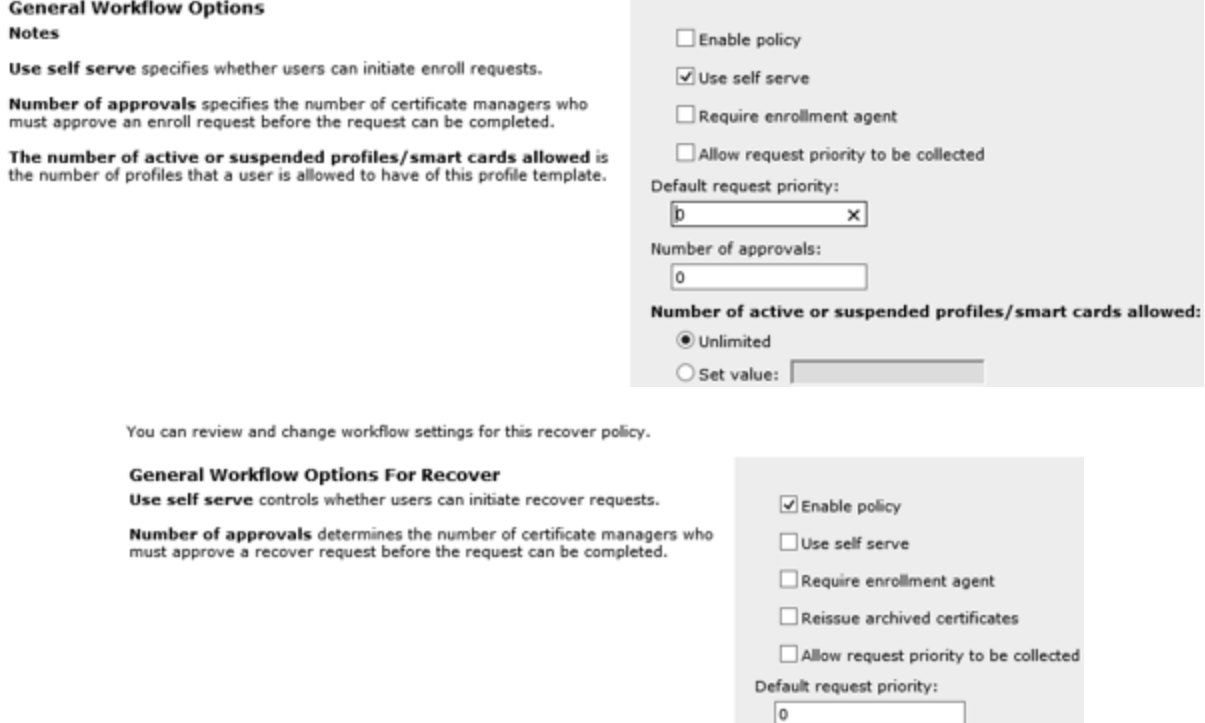

## **Workflow: Revocation Settings**

This section displays the revocation configuration for the existing certificates being replaced.

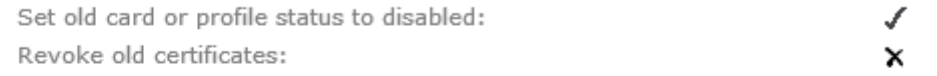

Number of approvals:

 $\boxed{0}$ 

#### **Change revocation settings** ۰

## **Workflow: Duplicate Revocation Settings**

This section displays the revocation configuration for duplicate profiles or smart cards.

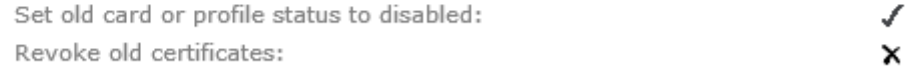

#### ۰ **Change duplicate revocation settings**

### **Workflow: Initiate Recover Requests**

Specify which users and groups can initiate a recover request for this profile template:

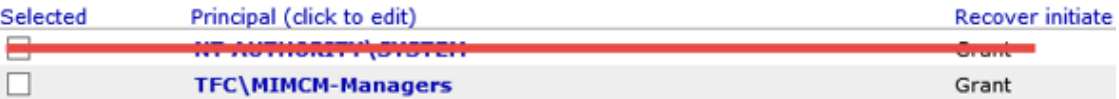

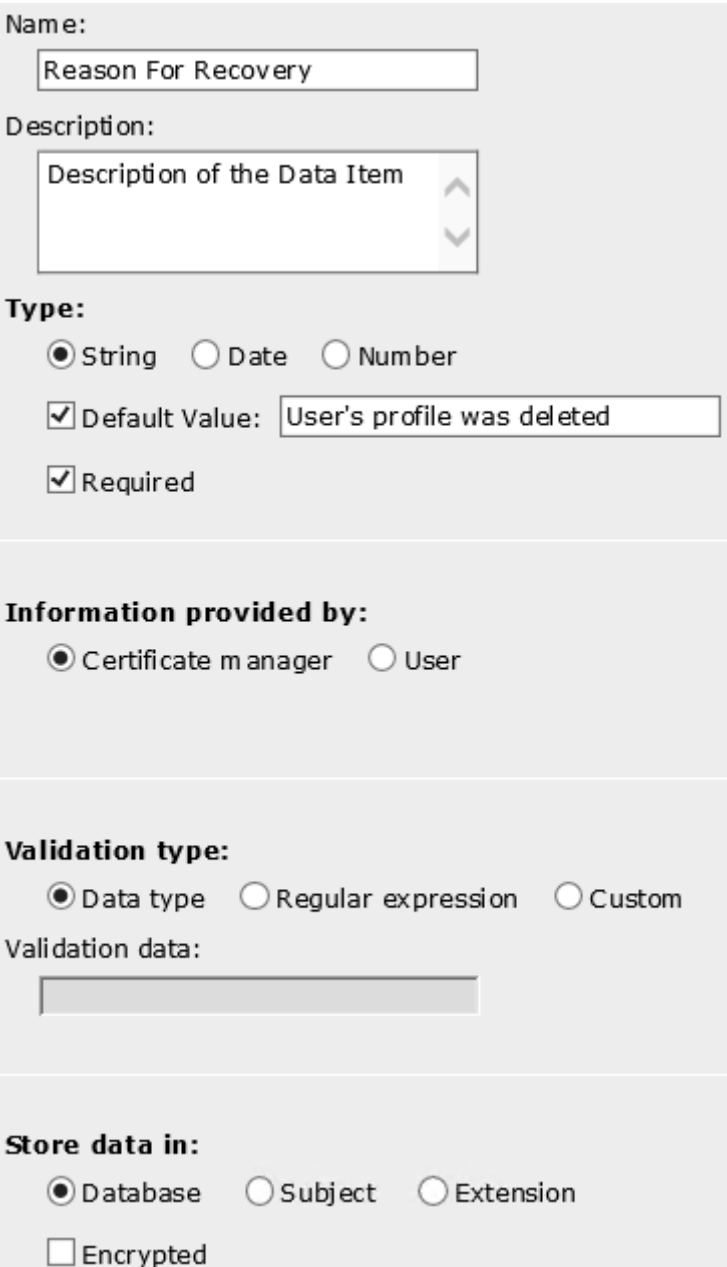

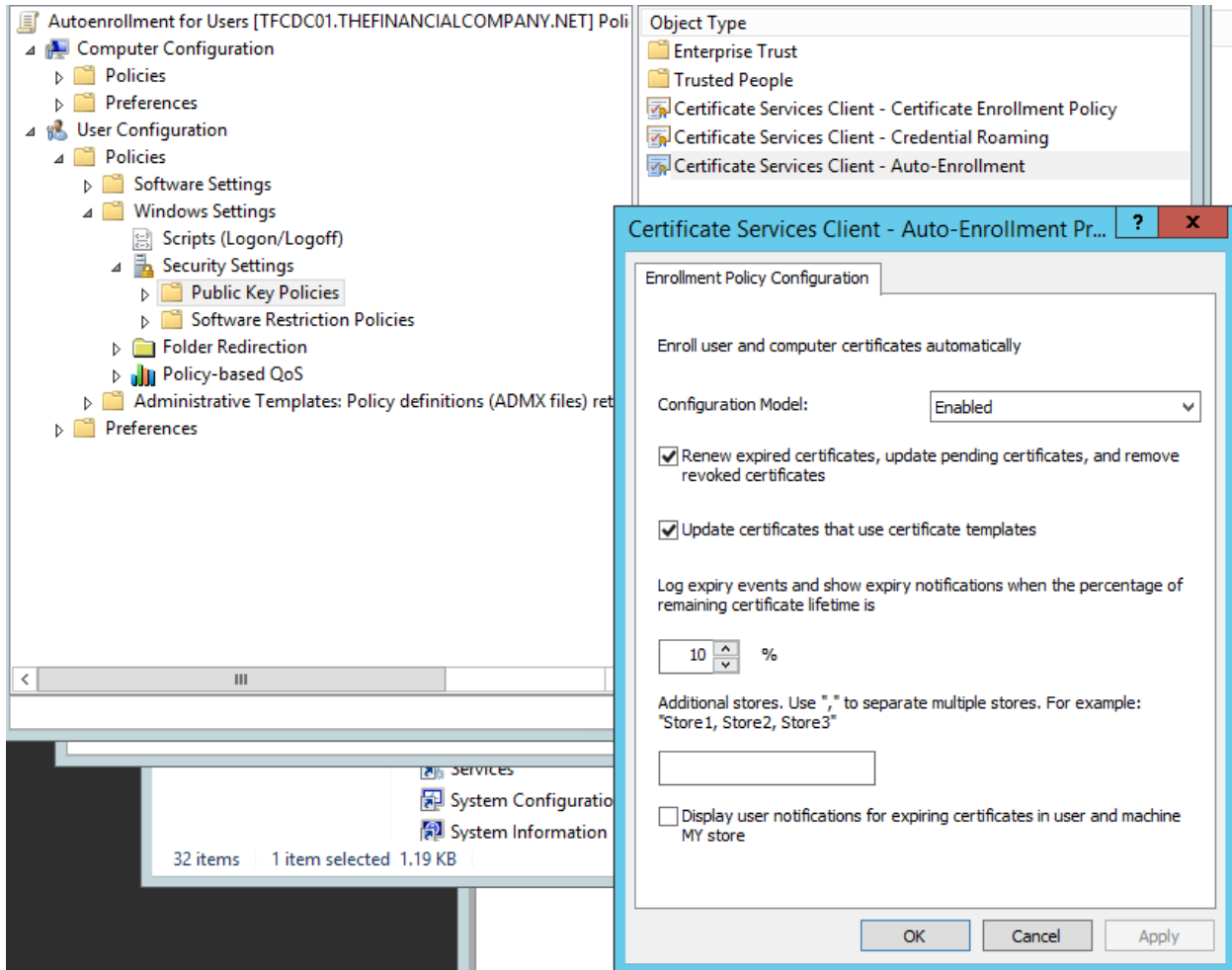

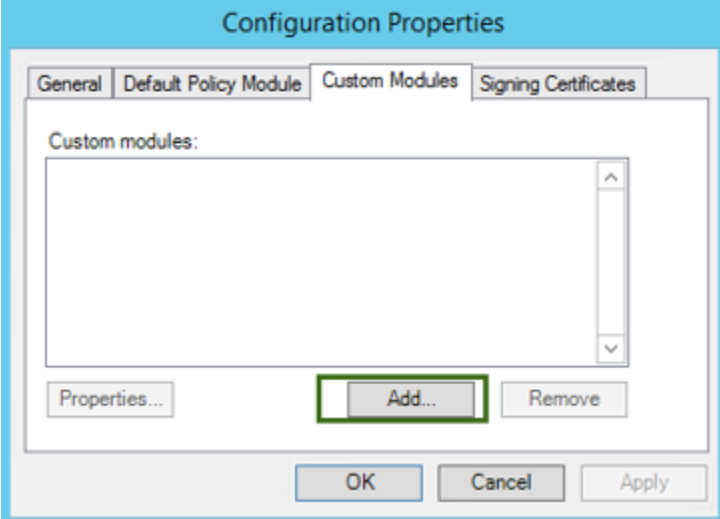

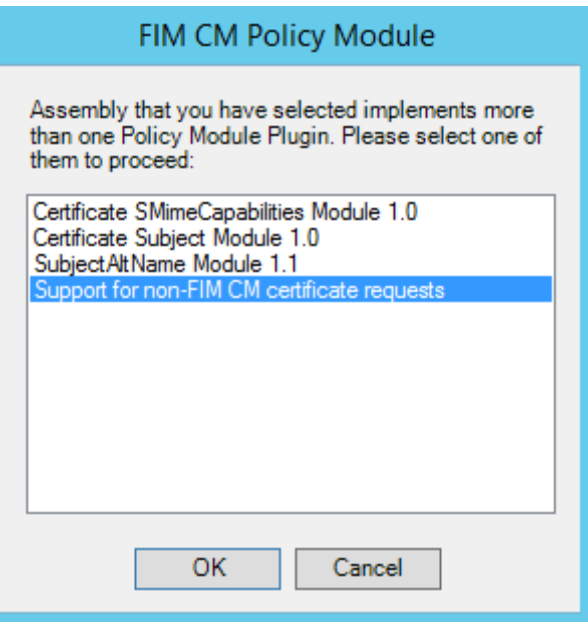

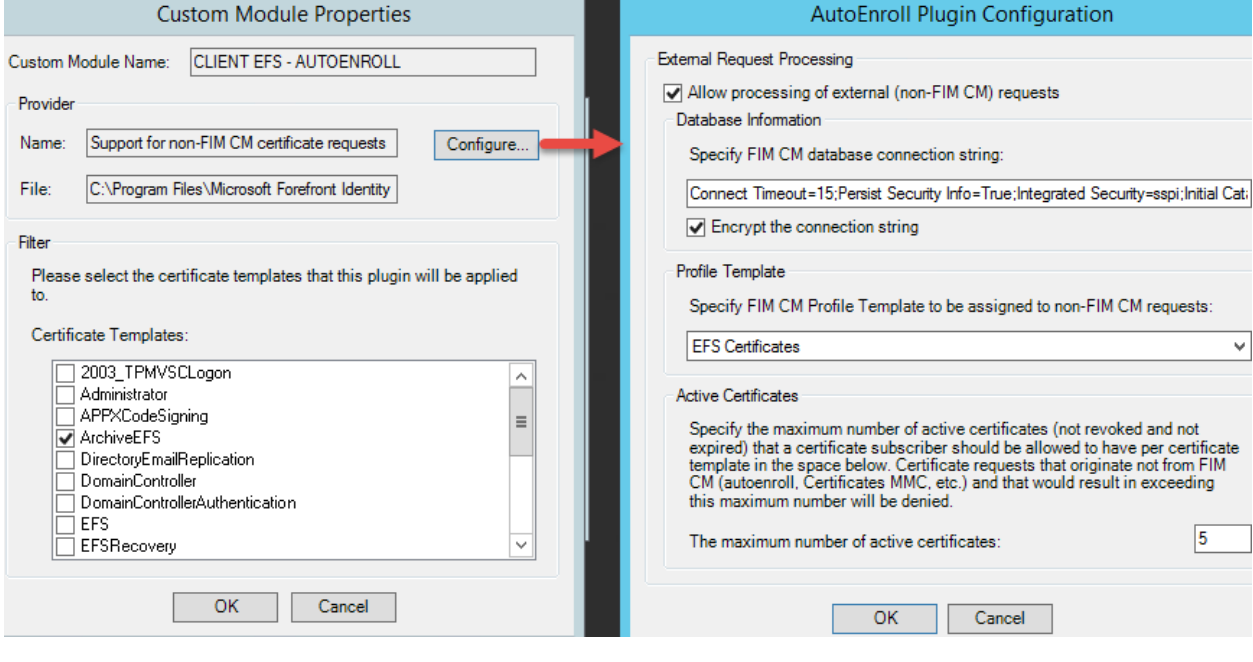

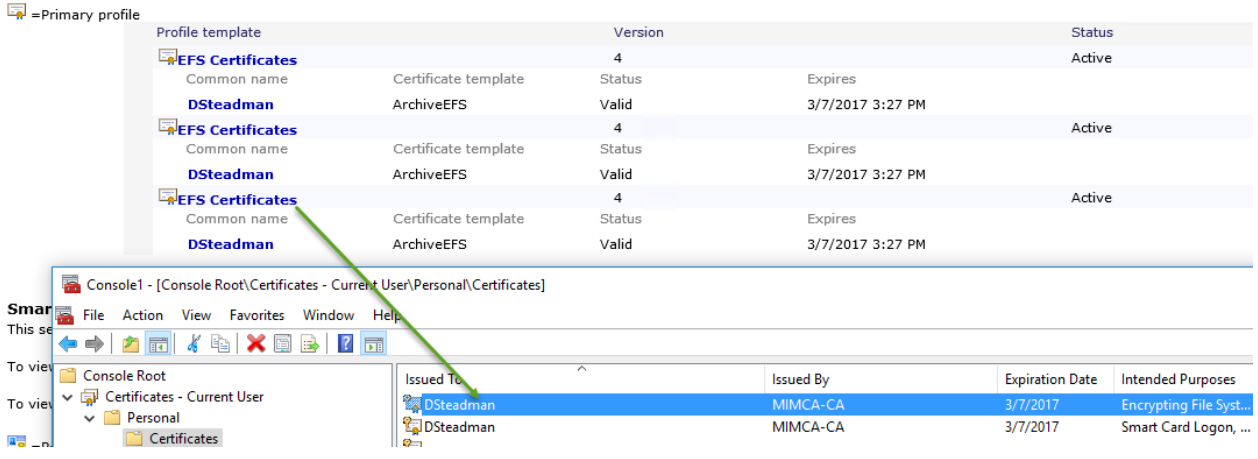

## **Manage Users And Certificates**

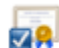

Use this section to perform actions on a user or on a certificate. You will have to search on the user (or certificate) i

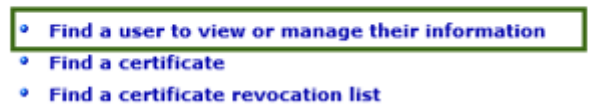

### **Certificate Profiles**

This section lists a user's software certificate profiles. To display details or manage a profile, click its name.

# $\boxed{\frac{1}{\sqrt{N}}}=$ Primary profile

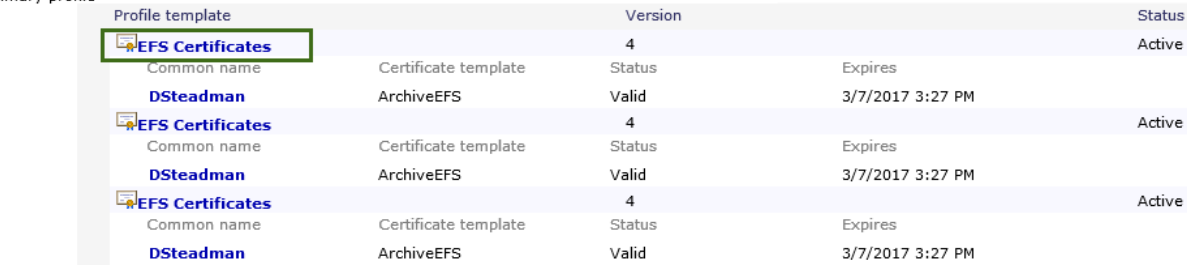

### **Profile Details**

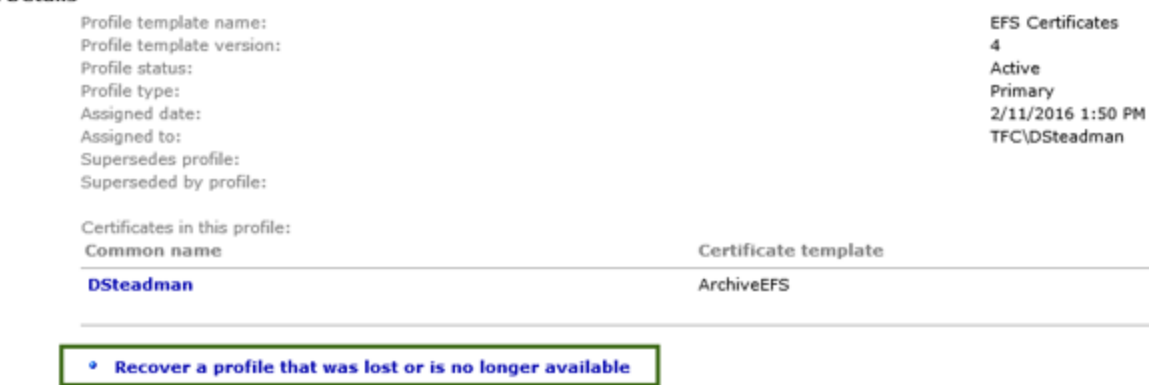

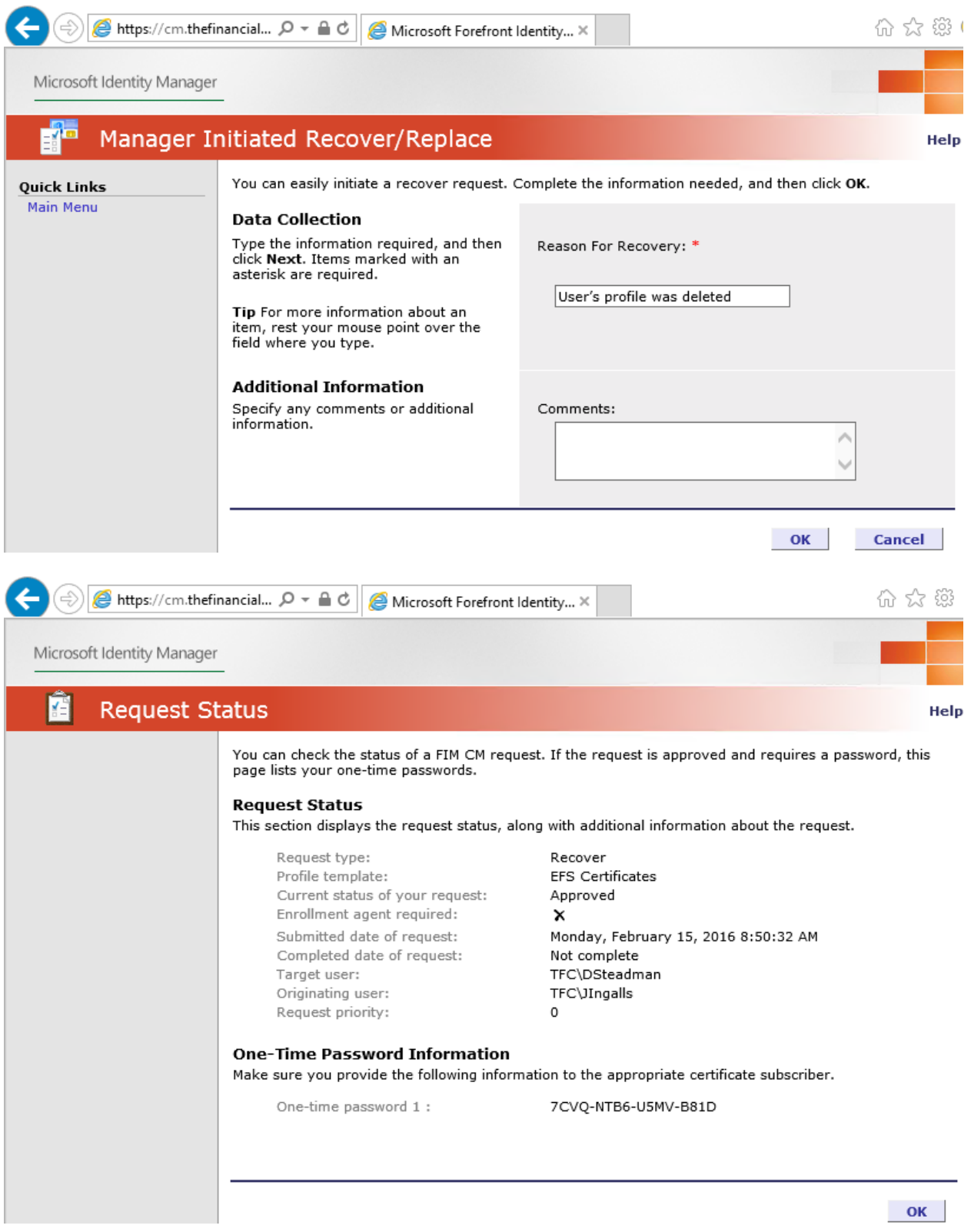

Welcome TFC\DSteadman to the Microsoft Forefront Identity Manager 2010 - Certificate Management Portal.

FIM Certificate Management (FIM CM) enables you to request new certificates and smart cards, and manage the certificates

### **Common Tasks**

 $\frac{1}{2}$ 

Use this section to perform the following tasks:

- **Request a new set of certificates**  $\bullet$
- **Request a permanent smart card**
- **Request a temporary smart card**  $\bullet$
- <sup>o</sup> Complete a request with one-time passwords
- Change my smart card PIN

### **View My Information**

Use this section to view the following information:

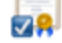

- <sup>o</sup> Show details of my certificate
- <sup>o</sup> Show details of my smart card
- <sup>o</sup> Show my request history

# Validate One-Time Passwords

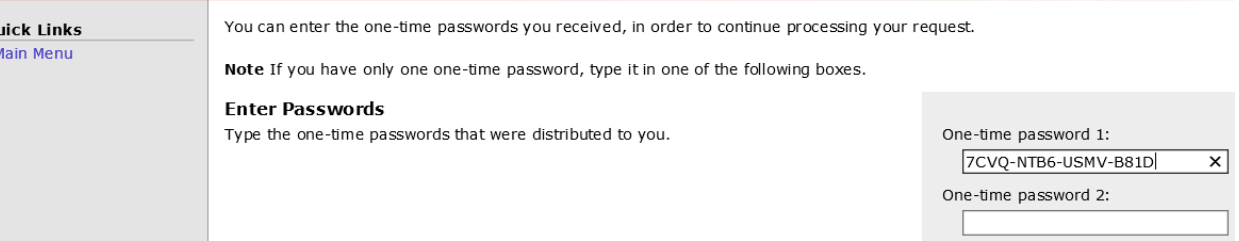

**Web Access Confirmation** 

This Web site is attempting to perform a digital certificate operation on your behalf:

https://cm.thefinancialcompany.net/certificatemanagement/content/s m/requests/SubscriberRecoverContinue.aspx?ID=406c6c5d3af249d3bce 0e3776bb6dd54&RETTO=..%2f..%2fsm%2fmain%2fSMainMenu.aspx

You should only allow known Web sites to perform digital certificate operations on your behalf. Do you want to allow this operation?

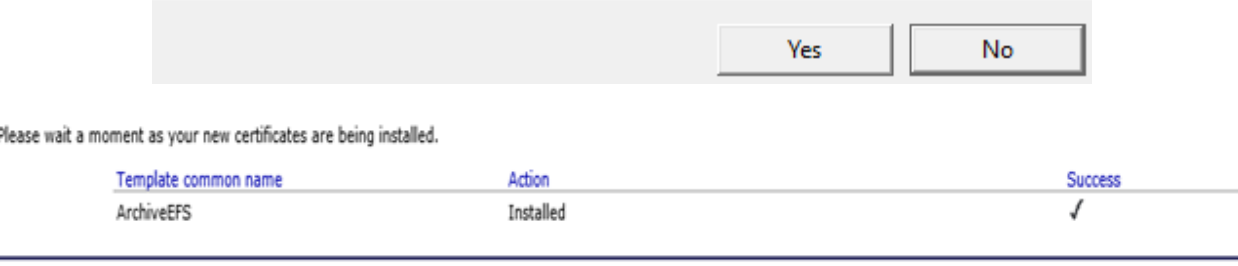

×

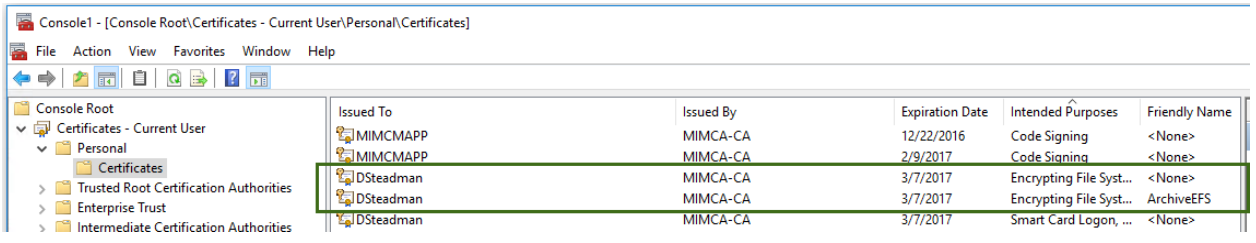

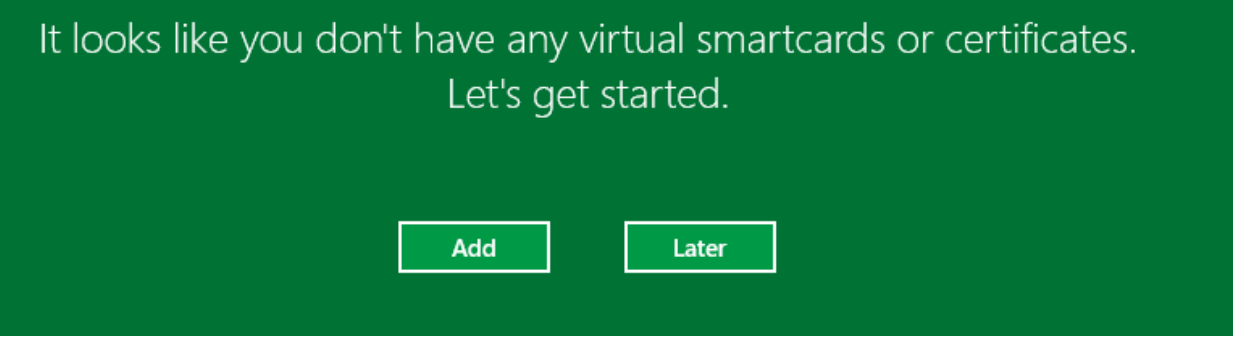

 $\equiv$  Virtual Smart Card Certificate Manager

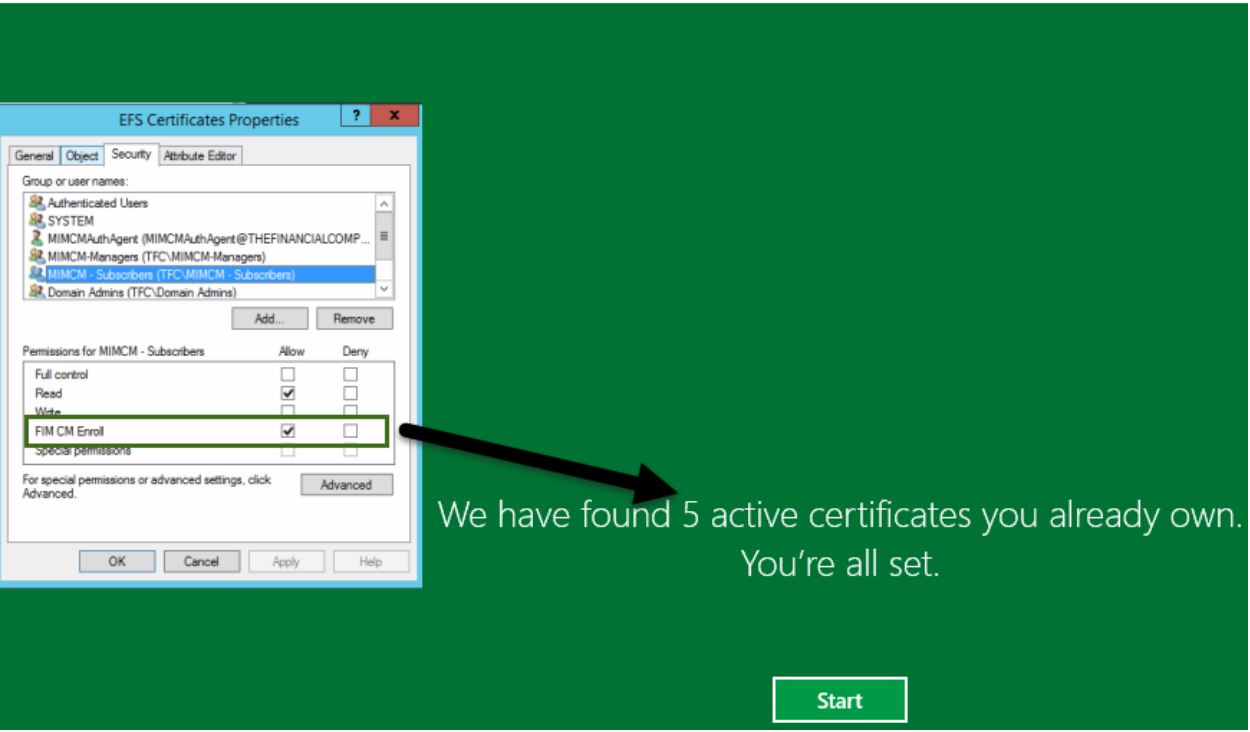

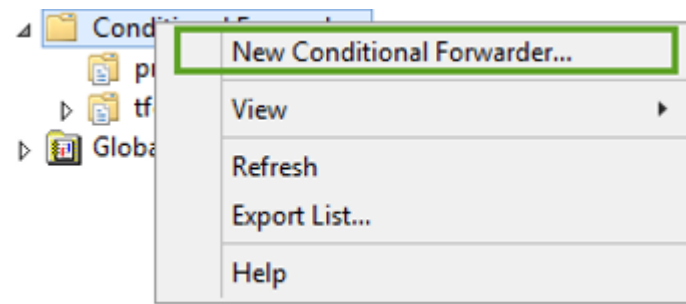

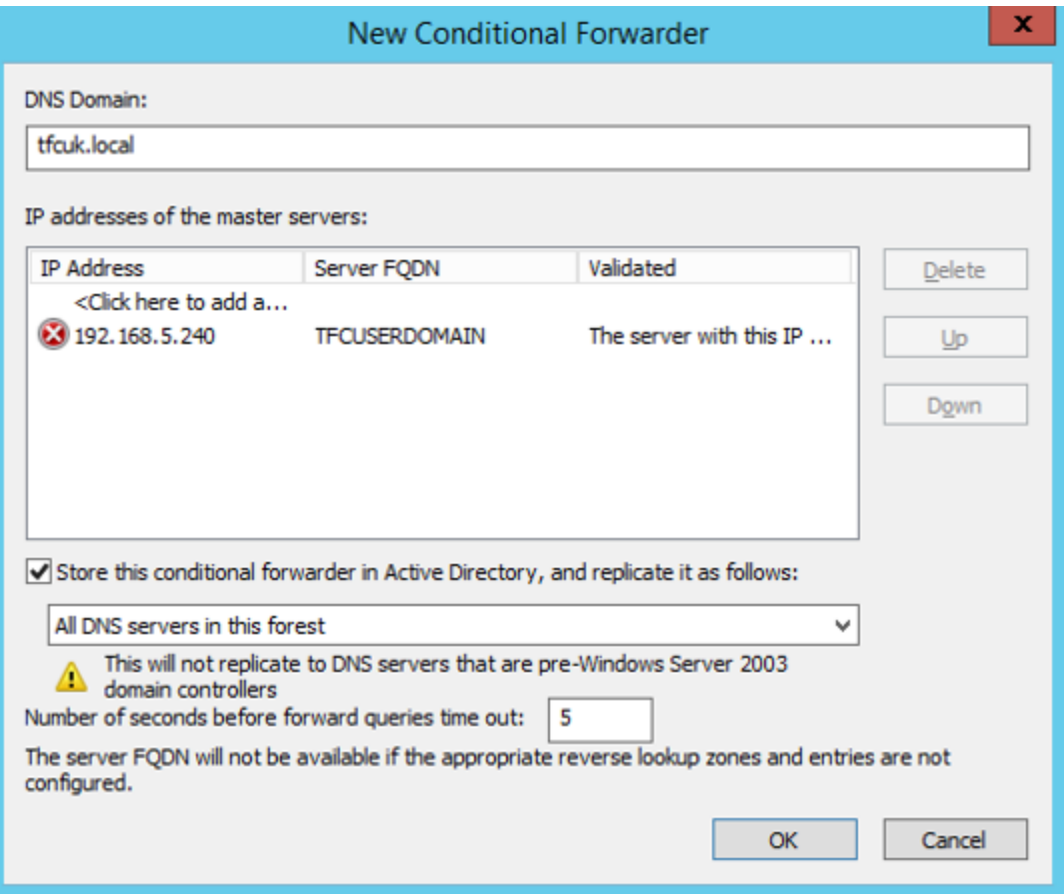

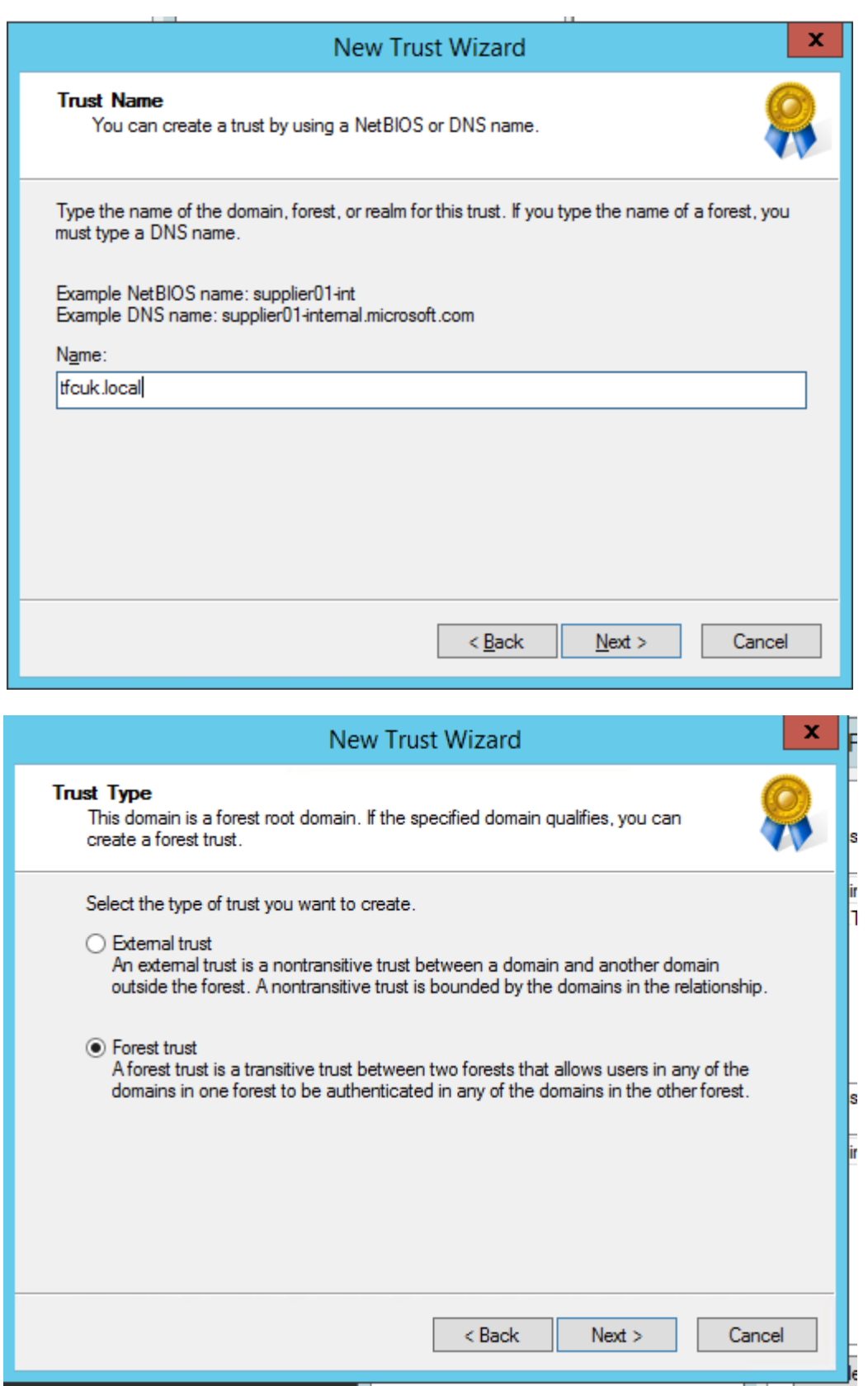

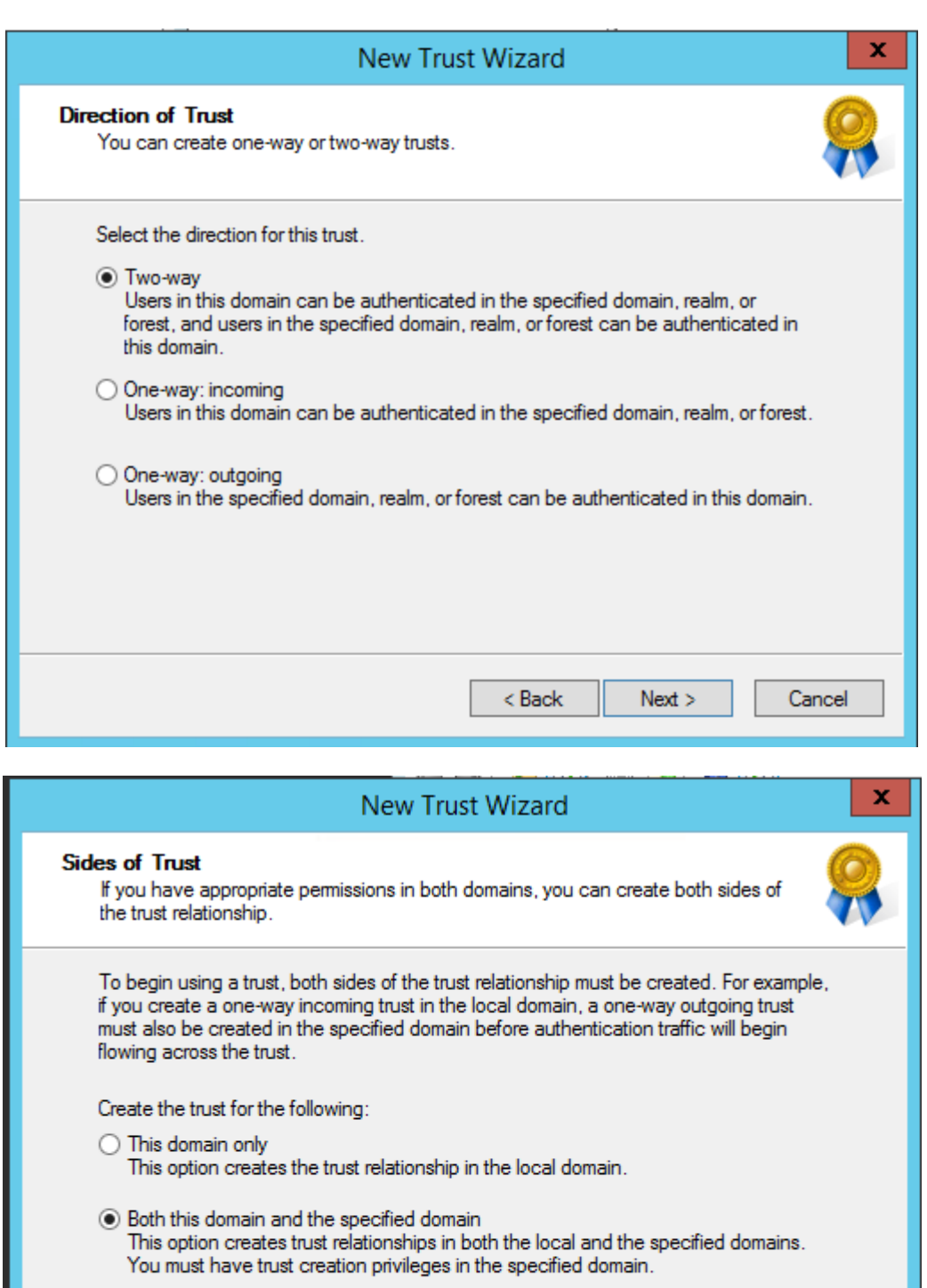

 $<$  Back

 $Next >$ 

Cancel

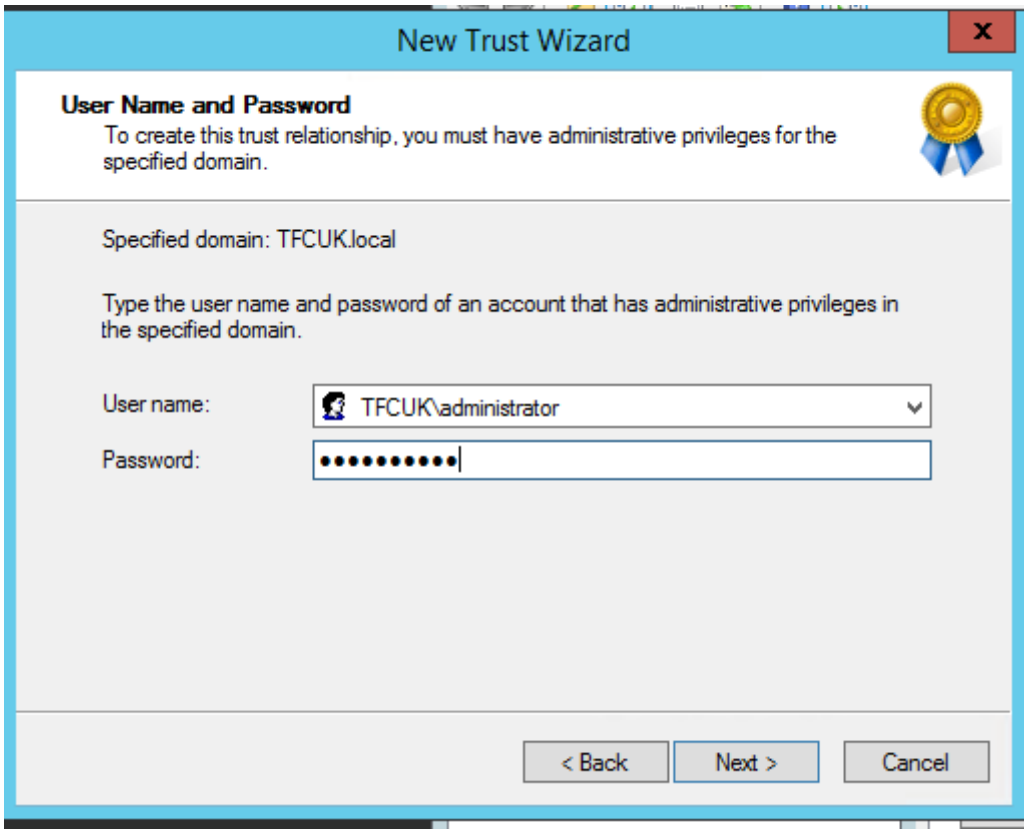

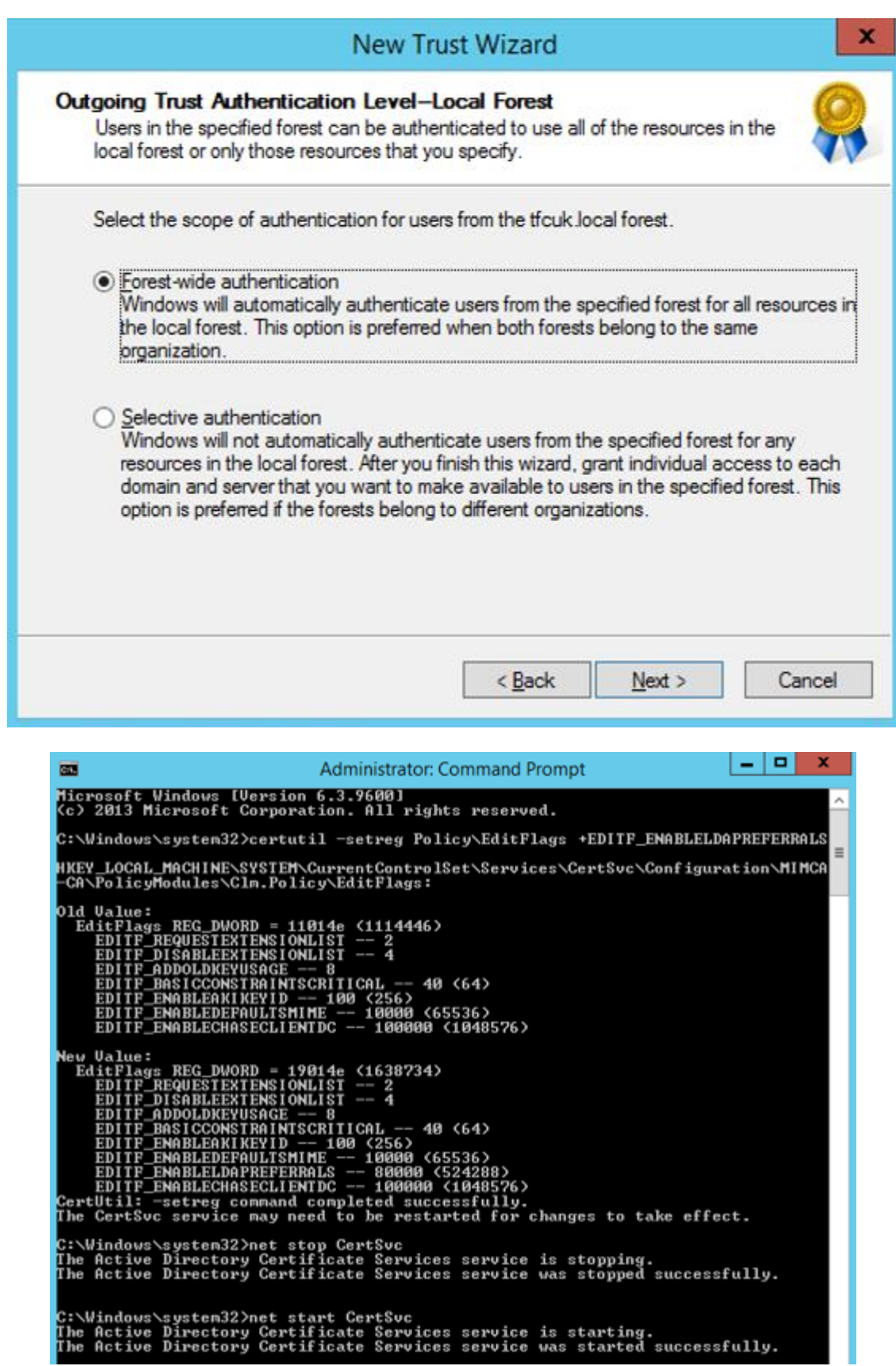

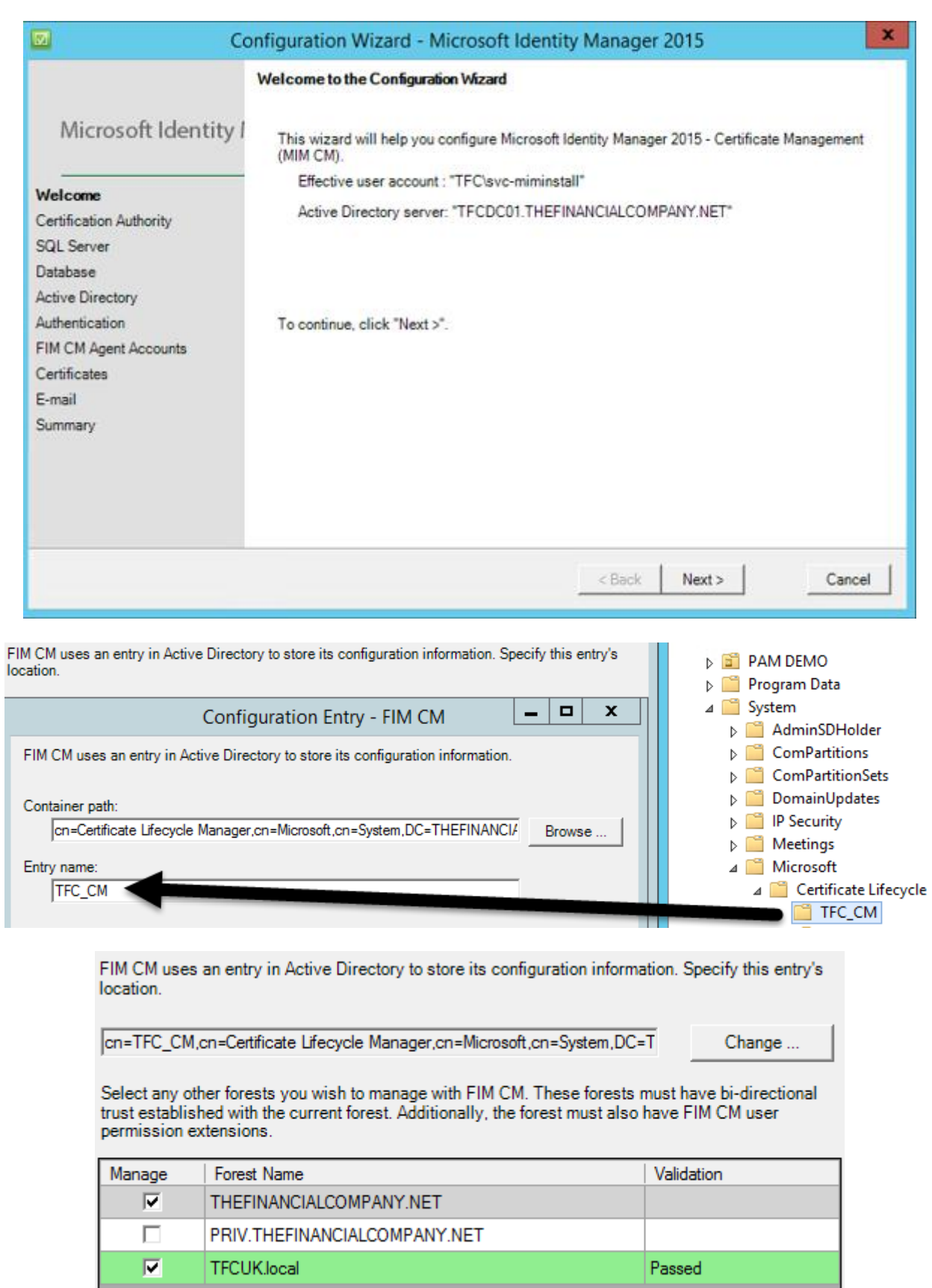

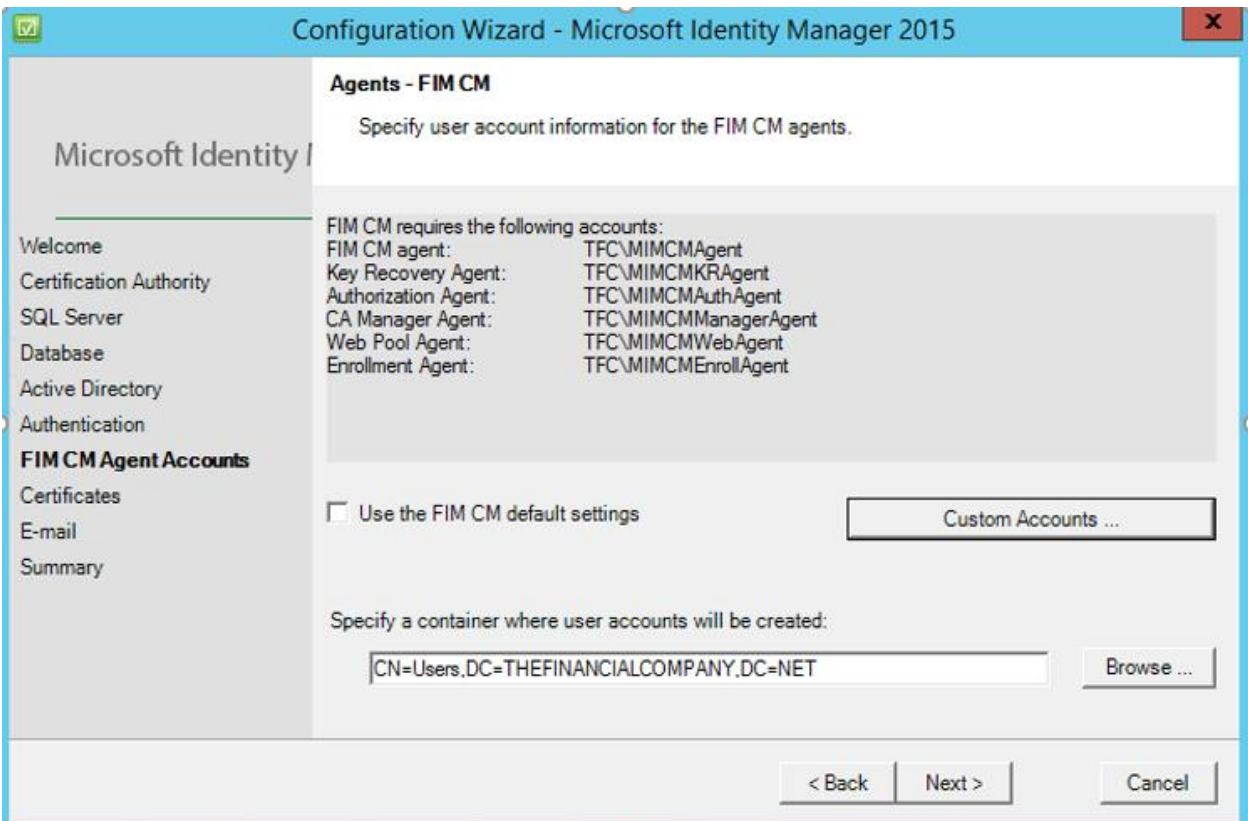

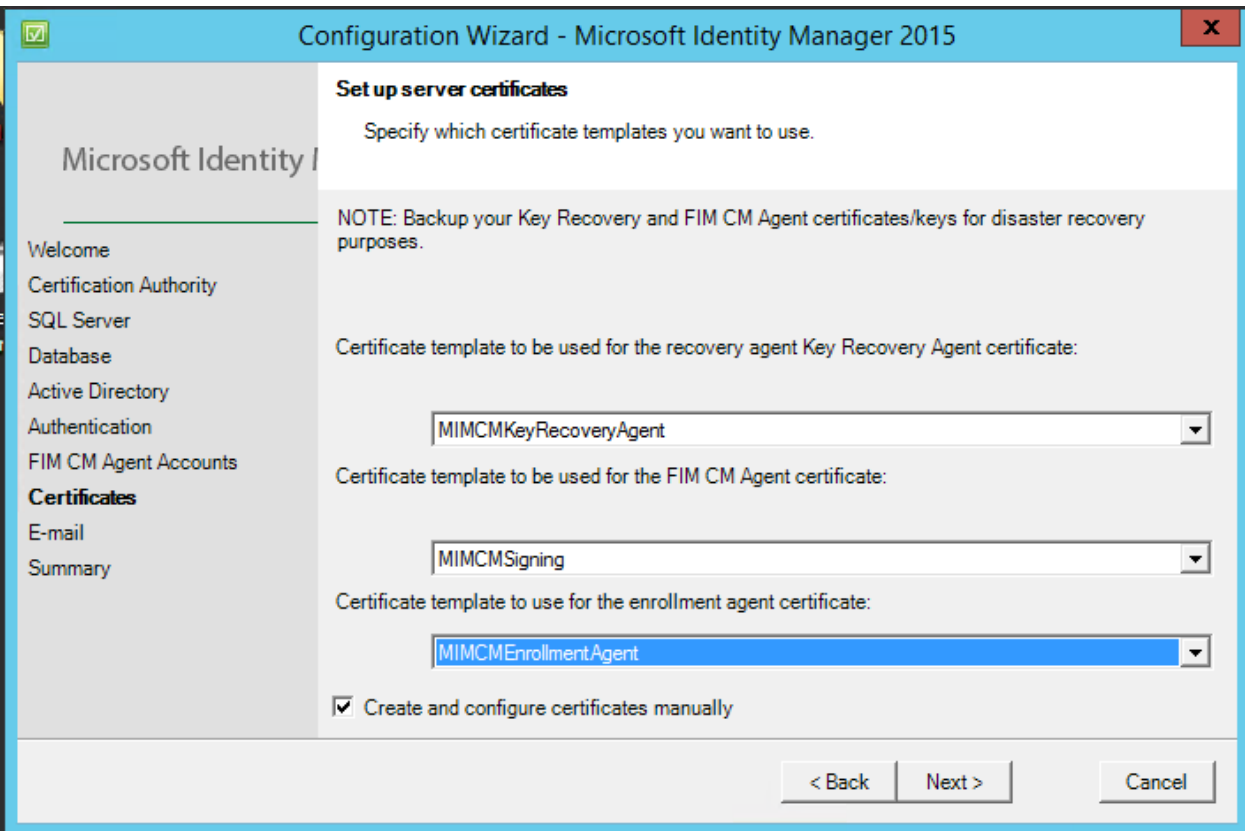

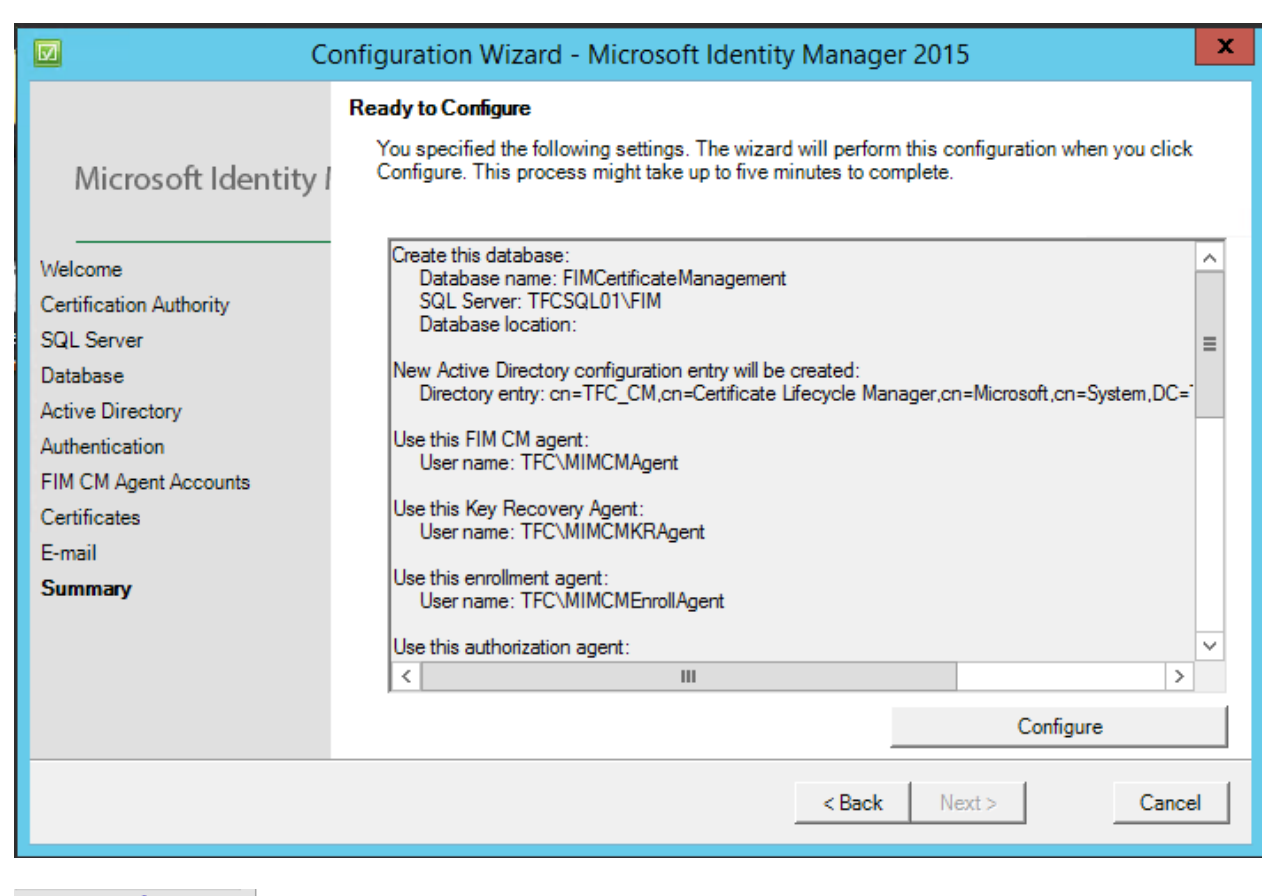

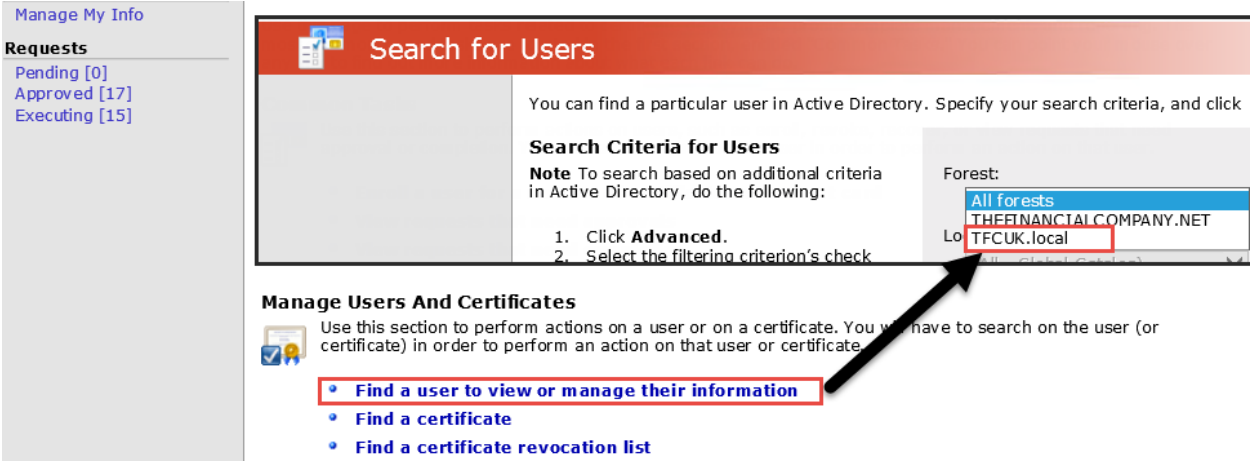

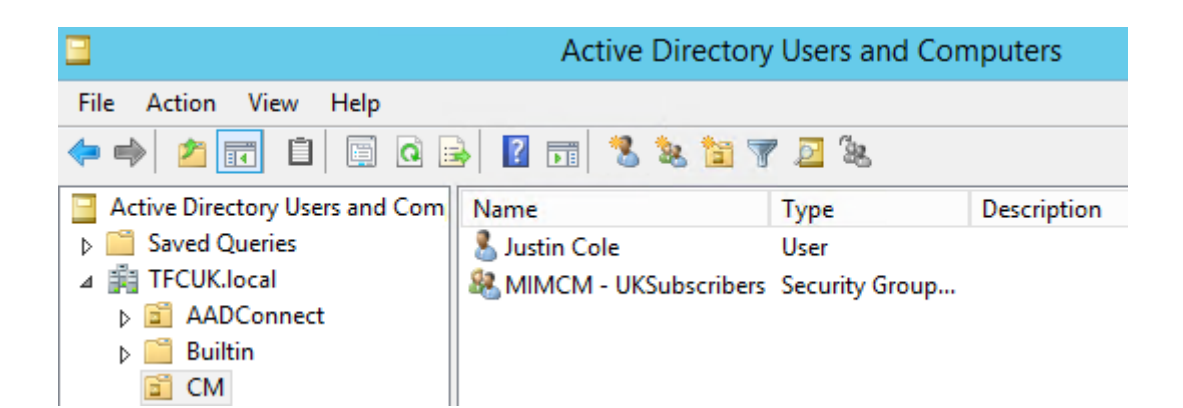

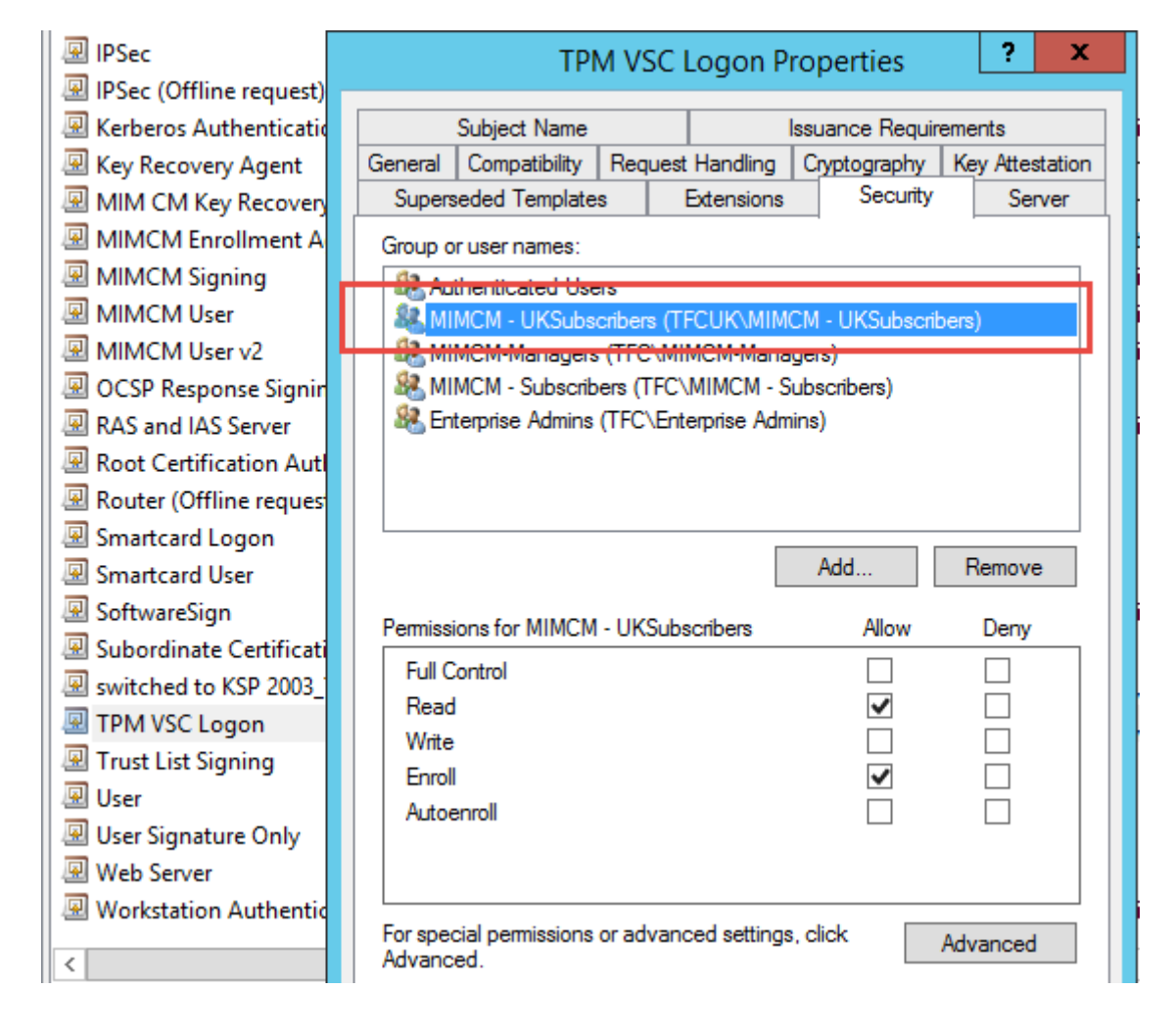

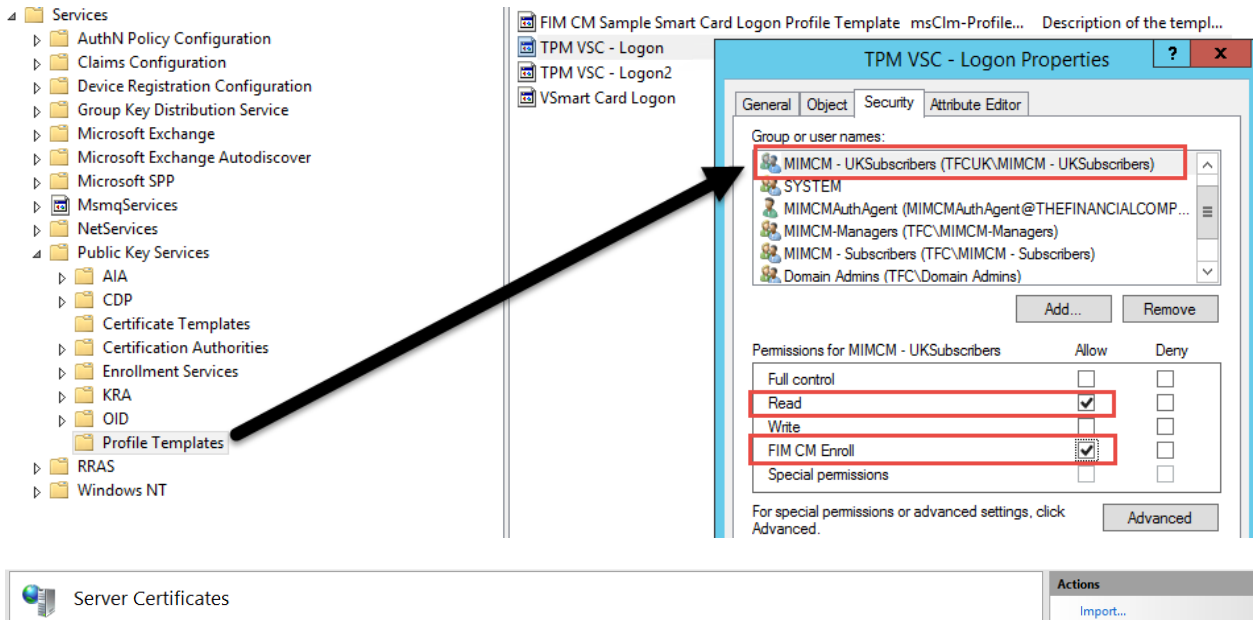

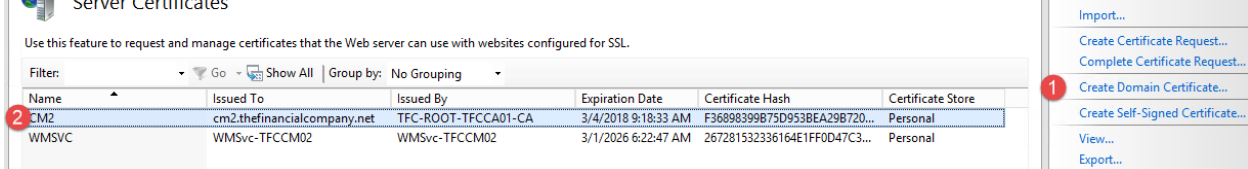

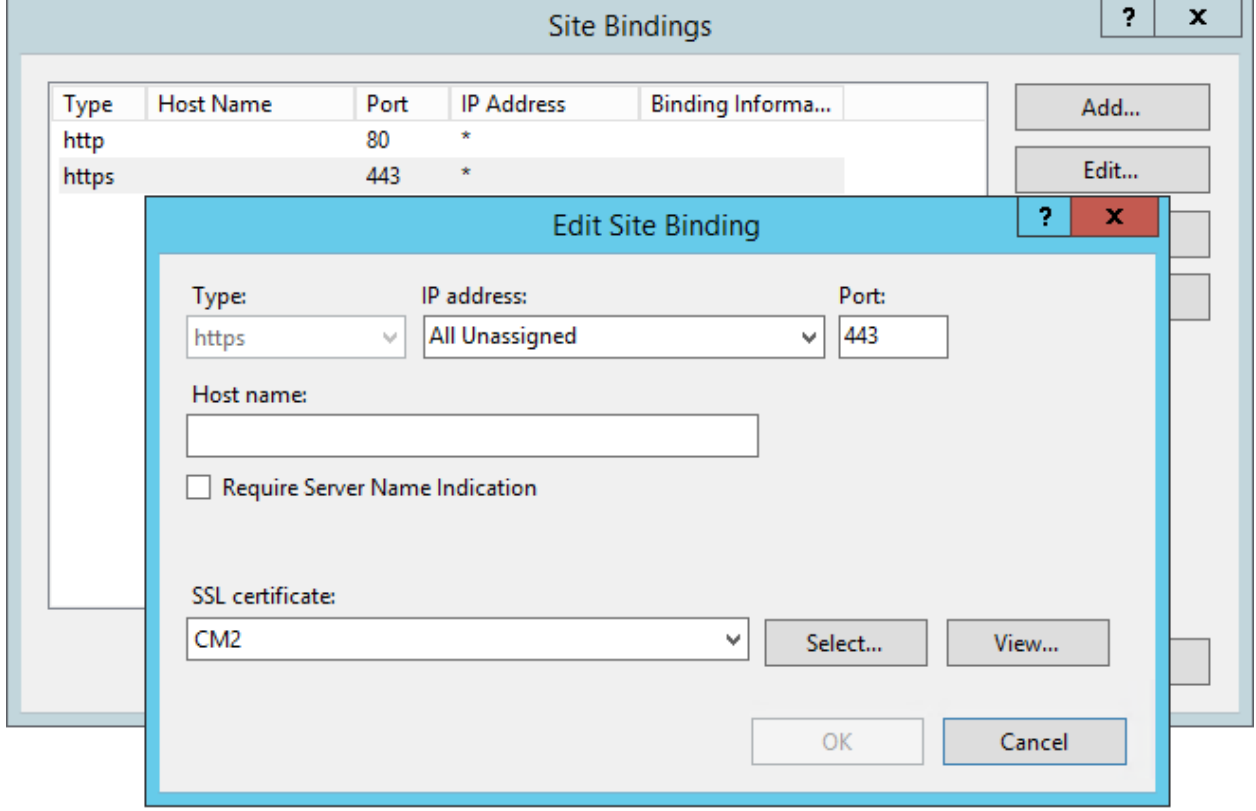
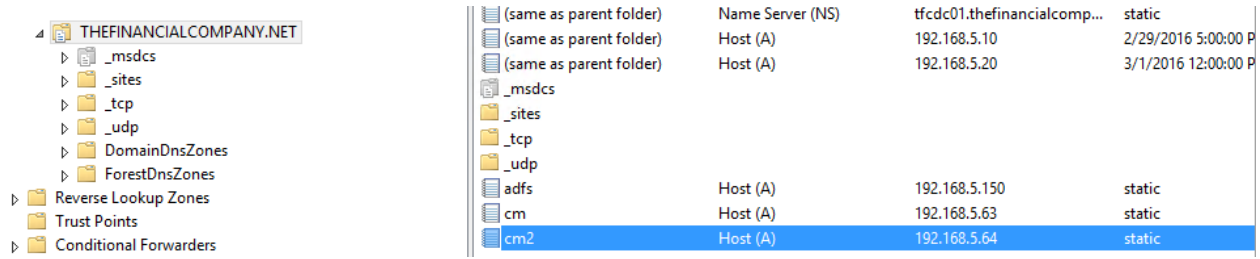

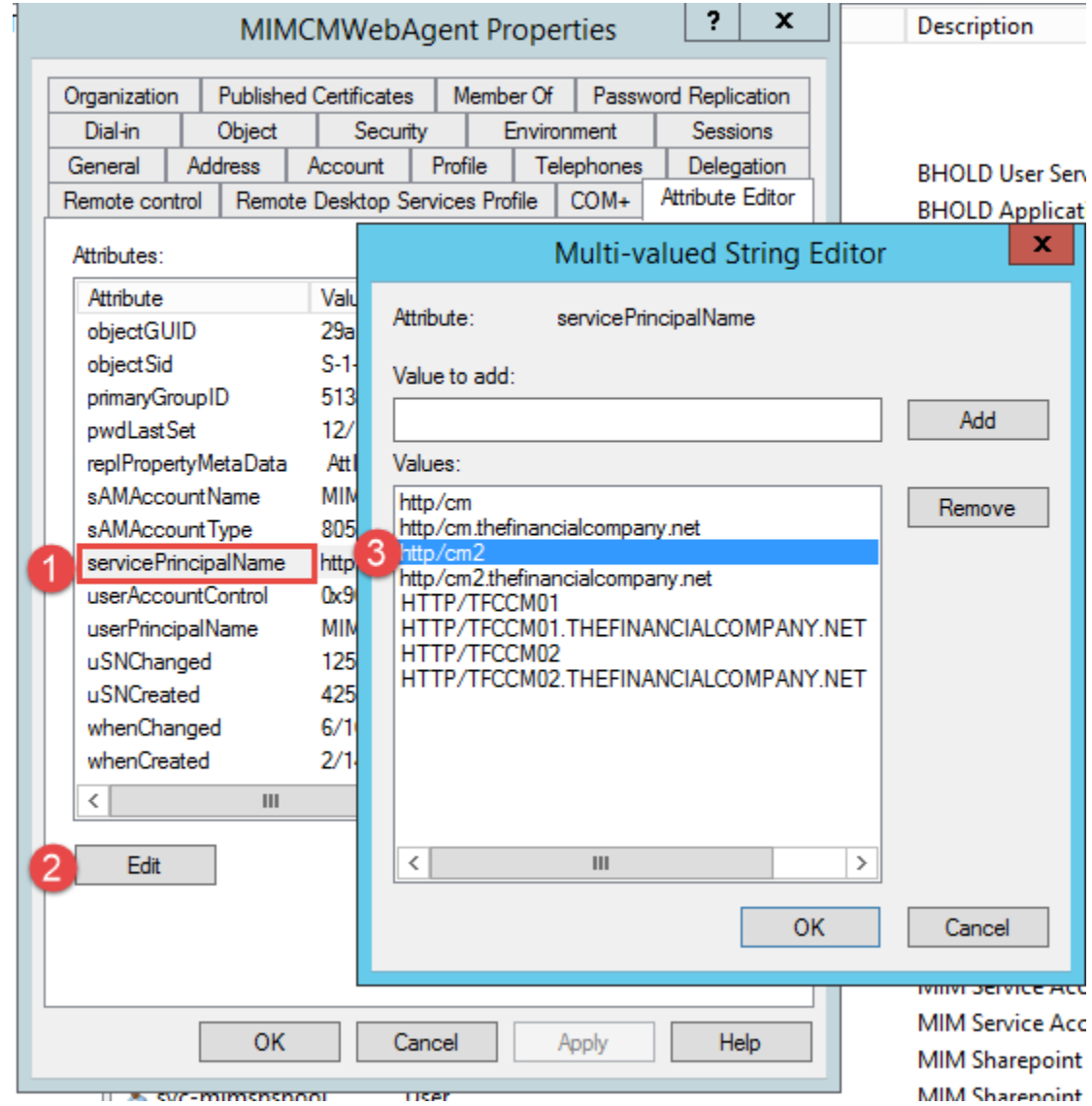

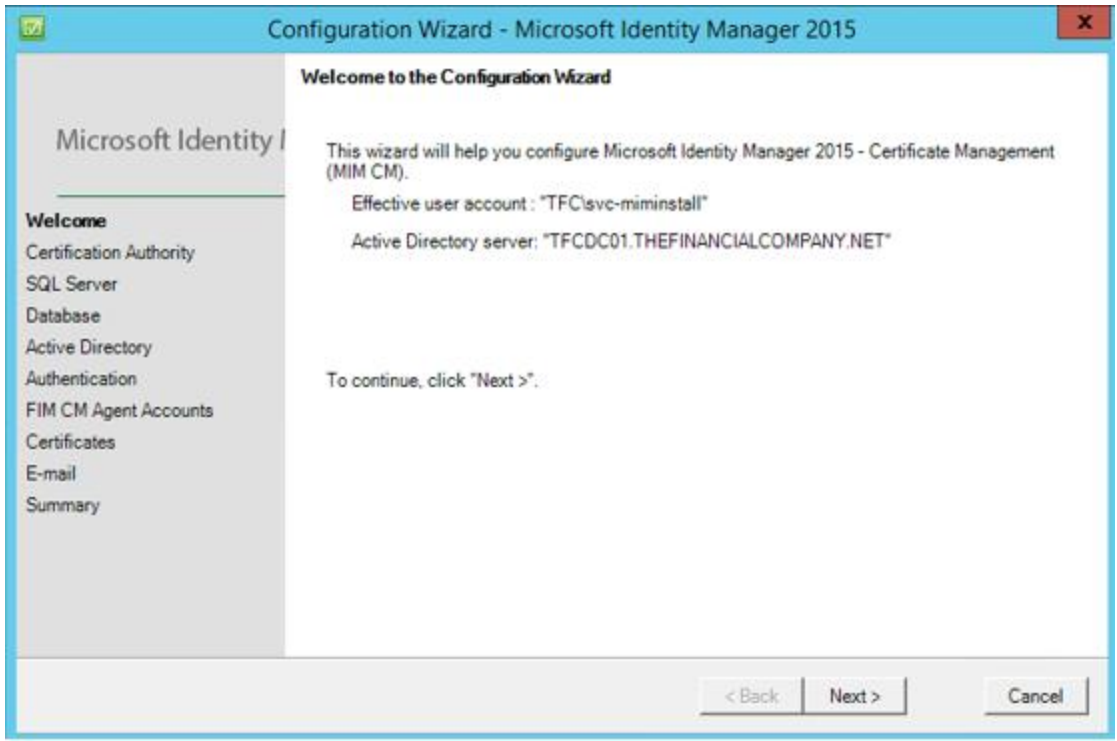

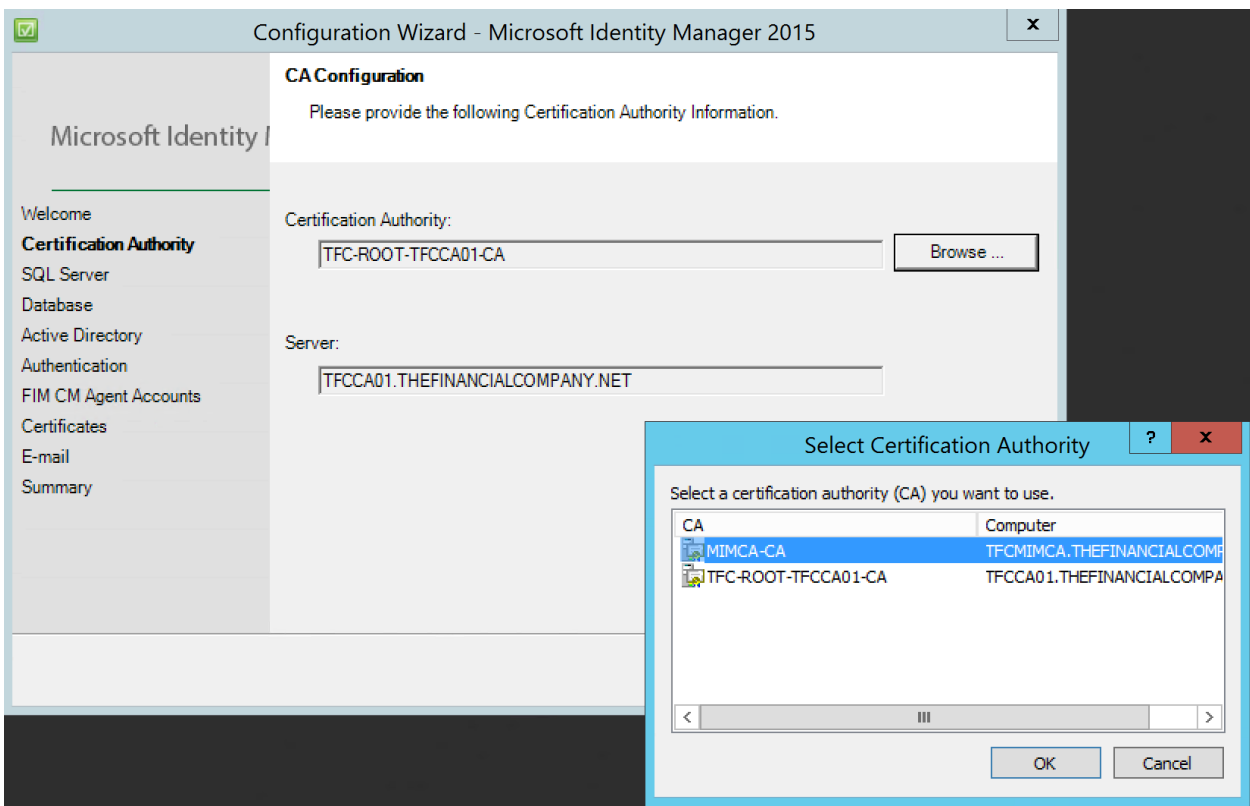

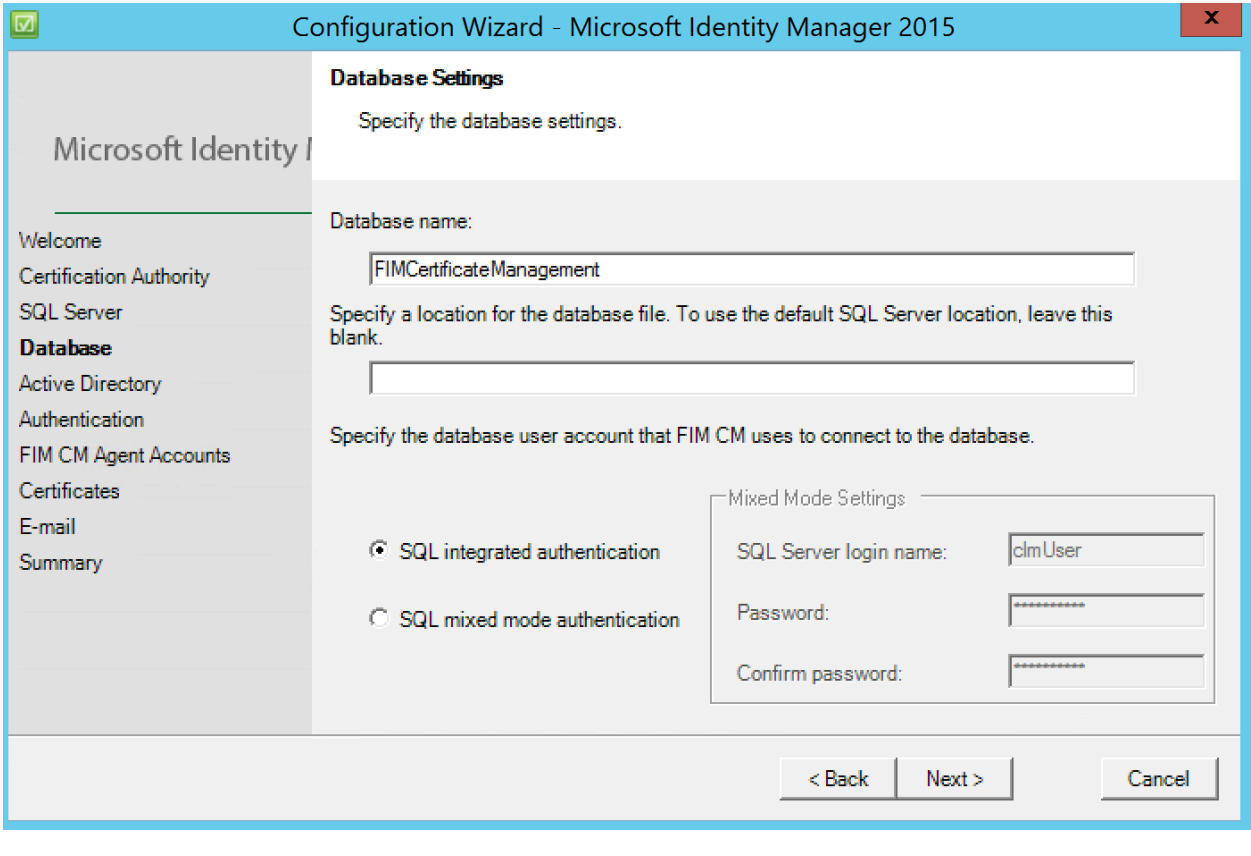

FIM CM uses an entry in Active Directory to store its configuration information. Specify this entry's location.

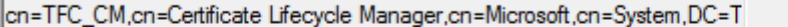

Change ...

Select any other forests you wish to manage with FIM CM. These forests must have bi-directional trust established with the current forest. Additionally, the forest must also have FIM CM user permission extensions.

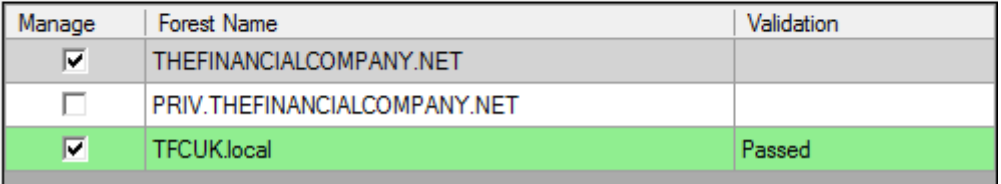

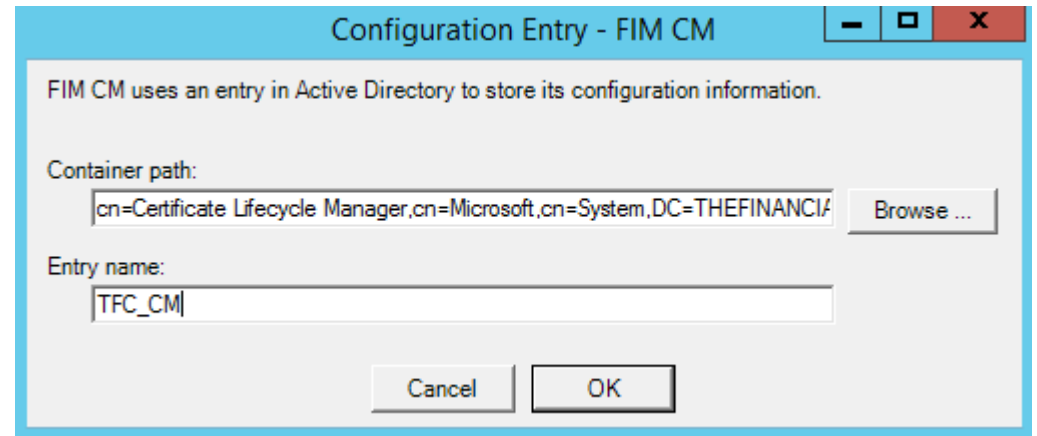

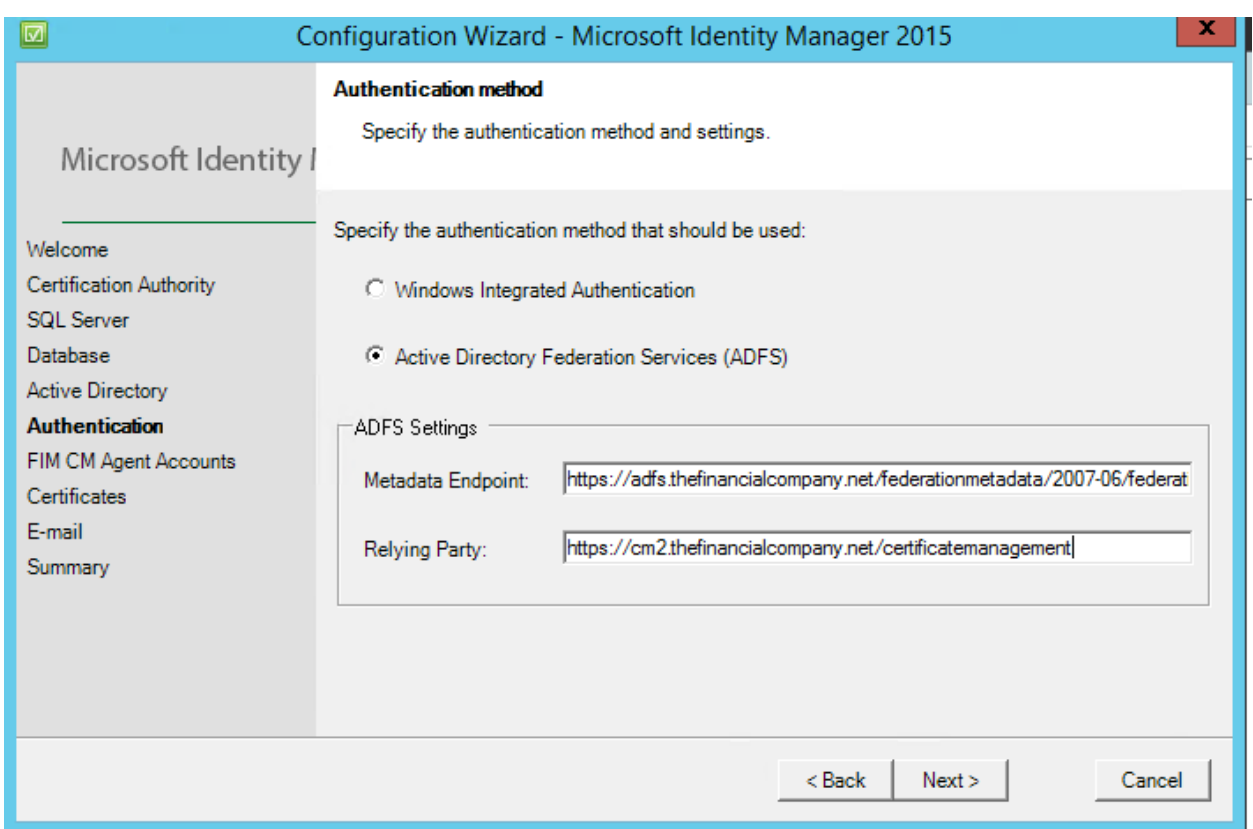

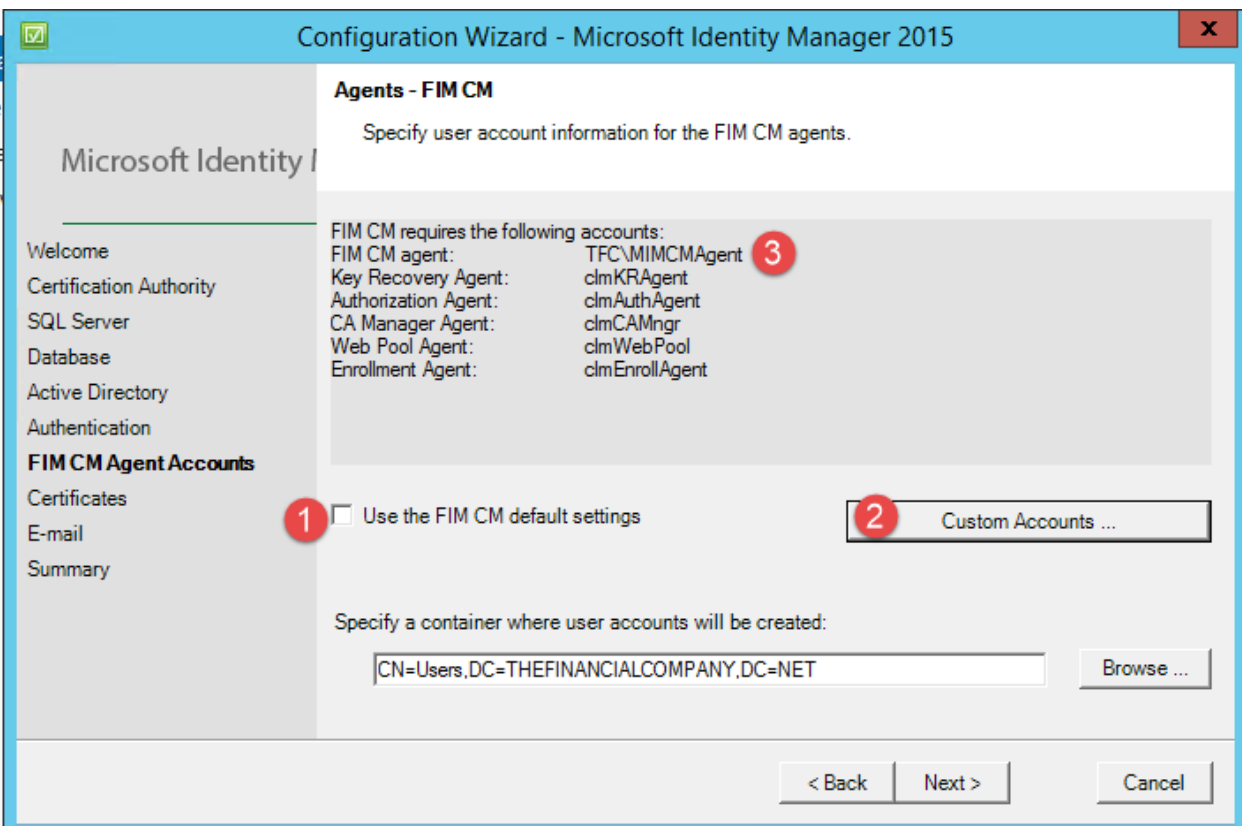

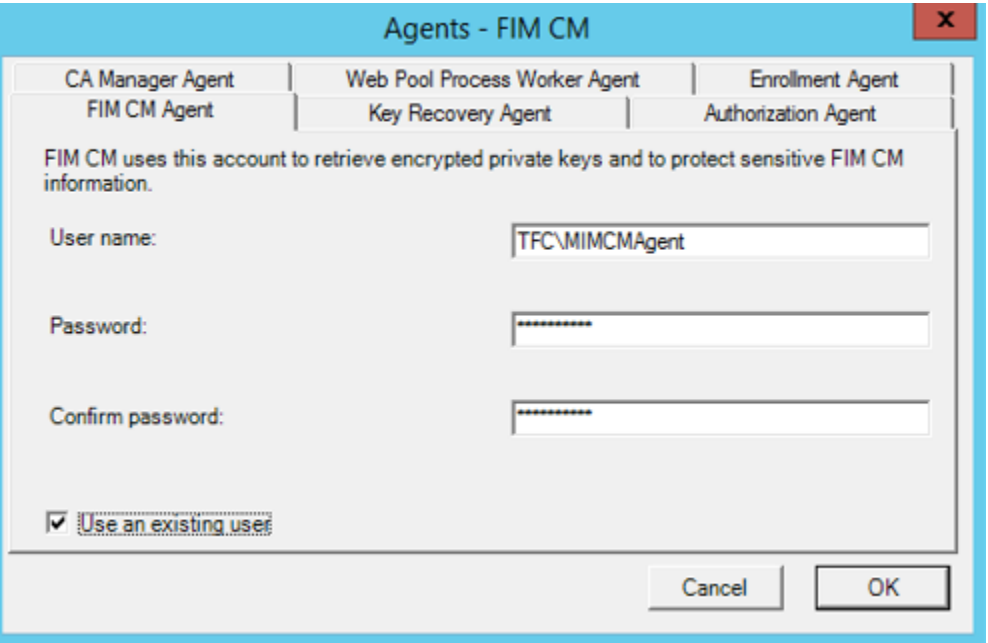

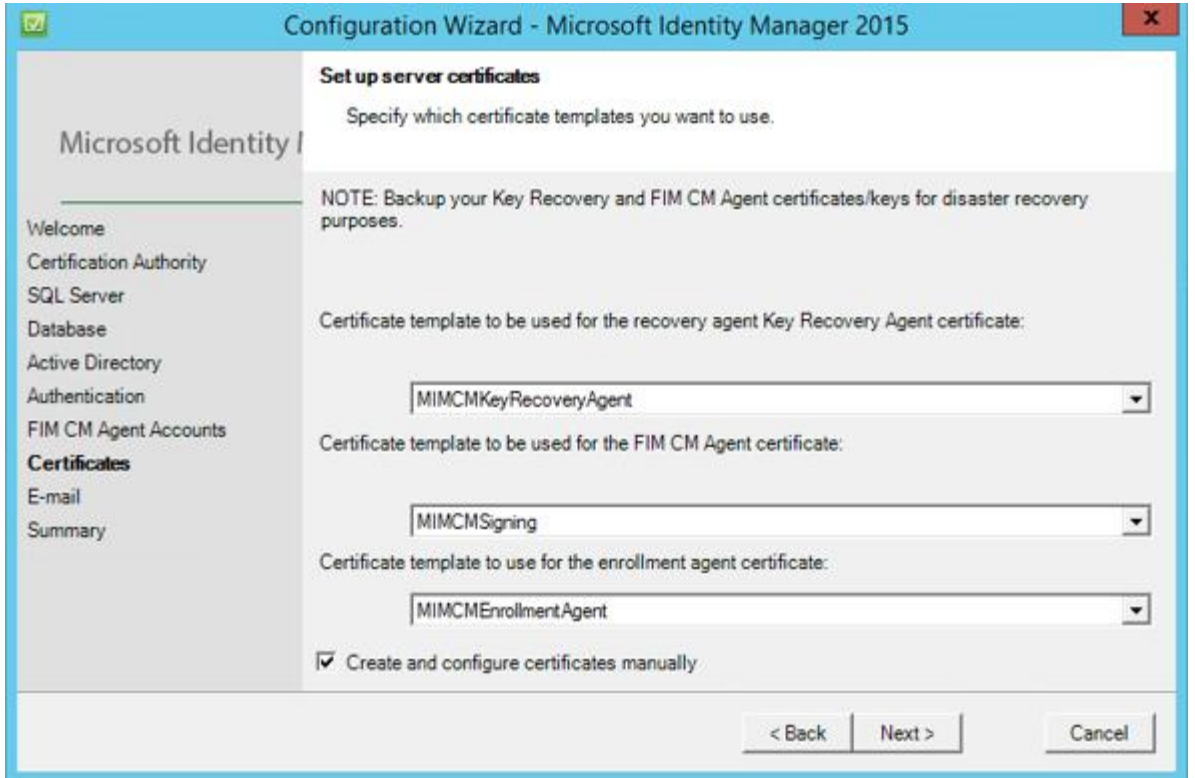

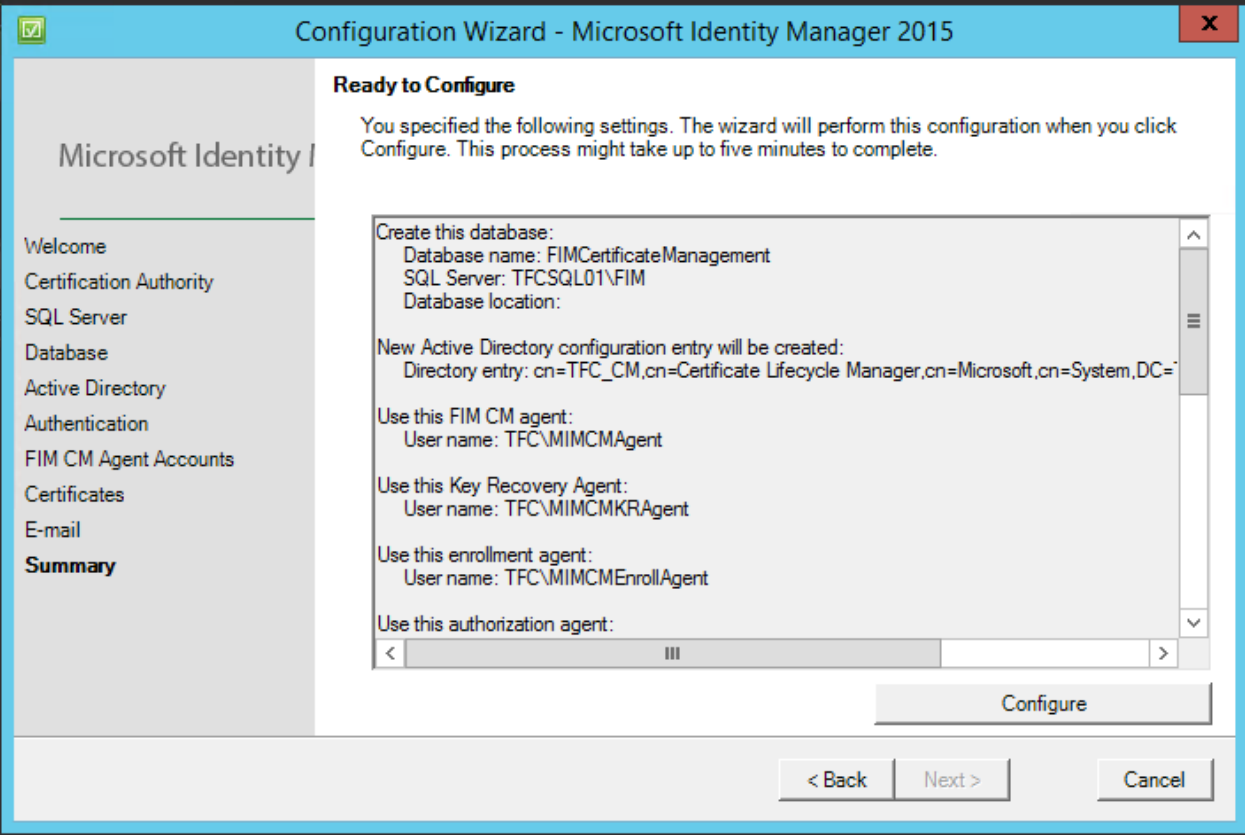

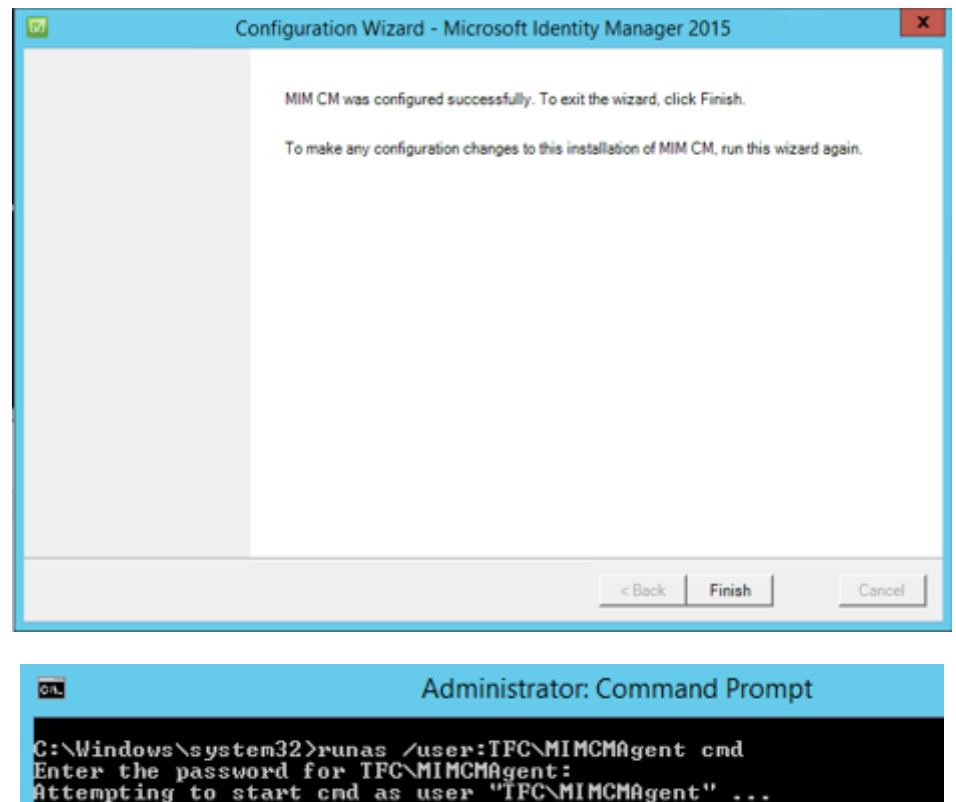

C:\Windows\system32>runas /user:TFC\MIMCMEnrollAgent cmd<br>Enter the password for TFC\MIMCMEnrollAgent:<br>Attempting to start cmd as user "TFC\MIMCMEnrollAgent" ...

C:\Windows\system32>runas /user:TFC\MIMCMKRAgent cmd<br>Enter the password for TFC\MIMCMKRAgent:<br>Attempting to start cmd as user "TFC\MIMCMKRAgent" ...

C:\Windows\system32>\_

| 冨<br>Console1 - [Console Root\Certificates - Current User\Personal\Certificates]                   |          |                   |                  |  |                                  |                        |  |                     |                                        |
|----------------------------------------------------------------------------------------------------|----------|-------------------|------------------|--|----------------------------------|------------------------|--|---------------------|----------------------------------------|
| File Action View Favorites Window                                                                  | Help     |                   |                  |  |                                  |                        |  |                     | $ \left  \frac{1}{2} \right $ $\times$ |
| $\Leftrightarrow$ $\angle$ $\triangle$ $\Box$ $\angle$ $\Box$ $\angle$ $\Box$ $\Box$ $\Box$ $\Box$ |          |                   |                  |  |                                  |                        |  |                     |                                        |
| Console Root                                                                                       | $\wedge$ | <b>Issued To</b>  |                  |  | <b>Issued By</b>                 | <b>Expiration Date</b> |  | <b>Actions</b>      |                                        |
| Certificates - Current User<br>A Personal                                                          |          | <b>ENIMICMKRA</b> | Open             |  | $M$ ACA-CA                       | 3/7/2017               |  | Certificates        |                                        |
| Certificates                                                                                       |          |                   | <b>All Tasks</b> |  | Open                             |                        |  | <b>More Actions</b> |                                        |
| <b>Trusted Root Certification Authorities</b><br><b>Enterprise Trust</b>                           |          |                   | Cut              |  | Request Certificate with New Key |                        |  | <b>MIMCMKRAgent</b> |                                        |
| Intermediate Certification Authorities                                                             |          |                   | Copy             |  | Renew Certificate with New Key   |                        |  | <b>More Actions</b> |                                        |
| <b>Active Directory User Object</b><br>Ш                                                           |          |                   | Delete           |  | <b>Advanced Operations</b>       |                        |  |                     |                                        |
| Contains actions that can be performed on the item.                                                |          |                   | Properties       |  | Export                           |                        |  |                     |                                        |

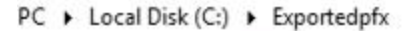

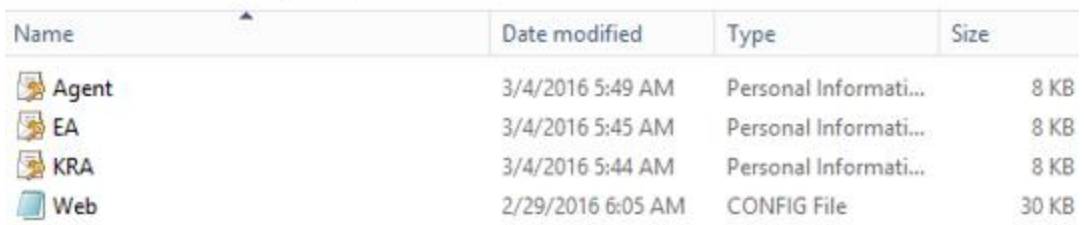

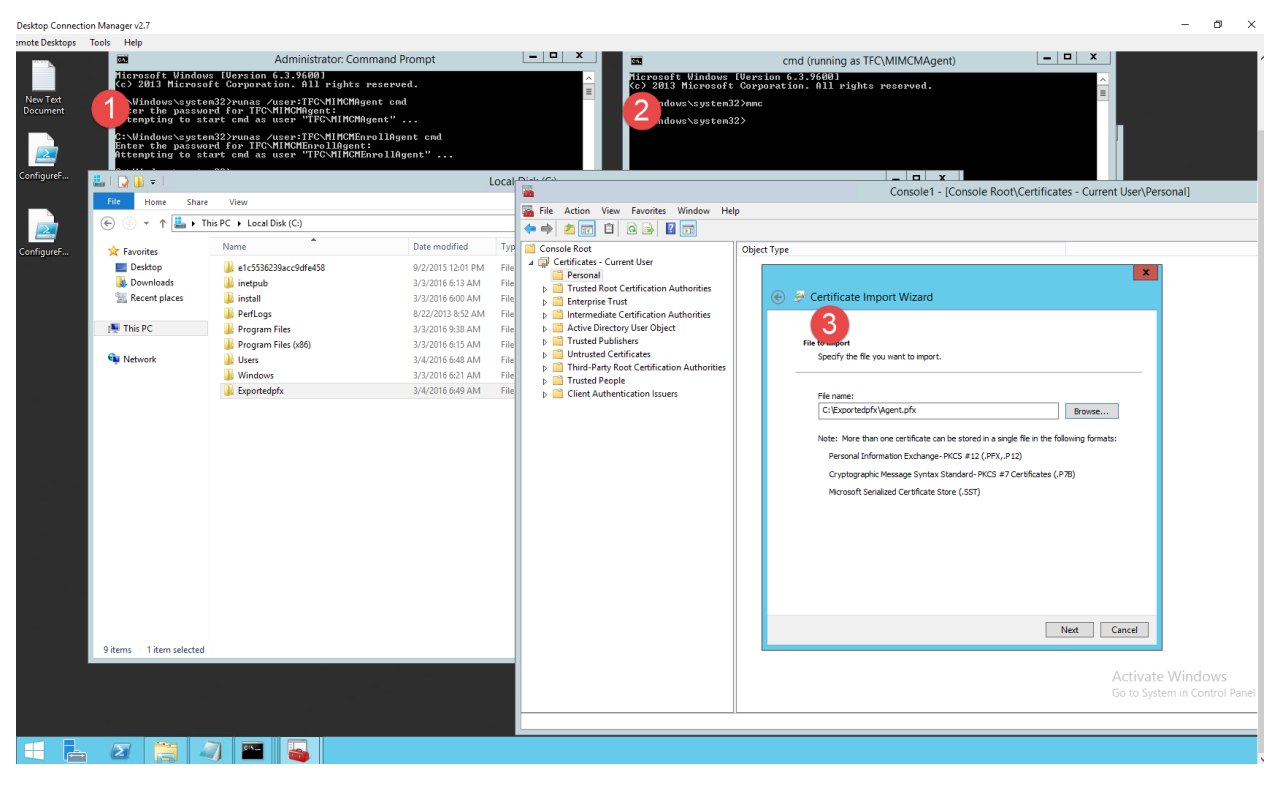

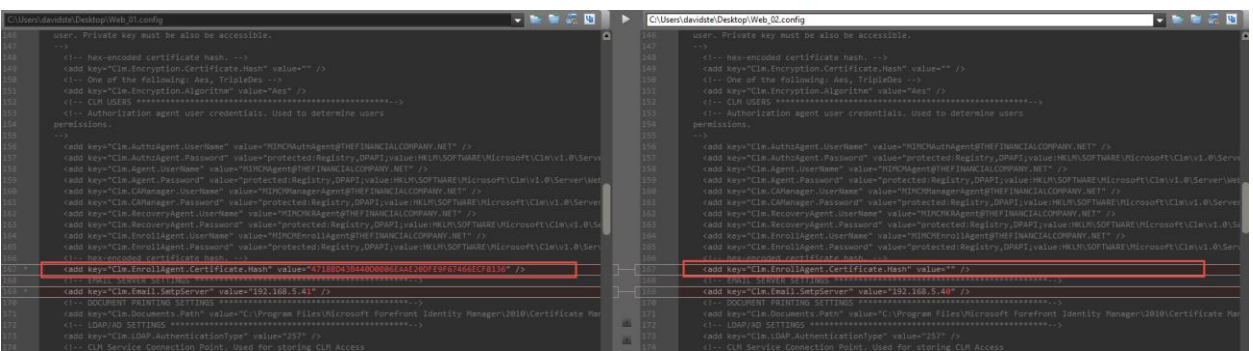

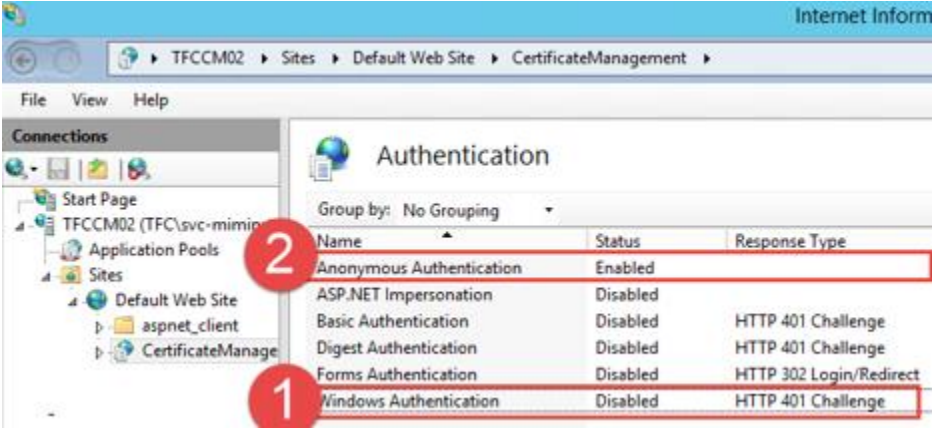

Configuring ADFS Objects for OAuth E2E tests..<br>Creating Client Objects...<br>Found existing instance of the FIM CM Modern App, removing Found existing instance of the CM CM<br>Client object removed<br>Adding Client Object for FIM CM Modern App client<br>Client Object for FIM CM Modern App client Created<br>Creating Relying Party Objects<br>Found existing instance of the RP object Removed Creating RP Trust for FIM CM Service<br>RP Trust for FIM CM Service has been created

PS C:\Users\administrator.TFC\Desktop>

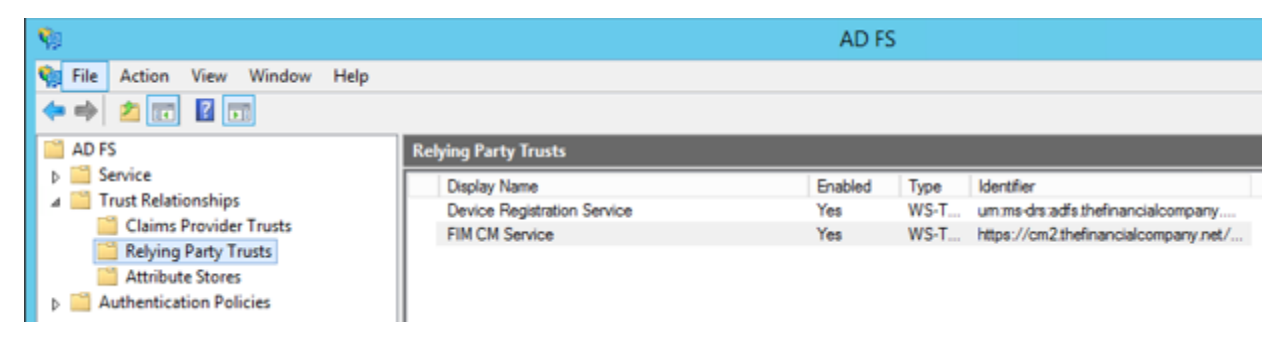

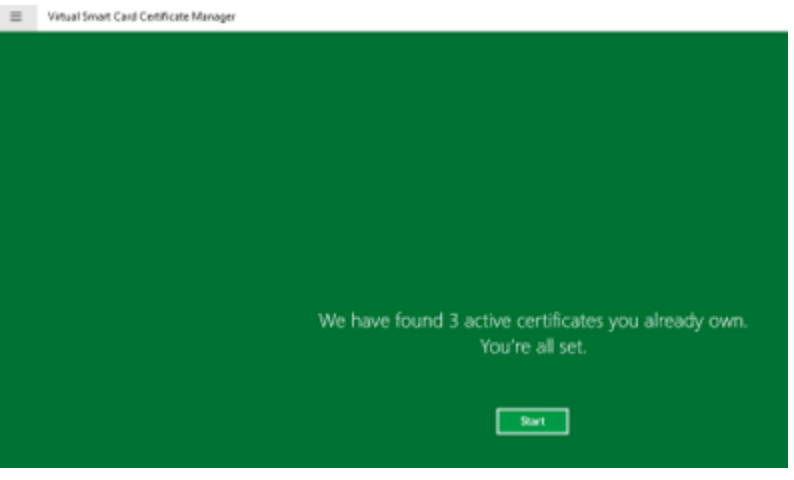

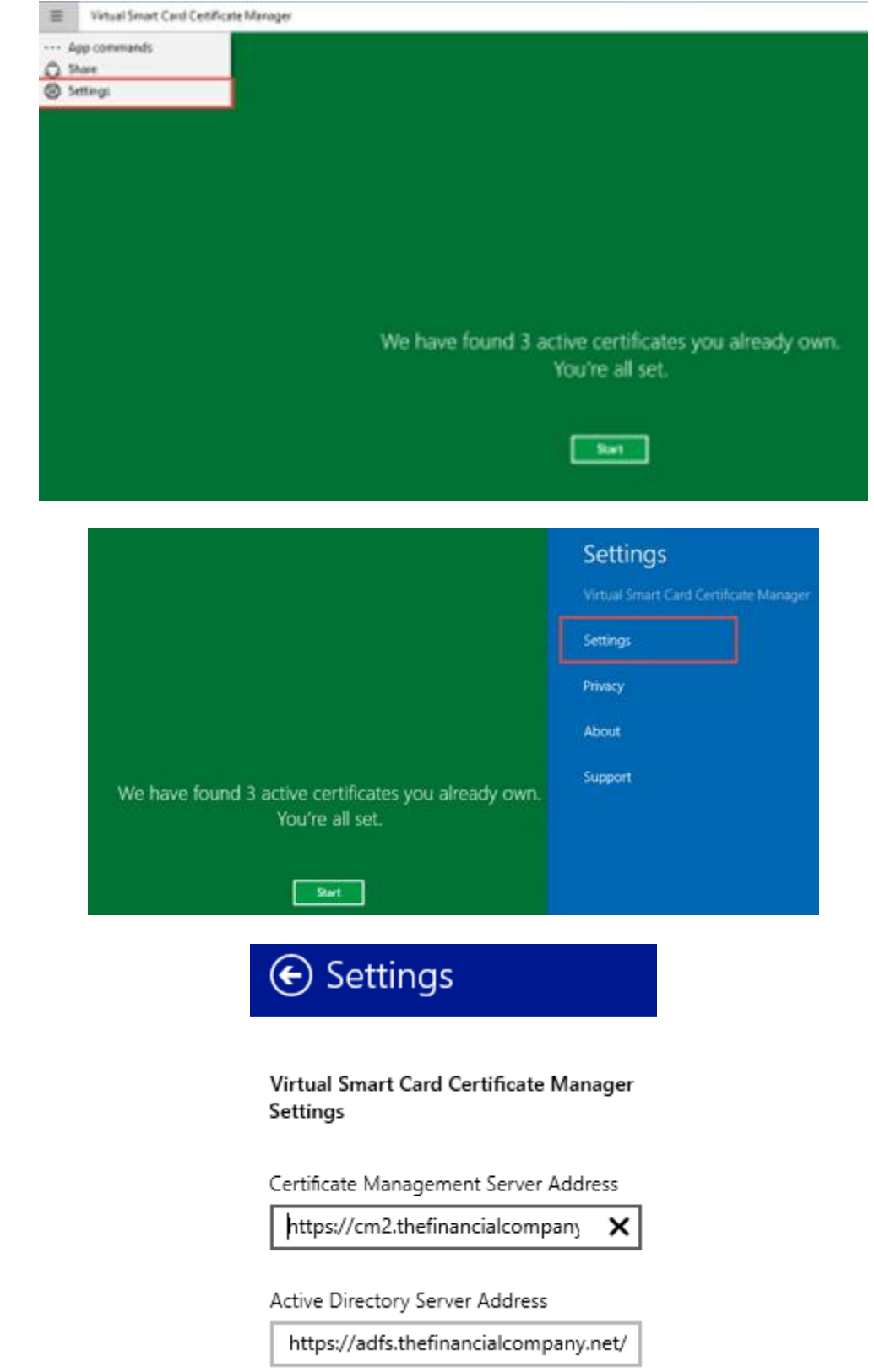

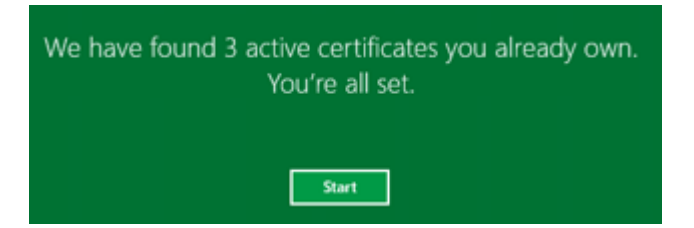

# **Chapter 13: Reporting**

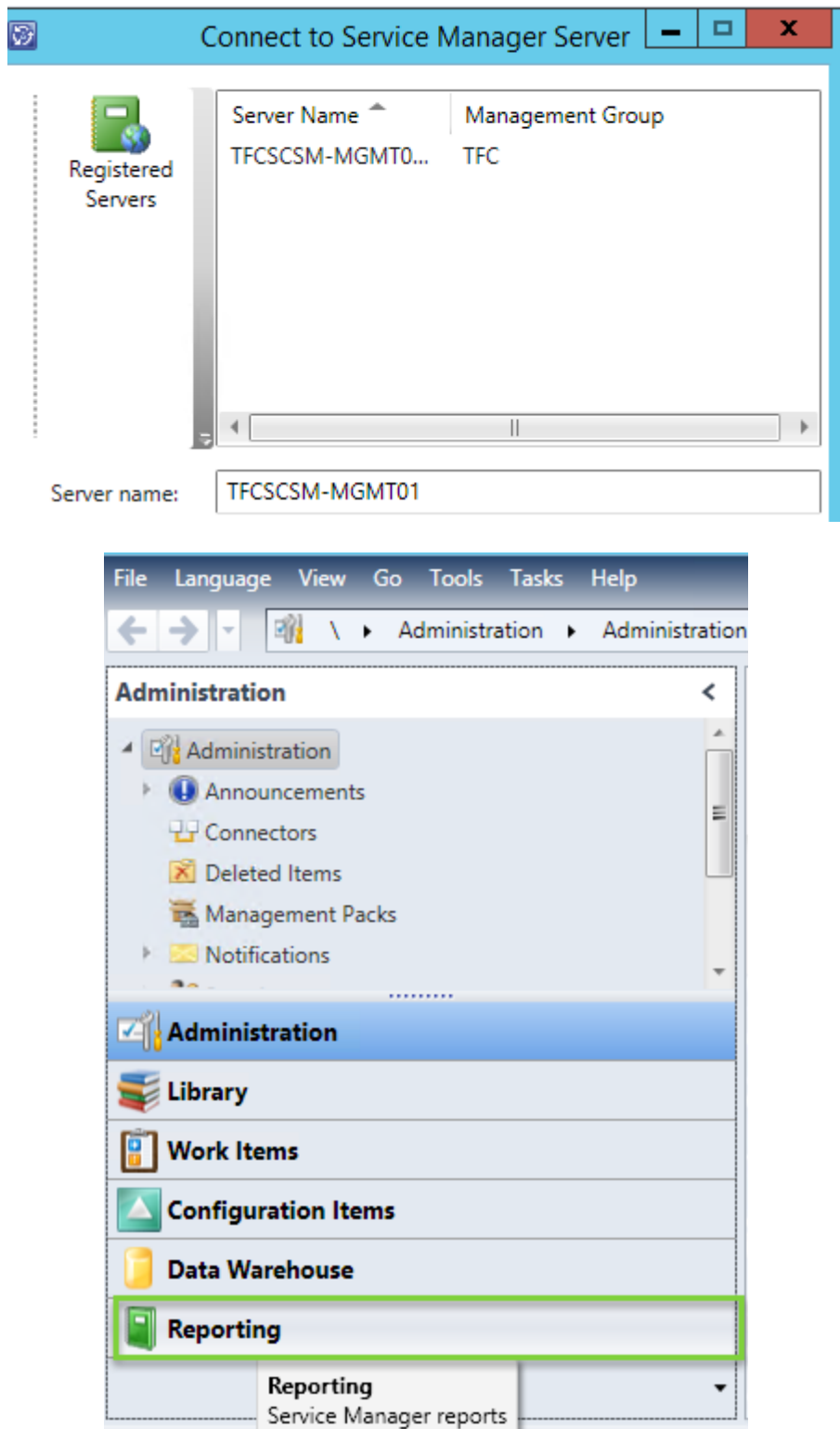

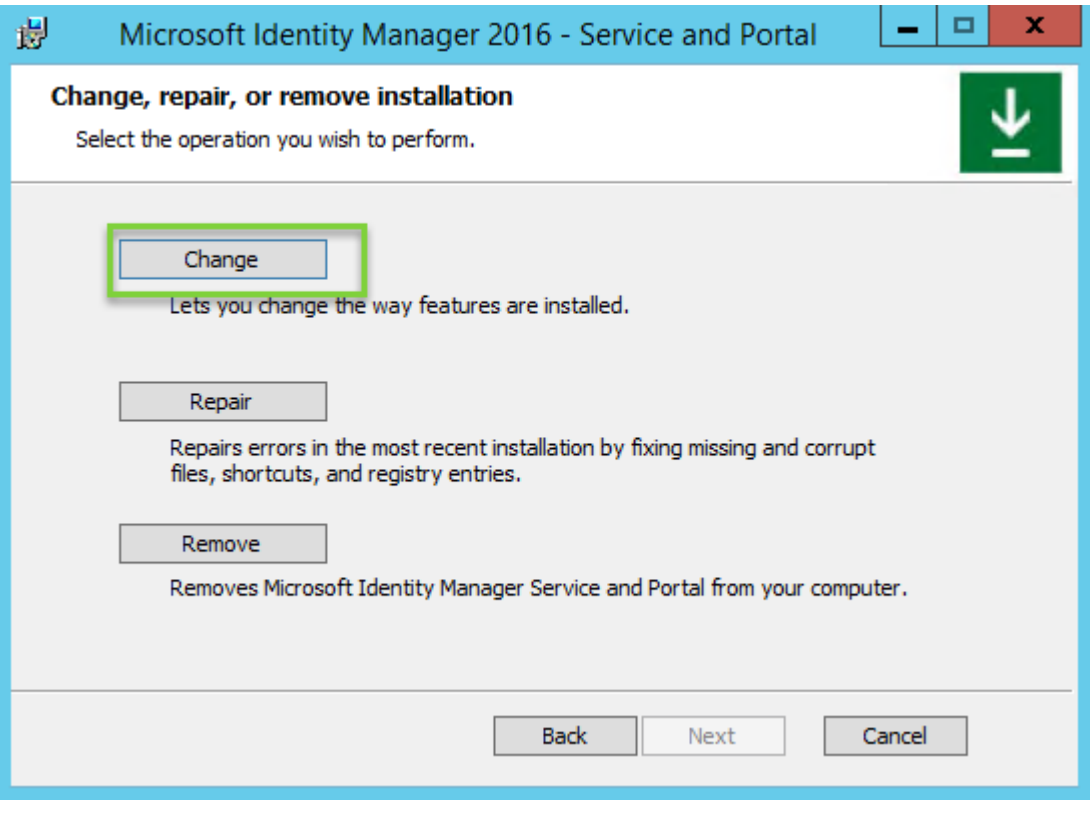

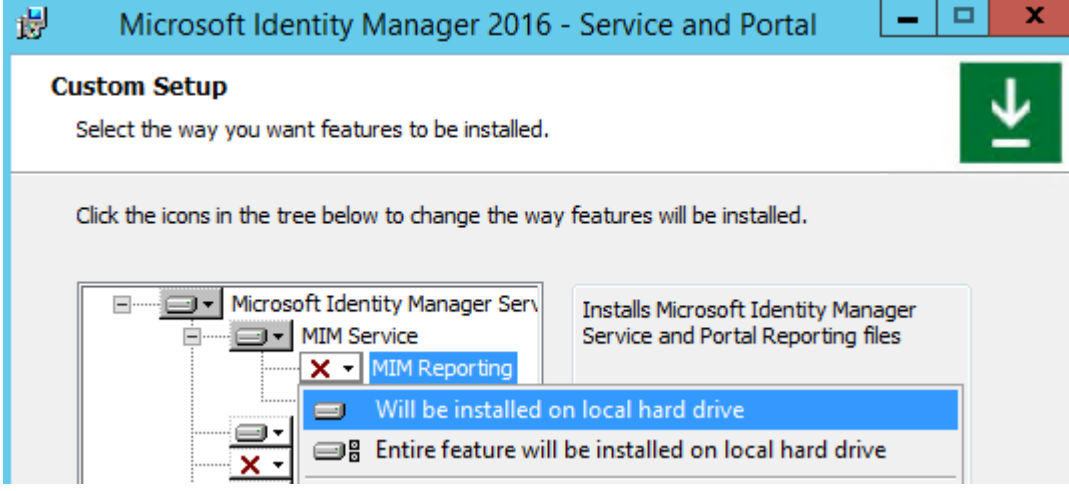

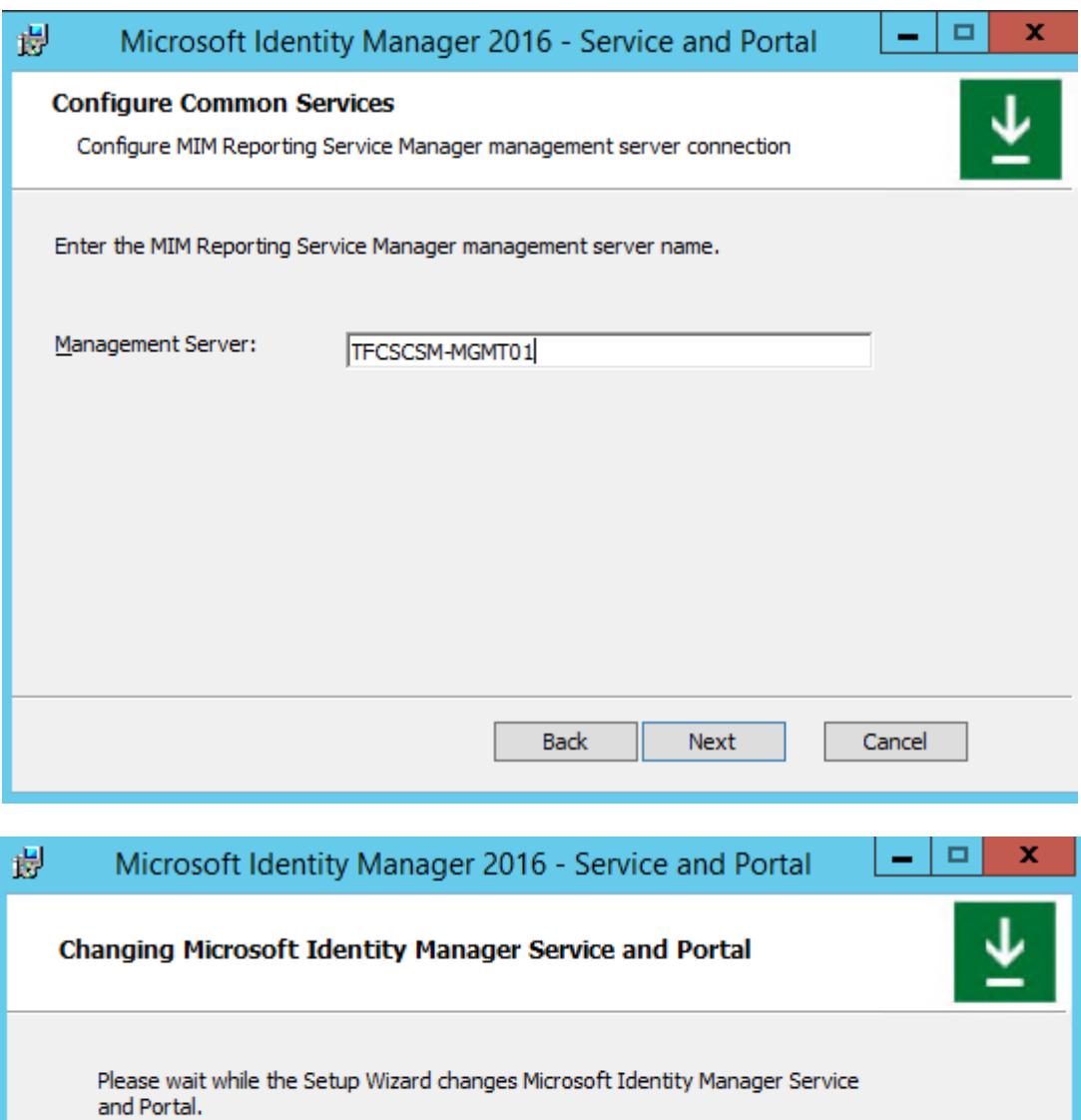

Г

Status: Importing schema management pack bundle

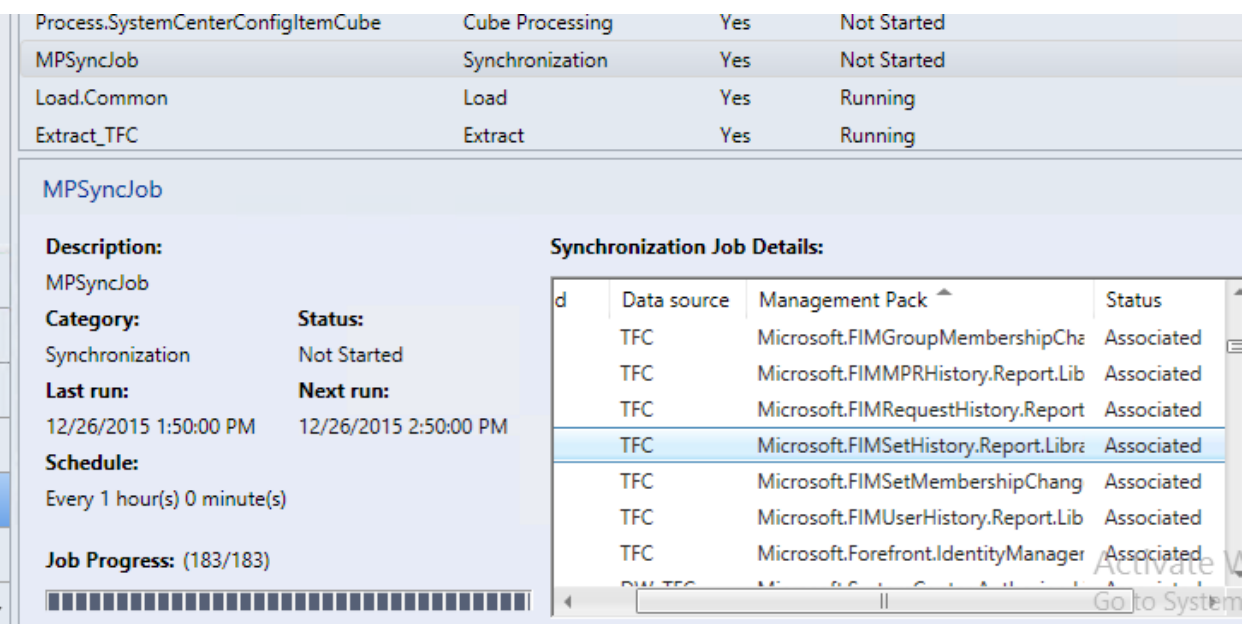

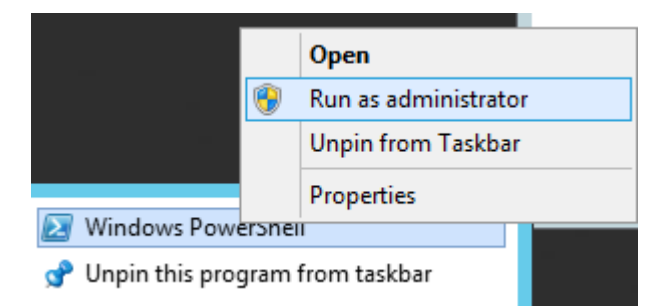

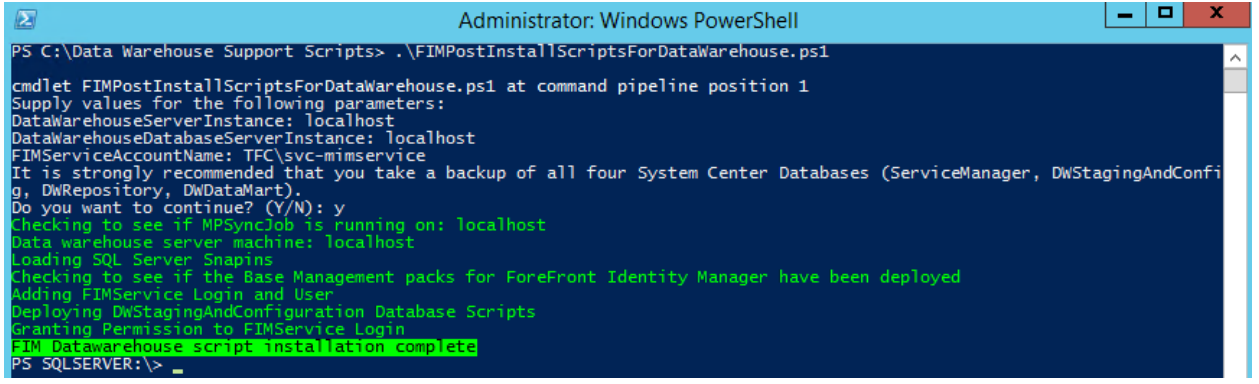

### SQL Server Agent

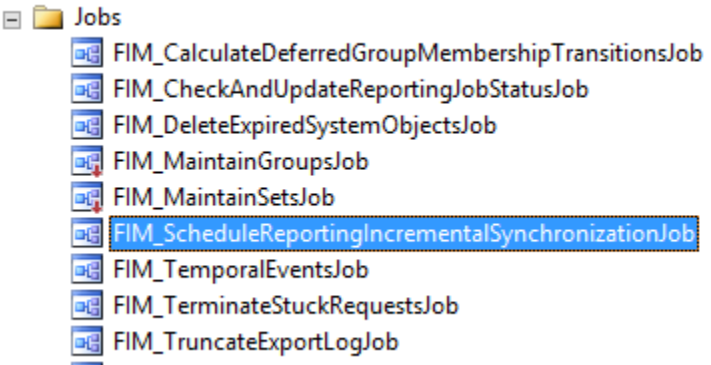

■ syspolicy\_purge\_history

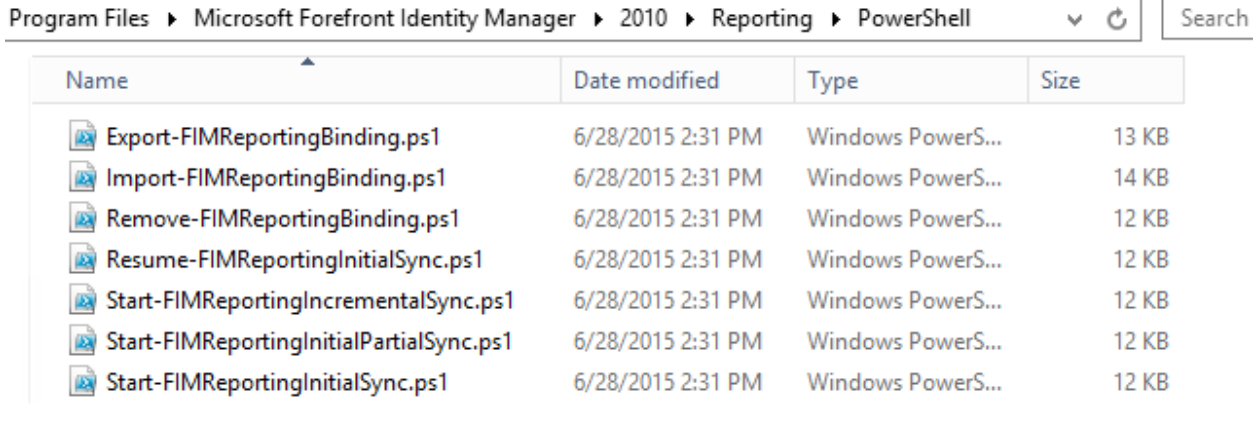

Administrator: Windows PowerShell

 $\blacksquare$   $\blacksquare$  $\mathbf x$ 

PS C:\Program Files\Microsoft Forefront Identity Manager\2010\Reporting\PowerShell> .\Start-FIMReportingInitialSync.ps1

Processing imports...<br>Importing change 1

 $\overline{\boldsymbol{\omega}}$ 

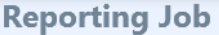

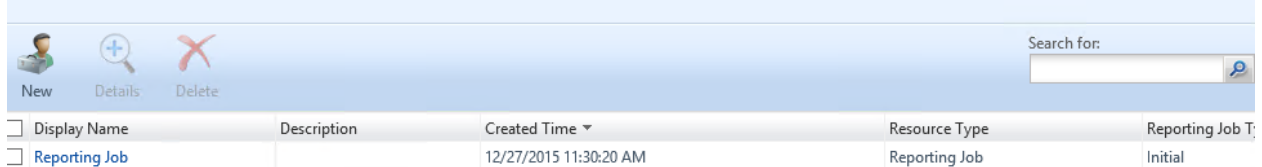

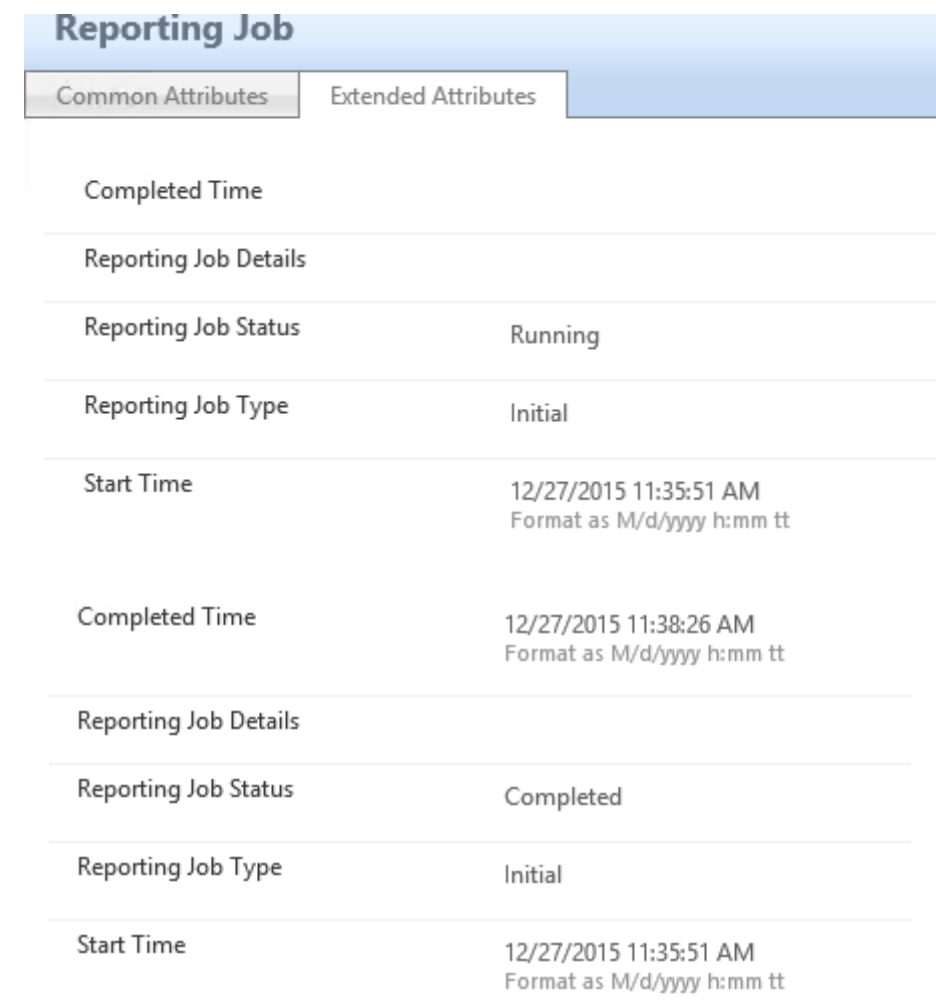

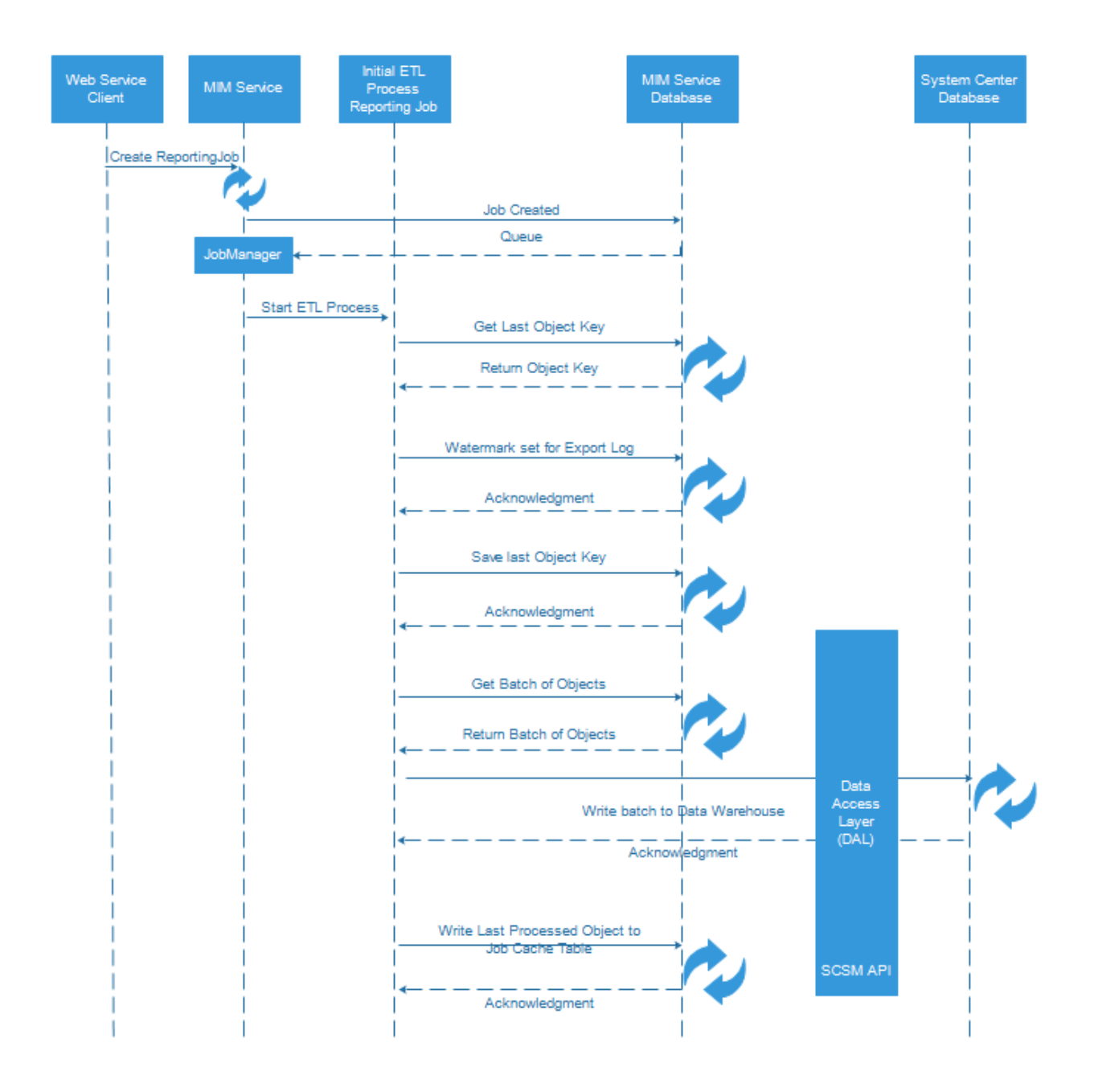

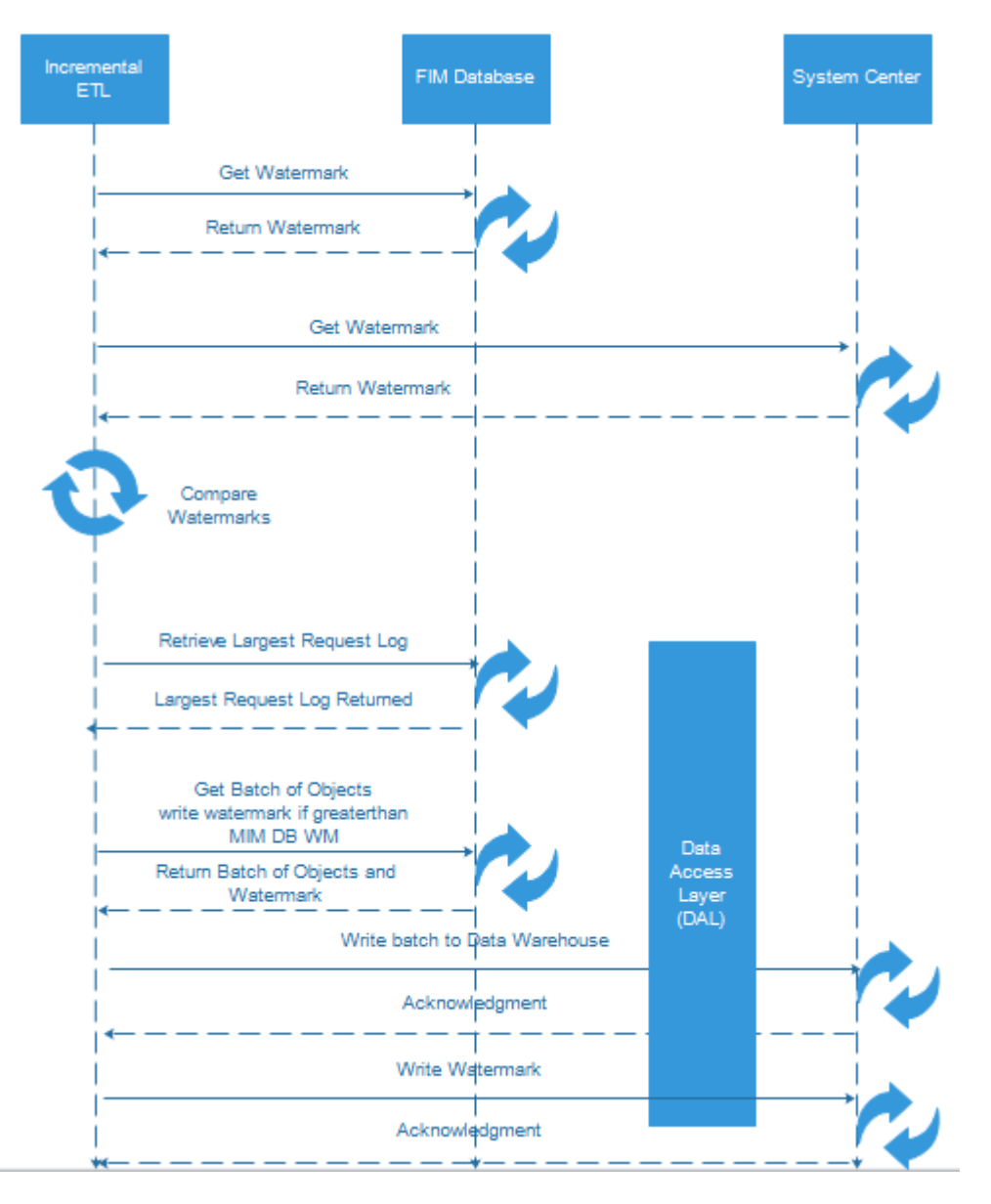

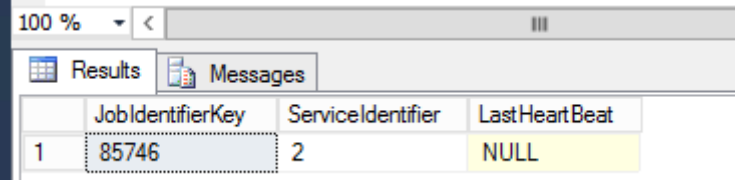

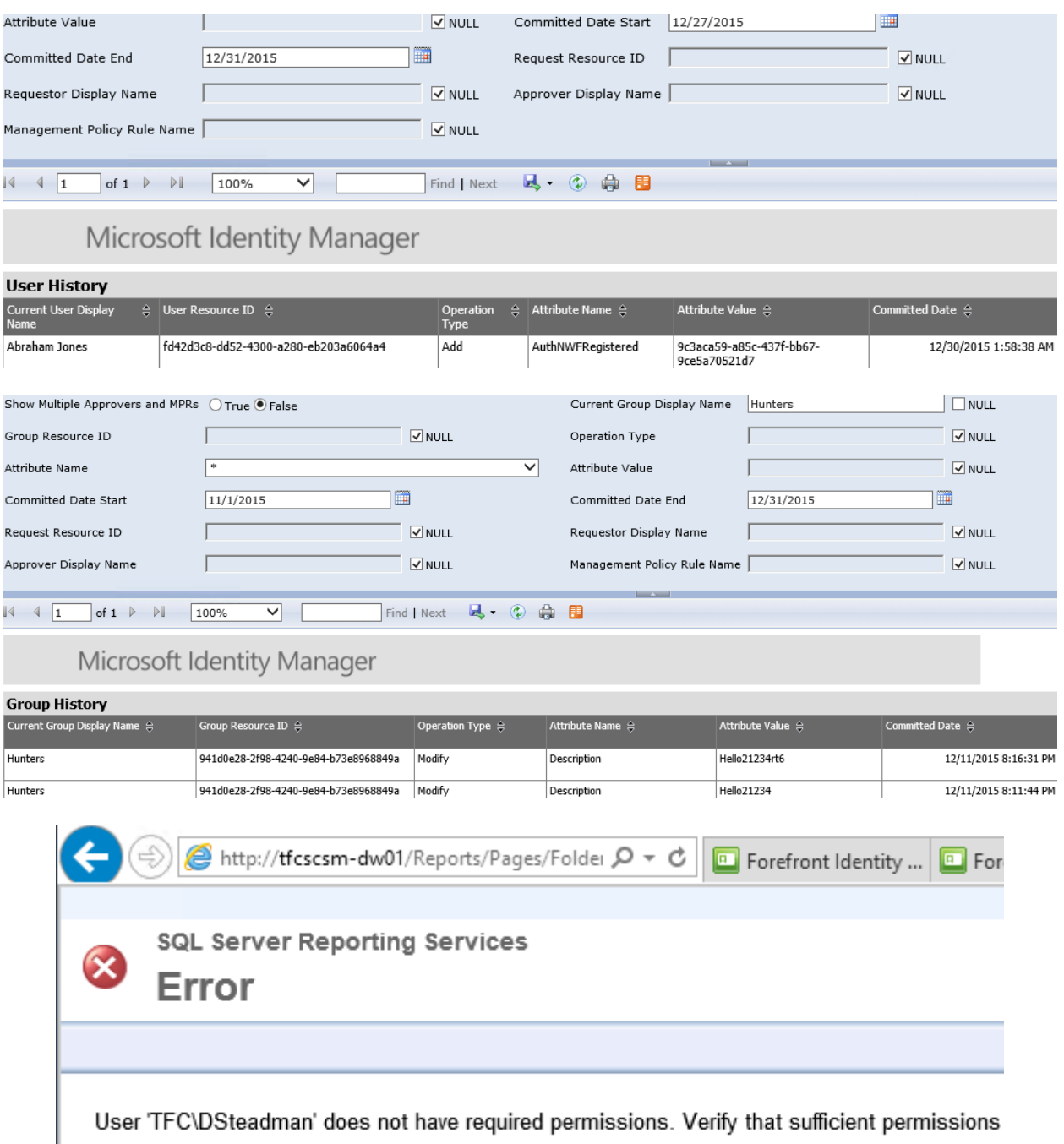

Home

I

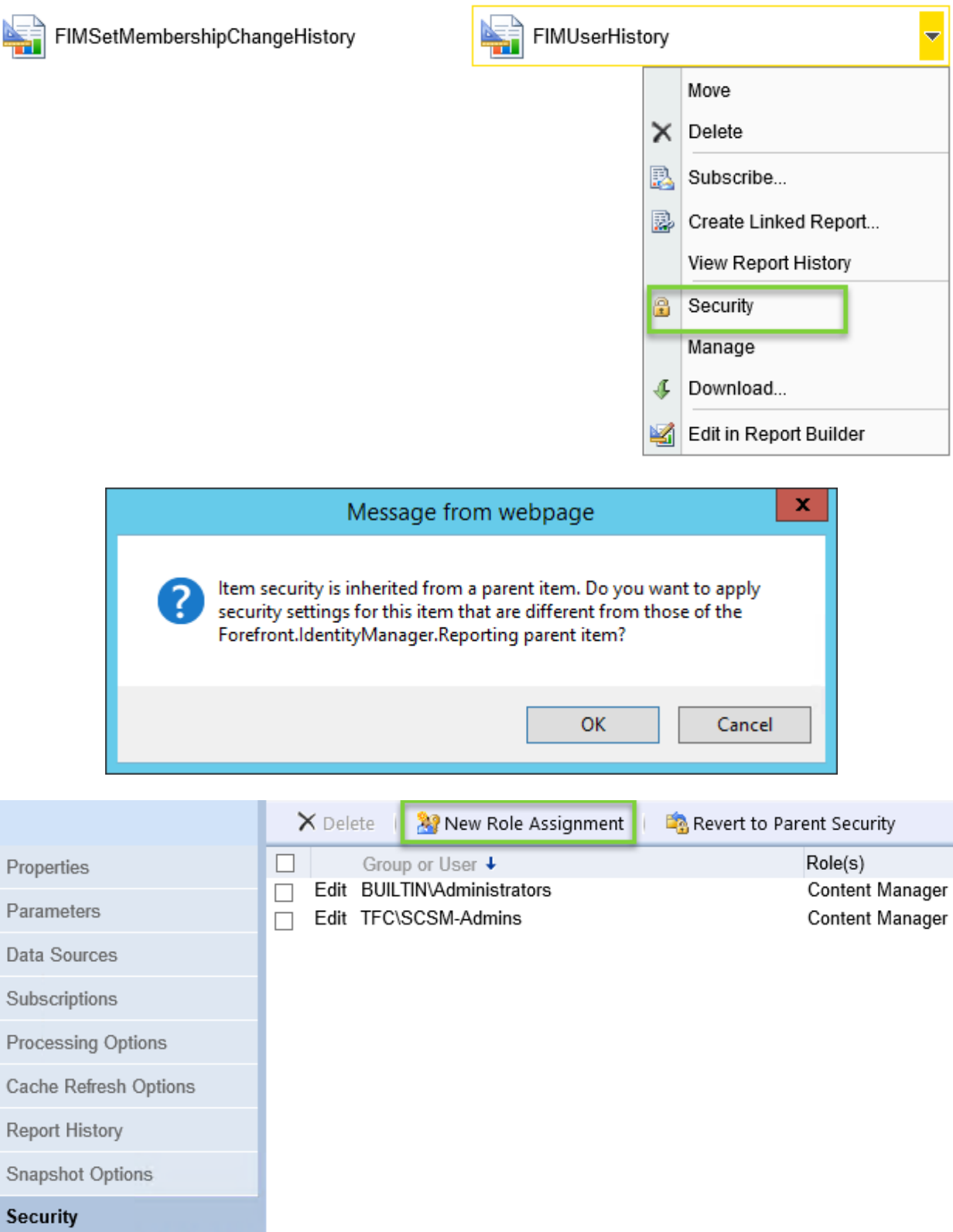

SQL Server Reporting Services  $\Phi$ **New Role Assignment** 

Use this page to define role-based security for FIMUserHistory.

Group or user name: TFC\Dsteadman  $\times$ 

Select one or more roles to assign to the group or user.

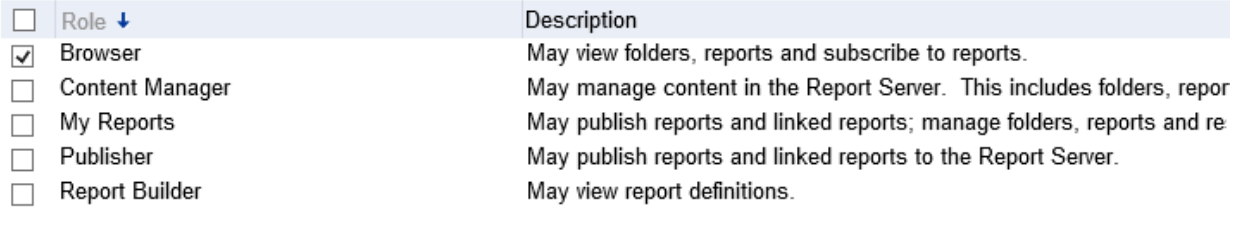

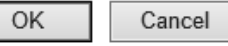

## FIMUserHistory

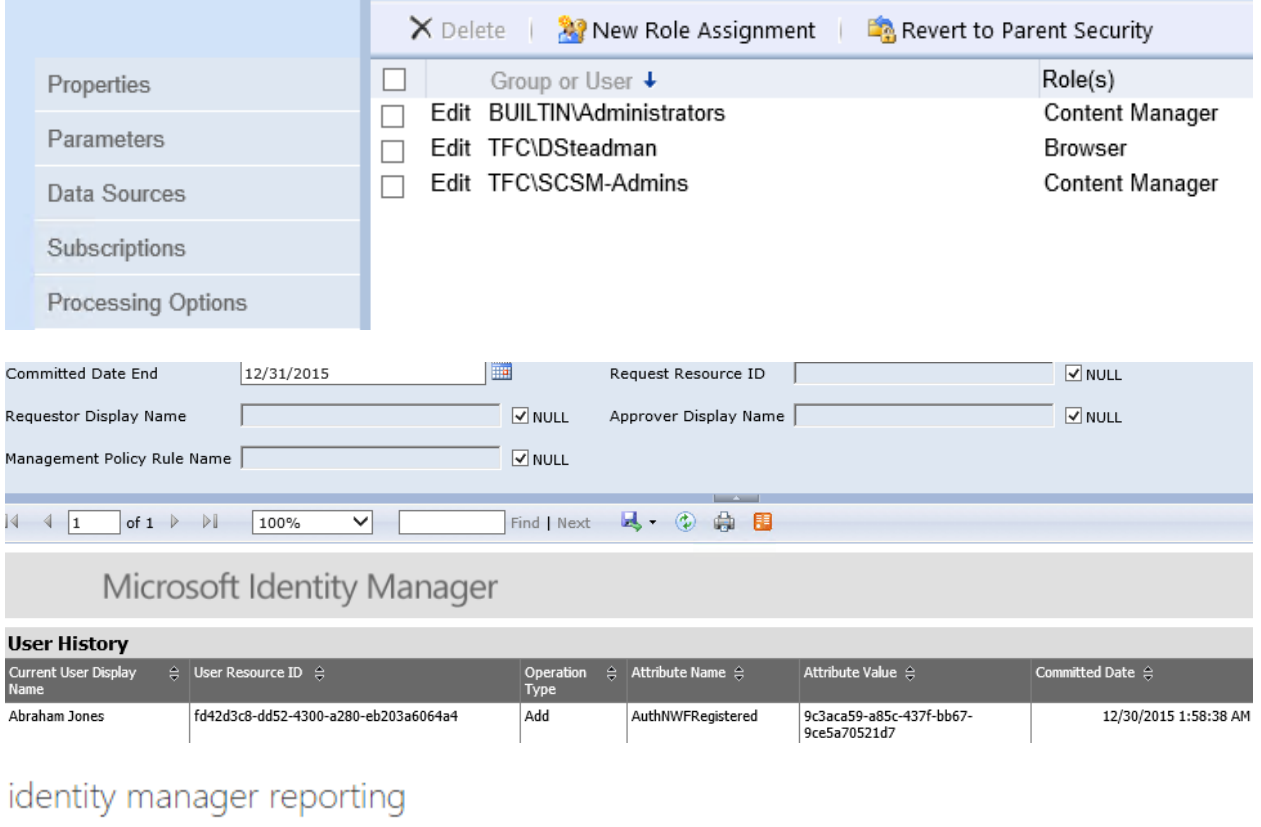

Download and install the Microsoft Identity Manager reporting agent on your Identity Manager servers. Download now

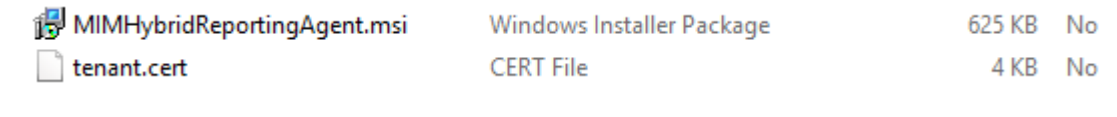

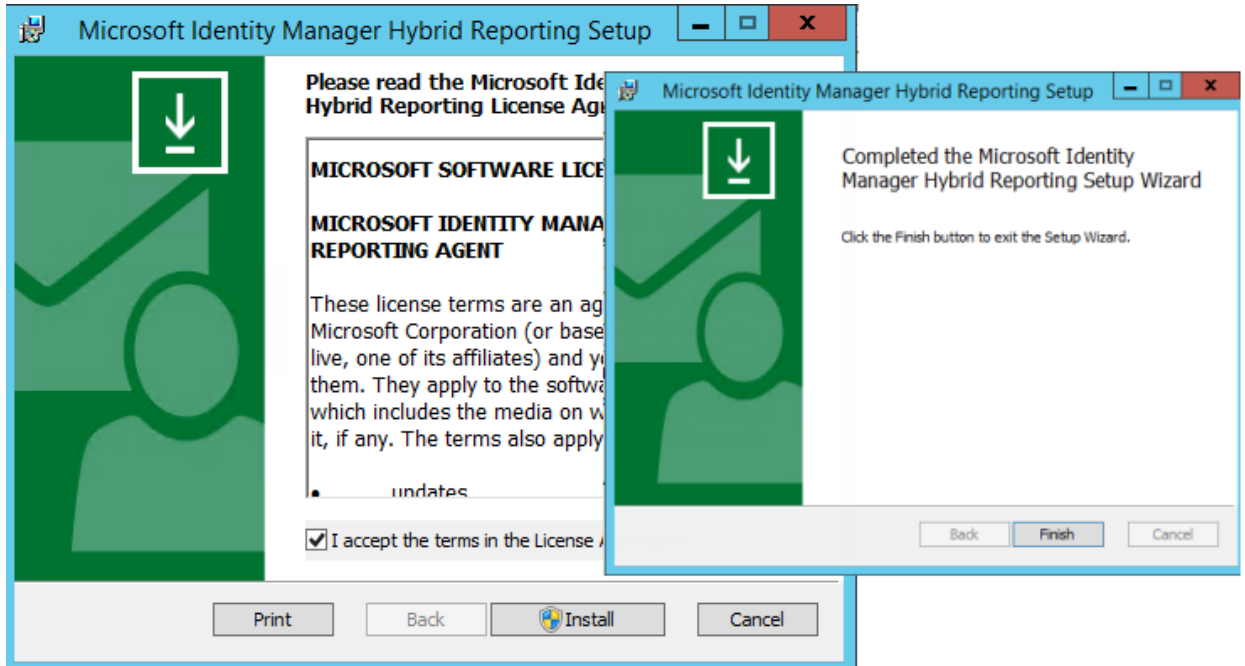

ddress="mimservice.THEFINANCIALCOMPANY.NET"/><br>THEFINANCIALCOMPANY.NET" hybridReportingRequestLoggingEnabled="true"/>

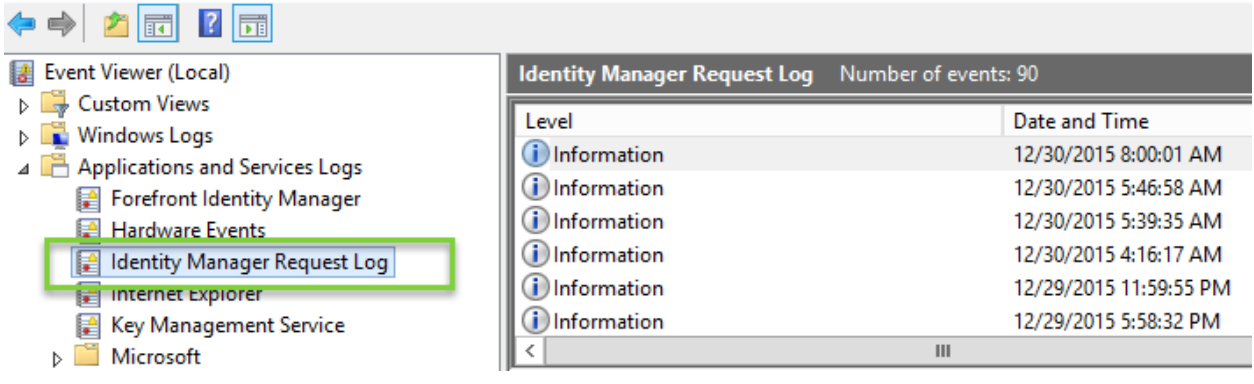

{"HybridObjectID";"80e6e017-41f7-4b65-be39-58c45530cb89","ObjectType":"Request","Creator":{"HybridObjectID":"7fb2b853-24f0-4498-9534-<br>4e10589723c4","CreatedTime":"Mar 30 2015 5:13AM","ObjectID":"2340","Creator":"2340","Dom

mimistall","DisplayName : svc-mimistall", Domain : TFC", Email: ", Firstivame : svc-miminstall", Mallivickitallie : svc-<br>|mimistall","ObjectType":"Person"),"Operation":"Create":"["HybridObjectID":"0068ba38-9a40-48b0-a623-4

["Create","Delete"],"Description":"Reporting Administration: Administrators can control reporting job resources. ","DisplayName":"Reporting Administration: Administration:

can control reporting job resources.","ObjectType":"ManagementPolicyRule","ManagementPolicyRuleType":"Request"}],"DisplayName":"Create msidmReportingJob: "Reporting Job" Request","CreatedTime":"12/30/2015 1:46:57 PM","TargetObjectType":"msidmReportingJob","CommittedTime":"12/30/2015 1:46:58 PM","RequestParameter"

Reporting Job Neugast, Cheater ("Report) Name":" Distribute ":" "Interest Present Present Present Present Present<br>[{"Calculated":"false","PropertyName":" ObjectIDye","Value":"|msidmReportingDob","Operation":"Create"},{"Cal

5:13AM","ObjectID":"2340","Creator":"2340","DomainConfiguration":"2730","AccountName":"svc-miminstall","DisplayName":"svc-

miminstall","Domain":"TFC","Email":"","FirstName":"svc-miminstall","MailNickname":"svc-miminstall","ObjectType":"Person"},"Operation":"Create"}, {"Calculated":"true","PropertyName":"DisplayName","Value":"Reporting Job","Operation":"Create"},

UILON:001.011 ICALEMENCWET.NONICOTINFEAGLITUC,NEXT CEPTILICATE PENEWAI CHECK IS IN<br>10.00:00:00., TID:14 Time:10:25:46 AM<br>UpdateChecker.CheckForAndApplyUpdates;No new updates available., TID:15 Time:10: 25:46 AM

UpdateChecker.MonitorThreadProc;Next update check is in 06:00:00., TID:15 Time:1 0:25:46 AM

8:25:46 AM<br>BufferManager.QueueUploadIfNoActivity;Upload due to inactivity:MIMEventLogPlugin<br>Monitor, IID:12 Time:10:26:45 AM<br>UploadManager.UploadStream;Heartbeat:True,Pos:0,Len:5096000,Name::MIMEventLogPlu<br>ginMonitor, IID:

MinReportingEventLogTencessor::EventLogFluginMonitor:Success:https://htmReportingEventLogTencessor::EventLogTencessor:intlnetCondition://http://interactions/interactions/interactions/interactions/interactions/interactions/

7 AM

7 AM<br>BufferManager.QueueUploadIfNoActivity;Upload due to inactivity:MIMEventLogPlugin<br>Monitor, TID:12 Time:10:28:45 AM<br>JploadManager.UploadStream;Heartbeat:True,Pos:0,Len:5096000,Name::MIMEventLogPlu<br>ginMonitor, TID:11 Tim

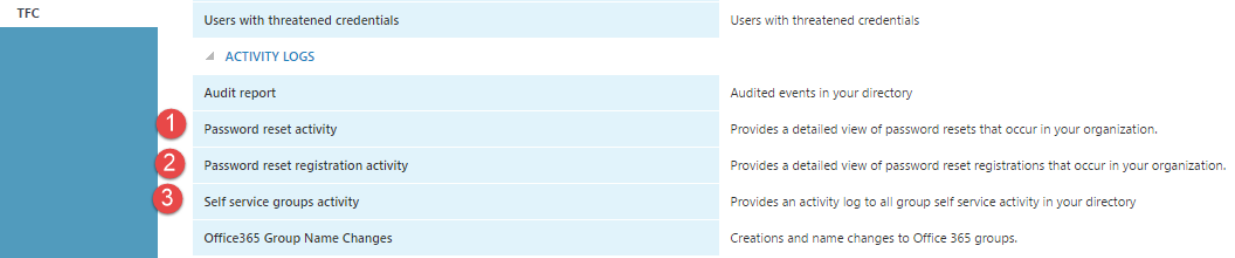

## password reset activity PREVIEW

Provides a detailed view of password resets that occur in your organization.

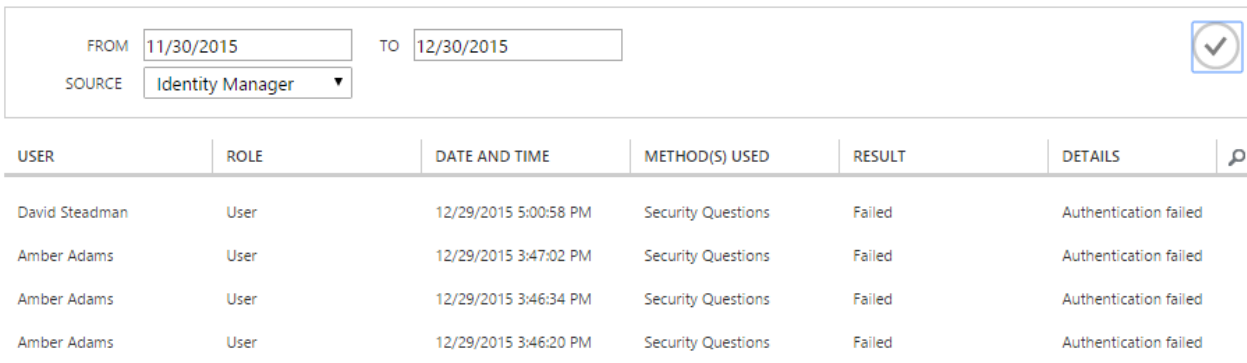

# **Chapter 14: Troubleshooting**

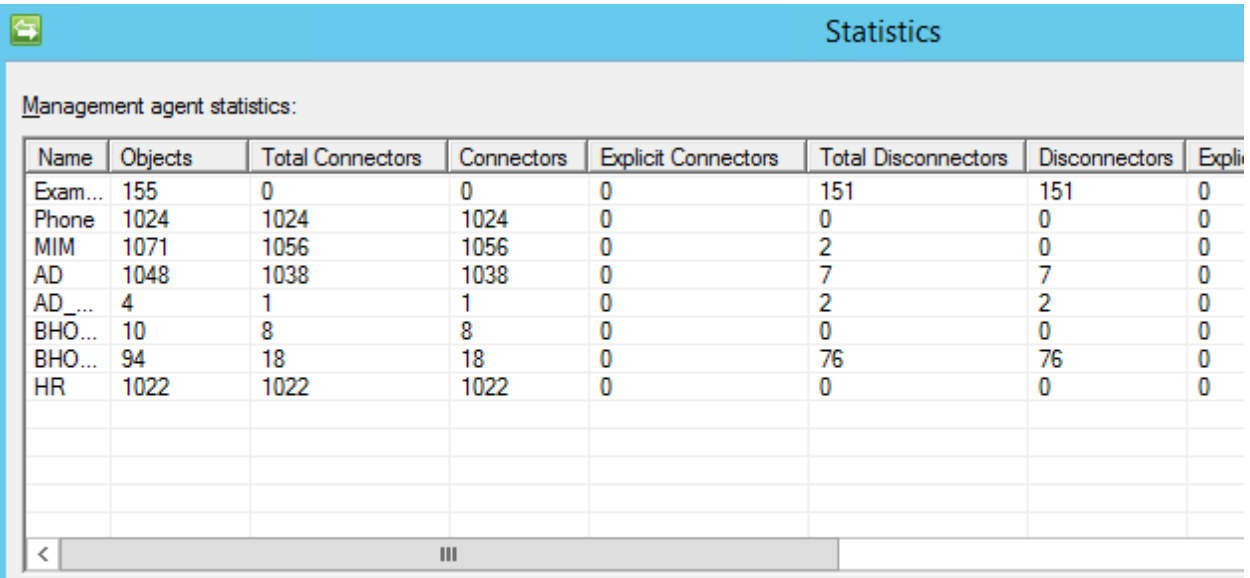

Metaverse object count: 1064

Metadirectory object count: 5492

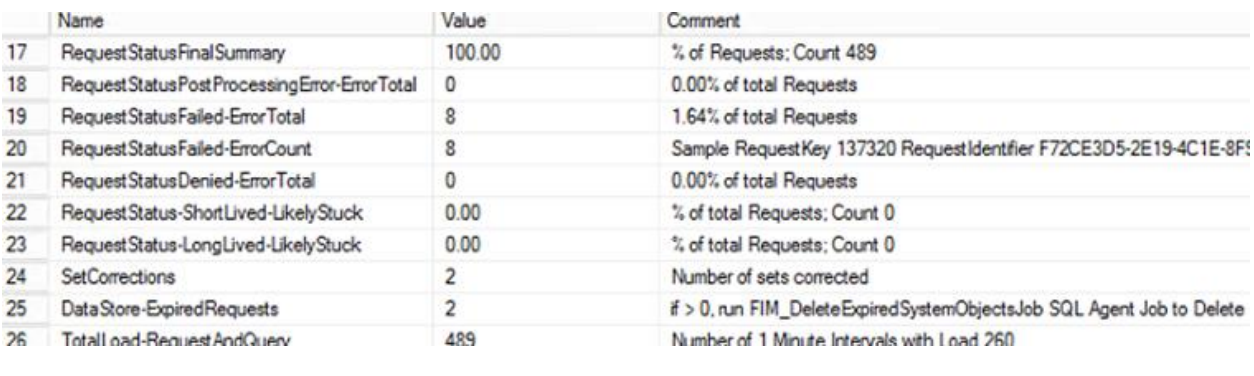

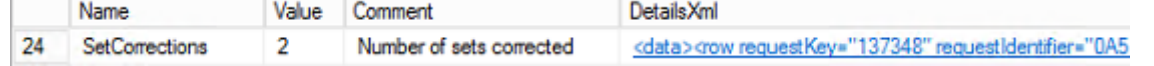

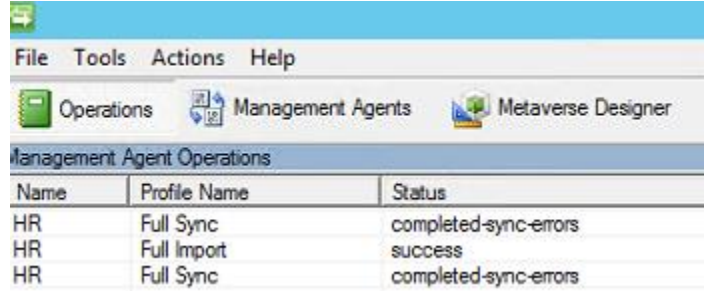

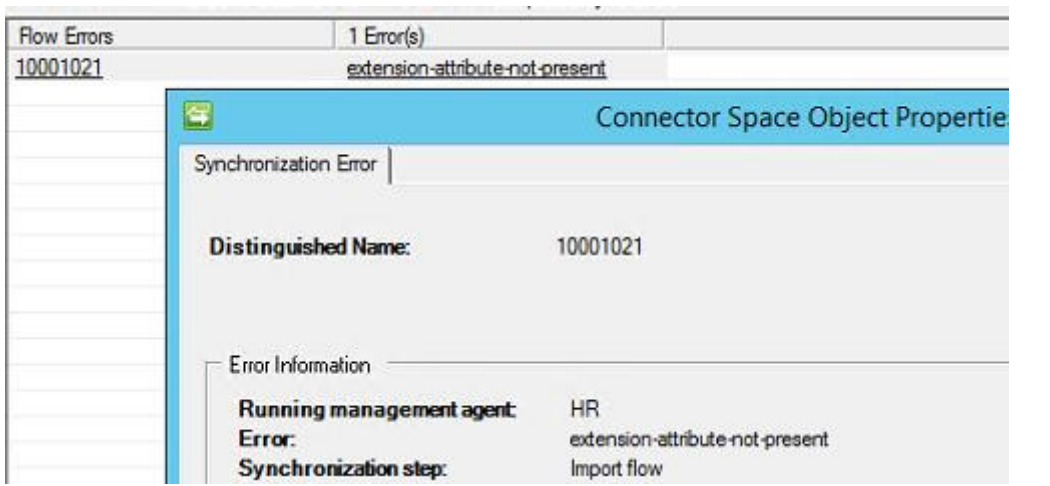

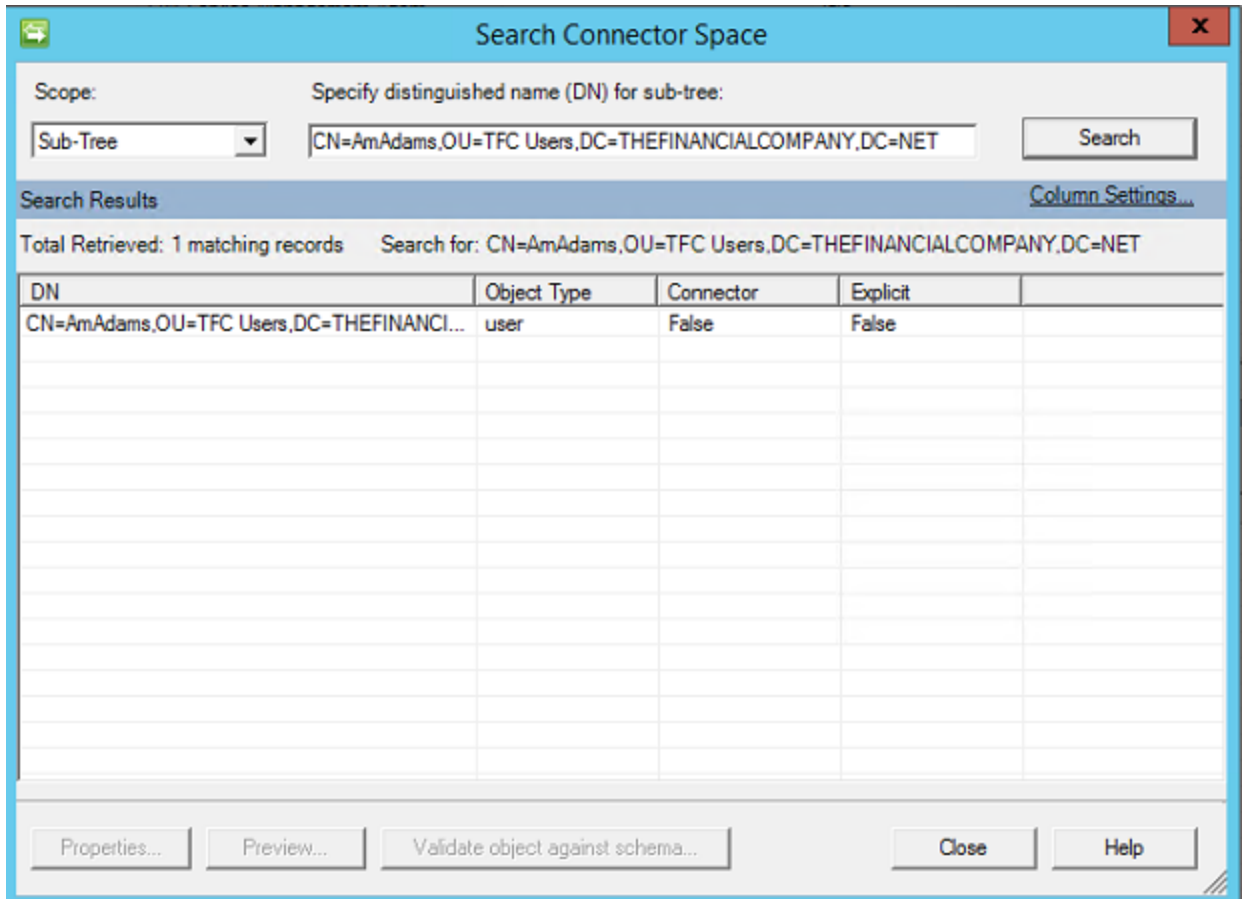

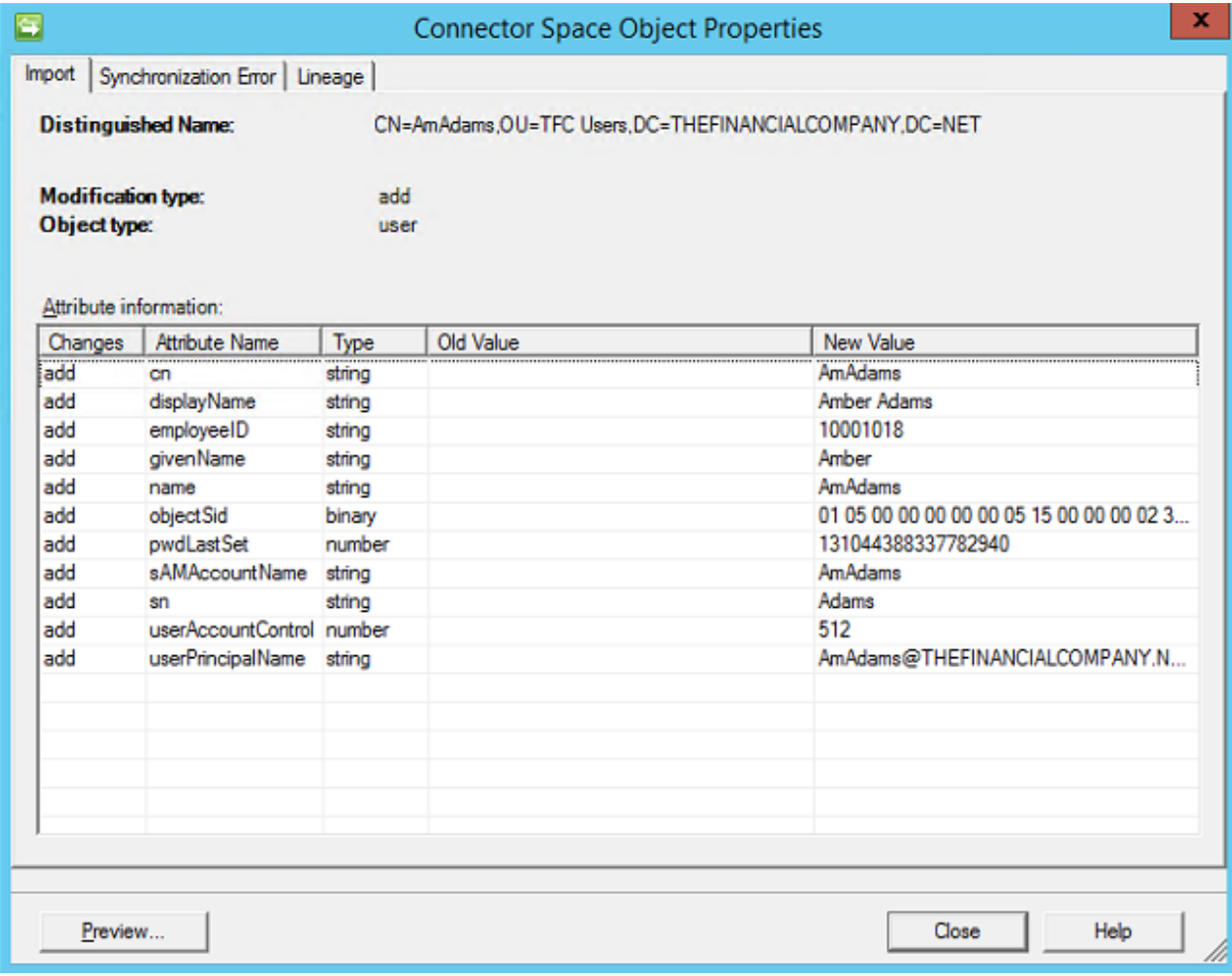

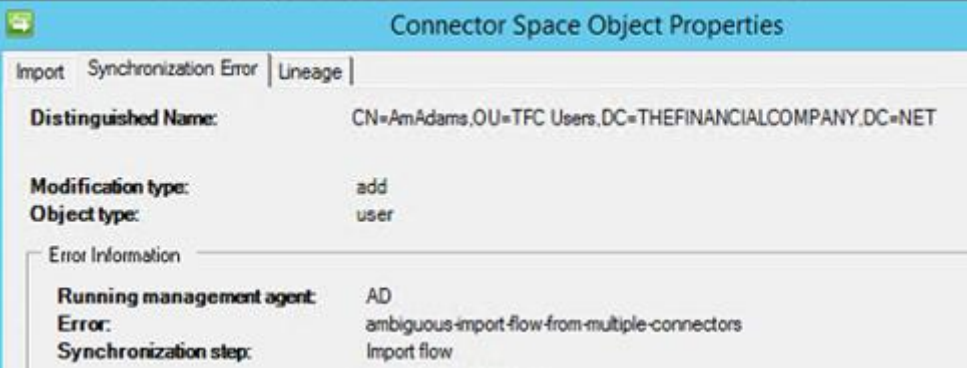

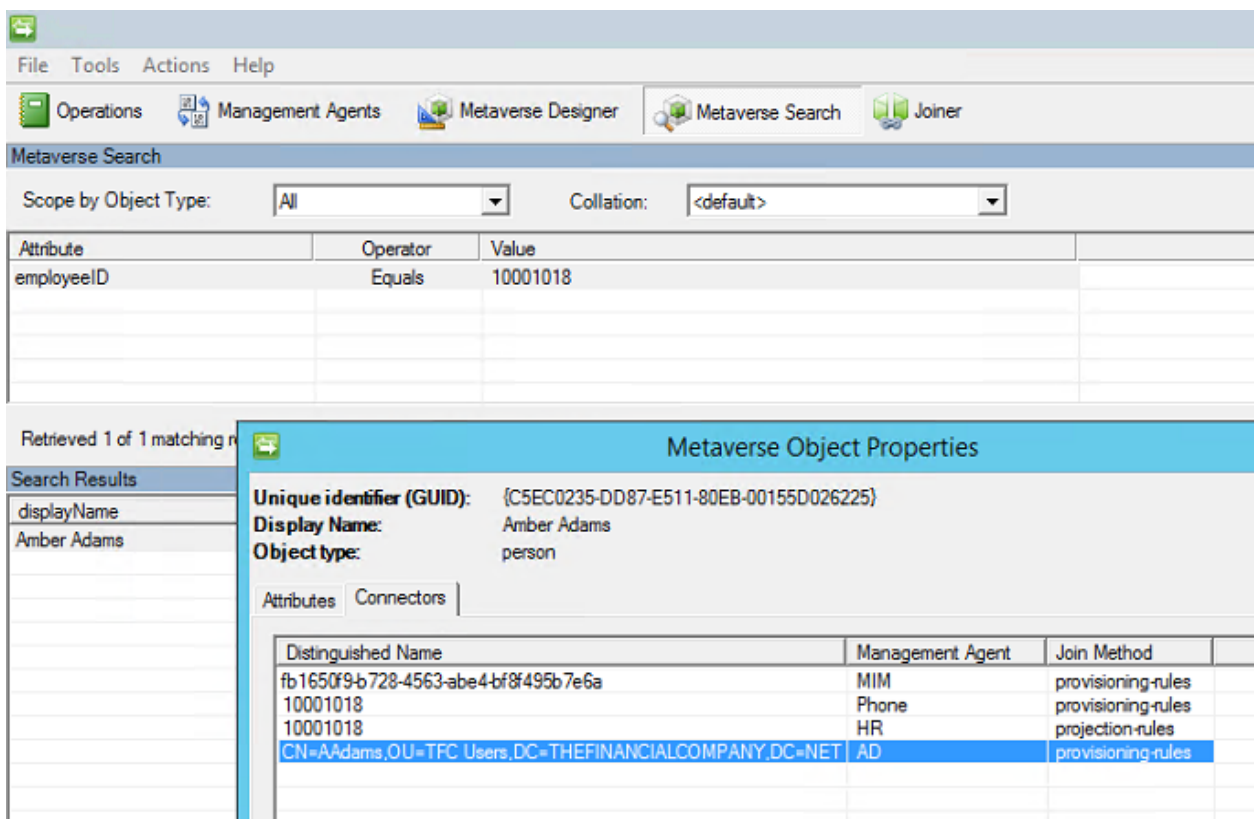

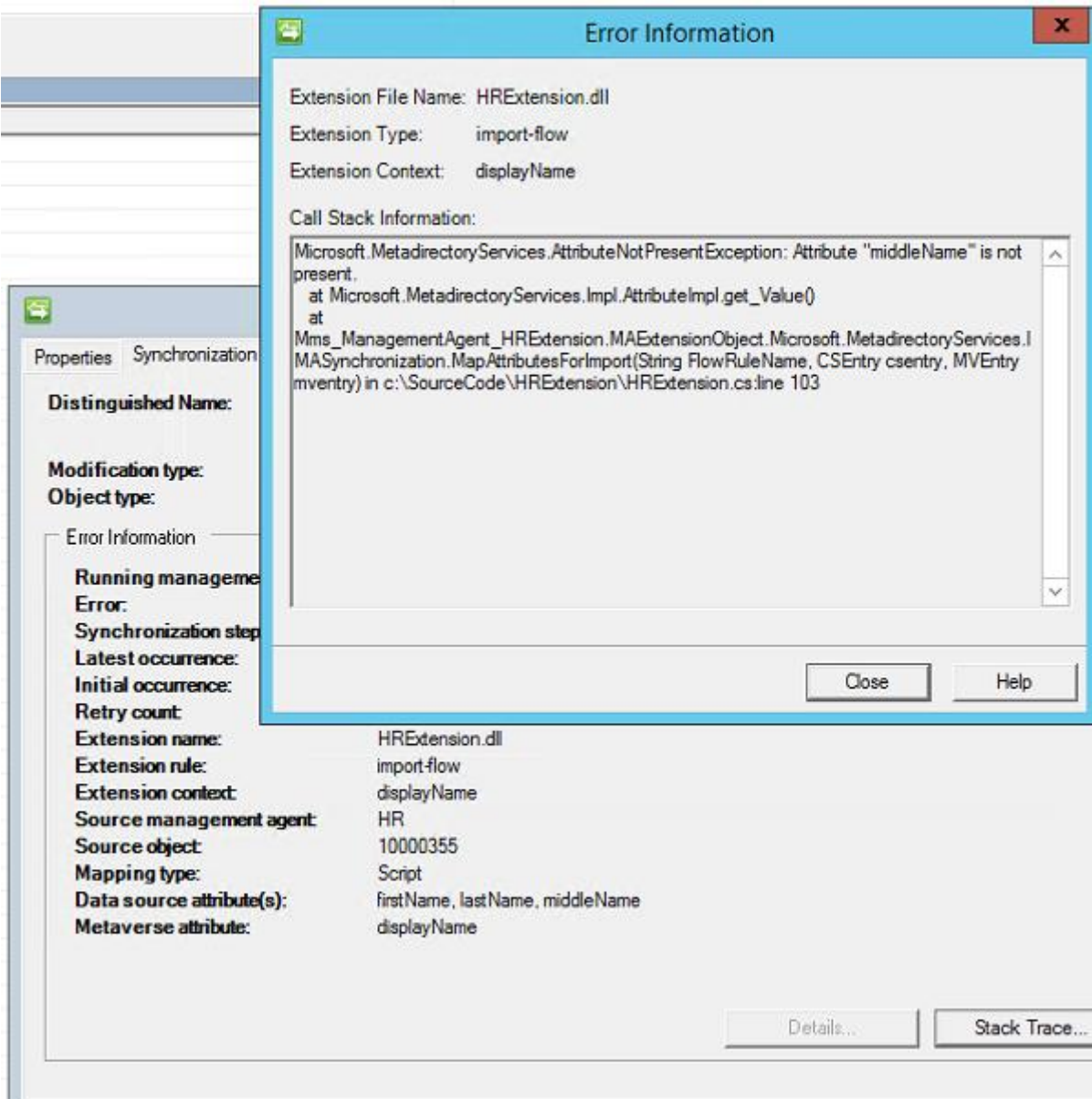

### is PC ▶ Local Disk (C:) ▶ SourceCode ▶ HRExtension

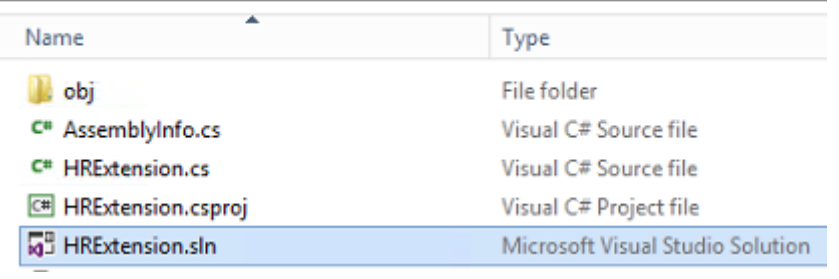

HRExtension.cs\* + X

```
** Mms_ManagementAgent_HRExtension.MAExtensionObject
Eusing System;
 using Microsoft.MetadirectoryServices;
□namespace Mms_ManagementAgent_HRExtension
 1 E
      /// <summary>
Ė
      /// Summary description for MAExtensionObject.
      /// </summary>
      public class MAExtensionObject : IMASynchronization
Ė
       €
Ė
           public MAExtensionObject()
           €
                ^{\prime\prime}// TODO: Add constructor logic here
                ^{\prime\prime}ŀ
Ė
           void IMASynchronization.Initialize ()
           €
                ^{\prime\prime}// TODO: write initialization code
                ^{\prime\prime}ŀ
Ė
           void IMASynchronization. Terminate ()
           €
                ^{\prime\prime}// TODO: write termination code
                ^{\prime\prime}ł
Ė
           bool IMASynchronization.ShouldProjectToMV (CSEntry csentry, out string MVObjectType)
           €
                ^{\prime\prime}// TODO: Remove this throw statement if you implement this method
                ^{\prime\prime}throw new EntryPointNotImplementedException();
           ŀ
           DeprovisionAction IMASynchronization.Deprovision (CSEntry csentry)
Ė
           €
                ^{\prime\prime}// TODO: Remove this throw statement if you implement this method
                ^{\prime\prime}throw new EntryPointNotImplementedException();
           ł
```
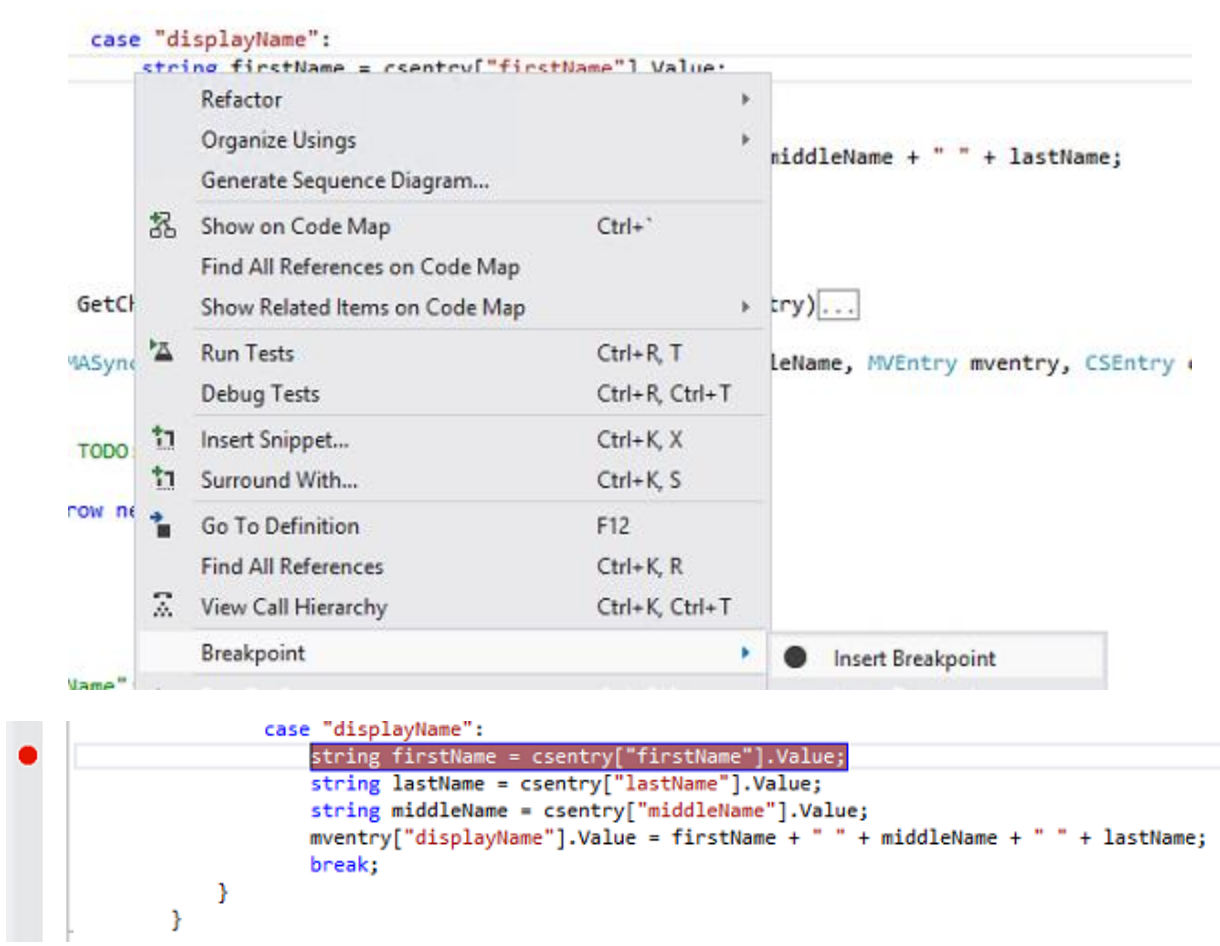

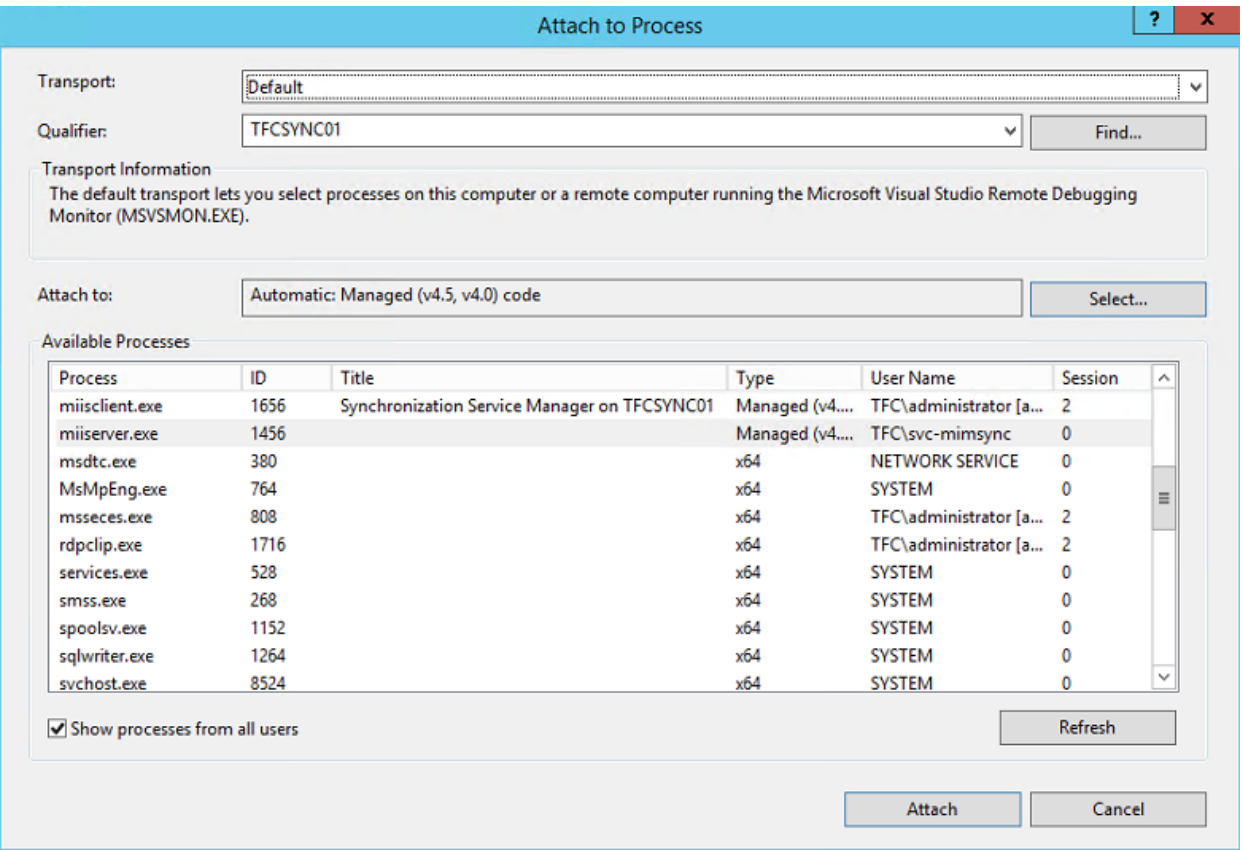

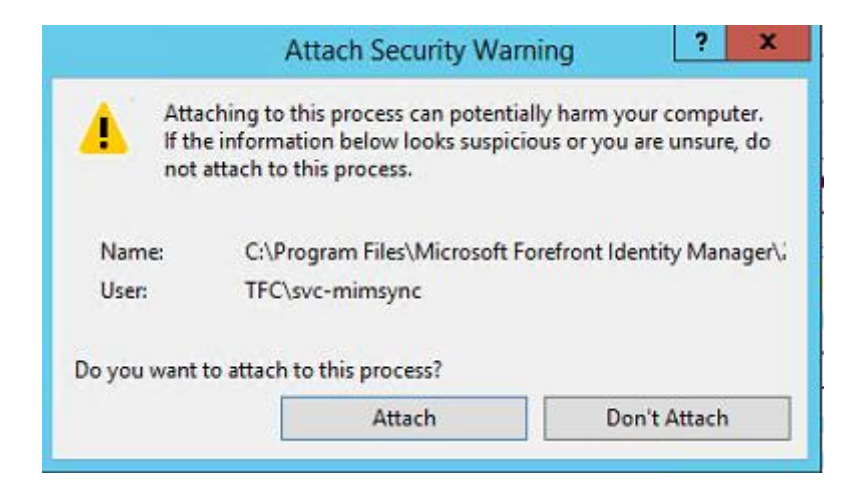

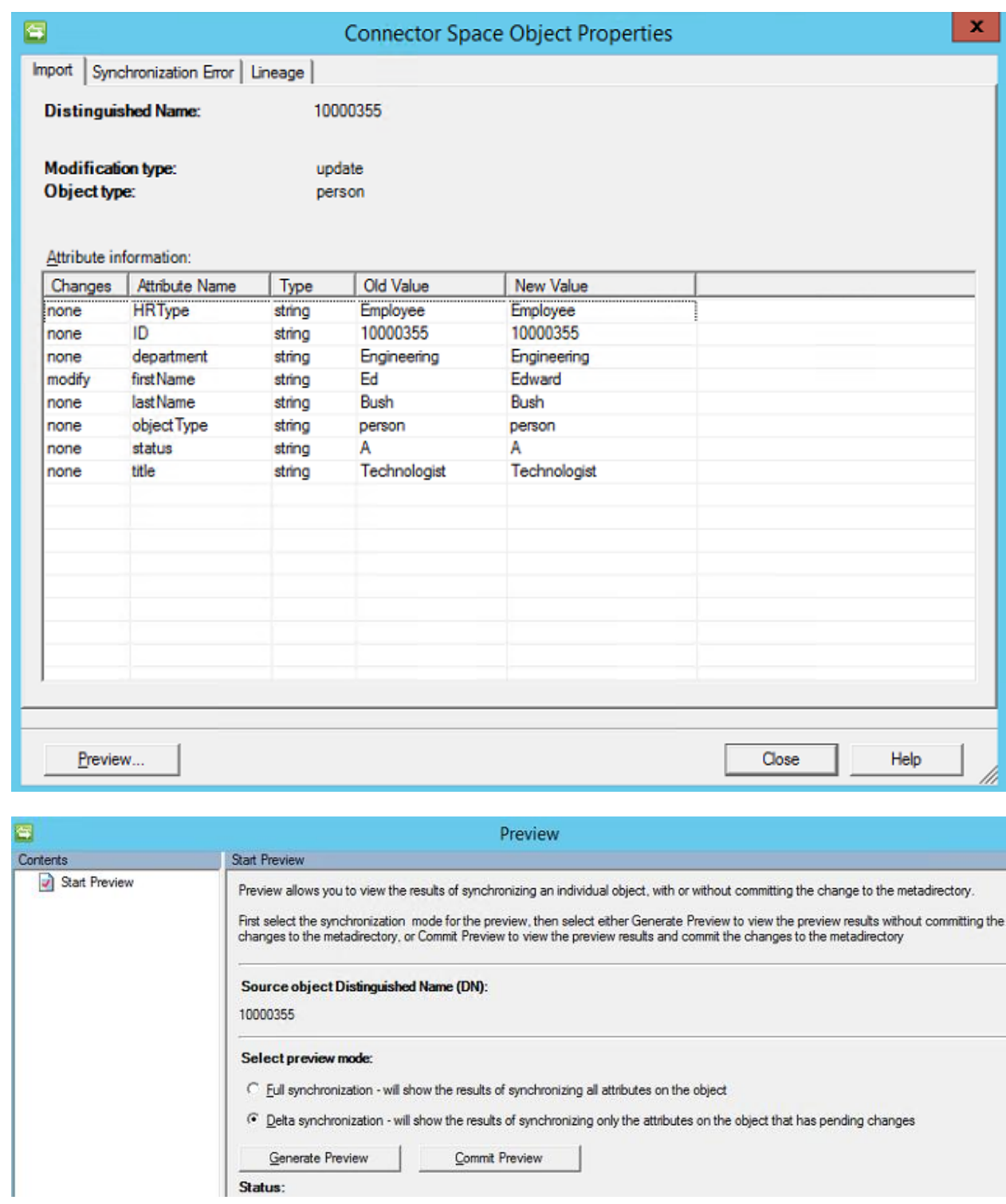

Status:

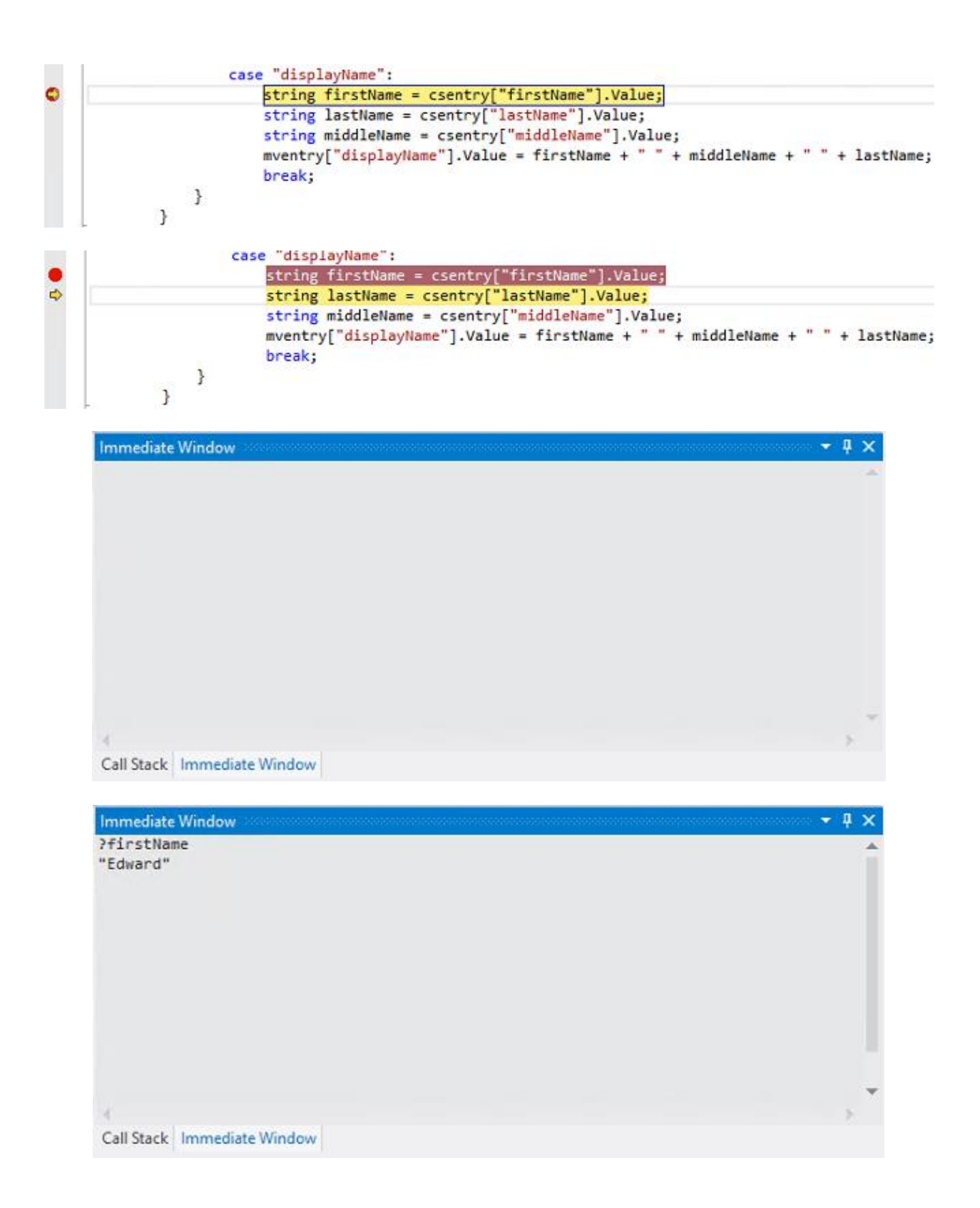

![](_page_359_Picture_8.jpeg)

 $\bullet$  0
```
case "displayName":
   string firstName = string.Empty;
   string middleName = string.Empty;
   string lastName = string.Empty;
   // If firstName, lastName, and middleName exists
   if (csentry["firstName"].IsPresent && csentry["middleName"].IsPresent && csentry["lastName"].IsPresent)
   €
       mventry["displayName"].Value = csentry["firstName"].Value + " " + csentry["middleName"].Value + " " + csentry["lastName"].Value;
   <sup>3</sup>
   // If firstName and lastName exists
   if (csentry["firstName"].IsPresent && csentry["lastName"].IsPresent && !csentry["middleName"].IsPresent)
   €
       mventry["displayName"].Value = csentry["firstName"].Value + " " + csentry["lastName"].Value;
   ¥
   // If only firstName exists
   if (csentry["firstName"].IsPresent && !csentry["lastName"].IsPresent && !csentry["middleName"].IsPresent)
   €
       mventry["displayName"].Value = csentry["firstName"].Value;
   \overline{ }// If only lastName exists
   if (csentry["lastName"].IsPresent && !csentry["firstName"].IsPresent && !csentry["middleName"].IsPresent)
   ł
       mventry["displayName"].Value = csentry["lastName"].Value;
   break;
 61 Solution 'HRExtension' (1 project)
 4 E HRExtension
    References
           ** Logging
           <sup>#</sup> Microsoft.MetadirectoryServices
           I-II System
           ■■ System.Data
           ** System.XML
    D C<sup>#</sup> AssemblyInfo.cs
    D C" HRExtension.cs
Solution Explorer | Team Explorer | Class View
                                                                                                                                -4xProperties
Logging Reference Properties
體 點 ₽↓
  (Name)
                  Logging
  Aliases
                   global
  Copy Local
                   True
  Culture
  Description
  Embed Interop <sup>*</sup> False
  File Type
                   Assembly
  Identity
                   Logging
                   C:\Program Files\Microsoft Forefront Identity Manager\2010\Synchronization Service\Extensions\Logging.dll
  Path
```
## **Requests & Approvals**

Manage My Requests

**Approve Requests** 

Search Requests

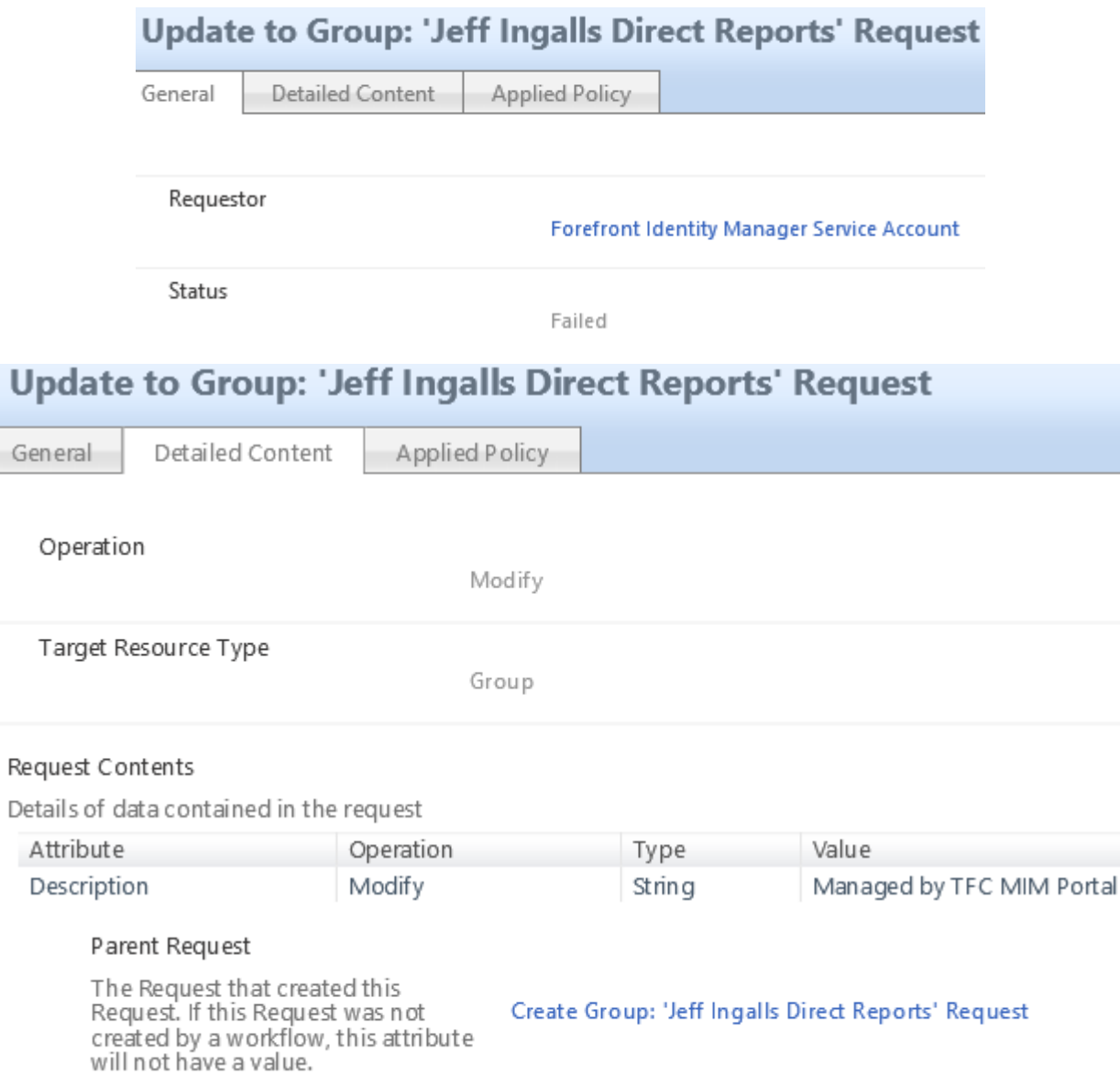

## **Create Group: 'Jeff Ingalls Direct Reports' Request**

General

Detailed Content Applied Policy

## **Matched Management Policy Rules**

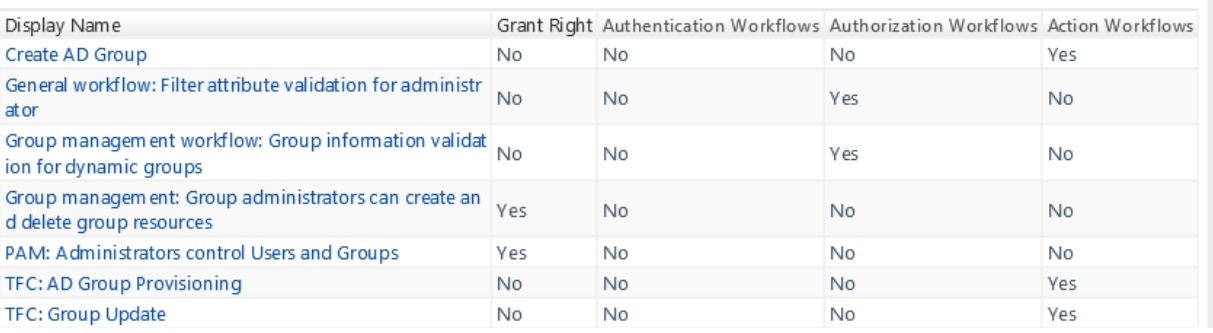

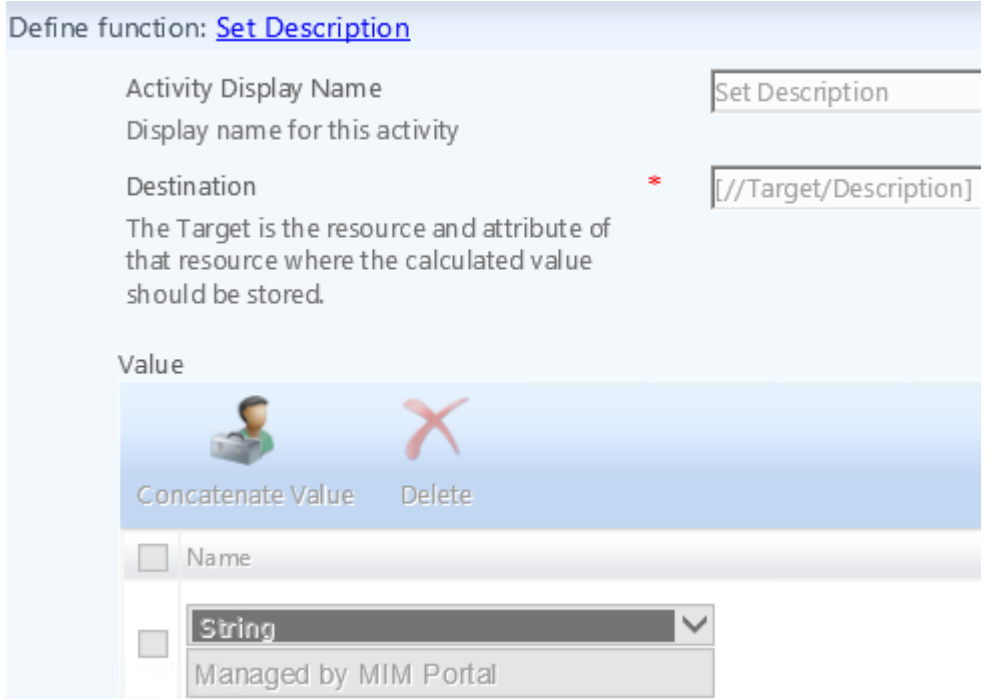

 $-90$ 

More information

## **Chapter 15: Operations and Best Practices**

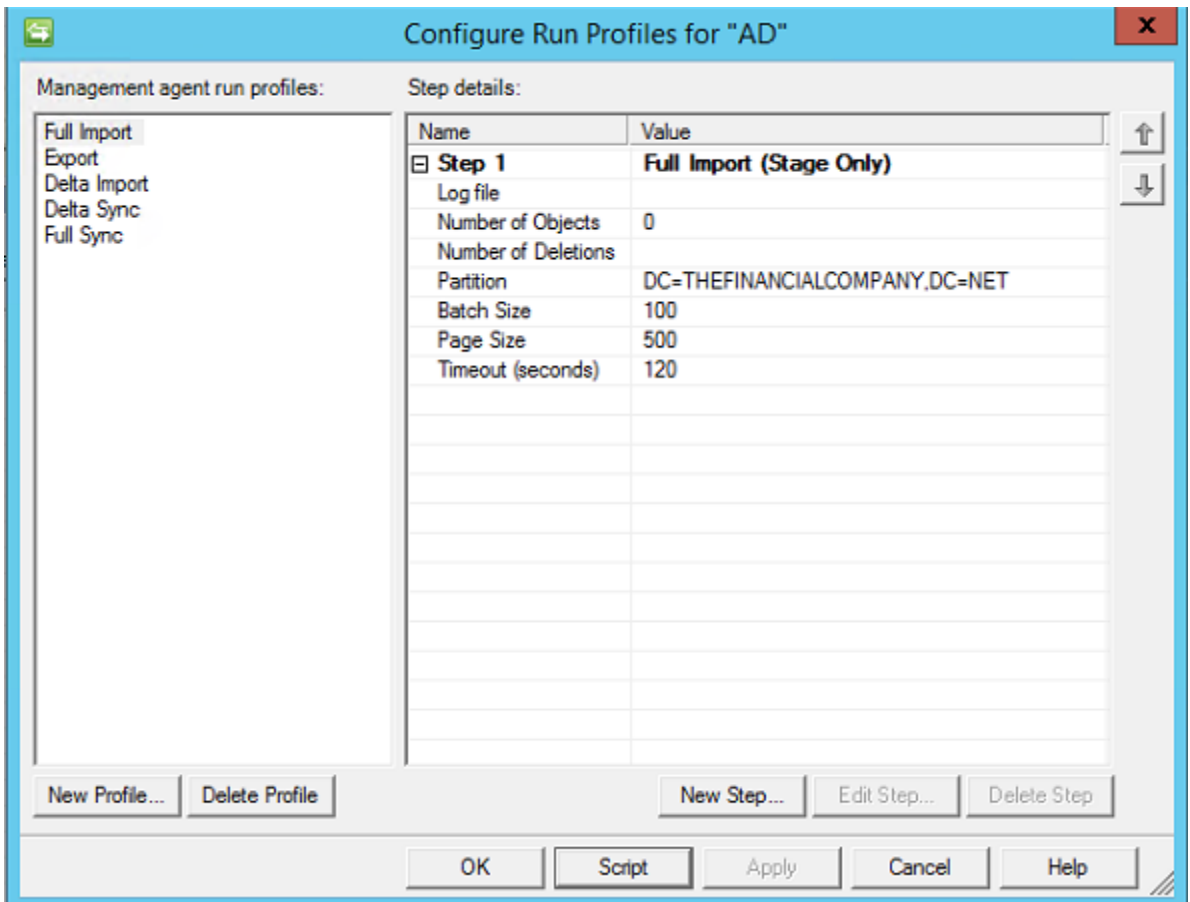

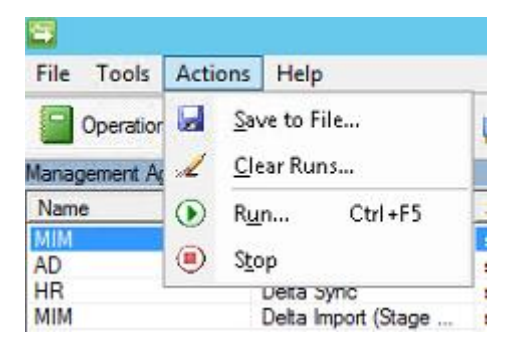

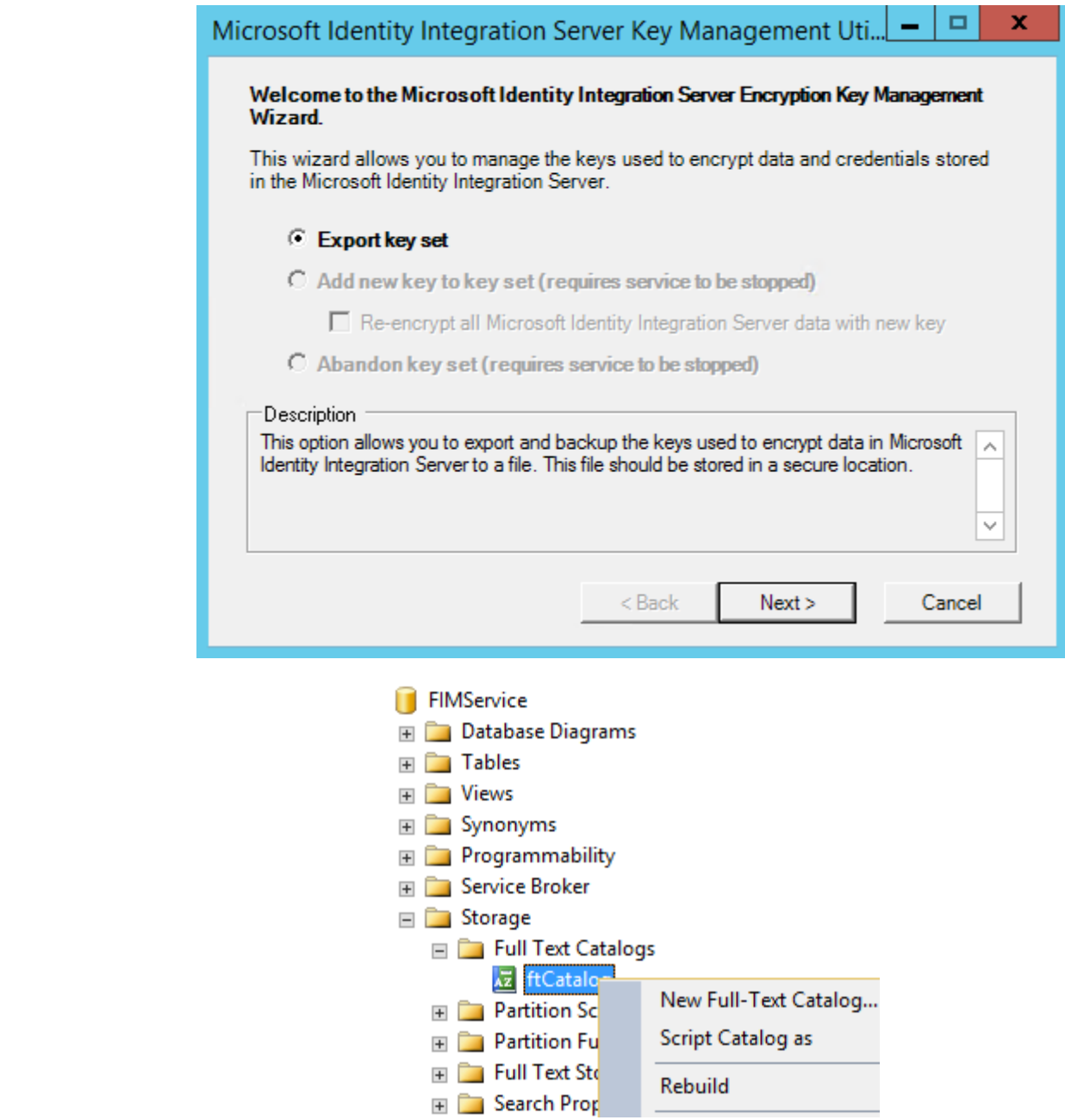